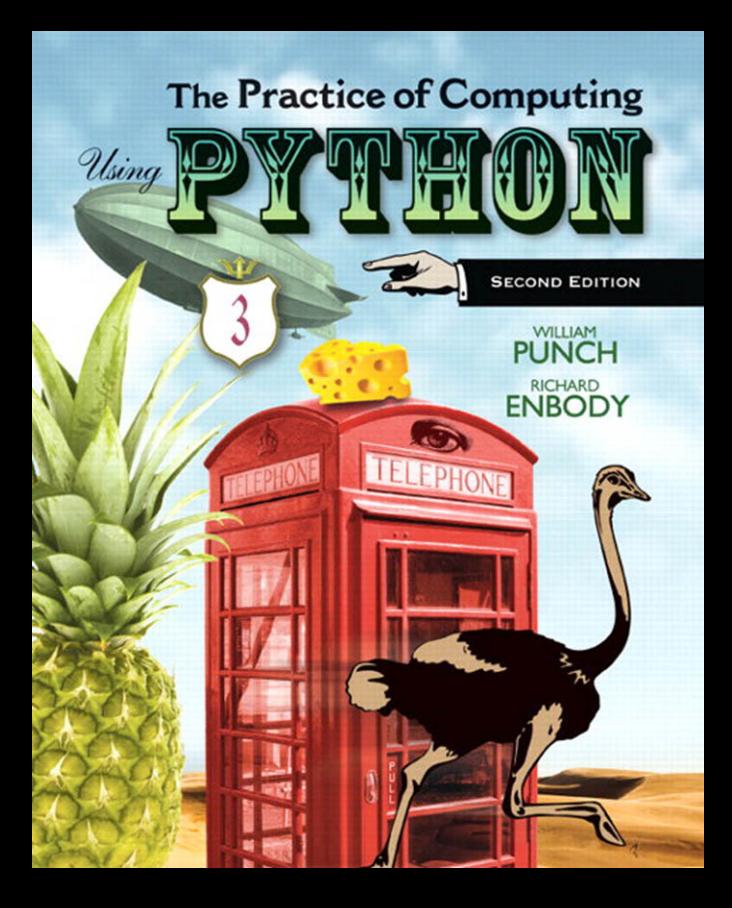

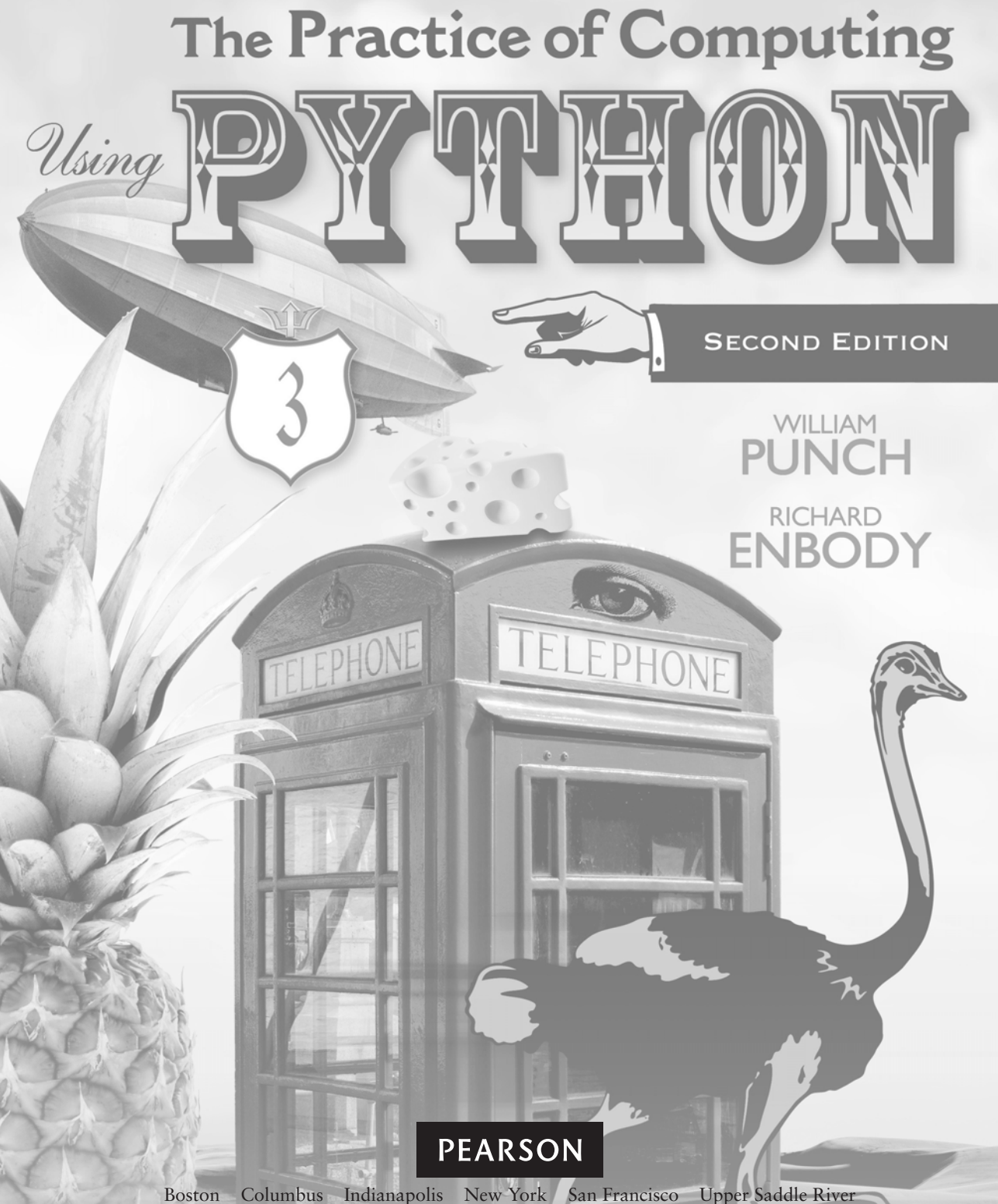

Amsterdam Cape Town Dubai London Madrid Milan Munich Paris Montreal Toronto Delhi Mexico City Sao Paulo Sydney Hong Kong Seoul Singapore Taipei Tokyo

Editorial Director, ECS: Marcia Horton Editor-in-Chief: Michael Hirsch Acquisitions Editor: Matt Goldstein Editorial Assistant: Chelsea Kharakozova Director of Marketing: Patrice Jones Marketing Manager: Yezan Alayan Marketing Coordinator: Kathryn Ferranti Director of Production: Vince O'Brien

Managing Editor: Jeff Holcomb Manufacturing Buyer: Lisa McDowell Cover Designer: Anthony Gemmellaro Media Editor: Daniel Sandin Media Project Manager: John Cassar Full-Service Project Management: Peggy Kellar, Aptara® Corporation Composition: Aptara® Corporation

Credits and acknowledgments borrowed from other sources and reproduced, with permission, in this textbook appear on appropriate page within text. Reprinted with permission.

Unless otherwise noted, Screenshot by Microsoft. Copyright (C) 2011 by the Microsoft Corporation. Reprinted with permission./Screenshot by Python. Copyright © 2001–2010 by Python Software Foundation. All Rights Reserved. Reprinted with permission.

Cover Photo Credit: LanaN./Shutterstock.com, Stephen Aaron Rees/Shutterstock.com, Fotonic/Shutterstock.com, Robert Adrian Hillman/Shutterstock.com, dmiskv/Shutterstock.com, Dan Ionut Popescu/Shutterstock.com, AlexRoz/Shutterstock.com, Irin-K/Shutterstock.com, S.Borisov/Shutterstock.com, © UK History/Alamy

The programs and applications presented in this book have been included for their instructional value. They have been tested with care but are not guaranteed for any particular purpose. The publisher does not offer any warranty or representation, nor does it accept any liabilities with respect to the programs or applications.

Copyright © 2013, 2011 Pearson Education, Inc., publishing as Addison-Wesley. All rights reserved. Printed in the United States of America. This publication is protected by Copyright, and permission should be obtained from the publisher prior to any prohibited reproduction, storage in a retrieval system, or transmission in any form or by any means, electronic, mechanical, photocopying, recording, or likewise. To obtain permission(s) to use material from this work, please submit a written request to Pearson Education, Inc., Permissions Department, One Lake Street, Upper Saddle River, New Jersey 07458, or you may fax your request to 201-236-3290.

Many of the designations by manufacturers and sellers to distinguish their products are claimed as trademarks. Where those designations appear in this book, and the publisher was aware of a trademark claim, the designations have been printed in initial caps or all caps.

#### **Library of Congress Cataloging-in-Publication Data available upon request.**

#### 10 9 8 7 6 5 4 3 2 1

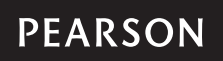

ISBN 10: 0-13-280557-X ISBN 13: 978-0-13-280557-5

*To our long-suffering spouses, Laurie and Wendy; our kids, Zach, Alex, Abby, Carina, and Erik; and our parents. We love you and couldn't have done this without your love and support.*

*This page intentionally left blank* 

# **BRIEF CONTENTS**<br>• CONTENTS<br>• EXAMPLE CONTROLLERS

# **PREFACE xxiii**

# **PART 1** THINKING ABOUT COMPUTING **1**

**Chapter 0** The Study of Computer Science **3**

### **PART 2 STARTING TO PROGRAM 35**

- **Chapter 1** Beginnings **37**
- **Chapter 2** Control **81**
- **Chapter 3** Algorithms and Program Development **153**
- **Chapter 4** Working with Strings **179**
- **Chapter 5** Files and Exceptions I **227**

#### **PART 3** FUNCTIONS AND DATA STRUCTURES **255**

- **Chapter 6** Functions—QuickStart **257**
- **Chapter 7** Lists and Tuples **283**
- **Chapter 8** More on Functions **357**
- **Chapter 9** Dictionaries and Sets **383**
- **Chapter 10** More Program Development **437**

# **PART 4** CLASSES, MAKING YOUR OWN DATA STRUCTURES AND ALGORITHMS **475**

- **Chapter 11** Introduction to Classes **477**
- **Chapter 12** More on Classes **517**

**Chapter 13** Program Development with Classes **561**

#### **PART 5** BEING A BETTER PROGRAMMER **589**

**Chapter 14** Files and Exceptions II **591 Chapter 15** Testing **631**

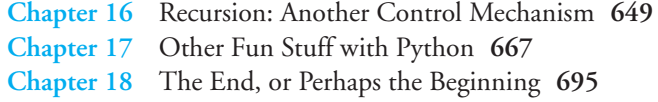

# **APPENDICES 697**

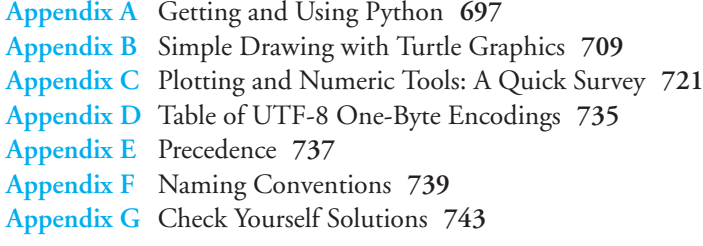

# **INDEX 749**

# <span id="page-7-1"></span><span id="page-7-0"></span>**CONTENTS**•

# **[PREFACE xxiii](#page-23-0)**

# **PART 1** [THINKING ABOUT COMPUTING](#page-29-0) **1**

#### **Chapter 0** [The Study of Computer Science](#page-31-0) **3**

- **0.1** [Why Computer Science?](#page-31-1) **3**
	- **0.1.1** Importance of Computer Science **3**
	- **0.1.2** Computer Science Around You **4**
	- **0.1.3** Computer "Science" **4**
	- **0.1.4** Computer Science Through Computer Programming **6**
- **0.2** [The Difficulty and Promise of Programming](#page-34-0) **6**
	- **0.2.1** Difficulty 1: Two Things at Once **6**
	- **0.2.2** Difficulty 2: What Is a Good Program? **9**
	- **0.2.3** The Promise of a Computer Program **10**
- **0.3** [Choosing a Computer Language](#page-39-0) **11**
	- **0.3.1** Different Computer Languages **11**
	- **0.3.2** Why Python? **11**
	- **0.3.3** Is Python the Best Language? **13**
- **0.4** [What Is Computation?](#page-41-0) **13**
- **0.5** [What Is a Computer?](#page-41-1) **13**
	- **0.5.1** Computation in Nature **14**
	- **0.5.2** The Human Computer **17**
- **0.6** [The Modern, Electronic Computer](#page-46-0) **18 0.6.1** It's the Switch! **18**
	- **0.6.2** The Transistor **19**
- **0.7** [A High-Level Look at a Modern Computer](#page-52-0) **24**
- **0.8** [Representing Data](#page-54-0) **26 0.8.1** Binary Data **26**
	- **0.8.2** Working with Binary **27**
- **0.8.3** Limits **28**
- **0.8.4** Representing Letters **29**
- **0.8.5** Representing Other Data **30**
- **0.8.6** What Does a Number Represent? **31**
- **0.8.7** How to Talk About Quantities of Data **32**
- **0.8.8** Quantities of Data **32**
- **0.9** [Overview of Coming Chapters](#page-62-0) **34**

### **PART 2 [STARTING TO PROGRAM](#page-63-0) 35**

#### **Chapter 1** [Beginnings](#page-65-0) **37**

- **1.1** [Practice, Practice, Practice](#page-65-1) **37**
- **1.2** [QuickStart, the Circumference Program](#page-66-0) **38 1.2.1** Examining the Code **40**
- **1.3** [An Interactive Session](#page-70-0) **42**
- **1.4** [Parts of a Program](#page-71-0) **43**
	- **1.4.1** Modules **43**
		- **1.4.2** Statements and Expressions **43**
		- **1.4.3** Whitespace **45**
		- **1.4.4** Comments **46**
		- **1.4.5** Special Python Elements: Tokens **46**
		- **1.4.6** Naming Objects **48**
		- **1.4.7** Recommendations on Naming **49**
- **1.5** [Variables](#page-77-0) **49**
	- **1.5.1** Variable Creation and Assignment **50**
- **1.6** [Objects and Types](#page-81-0) **53**
	- **1.6.1** Numbers **55**
	- **1.6.2** Other Built-in Types **57**
	- **1.6.3** Object Types: Not Variable Types **58**
	- **1.6.4** Constructing New Values **59**
- **1.7** [Operators](#page-89-0) **61**
	- **1.7.1** Integer Operators **61**
	- **1.7.2** Floating-Point Operators **63**
	- **1.7.3** Mixed Operations **63**
	- **1.7.4** Order of Operations and Parentheses **64**
	- **1.7.5** Augmented Assignment Operators: A Shortcut! **65**
- **1.8** [Your First Module, Math](#page-95-0) **67**
- **1.9** [Developing an Algorithm](#page-96-0) **68 1.9.1** New Rule, Testing **72**
- **1.10** [Visual Vignette: Turtle Graphics](#page-101-0) **73**
- **[Chapter 2](#page-109-0)** Control **81**
	- **2.1** [The Selection Statement for Decisions:](#page-109-1) if **81**
		- **2.1.1** Booleans for Decisions **83**
		- **2.1.2** The if Statement **83**
		- **2.1.3** Example: What Lead Is Safe in Basketball? **86**
		- **2.1.4** Repetition **90**
		- **2.1.5** Example: Finding Perfect Numbers **94**
		- **2.1.6** Example: Classifying Numbers **99**
	- **2.2** [In-Depth Control](#page-131-0) **103**
		- **2.2.1** True and False: Booleans **103**
		- **2.2.2** Boolean Variables **104**
		- **2.2.3** Relational Operators **104**
		- **2.2.4** Boolean Operators **109**
		- **2.2.5** Precedence **110**
		- **2.2.6** Boolean Operators Example **111**
		- **2.2.7** Another Word on Assignments **114**
		- **2.2.8** The Selection Statement for Decisions **116**
		- **2.2.9** More on Python Decision Statements **116**
		- **2.2.10** Repetition: The while Statement **120**
		- **2.2.11** Sentinel Loop **130**
		- **2.2.12** Summary of Repetition **130**
		- **2.2.13** More on the for Statement **131**
		- **2.2.14** Nesting **134**
		- **2.2.15** Hailstone Sequence Example **136**
	- **2.3** [Visual Vignette: Plotting Data with Pylab](#page-165-0) **137**
		- **2.3.1** First Plot and Using a List **138**
		- **2.3.2** More Interesting Plot: A Sine Wave **140**
	- **2.4** [Computer Science Perspectives](#page-170-0) **142**
		- **2.4.1** Minimal Universal Computing **142**

#### **Chapter 3** [Algorithms and Program Development](#page-181-0) **153**

- **3.1** [What Is an Algorithm?](#page-181-1) **153**
	- **3.1.1** Example Algorithms **154**
- **3.2** [Algorithm Features](#page-183-0) **155**
	- **3.2.1** Algorithm Versus Program **155**
	- **3.2.2** Qualities of an Algorithm **157**
	- **3.2.3** Can We Really Do All That? **159**
- **3.3** [What Is a Program?](#page-187-0) **159**
	- **3.3.1** Readability **159**
	- **3.3.2** Robustness **163**
	- **3.3.3** Correctness **164**
- **3.4** [Strategies for Program Design](#page-193-0) **165**
	- **3.4.1** Engage and Commit **165**
	- **3.4.2** Understand, then Visualize **166**
	- **3.4.3** Think Before You Program **167**
	- **3.4.4** Experiment **167**
	- **3.4.5** Simplify **167**
	- **3.4.6** Stop and Think **169**
	- **3.4.7** Relax: Give Yourself a Break **169**
- **3.5** [A Simple Example](#page-197-0) **169**
	- **3.5.1** Build the Skeleton **170**
	- **3.5.2** Output **170**
	- **3.5.3** Input **171**
	- **3.5.4** Doing the Calculation **173**

#### **Chapter 4** [Working with Strings](#page-207-0) **179**

- **4.1** [The String Type](#page-208-0) **180**
	- **4.1.1** The Triple-Quote String **180**
	- **4.1.2** Non-Printing Characters **181**
	- **4.1.3** String Representation **181**
	- **4.1.4** Strings as a Sequence **182**
	- **4.1.5** More Indexing and Slicing **183**
	- **4.1.6** Strings Are Iterable **187**

#### **4.2** [String Operations](#page-217-0) **189**

- **4.2.1** Concatenation (+) and Repetition (\*) **189**
- **4.2.2** Determining when + Indicates Addition or Concatenation **190**
- **4.2.3** Comparison Operators **191**
- **4.2.4** The in Operator **192**
- **4.2.5** String Collections Are Immutable **193**
- **4.3** [A Preview of Functions and Methods](#page-222-0) **194**
	- **4.3.1** First Cut: What Is a Function? **194**
	- **4.3.2** A String Method **195**
	- **4.3.3** Determining Method Names and Method Arguments **198**
	- **4.3.4** String Methods **200**
	- **4.3.5** String Functions **201**
- **4.4** [Formatted Output for Strings](#page-229-0) **201**
	- **4.4.1** Descriptor Codes **202**
	- **4.4.2** Width and Alignment Descriptors **203**
	- **4.4.3** Floating-Point Precision Descriptor **204**
- **4.5** [Control and Strings](#page-233-0) **205**

# **4.6** [Working with Strings](#page-236-0) **208 4.6.1** Example: Reordering a Person's Name **208 4.6.2** Palindromes **210**

- **4.7** [More String Formatting](#page-241-0) **213**
- **4.8** [Computer Science Perspectives: Unicode](#page-244-0) **216**
- **Chapter 5** [Files and Exceptions I](#page-255-0) **227**
	- **5.1** [What Is a File?](#page-255-1) **227**
	- **5.2** [Accessing Files: Reading Text Files](#page-255-2) **227 5.2.1** What's Really Happening? **228**
	- **5.3** [Accessing Files: Writing Text Files](#page-257-0) **229**
	- **5.4** [Reading and Writing Text Files in a Program](#page-258-0) **230**
	- **5.5** [File Creation and Overwriting](#page-259-0) **231**
	- **5.6** [First Cut, Handling Errors](#page-260-0) **232**
		- **5.6.1** Error Names **233**
		- **5.6.2** The try-except Construct **233**
		- **5.6.3** try-except Flow of Control **234**
		- **5.6.4** Exception Example **235**
	- **5.7** [Example: Counting Poker Hands](#page-266-0) **238 5.7.1** Program to Count Poker Hands **241**

#### **PART 3** [FUNCTIONS AND DATA STRUCTURES](#page-283-0) **255**

- **Chapter 6** [Functions—QuickStart](#page-285-0) **257**
	- **6.1** [What Is a Function?](#page-285-1) **257 6.1.1** Why Have Functions? **258**
	- **6.2** [Python Functions](#page-287-0) **259**
	- **6.3** [Flow of Control with Functions](#page-290-0) **262**
		- **6.3.1** Function Flow in Detail **263**
			- **6.3.2** Parameter Passing **263**
			- **6.3.3** Another Function Example **265**
		- **6.3.4** Function Example: Word Puzzle **267**
		- **6.3.5** Functions Calling Functions **273**
		- **6.3.6** When to Use a Function **273**
		- **6.3.7** What if There Is No Return Statement? **274**
		- **6.3.8** What if There Are Multiple Return Statements? **275**
	- **6.4** [Visual Vignette: Turtle Flag](#page-304-0) **276**
- **Chapter 7** [Lists and Tuples](#page-311-0) **283**
	- **7.1** [What Is a List?](#page-311-1) **283**
- **7.2** [What You Already Know How to Do with Lists](#page-313-0) **285**
	- **7.2.1** Iteration **286**
	- **7.2.2** Indexing and Slicing **286**
	- **7.2.3** Operators **287**
	- **7.2.4** Functions **289**
	- **7.2.5** List Iteration **290**
- **7.3** [Lists Are Different than Strings](#page-318-0) **290**
	- **7.3.1** Lists Are Mutable **290**
	- **7.3.2** List Methods **292**
- **7.4** [Old and New Friends: Split and Other Functions and Methods](#page-323-0) **295 7.4.1** Split and Multiple Assignment **295**
	- **7.4.2** List to String and Back Again, Using join **296**
	- **7.4.3** The sorted Function **297**
- **7.5** [Working with Some Examples](#page-327-0) **299**
	- **7.5.1** Anagrams **299**
	- **7.5.2** Example: File Analysis **305**
- **7.6** [Mutable Objects and References](#page-338-0) **310**
	- **7.6.1** Shallow vs. Deep Copy **316**
	- **7.6.2** Mutable vs. Immutable **320**
- **7.7** [Tuples](#page-349-0) **321**
	- **7.7.1** Tuples from Lists **323**
	- **7.7.2** Why Tuples? **324**
- **7.8** [Lists: The Data Structure](#page-352-0) **324**
	- **7.8.1** Example Data Structure **325**
	- **7.8.2** Other Example Data Structures **326**
- **7.9** [Algorithm Example: U.S. EPA Automobile](#page-355-0) Mileage Data **327**
- **7.10** [Python Diversion: List Comprehension](#page-365-0) **337 7.10.1** Comprehensions, Expressions, and the Ternary Operator **339**
- **7.11** [Visual Vignette: More Plotting](#page-368-0) **340 7.11.1** NumPy Arrays **340 7.11.2** Plotting Trigonometric Functions **342**
- **Chapter 8** [More on Functions](#page-385-0) **357**
	- **8.1** [Scope: A First Cut](#page-385-1) **357**
		- **8.1.1** Arguments, Parameters, and Namespaces **359**
		- **8.1.2** Passing Mutable Objects **361**
		- **8.1.3** Returning a Complex Object **363**
		- **8.1.4** Refactoring evens **365**
- **8.2** [Default Values and Parameters](#page-393-0) **365 8.2.1** Example: Default Values and Parameter Keywords **366**
- **8.3** [Functions as Objects](#page-397-0) **369**
	- **8.3.1** Function Annotations **370**
	- **8.3.2** Docstrings **371**
- **8.4** [Example: Determining a Final Grade](#page-399-0) **371**
	- **8.4.1** The Data **372**
	- **8.4.2** The Design **372**
	- **8.4.3** Function: weighted grade **372**
	- **8.4.4** Function: parse line **373**
	- **8.4.5** Function: main **374**
	- **8.4.6** Example Use **374**
- **8.5** [Esoterica: "by value" or "by reference"](#page-403-0) **375**

#### **Chapter 9** [Dictionaries and Sets](#page-411-0) **383**

- **9.1** [Dictionaries](#page-411-1) **383**
	- **9.1.1** Dictionary Example **384**
	- **9.1.2** Python Dictionaries **385**
	- **9.1.3** Dictionary Indexing and Assignment **385**
	- **9.1.4** Operators **386**
- **9.2** [Word Count Example](#page-419-0) **391**
	- **9.2.1** Count Words in a String **392**
	- **9.2.2** Word Frequency for the Gettysburg Address **393**
	- **9.2.3** Output and Comments **396**
- **9.3** [Periodic Table Example](#page-426-0) **398**
	- **9.3.1** Working with CSV Files **398**
	- **9.3.2** Algorithm Overview **400**
	- **9.3.3** Functions for Divide and Conquer **401**
- **9.4** Sets **[404](#page-432-0)**
	- **9.4.1** History **405**
	- **9.4.2** What's in a Set? **405**
	- **9.4.3** Python Sets **405**
	- **9.4.4** Methods, Operators, and Functions for Python Sets **406**
	- **9.4.5** Set Methods **407**

#### **9.5** [Set Applications](#page-439-0) **411**

- **9.5.1** Relationship Between Words of Different Documents **412**
- **9.5.2** Output and Comments **415**
- **9.6** [Scope: The Full Story](#page-444-0) **416**
	- **9.6.1** Namespaces and Scope **416**
	- **9.6.2** Search Rule for Scope **416**

**9.6.3** Local **417 9.6.4** Global **418 9.6.5** Built-ins **422 9.6.6** Enclosed **422 9.7** [Python Pointer: Using](#page-452-0) zip to Create Dictionaries **424 9.8** [Python Diversion: Dictionary and Set Comprehension](#page-452-1) **424 9.9** [Visual Vignette: Bar Graph of Word Frequency](#page-453-0) **425 9.9.1** Getting the Data Right **426 9.9.2** Labels and the xticks Command **426 9.9.3** Plotting **427 Chapter 10** [More Program Development](#page-465-0) **437 10.1** [Introduction](#page-465-1) **437 10.2** [Divide and Conquer](#page-465-2) **437 10.2.1** Top-Down Refinement **438 10.3** [The Breast Cancer Classifier](#page-466-0) **438 10.3.1** The Problem **438 10.3.2** The Approach: Classification **439 10.3.3** Training and Testing the Classifier **439 10.3.4** Building the Classifier **439 10.4** [Designing the Classifier Algorithm](#page-469-0) **441 10.4.1** Divided, Now Conquer **444 10.4.2** Data Structures **445 10.4.3** File Format **445 10.4.4** The make training set Function **446** 10.4.5 The make\_test\_set Function 450 **10.4.6** The train classifier Function **451 10.4.7** train classifier, Round 2 **453 10.4.8** Testing the Classifier on New Data **456** 10.4.9 The report results Function 460 **10.5** [Running the Classifier on Full Data](#page-490-0) **462 10.5.1** Training Versus Testing **462 10.6** [Other Interesting Problems](#page-494-0) **466 10.6.1** Tag Clouds **466 10.6.2** S&P 500 Predictions **467 10.6.3** Predicting Religion with Flags **470 PART 4** [CLASSES, MAKING YOUR OWN DATA STRUCTURES](#page-503-0)

AND ALGORITHMS **475**

**Chapter 11** [Introduction to Classes](#page-505-0) **477 11.0.5** [Simple Student Class](#page-505-1) **477**

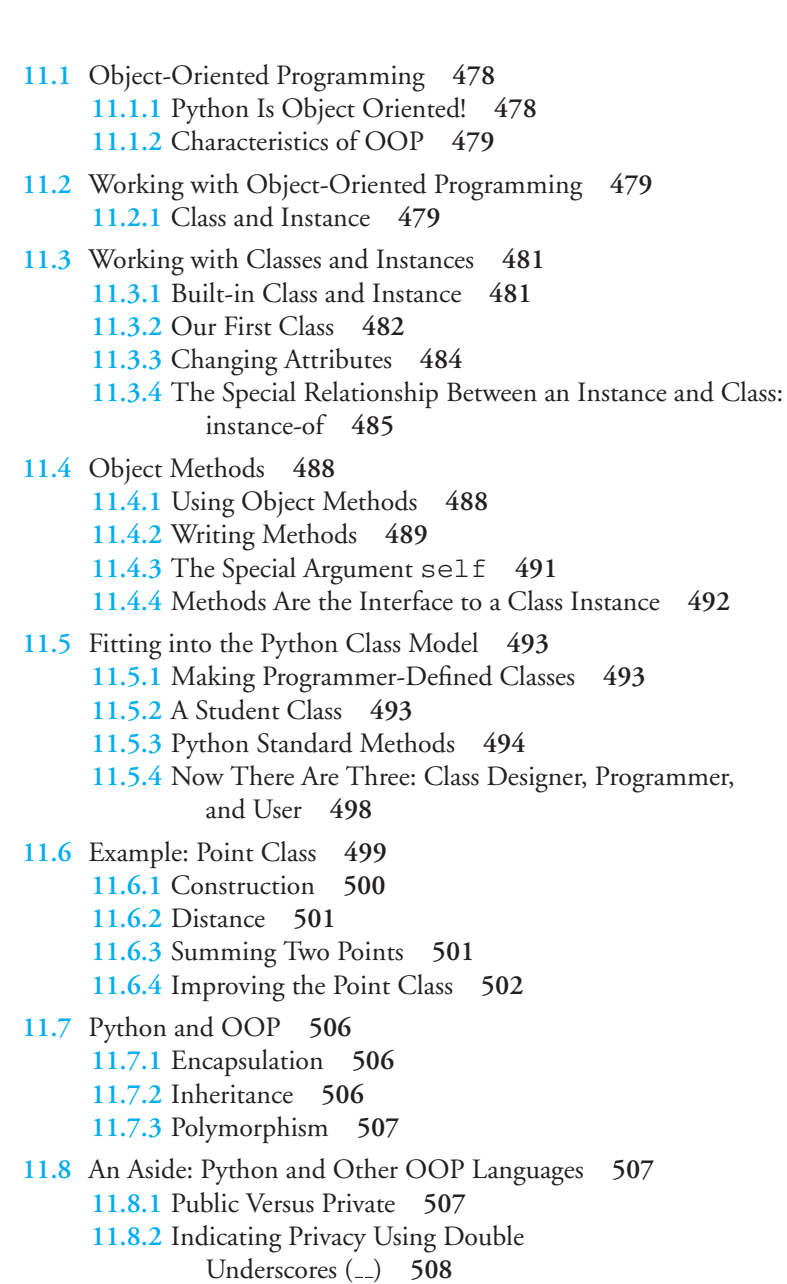

- **11.8.3** Python's Philosophy **509**
- **11.8.4** Modifying an Instance **509**
- **Chapter 12** [More on Classes](#page-545-0) **517**
	- **12.1** [More About Class Properties](#page-545-1) **517 12.1.1** Rational Number (Fraction) Class Example **518**

**12.2** [How Does Python Know?](#page-548-0) **520 12.2.1** Classes, Types, and Introspection **520 12.2.2** Remember Operator Overloading **523 12.3** [Creating Your Own Operator Overloading](#page-551-0) **523 12.3.1** Mapping Operators to Special Methods **524 12.4** [Building the Rational Number Class](#page-554-0) **526 12.4.1** Making the Class **527 12.4.2** Review Fraction Addition **529 12.4.3** Back to Adding Fractions **532 12.4.4** Equality and Reducing Rationals **536 12.4.5** Divide and Conquer at Work **539 12.5** [What Doesn't Work \(Yet\)](#page-567-0) **539 12.5.1** Introspection **540 12.5.2** Repairing int + Rational Errors **542 12.6** [Inheritance](#page-572-0) **544 12.6.1** The "Find the Attribute" Game **544 12.6.2** Using Inheritance **548 12.6.3** Example: The Standard Model **549 Chapter 13** [Program Development with Classes](#page-589-0) **561 13.1** [Predator-Prey Problem](#page-589-1) **561 13.1.1** The Rules **562 13.1.2** Simulation Using Object-Oriented Programming **563 13.2** [Classes](#page-591-0) **563 13.2.1** Island Class **563 13.2.2** Predator and Prey, Kinds of Animals **565 13.2.3** Predator and Prey Classes **568 13.2.4** Object Diagram **569 13.2.5** Filling the Island **569 13.3** [Adding Behavior](#page-600-0) **572 13.3.1** Refinement: Add Movement **572 13.3.2** Refinement: Time Simulation Loop **575 13.4** [Refinement: Eating, Breeding, and Keeping Time](#page-604-0) **576 13.4.1** Improved Time Loop **577 13.4.2** Breeding **580 13.4.3** Eating **582 13.4.4** The Tick of the Clock **583 13.5** [Refinements](#page-612-0) **584 13.5.1** Refinement: How Many Times to Move? **584 13.5.2** Refinement: Graphing Population Size **585**

# **PART 5** [BEING A BETTER PROGRAMMER](#page-617-0) **589**

**Chapter 14** [Files and Exceptions II](#page-619-0) **591 14.1** [More Details on Files](#page-619-1) **591 14.1.1** Other File Access Methods, Reading **593 14.1.2** Other File Access Methods, Writing **595 14.1.3** Universal New Line Format **596 14.1.4** Moving Around in a File **597 14.1.5** Closing a File **599 14.1.6** The with Statement **599 14.2** [CSV Files](#page-629-0) **601 14.2.1** csv Module **601 14.2.2** CSV Reader **602 14.2.3** CSV Writer **603 14.2.4** Example: Update Some Grades **603 14.3** [Module:](#page-634-0) os **606 14.3.1** Directory (Folder) Structure **606 14.3.2** os Module Functions **608 14.3.3** os Module Example **609 14.4** [More on Exceptions](#page-640-0) **612 14.4.1** Basic Exception Handling **612 14.4.2** A Simple Example **613 14.4.3** Events **616 14.4.4** A Philosophy Concerning Exceptions **616 14.5** [Exception:](#page-646-0) else and finally **618 14.5.1** finally and with **618 14.5.2** Example: Refactoring the Reprompting of a File Name **618 14.6** [More on Exceptions](#page-648-0) **620 14.6.1** Raise **620 14.6.2** Create Your Own **621 14.7** [Example: Password Manager](#page-650-0) **622 [Chapter 15](#page-659-0)** Testing **631 15.1** [Why Testing?](#page-659-1) **631 15.1.1** Kinds of Errors **631 15.1.2** "Bugs" and Debugging **632 15.2** [Kinds of Testing](#page-661-0) **633 15.2.1** Testing Is Hard! **634 15.2.2** Importance of Testing **635**

**15.3** [Example Problem](#page-664-0) **636 15.3.1** NBA Efficiency **636 15.3.2** Basic Algorithm **636 15.4** [Incorporating Testing](#page-667-0) **639 15.4.1** Catching User Errors **639 15.4.2** Catching Developer Errors **641 15.5** [Automation of Testing](#page-671-0) **643 15.5.1** doctest **643 15.5.2** Other Kinds of Testing **647 Chapter 16** [Recursion: Another Control Mechanism](#page-677-0) **649 16.1** [What Is Recursion?](#page-677-1) **649 16.2** [Mathematics and Rabbits](#page-679-0) **651 16.3** [Let's Write Our Own: Reversing a String](#page-682-0) **654 16.4** [How Does Recursion Actually Work?](#page-684-0) **656 16.4.1** Stack Data Structure **657 16.4.2** Stacks and Function Calls **659 16.5** [Recursion in Figures](#page-689-0) **661 16.5.1** Recursive Tree **661 16.5.2** Sierpinski Triangles **663 16.6** [Recursion to Nonrecursion](#page-692-0) **664 Chapter 17** [Other Fun Stuff with Python](#page-695-0) **667 17.1** [Function Stuff](#page-695-1) **667 17.1.1** Having a Varying Number of Parameters **668 17.1.2** Iterators and Generators **671 17.1.3** Other Functional Programming Ideas **676 17.1.4** Some Functional Tools: map, reduce, filter **677 17.1.5** Decorators: Functions Calling Functions **678 17.2** [Classes](#page-712-0) **684 17.2.1** Properties **684 17.2.2** Serializing an Instance: pickle **688 17.2.3** Random Numbers **691 17.3** [Other Things in Python](#page-721-0) **693 17.3.1** Data Types **693 17.3.2** Built-in Modules **693 17.3.3** Modules on the Internet **694 Chapter 18** [The End, or Perhaps the Beginning](#page-723-0) **695 [APPENDICES 697](#page-725-0)**

**Appendix A** [Getting and Using Python](#page-725-0) **697**

**A.1** [About Python](#page-725-1) **697**

- **A.1.1** History **697**
- **A.1.2** Python 3 **697**
- **A.1.3** Python Is Free and Portable **698**
- **A.1.4** Starting Python Up **699**
- **A.1.5** Working with Python **700**
- **A.1.6** Making a Program **702**
- **A.2** [Some Conventions for This Book](#page-734-0) **706**
	- **A.2.1** Interactive Code **706**
	- **A.2.2** Program: Written Code **707**
	- **A.2.3** Combined Program and Output **707**
- **A.3** [Summary](#page-735-0) **707**

#### **Appendix B** [Simple Drawing with Turtle Graphics](#page-737-0) **709**

- **B.1.1** [What Is a Turtle?](#page-737-1) **709**
- **B.1.2** [Motion](#page-739-0) **711**
- **B.1.3** [Drawing](#page-739-1) **711**
- **B.1.4** [Color](#page-742-0) **714**
- **B.1.5** [Drawing with Color](#page-743-0) **715**
- **B.1.6** [Other Commands](#page-745-0) **717**

#### **B.2** [Tidbits](#page-747-0) **719**

- **B.2.1** Keeping the Window Open **719**
- **B.2.2** Working Nicely with IDLE **720**

#### **Appendix C** [Plotting and Numeric Tools: A Quick Survey](#page-749-0) **721**

- **C.1** [Matplotlib](#page-749-1) **721**
	- **C.1.1** Getting matplotlib **722**
- **C.2** [Working with matplotlib](#page-755-0) **727**
	- **C.2.1** plot Command **727**
	- **C.2.2** Plot Properties **728**
	- **C.2.3** Tick Labels **729**
	- **C.2.4** Bar Graphs **729**
	- **C.2.5** Histograms **730**
	- **C.2.6** Pie Charts **731**
- **C.3** [Numeric Python \(NumPy\)](#page-760-0) **732**
	- **C.3.1** Arrays Are Not Lists **732**
	- **C.3.2** Creating a NumPy Array **732**
	- **C.3.3** Manipulating Arrays **732**
- **Appendix D** [Table of UTF-8 One-Byte Encodings](#page-763-0) **735**
- **[Appendix E](#page-765-0)** Precedence **737**
- **Appendix F** [Naming Conventions](#page-767-0) **739**
	- **F.1** [Python-Style Elements](#page-768-0) **740**

**F.2** [Naming Conventions](#page-768-1) **740 F.2.1** Our Added Naming Conventions **741 F.3** [Other Python Conventions](#page-769-0) **741 Appendix G** [Check Yourself Solutions](#page-771-0) **743** [Chapter 1](#page-771-1) **743** Variables and Assignments **743** Types and Operators **743** [Chapter 2](#page-772-0) **744** Basic Control Check **744** Loop Control Check **744** More Control Check **744** for and range Check **745** [Chapter 4](#page-773-0) **745** Slicing Check **745** String Comparison Check **745** [Chapter 5](#page-773-1) **745** File Check **745** Exception Check **745** [Chapter 6](#page-773-2) **745** Simple Functions Check **745** Function Practice with Strings **746** [Chapter 7](#page-774-0) **746** Basic Lists Check **746** Lists and Strings Check **746** [Chapter 8](#page-774-1) **746** Passing Mutables Check **746** More on Functions Check **747** [Chapter 9](#page-775-0) **747** Dictionary Check **747** Set Check **747** [Chapter 11](#page-775-1) **747** Basic Classes Check **747** Defining Special Methods **747** [Chapter 12](#page-776-0) **748** Check Defining Your Own Operators **748** [Chapter 14](#page-776-1) **748** Basic File Operations **748** Basic Exception Control **748**

**[INDEX 749](#page-777-0)**

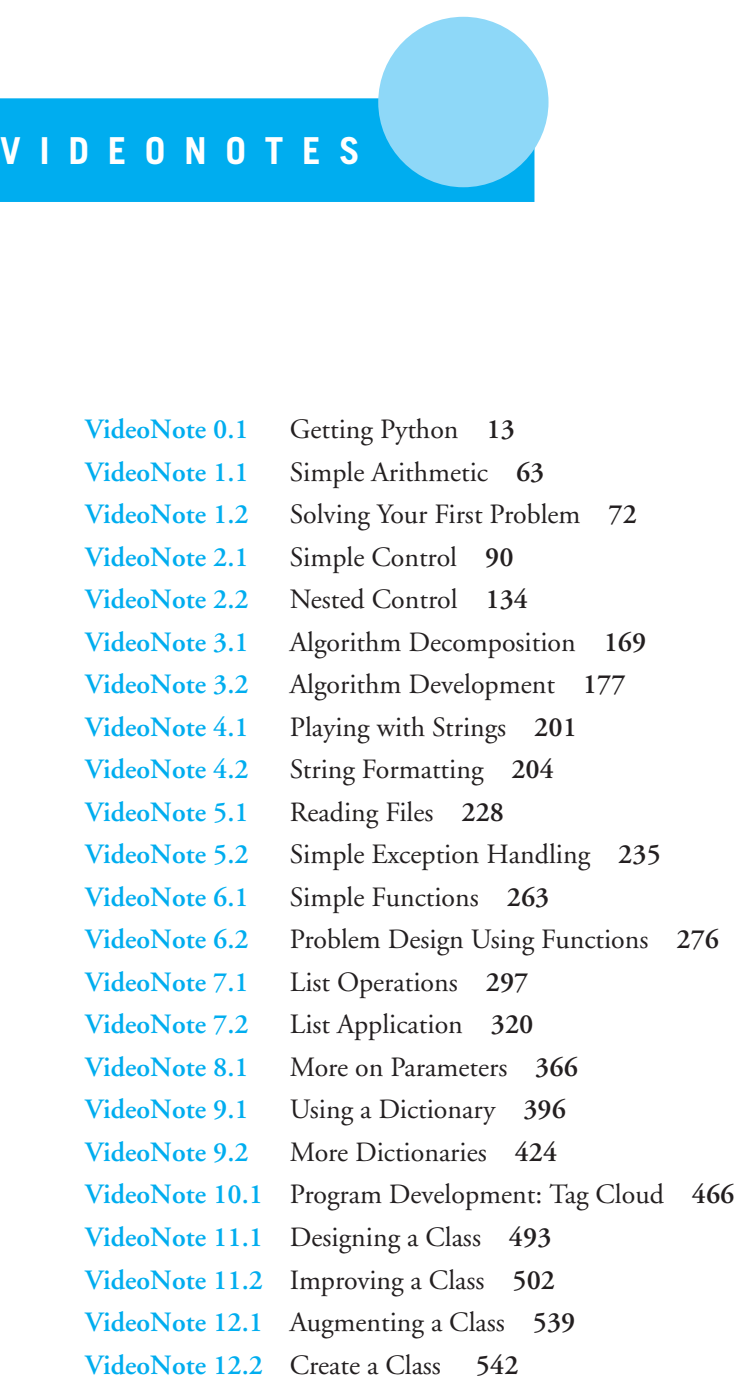

**VideoNote 13.1** Improve Simulation **569 VideoNote 14.1** Dictionary Exceptions **613 VideoNote 15.1** Doctest **643 VideoNote 16.1** Recursion **654 VideoNote 17.1** Properties **684**

<span id="page-23-0"></span>**[PREFACE](#page-7-0)** A FIRST COURSE IN COMPUTER SCIENCE IS ABOUT A NEW WAY OF SOLVING PROBLEMS: computationally. Our goal is that after the course, students when presented with a problem will think, "Hey, I can write a program to do that!"

The teaching of problem solving is inexorably intertwined with the computer language used. Thus, the choice of language for this first course is very important. We have chosen Python as the introductory language for beginning programming students majors and nonmajors alike—based on our combined 30 years of experience teaching undergraduate introductory computer science at Michigan State University. Having taught the course in Pascal, C/C++, and now Python, we know that an introductory programming language should have two characteristics. First, it should be relatively simple to learn. Python's simplicity, powerful built-in data structures, and advanced control constructs allow students to focus more on problem solving and less on language issues. Second, it should be practical. Python supports learning not only fundamental programming issues such as typical programming constructs, a fundamental object-oriented approach, common data structures, and so on, but also more complex computing issues, such as threads and regular expressions. Finally, Python is "industrial strength," forming the backbone of companies such as YouTube, DropBox, Industrial Light and Magic, and many others.

The main driver for the second edition of this textbook came from requests for a Python 3 version. We began our course with Python 2 because Python 3 hadn't been released when we started in 2007 and because we expected that it would take some time for important open-source packages such as NumPy and matplotlib to transition to Python 3. When NumPy and matplotlib converted to Python 3 in 2011, we felt comfortable making the transition. Of course, many other useful modules have also been converted to Python 3—the default installation now includes thousands of modules. With momentum building behind Python 3, it was time for us to rewrite our course and this text.

Why Python 3? Python 3 is a major step in the development of Python and is a new and improved version. Some nagging inconsistencies in the Python 2 branch required fixing, and the Python community decided that these changes were worth breaking backward compatibility. One glaring example is that print acted like a function but didn't have standard function syntax. Another important change was moving the default character encoding to Unicode, recognizing the worldwide adoption of the Python language. In many ways beyond the introductory level, Python 3 is a better language, and the community is making the transition to Python 3.

At the introductory level, the transition to Python 3 appears to be relatively small, but the change resulted in touching nearly every page of the book. With a major rewrite in play, we made a number of other improvements as well. We tried to incorporate every aspect of Python 3 that was reasonable for an introductory book. Here are some of the many changes:

- For Python 3:
	- print is now a function requiring parenthesis.
	- We adopted the new string formatting approach.
	- Unicode UTF-8 has replaced ASCII as the default character encoding.
	- The "/" operator returns float even for int operands. This has implications for students moving on to C++/Java.
	- Sets and their operations have nearly equivalent binary operators. Both are discussed.
	- Comprehensions have been extended to include sets and dictionaries. Though not emphasized, comprehensions are introduced.
	- Many functions now return iterators (e.g., range , map )
	- Dictionary methods such as items return dictionary views.
	- input has replaced raw input .
	- Comparison of dissimilar types results in an error.
	- Literal base specifications changed.
	- File reading and writing changed with the adoption of Unicode default.
	- Some exception code has changed (e.g., as ).
	- Use of next function instead of the .next method for iterators.
- We redid every program and session so that they all met the Python's PEP 8 naming conventions. We introduced some extensions as well to help new students read and write code better.
- Many programs were repaired or wholesale replaced based on the changes to Python 3.
- We added a set of nine **Rules** to guide novice programmers.
- Each chapter now has a reference summary to make it easier to refer to syntax and semantics.
- The Quick Check exercises now have answers in the back of the book.
- We inserted an early chapter that briefly introduces file reading and exceptions, because our approach uses file reading throughout. A more detailed coverage occurs later.
- We removed as many forward reference elements (talking about a feature before it was fully presented) as possible.
- We added a chapter at the end on Python features that more advanced students will find useful and interesting.
- All the exercises were ordered, from easy to hard, with a line marking the transition from easy to hard.
- Of course, we fixed many errors.

As in the first edition, we emphasize both the fundamental issues of programming and practicality by focusing on data manipulation and analysis as a theme—allowing students to work on real problems using either publicly available data sets from various Internet sources or self-generated data sets from their own work and interests. We also emphasize the development of programs, providing multiple, worked-out examples and three entire chapters for detailed design and implementation of programs. As part of this one-semester course, our students analyzed breast cancer data, cataloged movie actor relationships, predicted disruptions of satellites from solar storms, and completed many other data analysis problems. We have also found that concepts learned in a Python CS1 course transitioned to a CS2 C++ course with little or no negative impact on either the class material or the students.

Our goals for the book are as follows:

- Teach problem solving within the context of CS1 to both majors and nonmajors using Python as a vehicle.
- Provide examples of *developing* programs focusing on the kinds of data-analysis problems students might ultimately face.
- Give students who take no programming course other than this CS1 course a practical foundation in programming, enabling them to produce useful, meaningful results in their respective fields of study.

# BOOK ORGANIZATION

At the highest level, our text follows a fairly traditional CS1 order, though there are some differences. For example, we cover strings rather early (before functions) so that we can do more data manipulation early on. We also include elementary file I/O early for the same reason, leaving detailed coverage for a later chapter. Given our theme of data manipulation, we feel this is appropriate. We also "sprinkle" topics like plotting and drawing throughout the text in service of the data-manipulation theme.

We use an "object-use-first" approach where we use built-in Python objects and their methods early in the book, leaving the design and implementation of user-designed objects for later. We have found that students are more receptive to building their own classes once they have experienced the usefulness of Python's existing objects. In other words, we motivate the need for writing classes. Functions are split into two parts because of how Python handles mutable objects, such as lists, as parameters; discussion of those issues can only come after there is an understanding of lists as mutable objects.

Three of the chapters (3, 10, and 13) are primarily program design chapters, providing an opportunity to "tie things together," as well as showing how to design a solution. A few

chapters are intended as supplemental reading material for the students, though lecturers may choose to cover these topics as well. For background, we provide a Chapter 0 that introduces some general concepts of a computer as a device and some computer terminology. We feel such an introduction is important—everyone should understand a little about a computer, but this material can be left for outside reading. The last chapters in the text may not be reached in some courses.

# BOOK FEATURES

# **Data Manipulation**

Data manipulation is a theme. The examples range from text analysis to breast cancer classification. Along the way, we provide some analysis examples using simple graphing. To incorporate drawing and graphing, we use established packages instead of developing our own: one is built in (Turtle Graphics); the other is widely used (matplotlib with NumPy).

We have tried to focus on non-numeric examples in the book, but some numeric examples are classics for a good reason. For example, we use a rational-numbers example for creating classes that overload operators. Our goal is always to use the best examples.

# **Problem Solving and Case Studies**

Throughout the text, we emphasize problem solving, especially a divide-and-conquer approach to developing a solution. Three chapters (3, 10, and 13) are devoted almost exclusively to program development. Here we walk students through the solution of larger examples. In addition to design, we show mistakes and how to recover from them. That is, we don't simply show a solution but show a *process of developing* a solution.

# **Code Examples**

There are over 180 code examples in the text—many are brief, but others illustrate piecemeal development of larger problems.

# **Interactive Sessions**

The Python interpreter provides a wonderful mechanism for briefly illustrating programming and problem-solving concepts. We provide almost 250 interactive sessions for illustration.

# **Exercises and Programming Projects**

Practice, practice, and more practice. We provide over 275 short exercises for students and nearly 30 longer programming projects (many with multiple parts).

# **Self-Test Exercises**

Embedded within the chapters are 24 self-check exercises, each with five or more associated questions.

# **Programming Tips**

We provide over 40 special notes to students on useful tips and things to watch out for. These tips are boxed for emphasis.

# SUPPLEMENTARY MATERIAL (ONLINE)

# - **For students**

- All example source code
- Data sets used in examples
- VideoNotes (icons in the margin indicate when a VideoNote is available for a topic)

The above material is available at [www.pearsonhighered.com/punch.](www.pearsonhighered.com/punch)

# - **For instructors**

- PowerPoint slides
- Laboratory exercises
- Figures for use in your own slides (PDF)
- Exercise solutions

Qualified instructors may obtain supplementary material by visiting [www.](www.pearsonhighered.com/irc) [pearsonhighered.com/irc.](www.pearsonhighered.com/irc) Register at the site for access. You may also contact your local Pearson representative.

# - **Online Practice and Assessment with MyProgrammingLab**

MyProgrammingLab helps students fully grasp the logic, semantics, and syntax of programming. Through practice exercises and immediate, personalized feedback, MyProgrammingLab improves the programming competence of beginning students who often struggle with the basic concepts and paradigms of popular high-level programming languages.

A self-study and homework tool, a MyProgrammingLab course consists of hundreds of small practice exercises organized around the structure of this textbook. For students, the system automatically detects errors in the logic and syntax of their code submissions and offers targeted hints that enable students to figure out what went wrong and why. For instructors, a comprehensive grade book tracks correct and incorrect answers and stores the code inputted by students for review.

MyProgrammingLab is offered to users of this book in partnership with Turing's Craft, the makers of the CodeLab interactive programming exercise system. For a full demonstration, to see feedback from instructors and students, or to get started using MyProgrammingLab in your course, visit<www.myprogramminglab.com>.

# ACKNOWLEDGMENTS

We acknowledge and thank the following reviewers for their contribution to improving the second edition:

- Ric Heishman George Mason University
- Erik Linstead Chapman University
- John S. Mallozzi Iona College
- Daniel D. McCracken City College of New York
- Deborah S. Noonan College of William and Mary
- Jeff Ondich Carleton College
- Leon Tietz Minnesota State University, Mankato

We are also appreciative of the reviewers who provided valuable feedback for the first edition: Claude Anderson (Rose-Hulman Institute of Technology), Chris Brooks (University of San Francisco), Judy Franklin (Smith College), Alan Garvey (Truman State University), Ronald I. Greenberg (Loyola University), Andrew Harrington (Loyola College), Steve Harrison (Virginia Tech), Christopher Haynes (Indiana University), Cinda Heeren (University of Illinois/Urbana-Champaign), Brian Howard (DePauw University) Janardhan Iyengar (Franklin & Marshall College), Andree Jacobson (University of New Mexico), John Lasseter (Willamette University), Jim Mahoney (Marlboro College), Joe Oldham (Centre College), Holly Patterson-McNeill (Lewis-Clark State College), John Rabung (Randolph-Macon College), Ben Schafer (University of Northern Iowa), David G. Sullivan (Boston University), David A. Sykes (Wofford College). Here at Michigan State University, Erik Eid (now of Bowling Green State University) provided valuable feedback on the first draft. Laurie Dillon provided feedback when she taught from a draft. C. Titus Brown read a draft from a Pythonic perspective and provided encouragement. As a high school student, Angus Burton provided valuable feedback from a novice's perspective. Srikanth Vudayagiri provided many excellent exercises. Scott Buffa made corrections to an early draft. The summer CSE 231 class provided many exercises. Members of the class were Mohammed Alwahibi, Younsuk Dong, Michael Ford, Gabriel Friedman, Adam Hamilton, Meagan Houang, Ruba Jiddou, and Adam Palmer. The organization of our course was established by Mark McCullen, who is always available for advice. Larry Nyhoff (Calvin College) shared valuable insights over a dinner that started it all.

> W. F. Punch R. J. Enbody

<span id="page-29-0"></span>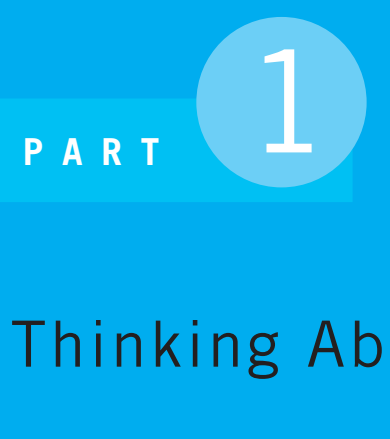

# Thinking About Computing

**Chapter 0** The Study of Computer Science

*This page intentionally left blank* 

<span id="page-31-0"></span>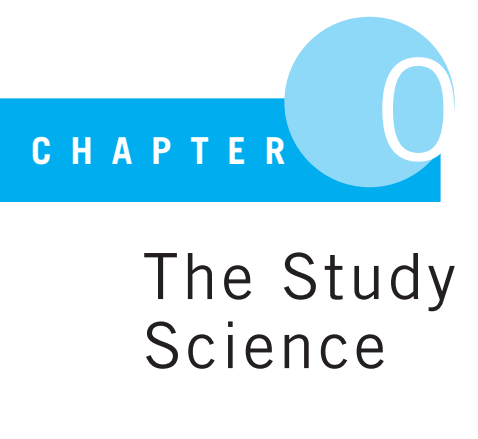

# The Study of Computer Science

Composing computer programs to solve scientific problems is like writing poetry. You must choose every word with care and link it with the other words in perfect syntax.

James Lovelock

# <span id="page-31-1"></span>**0.1** [WHY COMPUTER SCIENCE?](#page-7-0)

IT IS A FAIR QUESTION TO ASK. WHY SHOULD ANYONE BOTHER TO STUDY COMPUTER science? Furthermore, what is "computer science"? Isn't this all just about programming? All good questions. We think it is worth discussing them before you forge ahead with the rest of the book.

# **0.1.1 Importance of Computer Science**

Let's be honest. We wouldn't be writing the book and asking you to spend your valuable time if we didn't think that studying computer science is important. There are a couple of ways to look at why this is true.

First, we all know that computers are everywhere, millions upon millions of them. What were once rare, expensive items are as commonplace as, well, any commodity you can imagine. (We were going to say the proverbial toaster, but there are many times more computers than toasters. In fact, there is likely a small computer *in* your toaster!) However, that isn't enough of a reason. There are millions and millions of cars and universities don't require auto mechanics as an area of study.

A second aspect is that computers are not only common, but they are also more universally applicable than any other commodity in history. A car is good for transportation, but a computer can be used in so many situations. In fact, there is almost no area one can imagine where a computer would *not* be useful. That is a key attribute. No matter what your area of interest, a computer could be useful there as a *tool*. The computer's universal utility is unique, and learning how to use such a tool is important.

# **0.1.2 Computer Science Around You**

Computing surrounds you, and it is computer science that put it there. There are a multitude of examples, but here are a few worth noting.

- **Social Networking** The tools that facilitate social networking sites such as Facebook or Twitter are, of course, computer programs. However, the tools that help study the interactions within social networks involve important computer science fields such as *graph theory*. For example, Iraqi dictator Saddam Hussein was located using graph theoretic analysis of his social network.
- **Smartphones** Smartphones are small, very portable computers. Apps for smartphones are simply computer programs written specifically for smartphones.
- **Your Car** Your car hosts more than a dozen computers. They control the engine, the brakes, the audio system, the navigation, and the climate control system. They determine if a crash is occurring and trigger the air bags. Some cars park automatically or apply the brakes if a crash is imminent.
- **The Internet** The backbone of the Internet is a collection of connected computers called *routers* that decide the best way to send information to its destination.

# **0.1.3 Computer "Science"**

Any field that has the word science in its name is guaranteed thereby not to be a science.

Frank Harary

A popular view of the term *computer science* is that it is a glorified way to say "computer programming." It is true that computer programming is often the way that people are introduced to computing in general, and that computer programming is the primary reason many take computing courses. However, there is indeed more to computing than programming, hence the term "computer science." Here are a few examples.

# Theory of Computation

Before there were the vast numbers of computers that are available today, scientists were thinking about what it means to do computing and what the limits might be. They would ask questions, such as whether there exist problems that we can conceive of but cannot compute. It turns out there are. One of these problems, called the "halting problem,"<sup>1</sup> cannot be solved by a program running on any computer. Knowing what you can and cannot solve on a computer is an important issue and a subject of study among computer scientists that focus on the theory of computation.

# Computational Efficiency

The fact that a problem is computable does not mean it is easily computed. Knowing roughly how difficult a problem is to solve is also very important. Determining a meaningful measure of difficulty is, in itself, an interesting issue, but imagine we are concerned only with time. Consider designing a solution to a problem that, as part of the solution, required you to sort 100,000 items (say, cancer patient records, or asteroid names, or movie episodes, etc.). A slow algorithm, such as the sorting algorithm called the Bubble Sort, might take approximately 800 seconds (about 13 minutes); another sorting algorithm called Quick Sort might take approximately 0.3 second. That is a difference of around 2400 times! That large a difference might determine whether it is worth doing. If you are creating a solution, it would be good to know what makes your solution slow or what makes it fast.

# Algorithms and Data Structures

Algorithms and data structures are the currency of the computer scientist. Discussed more in Chapter 3, algorithms are the methods used to solve problems, and data structures are the organizations of data that the algorithms use. These two concepts are distinct: a general approach to solving a problem (such as searching for a particular value, sorting a list of objects, encrypting a message) differs from the organization of the data that is being processed (as a list of objects, as a dictionary of key-value pairs, as a "tree" of records). However, they are also tightly coupled. Furthermore, both algorithms and data structures can be examined independently of how they might be programmed. That is, one designs algorithms and data structures and then actually implements them in a particular computer program. Understanding abstractly how to design both algorithms and data structures independent of the programming language is critical for writing correct and efficient code.

# Parallel Processing

It may seem odd to include what many consider an advanced topic, but parallel processing, using multiple computers to solve a problem, is an issue for everyone these days. Why? As it turns out, most computers come with at least two processors or CPUs (see Section 0.6), and many come with four or more. The PlayStation $\bar{3}^{TM}$  game console uses a special IBM chip that has 8 processors, and Intel has recently announced prototypes of chips that have 80 processors! What does this mean to us, as both consumers and new computer scientists?

<sup>&</sup>lt;sup>1</sup> [http://en.wikipedia.org/wiki/Halting](http://en.wikipedia.org/wiki/Halting_problem)\_problem

The answer is that new algorithms, data structures, and programming paradigms will be needed to take advantage of this new processing environment. Orchestrating many processors to solve a problem is an exciting and challenging task.

# Software Engineering

Even the process of writing programs itself has developed its own sub-discipline within computer science. Dubbed "software engineering," it concerns the process of creating programs: from designing the algorithms they use to supporting testing and maintenance of the program once created. There is even a discipline interested in representing a developed program as a mathematical entity so that one can *prove* what a program will do once written.

# <span id="page-34-0"></span>Many Others

We have provided but a taste of the many fields that make computer science such a wonderfully rich area to explore. Every area that uses computation brings its own problems to be explored.

# **0.1.4 Computer Science Through Computer Programming**

We have tried to make the point that computer science is not just programming. However, it is also true that for much of the book we will focus on just that aspect of computer science: programming. Beginning with "problem solving through programming" allows one to explore pieces of the computer science landscape as they naturally arise.

# **0.2** [THE DIFFICULTY AND PROMISE](#page-7-1) OF PROGRAMMING

If computer science, particularly computer programming, is so interesting, why doesn't everybody do it? The truth is that it can be hard. We are often asked by beginning students, "Why is programming so hard?" Even grizzled programming veterans, when honestly looking back at their first experience, remember how difficult that first programming course was. Why? Understanding why it might be hard gives you an edge on what you can do to control the difficulty.

# **0.2.1 Difficulty 1: Two Things at Once**

Let's consider an example. Let us say that, when you walk into that first day of Programming 101, you discover the course is not about programming but French poetry. French poetry? Yes, French poetry. Imagine that you come in and the professor posts the following excerpt from a poem on the board.

#### **A une Damoyselle malade**

Ma mignonne, Je vous donne Le bon jour; Le séjour C'est prison.

Clément Marot

Your assigned task is to translate this poetry into English (or German, or Russian, or whatever language is your native tongue). Let us also assume, for the moment, that:

(a) You do not know French.

(b) You have never studied poetry.

You have two problems on your hands. First, you have to gain a better understanding of the syntax and semantics (the form and substance) of the French language. Second, you need to learn more about the "rules" of poetry and what constitutes a good poem.

Lest you think that this is a trivial matter, an entire book has been written by Douglas Hofstadter on the very subject of the difficulty of translating this one poem ("Le Ton beau de Marot").

So what's your first move? Most people would break out a dictionary and, line by line, try to translate the poem. Hofstadter, in his book, does exactly that, producing the crude translation in Figure 0.1.

#### **My Sweet/Cute [One] (Feminine)**

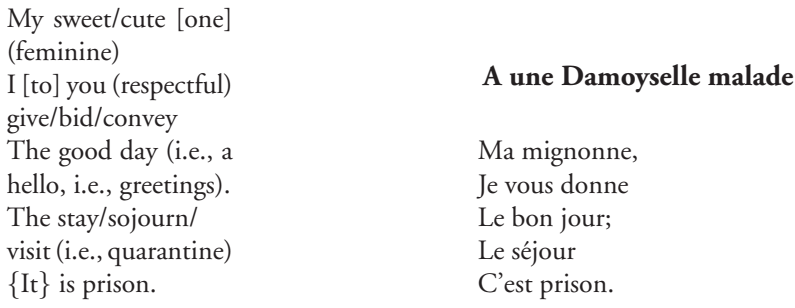

**FIGURE 0.1** Crude translation of excerpt.
The result is hardly a testament to beautiful poetry. This translation does capture the syntax and semantics, but not the poetry, of the original. If we take a closer look at the poem, we can discern some features that a good translation should incorporate. For example:

- Each line consists of three syllables.
- Each line's main stress falls on its final syllable.
- The poem is a string of rhyming couplets: *AA, BB, CC,* ...
- The semantic couplets are out of phase with the rhyming couplets: *A, AB, BC,* ...

Taking some of these ideas (and many more) into account, Hofstadter comes up with the translation in Figure 0.2.

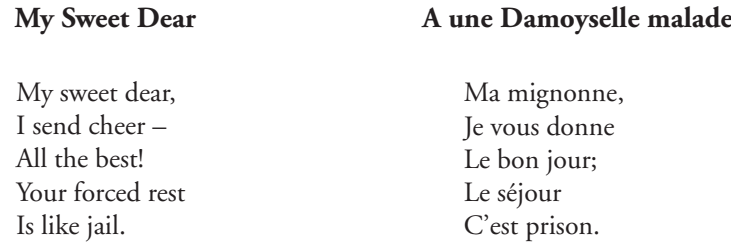

**FIGURE 0.2** Improved translation of excerpt.

Not only does this version sound far more like poetry, but it also matches the original poem, following the rules and conveying the intent. It is a pretty good translation!

#### Poetry to Programming?

How does this poetry example help? Actually, the analogy is pretty strong. In coming to programming for the first time, you face exactly the same issues:

- You are not yet familiar with the syntax and semantics of the language you are working with—in this case, of the programming language Python and perhaps not of *any* programming language.
- You do not know how to solve problems using a computer—similar to not knowing how to write poetry.

Just like the French poetry neophyte, you are trying to solve two problems simultaneously. On one level, you are just trying to get familiar with the syntax and semantics of the language. At the same time, you are tackling a second, very difficult task: creating poetry in the previous example, and solving problems using a computer in this course.

Working at two levels, the meaning of the programming words and then the intent of the program (what the program is trying to solve) are the two problems the beginning programmer has to face. Just like the French poetry neophyte, your first programs will be a bit clumsy as you learn both the programming language and how to use that language to solve problems. For example, to a practiced eye, many first programs look similar in nature to the literal translation of Hofstadter's in Figure 0.1. Trying to do two things simultaneously is difficult for anyone, so be gentle on yourself as you go forward with the process.

You might ask whether there is a better way. Perhaps, but we have not found it yet. The way to learn programming is to program, just like swinging a baseball bat, playing the piano, and winning at bridge; you can hear the rules and talk about the strategies, but learning is best done by doing.

#### **0.2.2 Difficulty 2: What Is a Good Program?**

Having mastered some of the syntax and semantics of a programming language, how do we write a good program? That is, how do we create a program that is more like poetry than like the mess arrived at through literal translation?

It is difficult to discuss a good program when, at this point, you know so little, but there are a couple of points that are worth noting even before we get started.

#### It's All About Problem Solving

If the rules of poetry are what guides writing good poetry, what are the guidelines for writing good programs? That is, what is it we have to learn to transition from a literal translation to a good poem?

For programming, it is *problem solving*. When you write a program, you are creating, in some detail, how it is that *you* think a particular problem or some class of problems should be solved. Thus, the program represents, in a very accessible way, your thoughts on problem solving. Your thoughts! That means that before you write the program you must *have* some thoughts.

It is a common practice, even among veteran programmers, to get a problem and immediately sit down and start writing a program. Typically that approach results in a mess, and, for the beginning programmer, it results in an unsolved problem. Figuring out how to solve a problem requires some initial thought. If you think before you program, you better understand what the problem requires as well as the best strategies you might use to solve that problem.

Remember the two-level problem? Writing a program as you figure out how to solve a problem means that you are working at two levels at once: the problem-solving level and the programming level. That is more difficult than doing things sequentially. You should sit down and think about the problem and how you want to solve it *before* you start writing the program. We will talk more about this later, but the rule is this:

**Rule 1:** Think before you program!

#### A Program as an Essay

When students are asked, "What is the most important feature a program should have?" many answer, "It should run." By "run," they mean that the program executes and actually does something.

Wrong. As with any new endeavor, it is important to get the fundamentals correct right at the beginning. So **RULE 2** is this:

**Rule 2:** A program is a human-readable essay on problem solving that also happens to execute on a computer.

A program is an object to be read by another person, just as is any other essay. Although it is true that a program is written in such a way that a computer can execute it, it is still a human-readable essay. If your program is written so that it runs, and even runs correctly (notice we have not discussed "correctly" yet!), but is unreadable, then it is really fairly worthless.

The question is why? Why should it be that people must read it? Why isn't running good enough? Who's going to read it anyway? Let's answer the last question first. The person who is going to read it the most is you! That's correct, *you* have to read the programs you are writing all the time. Every time you put your program away for some period of time and come back to it, you have to reread what you wrote and understand what you were thinking. Your program is a record of your thoughts on solving the problem, and you have to be able to read your program to work with it, update it, add to it, and so on.

Furthermore, once you get out of the academic environment where you write programs solely for yourself, you will be writing programs with other people as a group. Your mates have to be able to read what you wrote! Think of the process as developing a newspaper edition. Everyone has to be able to read each others' content so that the edition, as a whole, makes sense. Just writing words on paper isn't enough—they have to fit together.

Our goal is to write programs that other people can read, as well as be run.

## **0.2.3 The Promise of a Computer Program**

A program is an essay on problem solving, and that will be our major focus. However, it is still interesting that programs do indeed run on a computer. That is, in fact, one of the unique and most impressive parts about a program. Consider that idea for a moment. You can think of a way to solve a problem, write that thought down in detail as a program, and (assuming you did it correctly) that problem gets solved. More important, the problem can be solved again and again because the program can be used *independent of you*. That is, your thoughts not only live on as words (because of the essay-like nature of the program) but also as an entity that actually implements those thoughts. How amazing is that! Do you have some thoughts about how to make a robot dance? Write the program, and the robot dances. Do you have some ideas on how to create music? Write the program, and music is written automatically. Do you have an idea of how to solve a Sudoku puzzle? Write the program, and every puzzle is solved.

So a computer program (and the computer it runs on) offers a huge leap forward, perhaps the biggest since Gutenberg in the mid 1400s. Gutenberg invented moveable type, so that the written word of an individual—i.e., his or her thoughts—could be reproduced independently of the writer. Now, not only can those thoughts be copied, but they can also be implemented to be *used* over and over again.

Programming is as open, as universally applicable, as the thoughts of the people who do the programming, because a program is the manifest thought of the programmer.

## **0.3** [CHOOSING A COMPUTER LANGUAGE](#page-7-0)

We have selected a particular programming language, the language called Python, for this introductory text. You should know that there are lots of programming languages out there. Wikipedia lists more than 500 such languages.<sup>2</sup> Why so many languages, and why Python for this text?

#### **0.3.1 Different Computer Languages**

If a program is a concrete, runnable realization of a person's thoughts, then it makes sense that different people would create languages that allow them to better reflect those thoughts. In fact, computer scientists are crazy about languages, which is why there are so many. Whatever the reason that some language was created, and there can be many reasons, they all reflect some part of the creator's view of how to best express solving problems on a computer. In fact, computer scientists are specifically trained to write their own language to suit their needs—a talent few other disciplines support so fully!

So given all these languages, why did we pick Python?

## **0.3.2 Why Python?**

I set out to come up with a language that made programmers more productive.

Guido van Rossum, author of Python

There are three features that we think are important for an introductory programming language:

- The language should provide a low "cognitive load" on the student. That is, it should be as easy as possible to express your problem-solving thoughts in the mechanisms provided by the programming language.
- Having spent all your time learning this language, it should be easy to apply it to problems you will encounter. In other words, having learned a language, you should be able to write short programs to solve problems that pop up in your life (sort your music, find a file on your computer, find the average temperature for the month, etc.).

<sup>&</sup>lt;sup>2</sup> [http://en.wikipedia.org/wiki/Alphabetical](http://en.wikipedia.org/wiki/Alphabetical_list_of_programming_languages)\_list\_of\_programming\_languages

- The programming language you use should have broad support across many disciplines. That is, the language should be embraced by practitioners from many fields (arts to sciences, as they say), and useful packages, collections of support programs, should be available to many different types of users.

So how does Python match up against these criteria?

#### Python Philosophy

Python offers a philosophy: *There should be one—and preferably only one—obvious way to do it.* The language should offer, as much as possible, a one-to-one mapping between the problem-solving need and the language support for that need. This is not necessarily the case with all programming languages. Given the two-level problem the introductory programmer already faces, reducing the programming language load as much as possible is important. Though Python does have its shortcuts, they are far fewer than many other languages, and there is less "language" one has to remember to accomplish a task.

## A "Best Practices" Language

One of our favorite descriptions of Python is that it is a "best practices" language. This means that Python provides many of the best parts of other languages directly to the user. Important data structures are provided as part of the standard language; iteration (described later) is introduced early and is available on standard data structures; packages for files, file paths, the Web, and so on are part of the standard language. Python is often described as a "batteries included" language in which many commonly needed aspects are provided by default. This characteristic means that you can use Python to solve problems you will encounter.

## Python Is Open Source

One of Python's most powerful features is its support from the various communities and the breadth of that support. One reason is that Python is developed under the *open source* model. Open source is both a way to think about software and a culture or viewpoint used by those who develop software. Open source for software is a way to make software freely available and to guarantee that free availability to those who develop new software based on open source software. Linux, a type of operating system, is such a project, as are a number of other projects, such as Firefox (Web browser), Thunderbird (mail client), Apache (Web server), and, of course, Python. As a culture, open-source adherents want to make software as available and useful as possible. They want to share the fruits of their labor and, as a group, move software forward, including the application areas where software is used. This perspective can be summarized as follows:

A rising tide lifts all boats.

Each person is working explicitly (or implicitly) as part of a larger group toward a larger goal, making software available and useful. As a result of Python's open-source development, there are free, specialized packages for almost any area of endeavor, including music, games, genetics, physics, chemistry, natural language, and geography. If you know Python and can do rudimentary programming, there are packages available that will support almost any area you care to choose.

## **0.3.3 Is Python the Best Language?**

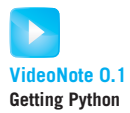

The answer to that question is that there is no "best" language. All computer programming languages are a compromise to some degree. After all, wouldn't it be easiest to describe the program in your own words and just have it run? Unfortunately, that isn't possible. Our present natural language (English, German, Hindi, whatever) is too difficult to turn into the precise directions a computer needs to execute a program. Each programming language has its own strengths and weaknesses. New programmers, having mastered their first programming language, are better equipped to examine other languages and what they offer. For now, we think Python is a good compromise for the beginning programmer.

## **0.4** [WHAT IS COMPUTATION?](#page-7-0)

It can be difficult to find a good definition for a broadly used word like *computation.* If you look, you will find definitions that include terms like *information processing*, *sequence of operations*, *numbers*, *symbols*, and *mathematical methods*. Computer scientists interested in the theory of computation formally define what a computation is, and what its limits are. It is a fascinating topic, but it is a bit beyond our scope.

We will use an English language definition that suits our needs. In this book we will define a computation as:

**Computation is the manipulation of data by either humans or machines.** 

The data that are manipulated may be numbers, characters, or other symbols.

## **0.5** [WHAT IS A COMPUTER?](#page-7-0)

The definition of a computer then is:

A computer is something that does computation.

That definition is purposefully vague on *how* a computer accomplishes computation, only that it does so. This imprecision exists because what counts as a computer is surprisingly diverse. However, there are some features that almost any system that does computation should have.

- A computer should be able to *accept input*. What counts as input might vary among computers, but data must be able to enter the computer for processing.
- If a computer is defined by its ability to *do computation*, then any object that is a computer must be able to manipulate data.
- A computer must be able to *output data*.

Another characteristic of many computers is their ability to perform computation using an assembly of only simple parts. Such computers are composed of huge numbers of simple parts assembled in complex ways. As a result, the complexity of many computers comes from the organization of their parts, not the parts themselves.

## **0.5.1 Computation in Nature**

There are a number of natural systems that perform computation. These are areas of current, intense investigation in computer science as researchers try to learn more from existing natural systems.

#### The Human Brain

When electronic computers were first brought to the public's attention in the 1950s and even into the 1960s, they were often referred to as "electronic brains." The reason for this was obvious. The only computing object we had known up to that time was the human brain.

The human brain is in fact a powerful computing engine, though it is not often thought of in quite that way. It constantly takes in a torrent of input data—sensory data from the five senses—manipulates that data in a variety of ways, and provides output in the form of both physical action (both voluntary and involuntary) as well as mental action.

The amazing thing about the human brain is that the functional element of the brain is a very simple cell called the *neuron* (Figure 0.3).

Though a fully functional cell, a neuron also acts as a kind of small switch. When a sufficient signal reaches the *dendrites* of a neuron, the neuron "fires" and a signal is transmitted down the *axon* of the neuron to the *axon terminals*. Neurons are not directly connected to one another; rather, the dendrites of one neuron are located very close to the axon terminals of another neuron, separated by a space known as the *synapse*. When the signal reaches the axon terminal, chemicals called *neurotransmitters* are secreted across the synapse. It is the transmission of a signal, from neurotransmitters secreted by the axon terminals of one neuron to the dendrites of a connecting neuron that constitutes a basic computation in the brain.

Here are a few interesting facts about neuronal activity:

- The signal within a neuron is not transmitted by electricity (as in a wire) but by rapid chemical changes that propagate down the axon. The result is that the signal is very much slower than an electrical transmission down a wire—about a million times slower.

#### **Structure of a Typical Neuron**

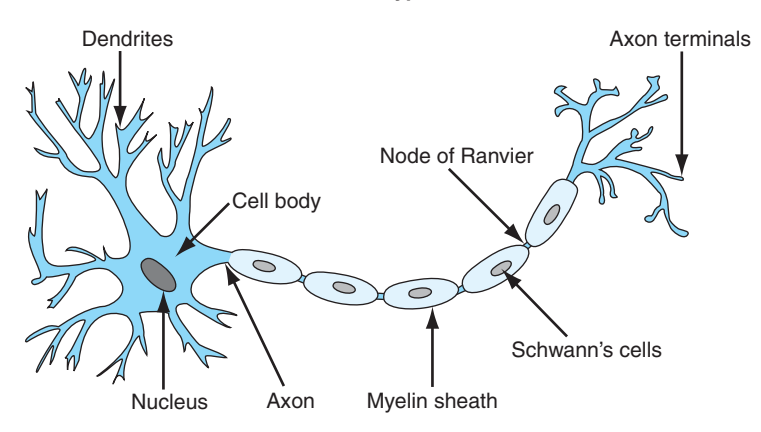

**FIGURE 0.3** An annotated neuron. [SEER Training Modules, U.S. National Institutes of Health, National Cancer Institute]

- Because the signal is chemical, a neuron must typically recover for a millisecond (onethousandth of a second) before it can fire again. Therefore, there is a built-in time delay to neuronal firing.
- A neuron is "fired" in response to some combination of the number of signals that are received at its dendrite (how many other neurons are firing in proximity) and the strength of the signal received (how much neurotransmitter is being dumped into the synapse).

One thing to note is how *slow* the neuron is as a switch. As you will see in Section 0.6.2, electronic switches can act many millions of times faster. However, what the brain lacks in terms of speedy switches, it makes up for in sheer size and complexity of organization. By some estimates, the human brain consists of of 100 billion  $(10^{11})$  neurons and 100 trillion  $(10^{14})$  synapses. Furthermore, the organization of the brain is incredibly complicated. Scientists have spent hundreds of years identifying specific areas of the brain that are responsible for various functions and how those areas are interconnected. Yet for all this complexity, the main operational unit is a tiny, slow switch.

Scientists have been fascinated by the brain, so much so that there is a branch of computer science that works with simulations of *neural networks*, networks consisting of simple switches such as those found in the brain. Neural networks have been used to solve many difficult problems.

#### Evolutionary Computation

The evolution of biological species can be viewed as a computation process. In this view, the inputs of the computational process are the environmental variables the biological entity is

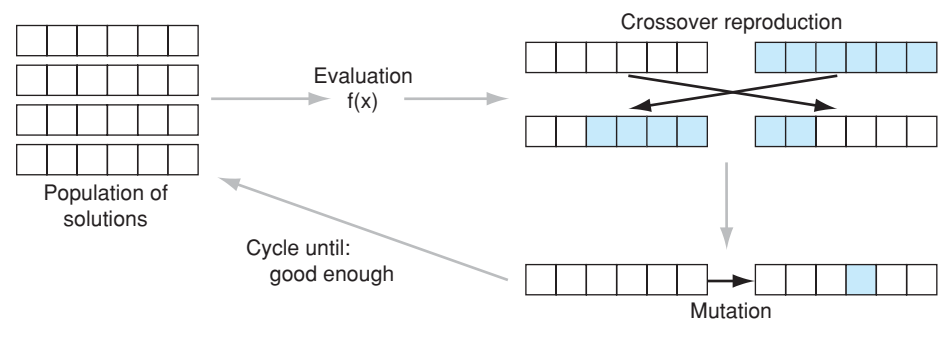

**FIGURE 0.4** A genetic algorithm.

subjected to; the computational process is the adaptation of the genetic code and the output is the adaptation that results from the genetic code modification.

This point of view has been incorporated into approaches known as *genetic algorithms*. These techniques take the concepts of simple genetics, as proposed by Gregor Mendel, and the processes of evolution, as described by Charles Darwin, and use them to compute.

The basic parts of a genetic algorithm, shown in Figure 0.4, are:

- A way to *encode* a solution in a linear sequence, much like the sequence of information contained in a chromosome. This encoding depends on the problem, but it typically consists of parameters (struts for a bridge, components for a circuit, jobs for a schedule, etc.) that are required to constitute a solution.
- A method to *evaluate* the "goodness" of a particular solution, called the *evaluation function* and represented as  $f(x)$  in the diagram.
- A *population* of solutions, often initially created by random selection of the solution components, from which new solutions can be created.
- Some genetic *modification* methods to create new solutions from old solutions. In particular, there is *mutation*, which is a modification of one aspect of an existing solution, and *crossover*, which combines aspects of two parent solutions into a new solution.

The process proceeds as follows. Each solution in the population is evaluated to determine how fit it is. Based on the fitness of the existing solutions, new solutions are created using the genetic modification methods. Those solutions that are more fit are given more opportunity to create new solutions; less-fit solutions are given less opportunity. This process incorporates a "survival of the fittest" notion. Over time, better and better solutions are evolved that solve the existing problem.

Genetic algorithms and other similar approaches have been used to solve many complex problems such as scheduling, circuit design, and others.

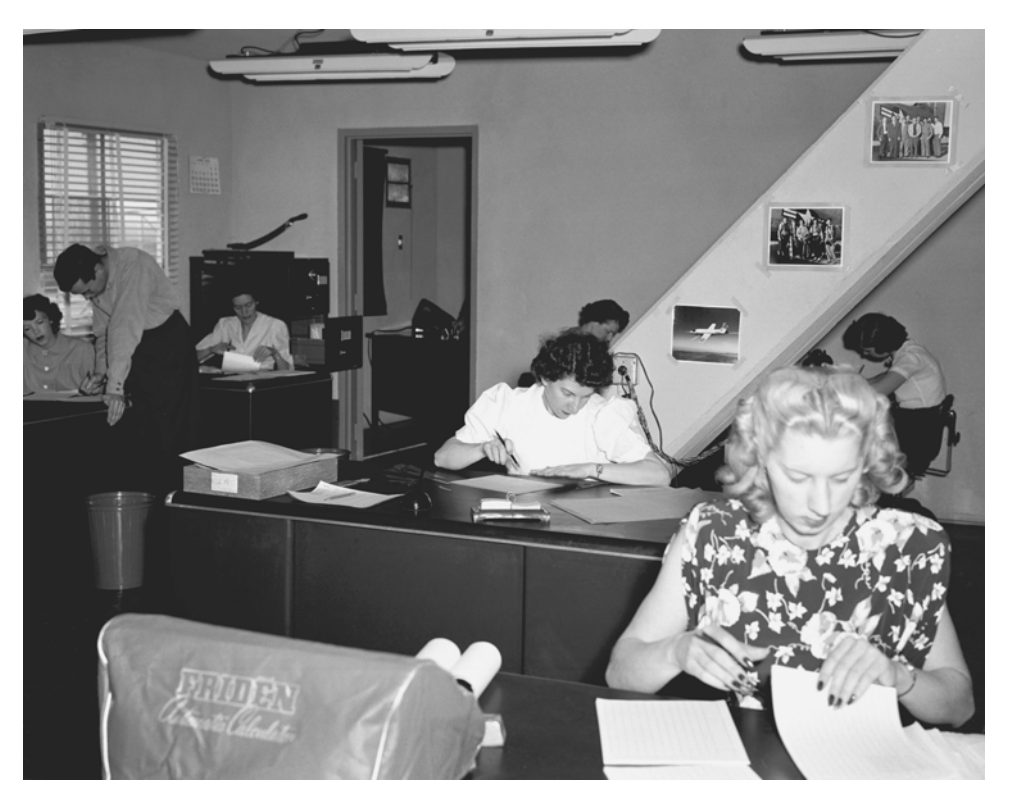

**FIGURE 0.5** NACA (National Advisory Committee for Aeronautics) High-Speed-Flight Station Computer Room. [NASA/Courtesy of nasaimages.org]

## **0.5.2 The Human Computer**

The common use of the word *computer* from around the seventeenth century to about World War II referred to *people*. To compute difficult, laborious values for mathematical constants (such as  $\pi$  or  $e$ ), fission reactions (for the Manhattan Project), and gun trajectory tables, people were used (Figure 0.5). However, using people had problems.

A classic example of such a problem was created by William Shanks, an English amateur mathematician, who in 1873 published  $\pi$  calculated to 707 decimal places. The calculation by hand took 28 years. Unfortunately, he made a calculation error at the 528th digit that made the last two years of calculation a waste of time. His error wasn't found until 70 years later using a mechanical calculator.

The U.S. Army's Ballistics Research Laboratory was responsible for the creation of gun trajectory tables. Each new artillery piece required a table for the gunner to use to calculate where the round would land. However, it took significant human effort to make these tables. Kay Mauchly Antonelli, a mathematician from the University of Pennsylvania and one of the six original programmers of the ENIAC, the first general-purpose electronic digital computer, said, "To do just one trajectory, at one particular angle, usually took between 30 to 40 hours of calculation on this [mechanical] desk calculator." These tables exceeded 1800 entries and required up to four years to produce by hand.<sup>3</sup>

It was obvious that something had to be done. People were neither accurate enough nor fast enough to do this kind of calculation. A more modern, faster, and accurate approach was needed.

## **0.6** [THE MODERN, ELECTRONIC COMPUTER](#page-7-1)

Although there may be many notions of a computer, we all know what a modern computer is. We read e-mail on it, text message each other, listen to music, play videos, and play games on them. The design of these computers was first conceived around World War II to solve those tedious calculation problems that humans did so slowly, especially the army's ballistics tables. How do electronic computers work? What makes them so special?

## **0.6.1 It's the Switch!**

Modern digital computers use, as their base component, nothing more complicated than a simple switch. Very early computers used mechanical switches or relays, later versions used vacuum tubes, and, finally, modern computers use transistors (Figure 0.6).

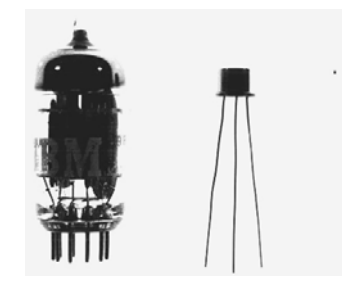

**FIGURE 0.6** Vacuum tube, single transistor, and chip transistor (the dot). [Reprint Courtesy of International Business Machines Corporation, copyright  $\odot$  International Business Machines Corporation]

A switch's function is pretty obvious. It is either on or off. When turned on, electricity flows through the switch, and when turned off, no electrical flow occurs. Using a switch and its on/off property, you can construct simple logic circuits. In logic, we have only two states: True and False. In our logic circuit, we translate True and False to the physical process of a switch. The True condition is represented by a current flowing through the circuit and

<sup>3</sup> <http://www.comphist.org/pdfs/Video-Giant%20Brains-MachineChangedWorld-Summary.pdf>

False is represented by lack of current flow. Though we will cover Boolean logic in more detail in Chapter 2 , there are two simple combinations of switches we can show: the **and** and **or** circuits.

For the Boolean **and**, a True value results *only* if both of the two input values are True. All other combinations of input have a False output. In the **and** circuit, we connect two switches together in series, as shown in Figure 0.7. Electricity can flow, that is, the circuit represents a True value, only if *both* switches are turned on. If either switch is turned off, no electricity flows and the circuit represents a False value.

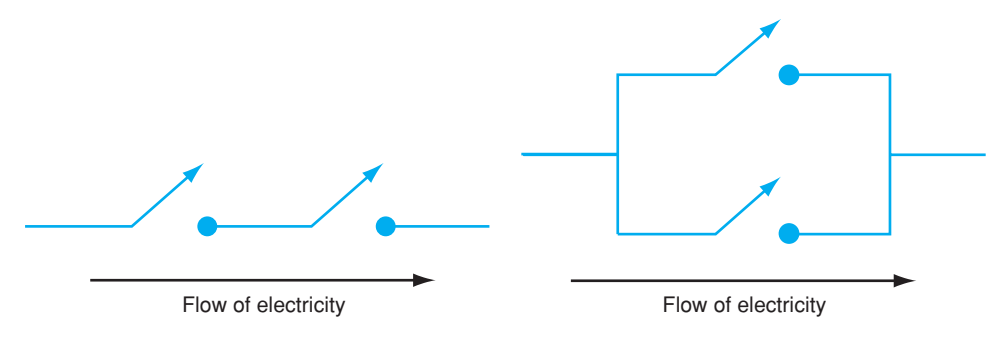

**FIGURE 0.7** Switches implementing an **and** gate (left) and an **or** gate (right).

We can do the same for the Boolean **or**. An **or** is True if *either one or both* of its inputs are True; otherwise, it is False. In the **or** circuit of Figure 0.7, we connect two switches together in parallel. Electricity can flow if *either* switch is turned on, representing a True value. Only when both switches are turned off does the circuit represent a False value.

Similar Boolean logic elements, usually called *logic gates*, can be constructed from simple circuits. The amazing thing is that using only simple logic circuits, we can assemble an entire computer. For example, an **and** and **or** gate can be combined to make a simple circuit to add two values, called an *adder*. Once we can add, we can use the adder circuit to build a subtraction circuit. Further, once we have an adder circuit we can do multiplication (by repeated addition), and then division, and so on. Just providing some simple elements such as logic gates allows us to build more complicated circuits until we have a complete computer.

## **0.6.2 The Transistor**

Although any switch will do, the "switch" that made the electronic computer what it is today is called a *transistor*. The transistor is an electronic device invented in 1947 by William Shockley, John Bardeen, and Walter Brattain at Bell Labs (for which they eventually won the Nobel Prize in Physics in 1956). It utilized a new technology, a material called a semiconductor, that allowed transistors to supersede the use of other components such as vacuum tubes. Though a transistor has a number of uses, the one we care most about for computer use is as a switch. A transistor has three wires, with the names *source, sink,* and *gate*. Electricity flows from the *source* to the *sink*. If there is a signal, a voltage or current, on the *gate* then electricity flows—the switch is "on." If there is no signal on the *gate*, no electricity flows—the switch is "off." See Figure 0.8.

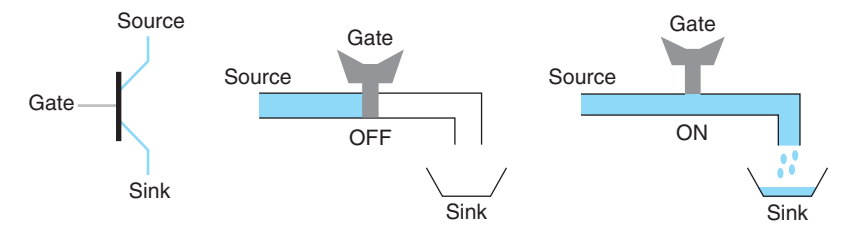

**FIGURE 0.8** A diagram of a transistor and its equivalent "faucet" view.

In the switch examples shown above, we can use transistors as switches, e.g., as in Figure 0.7. In that way, transistors are used to construct logic gates, then larger circuits, and so on, eventually constructing the higher-level components that become the parts of a modern electronic computer.

What makes the transistor so remarkable is how it has evolved in the 60 years since its creation. It is this remarkable evolution that has made the modern computer what it is today.

#### Smaller Size

The size of a transistor has changed dramatically since its inception. The first Shockley transistor was very large, on the order of inches (Figure 0.9). By 1954, Texas Instruments was selling the first commercial transistor and had shrunk the transistor size to that of a postage stamp.

However, even the small size of individual transistor components was proving to be a limitation. More transistors were needed in a smaller area if better components were to be designed. The solution was the*integrated circuit*, invented by Jack Kilby of Texas Instruments

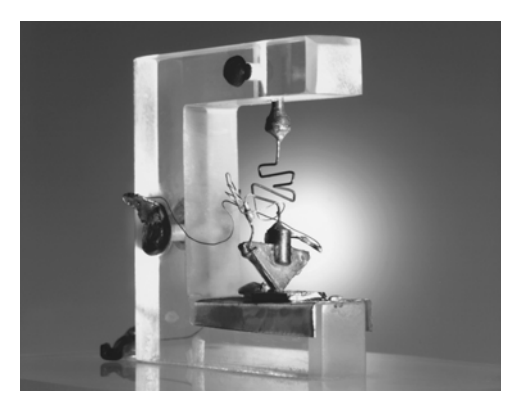

**FIGURE 0.9** The Shockley transistor—the first transistor. [Reprinted with permission of Alcatel-Lucent USA Inc.]

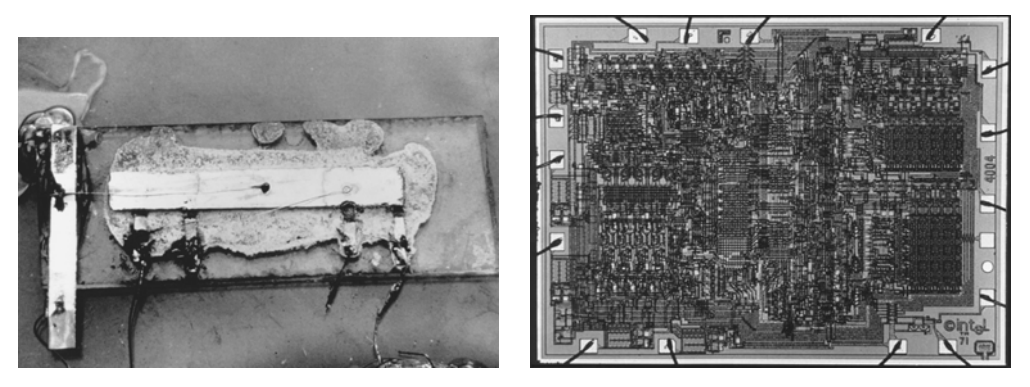

**FIGURE 0.10** Kilby's first integrated circuit (left) and the Intel 4004 microprocessor (right). [Image courtesy of Texas Instruments (left). Reprinted with permission from Intel Corporation (right).]

in 1958–1959 (for which he won the 2000 Nobel Prize in Physics); see Figure 0.10. The integrated circuit was a contiguous piece of semiconductor material upon which multiple transistors could be manufactured. The integrated circuit allowed many transistors to be embedded in a single piece of material, allowing a more complex functional circuit on a very small area. By 1971, Intel managed to manufacture the first complete computer processing unit (or CPU) on a single chip, a microprocessor named the Intel 4004 (see Figure 0.10). It was approximately the size of a human fingernail  $(3 \times 4 \text{ mm})$ , with 2300 transistors. By this time, the size of the transistor on this microprocessor had shrunk to 10 microns, the width of the a single fiber of cotton or silk.

The shrinkage of the transistor has continued. Today, the size of a transistor has reached amazingly small levels. Figure 0.11 shows an electron microscope picture of an IBM

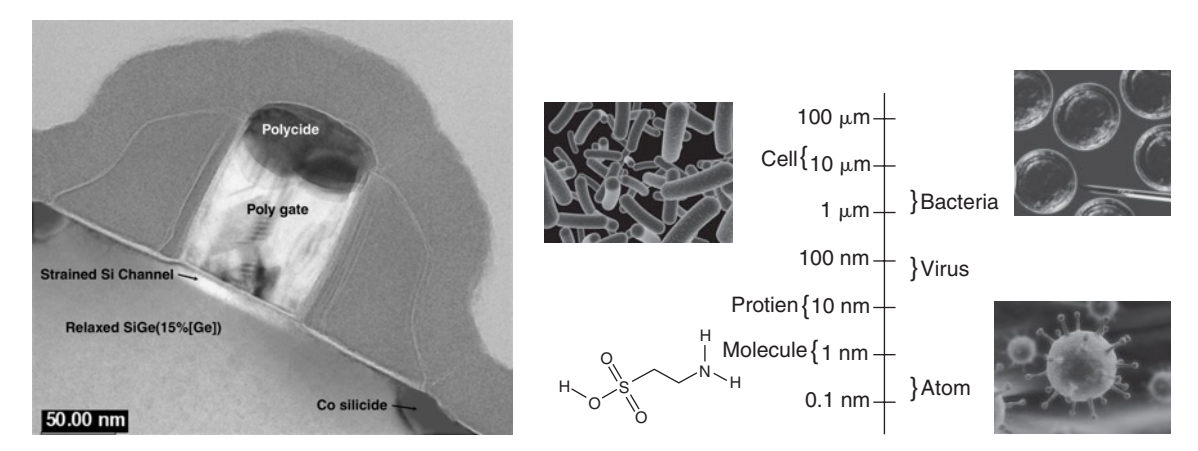

**FIGURE 0.11** A photomicrograph of a single 50-nm IBM transistor (left) and common items of a similar size (right). [Reprint Courtesy of International Business Machines Corporation, copyright © International Business Machines Corporation (left) and Sebastian Kaulitzki/ Shutterstock (right)]

| Year | <b>Transistor Count</b> | Model            |
|------|-------------------------|------------------|
| 1971 | 2,300                   | 4004             |
| 1978 | 29,000                  | 8086             |
| 1982 | 134,000                 | 80286            |
| 1986 | 275,000                 | 80386            |
| 1989 | 1,200,000               | 80486            |
| 1993 | 3,100,000               | Pentium          |
| 1999 | 9,500,000               | Pentium III      |
| 2001 | 42,000,000              | Pentium 4        |
| 2007 | 582,000,000             | Core 2 Quad      |
| 2011 | 2,600,000,000           | 10-core Westmere |

**TABLE 0.1** Transistor counts in Intel microprocessors, by year.

transistor gate that is 50 nanometers wide,  $50 \times 10^{-9}$  meters, a thousand times smaller than transistors in the Intel 4004. That is more than 10 times smaller than a single wavelength of visible light. It is approximately the thickness of a cell membrane, and only 10 times larger than a single turn of a DNA helix. Current transistors are nearly half that size: 32 nm.

#### Quantity and Function

As the size of a transistor shrank, the number of transistors that could be put on a single chip increased. This increase has been quite dramatic. In fact, there is a famous statement made by the founder of Intel, Gordon Moore, that predicts this amazing trend. In 1965, Moore predicted that the number of transistors that can be placed inexpensively on a single chip would double about every two years.<sup>4</sup> This trend has proven to be remarkably accurate and continues to hold to this day. Named in the popular press as "Moore's law," it's demise has been predicted for many years, yet it continues to hold true. A summary of this trend is shown in Table 0.1. By increasing the number of transistors in a CPU, more functionality can be introduced on each CPU chip. In fact, recently the *number* of CPUs on a single chip has also increased. A common chip in production at the writing of this book is the quad-core processor (see Figure 0.12) which contains four complete CPUs.

#### Faster

Smaller transistors are also faster transistors, so smaller transistors provide a doubling factor: more and faster. But how does one measure speed?

When you buy a computer, the salesman is more than happy to tell you how fast it is, usually in terms of how many "gigahertz" the computer will run. The value the salesman mentions is really a measure of a special feature of every computer called its *clock*. The clock

<sup>4</sup> The original estimate was one year but was later revised upward.

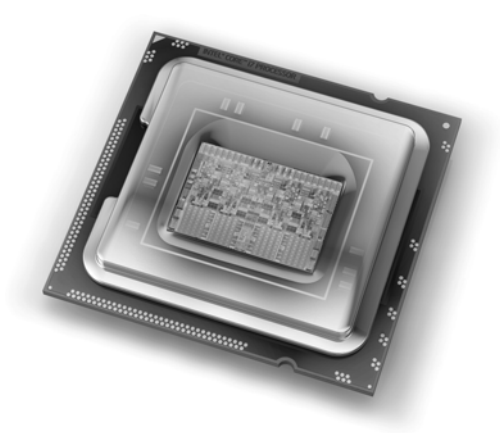

**FIGURE 0.12** Intel Nehalem Quad Core Processor. [Reprinted with permission from Intel Corporation]

of a computer is not much like a wall clock, however. Rather, it is more like a drummer in a band. The drummer's job in the band is to keep the beat, coordinating the rhythm of all the other members of the band. The faster the drummer beasts, the faster the band plays. The components on a CPU chip are like the band—they need something to help them coordinate their efforts. That is the role of the clock. The clock regularly emits a signal indicating that the next operation is to occur. Upon every "beat" of the clock, another "cycle" occurs on the chip, meaning another set of operations can occur.

Therefore, the faster the clock runs, the faster the chip runs and, potentially, the more instructions that can be executed. But how fast is a gigahertz (GHz)? Literally, 1 gigahertz means that the clock emits a signal every nanosecond, that is, every billionth of a second  $(10^{-9})$ . Thus, your 1-GHz computer executes instructions once every nanosecond. That is a very fast clock indeed!

Consider that the "universal speed limit" is the speed of light, roughly 186,282 miles/ second (299,792,458 meters/second) in a vacuum. Given that an electrical signal (data) is carried at this speed, how far can an electric signal travel in a nanosecond? If we do the math, it turns out that an electric signal can only travel about 11.8 inches. Only 11.8 inches! At 2 GHz, it can only travel 5.9 inches; at 4 GHz, only 2.95 inches. Consider that 5.9 inches is not even the width of a typical computer board! In fact, at the writing of this book a further doubling of speed of present computers is limited by the distance electricity can travel.

Given a measure of the speed of a computer, how does that translate to actual work done by the computer? Measuring computing operations, known as "benchmarking," can be a difficult task. Different computing systems are better or worse, depending on how you measure the benchmark. However, manufacturers do list a measure called *instructions per second*, or *IPS*. That is, it's a measure of how many instructions, such as an addition, can be done every second. In Table 0.2, we can see how the measure of increased clock rate affects the IPS (MIPS is millions of IPS). One interesting note is that, since about 2000, the clock

| Year | <b>CPU</b>            | <b>Instructions/second</b> | <b>Clock Speed</b> |
|------|-----------------------|----------------------------|--------------------|
| 1971 | Intel 4004            | 1 MIPS                     | 740 kHz            |
| 1972 | IBM System/370        | 1 MIPS                     |                    |
| 1977 | Motorola 68000        | 1 MIPS                     | 8 MHz              |
| 1982 | Intel 286             | 3 MIPS                     | $12 \text{ MHz}$   |
| 1984 | Motorola 68020        | 4 MIPS                     | 20 MHz             |
| 1992 | Intel 486DX           | 54 MIPS                    | <b>66 MHz</b>      |
| 1994 | PowerPC $600s$ $(G2)$ | 35 MIPS                    | 33 MHz             |
| 1996 | Intel Pentium Pro     | <b>541 MIPS</b>            | 200 MHz            |
| 1997 | PowerPC G3            | 525 MIPS                   | 233 MHz            |
| 2002 | AMD Athlon XP 2400+   | 5,935 MIPS                 | $2.0$ GHz          |
| 2003 | Pentium 4             | 9,726 MIPS                 | 3.2 GHz            |
| 2005 | Xbox 360              | 19,200 MIPS                | 3.2 GHz            |
| 2006 | PS3 Cell BE           | 10,240 MIPS                | 3.2 GHz            |
| 2006 | AMD Athlon FX-60      | 18,938 MIPS                | $2.6$ GHz          |
| 2007 | Intel Core 2 QX9770   | 59,455 MIPS                | 3.2 GHz            |
| 2011 | Intel Core i7 990x    | 159,000 MIPS               | 3.46 GHz           |

**TABLE 0.2** Speed (in millions of IPS, or MIPS) and clock rates of microprocessors, by year.

speed has not increased dramatically, for the reasons mentioned previously. However, the existence of multiple CPUs on a chip still allows for increases in IPS of a CPU.

## **0.7** [A HIGH-LEVEL LOOK AT](#page-7-1) A MODERN COMPUTER

Now that you know something about the low-level functional elements of a computer, it is useful to step up to a higher-level view of the elements of a computer, often termed the computer's *architecture*. The architecture describes the various parts of the computer and how they interact. The standard architecture, named after the stored program model of John von Neumann, looks something like the following (see Figure 0.13):

- **Processor:** As we have mentioned, the processor is the computational heart of a computer. Often called the CPU (Central Processing Unit), it can itself consist of a number of parts, including the ALU (Arithmetic and Logic Unit), where logical calculations are done; local fast storage, called the cache; connections among components, called the bus; as well as other elements.
- **Main Memory:** A processor needs data to process, and main memory is where data are stored. Main memory is traditionally volatile; i.e., when power is turned off, data are lost. It is also called RAM = random access memory, i.e., retrievable in any order. Use of non-volatile memory is increasing, especially in portable devices.

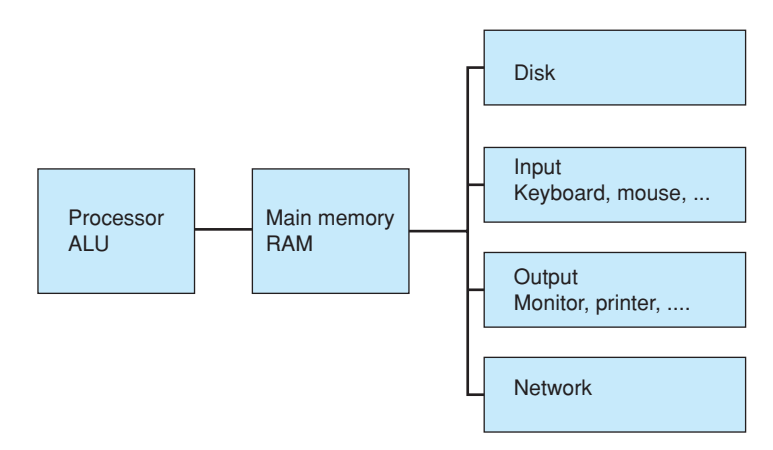

**FIGURE 0.13** A typical computer architecture.

- **Disk:** The disk is for permanent (non-volatile) storage of data. The disk is also known as the "hard drive." Data must be moved from the disk to main memory before they can be used by the processor. Disks are relatively slow mechanical devices that are being replaced by non-mechanical memory cards in some portable devices.
- **Input/Output:** These devices convert external data into digital data and vice versa for use and storage in the computer.
- **Network:** A network is the infrastructure that allows computers to communicate with other computers. From the viewpoint of the processor, the network is simply another input/output device.

Consider a simple operation theSum = num1 + num2. The theSum, num1, and num2 terms are called *variables*, readable names that contain values to be used in a program. The statement adds the two numbers stored in num1 and num2 to produce a result, which is stored in theSum. Assume that num1 and num2 represent numbers that are stored on the disk and that the result theSum will also be stored on the disk. Assume that the instruction itself, theSum = num1 + num2, also resides on the disk. Here is how it works:

- 1 **Fetch Instruction:** When the processor is ready to process an instruction, it fetches the instruction from memory. If the instruction is not in memory but on the disk, the memory must first fetch it from the disk. In this way, the instruction the Sum  $=$  num1  $+$ num2 will move from the disk through memory to the processor.
- 2 **Decode Instruction:** The processor examines the instruction ("decodes" it) and sees that operands num1 and num2 are needed, so it fetches them from memory. If num1 and num2 are not in memory, but on the disk, the memory must first fetch them from the disk.
- 3 **Execute Operation:** Once the processor has both the instruction and the operands, it can perform the operation—addition in this case.
- 4 **Store Result:** After calculating the sum, the processor will store the resulting sum in memory. At some point before power is turned off, the data in memory will be stored on the disk.
- 5 **Repeat:** Go back to "fetch instruction" to fetch the next instruction in a program.

The fetch-decode-execute-store cycle is fundamental for all computers. This simple, sequential process is the basis for all modern computers. These four steps are done in lockstep to the beat of a clock, as described previously.

How complex is each operation? Not very. The ALU of a processor can add, subtract, multiply, and divide. It can also compare values and choose which instruction to do next based on that comparison. That's it. In reality, it is slightly more complex than that, but not much.

Also, the processor can handle only two types of operands: integers and floating points. For our purposes, you can think of floating-point values as fractional values represented in decimal notation, e.g., 37.842. There will be a separate ALU for integers and a separate one for floating-point numbers, called the FPU = Floating Point Unit.

The important concept is that everything a computer does boils down to a few simple operations, but at billions of operations per second, the result is significant computational power.

#### **0.8** [REPRESENTING DATA](#page-7-1)

The underlying element of a computer is typically a switch, usually a transistor. Given that, what is the most obvious way to represent data values? The obvious choice is binary. Binary values can only be either 1 or 0, which corresponds to the physical nature of a switch, which is on or off. What is interesting is that we can represent not only numbers in binary, but music, video, images, characters, and many other kinds of data also in binary.

#### **0.8.1 Binary Data**

By definition, a digital computer is binary, which is base 2. Our normal number system is decimal, base 10, probably because we have 10 fingers for counting. People haven't always worked in base 10. For example, the ancient Babylonians (2000 BC) used base 60 (sexagesimal) for the most advanced mathematics of that time. As a result, they are the source of modern timekeeping and angle measurement: 60 seconds in a minute, 60 minutes in an hour, and 360 degrees in a circle. For decimals we use 10 digits: 0, 1, 2, 3, 4, 5, 6, 7, 8, 9. For sexagesimal, the Babylonians used 60 digits: 0, 1, 2, 3, . . . , 58, 59. For binary, there are only two digits: 0, 1.

Why binary? Two reasons, really. As we have said, the first reason is the hardware being used. Electronic transistors lend themselves very naturally to base 2. A transistor is either on or off, which can be directly translated to 1 or 0. However, the second reason is that two digits are easy to store and easy to operate on. Storage devices in binary need a medium that has two states: a state called "one" and another state "zero." Anything with two states can become digital storage. Examples include high/low voltage, right/left magnetism, charge/no-charge, on/off, and so on. For example, main memory has small capacitors that hold a charge (1) or not (0). Disks are magnetized one way (1) or the other (0). CDs and DVDs reflect light one way (1) or the other (0).

Manipulations of the underlying data can also be done simply using electronic gates that we discussed previously, that is, the Boolean logic: and, or, not. Because such logical circuits can be extremely small and fast, they can be implemented to do calculations quickly and efficiently. For example, the adder circuit we discussed previously that adds two binary digits, or *bits* (bit = BInary digiT), can be done with logical circuits: sum = (A and (not B)) or ((not A) and B)). From such simple logic all arithmetic operations can be built. For example, subtraction is the addition of a negative value, multiplication is repeated addition, and division can be done using the other three operations. A choice can be made based on the value of a bit: choose one thing or another. That choice bit can be calculated using any arbitrary logical expression using the logical operators: and, or, not. Therefore, the entire ALU (and the rest of the computer) can be built from the logical operators: and, or, not.

## **0.8.2 Working with Binary**

A brief look at the binary representation of numbers and characters provides useful background for understanding binary computation. Because our world is a world of decimal numbers, let's look at representing decimals in binary. We begin with a review of place holding in decimals, by taking you back to elementary school. For example, consider the number 735 in base 10 (written as  $735_{10}$ ). Notice in the last line how the exponents start at 2 and work down to 0 as you move from left to right. $5$ 

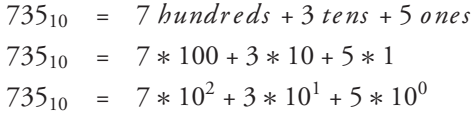

In binary we only have two digits: 0 and 1. Also, our base is 2 rather than 10. Therefore, our rightmost three places are fours, twos, ones. As with base 10, the exponents will decrease as we move from left to right—in this case: 2, 1, then 0. Using the previous notation, but working backwards from the last line to the first line, let us determine what 101 in binary  $(101<sub>2</sub>)$  is in base 10 (decimal).

$$
1012 = 1 * 22 + 0 * 21 + 1 * 20
$$
  

$$
1012 = 1 * 4 + 0 * 2 + 1 * 1
$$
  

$$
1012 = 4 + 0 + 1
$$
  

$$
1012 = 510
$$

<sup>5</sup> We use an asterisk (∗) to represent multiplication.

In a similar way, any decimal integer can be represented in binary. For example,

$$
1052_{10}=10000011100_2 \\
$$

Fractions can be represented using integers in the scientific notation that you learned in science classes:

$$
1/8 = 0.125 = 125 * 10^{-3}
$$

The mantissa (125) and exponent  $(-3)$  are integers that can be expressed and stored in binary. The actual implementation of binary fractions is different because the starting point is binary, but the principle is the same: binary fractions are stored using binary mantissas and binary exponents. How many bits are allocated to the mantissa and how many to exponents varies from computer to computer, but the two numbers are stored together.

There are four important concepts that you need to know about representation:

- All numbers in a computer are represented in binary.
- Because of fixed hardware limits on number storage, there is a limit to how big an integer can be stored in one unit of computer memory (usually 32 or 64 bits of storage).
- Fractions are represented in scientific notation and are approximations.
- Everything is converted to binary for manipulation and storage: letters, music, pictures, and so on.

## **0.8.3 Limits**

We have covered the representation of numbers in binary. Let's look at limits. Most computers organize their data into *words* that are usually 32 bits in size (though 64-bit words are growing in use). There are an infinite number of integers, but with only 32 bits available in a word, there is a limited number of integers that can fit. If one considers only positive integers, one can represent  $2^{32}$  integers with a 32-bit word, or a little over 4 billion integers. To represent positive and negative integers evenly, the represented integers range from negative 2 billion to positive 2 billion. That is a lot of numbers, but there is a limit and it is not hard to exceed it. For example, most U.S. state budgets will not fit in that size number (4 billion). On the other hand, a 64-bit computer could represent  $2^{64}$  integers using a 64-bit word, which in base 10 is  $1.8 \times 10^{19}$ : a huge number—over 4 billion times more than can be stored in a 32-bit word.

Fractional values present a different problem. We know from mathematics that between every pair of Real numbers there are an infinite number of Real numbers. To see that, choose any two Real numbers A and B, and  $(A + B)/2$  is a Real number in between. That operation can be repeated an infinite number of times to find more Real numbers between A and B. No matter how we choose to represent Real numbers in binary, the representation will always be an approximation. For example, if you enter  $1.1 + 2.2$  into Python, it will be calculated as 3.3000000000000003 which is an approximation (try it!). The approximation is a feature of storage in binary rather than a feature of Python.

#### Bits, Bytes, and Words

Computer words (as opposed to English words) are built from *bytes*, which contain 8 bits, so one 32-bit word is made of 4 bytes. Storage is usually counted in bytes, e.g., 2 GB of RAM is approximately 2 billion bytes of memory (actually, it is  $2^{31}$  bytes, which is 2,147,483,648 bytes). Bytes are the unit of measurement for size mainly for historical reasons.

## **0.8.4 Representing Letters**

So far we've dealt with numbers. What about letters (characters): how are characters stored in a computer? Not surprisingly, everything is still stored in binary, which means that it is still a number. Early developers created ways to map characters to numbers.

First, what is a character? Characters are what we see on a printed page and are mostly made from letters (a, b, c, ...), digits  $(0, 1, 2, ...)$ , and punctuation (period, comma, semicolon, . . . ). However, there are also characters that are not printable, such as "carriage return" or "tab" as well as characters that existed at the dawn of computing to control printers such as "form feed." The first standardized set of computer characters was the ASCII (American Standard Code for Information Interchange) set developed in 1963. ASCII served the English-speaking world but could not handle other alphabets. As computing became more universal, the restrictions of the 128 ASCII characters became a problem. How could we handle the tens of thousands of Chinese characters? To address this problem, a universal encoding named Unicode was first defined in 1991 and can handle over 1 million different characters. One implementation of Unicode is UTF-8, which is popular because it is backward compatible to the ASCII encoding that dominated the first 30 years of computing. Currently over half the pages on the World Wide Web use UTF-8. It is the default character representation for Python 3. For those reasons this text will use UTF-8.

Table 0.3 has part of the UTF-8 encoding showing some English characters, some symbols, and some control characters. The table shows a mapping between numbers and

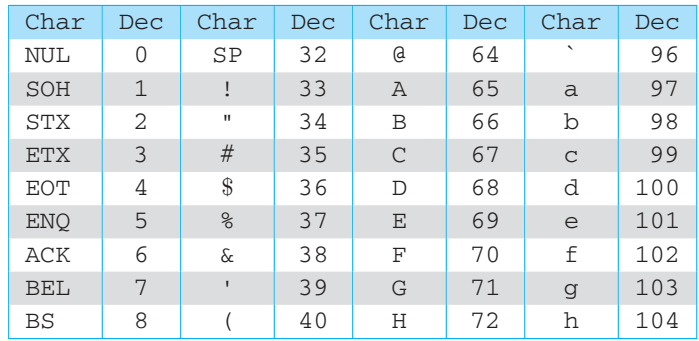

**TABLE 0.3** Table of UTF-8 characters (first few rows).

characters. Each character has an associated number, that is "A" is 65 while "a" is 97. Knowing this relationship, we can interpret a set of numbers as characters and then manipulate those characters just as we would numbers. We'll talk more about this topic in Chapter 4.

## **0.8.5 Representing Other Data**

You must get the idea by now: what computers can represent is numbers. If you want to represent other data, you must find a way to encode those data as numbers.

#### Images

How does one store an image? If the image is discrete—that is, built of many individual parts—we can represent those individual parts as numbers. Take a close look at your monitor or TV screen (with a magnifying glass, if you can). The image is made up of thousands of very small dots. These dots, called *pixels* (short for picture elements), are used to create an image. Each pixel has an associated color. If you put a lot of these pixels together in a small area, they start to look like an image (Figure 0.14).

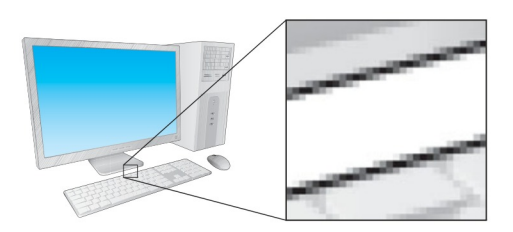

**FIGURE 0.14** A computer display picture with a close-up of the individual pixels. [Juliengrondin/ Shutterstock]

Each pixel can be represented as a location (in a two-dimensional grid) and as a color. The location is two numbers (which row and which column the pixel occupies), and the color is also represented as a number. Although there are a variety of ways to represent color, a common way is to break each color into its contribution from the three basic colors: red, green, and blue. The color number represents how much of each basic color is contributed to the final color. An 8-bit color scheme means that each color can contribute 8 bits, or  $2^8$  = 256 possible shades of that color. Thus, a 24-bit color system can represent  $2^{24}$  different colors, or 16,777,216.

The quantity of pixels is important. Standard analog television (extinct as of the writing of this book) used 525 lines of pixels, with each line containing 480 pixels, a total of 252,000 pixels. High-definition television has  $1920 \times 1080$  pixels for a total of 2,073,600, a much higher resolution and a much better image.

#### **Music**

How to represent music as numbers? There are two types of musical sound that we might want to capture: recorded sound and generated sound. First, let's look at recording sound. A sound "wave" is a complex wave of air pressure that we detect with our ears. If we look at the shape of this sound wave (say, with an oscilloscope), we can see how complex the wave can be. However, if we record the height of that wave at a very high rate—say, at a rate of 44,100 times/second (or 44 kHz, the sampling rate on most MP3s)—then we can record that height as a number for that time in the sound wave. Therefore, we record two numbers: the height of the recorded sound and the time when that height was recorded. When we play sound back, we can reproduce the sound wave's shape by creating a new sound wave that has the same height at the selected times as the recorded sound at each point in time. The more often we "sample" the sound wave, the better our ability to reproduce it accurately. See Figure 0.15 for an example.

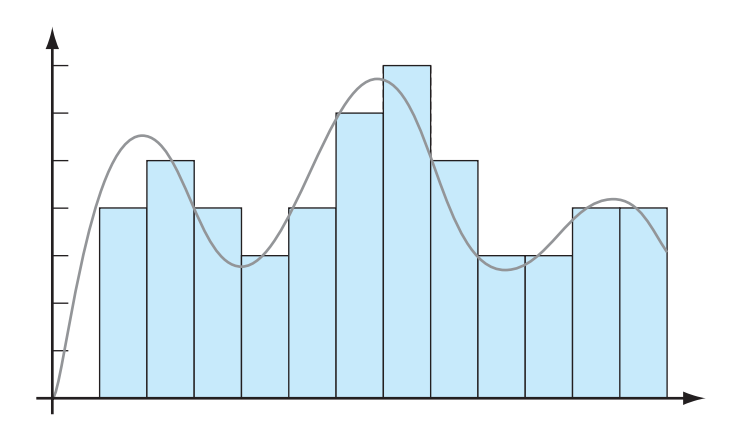

**FIGURE 0.15** A sound wave and the samples of that sound wave (blue bar height) over time.

To generate our own new sound, we can write computer programs that generate the same data, a wave height at some point in time, and then that data can be played just like recorded sound.

## **0.8.6 What Does a Number Represent?**

We've shown that all the data we record for use by a computer is represented as a number, whether the data are numeric, text, image, audio, or any other kind of data. So how can you tell what a particular recorded data value represents? You cannot by simply looking at the bits. Any particular data value can be interpreted as an integer, a character, a sound sample, and so on. It depends on the use for which that data value was recorded. That is, it depends on the *type* of the data. We will talk more of types in Chapter 1, but the type of the data indicates for what use the data values are to be used. If the type is characters, then the numbers represent UTF-8 values. If the type is floating point, then the numbers represent the mantissa and exponent of a value. If the type is an image, then the number would represent the color of a particular pixel. Knowing the type of the data lets you know what the data values represent.

#### **0.8.7 How to Talk About Quantities of Data**

How much data can a computer hold, and what constitutes "a lot" of data? The answer to that question varies, mostly depending on when you ask it. Very much like Moore's law and processing speed, the amount of data that a commercial disk can hold has grown dramatically over the years.

Again, there are some terms in common usage in the commercial world. In the context of data amounts, we talk about values like "kilobytes" (abbreviated KB) or "megabytes" (abbreviate MB) or "gigabytes" (abbreviated GB), but the meaning is a bit odd. "Kilo" typically refers to  $10^3$ , or 1000 of something;  $10^6$ , or 1 million of something; and "giga" usually to  $10^9$ , or 1 billion of something, but its meaning here is a little off. This is because  $10^3$ , or 1000, is *pretty close* to  $2^{10}$ , or 1024.

So in discussing powers of 2 and powers of 10, most people use the following rule of thumb. Any time you talk about multiplying by  $2^{10}$ , that's pretty close to multiplying by  $10<sup>3</sup>$ , so we will just use the power of 10 prefixes we are used to. Another way to say it is that every 3 powers of 10 is "roughly equivalent" to 10 powers of 2. Thus a kilobyte is not really 1000  $(10^3)$  bytes, but 1024  $(2^{10})$  bytes. A megabyte is not 1 million bytes (10<sup>6</sup>), but 1,048,576 (2<sup>20</sup>) bytes. A gigabyte is not 1 billion bytes (10<sup>9</sup>), but  $1,073,741,824$  bytes  $(2^{30})$ .

#### **0.8.8 Quantities of Data**

At the writing of this book, the largest standard size commercial disk is 1 terabyte, 1 trillion bytes  $(10^{12})$ . On the horizon is the possibility of a 1 petabyte, 1 quadrillion  $(10^{15})$  bytes. Again, the growth in disk sizes is dramatic. The first disk was introduced by IBM in 1956 and held only 4 megabytes. It took 35 years before a 1-gigabyte disk was made, but only 14 more years until we had 500-gigabyte disks, and only 2 more years until a 1-terabyte (1,000-gigabyte) disk was available. A petabyte disk (1,000,000 gigabytes) may happen soon.

So, how big is a petabyte? Let's try to put it into terms you can relate to:

- A book is roughly a megabyte of data. If you read one book a day every day of your life, say 80 years, that will be less than 30 gigabytes of data. Because a petabyte is 1 million gigabytes, you will still have 999,970 gigabytes left over.
- How many pictures can a person look at in a lifetime? If we assume 4 megabytes per picture and 100 images a day, after 80 years that collection of pictures would add up to 30 terabytes. So your petabyte disk will have 970,000 gigabytes left after a lifetime of photos and books.
- What about music? MP3 audio files run about a megabyte a minute. At that rate, a lifetime of listening—all day and all night for 80 years—would consume 42 terabytes of space. So with a lifetime of music, pictures, and books, you will have 928,000 gigabytes free on your disk. That is, almost 93% of your disk is still empty.
- The one kind of content that might overflow a petabyte disk is video. For DVDs the data rate is about 2 gigabytes per hour. Therefore, the petabyte disk will hold about 500,000 hours worth of video. If you want to record 24 hours a day, 7 days a week, the video will fill up your petabyte drive after about 57 years.

Of course, why stop there? More prefixes have been defined:

- $\cdot$  exa is  $2^{60} = 1,152,921,504,606,846,976$
- $\bullet$  zetta is  $2^{70} = 1,180,591,620,717,411,303,424$
- v yotta is  $2^{80}$  = 1,208,925,819,614,629,174,706,176

Does anything get measured in exabytes or even zetabytes? By 2006, the total Internet traffic in the U.S. was estimated to be roughly 8.4 exabytes for the year. However, video is increasing Internet traffic dramatically. By the end of 2007, YouTube was estimated to be generating 600 petabytes per year all by itself. If YouTube were in high definition, it would have generated 12 exabytes by itself that year. Amateur video is estimated to capture 10 exabytes of video per year, but much of that does not show up on the Internet. Netflix began by distributing DVDs through the U.S. mail. They currently distribute part of their inventory over the Internet. If they could stream their entire catalog, that would consume 5.8 exabytes of Internet bandwidth per year. If the movies were high definition, they would consume 100 exabytes per year. Video conferencing and Internet gaming are also increasing dramatically. Taken together, these applications have the potential to create what has been termed the "exaflood" of the Internet. The most extreme estimates put the demand on the Internet of potentially 1000 exabytes in 2015—that is, a zetabyte!

Even larger estimates come from estimating the total data created and stored across the world. The storage company EMC has sponsored the IDC Digital Universe study to estimate the amount of data in use. Figure 0.16 shows a decade of estimates that reach 8 zettabytes by 2015, and their study estimates that to grow to 35 zettabytes by 2020. As fanciful as those numbers seem, they illustrate a practical use of the term *zettabyte*.

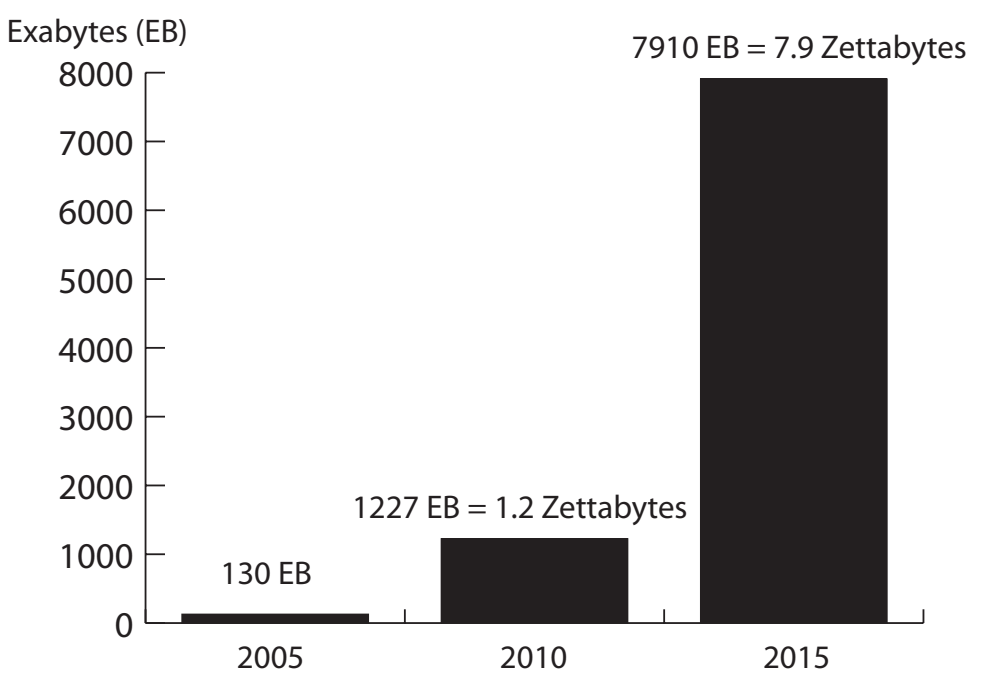

**FIGURE 0.16** Estimates of data created and stored. (IDC Digital Universe)

## **0.9** [OVERVIEW OF COMING CHAPTERS](#page-8-0)

This text is divided into five parts. The first gets you started on Python, computing, and problem solving. With that in hand, we get down into details in the next part, where we develop both the Python language and problem-solving skills sufficient to solve interesting problems. The third part provides more tools in the form of Python built-in data structures, algorithm and problem-solving development, and functions. Part 4 shows you how to build classes—your own data structures. The final part includes more on Python.

#### **Summary**

In this chapter, we considered ways that data can be represented and manipulated—at the hardware level. In subsequent chapters, we will introduce ways in which you, as a programmer, can control the representation and manipulation of data.

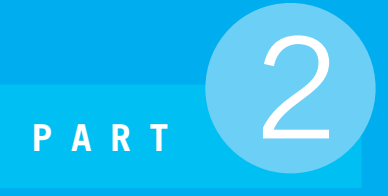

# Starting to Program

- **Chapter 1** Beginnings
- **Chapter 2** Control
- **Chapter 3** Algorithms and Program Development
- **Chapter 4** Working with Strings
- **Chapter 5** Files and Exceptions I

*This page intentionally left blank* 

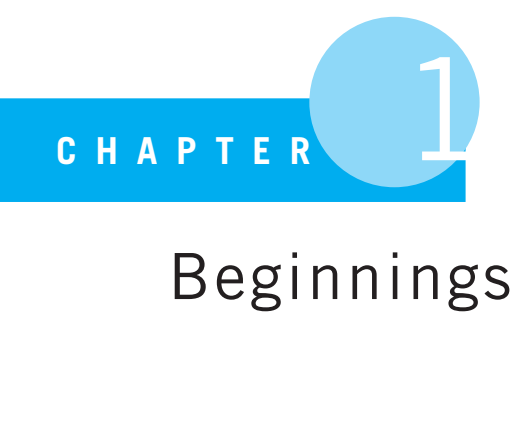

# Beginnings

A good workman is known by his tools.

proverb

OUR FIRST STEPS IN PROGRAMMING ARE TO LEARN THE DETAILS, SYNTAX, AND semantics of the Python programming language. This necessarily involves getting into some of the language details, focusing on level 1 (language) issues as opposed to level 2 (problemsolving) issues. Don't worry: we haven't forgotten that the goal is to do effective problem solving, but we have to worry about both aspects, moving between levels as required. A little proficiency with Python will allow us to write effective problem-solving programs.

Here are our first two **RULES** of programming:

**Rule 1:** Think before you program!

**Rule 2:** A program is a human-readable essay on problem solving that also happens to execute on a computer.

# **1.1** [PRACTICE, PRACTICE, PRACTICE](#page-8-1)

Let's start experimenting with Python. Before we get too far along, we want to emphasize something important. One of the best reasons to start learning programming using Python is that you can easily experiment with Python. That is, Python makes it easy to try something out and see the result. Anytime you have a question, simply try it out.

Learning to experiment with a programming language is a very important skill, and one that seems hard for introductory students to pick up. So let's add a new **RULE**.

**Rule 3:** The best way to improve your programming and problem skills is to practice!

Problem solving—and problem solving using programming to record your solution requires practice. The title of this section is the answer to the age-old joke:

**Student:** How do you get to Carnegie Hall?

**Teacher:** Practice, practice, practice!

Learning to program for the first time is not all that different from learning to kick a soccer ball or play a musical instrument. It is important to learn about fundamentals by reading and talking about them, but the best way to *really* learn them is to practice. We will encourage you throughout the book to type something in and see what happens. If what you type in the first time doesn't work, who cares? Try again; see if you can fix it. If you don't get it right the first time, you will eventually. *Experimenting* is an important skill in problem solving, and this is one place where you can develop it!

We begin with our first QUICKSTART. A QUICKSTART shows the development of a working program followed by a more detailed explanation of the details of that program. A QUICKSTART gets us started, using the principle of "doing" before "explaining." Note that we ask you to try some things in the Python shell as we go along. Do it! Remember **RULE 3**. (To get Python, see Appendix A.)

## **1.2** [QUICKSTART, THE CIRCUMFERENCE](#page-8-0) PROGRAM

Let's start with a simple task. We want to calculate the circumference and area of a circle given its radius. The relevant mathematical formulas are:

- $\cdot$  circumference = 2 \* π \* *r a d i us*<br>  $\cdot$  area = π \* *r a d i us*<sup>2</sup>
- area =  $\pi *$ *radius*<sup>2</sup>

To create the program, we need to do a couple of things:

- 1. We need to prompt the user for a radius.
- 2. We need to apply the mathematical formulas listed previously using the acquired radius to find the circumference and area.
- 3. We need to print out our results.

Here is Code Listing 1.1. Let's name it circumference.py. The ".py" is a file *suffix*.

# PROGRAMMING TIP

Most computer systems add a suffix to the end of a file to indicate what "kind" of file it is what kind of information it might store: music (".mp3"), pictures (".jpg"), text (".txt"), etc. Python does the same and expects a Python file to have a ".py" suffix. IDLE, Python's default editor (see Appendix A), is fairly picky about this. If you save your program without the ".py" suffix, you will know it right away, as all the colors in the editor window disappear. Add the suffix, resave, and the colors come back. Those colors are useful in that each color indicates a type of thing (yellow for strings, blue for keywords) in the program, making it more readable.

#### **Code Listing** 1.1

```
1 # Calculate the area and circumference of a circle from its radius.
2 # Step 1: Prompt fo r a radius .
3 # Step 2: Apply the area formula.
4 # Step 3: Print out the results .
5
6 import math
7
s radius_str = input("Enter the radius of your circle: ")
9 radius_int = int(radius\_str)10
11 circumference = 2 * \text{math.pi} * \text{radius int}12 area = math.pi * (radius_int ** 2)
13
14 print ("The cirumference is:", circumference,
15 ", and the area is:",area)
```
**Important:** The line numbers shown in the program are *not* part of the program. We list them here only for the reader's convenience.

Before we examine the code, let's illustrate how the program runs with two different input radii to confirm that it works properly.

The easiest way to run a program is to open that program in the IDLE editor, then select  $Run \rightarrow Run$  Module (F5). This *imports* the file into the shell and runs it. Note that every time you run the program, the Python shell prints the  $" == == ==$  RESTART  $== == = "$ line, indicating that the shell is restarting and running your program.

You can choose some "obvious" values to see if you get expected results. For example, a radius value of 1 results in the area having the recognizable value of  $\pi = 3.14159...$ Although not a complete test of the code, it does allow us to identify any gross errors quickly. The other case has a radius of 2 that can be easily checked with a calculator:

```
IDLE 3.2
>>> ================================ RESTART ================================
>>>
Enter the radius of your circle: 1
The cirumference is: 6.283185307179586 , and the area is: 3.141592653589793
>>> ================================ RESTART ================================
\rightarrowEnter the radius of your circle: 2
The cirumference is: 12.566370614359172 , and the area is: 12.566370614359172
>>>
```
## **1.2.1 Examining the Code**

Let's examine Code Listing 1.1 code line by line. In this first example, there are many topics that we will touch on briefly, but they will be explained in more detail in subsequent chapters. Note that we number only every fifth line in the code listing. Here is a walk-through of this code.

- **Lines 1–4:** Anything that follows a pound sign  $(\#)$  is a comment for the human reader. The Python interpreter ignores it. However, it does provide us as readers some more information on the intent of the program (more on this later). Remember **RULE 2**. Comments help make your document easier to understand for humans.
- **Line 6:** This line imports special Python code from the math *module*. A module is a Python file containing programs to solve particular problems; in this case, the math module provides support for solving common math problems. Modules are described in more detail in Section 1.4.1. Python has many such modules to make common tasks easier. In this case we are interested in the value  $\pi$  provided by the math module, which we indicate in the program using the code math.pi. This is a naming convention we will explore in more detail in Section 1.8, but essentially the code math.pi means within the module named math there is a value named pi, with a "." separating the module and value name.
- **Line 8:** This line really has two parts: the Python code to the right of the = sign and the Python code on the left:
	- On the right, input is a small Python program called a *function*. Functions (see Chapter 8) are often-used, small program utilities that do a particular task. The input function prints the characters in quotes "Enter the radius of your circle:" to the Python shell and waits for the user to type a response. Whatever the user types in the shell before pressing the Enter key at the end is *returned*, that is, provided as input to program.
	- On the left side of the = is a *variable*. For now, consider a variable to be a name that is associated with a value. In this case, the value returned from input will be associated with the name radius  $str$  (programmers traditionally shorten "string" to "str").

Think of the = as a kind of glue, linking the values on the right side with the variable on the left. A line with = is called an *assignment statement*; we will have more to say about assignment in Section 1.5.1.

**Line 9:** The user's response returned by input is stored as a sequence of characters, referred to in computer science as a *string* (see Chapter 4). Python differentiates a sequence of characters, such as those that constitute this sentence, from numbers on which we can perform operations such as addition, subtraction, and so on. Strings are differentiated from numbers by using quotes, and either single or double quotes are acceptable ("hi mom" or 'monty'). For this program we want to work with numbers, not characters, so we must convert the user's response from a string of characters to numbers. The int function takes the value associated with the variable radius\_str and returns the

integer value of radius str. In other words, it converts the string to an integer. As in the previous line, the value returned by *int* is associated with a variable using the assignment statement. For example, if  $r$  adius  $\lrcorner$  str holds the string of characters "27", the int function will convert those characters to the integer 27 and then associate that value the new variable name radius\_int.

The difference between the characters "27" and the number 27 will likely seem strange at first. It is our first example of value *types*. Types will be described in more detail in Section 1.6, but for now, let's say that a type indicates the kinds of things we can do to a value and the results we obtain.

**Line 11:** Here we calculate the circumference using the following formula:

$$
circumference = 2 * pi * radius
$$

While +, -, and / mean what you expect for math operations (addition, subtraction, and division), we use the  $*$  symbol to represent multiplication as opposed to  $\cdot$  or  $\times$ . This convention avoids any confusion between "x" and  $\times$  or "." and  $\cdot$ . The integer 2, the value associated with the variable math.pi, and the value associated with the radius int are multiplied together, and then the result is associated with the variable named circumference. As you will later see, the ordering is important: the mathematical expression on the right-hand side of the equal sign is evaluated first, and then the result is associated with the variable on the left-hand side of the equal sign.

- **Line 12:** Similarly, we calculate the area using the formula listed previously. There isn't a way to type in an exponent (superscript) from a keyboard, but Python has an exponentiation operator \*\* by which the value on the left is raised to the power on the right. Thus radius\_int  $**$  2 is the same as radius\_int squared or radius\_int<sup>2</sup>. Note that we use parentheses to group the operation. As in normal math, expressions in parentheses are evaluated first, so the expression math.pi  $*$  (radius \_int  $**$  2) means square the value of radius int, then take that result and multiply it by *pi*.
- **Lines 14 and 15:** We print the results using the Python **print** statement. Like the input statement, **print** is a function that performs a much-used operation—printing values to the Python shell. The print statement can print strings bracketed by quotes (either single or double quotes) and a value associated with a variable. Printable elements are placed in the parentheses after the **print** statement. If the element being printed is quoted, it is printed exactly as it appears in the quotes; if the element is a variable, then *the value associated with the variable* is printed. Each object (string, variable, value, etc.) that is to be printed is separated from other objects by commas. In this case, the **print** statement outputs a string, a variable value, another string, and finally a variable value. The backslash character (\) indicates that the statement continues onto the next line—in this case, the two-line **print** statement behaves as if it were one long line. Stretching a statement across two lines can enhance readability—particularly on a narrow screen or page. See Section 1.4.3.

## **1.3** [AN INTERACTIVE SESSION](#page-8-0)

An important feature of Python, particularly when learning the language, is that it is an *interpreted* language. By interpreted we mean that there is a program within Python called the interpreter that takes each line of Python code, one line at a time, and executes that code. This feature means that we can try out lines of code one at a time by typing into the Python shell. The ability to experiment with pieces of code in the Python shell is something that really helps while you're learning the language—you can easily try something out and see what happens. That is what is so great about Python—you can easily explore and learn as you go.

Consider our circumference program. The following code shows a session in a Python shell in which a user types each line of the program we listed previously, to see what happens. We also show a few other features, just to experiment. *Open up a Python shell and follow along by trying it yourself.* The comments (text after #, the pound sign) are there to help walk you through the process. There is no need to type them into the Python shell.

```
>>> import math
>>> radius_str = input("Enter the radius of your circle: ")
Enter the radius of your circle: 20
>>> radius str # what is the value ass o ciat ed with radius str
'20'
>>> radius_int = int(radius_str) # convert the string to an integer
>>> radius int # check the value of the integer
20 # look , no quot es because it i s a number
>>> int(radius str) # what does int ( ) return without assignment (=)
20>>> radius str # int () does not modify radius str !!
'20'
>>> math.pi \# let 's see what value is associated with math.pi
3.141592653589793
>>> circumference = 2 * math.pi * radius int # try our formula
>>> circumference
125.66370614359172
>>> area = math.pi * radius int ** 2 # area using exponentiation
>>> area
1256.6370614359173
>>> math.pi * radius int ** 2 # area calculation without assignment
1256.6370614359173
>>> print("Circumference: ", circumference, ", area: ", area)
Circumererence: 125.66370614359172 , area: 1256.6370614359173
>>>
```
Within the Python shell, you can find out the value associated with any variable name by typing its name followed by the Enter key. For example, when we type radius  $str$  in the shell as shown in the example, '20' is output. The quotes indicate that it is a string of characters, '20', rather than the integer 20.

Interestingly, Python treats single quotes "20" the same as double quotes "20". You can choose to designate strings with single or double quotes. It's your choice!

We can see that after the conversion of the string to an integer using the *int* function, simply typing radius  $\pm$  int results in the integer 20 being printed (no quotes).

We can also try the expression  $int(radius\_str)$  without assigning the result to radius int. Note that radius str is unchanged; it is provided as a value for the *int* function to use in its calculations. We then check the value of *pi* in the math module named math.pi. Next we try out the circumference and area formulas. The area calculation is next, using the exponentiation operator  $(**)$ , raising radius int to the second power. Finally, we try the **print** statement. Remember **RULE 3.**

An advantage of Python over other languages such as C, C++, and Java is the Python shell. Take advantage of this feature, because it can greatly enhance learning what the Python language can do. If you wonder about how something might or might not work, try it in the Python shell!

## **1.4** [PARTS OF A PROGRAM](#page-8-1)

**RULE 2** describes a program as an essay on problem solving that is also executable. A program consists of a set of *instructions* that are executed sequentially, one after the other in the order in which they were typed. We save the instructions together in a *module* for storage on our file system. Later, the module can be *imported* into the Python interpreter, which runs programs by executing the instructions contained in the module.

## **1.4.1 Modules**

- A *module* contains a set of Python commands.
- A module can be stored as a file and *imported* into the Python shell.
- Usage:

```
import module # load the module
```
Hundreds of modules come with the standard Python distribution—the math module and many more can be found and imported. You can even write your own modules and use them as tools in your own programming work!

## **1.4.2 Statements and Expressions**

Python differentiates code into one of two categories: *expressions* or *statements*. The concept of an expression is consistent with the mathematical definition, so it may be familiar to you.

**Expression:** a combination of values and operations that creates a new value that we call a *return value*—i.e., the value returned by the operation(s). If you enter an expression into
the Python shell, a value will be returned and displayed; that is, the expression  $x + 5$  will display 7 if the value of x is 2. Note that the value associated with x is not changed as a result of this operation!

**Statement:** does not *return a value*, but does perform some task. Some statements may control the flow of the program, and others might ask for resources; statements perform a wide variety of tasks. As a result of their operation, a statement may have a *side effect*. A side effect is some change that results from executing the statement. Take the example of the *assignment statement* my\_int = 5 (shown in the following example). This statement does not have a *return value*, but it does set the value associated with the variable my\_int to 5, a *side effect*. When we type such an assignment into the Python shell, no value is returned, as you can see here:

```
>>> my int = 5 # statement , no return value but my int now has value 5
>>> my int
5
>>> my int + 5 # expression , value asso ciat ed with my int added to 5
10
>>> my_int # no side effect of expression, my_int is unchanged
5
>>>
```
However, after we type the assignment statement, if we type the variable  $my\_int$ , we see that it does indeed now have the value of 5 (see the example session). A statement never returns a value, but some statements (not all) may have a side effect. You will see more of this behavior as we explore the many Python statements.

# PROGRAMMING TIP

Knowing that an expression has a value, but a statement does not, is useful. For example, you can print the value generated by an expression:  $\text{print}(x + 5)$  (as long as x has a value). However, if you try to print a statement, Python generates an error. If no value is returned from a statement, then what will the **print** output? Python avoids this by not allowing a statement to be printed. That is, it is not allowable syntax.

```
\Rightarrow print(x + 5) # printing an expression
7
>>> print(y = x + 5) # trying to print a statement
SyntaxError: invalid syntax
```
There are a number of instances of entering expressions and statements into the Python shell in the previous examples. Whenever an expression was entered, its return value was printed on the following line of the console. Whenever a statement was entered, nothing was printed: if we wanted to see what a statement changed (side effect), we, the programmers, would have had to inquire about the change.

### **1.4.3 Whitespace**

When we type, we usually separate words with what is typically called *whitespace*. Python counts as whitespace the following characters: space, tab, return, linefeed, formfeed, and vertical tab. Python has the following rules about how whitespace is used in a program:

- Whitespace is *ignored* within both expressions and statements.

For example, Y=X+5 has exactly the same meaning as  $Y = X + 5$ .

- *Leading* whitespace, whitespace at the beginning of a line, defines *indentation*. Indentation plays a special role in Python (see the following section).
- Blank lines are also considered to be whitespace, and the rule for blank lines is trivial: blank lines are allowed anywhere and are ignored.

#### Indentation

Indentation is used by all programmers to make code more readable. Programmers often indent code to indicate that the indented code is *grouped together*, meaning those statements have some common purpose. However, indentation is treated uniquely in Python. Python *requires* it for grouping.When a set of statements or expressions needs to be grouped together, Python does so by a consistent indentation. Grouping of statements will be important when we get to control statements in Chapter 2.

Python requires consistency in whitespace indentation. If previous statements use an indentation of four spaces to group elements, then that must be done consistently throughout the program.

The benefit of indentation is*readability*.While other programming languages encourage indentation, Python's whitespace indentation *forces* readability. The disadvantage is that maintaining consistency with the number of spaces versus tabs can be frustrating, especially when cutting and pasting. Fortunately, Python-aware editors such as IDLE automatically indent and can repair indentation.

# **IGF** PROGRAMMING TIP

IDLE provides commands under the Format menu to help change indentation. If you are having problems with indentation, or if Python is complaining about irregular indentation, use these commands to repair the problem.

#### Continuation

Long lines of code, those wider than the width of a reasonably sized editing window, can make reading code difficult. Because readability is very important (remember **RULE 2**), Python provides ways to make long lines more readable by splitting them. Such splitting is called a *continuation*. If a single statement runs long, that statement can be continued onto another line (or lines) to help with readability. That is, a continued line is still a single line, it just shows up over multiple lines in the editor. You indicate a continuation by placing a backslash character (\) at the end of a line. Multiple-line expressions can be continued similarly. In this way, a long line that may be difficult to read can be split in some meaningful and readable way across multiple lines. The first program in this chapter, circumference.py, used such a backslash character in the print statement.

### **1.4.4 Comments**

Let us change our traditional attitude to the construction of programs: Instead of imagining that our main task is to instruct a computer what to do, let us concentrate rather on explaining to human beings what we want a computer to do.

Donald Knuth<sup>1</sup>

We will say many times, in different ways, that a program is more than "just some code that does something." A program is a document that describes the thought process of its writer. Messy code implies messy thinking and is both difficult to work with and understand. Code also happens to be something that can run, but just because it can run does not make it a good program. Good programs can be read, just like any other essay. Comments are one important way to improve *readability*. Comments contribute nothing to the running of the program, because Python ignores them. In Python, anything following a pound character (#) is ignored on that line. However, comments are critical to the readability of the program.

There are no universally agreed-upon rules for the right style and number of comments, but there is near-universal agreement that they can enhance readability. Here are some useful guidelines:

- The *why* philosophy: "Good comments don't repeat the code or explain it. They clarify its intent. Comments should explain, at a higher level of abstraction than the code, what you're trying to do." (*Code Complete* by McConnell)
- The *how* philosophy: If your code contains a novel or noteworthy solution, add comments to explain the methodology.

## **1.4.5 Special Python Elements: Tokens**

As when learning any language, there are some details that are good to know before you can fully understand how they are used. Here we show you the special keywords, symbols, and characters that can be used in a Python program. These language elements are known generically as *tokens*. We don't explain in detail what each one does, but it is important to note that Python has special uses for all of them. You will become more familiar with them as we proceed through the book. More important than what they do is the fact that Python

<sup>1</sup> "Literate Programming," *Computer Journal* 27(2), 1984

reserves them for its own use. You can't redefine them to do something else. Be aware they exist so that you don't accidentally try to use one (as a variable, function, or the like).

#### Keywords

*Keywords* are special words in Python that cannot be used by you to name things. They indicate commands to the Python interpreter. The complete list is in Table 1.1. We will introduce commands throughout the text, but for now, know that you cannot use these words as names (of variables, of functions, of classes, etc.) in your programs. Python has already taken them for other uses.

| and    | del    | from   | not      | while   |
|--------|--------|--------|----------|---------|
| as     | elif   | qlobal | or       | with    |
| assert | else   | if     | pass     | yield   |
| break  | except | import | print    | class   |
| exec   | in     | raise  | continue | finally |
| is     | return | def    | for      | lambda  |
| try    | True   | False  | None     |         |

**TABLE 1.1** Python Keywords

#### **Operators**

*Operators* are special tokens (sequences of characters) that have meaning to the Python interpreter. Using them implies some operation, such as addition, subtraction, or something similar. We will introduce operators throughout the text. The complete list is in Table 1.2. You can probably guess many of them, but some of them will not be familiar.

|        | $\sim$     | $\star$      | $**$            |                     |                 | နွ     |
|--------|------------|--------------|-----------------|---------------------|-----------------|--------|
| $\,<$  | >>         | $\in$ $\Box$ |                 | $\hat{\phantom{a}}$ | $\sim$          |        |
| $\leq$ |            | $\lt$ =      | $>=$            | $==$                | $=$             | $\leq$ |
| $+=$   | $-\!=\!-1$ | $* =$        | $\vert = \vert$ | 1/2                 | $\frac{6}{6}$ = |        |
| $\&=$  | $=$        | $\hat{ }$ =  | $\gt \gt =$     | $<<=$               | $***$           |        |

**TABLE 1.2** Python Operators

#### Punctuators and Delimiters

*Punctuators*, a.k.a. delimiters, separate different elements in Python statements and expressions. Some you will recognize from mathematics; others you will recognize from English. We will introduce them throughout the text. The complete list is in Table 1.3.

|              |  | $=$ |  |
|--------------|--|-----|--|
| $\mathbf{H}$ |  | @)  |  |

**TABLE 1.3** Python Punctuators

#### Literals

In computer science, a *literal* is a notation for representing a fixed value—a value that cannot be changed in the program. Almost all programming languages have notations for atomic values, such as integers, floating-point numbers, strings, and Booleans. For example, 123 is a literal; it has a fixed value and cannot be modified. In contrast to literals, variables are symbols that can be assigned a value, and that value can be modified during the execution of the code.

## **1.4.6 Naming Objects**

The practitioner of . . . programming can be regarded as an essayist, whose main concern is with exposition and excellence of style. Such an author, with thesaurus in hand, chooses the names of variables carefully and explains what each variable means. He or she strives for a program that is comprehensible because its concepts have been introduced in an order that is best for human understanding, using a mixture of formal and informal methods that reinforce each other.

Donald Knuth<sup>2</sup>

If writing a program is like writing an essay, then you might guess that the names you use in the program, such as the names of your variables, would help greatly in making the program more readable. Therefore, it is important to choose names well. Later we will provide you with some procedures to choose readable names, but here we can talk about the rules that Python imposes on name selection.

- 1. Every name must begin with a letter or the underscore character  $($   $)$ :
	- A numeral is not allowed as the first character.<sup>3</sup>
	- $\bullet$  Multiple-word names can be linked together using the underscore character (  $\_$  ) e.g. monty python, holy grail. A name*starting* with an underscore is often used by Python and Python programmers to denote a variable with special characteristics. You will see these as we go along, but for now it is best to *not* start variable names with an underscore until you understand what that implies.
- 2. After the first letter, the name may contain any combination of letters, numbers, and underscores:
	- The name cannot be a *keyword* as listed in Table 1.1.
	- You cannot have any delimiters, punctuation, or operators (as listed in Tables 1.2 and 1.3) in a name.

<sup>2</sup> *ibid*

<sup>&</sup>lt;sup>3</sup> This is so that Python can easily distinguish variable names from numbers.

- 3. A name can be of any length.
- 4. UPPERCASE is different from lowercase:
	- my\_name is different than my\_Name or My\_Name or My\_name.

## **1.4.7 Recommendations on Naming**

Because naming is such an important part of programming, conventions are often developed that describe how to create names. Such conventions provide programmers with a common methodology to make clear what the program is doing to anyone who reads it. These conventions describe how to name various elements of a program based on their function, in particular when to use various techniques to name elements (capitalize, uppercase, leading underscore, etc.). It is a bit beyond us at this point to fully discuss these standards, as we are not yet familiar with the different kinds of elements in a Python program, but we will describe the rules as we go along. However, for those who are interested, we will be using the standard that Google uses for its Python programmers, the Google Style Guide for Python, which is similar to Python's PEP 8, the Style Guide for Python Code. While we follow those guidelines, it is wise to not follow them to the point where readability is impinged. In that spirit we pull our next rule straight from PEP 8:

**Rule 4:** A foolish consistency is the hobgoblin of little minds.

That rule is actually a quote from Ralph Waldo Emerson: "A foolish consistency is the hobgoblin of little minds, adored by little statesmen and philosophers and divines. With consistency a great soul has simply nothing to do." As Emerson says, our rules are useful to follow, but sometimes not.

#### **1.5** [VARIABLES](#page-8-0)

A *variable* is a name you create in your program to represent "something" in your program. That "something" can be one of many types of entities: a value, another program to run, a set of data, a file. For starters, we will talk about a variable as something that represents a value: an integer, a string, a floating-point number, and so on. We create variables with meaningful names, because the purpose of a good variable name is to make your code more readable. The variable name *pi* is a name most would recognize, and it is easier to both read and write than 3.1415926536. Once a variable is created, you can store, retrieve, or modify the data associated with that variable. Every time you use your variable in a program, its value is retrieved by Python and used in that variable's place. Thus, a variable is really a way to make it easier to read the program you are writing.

<sup>4</sup> [http://google-styleguide.googlecode.com/svn/trunk/pyguide.html.](http://google-styleguide.googlecode.com/svn/trunk/pyguide.html)

# **COPPROGRAMMING TIP**

It is often useful to describe your variable using a multiword phrase. The recommended way to do this, according to the Google Style Guide, is called "lower with under". That is, use lowercase to write your variable names and connect the words together using an underline. Again, it is useful to avoid using a leading underline with your variable names for reasons that will become clear later. It is also useful to avoid capital letters, as the style guide will have something to say about when to use those later. Thus "radius int" or "circumference str" are good variable names.

How does Python associate the value of the variable with its name? In essence, Python makes a list of names (variables, but other names as well) that are being used right now in the Python interpreter. The interpreter maintains a special structure called a *namespace* to keep this list of names and their associated values (see Figure 1.1). Each name in that list is associated with a value, and the Python interpreter updates both names and values during the course of its operation. The name associated with a value is an *alias* for the value, i.e., another name for it. Whenever a new variable is created, its name is placed in the list along with an association to a value. If a variable name already exists in the table, its association is updated.

#### **1.5.1 Variable Creation and Assignment**

How is a name created? In Python, when a name is first used (assigned a value, defined as a function name, etc.) is when the name is created. Python updates the namespace with the new name and its associated value.

Assignment is one way to create a name for a variable. The purpose of assignment is to associate a name with a value. The symbol of assignment for Python is the equal sign (=).

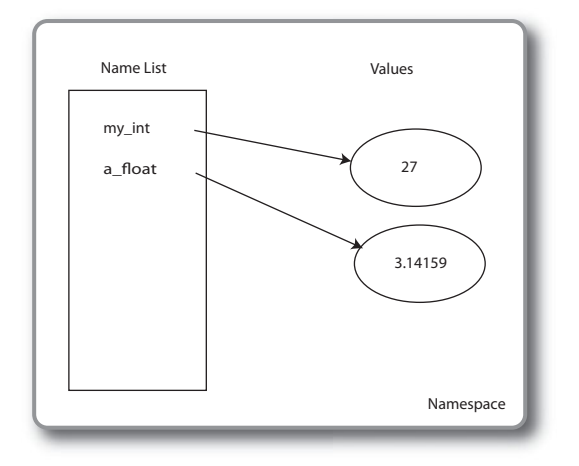

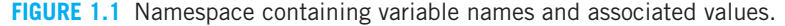

A simple example follows:

$$
my\_int = math.pi + 5
$$

In this case, 5 is added to the value of variable associated with math.pi and the result of that expression is associated with the variable my\_int in the Python namespace. It is important to note that the value math.pi is **not** modified by this operation. In fact, assignment does not change any values on the right-hand side. Only a new association is created by assignment—the association with the name on the left-hand side.

The general form of the assignment statement is the same as in mathematics:

left-hand side = right-hand side LHS = RHS

Although we use the familiar equal sign (=) from mathematics, its meaning in programming languages is different! In math, the equal (=) indicates equality: what is on the left-hand side of the equal sign (=) has the same value as what is on the right-hand side. In Python, the equal sign (=) represents *assignment*. Assignment is the operation to associate a value with a variable. The left-hand side represents the variable name and the right-hand side represents the value. If the variable does not yet exist, then the variable is created and placed in the namespace otherwise, the variable's value is updated to the value on the right-hand side. This notation can lead to some odd expressions that would not make much sense mathematically but make good sense from Python's point of view, such as:

$$
my\_var = my\_var + 1
$$

We interpret the previous statement as follows: get the value referred to by  $my\_var$ , add 1 to it, and then associate the resulting sum with the variable  $my\_var$ . That is, if  $my\_var$ 's value was 4, then after assignment, its value will be updated to be 5. More generally, the process is to evaluate everything in the expression on the right-hand side first, get the value of that expression, and associate that value with the name on the left-hand side.

Evaluation of an assignment statement is a two-step process:

- 1. Evaluate the expression on the right-hand side.
- 2. Take the resulting value from the right-hand expression and associate it with the variable on the left-hand side (create the variable if it doesn't exist; otherwise update it).

For example:

$$
my\_var = 2 + 3 * 5
$$

First evaluate the expression on the right-hand side, resulting in the value 17 (remember, multiplication before addition), then associate 17 with  $my_\text{var}$ , that is, update the namespace so that  $my\_var$  is an alias for 17 in the namespace. Notice how Python uses the standard mathematical rules for the order of operations: multiplication and division before addition or subtraction.

In the earlier assignment statement

$$
my\_var = my\_var + 1
$$

notice that  $my\_var$  has two roles. On the right-hand side, it represents a value: "get this value." On the left-hand side, it represents a name that we will associate with a value: "a name we will associate with the value."

With that in mind, we can examine some assignment statements that do not make sense and are thus not allowed in Python:

- $\bullet$  7 = my\_var + 1 is illegal because 7, like any other integer, is a literal, not a legal variable name, and cannot be changed (you wouldn't want the value 7 to somehow become 125).
- $\bullet$  my\_var + 7 = 14 is illegal because my\_var + 7 is an expression, not a legal variable name in the namespace.
- Assignment cannot be used in a statement or expression where a value is expected. This is because assignment is a statement; it does not return a value. The statement **print** (my var = 7) is illegal, because **print** requires a value to print, but the assignment statement does not return a value.

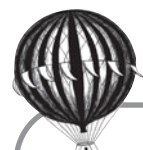

# **Check Yourself: Variables and Assignment**

- **1.** Which of the following are acceptable variable names for Python?
	- (a) xyzzy
	- (b) 2ndVar
	- (c) rich&bill
	- (d) long\_name
	- (e) good2go
- **2.** Which of the following statements best describes a Python namespace?
	- (a) A list of acceptable names to use with Python
	- (b) A place where objects are stored in Python
	- (c) A list of Python names and the values with which they are associated
	- (d) All of the above
	- (e) None of the above
- **3.** Give the values printed by the following program for each of the labeled lines.

```
int_a = 27int b = 5int_a = 6print(int_a) # Line 1
print(int_b + 5) # Line 2
print(int_b) # Line 3
(a) What is printed by Line 1?
(b) What is printed by Line 2?
(c) What is printed by Line 3?
```
## **1.6** [OBJECTS AND TYPES](#page-8-0)

In assignment, we associate a value with a variable. What exactly is that value? What information is important and useful to know about that value?

In Python, every "thing" in the system is considered to be an *object*. In Python, though, the word *object* has a very particular meaning. An object in Python has:

- An *identity*
- Some *attributes*
- Zero or more names

Whenever an object is created by Python, it receives an identification number. If you are ever interested in the number of any object, you can use the id function to discover its ID number. In general, the ID number isn't very interesting to us, but that number is used by Python to distinguish one object from another. We will take a brief look at the ID here because it helps explain how Python manages objects.

Notice that in addition to the ID number, an object can also have a name, or even multiple names. This name is not part of the object's ID but is used by us, the programmers, to make the code more readable. Python uses the namespace to associate a name (such as a variable name) with an object. Interestingly, multiple namespaces may associate different names with the same object!

Finally, every object has a set of attributes associated with it. Attributes are essentially information about the object. We will offer more insight into object attributes later, but the one that we are most interested in right now is an object's type.

In Python, and in many other languages, each object is considered an example of a *type*. For example, 1, 27, and 365 are objects, each of the same type, called int (integer). Also, 3.1415926, 6.022141  $\times$  10<sup>23</sup>, and 6.67428  $\times$  10<sup>-11</sup> are all objects that are examples of the type called floating-point numbers (real numbers), which is the type called  $f$ loat in Python. Finally, "spam", 'ham', and '"fred"' are objects of the type named strings, called str in Python (more in Chapter 4).

Knowing the type of an object informs Python (and us, the programmers) of two things:

- *Attributes* of the object tell us something about its ''content.'' For example, there are no decimal points in an integer object, and there are no letters in either an integer object or a float object.
- *Operations* we can perform on the object and the results they return. For example, we can divide two integer objects or two float objects, but the division operation makes no sense on a string object.

If you are unsure of the type of an object in Python, you can ask Python to tell you its type. The function type returns the type of any object. The following session shows some interaction with Python and its objects:

```
\gg a int = 7
\gg id(a_int)
16790848
>>> type(a int) # a int contains a type int
```

```
<class 'int'>
>>> b float = 2.5
\Rightarrow id(b_float) # note the two different ID's
17397652
>>> type(b float) # b float contains a type float
<class 'float'>
>>> a int = b float # associate a int with value of b float
>>> type(a int)
<class 'float'> # a int contains a type float
\Rightarrow \frac{1}{d} (a_int) # a_int has the same ID as b_float
17397652
```
Notice a few interesting things in the example session:

- When we ask for the ID (using id), we get a system-dependent ID number. That number will be different from session to session or machine to machine. To us, the ID number is hard to remember (though not for Python). That is the point! We create variable names so that we can remember an object we have created so we don't *have* to remember weird ID numbers. We show the ID here to help explain Figure 1.2.
- The information returned by a call to the type function indicates the type of the value. An integer returns <**class** 'int'>, a floating-point object returns <**class** 'float'>, etc.
- Most important, the type of an object has *nothing* to do with the variable name; instead it specifies only the *object* with which it is associated. In the previous Python session, an *int* object ( $a$ \_int = 7) and a floating-point object ( $b$ \_float = 2.5) associated (respectively) with  $a$  int and  $b$  float. We then assign the floating-point object to the variable named  $a$  int using  $a$  int =  $b$  float. The type of object associated with  $a$  int is now float. The name of the variable has nothing to do with the type of object with which it is associated. However, it can be useful if the name *does* say something about the associated object for those who must read the code. In any case, Python does not enforce this naming convention. We, as good programmers, must enforce it. Note that the ID of the object associated with  $a$  int is now the same as the ID of the variable b\_float. Both names are now associated with the same object.

Figure 1.2 shows the namespace with two assignments on the left side and a third assignment on the right.

Python (and therefore we) must pay particular attention to an object's type, because that type determines what is "reasonable" or "permissible" to do to that object, and if the operation can be done, what results. As you progress in Python, you will learn more about predefined types in Python, as well as how we can define our own types (or, said in a different way, our own *class*—see Chapter 11).

The following sections describe a few of the basic types in Python.

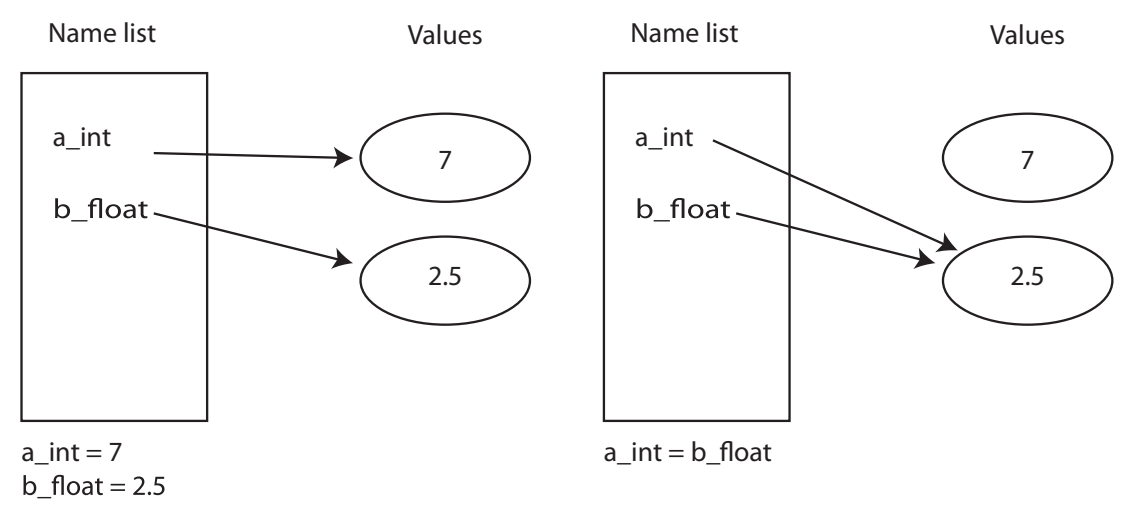

**FIGURE 1.2** Namespace before and after the final assignment.

### **1.6.1 Numbers**

Python provides several numeric types. We will work a lot with these types during these early chapters, because they relate to numeric concepts that we are familiar with. You will add more types as we move through the book.

#### Integers

The integer type is designated in Python as type int. The integer type corresponds to our mathematical notion of integer. The operations we can perform are those that we would expect: + (addition), - (subtraction), \* (multiplication), and / (division, though there are some complications about division—see Section 1.7), as well as a few others. In Python, integers can grow to be as large as needed to store a value, and that value will be exact, but really big integers can be slower to operate on.

How big an integer can you make? Give it a try.

Integers can be written in normal base 10 form or in other base formats, in particular base 8 (called *octal*) and base 16 (called *hexadecimal*). We note this because of an oddity you might run into with integers: leading zeros are not allowed. Python assumes that, if you precede a number with a 0 (zero), you mean to encode it in a base other than 10. A letter following the 0 indicates the base. If it is "o," base 8 (octal) is specified. An "x" specifies base 16 (hexadecimal) and a "b" specifies base 2 (binary). We illustrate this in a session. The value printed in the shell is the decimal equivalent.

>>> 012 # *leading zero without letter is invalid* SyntaxError: invalid token

```
>>> 0o12 # "o" indicates octal , base 8
1<sub>0</sub>>>> 0x12 # "x" indicates hexadecimal, base 16
18
>>> 0b101 # "b" indicates binary , base 2
5
```
#### Floating-Point Numbers

Floating-point or real numbers are designated in Python as type  $f$ loat. The floating-point type refers to noninteger numbers—numbers with decimal points. Floats are created either by typing the value, such as 25.678, or by using exponential notation, with the exponent represented by an "e." Thus, 2.99 × 10<sup>8</sup> is written as 2.99e8 and 9.109 × 10<sup>-31</sup> can be written as  $9.109e-31$ . The operators are, like integers,  $+, -, *,$  and / (see Section 1.7 for more detail). Floats represent Real numbers, but only approximately. For example, what is the exact decimal representation of the operation 2.0/3.0? As you know, there *is* no exact decimal equivalent as the result is an infinite series:  $2.0/3.0 = 0.666...$  Because a computer has a finite amount of memory, real numbers must be represented with approximations of their actual value. Look at the following session.

```
>>> 2.0 / 3.0
0.6666666666666666
\gg > 1.1 + 2.2
3.3000000000000003
>>> 0.1 + 0.1 + 0.1 - 0.3
5.551115123125783e-17
>>>
```
If you were to do the calculations yourself on paper, you would find that  $1.1+2.2$  is equal to 3.3. However, the session shows it is 3.3000000000000003. Same for the last addition. The result should be zero but Python returns a *very* small value instead. Approximations like this, if carried through multiple evaluations, can lead to significant differences than what is expected. Python does provide a module called the decimal module that provides more predictable, and controllable, results for floating-point numbers.

It is important to remember that floating-point values are approximate values, not exact, and that operations using floating-point values yield approximate values. Integers are exact, and operations on integers yield exact values.

Finally, unlike integers in Python, a leading 0 on a floating-point number carries no significance: 012. (notice the decimal point) is equivalent to 12.0.

#### Fractions

Python also provides the type Fraction for rational numbers. A fraction consists of the obvious two parts: the numerator and the denominator. Fractions do not suffer from the conversion of a rational to a real number, as discussed previously, and can be operated on without loss of precision using addition, subtraction, multiplication, and division. See the fractions module for more information.

## **1.6.2 Other Built-In Types**

Python has more types that we will introduce in the coming chapters. We mention them briefly here as a preview.

#### Boolean

A Boolean value has a Python type *bool*. The Boolean type refers to the values True or False (note the capitalization). If an object is of type Boolean, it can be only one of those two values. In fact, the two Boolean objects are represented as integers: 0 is False and 1 is True. There are a number of Boolean operators, which we will examine in Chapter 2.

#### String

A string in Python has the type *str*. A string is our first *collection* type. A collection type contains multiple objects organized as a single object type. The string type is a *sequence*. It consists of a collection of characters in a sequence (order matters), delimited by single quotes (' ') or double quotes (" "). For example, "This is a string!" or 'here is another string' or even a very short string as "x". Some languages, such as C and its derivatives, consider single characters and strings as different types, but Python only has strings. Operations on strings are described in Chapter 4.

#### List

A list in Python is of type *list*. A list is also a sequence type, like a string, though it can have elements other than characters in the sequence. Because sequences are collections, a list is also a collection. Lists are indicated with square brackets ([ and ]), and their contents are separated by commas. Lists will be covered in Chapter 7. Here is a list:

[4, 3.57, 'abc']

#### **Dictionary**

A dictionary in Python is of type *dict*. A dictionary is a *map* type, a collection though not a sequence. A map type consists of a set of element pairs. The first element in the pair is the *key* and the second is the *value*. The key can be used to search for a value, much like a dictionary or phone book. If you want to look up the phone number (the value) or a person (the key), you can efficiently search for the name and find the number. Curly braces, ({ and }) indicate dictionaries; a colon separates the key and value pair. Dictionaries will be covered in Chapter 9. Here is a dictionary:

{'Jones':3471124, 'Larson':3472289, 'Smith':3471288}

#### Set

A set in Python is of type *set*. A set is a collection of unique elements—similar to a set in mathematics. Sets, like dictionaries, use curly braces, but unlike dictionaries there are no colons. A set supports mathematical set operations such as *union* and *intersection*. Sets will be covered in Chapter 9. Here is a set:

 ${1,3,5}$ 

### **1.6.3 Object Types: Not Variable Types**

As noted earlier, every object has a type in Python. Variables can freely change their object association during a program. A Python variable can refer to any object, and that object, and potentially its type, can change over time. For example, a variable could be associated with a string one moment and be reassigned to an integer later on. Consider this Python session:

```
>>> my_var
Traceback (most recent call last):
 File "<stdin>", line 1, in <module>
NameError: name 'my_var' is not defined
>>> my var = 7 # create my var
>>> my_var
7
>>> my_var = 7.77 # associate my_var with a float
>>> my_var
7.77
>>> my_var = True # now type is bool (Boolean)
>>> my_var
True
>>> my_var = "7.77" # now type is str (string)
>>> my_var
'7.77'
>>> my var = float(my var) # convert string to float
>>> my_var
7.77
>>>
```
Initially,  $my\_var$  is undefined, as it has never had a value assigned to it (has no association with a value yet), so the Python interpreter complains when you ask for its associated object. Remember that to create a variable name in the namespace, we must assign (or otherwise define) the variable. Subsequently in the example, we assign an integer value (type int) to  $my\_var$ , the integer 7. Next, we assign a floating point value, 7.77, to  $my\_var$ , so it is now associated with an object of type  $f$ loat. Next we assign a Boolean value to my\_var, so it becomes associated with a type bool (Boolean) value. Finally, we assign a string to my\_var (type  $str$ ). For illustration purposes, the characters we chose for the string are the same ones used for the floating-point example. However, note the quotes! Because we put the characters in quotes, the Python interpreter considers the characters to be a string (a sequence of printable characters) rather than a number. To further illustrate that point, we then used the  $f$ loat function to convert the string value in my var to a floating-point object and then assigned that floating-point object value back to  $my\_var$ . Python's *float* could create the new floating-point object from the string object, because the string consisted of only numbers and a decimal point. If we had tried to convert a string of letters, float would have generated an error: float("fred") is an error.

Because the computer has separate hardware for integers and floating-point arithmetic, the Python interpreter keeps careful track of types for use in expressions. Also, operators may perform different operations depending on the type of the operands. For example, with the plus  $(+)$  operator, if the operands are of type int or float, addition will be performed, but if the operands are of type  $str$  (that is, a string), concatenation will be performed. Here is an example showing the two interpretations of plus (+):

```
\gg my_var = 2
>>> my var + my var
 4
\gg \gg \sim \frac{1}{2} \frac{1}{2} \frac{1}{2} \frac{1}{2} \frac{1}{2} \frac{1}{2} \frac{1}{2} \frac{1}{2} \frac{1}{2} \frac{1}{2} \frac{1}{2} \frac{1}{2} \frac{1}{2} \frac{1}{2} \frac{1}{2} \frac{1}{2} \frac{1}{2} \frac{1}{2} \frac{1}{2} \frac{1}{2} \frac{1}{>>> my_var + my_var
 'NiNi'
```
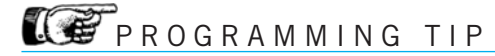

Because the type information is not part of the variable, it is often helpful to help keep track of types by affixing the type name to their variables, such as  $my\_int, b\_float,$ phone book dict. This style of naming is sometimes called "Hungarian notation." Invented by Charles Simonyi, a programmer who worked at Xerox PARC, Hungarian notation puts the type of the value associated with the variable in front of the name (much as Hungarian puts the family name before the surname). We use a variation that places the type as a suffix.

#### **1.6.4 Constructing New Values**

We noted earlier that every object has a type and that the type determines both what is stored in the object and the kinds of operations that can be performed on that object.

There are also some operations associated with the type itself. One of the most useful of those operations is the *constructor*. A constructor is a special operation that is used to *make* a particular object of that type. For example, the operation int will create a new object that is of type integer.

Each type has an associated constructor: the constructor's name is the name of the type (int, float, str, ...). If no value is provided within the parentheses, then a default value of that type is provided (for int it is 0; for  $f$ loat it is 0.0, for  $str$  it is "). If a value *is* provided in the parentheses, then the constructor will *convert* that value to a new object of the specified type if it can. Thus, constructors can be used to convert one object to a new object of a different type. You have already seen conversion in examples:

- int (my\_var) returns an integer representation of the object associated with my\_var. – Note my var itself is unaffected. The object associated with my var is provided to the function  $int$ , a new object is created, the my var object is converted to an int, and that new, converted object is returned.
- If the object associated with  $my\_var$  cannot be converted to an integer (say, the value " "), then an error will occur.
- float (my\_var) returns a floating-point representation of the object associated with  $my_{var}$ . As with *int*, if the object cannot be converted to a floating-point number, then an error will occur.
- $\bullet$   $str$  (my\_var) returns a string representation of the object associated with my\_var.

It is again important to note that 1 and "1" are very different.

- 1 is the integer 1.
- "1" is the character digit that gets typed on a keyboard.

Next is an example of a Python session that illustrates using constructors for conversion. The comments explain what is happening:

```
>>> int("1") # convert str to int
1
>>> int(1.7) # convert float to int; truncation!
1
>>> int(True) # convert bool to int
1
>>> int('1.1') # float as a str to int , too far !
Traceback (most recent call last):
 File "<stdin>", line 1, in <module>
ValueError: invalid literal for int() with base 10: '1.1'
>>> float("3.33") # convert str to float
3.33
>>> float(42) # convert int to float ; note the .0
42.0
>>> str(9.99) # convert float to str ; note the quotes
'9.99'
>>> my var = "2" # create a str
>>> my_var
'2'
>>> int(my_var) # conversion does not change my_var
```

```
\mathcal{D}>>> my_var
'2'
>>> my var = int(my var) # assignment changes my var
>>> my_var
\mathcal{D}>>>
```
Note what happens when you convert a floating-point value like 1.7 into an integer. No error occurs: the decimal portion is simply removed and the integer portion is used as the value. When an integer is converted to a float, a decimal portion is added (that is, .0 is appended).

#### **1.7** [OPERATORS](#page-8-0)

As we noted in Section 1.6, for every type there is a set of operations that can be performed on that type. Given the limited number of symbols available, some symbols are used for different purposes for different types. This is called *operator overloading*, a term that indicates that a symbol might have multiple meanings depending on the types of the values. For example, we saw earlier that the plus sign (+) performs different operations depending on whether the operands are integers or strings.

## **1.7.1 Integer Operators**

Most of the operators for integers work exactly as you learned in elementary arithmetic class. The plus sign  $(+)$  is used for addition, the minus  $(-)$  is for subtraction, and the asterisk  $(*)$ is for multiplication.

Division works as you would expect as well, but it is a little different from the other operators. In particular, the integers are not closed with respect to division. By closure, we mean that if you add two integers, the sum is an integer. The same is true for subtraction and multiplication. However, if you divide two integers, the result is not necessarily an integer. It could be an integer (say,  $4/2$ ) or it could be a float  $(4/3)$ . Mathematically it is a rational number (a.k.a. fraction), but Python represents it as a float. For consistency's sake, then, *whenever* you do division, regardless of the types of the operands, the type yielded is a *float*. The next session shows this behavior.

```
\gg a_int=4
>>> b int=2
\gg a_int + b_int
6
>>> a int * b int
8
>>> a int - b int
```

```
\mathcal{D}>>> a int / b int # 2.0 not 2 Result is always float .
2.0
\gg result = a_int / b_int
>>> type(result) # checking the type , yes it 's a float
<class 'float'>
>>> a int / 3
1.3333333333333333
\rightarrow
```
However, perhaps you indeed only want an integer result. Python provides an operator that, when used with integers, provides only the integer part of a division, the quotient (what type is an interesting question, but keep reading). That operator is the // operator. Let us see how it works.

Consider how you did division in elementary school. For example, consider 5 divided by 3, as shown in Figure 1.3.

$$
\begin{array}{c|c}\n & 1 & R \\
3 & \overline{)5} \\
 & 3 & \\
 \hline\n & 2 & \\
 \end{array}
$$

**FIGURE 1.3** Long division example.

The *quotient* is 1 and the *remainder* is 2. Observe that both the quotient and remainder are integers, so the integers are closed under the quotient and remainder operations. Therefore, in Python (and many other programming languages), there are separate operators for quotient, //, and remainder,  $\epsilon$ .<sup>5</sup> We can see these two operators in action by showing the same 5 divided by 3 equation from Figure 1.3 expressed with the two expressions for quotient and remainder:

```
>>> 5 // 3 # integer quotient
1
>>> 5 % 3 # integer remainder
2
>>> 5.0 // 3.0 # integer quotient , but as a float
1.0
>> 5.0 % 3.0 # integer remainder , but as a float
2.0
>> 5.0 / 3.0 # regular division
1.6666666666666667
>> 5 // 3.0 # when t y p es are mixed , r e s u lt i s a f l o at
1.0
```
<sup>5</sup> The remainder operation is known in mathematics as the *modulo* operation.

It is interesting to note the type of the results, though not the value, depends on the types of the operands. If the operation has integer operands, e.g., 5 //3, the quotient is 1, an int. If the operation has floating-point operands, e.g., 5.0 //3.0, the result is 1.0. This is the correct quotient, but its type is a  $E$ loat. When the types are mixed, e.g.,  $5$  // 3.0, the type is also a  $f$ loat. See Section 1.7.3 for more details as to why.

In that session it appears that the // operation works the same for both integers and floats, but there is a subtle difference. If the floating-point values have no fractional part, e.g., 2.0, the operation is the same. However, fractional parts indicate that the floating-point operation is actually floating-point division followed by truncation.

Therefore, the full set of operators for integers is:

- + addition
- subtraction
- multiplication
- / division
- // quotient
- % remainder
- \*\* exponentiation

## **1.7.2 Floating-Point Operators**

Floating-point operators work as expected. Note that you may use both the quotient and remainder operators as well on floating-point numbers.

- addition
- subtraction
- multiplication
- / division
- // quotient
- % remainder
- \*\* exponentiation

As with integers, addition, subtraction, multiplication, and division perform as expected. As shown in the previous session, quotient and remainder work as well, giving the proper value but as a type *float* space then.

## **1.7.3 Mixed Operations**

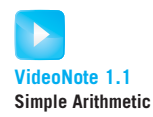

What is the difference between the numbers 42 and 42.0?<sup>6</sup> The answer is that they are different types. Same value, but different types! Therefore, when you perform operations with them, you might get different answers.

<sup>6</sup> The answer to Life, the Universe, and Everything is 42, according to Douglas Adams's *The Hitchhiker's Guide to the Galaxy.*

What happens when you mix types? For example, how does the computer handle dividing an integer by a floating-point number? The answer is, "it depends." In general, operations provided by each type dictate the rules of what can and cannot be mixed. For numbers, a computer has separate hardware for integer and floating-point arithmetic. Because of that hardware, the operation is best done in one type or the other, so the numbers must be of the same type. Those that are not of the same type must be converted. Given that, what is the correct conversion to perform: integer-to-float or float-to-integer?

Clearly no information is lost when converting an integer to a float, but conversion of a float to an integer would lose the fractional information in the float. Therefore, most programming languages, including Python, when presented with mixed types will "promote" an integer to be a floating point so that both operands are floats and the operation can be performed as floats:

```
\gg var_int = 42
>>> var float = 42.0
>>> var int * 5 # multiplication , int times int yields int
210
>>> var int * 5.0 # multiplication , int times float yields float
210.0
>>> var float + 5 # addition , float plus int yields float
47.0
>>> var int / 7 # division , int divide int yields float
6.0 # division always yields a float !
>>>
```
# **THE PROGRAMMING TIP**

Normal division in Python always yields a float, even when working with only integer operands.

### **1.7.4 Order of Operations and Parentheses**

The order of arithmetic operations in Python and most common programming languages is the same as the one you learned in arithmetic: multiplication and division before addition or subtraction. The term used to describe the ordering is *precedence*. In this case, we say that multiplication and division have greater precedence than addition or subtraction, so they are done first. Further, exponents have greater precedence than multiplication and division, also as in arithmetic. If operations have the same precedence—that is, multiplication and division—they are done left to right. Finally, as in arithmetic, parentheses can be used to override the precedence order and force some operations to be done before others, regardless of precedence. The precedence of arithmetic operations is shown in Table 1.4; the order in the table is from highest precedence (performed first) to lowest.

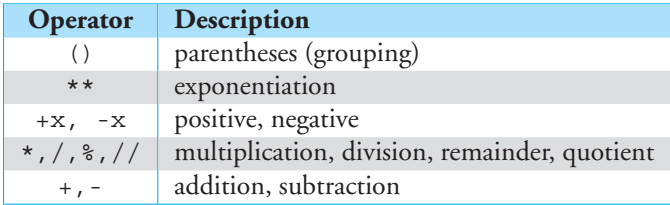

**TABLE 1.4** Precedence (order) of arithmetic operations: highest to lowest.

Here is a session to illustrate precedence and parentheses:

```
>>> 2 + 3 - 4 # same precedence : l eft to right
1
>>> 4 / 2 * 5 # same precedence : l eft to right
10
>>> 2 + 3 * 5 # multiplication before addition
17
>>> (2 + 3) * 5 # parentheses force addition before multiplication
25
>>> 2 + 3 * 5**2 # exponents before multiplication before addition
77
\gg > 2 + 3 * 5 * * 2 - 1
76
>>> -4 + 2 # negation b efo r e addition and subt ra ction
-2
```
In Chapter 2 you will learn about Boolean operators and their precedence with respect to the arithmetic operators. The full table of all Python operator precedence is in Appendix E.

## **1.7.5 Augmented Assignment Operators: A Shortcut!**

Operations—especially groups of operations—that are used repeatedly are often provided with a *shortcut*, a simpler way of typing. Python, like other languages, has such shortcuts. They are not required, but they do make typing easier and, at some point, make the code shorter and easier to read.

Our first shortcut is the combination of an integer operation and the assignment sign  $(=)$ . Though you might not have noticed, they were listed in Table 1.2. They are a combination of one of the arithmetic operators, such as  $+$ ,  $-$ ,  $*$ ,  $/$ , with the assignment sign  $=$ . Some examples would be  $+=, -=, /=, *=$ . Note that the operation comes before the assignment sign, not after!

What does  $+=$  mean? Let's look at an example:  $my\_int$   $+=$  2. The augmented operator, in general, means "Perform the augmented operation (plus here) using the two operands, the value 2 (value on the right side) and  $my\_int$  (variable on the left side), and reassign the result to  $my\_int$  (variable on the left side)". That is, the following two expressions are exactly equivalent:  $my\_int += 2$  and  $my\_int = my\_int + 2$ . The first is a shortcut,

| <b>Shortcut</b> | Equivalence             |
|-----------------|-------------------------|
| $my\_int += 2$  | $my\_int = my\_int + 2$ |
| $my\_int$ -= 2  | $my\_int = my\_int - 2$ |
| my int $/ = 2$  | $my\_int = my\_int / 2$ |
| my int $*=2$    | $my\_int = my\_int * 2$ |

**TABLE 1.5** Augmented Assignment

the second the "long" way. Table 1.5 lists the most commonly used shortcuts. However, incrementing  $my\_int$  += 1 is by far the most commonly used shortcut.

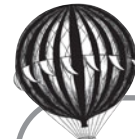

## **Check Yourself: Types and Operators**

**1.** Give the values printed by the following program for each of the labeled lines, and answer the associated questions.

```
a_float = 2.5
   a\_int = 7b_int = 6
   print(a_int / b_int) # Line 1
   print(a_int // a_float) # Line 2
   print(a_int % b_int) # Line 3
   print(int(a_float)) # Line 4
   print(float(a_int)) # Line 5
   (a) Line 1: What is printed? What is its type?
   (b) Line 2: What is printed? What is its type?
   (c) Line 3: What is printed? What is its type?
   (d) Line 4: What is printed? What is its type?
   (e) Line 5: What is printed? What is its type?
2. Give the values printed by the following program for each of the labeled lines.
   a int = 10b_int = 3
   c int = 2print(a_int + b_int * c_int) # Line 1
   print( (a_1int + b_1int) * c_1int ) # Line 2
   print(b_int * c_int) # Line 3
   print(0010 + c_1int) # Line 4
   (a) What is printed by Line 1?
   (b) What is printed by Line 2?
   (c) What is printed by Line 3?
   (d) What is printed by Line 4?
```
# **PROGRAMMING TIP**

If you are going to use an augmented assignment, it is important to note that the variable be defined already, meaning that at some point you have assigned it a value. That is, you cannot add 2 to  $my\_int$  if  $my\_int$  doesn't already have a value. Otherwise, you will get an error that  $my\_int$  is undefined.

## **1.8** [YOUR FIRST MODULE, MATH](#page-8-0)

Python has many strengths, but one of its best is the availability of the many *modules* for various tasks. If you take a look at the Python Package Index (<http://pypi.python.org/pypi>) you will see that there are hundreds<sup>7</sup> of packages provided as modules for you to use in Python—all for free! The Python community, part of the open source community, created those modules for everyone to use. As we described earlier, a module is a collection of instructions saved together as a whole. Those instructions can be loaded into our program using the **import** command. We did just that—we used the **import** command to import the math module in the program to determine the circumference of a circle in Section 1.2.1. Let's take a deeper look at the math module.

When we import that math module, all the code contained in the math module is made available to our program. The contents of the math module can be found in a couple of ways. The best way is to look online in the Python documentation. Go to the Python docs and take a look: <http://docs.python.org/library/math.html>. You could also import the math module in IDLE, and do the following:

- Type **import** math
- Type math.<TAB>

When you type the tab character after "math.", a list will be created of all the code that was brought in during the import. Alternatively, you could type help(math).

What is typically brought in is either a function (a piece of code we can call to perform some operation) or a variable. Either way, the *name* of the imported code is always preceded with math.a name, meaning "in the math module, the item a name." Thus, in Section 1.2.1, we used the variable math.pi. The math. indicates the module name and the name after the "." is one of its elements, in this case the variable pi. more simply as "pi in the math module." All the code imported from the math module is referenced in this way. Although there are other ways to import a module, this is the preferred way.

Functions will be properly introduced in Chapter 8. A function has two parts: the *name* of the function, which hopefully indicates what operation it performs, and an *argument* list, which is a parenthetical list of values to be sent into the function as part of its operation.

<sup>7</sup> There are 16,000 for Python 2.7, so we can expect many more.

When the function completes its operation, a *return value* is returned from the function. A typical function is the math.sin(a float) function. The name of the function is math.sin and the argument list follows: a parenthetical list of one value, which must be a floating-point number. When math.sin(a\_float) completes, the sine of a\_float (which would also be a float) is returned. The returned value can be captured with an assignment, printed, or otherwise used elsewhere in the program.

Some useful functions in the math module include:

- math.sin Takes one numeric argument and returns the sine of that argument as a float.
- math.cos Takes one numeric argument and returns the cosine of that argument as a float.
- math.pow Takes two numeric arguments, *x* and *y*, and returns  $x^y$  (*x* raised to the power  $\gamma$ ) as a float.
- math.sqrt Takes one numeric argument and returns the square root of that argument as a float.
- math.hypot Takes two numeric arguments, *x* and *y*, and returns  $\sqrt{x^2 + y^2}$ , the Euclidean distance.

math.fabs Takes one numeric argument and returns the absolute value of the argument.

At any time, you can type "help(object)" and Python will provide help on that object. For example:

```
>>> import math
>>> help(math.pow)
Help on built-in function pow in module math:
pow(...)pow(x,y)
    Return x**y (x to the power of y).
(END)
```
## **1.9** [DEVELOPING AN ALGORITHM](#page-8-1)

You know a lot more than when we started this chapter about how to write programs, especially with numbers. Let's take a look at solving a simple problem to see how well you can do. Here's a question:

How many gallons of water fall on an acre of land given the number of inches  $\perp$  of rain that fell? For example, how many gallons for 1 inch, 2 inches, etc.?

This problem really has to do with the weather and how it is reported. When the weather person on television tells you that "1 inch of rain" has fallen, what does that really mean? In case you didn't know, "1 inch of rain" means pretty much what it says. Rain has accumulated to a depth of 1 inch over a certain area.

How do we attack this problem? Our goal is to develop an *algorithm* from which we can derive our program. What is an algorithm? It is one of those common words that can be hard to define precisely. One definition that works for what we need to do in this book is:

**algorithm:** A method—a sequence of steps—that describes how to solve a problem or class of problems.

When we describe an algorithm, we are describing what we—as human problem solvers—need to do to solve a problem. We can provide a description in a variety of ways: English language, diagrams, flow charts, whatever works for us. Having worked out a solution to a problem in our own best way, we can translate that algorithm into Python code that realizes that algorithm.

For our rainfall problem, how can we develop our algorithm? First, we observe that the problem statement is a combination of linear measurement (inches) and square measurement (acres), but the desired result is in volume (gallons). We must find some intermediate unit for the conversion process. Representing volume in cubic feet is one way; metric units would work as well.

Our algorithm starts with these steps:

- 1. Prompt the user for the number of inches that have fallen.
- 2. Find the volume (in cubic feet) of water (where volume = depth \* area).
- 3. Convert the volume (in cubic feet) to gallons.

The Internet can provide the conversion formulas:

1 acre =  $43,560$  square feet 1 cubic foot  $= 7.48051945$  gallons

With this information, we can start on our algorithm. Let's begin parts 2 and 3 assuming just 1 inch of rain on an acre:

- 1. Find the volume in cubic feet of water of 1 inch over 1 acre. 1 inch is equivalent to 1/12 foot volume = depth  $*$  area =  $(1/12)*43,560$  cubic feet
- 2. Convert the volume in cubic feet to gallons. gallons = volume \* 7.48051945

Now let's try this in Python. We can begin in the Python shell and try out the volume formula:

```
>>> volume = (1/12) * 43560
>>> volume
3630.0
```
Note that the type of volume is floating point even though the arguments are integers. This is how division works in Python; it always yields a *float*.

Now let's include the conversion to gallons:

```
>>> volume = (1/12) * 43560
>>> volume
3630.0
>>> gallons = volume * 7.48051945
>>> gallons
27154.2856035
```
That looks reasonable. Now we should include part one and prompt the user for the number of inches that have fallen. To do this we need the input function, so let's add that to the previous program. We prompt the user for a value inches and divide that by 12 to obtain our volume. Let's take a look:

```
>>> inches = input("How many inches of rain have fallen:")
How many inches of rain have fallen:1
>>> volume = (inches/12) * 43560
Traceback (most recent call last):
  File "<stdin>", line 1, in <module>
TypeError: unsupported operand type(s) for /: 'str' and 'int'
>>>
```
Hmm, an error. What is the problem? If we look at the error, it gives us a hint: "unsupported operand type(s) for /: 'str' and 'int'. How did a str get in there?

Yes, that's right. If we do the input in isolation, we can see the problem:

```
>>> inches = input("How many inches of rain have fallen:")
How many inches of rain have fallen:1
>>> inches
'1'
>>>
```
The input function returns what the user provides as a string (note the quotes around the 1). We need to convert it to a number to get the result we want. Let's take the value from the input function and convert it using the *int* function. Let's be smarter about naming our inches variable as well, so we can tell one type from another:

```
>>> inches str = input("How many inches of rain have fallen:")
How many inches of rain have fallen:1
>>> inches_int = int(inches_str)
>>> volume = (inches int/12) * 43560
>>> volume
3630.0
>>> gallons = volume * 7.48051945
>>> gallons
27154.2856035
```
That looks reasonable. Now let's put it together in a program (in IDLE) and call it rain.py. We ran the program by selecting "Run  $\Rightarrow$  Run Module" (or F5). See Code Listing 1.2 and the associated execution of the code.

#### **Code Listing** 1.2

```
# Calculate r ai nf all in gall o ns f o r some number of in ch es on 1 a c r e .
  inches str = input("How many inches of rain have fallen: ")
  inches\_int = int(inches\_str)volume = (inches\_int/12)*43560gallons = volume * 7.48051945
  print(inches int," in. rain on 1 acre is", gallons, "gallons")
>>> ================================ RESTART ================================
>>>
How many inches of rain have fallen: 1
1 in. rain on 1 acre is 27154.2856035 gallons
>>> ================================ RESTART ================================
>>>
How many inches of rain have fallen: 2
  2 in. rain on 1 acre is 54308.571207 gallons
>>> ================================ RESTART ================================
>>>
How many inches of rain have fallen: 0.5
Traceback (most recent call last):
  File "/Users/enbody/Documents/book/tpocup/ch01/programs/program1-3.py",
line 3, in <module>
    inches\_int = int(inches\_str)ValueError: invalid literal for int() with base 10: '0.5'
```
For 1 and 2 inches it worked great, but for a value of 1/2 inch, 0.5, we got an error. Why? Again, the error message describes the problem: "invalid literal for int() with base 10: '0.5'. We entered a floating-point value in response to the inches prompt, and Python cannot convert the string '0.5' to an integer.

How can we fix this? If we are to allow floating-point input, and it seems reasonable to do so, then we should convert the user-provided value to a float, not an int, to avoid this problem.

Therefore, we change the conversion to be the float function, and to help readability we change the name of inches\_int to inches\_float. Then we test it again:

#### **Code Listing 1.3**

```
# Calculate rainfall in gallons for some number of inches on 1 acre.
inches str = input("How many inches of rain have fallen: ")
inches_fload = float(inches_str)volume = (inches~float/12)*43560gallons = volume * 7.48051945
print(inches float," in. rain on 1 acre is", gallons, "gallons")
```

```
>>> ================================ RESTART ================================
>>>
How many inches of rain have fallen: 1
1.0 in. rain on 1 acre is 27154.2856035 gallons
>>> ================================ RESTART ================================
>>>
How many inches of rain have fallen: 2
2.0 in. rain on 1 acre is 54308.571207 gallons
>>> ================================ RESTART ================================
\rightarrowHow many inches of rain have fallen: 0.5
0.5 in. rain on 1 acre is 13577.14280175 gallons
```
The result is fine, but the output isn't very pretty. Take a look ahead at Section 4.4 for ways to make the output prettier.

## **1.9.1 New Rule, Testing**

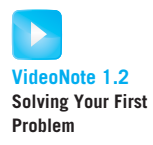

One of the things you should learn from the development of the previous algorithm is the importance of testing. You need to test your approach at every point, in as many ways as you can imagine, to make sure your program does what it is supposed to do. This is such an important point that we are going to add a new programming rule:

**Rule 5:** Test your code, often and thoroughly!

Testing is so important that a number of recent programming paradigms have appeared that emphasize the development of *tests first*, even before the code is written. Look up the concepts of "test-driven development" and "extreme programming" on the Internet to get a feel for these approaches.

Remember, only in testing your code—all of it—can you be assured that it does what you intended it to do.

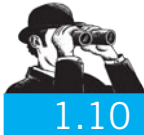

#### V ISUAL V IGNETTE

## **[TURTLE GRAPHICS](#page-8-0)**

Python version 2.6 introduced a simple drawing tool known as Turtle Graphics. Appendix B provides an introduction and describes a few of the many commands that are available. The concept is that there is a turtle that you command to move forward, right, and left combined with the ability to have the turtle's pen move up or down.

Let's draw a simple five-pointed star. We begin by importing the turtle module. By default, the turtle begins in the middle of the window, pointing right with the pen down. We then have the turtle repeatedly turn and draw a line. See Code Listing 1.4.

#### **Code Listing** 1.4

#### *# Draw a 5*−*pointed star .* **import** turtle

```
turtle.forward(100)
turtle.right(144)
turtle.forward(100)
turtle.right(144)
turtle.forward(100)
turtle.right(144)
turtle.forward(100)
turtle.right(144)
turtle.forward(100)
```
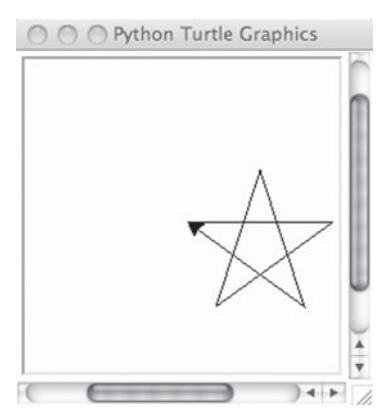

[Screenshot by Python. Copyright © 2001 – 2010 by Python Software Foundation. All Rights Reserved. Reprinted with permission.]

As with any problem, the hard part is the thinking that goes into figuring out the details. In this case, what are the angles that we need on each turn? Notice that the center of the star is a regular pentagon. A quick Internet check reveals that each internal angle is 108◦. One can view the star as five (isosceles) triangles attached to the pentagon. Because a side of the pentagon extends into a side of a triangle, supplementary angles are formed so the base angle of each triangle is 72° (supplementary angles:  $180° - 108°$ ). The two base angles of an isosceles triangle are equal and combine to be 144◦, so the third angle must be  $36°$  (a triangle has  $180°$ :  $180° - 144°$ ). To make the sharp turn, at each point of the star we need to make a  $144^\circ$  turn ( $180^\circ - 36^\circ$ ). That is why we have turtle. right (144) for each point.

#### **Summary**

In this chapter, we introduced a simple but complete program followed by a description of expressions vs. assignments, whitespace and indentation, and finally operators. Most important, we showed how to use the Python shell to practice programming.

### **Elements**

- Keywords: Table 1.1 on page 47
- Operators: Table 1.2 on page 47
- Names
	- begin with a letter; otherwise letters, digits, and underscore
	- beginning with an underscore has special meaning left for later
- Namespace Association between a name and an object
- Expression Expression is similar to a mathematical expression: it returns a value
- Statement Statement performs a task (side effect); does not return a value
- Assignment LHS = RHS Steps
	- evaluate expression on RHS; return value
- associate value from RHS with the name on the LHS
- Modules Code that can be imported

## **Built-In Types**

- int
	- integers, of any length
	- $-$  operations:  $+$ ,  $-$ ,  $*$ ,  $/$ ,  $/$ ,  $\%$ note: // is quotient; % is remainder (mod)
- float
	- floating-point, a.k.a. decimals
	- $-$  operations:  $+, -, *, /, //, \%$
- Others
	- Booleans: Chapter 2
	- Strings: Chapter 4
	- Lists: Chapter 7
	- Dictionaries and sets: Chapter 9

#### Rules

- **RULE 1:** Think before you program!
- **RULE 2:** A program is a human-readable essay on problem solving that also happens to execute on a computer.
- **RULE 3:** The best way to improve your programming and problem skills is to practice!
- **RULE 4:** A foolish consistency is the hobgoblin of little minds.
- **RULE 5:** Test your code, often and thoroughly!

## **Exercises**

- **1.** What is a program?
- **2.** Python is an interpreted language. What does *interpreted* mean in this context?
- **3.** What is a Python *comment*? How do you indicate a comment? What purpose does it serve?
- **4.** What is a *namespace* in Python?
- **5.** Whitespace:
	- (a) What is whitespace in Python?
	- (b) When does whitespace matter?
	- (c) When does whitespace not matter?
- **6.** Explain the difference between a statement and an expression. Give an example of both, and explain what is meant by a statement having a *side effect*.
- **7.** Mixed operations:
	- (a) What type results when you divide an integer by a float? A float by an integer?
	- (b) Explain why that resulting type makes sense (as opposed to some other type).
- **8.** Consider integer values of a, b, and c and the expression  $(a + b) \cdot c$ . In mathematics, we can substitute square brackets,  $[ \ ]$ , or curly braces,  $\{ \}$ , for parentheses, (). Is that same substitution valid in Python? Try it.
- **9.** Write a Python program that prompts for a number. Take that number, add 2, multiply by 3, subtract 6, and divide by 3. You should get the number you started with.
- **10.** A nursery rhyme: *As I was going to St. Ives, I met a man with seven wives. Every wife had seven sacks, and every sack had seven cats, and every cat had seven kittens. Kittens, cats, sacks, and wives, how many were going to St. Ives?* There are interesting aspects to this puzzle, such as who is actually going to St. Ives. For our purposes, assume that everyone and everything is headed to St. Ives. Write a program to calculate that total.

#### **11.** Assignment:

 $my.int = 5$  $my\_int = my\_int + 3$ print(my int)

- (a) If you execute the three lines of code, what will be printed? Explain your answer using the rules of assignment.
- (b) Rewrite  $my\_int = my\_int + 3$  using the  $+=$  symbol.
- **12.** Assignment:

 $my_var1 = 7.0$  $my_var2 = 5$ print(my\_var1 % my\_var2)

If you execute these three lines of code, what will be printed?

**13.** Try to predict what will be printed by the following:

$$
x = 4
$$
  
\n
$$
y = 5
$$
  
\n
$$
print(x//y)
$$

- **14.** Given the expression 30 3 \*\* 2 + 8 // 3 \*\* 2 \* 10,
	- (a) What is the output of the expression? (You can check your answer in the Python shell.)
	- (b) Based on precedence and associativity of the operators in Python, correctly parenthesize the expression such that you get the same output as above.
- **15.** (Order of operations) One example expression was 2 + 3 \* 5, the value of which was 17. Using the same expression, include parentheses to arrive at a different value for the expression.
- **16.** Predict the output (check your answer in the Python shell):
	- (a) 2\*\*2\*\*3
	- (b)  $2** (2**3)$
	- (c) (2\*\*2)\*\*3

Why do two of the expressions have the same output?

Rewrite expression (c) with one exponention operator (\*\*) and one multiplication operator (\*).

- **17.** Prompt for input and then print the input as a string, an integer, and a float-point value. What values can you input and print without errors being generated?
- **18.** (Illegal expressions) In a Python shell, try some of the illegal expressions mentioned in the chapter and observe the error messages. For example, try assigning a value to a keyword, such as **and** = 4. Each error message begins with the name of the error, and that name is useful in checking for errors. Generate at least five different error messages.
- **19.** Table 1.2 lists Python operators, some of which may have been unfamiliar to you. Open up the Python shell and experiment with unfamiliar operators and see how many you can define.
- **20.** We know from mathematics that parentheses can change the order of operations. For example, consider  $a + b * c$ ,  $(a + b) * c$ , and  $a + (b * c)$ . In general, two of those expressions will be the same and one will be different. Through trial and error, find one set of integer values for *a*, *b*, and *c* so that all three expressions have the same value and  $a := b := c$ .
- **21.** Consider the expression  $(a + b) * c$ , but with string values for a, b, and c. Enter that into the Python shell. What happens? Why?
- **22.** (Integer operators) One way to determine whether an integer is even is to divide the number by 2 and check the remainder. Write a three-line program that prompts for a number, converts the input to an integer, and prints a 0 if the number is even and a 1 if the number is odd.
- **23.** Write a program to calculate the volume of water in liters when 1 centimeter of water falls on 1 hectare.
- **24.** Using Turtle Graphics, draw a *six*-pointed star.
- **25.** A day has 86,400 secs (24\*60\*60). Given a number in the range 1 to 86,400, output the current time as hours, minutes, and seconds with a 24-hour clock. For example: 70,000 sec is 19 hours, 26 minutes, and 40 seconds.
- **26.** A telephone directory has *N* lines on each page and each page has exactly *C* columns. An entry in any column has a name with the corresponding telephone number. On which page, column, and line is the *X*th entry (name and number) present? (Assume that page, line, column numbers, and *X* all start from 1.)
- **27.** If the lengths of the two parallel sides of a trapezoid are *X* meters and *Y* meters, respectively, and the height is *H* meters, what is the area of the trapezoid? Write Python code to output the area.
- **28.** Simple interest is calculated by the product of the principal, number of years, and interest, all divided by 100. Write code to calculate the simple interest on a principal amount of \$10,000 for a duration of 5 years with the rate of interest equal to 12.5%.
- **29.** Consider a triangle with sides of length 3, 7, and 9. The law of cosines states that given three sides of a triangle (*a*, *b*, and *c*) and the angle C between sides *a* and *b*:  $c^2 = a^2 + b^2 - 2 \cdot a \cdot b \cdot c \cdot o s(C)$ . Write Python code to calculate the three angles in the triangle.
- **30.** Checking the user input for errors is a vital part of programming. The simple program below attempts to take a string input and convert it into an integer. What will happen if the user enters "Hello World" at the prompt rather than a number? Can you think of a way that the program can be altered to handle this input? (Hint: Think about adjusting how the program handles different types of input.)

```
Raw1 = input ('Please enter a number:')
Int1 = int (Raw1)
```
- **31.** The radius and mass of the Earth are  $r = 6378 \times 10^3$  meters and  $m1 = 5.9742 \times 10^{24}$  kg, respectively. Mr. Jones has a mass of *X* kg. Prompt the user to input *X* and then calculate the gravitational force  $(F)$  and acceleration due to gravity  $(g)$  caused by the gravitational force exerted on him by the Earth. Remember,  $F = G(m1)(m2)/(r^2)$  and  $F = mg$ . Let the universal gravitational constant *G* = 6.67300 × 10<sup>-11</sup> (in units of  $m^3$ kg<sup>-1</sup>*s*<sup>-2</sup> assuming the MKS [meter-kilogram-second] system). Check that the resulting value of *g* is close to  $9.8 \text{ m/s}^2$ .
- **32.** (Using modules) Python comes with hundreds of modules. Here is a challenge for you: find a module that you can import that will generate today's date so you can print it. Use your favorite search engine for help in finding which module you need and how to use it. In the end, your task is to do the following:

```
>>> print("Today's date is:", X )
Today's date is: 2009-05-22
```
**33.** In football, there is a statistic for quarterbacks called the *passer rating*. To calculate the passer rating, you need five inputs: pass completions, pass attempts, total passing yards, touchdowns, and interceptions. There are five steps in the algorithm. Write a program that asks for the five inputs and then prints the pass rating:

- (a) C is the "completions per attempt" times 100 minus 30, all divided by 20.
- (b) Y is the "yards per attempt" minus 3, all divided by 4.
- (c) T is the "touchdowns per attempt" times 20.
- (d) I is 2.375 minus ("interceptions per attempts" times 35).
- (e) The pass rating is the sum of C, Y, T, and I, all divided by 6 and then multiplied by 100.
- **34.** Body mass index (BMI) is a number calculated from a person's weight and height. According to the Centers for Disease Control and Prevention, the BMI is a fairly reliable indicator of body fatness for most people. BMI does not measure body fat directly, but research has shown that BMI correlates to direct measures of body fat, such as underwater weighing and dual-energy X-ray absorptiometry. The formula for BMI is

$$
weight/height^2
$$

where *weight* is in kilograms and *height* is in meters.

- (a) Write a program that prompts for metric weight and height and outputs the BMI.
- (b) Write a program that prompts for weight in pounds and height in inches, converts the values to metric, and then calculates the BMI.

## **Programming Projects**

#### **1. The Great Lakes are how big?**

The Great Lakes in the United States contain roughly 22% of the world's fresh surface water  $(22,810 \text{ km}^3)$ . It is hard to conceive how much water that is. Write a program to calculate how deep it would be if all the water in the Great Lakes were spread evenly across the 48 contiguous U.S. states. You will need to do some Internet research to determine the area of that region.

#### **2. Where is** *Voyager* **1?**

The *Voyager* 1 spacecraft, launched September 15, 1977, is the farthest-traveling Earthmade object. It is presently on the outer edges of our solar system. The NASA update page on September 25, 2009, reported it as being a distance of approximately 16,637,000,000 miles from the sun, traveling away from the sun at 38,241 miles/hour.

Write a program that will prompt the user for an integer number that indicates the number of days after 9/25/09. You will calculate the distance of *Voyager* from the sun using the numbers from 9/25/09 (assume that velocity is constant) plus the entered number of days, and report:

- Distance in miles
- Distance in kilometers (1.609344 kilometers/mile)
- Distance in astronomical units (AU, 92,955,887.6 miles/AU)
- Round-trip time for radio communication in hours. Radio waves travel at the speed of light, listed at 299,792,458 meters/second.

#### **3. Oil conversions and calculations**

Write a program that will prompt the user for a floating-point number that stands for gallons of gasoline. You will reprint that value along with other information about gasoline and gasoline usage:

- Number of liters
- Number of barrels of oil required to make this amount of gasoline
- Number of pounds of CO<sub>2</sub> produced
- Equivalent energy amount of ethanol gallons
- Price in U.S. dollars

Here are some approximate conversion values:

- 1 barrel of oil produces 19.5 gallons of gasoline.
- $\cdot$  1 gallon of gasoline produces 20 pounds of CO<sub>2</sub> gas when burned.
- 1 gallon of gasoline contains 115,000 BTU (British thermal units) of energy.
- 1 gallon of ethanol contains 75,700 BTU of energy.
- 1 gallon of gasoline costs \$3.00/gallon.

Look on the Internet for some interesting values for input, such as the average number of gallons consumed per person per year, consumed by the country per day, or consumed per year.

#### **4. Population estimation**

The U.S. Census provides information on its web page (<http://www.census.gov>) about the current U.S. population as well as approximate rates of change.

Three rates of change are provided:

- There is a birth every 7 seconds.
- There is a death every 13 seconds.
- There is a new immigrant every 35 seconds.

These are obviously approximations of birth, death, and immigration rates, but they can assist in providing population estimates in the near term.

Write a program that takes years as input (as an integer) and prints out an estimated population (as an integer). Assume that the current population is 307,357,870, and assume that there are exactly 365 days in a year.

Hint: Note that the rate units are in seconds.

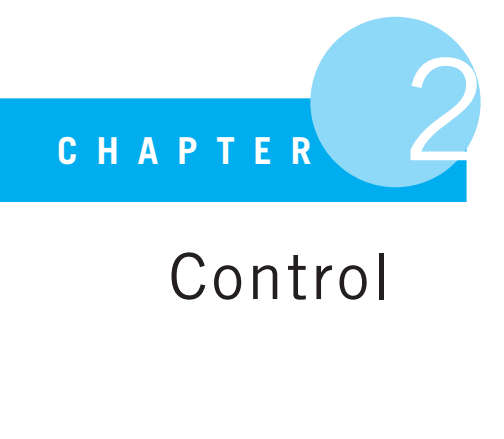

# Control

If you come to a fork in the road, take it.

Yogi Berra

THE ABILITY TO MAKE BILLIONS OF DECISIONS PER SECOND AND MAKE THEM repeatedly is the source of a computer's power. In this chapter, we introduce control in the form of selection (making decisions) and repetition (performing an operation over and over). These two kinds of control form the basis of all computer programming.

Our plan is to begin this chapter with a quick introduction to selection and repetition along with a couple of examples so that you can get a feel for the power of control constructs. The second half of the chapter will cover control in detail.

Up to this point, all we have been able to do is write Python code that is executed sequentially—that is, one statement after another, as shown in Figure 2.1. We have not yet shown a way to incorporate either decisions or repetition into our programs. So let's get into that now.

# **2.1** [THE SELECTION STATEMENT](#page-9-0) FOR DECISIONS: IF

The simplest decision presents a choice of doing one of two things: of doing one thing or the other. In programming, selection is the process of applying a decision to control: the choice of executing one part of a program or another. Representing the results of such a decision, do one thing or another, lends itself to a straightforward representation in computer hardware. That is, a *binary* decision is either (False) or (True), in hardware either zero (0) or one (1). It is important to note once you have learned about binary decisions that you have the ability to create more complex kinds of decisions by simply assembling multiple binary decisions in the appropriate fashion.

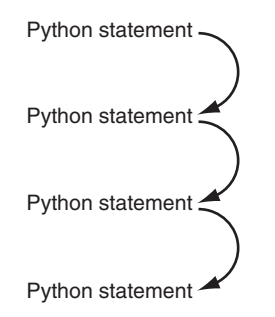

**FIGURE 2.1** Sequential program flow.

Consider executing instructions one after another until a selection is reached. It is like a fork in the road: you must choose to go one way or the other. Associated with statements like a selection or repetition is a Boolean expression (an expression that is true or false) or, more succinctly, a *condition*. After evaluating the selection's Boolean expression (True or False), a Boolean result is returned to be used in selection. If the condition result is True, we take one fork and execute one set of statements; if it is False, we take the other fork and execute a different set of statements. Either way, after having finished with the selection, we continue on with the rest of the program, executing statements again in sequence. This selection control flow is shown in Figure 2.2.

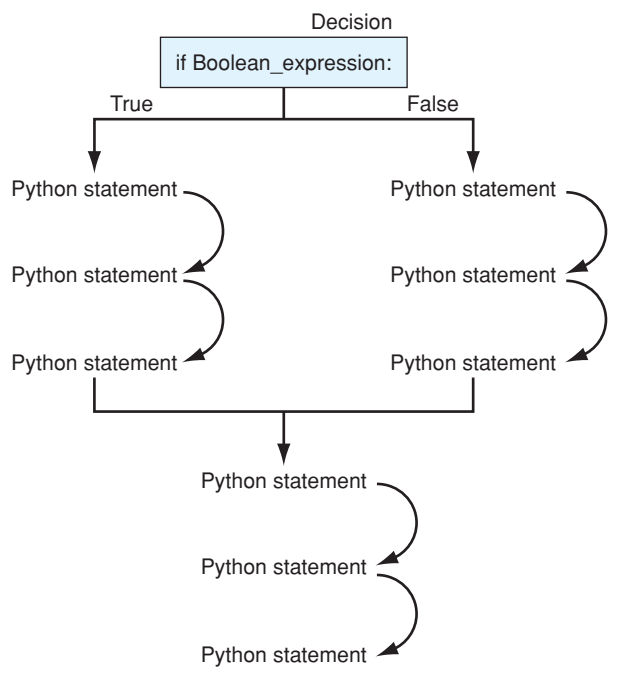

**FIGURE 2.2** Decision making flow of control.

# **2.1.1 Booleans for Decisions**

The choices in the Yogi Berra quote above are binary: go one way or the other. Python provides a type that represents binary decision values known as a *Boolean*. A Boolean type can take on only one of two values: True or False. A Boolean can be used as a condition as discussed. In a selection statement, if a condition expression evaluates to True, then selection will evaluate one part of the program; if the expression is False, selection will execute a different part of the program. Both selection and repetition require a condition expression that evaluates to True or False as part of their control.

An expression such as "x is greater than 5" is a Boolean expression. The expression evaluates whether the value associated with  $x$  is greater than 5. The result of that evaluation is a Boolean; it is either True or False, hence it is a Boolean expression. In Python we write that expression in a familiar way:  $x > 5$ . If we want to express "x is greater than or equal to 5," we use a *pair* of characters  $(\ge)$ ,  $x \ge 5$ , because there is no single "greater-thanor-equal-to" key on our keyboards. Expressing equality in a Boolean expression is a bit of a challenge. We are used to using the = sign for equality in mathematics, but as you have seen, the = represents assignment, not equality, in Python. To deal with this problem, Python uses a *pair* of equal signs,  $==$ , to represent equality. For example,  $x == 5$  is a measure of equality: is the value represented by x equal to 5? Based on the previous information, it is fairly easy to guess the remaining Boolean operators, but Table 2.1 lists them for you.

| $\,<\,$ | less than                |
|---------|--------------------------|
| $\geq$  | greater than             |
| $\lt =$ | less than or equal to    |
| $>=$    | greater than or equal to |
|         | equal to                 |
| $!=$    | not equal to             |
|         |                          |

**TABLE 2.1** Boolean Operators.

# **2.1.2 The if Statement**

The **if** statement expresses selective execution in Python. It is our first control statement, and, simple as it is, it is quite powerful. Selective execution is one of the primary control mechanisms in general programming. It is a critical part of enabling computers to perform complex tasks.

### The Basic if Statement

We begin with a basic **if** statement. It has a Boolean expression (or condition) that is evaluated, and the result of that Boolean expression dictates what happens next.

```
if boolean_expression:
  # if suite
```
The basic **if** statement allows you to do the following:

- 1. Evaluate boolean\_expression, yielding either True or False.
- 2. If boolean\_expression yields True,
	- (a) Execute the Python suite of code *indented* under the **if**, the *if suite*.
	- (b) Once the indented code is executed, continue with any Python code *after* the indented code (that is, any code following the **if** at the same indentation as the **if** itself).
- 3. If boolean expression yields False,
	- (a) Ignore any code indented under the **if**, (that is, do not execute it).
	- (b) Continue with any Python code *after* the indented code (that is, any code following the  $\mathbf{if}$  at the same indentation as the  $\mathbf{if}$  itself).

### Indentation and a Suite of Python Code

As mentioned earlier (Section 1.4.3), indentation in Python matters. Indentation is Python's method for associating or grouping statements. Indentation gets used in many Python statements, including the **if** statement. For **if**, the indentation indicates that the indented statements following the **if** are associated with that **if**. This group is called a *compound statement*, where the **if** *keyword* is part of the *header* and the set of indented statements is called the *suite* (see Figure 2.3). A compound statement is considered to be one logical statement.

A suite of statements is a set of statements that has the same indentation and these statements are executed as a group. Other languages use explicit characters to mark compound statements, but because indentation makes compound statements easier to read, Python settles for the indentation alone. Therefore, indentation has a dual purpose: to indicate compound statements and to make compound statements easier to read. As we will soon see, one can have compound statements within compound statements, and the indentation indicates how they relate to each other.

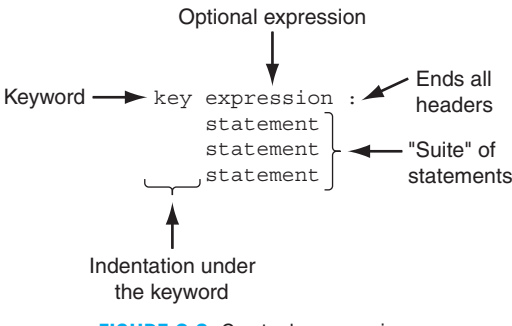

**FIGURE 2.3** Control expression.

# **COPPROGRAMMING TIP**

Pay *attention* to indenting in Python, because the indentation indicates the structure of the code. Be *consistent* with indentation: four spaces is common. More important, do not mix tabs and spaces! Use spaces. That is the Python way.

Let's take a look at a short example. In the **if** statement that follows, check to see whether a number is negative, and if so, it changes the number to 0:

```
\text{y} > \text{y} my_int = -5
>>> if my int < 0:
          my\_int = 0>>> print(my int)
\cap>
```
In this example, the initial value of the variable  $my\_int$  is -5. We begin by evaluating the Boolean expression my int < 0. The "less-than" operator works on these two integer values just like in mathematics, comparing the two values and returning a value, a Boolean. In this case, the Boolean expression evaluates to True. As a result, the **if** suite my int = 0 is executed. Note the indentation on the second line of the **if** statement (done automatically after typing the colon (:) in IDLE). Once execution finishes with the compound **if** statement, the next statement after the **if** (the **print** statement, in this case) is executed, and we see that the value of  $my\_int$  has indeed been changed to 0.

### The if-else Statement

A variation on the basic **if** statement adds the ability to execute one suite of statements if the decision Boolean is True *or* to execute a different suite of statements if the Boolean expression is False. Note that there are two statements and two suites here: the suite associated with the **if** and the suite associated with the **else**. Also note that the **if** and **else** are at the same indentation; the **else** is not part of the **if** suite, but together they create an **if**-**else** compound statement.

```
if boolean_expression:
   # if suite
else:
  # else suite
```
The **if**-**else** statement operation is as follows:

- 1. Evaluate boolean\_expression to yield True or False.
- 2. If boolean\_expression yields True,
- (a) Execute the **if** suite, indented under the **if**.
- (b) Continue with the rest of the Python program.
- 3. If boolean expression yields False,
	- (a) Execute the **else** suite, indented under the **else**.
	- (b) Continue with the rest of the Python program.

Let's see a short example. In this example, if the  $first\_int$  variable is greater than the second int variable, the program prints "The first int is bigger!"; if not, the program prints "The second int is bigger!"

```
>>> first int = 10
>>> second int = 20
>>> if first_int > second_int:
       print("The first int is bigger!")
   else:
        print("The second int is bigger!")
```
The second int **is** bigger! >>>

In this example, the Boolean expression first int > second int evaluates to False, so the program skips to the **else** suite and executes the **print**("The second int **is** bigger!") statement. That output is shown at the bottom of the example.

# **2.1.3 Example: What Lead Is Safe in Basketball?**

With our simple **if**-**else** construct, we can solve a very interesting problem. Basketball is a high-scoring game in which a lead can evaporate quickly. As a spectator, it would be nice to be able to figure out when a lead is insurmountable near the end of a game. Fans of the leading team would like to know when they can relax and be comfortable in the knowledge that victory is almost certain. Sports writer Bill James of the online magazine <www.slate.com> has pondered that problem and developed an algorithm for determining when a lead in basketball is insurmountable.<sup>1</sup>

James's algorithm, developed after many years of watching basketball, determines whether a lead is insurmountable: "safe" in his terminology. Of course, this algorithm does not guarantee that a lead is safe—anything can happen, but as a sports analyst this is when he feels a game is safe. Here is his algorithm, exactly as he wrote it:

- 1. Take the number of points one team is ahead.
- 2. Subtract 3.
- 3. Add a half-point if the team that is ahead has the ball, and subtract a half-point if the other team has the ball. (Numbers less than zero become zero.)

<sup>1</sup> Bill James, "The Lead Is Safe," March 17, 2008,<http://www.slate.com/id/2185975/>.

- 4. Square that result.
- 5. If the result is greater than the number of seconds left in the game, the lead is safe.

It took years of observation to come up with the algorithm, but with the algorithm in hand, we can easily convert it to a Python program. You will learn that coming up with the algorithm is the hardest part of programming.

Let's take these steps one at a time.

1. *Take the number of points one team is ahead.*

We can ask a user to input the number of points using the input command. We remind ourselves that input yields a string that we can assign to an appropriate variable name. We then convert the input to a *float* so we may do arithmetic on the value. See Code Listing 2.1.

### **Code Listing** 2.1

```
# 1. Take the number of points one team i s ahead .
points\_str = input("Enter the lead in points: ")points_ahead_int = int(points_str)
```
Why convert the input string to an int? Basketball scores are integers.

2. *Subtract 3.*

That's simple arithmetic—we can do that. Remember that we use an assignment statement to capture the result of the arithmetic in a variable. See Code Listing 2.2.

We create a new variable, lead\_calculation\_float, to store our calculations as we go along. Why create that variable as  $f$ loat? Why not an int? Looking ahead a bit, we have to manipulate the variable by adding or subtracting 0.5. That means at some point we have to do floating point arithmetic. Good to get ready for it now.

#### **Code Listing** 2.2

```
# 2. Subtract three .
```
lead\_calculation\_float = float(points\_ahead\_int - 3)

3. *Add a half-point* **if** the team that is ahead has the ball, and subtract a half-point **if** the other team has the ball. (Numbers less than zero become zero.)

Here it gets interesting. Notice the two **if**s that we highlighted. That English statement needs to be converted to a Python **if**-**else** statement. However, first we need to know whether the leading team "has the ball" so we have to ask the user using input. In Code Listing 2.3, note the use of the double-equal sign in the Boolean expression to check for equality:  $=$ . Further, note that if the user enters "No," the Boolean expression result will be False, resulting in the **else** suite (lead\_calculation\_float = lead calculation float - 0.5) being executed. For the user response, notice that we are are comparing strings. That is, we are comparing whether two sequences of characters, the string "Yes" and the user response, are the same (more of that in Chapter 4 ).

## **Code Listing** 2.3

```
# 3. Add a half−point if the team that is ahead has the ball ,
    and subtract a half–point if the other team has the ball.
has ball str = input ("Does the lead team have the ball (Yes or No): ")
if has ball str == "Yes":
    lead calculation float = lead calculation float + 0.5
else:
    lead calculation float = lead calculation float - 0.5
```
We overlooked the statement in parentheses: numbers less than zero become zero. If lead calculation float is less than zero, we assign it a value of zero. The code follows:

# **Code Listing** 2.4

```
# 3. Add a half−point if the team that is ahead has the ball ,
     and subtract a half–point if the other team has the ball.
has ball str = input ("Does the lead team have the ball (Yes or No): ")
if has ball str == 'Yes':
    lead calculation float = lead calculation float + 0.5
else:
    lead calculation float = lead calculation float - 0.5
# (Numbers l e s s than ze ro become ze ro )
if lead_calculation_float < 0:
    lead calculation float = 0
```
#### 4. *Square that.*

Simple arithmetic—remember the exponentiation operator (\*\*) (Section 1.2.1) and assignment (Code Listing 2.5):

### **Code Listing** 2.5

*# 4. Square that .* lead calculation float = lead calculation float \*\* 2

> 5. *If the result is greater than the number of seconds left in the game, the lead is safe.* Here we have another **if** statement, nicely phrased by James. We'll expand his algorithm to also inform the user when the lead is *not* safe. That expansion requires an **else** clause. We also need to ask the user to input the number of seconds remaining and convert the input to an integer. Notice that we used the input *as an argument* to the int function. As discussed earlier (Section 1.7.4), we execute code *inside* the parentheses first, the input, and then that result is used by int. Combining these two lines of code may make it more readable (Code Listing 2.6).

#### **Code Listing** 2.6

```
# 5. If the result is greater than the number of seconds left in the game,
    # the lead is safe .
seconds remaining int = int (input ("Enter the number of seconds remaining: "))
if lead_calculation_float > seconds_remaining_int:
   print("Lead is safe.")
else:
    print("Lead is not safe.")
```
Let's take a look at the whole program (Code Listing 2.7). Notice how we used comments to include James's original algorithm. The next time you watch a basketball game, try it out and see how well James did with his algorithm.

### **Code Listing** 2.7

*# Bill James ' Safe Lead Calculator # From [http : / /www. s l a t e . com/ id /2185975/](http://www.slate.com/id/2185975/)*

```
# 1. Take the number of points one team is ahead.
points_str = input("Enter the lead in points: ")
points remaining int = int (points str)
# 2. Subtract three .
lead calculation float= float(points remaining int - 3)
# 3. Add a half−point if the team that is ahead has the ball ,
     and subtract a half–point if the other team has the ball.
has_ball_str = input("Does the lead team have the ball (Yes or No): ")
if has ball\_str == 'Yes':lead calculation float= lead calculation float + 0.5
else:
    lead calculation float= lead calculation float - 0.5
# (Numbers l e s s than ze ro become ze ro )
if lead calculation float< 0:
    lead_calculation_float= 0
# 4. Square that .
lead calculation float= lead calculation float** 2
# 5. If the r es u lt i s g r eat e r than the number of s e conds l e f t in the game ,
# the lead is safe .
seconds remaining int = int(input("Enter the number of seconds remaining: "))
if lead_calculation_float> seconds_remaining_int:
    print("Lead is safe.")
else:
    print("Lead is not safe.")
```
With a working program in hand, it is useful to look back over it for refinements. For example, what if the user answers "YES" or "yes" instead of exactly "Yes" to the question of whether the leading team has the ball? It would be reasonable to accept all three. How can we do that? It will take some work on your part to manipulate the strings, something you will see more of in Chapter 4 .

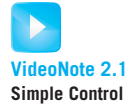

## **2.1.4 Repetition**

The **if** statement provided selection as a way to make decisions. Next we consider ways to *repeat* statements. The ability to execute instructions—especially decisions—over and over is the source of considerable power in computing. That is, repeatedly making billions of simple (True/False) decisions per second allows the computer to make complex decisions to complete complex tasks.

Python offers two different styles of repetition: **while** and **for**. Here, we introduce the **while** loop and the **for** iterator, to be described in more detail in Section 2.2.

The **while** statement introduces the concept of *repetition*. The **while** statement allows us to repeat a suite of Python code as long as some condition (Boolean expression) is True. When the condition becomes False, repetition ends and control moves on to the code following the repetition. The **for** statement implements *iteration*. Iteration is the process of examining all elements of a collection, one at a time, allowing us to perform some operations on each element. One characteristic of Python is that it provides powerful iterators, so one frequently uses **for** in Python programs.

Finally, programmers often refer to any repeating construct as a "loop," because a diagram of the construct looks like a loop.

#### Basic while

We want to execute a set of instructions repeatedly and, most important, to control the condition that allows us to keep repeating those instructions. A **while** statement is structurally similar to an **if**. It consists of a header (which has the loop condition) and a suite of statements. We can repeatedly execute the **while** suite as long as the associated condition is True. The condition is, as was true with selection, a Boolean expression. We evaluate the condition and, if the condition is True, we evaluate *all* of the **while** suite code. At the end of that suite, we again evaluate the condition. If it is again  $True$ , we execute the entire suite again. The process repeats until the condition evaluates to False.

The **while** loop contains a Boolean decision that can be expressed in English as:

"While the Boolean expression is True, keep looping—executing the suite."

Figure 2.4 is a diagram that shows the control flow of a **while** loop.

The Python syntax is:

**while** boolean expression: *# while suite*

A **while** loop works as follows:

- 1. The program enters the **while** construct and evaluates the Boolean expression (condition).
- 2. If the Boolean expression is True, then the associated **while** suite is executed.
- 3. At the end of the suite, control flows back to the top of the **while**, where the Boolean expression is reevaluated.
- 4. If the Boolean expression yields  $True$ , the loop executes again. If the Boolean yields False, then the **while** suite is skipped and the code following the **while** loop is executed.

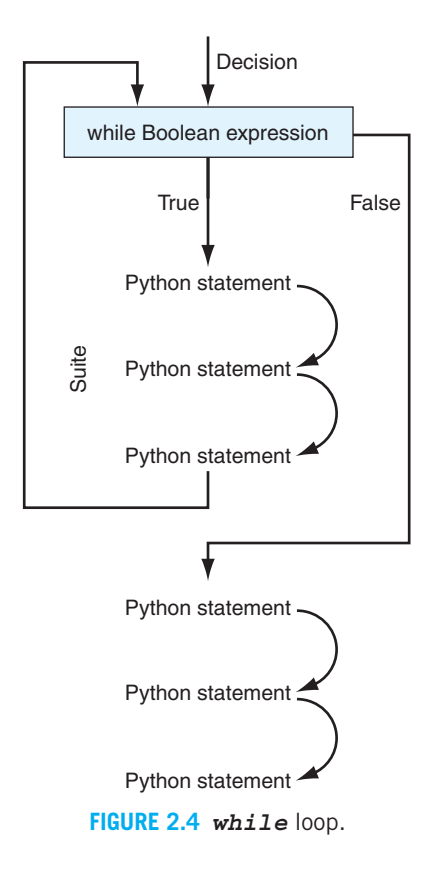

Let's take a look at a simple example that prints out the numbers 0 through 9. See Code Listing 2.8.

**Code Listing** 2.8

```
1 # simple while
2
3 x int = 0 # initialize loop−control variable
4
5 # test loop−control variable at beginning of loop
6 while x int < 10:
7 print(x int, end=' ') # print the value of x int each time through the
                              while loop
8 x int = x int + 1 # change loop−control variable
9
10 print()
11 print("Final value of x int: ", x int) # bigger than value printed in loop !
```

```
>>>
0123456789
Final value of x_int: 10
```
Let's take a look at Code Listing 2.8 line by line:

- **Line 3:** Before the loop begins, we initialize the variable  $x$ <sub>int</sub> = 0. We call this our *loop-control* variable as its value will determine whether we continue to loop or not.
- **Line 6:** Test the loop-control variable in the Boolean decision expression: **while**  $x$  int < 10:. Because we initialized x\_int to be zero, this Boolean expression will be True for  $x$  int values of 0–9 but will be False for larger integer values.
- **Line 7:** The **print**  $(x \text{int}, \text{end} = '')$  prints the value of the variable. The end='' in the **print** statement indicates that the print ends with an empty string rather than the default new line. This means that the output from multiple calls to **print** will occur on the same output line.
- **Line 8:** In the final instruction of the suite, we change the value associated with the loop-control variable. In this case, we increase its present value by 1 and reassign it (re-associate it) with the variable. Over the course of running the **while** loop,  $x$  int will take on the integer values of 0–10 (but note that 10 is not printed in the loop).
- **Line 10:** After the **while** suite, the code prints the value of  $x$  int. This shows the conditions under which the **while** loop ended. The value printed is 10, meaning that when the loop ended,  $x_{\text{int}} == 10$ . This made the Boolean expression False, which is why the **while** loop ended.

Some things to note about how a **while** statement works. The condition is evaluated *before* the suite is executed. This means that if the condition starts out *False*, the loop will never run. Further, if the condition always remained *True*, the loop will never end. Imagine that we did not add 1 each time to  $x$  int above. The condition would always be True  $(x_{\text{init}})$  started with a value of 0, which is less than 10, and never changes through each loop iteration) and the program loops "forever".

#### Iteration: The Basic *for* Statement

An iterator is an object associated with all the collection types in Python. As we briefly mentioned (Section 1.6.2), a *collection* in Python is a single object that contains multiple elements that are associated with the collection object. For example, a string is such a collection. It is a single object that has a group of individual characters, each associated with the string. In fact, a string is a particular kind of collection, called a *sequence*. A sequence is a collection where there is an order associated with the elements. A string is a sequence because the order of the characters is important. A *set* is a collection that is not a sequence, as membership, not order, is important for a set. However, for both a string and a set—in fact, for any Python collection—an iterator allows us to examine each individual element in that collection, one at a time. Such a collection is called an *iterable*, a collection that can be examined by a **for** loop. For a sequence, the iterable's access is ordered, so that when we iterate through a sequence, we iterate through each element in the sequence in order, from first to last. The **for** loop uses the collection's associated iterator to give us programmatic access to the individual elements of a collection.

The generic pattern of the **for** loop is shown in Code Listing 2.11. The variable an element is a variable associated with the **for** loop that is assigned the value of an element in the collection. The variable an element is assigned a different element during each pass of the **for** loop. Eventually, an element will have been assigned to each element in the collection. The variable collection is a collection that has an associated iterator that acts as the source of elements. The keyword **in** precedes the collection. Like the **if** and **while** statement, the **for** statement has a header and an associated suite.

```
for element in collection:
  # for suite
```
A simple example of a **for** loop and its output is shown here:

```
>>> for the char in 'hi mom':
... print(the_char)
h
i
m
o
m
>
```
Because the collection in this case is a string, the variable  $the_{\text{c}}char$  is assigned, one at a time, to each character in the string. Since a string is also a sequence (i.e., an ordered collection) the variable the char is assigned *in order* from the first character, "h", to the last, "m". We will talk much more about strings in Section 4. As with a **while** loop, the entire **for** suite is evaluated during each pass of the loop. One can therefore perform operations on each element of a collection in a very straightforward way. In this particular case, we print only the value of the char each time the **for** loop iterates. The **for** loop completes when the last of the elements has been assigned to  $the_{\text{c}}char$ . The result in this case will be a printout with six lines, each line printing out one character (including the blank space at the third position).

In general, a **for** statement operates as shown in Figure 2.5.

# **2.1.5 Example: Finding Perfect Numbers**

Numbers and number theory are an area of study that dates back to antiquity. Our ancestors were interested in what numbers were and how they behaved, to the extent that some ancient philosophers, such as Pythagoras, attributed mystical properties to numbers.

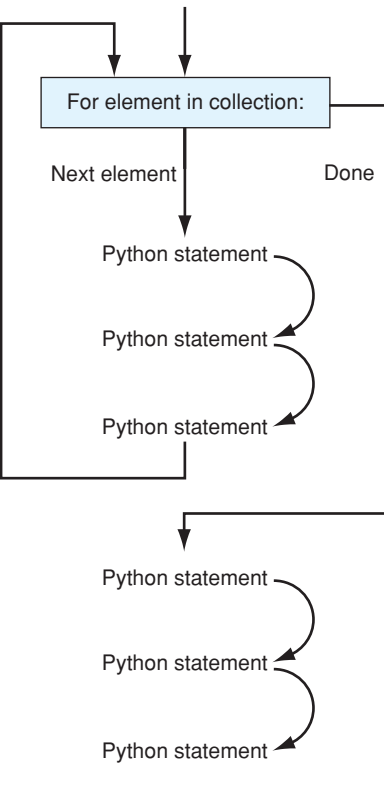

**FIGURE 2.5** Operation of a **for** loop.

One class of integers created by the ancients is the *perfect number*. It dates back at least to Euclid and his *Elements* from around 300 BC. A perfect number is an integer whose sum of integer divisors (excluding the number itself ) add up to the number. Following are the first four perfect numbers:

 $6 = 1 + 2 + 3$  $28 = 1 + 2 + 4 + 7 + 14$  $496 = 1 + 2 + 4 + 8 + 16 + 31 + 62 + 124 + 248$  $8128 = 1 + 2 + 4 + 8 + 16 + 32 + 64 + 127 + 254 + 508 + 1016 + 2032 + 4064$ 

Numbers whose sum of divisors is larger than the number are called *abundant numbers*. Those whose sum is less than the number are called *deficient numbers*. Perfect numbers have other interesting properties, $2$  but for now we are interested only in writing a program that sorts integers into one of three categories: perfect, abundant, or deficient.

<sup>&</sup>lt;sup>2</sup> See [http://en.wikipedia.org/wiki/Perfect](http://en.wikipedia.org/wiki/Perfect_number)\_number

### Program to Evaluate Whether a Number Is Perfect

Now that you understand what perfect, deficient, and abundant numbers are, how can you write a program that takes in a single number and properly classifies it?

A useful strategy is to develop our solution a little at a time. In this case, let's begin with an approach that sums up the integer divisors of a number. Furthermore, let's express our ideas in English first—not Python code yet.

- 1. Get the number we are going to evaluate. Let us call it number\_int.
- 2. Find all the integer divisors of number \_int.
- 3. For each of those integer divisors, add that divisor to a sum\_of\_divisors\_int value. The sum of divisors int should start at 0 (0 is the additive identity:  $0 + x = x$ ).
- 4. Based on the values associated with sum of divisors int and the number itself (number\_int), we need to decide whether the number is perfect (we can classify it as deficient or abundant later).

Having broken our problem down into simpler pieces, let us attack each one individually. It's always good to do the easy ones first, so let's start with steps 1 and 4.

**Step 1, Get a Number:** We need an initial number to check. We can use Python function input as we have before to prompt the user for an integer to evaluate. Remember: the returned result is a string (a sequence of characters), not an integer, so we have to convert it. How about:

#### **Code Listing** 2.9

```
number\_str = input("Please enter a number to check:")number\_int = int(number\_str)
```
**Step 4, Check Perfection:** We need to see whether sum\_of\_divisors\_int is equal to number int. How about:

### **Code Listing** 2.10

```
if number_int == sum_of_divisors_int:
    print(number int,"is perfect")
else:
    print(number_int,"is not perfect")
```
Finally, we can attack steps 2 and 3.

**Step 2, Find the Divisors:** What is a divisor? For a number *N*, a divisor is a number that divides into *N* evenly. What does "divide evenly" mean? It means that the remainder is 0. That is, for a potential divisor *di*v, we need to determine whether the remainder of the integer division  $N/div$  is 0. Expressed as Python, we need to determine **if** N  $\approx$ divisor int == 0. If so, then *di*v is a divisor of *N*.

Let's construct a trial piece of code to print the divisors of some number *N*. We'll have our potential divisors start at 1 (why is it bad in this case to start with 0?) and try each one (up to *N* ). Because we listed the divisors of 28 earlier, we have those values to check against, so let's use  $N = 28$ :

```
>> N_int = 28
>>> divisor int = 1
>>> while divisor int < N int:
        if N_{\text{int}} \text{*} divisor int == 0: \text{#} found a divisor
                 print(divisor_int,end=' ')
        divisor int = divisor int + 1 # get next divisor candidate
```
### 1 2 4 7 14

#### A Note on Naming

At this point, you might feel a bit irritated with our naming convention that includes the type at the end of the name. In certain situations, it does become tedious to include the type information, when the type being used is clear from the context or the type of all the variables is really the same. Such is the case with this code. *All* of our numbers will be integers in this case, so it becomes redundant to add the type information to the end of each variable name. It would probably suffice to provide a comment at the top of such a program that indicates that, unless stated otherwise, the type of variables without type information is an int (or float or whatever is appropriate).

When readability suffers, it is important to do "what's right" to make the code more readable. Thus we invoke **RULE 4**, our "violate the rules" rule, and drop the int at the end of all the numbers in this example.

**Step 3, Sum the Divisors** Now that we have a loop that generates divisors, we need to find the sum of those divisors. We can initialize  $sum_of\_divisors$  to zero, and then every time we find a new divisor (we printed divisors earlier), we can add it to sum of divisors. Here is our code:

### **Code Listing** 2.11

```
divisor = 1
sum of divisors = 0
while divisor < number:
   if number % divisor == 0: # divisor evenly divides theNum
       sum of divisors = sum of divisors + divisor
   divisor = divisor + 1
```
Note a few things about this piece of code:

- We initialize divisor = 1 and sum of divisors = 0 before the loop begins.
- The decision condition of the loop is the Boolean expression: divisor < number.
- We increment divisor each time through the loop, making the condition False at some point and ending the loop.

## Putting It All Together

We have all the pieces now; we just need to put it all together. There are still issues in doing the assembly, we can still get it wrong, but we have solved some of the subproblems. We just need to assemble them in a reasonable way. Remember what the parts were:

- 1. Prompt for the number to check.
- 2. Find all the divisors of that number, from 1 up to but not including the number.
- 3. Sum all those divisors.
- 4. Classify the number based on that sum.

Code Listing 2.12 assembles all the pieces together.

### **Code Listing** 2.12

```
# p e rf e ct number ch e ck e r
# unless otherwise stated , variables are assumed to be of type int . Rule 4
```
#### *# g et a number to check*

```
number_str = input("Please enter a number to check:")
number = int(number\_str)
```
#### *#* find and sum up the divisors

```
divisor = 1
sum of divisors = 0
while divisor < number:
    if number % divisor == 0:
        sum of divisors = sum of divisors + divisor
    divisor = divisor + 1
```
#### *#classify the result*

```
if number == sum_of_divisors:
    print(number,"is perfect")
else:
    print(number,"is not perfect")
```
If we run that code, we get the following results:

```
\rightarrowPlease enter a number to check:100
100 is not perfect
>>> ================================ RESTART ================================
>>>
Please enter a number to check:128
128 is not perfect
>>> ================================ RESTART ================================
>>>
Please enter a number to check:496
496 is perfect
```
# **2.1.6 Example: Classifying Numbers**

We can now take a particular number and classify it as to whether it is perfect or not. However, it would be more satisfying if we could check a whole range of numbers and decide what each number is: abundant, deficient, or perfect. Then we could look for more perfect numbers!

### The Process of Changing a Program

As we have said before, a program is an object to be read and understood as well as an object that performs some function. This is especially true when we want to *extend* a program add functionality that was not there previously. Our last version does much of what we want, but not all. If we were to describe what we would like to do *now*, it would be:

- 1. Check each number in a range of numbers as to their classification: abundant, deficient, or perfect. Previously, we checked only one number.
- 2. For each number, determine the sum of its divisors. This task is largely complete.
- 3. Classify the number based on the sum of the divisors. We only checked for perfect numbers in the previous version.

Therefore, we do have to change the first part and the last part of the previous program, but the main part, the summation of divisors, remains roughly the same. Because we wrote the program in a readable, understandable way, it is much easier to see what was done and what must be changed to extend the program.

### Looking at a Range of Numbers

How can we check a whole range of numbers? A loop is a likely candidate. Instead of prompting for each number individually, it would be helpful to the user if they were only required to enter the *final* number in a range of numbers. Our assumption would be that we would check all the numbers from 2 up to that final number. Thus, we will ask the user to enter the highest number in a range of integers, and our program will then check every

number up to that number for its classification. We start with the number 2, because by definition, the number 1 cannot be perfect. Code Listing 2.13 reflects this.

#### **Code Listing** 2.13

*# c l assif y a range of numbers with r esp e ct to perfe ct , adundant or d efi ci ent # unless otherwise stated , variables are assumed to be of type int . Rule 4*

```
top num str = input("What is the upper number for the range:")
top_name = int(top_number)number=2
while number <= top_num:
    # sum th e di vi s o r s of number
    # c l a s s i f y th e number based on i t s di vis o r sum
    number += 1
```
Notice that we use the increment shortcut to add 1 to number. Remember that statement is equivalent to number = number + 1.

We prompt for the upper range number, convert it to an *int*, then count from 2 to that number. For each number in the range, we must get the sum of divisors for the number and classify that number. Note that those last two parts are left unspecified in the code provided, but we used comments as markers—places where we must provide the code to do the job the comments indicate. We often call such a piece of incomplete code a *skeleton* of a program. We indicate what must be done, but not necessarily at the level of Python code. We add "meat" to the skeleton, the details of the code, as we go along, but we clearly indicate what must be added. Thus, the organization of our solution is clear, even though it will not run as a program—at least not yet!

#### Summing Divisors

Good news here. We can just take the entire section of code for divisor summing derived previously and stick it in at the comment of our skeleton code. Code Listing 2.14 shows the next version.

### **Code Listing** 2.14

```
# c l assif y a range of numbers with r esp e ct to perfe ct , adundant or d efi ci ent
# unless otherwise stated , variables are assumed to be of type int . Rule 4
```

```
top_num_str = input("What is the upper number for the range:")
top\_num = int(top\_num\_str)number = 2
```

```
while number < top_num:
   # sum up the divisors
    divisor = 1
    sum of divisors = 0
    while divisor < number:
        if number % divisor == 0:
            sum of divisors = sum of divisors + divisor
        divisor = divisor + 1
    # c l a s s i f y th e number based on i t s di vis o r sum
    number += 1
```
We must be careful with the indentation. The entire section of code that does the divisor summing is now within a **while** suite, as indicated by the indentation.

#### Classify the Numbers

We have three categories to check. If  $sum_of\_divisors$  is greater than number, number is abundant. If sum\_of\_divisors is less than number, number is deficient. Otherwise, it must be perfect. We can extend the previous code to account for the three conditions, as shown in Code Listing 2.15. Note that the last thing the loop does is increase the value associated with number by 1. Failure to do so will mean we have an infinite loop—a loop that will end only when we manually stop it.

### **Code Listing** 2.15

*# c l assif y a range of numbers with r esp e ct to perfe ct , adundant or d efi ci ent # unless otherwise stated , variables are assumed to be of type int . Rule 4*

```
top_num_str = input("What is the upper number for the range:")
top num = int(top num str)
number=2
while number <= top_num:
   # sum up the divisors
   divisor = 1
   sum of divisors = 0
    while divisor < number:
        if number % divisor == 0:
            sum of divisors = sum of divisors + divisor
        divisor = divisor + 1
```

```
# c l a s s i f y th e number based on i t s di vis o r sum
if number == sum_of_divisors:
    print(number,"is perfect")
if number < sum_of_divisors:
    print(number,"is abundant")
if number > sum_of_divisors:
    print(number,"is deficient")
number += 1
```
The following is a session that shows the operation of the final program.

```
>>>
What is the upper number for the range:29
2 is deficient
3 is deficient
4 is deficient
5 is deficient
6 is perfect
7 is deficient
8 is deficient
9 is deficient
10 is deficient
11 is deficient
12 is abundant
13 is deficient
14 is deficient
15 is deficient
16 is deficient
17 is deficient
18 is abundant
19 is deficient
20 is abundant
21 is deficient
22 is deficient
23 is deficient
24 is abundant
25 is deficient
26 is deficient
27 is deficient
28 is perfect
29 is deficient
```
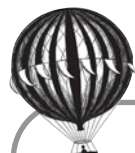

# **Check Yourself: Basic Control Check**

**1.** What output occurs for the following program on the given input?

```
user_str = input("Enter a positive integer:") # Line 1
my int = int (user str)
count = 0while my int > 0:
    if my_int % 2 == 1:
        my\_int = my\_int//2else:
        my int = my int - 1count = count + 1 # Line 2
print(count) # Line 3
print(my_int) # Line 4
  (a) Given user input of 11, what value is output by Line 3 of the program?
  (b) Given user input of 12, what value is output by Line 4 of the program
```
- (c) What type is referenced by (associated with) user\_val in Line 1 of the program?
- (d) What is the purpose of the = (equal sign) on Line 2 of the program?
- (e) What is the purpose of the : (colon) at the end of the **while** statement?

## **2.2** [IN-DEPTH CONTROL](#page-9-0)

As mentioned earlier, the intelligence that computers appear to have comes from their ability to make billions of tiny decisions every second. Each of those decisions is based on a choice between the truth or falsity of expressions. In this section, we begin with a closer look into the variables that can hold the logical values of True and False. Then we examine how to use them for control.

To consider truth and falsity we begin with a nineteenth-century school teacher: George Boole.

# **2.2.1 True and False: Booleans**

George Boole was a mid-nineteenth-century school teacher who wrote a few articles that established an important branch of mathematics upon which the logic of computers is based. The title of one of his articles tells of his topic's importance: "An Investigation of the Laws of Thought, on Which Are Founded the Mathematical Theories of Logic and Probabilities."<sup>3</sup> The importance of his work was not realized until a century later (1940) when Claude Shannon learned of Boole's work in a philosophy class and demonstrated that electrical circuits could perform Boolean algebra to do arithmetic. Shannon's master's thesis<sup>4</sup> is considered a seminal work for computing.

# **2.2.2 Boolean Variables**

Python and most other computing languages explicitly represent the values of True and False and call that type a *Boolean*. In Python, the values of True and False are capitalized and the type is bool.

The type Boolean has a value of True or False (note capitalization).

Because computer hardware can store only 1s and 0s, the Boolean value True is stored as 1 and False as 0. More generally, an object with value 0 is considered to be the equivalent of a False Boolean value and any nonzero value is considered to be the equivalent of a True Boolean value. In addition, any empty object, such as an empty string (' '), is considered to be False.

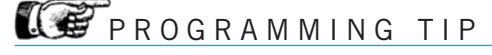

An *empty* object (0 for int, 0.0 for float, " for string) is considered to be False; all *non-empty* objects are considered to be True.

# **2.2.3 Relational Operators**

As you saw earlier, Boolean expressions are composed of relational operators that yield results that are evaluated as True or False. The relational operators are well known: less than, equal to, etc. Remember the unusual "equal to" sign: it has a *pair* of equal signs so that it can be differentiated from an assignment operator.

These operators are common across many currently popular programming languages. Remember Table 2.1, which lists the relational operators.

We will next explain these in detail with some examples.

```
>>> 3 > 2
True
>>> 5+3 < 3-2 # expressions evaluated fi rst then comparison
False
>>> 5 == 6 # equality test
False
>>> '1' < 2 # weird mixture of string and int: illegal!
```
<sup>&</sup>lt;sup>3</sup> Boole, George. An Investigation of the Laws of Thought, on Which are Founded the Mathematical Theories of Logic and Probabilities. London: Walton and Maberly, and Cambridge: Macmillan, and Co, 1854.

<sup>4</sup> C. E. Shannon, "A Symbolic Analysis of Relay and Switching Circuits," Massachusetts Institute of Technology, Department of Electrical Engineering, 1940

```
Traceback (most recent call last):
 File "<pyshell#0>", line 1, in <module>
    '1'<2
TypeError: unorderable types: str() < int()
```
# **IGF** PROGRAMMING TIP

What happens when you forget to use "==" and use "=" instead? For example, what happens when you try to compare two numbers and accidentally use the "=" sign **print**('<sup>0</sup> equals 0.0 is:', 0 = 0.0) Python generates an error. Do you remember why? The "=" is the assignment statement and it has a side effect (assign the right-handside to the left-hand-side), but it *doesn't return a value*. Python helps you avoid such an error.

Explanation:

- 3 > 2: is 3 greater than 2? True
- $-5 + 3 < 3 2$ 
	- Boolean operators have low precedence. That is, other operations are completed first before the Boolean operators are applied.
	- Here, we complete the addition and subtraction before we apply the Boolean relation '<'

```
5 + 3 < 3 - 28<1
False
```
- $\bullet$  '1' < 2 '1' < 2 *# Illegal!*
	- Error
	- Comparison between numeric and non-numeric types, a string and an int in this case, is illegal in Python. It isn't clear what the comparison criteria should be across types, so rather than guess, Python simply throws an error.
	- Be careful to compare the appropriate type of values. Did you mean to convert the string to a number?

```
int('1') < 2True
```
- Did you mean to convert the number to a string?

```
'1' < str(2)True
```
### What Does It Mean to Be Equal?

Equality presents a special problem on a computer, especially in Python. There are really two different kinds of equality:

- Two different names are associated with objects that have the *same value*.
- Two different names are associated with the *same object* (i.e., objects with the same ID).

a float  $= 2.5$ b  $float = 2.5$  $c_f$ loat =  $b_f$ loat

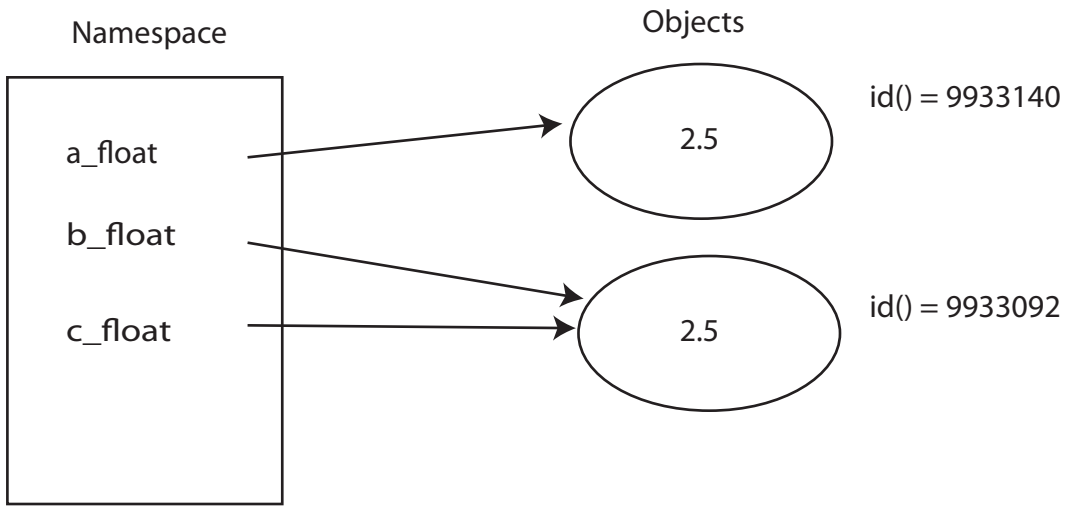

**FIGURE 2.6** What is equality?

Do you remember our diagram on namespace in Section 1.5? Figure 1.1 showed the relationship between names and their associated objects. Consider the three lines of code and the namespace of Figure 2.6.

Both names  $b$  float and  $c$  float have been associated with the same object (because of the  $c_f$  float = b float assignment) so they also are both equal in value. The a\_float name is associated with a different object whose value happens to be the same as the other two objects. Python provides a way to check each kind of equality:

== to check whether two names refer to objects that have the *same value* **is** to check whether two names refer to the *same object* (have the same ID)

Here is the example of Figure 2.6 in the Python shell:

```
>>> a float = 2.5 # a float and b float are associated with different objects
\text{>>} \text{b}_ float = 2.5
>>> c_float = b_float # c_float and b_float are associated with the same object
>>> a float == b float # values are the same
True
>>> c float == b float
```

```
True
>>> a float is b float # objects are different
False
>>> c_float is b_float # objects are the same (so values are, too)
True
>>> id(a float) # look at id to understand "is "
9933140
>>> id(b float)
9933092
>>> id(c float)
9933092
```
When you assign the same object to different variables using separate assignments, you create separate objects that happen to have the same value. Therefore, the equality check (==) returns True, but the sharing check (**is**) returns False. <sup>5</sup> However, when you assign two variables to the *same* object, then both == and **is** return True.

While we are on the subject of equality, let's discuss equality of floating-point values. Remember that floating points are approximations of real numbers because of the problem of representing infinitely divisible real values in a finite number of bits in computer memory. If one executes a series of computations, especially with floating-point values, some round-off error is likely to occur. For example, in mathematics, the associative property of addition says that  $(u + v) + w$  is the same as  $u + (v + w)$ . However, with a computer, rounding-off may give you a different result. Using the two previous expressions and the values  $u =$ 11111113,  $v = -11111111$ , and  $w = 7.51111111$ , one would expect both to yield the same value. It's close, but not exactly the same:

```
>>> u = 11111113
>>> v = -11111111
>>> w = 7.51111111
\gg ( u + v ) + w9.51111111
\Rightarrow > u + (v + w)
9.511111110448837
\Rightarrow (u + v) + w = u + (v + w)False
```
How can we handle the rounding-off of floating-point calculations? You can check to see if the difference is very small—you decide what "small" is. For example, let's take the previous example one step further.

```
>>> u = 11111113
>> v = -111111111>>> w = 7.51111111
```
<sup>&</sup>lt;sup>5</sup> For efficiency, small integers work in an implementation-dependent way. That is, they work differently on different systems. There is little value in applying "is" to system-defined objects such as integers.

```
>> x = (u + v) + w>> y = u + (v + w)
>>> x == y
False
>>> abs(x - y) < 0.0000001 # abs is absolute value
True
```
In the case of x == y, we are checking to see if x and y have *identical values*. In the case of abs  $(x - y) < 0.0000001$ , we are checking to see if x and y are "close enough." We use absolute value (abs) because if the difference  $x - y$  happens to be negative (as it is in this case), the expression will always be True even if the values are not close. When comparing for floating-point equality, the latter is the correct way to do it. The former will often result in incorrect results with floating-point values.

# PROGRAMMING TIP

Instead of performing a strict equality test of two floating-point numbers

**if** x == y :

test whether they are close. Furthermore, use the absolute value of the difference (using abs) to get signs correct. That is, for some small delta of your choice, such as delta  $=$ 0.0000001,

**if** abs(x - y) < delta:

### Chained Relational Operators

Chained relational expressions work just like they do in mathematics (which is not true for many programming languages):

```
\gg a_int = 5
\gg > 0 <= a_int <= 5
True
\gg > 0 <= a_int <= 2
False
```
The two expressions represent the questions:

- is a\_int greater than or equal to 0 and less than or equal to 5
- $\bullet$  is a\_int greater than or equal to 0 and less than or equal to 2.

The first expression yields True, the second False. One should be careful with such chaining, however, as some odd results can occur (see Section 2.2.4).

# **2.2.4 Boolean Operators**

The basic Boolean operators are **and**, **or**, **not**. <sup>6</sup> Many students learn the Boolean operators as part of a high school geometry course, but they are worth reviewing in the context of Python. A common way to describe Boolean operators is to list all the possible operands and results in a table. Traditionally, p and q are the names of the operands that represent a Boolean expression.

- **not** p

- The **not** operator flips the value of the Boolean operand. That is, it converts True to False and False to True.

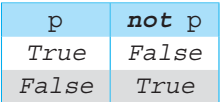

- p **and** q
	- The **and** operator requires both p and q to be True for the whole expression to be True. Otherwise, the value of the expression is False. Observe that the four rows in the p and q columns represent all the possible combination values that the Booleans p and q can have. You should take a moment and convince yourself of that observation.

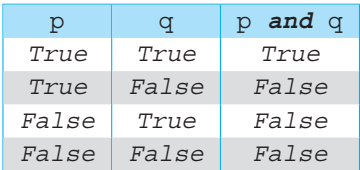

- p **or** q
	- The **or** operator only requires one of p or q to be True for the whole expression to be True. Therefore, the expression is False only when neither p nor q is True.

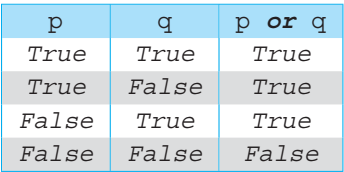

With Boolean operators in hand, we can revisit the chained expression mentioned previously:

$$
a\_int = 5
$$
  
0  $\leq a\_int \leq 5$ 

<sup>&</sup>lt;sup>6</sup> There are other operators, such as exclusive or, which is also known as XOR. Students who go on to build circuits as electrical and computer engineers will study them.

The chained expression is converted to an equivalent Boolean expression for evaluation. First the expression is converted into two relations (<=), which are **and** 'ed together. That is, the expression  $0 \le a$  int  $\le b$  means that you are evaluating the Boolean expression 0 <= a\_int *and* a\_int <= 5. You can then evaluate each relational expression and combine the results referring to the **and** table. In the table, you can see that if  $p = True$ and  $q = rru$ e, then the value of the whole expression is *True*.

```
(0 \le a_{\text{init}}) and (a_{\text{init}} \le b)(0 \leq 5) and (5 \leq 5)True and True
                 True
```
We can evaluate other Boolean expressions similarly:

Given  $X = 3$ , evaluate

```
(X > 2) or (X > 5)(3>2) or (3>5)
  True or False
       True
```
- Order of operations: **and** before **or**

```
True and False or True and False
(True and False) or (True and False)
           False or False
               False
```
However, you should be careful. Some chained expressions that "look good" do not provide the result you expect. Consider the following expression:  $4 < 5 == True$ .

What result is returned? Upon first glance, it would seem the  $True$  would be returned, but in fact False is returned. Why is that?

Remember that a chained expression is really the equivalent of two expressions that are **and**'ed together. What is the equivalent **and** expression?

It is:  $(4 \lt 5)$  and  $(5 == True)$ . While the first expression is True, the second is False since 5 is not equal to True. Hence the whole expression is False. Be careful that you know what a chained expression really means!

# **2.2.5 Precedence**

In Chapter 1 you learned the that precedence of arithmetic Python operators was the same as in arithmetic. In this chapter, we have introduced a number of new operators. Where do they fit in precedence with respect to the arithmetic operators? Table 2.2 shows the combined precedence. The full table of all Python operator precedence is in Appendix E.

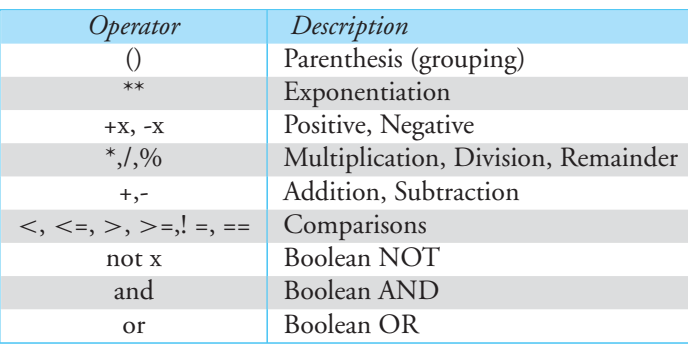

**TABLE 2.2** Precedence of Relational and Arithmetic Operators: Highest to Lowest

# **2.2.6 Boolean Operators Example**

Although the description of the Boolean operators might seem complicated, most of us use these operators nearly every day. Where? Why, search engines, of course!

The interaction most users have with search engines is to provide a list of keywords. The search engine uses those keywords to find online documents that *contain* those words. However, we all know that finding the right combination of words that leads to a helpful search result can be quite difficult. To aid in writing a better search query, most engines provide an interface that uses Boolean operators to improve the search results. Google's advanced search interface is shown in Figure 2.7.

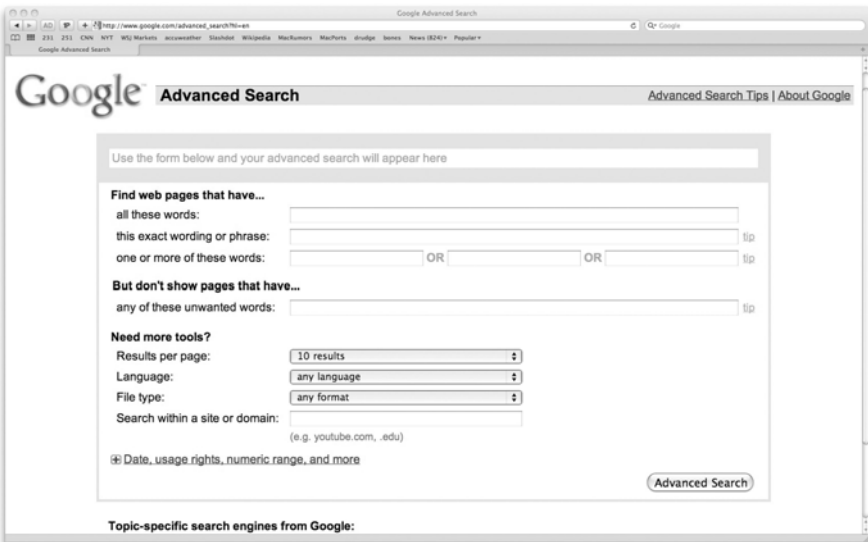

**FIGURE 2.7** The Google advanced search page. [Screenshots by Google. Copyright  $\odot$  2011 by Google, Inc. Reprinted with Permission.]

The "all these words" text field is really an **and** of all the words: all the words listed *must* be in any document for this search. The "one or more of these words" text field is clearly an **or** of the words: one or more of the words should occur. Finally, the "any of these unwanted words" text field is a **not** condition: those words should not occur any document of this search. In this way, we see the three Boolean operators (**and**, **or**, **not**) incorporated into the Google advanced search.

The standard Google search assumes an **and** of all the words listed. However, you can construct Boolean expressions in the Google search field. As mentioned, the default situation for a list of words is **and**, to indicate **or** the phrase OR in all caps is required, and **not** is indicated by the minus (-) sign.

Let's do a little egosearch on Google (see Figure 2.8). The search expression for one of the authors is:

"Punch Bill OR William" which translates to a normal Boolean expression as: 'Punch' **and** ('Bill' **or** 'William')

This expression generates some undesired search results, in particular some nasty pages about punching a certain Microsoft executive. We clean it up by changing the search expression to:

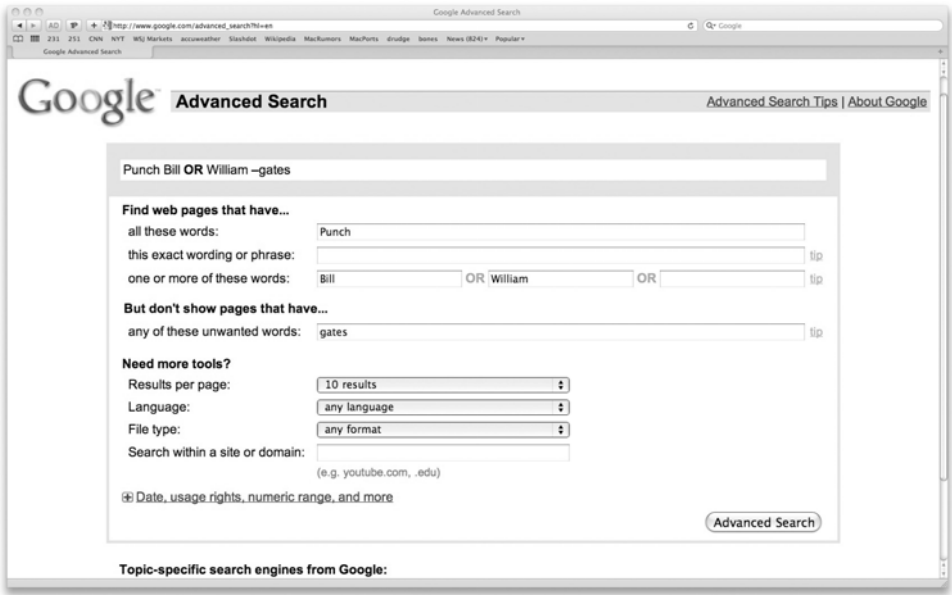

**FIGURE 2.8** The Google advanced search page after our egosearch. [Screenshots by Google. Copyright  $\odot$  2011 by Google, Inc. Reprinted with Permission.]

"Punch Bill OR William -gates" which translates to a normal Boolean expression as: 'Punch' **and** ('Bill' **or** 'William') **and not** 'gates'

If we do the search and then go to the advanced search page after the search is completed, we see that the text fields were filled in as we described.

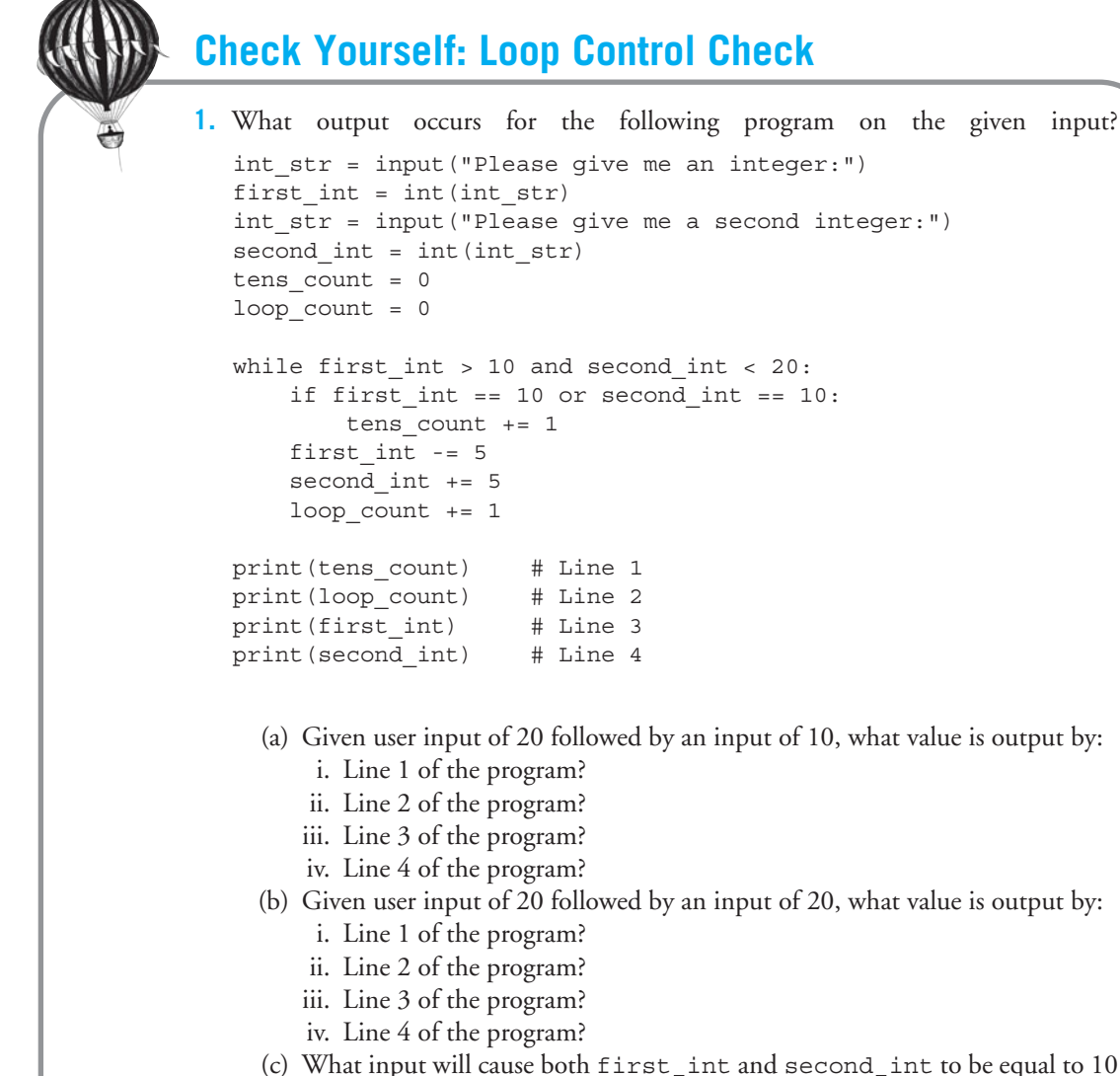

(c) What input will cause both  $first\_int$  and  $second\_int$  to be equal to  $10$ at the end of the program?

# **2.2.7 Another Word on Assignments**

Remember how assignment works:

 $L$ HS = RHS

**Step 1:** Evaluate the RHS (Right Hand Side) to get a value. **Step 2:** Associate that value with the variable named on the LHS (Left Hand Side).

#### Multiple Assignment

In Python, we can do multiple assignments on the same line by separating corresponding LHS and RHS by commas. That is,

```
a_int, b_int, c_int = 15, 10, 17
```
is equivalent to

 $a$  int = 15  $b_$ int = 10  $c$  int = 17

The multiple assignments work in a natural way. The first name on the LHS gets the first value on the RHS, the second name on the LHS gets the second value on the RHS, and so on.

# **COPPROGRAMMING TIP**

When doing multiple assignments, make sure that the number of variables on the LHS is the same as the number of values being returned by the RHS. If there is a mismatch, you will get errors like the following:

```
\Rightarrow > a_int, b_int = 1,2 # exactly two objects on each side of "="
>>> print(a int, b int)
1 2
\Rightarrow a_int, b_int = 1, 2, 3 # different number of variables: Error
Traceback (most recent call last):
  File "<pyshell#10>", line 1, in <module>
    a_int, b_int = 1, 2, 3
ValueError: too many values to unpack
>>> a_int, b_int, c_int = 1, 2 # different number of objects: Error
Traceback (most recent call last):
  File "<pyshell#11>", line 1, in <module>
    a_int, b_int, c_int = 1, 2
ValueError: need more than 2 values to unpack
```
#### Swap

Swapping the values of two variables can be confusing when done on a computer. For example, suppose that  $a_$ int = 2 and  $b_$ int = 3 and that we would like to swap values so  $a_$ int = 3 and  $b_$ int = 2. Consider the naïve way of doing it:

```
\gg a int = 2
\gg b \text{int} = 3>>> a int = b int
\Rightarrow b int = a int
>>> a int
3
>>> b int
3
>>> a int is b int
True
```
What happened? The problem came with the statement  $a$  int  $= b$  int. The last line illustrates the problem: that assignment associated the names  $a$  int and  $b$  int with the same object. A key point is that when the assignment was done, the original value of  $a$  int was lost. Therefore, we need to keep a\_int's original value somewhere, if we are to swap correctly. We do this by introducing a third variable  $\text{temp}_\text{int}$  to temporarily store  $\text{a}_\text{int}$ 's initial value, which can later be assigned to b\_int. Here is it again, but with temp\_int:

```
\gg a int = 2
\gg b \text{int} = 3>>> temp int = a int # remember the o riginal a int
\Rightarrow a_int = b_int
>>> b int = temp int
>>> a int
3
>>> b int
\mathcal{D}
```
Python's multiple assignment lets us perform a swap in one line:

```
\gg a_int = 2
>>> b int = 3
\gg a_int, b_int = b_int, a_int
>>> a int
3
>>> b int
\mathcal{D}
```
How is this done in one line in Python? Consider the way we described the assignment process, as having two steps: get the value(s) of the RHS and then assign the value(s) to the LHS. The "get the value(s)" on the RHS stores those values in temporary memory
locations. This means that implicitly we are using the equivalent of a temp \_int—actually two temp int's in the case of the swap—one temporary storage for each of the two values on the RHS of swap.

## **2.2.8 The Selection Statement for Decisions**

We showed **if** and **if**-**else** statements as ways to make decisions in Section 2.1.2. Let's review what we said there. The simplest decision presents a choice of doing one thing or another—of executing one suite or another. Such a simple choice fits nicely with computer hardware, as mentioned, because the choice itself can be represented as a zero (False) or not-zero (True). We saw this behavior implemented as the **if**-**else** statement. More complex decisions can be built from combinations of simple ones.

### **2.2.9 More on Python Decision Statements**

The **if** statement expresses selective execution in Python, but it comes in a number of variations. We examine these in this section.

You have seen the basic **if** and **if**-**else** statements in Section 2.1. Let's briefly restate them and then move on to the variations. First the basic **if**:

> if boolean\_expression: *# suite executed when True*

The **if**-**else** statement has two compound statements with two headers, the **if** and the **else**. Each also has a suite for its associated binary decision: one suite under the **if** for when the decision results in True and one under an **else** for when the decision results in False:

> if boolean\_expression: *# suite executed when True* **else**: *# suite executed when False*

Pay particular attention to the indentation: the **else** and the **if** part of the expression are at the same indentation (they are part of the same overall statement). The **if** has an associated Boolean expression; the **else** does not. Take a moment and convince yourself why **else** alone does not need its own Boolean expression.

#### The **if**-**elif**-**else** Statement

A third kind of header available to us is the **elif** header. The **elif** is simply shorthand for "else if "—a shorthand that also exists in some other languages. The **elif** header has an associated condition, just like an **if** statement. It too has an associated suite. Again, note the indentation: the keywords (**if**, **elif**, **else**) are indented the same amount as they are part of the overall **if** statement. Further, each of the **if**, **elif**, and **else** statements can have an associated suite.

The basic idea of a set of **if**-**elif**-**else** statement is to find the *first* True condition in the set of **if** and **elif** headers and execute that associated suite. If no such True condition is found, the **else** is executed. The important point is that only *one* suite will be executed.

```
if boolean_expression1:
   # suite1
elif boolean expression2:
  # suite2
elif boolean expression3:
  # suite3
# as many elif statements as you like
else:
  # suite last
```
The **if**-**elif**-**else** statement operation is as follows

- 1. Evaluate boolean\_expression1 to yield True or False.
- 2. If boolean\_expression1 yields True,
	- (a) Execute suite1.
	- (b) Continue with the next statement after suite last.
- 3. If boolean expression1 yields False, then evaluate boolean expression2. If boolean expression2 yields True,
	- (a) Execute suite2.
	- (b) Continue with the next statement after suite last.
- 4. If all preceding boolean\_expressions yield False, evaluate boolean\_ expression3.

If boolean expression3 yields True,

- (a) Execute suite3.
- (b) Continue with the next statement after suite last.
- 5. If all preceding boolean\_expressions yield False,
	- (a) Execute the **else** part and suite last.
	- (b) Continue with the next statement after suite last.

For each **elif** statement the associated suite will be executed if all preceding boolean expressions are False and its boolean expression is True. If all **if** and **elif** conditions are False, then the **else** clause is executed.

#### Mixing and Matching **elif** and **else**

In a selection statement, only the **if** header is required. Both **elif** and **else** are optional. Which to include is up to the programmer. It is worth examining the flow of control in a little more detail, however, using the following program and session.

### **Code Listing** 2.16

```
# determine a l ett e r grade from a percentage input
# by the user
percent_float = float(input("What is your percentage? "))
if 90 \leq percent_float < 100:
   print("you received an A")
ell 80 <= percent_float < 90:
    print("you received a B")
ell 70 <= percent float < 80:
    print("you received a C")
elif 60 <= percent float < 70:
    print("you received a D")
else:
    print("oops, not good")
```

```
>>>
What is your percentage? 95
you received an A
>>> ================================ RESTART ================================
>>>
What is your percentage? 55
oops, not good
>>>
```
When the code is evaluated with percent\_float set to 95, the *if* condition is evaluated, returning True. Note that *none* of the other conditions are evaluated. When the code is evaluated with percent float set to 55, all of the **if** and **elif** conditions are evaluated, returning False, thus requiring the **else** suite to be executed. Examine now the situation shown in the next program.

### **Code Listing** 2.17

```
1 # determine a l ett e r grade from a percentage input
_2 # by the user. No elif version!
3
4 percent_float = float(input("What is your percentage? "))
5
6 if 90 <= percent_float < 100:
     print<sup>("you received an A")</sup>
s if 80 \leq percent float \leq 90:
```

```
9 print("you received a B")
10 if 70 <= percent_float < 80:
11 print("you received a C")
12 if 60 <= percent_float < 70:
13 print("you received a D")
14 else:
15 print("oops, not good")
```

```
\rightarrowWhat is your percentage? 95
you received an A
oops, not good
>>> ================================ RESTART ================================
\rightarrowWhat is your percentage? 55
oops, not good
>>>
```
Note that all the **elif** headers are replaced with **if** headers. The suites are unchanged. There are two control flow differences in this code. Again, consider the example of having percent float set to 95. First, how many conditions are evaluated now? The answer is *all 5 conditions are evaluated*, even though the first one returned True. This is because, in the first program, there was only one **if** statement. In the second program, there are five. The combination of **if**, **elif**, and **else** constitutes one logical statement in the first program.

Second, with what statement is the final **else** associated? An **else** is associated with the *most recent* **if** statement at the same indentation level, in this case line 12. Each **if** can have one **else** and each **else** must have an associated **if**. It is for this reason that we get the "oops" output for the input of 95. Make sure you can follow the flow of control for this example.

You are free to mix and match, but make sure you understand how that combination works.

### Updating Our Perfect Number Example

If we write our code so that we can read and understand what we have written, we are better able to update that code to take advantage of new constructs, more efficient approaches, improved algorithms, and so on. The process of taking existing code and modifying it such that its structure is somehow improved but the functionality of the code remains the same is called *refactoring*. Let's take a look at our perfect number example from Section 2.1.5 and see if we can improve it by refactoring.

The area of interest is the classification part of the code. Let's take a look at that part.

### **Code Listing** 2.18

```
# c l a s s i f y th e number based on i t s di vis o r sum
if number == sum of divisors:
    print(number,"is perfect")
if number < sum_of_divisors:
    print(number,"is abundant")
if number > sum of divisors:
    print(number,"is deficient")
number += 1
```
In this part of the solution, we observe that we checked for conditions that we know are not going to be *True*. For example, if the number is indeed perfect, it cannot be abundant or deficient, but we checked those conditions anyway. A better approach would be to rewrite this code so that as soon as a condition is found to be True, the associated suite is run and the statement ends. Using an **if**-**elif**-**else** statement seems like a good choice. We can rewrite this part of the code, without changing its functionality for the rest of the solution, as shown in Code Listing 2.19.

#### **Code Listing** 2.19

```
# c l a s s i f y th e number based on i t s di vis o r sum
if number == sum of divisors:
    print(number,"is perfect")
elif number < sum_of_divisors:
    print(number,"is abundant")
else:
    print(number,"is deficient")
number += 1
```
Notice that the final Boolean expression number  $\rightarrow$  sum  $of$  divisors is no longer needed, because if a number is neither perfect nor abundant it must be deficient.

There are two more things to note here. First, because the solution was written in a readable, logical way, it was relatively easy to modify. Second, the modification we made does not affect the answers provided by the solution, but it does make better sense, and is less wasteful, to use a more appropriate construct.

### **2.2.10 Repetition: The while Statement**

Earlier we introduced the **for** iteration statement and the **while** repetition statement. The **for** statement makes use of iterators to move through a collection, one element at a time,

allowing us to perform an operation on each element using the suite of the **for** statement. The **while** executes its suite of statements as long as its Boolean expression is True. It is important to keep the function of these two statements clear. The **while** statement is the most general statement for repetition, and any repetition can be code in a **while** statement. However, when working with collections, which is very common in Python, the **for** statement is very convenient and faster.

#### Basic Repetition and the while Loop

The **while** loop is sometimes called a "top-tested loop," because there is a Boolean expression to be evaluated at the top of the loop. It is important to remember that the condition is evaluated first before the associated suite is ever executed. If the condition is never True, the loop never executes.

#### Loop Control and Initialization

The Boolean decision expression controls the loop, so care must be taken in designing it. Often, especially for novice programmers, there is one variable in the expression, so we'll consider that case. That variable is often called the *loop control variable*. Our comments generalize naturally to more complex expressions.

There are usually three issues to consider when writing a **while** loop:

- **Initialization** Outside of the loop and before the loop is entered, the loop control variable needs to be initialized. What value to initialize the variable to requires some consideration. The initial value should (typically) allow the loop to begin (run through the first iteration). This variable's value will control when the loop ends so it is initialized with the condition statement in mind.
- **Control** The condition statement of the **while** loop needs to be written, and the Boolean expression typically is written in terms of the loop control variable. The initial value and this condition are related and should be considered together.
- **Modification** Third, somewhere in the **while** loop suite, the loop control variable is modified so that eventually the Boolean expression of the **while** becomes False so that the loop ends. This often means that the loop control variable will have a different value in the suite during each iteration of the loop. It is the changing of value that allows the programmer to control when the loop will end.

Besides not solving the problem as intended, there are two undesired consequences that could occur when writing a **while** loop without full consideration of these three issues:

**Loop never starts:** Because the first action of a **while** loop is to evaluate the Boolean expression, if that expression yields  $False$ , the suite of instructions will not be executed.

**Loop never stops:** If the Boolean expression yields *True*, the loop will stop only if some instruction within the suite of instructions changes the loop control variable so that the Boolean expression evaluates to False at some point. If the Boolean expression is always True, this situation is called an *infinite loop*.

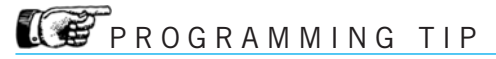

Generic **while** structure:

Set an initial value for loop control variable. **while** some Boolean tests the loop control variable: Perform tasks as part of the loop. At the loop's end, update the loop control variable.

# **Check Yourself: More Control Check**

```
1. What output occurs for the following program on the given input?
```

```
number str = input("Enter an int:")number = int(number str)count = 0while number > 0:
    if number % 2 == 0:
       number = number // 2elif number % = 0:
       number = number // 3else: \qquad \qquad \qquad \text{# Line 1}number = number - 1 # Line 2
    count = count + 1print("Count is: ", count) # Line 3
print("Number is: ",number) # Line 4
```
- (a) Given user input of 9, what value does Line 3 of the program print?
- (b) Given user input of 9, what value does Line 4 of the program print?
- (c) Given user input of 7, what value does Line 3 of the program print?
- (d) Given user input of 1, what value does Line 3 of the program print?
- (e) If the **else** clause on Line 1 and Line 2 were removed, what effect would that have on the program with the input value 1?
	- i. No effect; program would give the same results.
	- ii. The count would be larger.
	- iii. The count would be smaller.
	- iv. The **while** loop would not end.
	- v. None of the above.

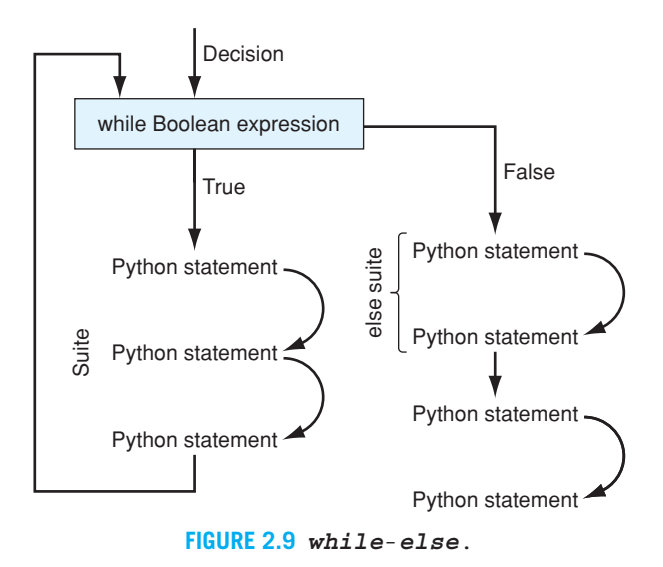

#### else and break

Similar to the **if**-**else** statement, you can have an **else** clause at the end of a **while** loop. The **else** is strictly optional, but it does have some very nice uses.

```
while boolean_expression:
  # suite1
else:
   # suite2
```
The **else** clause is entered after the **while** loop's Boolean expression becomes False. See Figure 2.9. This entry occurs even if the expression is initially False and the **while** loop never ran (its suite was never executed). As with other header statements, the **else** part of the **while** loop can have its own associated suite of statements. Think of the **else** statement on the **while** loop as "cleanup" for the action performed as the loop ends normally.

The **else** clause is a handy way to perform some final task when the loop ends normally. Figure 2.9 shows how the **else** works.

#### break Statement and Non-Normal Exit

The **else** clause is often used in conjunction with the **break** statement. The **break** statement can be used to *immediately* exit the execution of the *current* loop and skip past all the remaining parts of the loop suite. It is important to note that "skip past" means to skip the **else** suite (if it exists) as well. Remember, the **else** is only entered if the loop condition becomes False. The **break** statement is useful for stopping computation when the "answer" has been found or when continuing the computation is otherwise useless.

We like the clarity of the **while** and **if** statements. They make it clear to the reader how the program might enter and exit the various suites and, as we have said repeatedly, readability is important for correctness. However, sometimes we need to take a non-normal exit, and that is the purpose of **break**. We choose a non-normal exit sparingly, because it can detract from readability, but sometimes it is the "lesser of two evils" and will provide the best readability and, on occasion, better performance. A non-normal exit is sometimes called an *early exit*.

To illustrate **while**-**else**, Code Listing 2.20 is a short program that plays a "hi-low" number guessing game. The program starts by generating a random number hidden from the user that is between 0 and 100. The user then attempts to guess the number, getting hints as to which direction (bigger or smaller, higher or lower) to go on the next guess. The game can end in one of two ways:

- The user can correctly guess the number.
- The user can quit playing by entering a number out of the range of 0–100.

Here is an algorithm for the game:

Choose a random number. Prompt for a guess. **while** guess is in range: Check whether the guess is correct; If it is a win, print a win message and exit. Otherwise, provide a hint and prompt for a new guess.

#### **Code Listing** 2.20

```
1 # while−else
_2 # Simple guessing game: start with a random number and
3 # guess with hints until :
 4 # guess is correct
5 # the guess is out of range indicating the user is quitting
6 # All non−typed variables are integers : Rule 4
7
8 import random # g et the random number module
9 number = random.randint(0,100) # g et a random number
<sup>10</sup> # between 0 and 100 inclusive
11 print("Hi-Lo Number Guessing Game: between 0 and 100 inclusive.")
12 print()
13
```

```
14 # get an initial guess
15 guess str = input("Guess a number: ")
16 guess = int(guess_str) # convert string to number
17
18 # while guess is range , keep asking
19 while 0 <= guess <= 100:
20 if guess > number:
21 print("Guessed Too High.")
22 elif guess < number:
23 print("Guessed Too Low.")
24 else: # correct guess , exit with break
25 print("You guessed it. The number was:",number)
26 break
27 # keep going , get the next guess
28 guess str = input("Guess a number: ")
29 guess = int(guess\_str)30 else:
31 print("You quit early, the number was:",number)
```
Here is a line-by-line look at the program in Code Listing 2.20:

- **Lines 8–9:** To get a random number we first import the random module. The random module provides a number of useful functions, including functions to generate random numbers. One such function is named randint (read as "random integers"); it generates and returns a random integer. The full name, random.randint, indicates that the randint name is to be found in the random module (which we imported in the preceding line). The function takes two arguments: an integer lower value and the upper value. The function will then generate a random number within the range. For example, random.randint  $(0,100)$  will generate a random number between 0 and 100 (including both 0 and 100). See Section 17.2.3 for more information on random numbers.
- Lines 15-16: You have seen input before. In this case, the string "Guess a number:" will be printed as a prompt to the user. The variable guess\_str will be the string returned that needs to be converted to a number (integer) for further processing. At this point, we have a randomly chosen number to try to guess and a first guess. Notice how we need to get an initial guess before we check it in the Boolean expression in the **while** loop. What would happen if that were not true? Try it!
- **Line 19:** This is the "normal" exit condition for the loop. As long as the guess is in the range 0–100 *inclusive*, the loop will continue. As soon as the expression becomes False, the loop will end and the associated **else** suite will be run.
- **Lines 20–23:** If the guess is incorrect (either too high or too low), we provide a hint to the user so that he or she might improve the next guess.
- **Lines 24–26:** If it wasn't high and it wasn't low, it must be the answer. Is that true—or could it have been a number not in the range we were looking for (0–100)? No, we

checked that in the **while** Boolean expression. It must be the correct number. We print a winner message and then use the **break** statement to exit the loop. Remember, a **break** will skip the **else** suite of the **while** loop!

**Lines 28–29:** We prompt for another guess at the bottom of the **while** suite. Note the pattern:

> Prompt for a guess. **while** guess is not correct: Do something (e.g., provide a hint). Prompt for a new guess.

This is a common pattern: you prompt before the **while** starts so the loop may begin, and then prompt again at the end of the **while** suite so we may change the value associated with guess. This is the pattern noted earlier in the "Programming Tip." You need to have some information for the Boolean expression before you encounter it the first time, and then at the bottom of the suite you need to again get information for the Boolean expression before you encounter it again.

**Lines 30–31:** You get to this print statement only if the **while** loop terminated normally so that you know without further checking that  $0 \leq$  guess  $\leq$  100 is no longer True and the user quits. Note that the **break** statement skips this suite.

A sample interaction is shown in the following session:

```
> python hiLoGame.py
Hi-Lo Number Guessing Game: between 0 and 100 inclusive.
Guess a number: 50
Guessed Too Low.
Guess a number: 75
Guessed Too Low.
Guess a number: 82
Guessed Too High.
Guess a number: 78
Guessed Too High.
Guess a number: 77
Guessed Too High.
Guess a number: 76
You guessed it. The number was: 76
>python hiLoGame.py
Hi-Lo Number Guessing Game: between 0 and 100 inclusive.
Guess a number: 50
Guessed Too High.
Guess a number: 25
```
Guessed Too High. Guess a number: 10 Guessed Too Low. Guess a number: -100

### More Control Inside of a while Loop

#### **Continue**

Sometimes we might want to simply skip some portion of the **while** suite we are executing and have control flow back to the beginning of the **while** loop. That is, exit early from *this iteration* of the loop (not the loop itself), and keep executing the **while** loop. In this way, the **continue** statement is less drastic than the **break**. Similar to the **break**, it can make the flow of control harder to follow, but there are times when it yields the more readable code.

Consider writing a program that continuously prompts a user for a series of even integers that the program will sum together. If the user makes an error and enters a non-even (odd) number, the program should indicate an error, ignore that input, and continue with the process. Given this process, we need a way to end the loop. Let's choose a special character to stop the looping. In our case, if the special character "." is entered, the program will print the final sum and end.

The basic algorithm will be:

- 1. Prompt the user for a number.
- 2. Convert the input string to an int.
- 3. If the input is even, add it to the running sum.
- 4. If the input is not even (odd), print an error message—don't add it into the sum, just continue on.
- 5. If the input is the special character ".", end and print the final sum.

#### Checking User Input for Errors

Remember, when we prompt the user for a value using input, we get a string back, not a number. We must convert that string to an integer to be able to process it. Next we check if the number is even or not, and include it in the sum only if it is even.

Code Listing 2.21 shows a solution to the problem.

#### **Code Listing** 2.21

```
1 # sum up a s e r i e s of even numbers
2 # make sure user input is only even numbers
3 # variable names without t yp es are i nt e g e rs . Rule 4
4
5 print ("Allow the user to enter a series of even integers. Sum them.")
6 print ("Ignore non-even input. End input with a '.'")
```

```
7 # i n it i a l i z e th e input number and th e sum
8 number str = input("Number: ")
9 the sum = 010
11 # Stop if a period (.) is entered .
12 # remember, number str is a string until we convert it
13 while number str != "." :
_{14} number = int(number str)\mathbf{if} number \mathbf{\$} 2 == 1: # number is not even (it is odd)
16 print ("Error, only even numbers please.")
17 number_str = input("Number: ")
18 continue # if the number is not even, ignore it
19 the sum += number
20 number str = input("Number: ")
21
22 print ("The sum is:", the_sum)
```
Details:

- **Lines 8–9:** Initialize the variables. number\_str is set to the result of a input request to the user. Note that if the user enters a "." here, the loop will end without running. We append "str" to the variable name so we may keep straight that it in fact is a string, not a number. the\_sum is initially set to 0. We use the name the\_sum because the name sum is a built-in function name that will be explained later.
- **Line 13:** The period (.) is our special indicator that indicates the loop should end, so we loop until a period is input.
- **Line 14:** Convert the input string to a number (*int*).
- **Lines 15–18:** Here we check whether number is even or odd by finding the remainder when dividing by 2 (using the % operator). If it is odd, we print the error message and then re-prompt the user. We **continue** which means that we go to the top of the **while** loop and evaluate its Boolean expression, skipping over the rest of the suite.
- **Lines 19–20:** If we get to Line 19, we know that the number is even so include it in the sum. We then prompt the user for a new number.
- **Line 21:** After the loop ends, print the sum of the integers accumulated in the variable the sum.

You might have noticed a few things about the example solution. In particular, it has two places in the loop for prompting the user. Can we do it more effectively, using only one? Let us try and refactor using **if**-**else**. A solution without **continue** is shown Code Listing 2.22.

### **Code Listing** 2.22

```
1 # sum up a s e r i e s of even numbers
2 # make su r e us e r input i s only even numbers
3
4 print ("Allow the user to enter a series of even integers. Sum them.")
5 print ("Ignore non-even input. End input with a '.'")
6 # i n it i a l i z e th e input number and th e sum
7 number str = input("Number: ")
8 the sum = 0\overline{9}10 # Stop if a period (.) is entered
11 # remember , number str i s a st ri n g u ntil we conv e rt it
12 while number str != "." :
_{13} number = int(number str)
14 if number % 2 == 1: # odd number
15 print ("Error, only even numbers please.")
16 else: # even number
17 the sum += number
18 number str = input("Number: ")
19
20 print ("The sum is:", the_sum)
```
The new example is improved in three ways:

- 1. **continue** is replaced with **if**-**else**. No non-normal control flow is required.
- 2. The number\_str input line appears before the loop and at the end of the loop, in keeping with the pattern described previously.
- 3. Only one prompt of the user is required within the suite.

If you think you need a **continue** statement, consider adjusting your algorithm to eliminate it, because you'll often find the resulting code is more readable.

#### The pass Statement

The **pass** statement is a rather curious statement. Directly from the Python documentation, it says:

The pass statement does nothing. It can be used when a statement is required syntactically but the program requires no action.

That pretty much says it all. You use **pass** when you *have* to put something in a statement (syntactically, you cannot leave it blank or Python will complain) but what you really want is nothing. For example:

```
for my int in range(10):
  pass # do nothing
```
This **for** statement will iterate through the range values but do nothing with them.

Odd as it seems, **pass** has its uses. It can be used to test a statement (say, opening a file or iterating through a collection) just to see if it works. You don't want to do anything as a result, just see if the statement is correct. More interestingly, you can use **pass** as a place holder. You *need* to do something at this point, but you don't know what yet. You place a **pass** at that point and come back later to fill in the details.

### **2.2.11 Sentinel Loop**

A *sentinel loop* is a loop that is controlled by a sentinel—a guard. A guard or sentinel is a particular value used to terminate the loop. The Boolean expression will be in the form: **while not** sentinel value:.

```
value = some value
while value != sentinel_value:
   # process value
   # get another value
```
An example of a sentinel loop is the preceding example, where we stopped if a period was entered:

```
while number != ".":
```
# **2.2.12 Summary of Repetition**

We can put all the variations of **while** into one generic pattern:

```
while boolean_expression1:
  # statement suite1
```
- **if** boolean expression2: **break** # Exit loop now; skip else.
- **if** boolean expression3: **continue** # Go to top of loop now.

```
else:
  # statement suite2
```
### **2.2.13 More on the for Statement**

**Code Listing** 2.23

*# simple for* # find the sum of the numbers from 1 to 100

the  $sum = 0$ 

```
for number \mathbf{in} range(1,101):
    the\_sum = the\_sum + number
```
print<sup>("Sum is:", the\_sum)</sup>

The **for** statement was introduced in an earlier section. Just like the **while** statement, the **for** statement can support a terminal **else** suite, as well as the control modifiers **continue** and **break**. Their roles are as previously described, that is:

- 1. The **else** suite is executed after the **for** loop exits normally.
- 2. The **break** statement provides animmediate exit of the **for** loop, skipping the **else** clause.
- 3. The **continue** statement immediately halts the present iteration of the loop, continuing with the rest of the iterations.

Its more general form is shown here:

```
for target in object:
  # statement suite1
  if boolean_expression1:
     break # Exit loop now; skip else.
  if boolean expression2:
      continue # Go to top of loop now.
else:
```

```
# statement suite2
```
#### Using range to Generate a Number Sequence

As we have mentioned, Python provides a number of collection data types that can be examined by iterating through the collection's elements using a **for** loop. However, it turns out that we can easily generate a sequence of numbers using a special function provided by Python: the range function.

Let's look at range. Its operation generates a sequence of integers, in which the size and values in the range are dictated by its arguments. It takes up to three arguments: the start value, the end value, and the step or separation between each value. The range function generates what is termed a *half open* range. Such a range does *not* include the end value in the sequence generated.

The start value is the first value included in the sequence and, if not provided, defaults to 0. The stop value is used to determine the final value of the sequence. Again, the stop value itself is *never* included in the sequence. The stop value is a required argument. The step value is the difference between each element generated in the sequence and, if not provided, defaults to 1. If only one argument is provided, it is used as the stop value. In the case of one argument, constituting the stop value, the start value is assumed to be 0 and the step value assumed to be 1. If two arguments are provided, the first is the start and the second is the stop. There is a step argument only if three arguments are used.

A range sequence can be iterated through using a **for** loop. Here are some examples using *range*. Try some examples yourself in the Python shell to gain an understanding of how *range* works.

```
>>> for i in range(5):
        print(i,end=' ')
01234
>>> for i in range(3,10):
        print(i,end=' ')
3456789
>>> for i in range(1,20,4):
        print(i,end=' ')
1 5 9 13 17
\Rightarrow for i in range(1,20,2): # print odd integers
        print(i,end=' ')
```

```
1 3 5 7 9 11 13 15 17 19
```
Code Listing 2.24 is a simple example of range in practice. This famous example is reputed to have been solved by noted mathematician Gauss in primary school: the problem is to find the sum of the first 100 whole numbers. The teacher assigned it to keep the students busy, but Gauss solved it immediately.

#### **Code Listing** 2.24

```
1 # simple for
2 # find the sum of the numbers from 1 to 100
3
4 the sum = 0
5
6 for number in range(1,101):
     the sum = the sum + number
8
9 print("Sum is:", the sum)
```
The details are as follows:

- **Line 4:** Initialize variable the\_sum to 0 to provide a starting point for the addition in the **for** loop.
- **Line 6:** The expression range (1, 101) generates a sequence of numbers from 1 to 100. It is used by the **for** loop to associate the variable number with each value of the sequence, one value at a time.
- **Line 7:** This is the suite of the for loop. It adds the present value associated with number to the value associated with the\_sum, then assigns the sum back to the\_sum.

**Line 9:** After the loop ends, print the value associated with the\_sum.

The code shown prints the value 5050. Gauss is noted for taking a shortcut and figuring out the formula:  $n(n + 1)/2$ .

#### The *range* Function and Iterables

What happens if you just type a call to the range function into the Python interpreter? What is returned? Look at the following session.

```
\gg \ge range(1, 10)range(1, 10)
>>> my_range=range(1,10)
>>> type(my range)
<class 'range'>
>>> len(my range)
9
>>> for i in my range:
        print(i, end=' ' )123456789
\rightarrow
```
What is printed is *not* the actual set of numbers but something that *represents* those numbers. Thus you can create a *range* of as many numbers as you like, and they are represented by this single value. What type is it? It is a *range* type. Of what use is it? Well, we have seen the answer to that. We can iterate through a range and operate on each value in the range, one at a time, using a **for** loop. It is for this reason that the range type is also called an *iterable*. As we said before, an iterable represents a set of values that can be iterated over—say, by a **for** loop.

This is a rather convenient way to represent things. We can generate a very large range of numbers, but we don't have to create all the numbers at once (which could take a lot of memory and time). Rather, we can represent the range as a special type and generate the individual values in the range when needed. We will see other iterable types, types we can iterate through, as we move along with our Python experience.

# **COPPROGRAMMING TIP**

One might be tempted to use the variable name sum in the code above. As it turns out, sum is a function predefined by Python! In fact, the sum in Code Listing 2.25 can be done with one Python expression:  $\text{sum}(range(1,101))$ . When you use IDLE or any other editor, it usually colorizes the pre-defined Python variables.

Interestingly, if you assign a value to sum anyway, Python will happily comply, though now sum will no longer operate as a function! However, the change is not permanent. If you make such a mistake, simply restart Python and all default Python values will be returned to their normal values.

### Equivalence of while and for

It is possible to write a **while** loop that behaves exactly like a **for** loop. However, not every **while** loop can be expressed as a **for** loop.

Consider this simple **for** loop using the sequence generated by range(5):

```
for i in range(5):
  print(i)
```
We can write an equivalent **while** loop as:

```
i=0while i < 5:
  print(i)
  i + = 1
```
The **for** loop is easier to read and understand, but it is useful only for moving through the elements of objects with iterators. Fortunately, in Python you will find so many objects with iterators that you will frequently use a **for** loop.

**Pythonic Pointer:** How to decide which to use, **for** or **while**? The **while** loop is more general but the **for** loop is useful for moving through all the elements of a collection. Fortunately, many objects can be examined using iteration. Think **for** first!

# **2.2.14 Nesting**

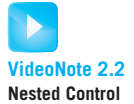

We have mentioned nesting and have used it multiple times in examples, but it is worth a little more discussion. Within the suite of any control construct (**if**, **while**, **for**) we can insert another control construct (**if**, **while**, **for**). Within the inserted control construct, we can insert yet another one. We can nest one within another with no limit (in reality there usually is a limit, but if you reach it, your code is unreadable and should be restructured). Each time we insert another control construct, its suite will be indented. The indentation

aids readability, but if the code is nested too much, the indentation will be difficult to read. In that case, the code should be rewritten so that it can again be readable. One tool, which we will cover in Chapter 8, is a *function*, which allows us to improve readability by encapsulating some of the indentation within a function.

If you look back to the perfect-number code, you can see the following nested control structure:

```
while ...
     while . . .
          if . . .
```
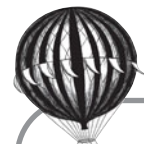

# **Check Yourself: for and range Check**

**1.** What output occurs for the following program with the given input?

```
the max = int(input("Enter the upper limit:"))the sum = 0extra = 0for number in range(1,the max):
   if number%2 and not number%3:
       the_sum = the_sum + number
   else:
       extra = extra + 1 # Line 1
print(the sum) # Line 2
print(extra) # Line 3
```
- (a) Given the input 10, what output is produced by Line 2 of the program?
- (b) Given the input 11, what output is produced by Line 3 of the program?
- (c) Which of the following is a reasonable replacement for Line 1 of the program?
	- i. extra++
	- ii. ++extra
	- iii.  $extra = + 1$
	- iv.  $ext{ra} += 1$
	- v. None of the above
- (d) If Line 1 were removed from the program, which of the following statements would be true?
	- i. No runtime errors.
	- ii. Line 3 would always print 1.
	- iii. Error; would run past the end of the range.
	- iv. All of the above.
	- v. None of the above.

### **2.2.15 Hailstone Sequence Example**

The Collatz conjecture is an unsolved mathematical conjecture from 1937 that makes for an interesting programming example. The conjecture is that given the following formula and an initial positive integer, the generated sequence *always* ends in 1. Although this has been shown to be true for large initial integers (approximately  $2.7 \times 10^{16}$ ), it has not yet been proven true for all. It is an active research area with a new proof recently submitted for publication but later withdrawn. The sequence is also called the *hailstone sequence* because the numbers bounce up and down like hail until they converge to 1. Our task is to write a program to generate the hailstone sequence.

The hailstone formula is as follows:

- If the number is even, divide it by 2.
- If the number is odd, multiply by 3 and add 1.
- When the number reaches 1, quit.

The sequence is formed by applying the formula to the initial number and then repeatedly to each number generated by the formula. The result is a sequence of integers ending at 1 (if you don't stop at 1, what will happen?). For example, if you start with 5, you get the following sequence: 5, 16, 8, 4, 2, 1.

We will create a program so you can try your hand at it. We will also output the length of the sequence.

Determining whether a number is even or odd integer can be done using the remainder operator (%). If we divide a number by 2 and the remainder is 0, the number is even. Otherwise it is odd. In particular:

```
if number % 2 == 1:
  print(number, "is odd")
else:
  print(number, "is even")
```
Because 1 is considered to be True for a Boolean expression, the Boolean expression number  $\frac{1}{2}$  == 1 is often shortened to simply number  $\frac{1}{2}$  2, as in:

```
if number % 2:
  print(number, "is odd")
else:
  print(number, "is even")
```
With that notation in hand, let's apply the hailstone formula repeatedly to generate a sequence (Code Listing 2.25).

```
Code Listing 2.25
```

```
1 # Generate a hailstone sequence
_2 number_str = input ("Enter a positive integer:")
3 number = int(number\_str)4 count = 05
6 print("Starting with number:",number)
7 print("Sequence is: ", end=' ')
8
9 while number > 1: # stop when the sequence reaches 1
10
11 if number%2: # number i s odd
12 number = number*3 + 1
13 else: # number i s even
number = number/215 print(number,",", end=' ') # add number to sequence
16
17 count +=1 # add to the count
18
19 else:
20 print() # blank line for nicer output
21 print("Sequence is ",count," numbers long")
```
Copy this code and run it to try your hand at generating hailstone sequences; observe how they all end in 1. If you find one that does not end in 1, either there is an error in your program or you have made a fantastic discovery.

Some other interesting notes. Are there common subsequences for different initial numbers? What is the longest common subsequence? What is the longest sequence in some range of initial numbers? What does a plot of initial number and sequence length look like?

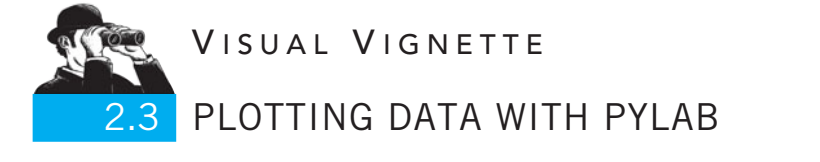

In addition to drawing explicitly using tools like the turtle module, Python provides tools to plot data in both two and three dimensions. One of the most useful of those tools is the module pylab, which includes the plotting package matplotlib. Matplotlib is a plotting library, created in the image of the Matlab plotting library, for making publicationquality figures. Their motto is "matplotlib makes easy things easy and hard things possible." Matplotlib and pylab are described in more detail in Appendix C (including how to get and install them), but we can provide a simple introductions here. More complicated examples will be provided throughout the book.

One thing to note. As described in more detail in the appendix, matplotlib and Python's IDLE do not necessarily "play well together." You may find that, if you write a piece of code in IDLE and run it there, there are delays in the plotting window coming up. It is especially true if you are plotting interactively. Read Appendix C for ways around this problem.

## **2.3.1 First Plot and Using a List**

As with many things in Python, plotting requires that you use one of the collection data structures called the list data structure. Lists are covered in detail in Chapter 7, but we can teach you enough about lists here to do some simple plotting.

A list is just a sequence of objects. Lists are denoted with square brackets, and individual elements in a list are separated by commas. Thus [1,2,3,4] is a list of four integer values. The empty list is designated by [], and a very useful method used in conjunction with lists is the append method. A useful function is len, which returns the length of a list. A typical use is demonstrated in Code Listing 2.26.

#### **Code Listing** 2.26

```
1 list_of_ints = []2 for counter in range(10):
     list_of_ints.append(counter*2)
4
5 print(list_of_ints)
6 print(len(list_of_ints))
```
>>> [0, 2, 4, 6, 8, 10, 12, 14, 16, 18] 10

The variable list  $\circ$  of ints starts out empty, as designated by a pair of brackets ([]), and we append 10 integers to the list. At the end, the length of the list is 10.

To plot the list we just created, all we need to do is import pylab, and add two lines to the program.

```
Code Listing 2.27
```

```
import pylab
list of ints = []
for counter in range(10):
    list of ints.append(counter*2)
print(list_of_ints)
print(len(list_of_ints))
# now plot the list
pylab.plot(list_of_ints)
pylab.show()
```
A new window is exposed, as shown in Figure 2.10. The values in list\_of\_ints provide the values for the y-axis of the plot. The pylab.plot method provides the x-axis

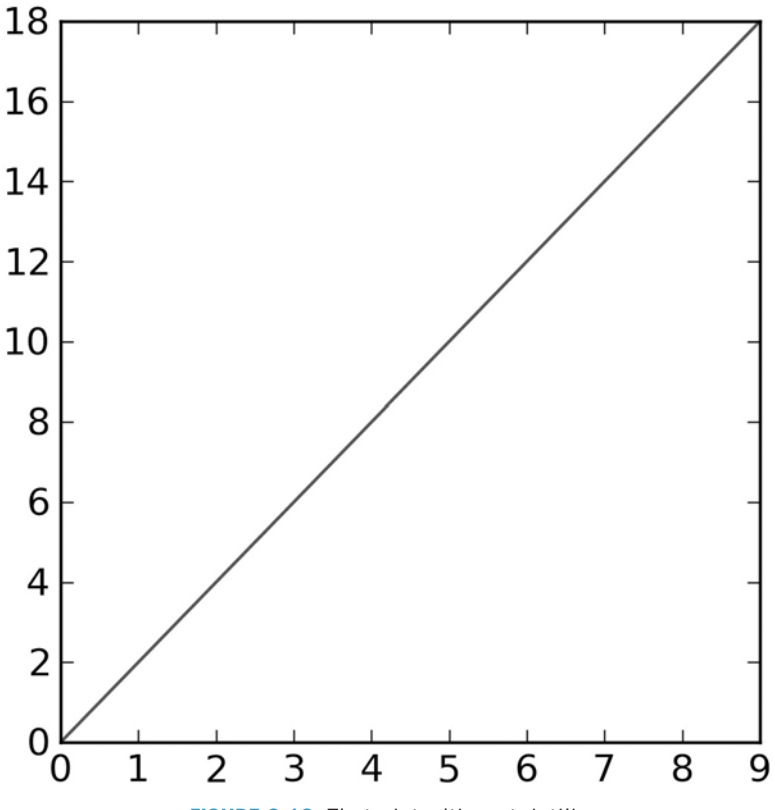

**FIGURE 2.10** First plot with matplotlib.

values as the sequence indices of the list. The first value in the list gets x-value 0, the second value gets x-value 1, and so on.

## **2.3.2 More Interesting Plot: A Sine Wave**

As their motto indicates, matplotlib can do complicated things but allows you to add complexity as necessary. There are an enormous number of options that you can use, but here are a couple of immediately useful ones.

#### Plotting Elements and Their Colors

You can plot using all kinds of "markers" for each point in the graph. Each "formatting string" consists of a two-character string:

- **Color:** The first is a lowercase letter for the color. The mappings are fairly obvious: "r" is red, "b" is blue, "g" is green. The only odd one is that "k" is black.
- **Marker:** The second element is a single character indicating the type of marker. These are rather obscure—you simply have to learn them. For example: "o" is for circles, "." is for dots, "x" is for an x marker, and "+" is for a plus marker. Look in Appendix C and the plot documentation for more details.

Putting them together, the formatting string "ro" will print red circles, and "bx" will print blue x's.

#### More Detailed Call of Plot

Using that information on markers, we can pass more than just a single list to plot. A more detailed invocation would be: pylab.plot(x\_values,y\_values,format\_ string). Using this form, Code Listing 2.28 below plots a sine wave from 0 to  $4 * \pi$  in increments of 0.1 with red circles. We provide both the x and y values.

**Code Listing** 2.28

*# plot a sin e wave from 0 to 4pi*

**import** math **import** pylab

```
#i n it i a l i z e th e two l i s t s and th e counting va riabl e num. Note i s a f l o at
```

```
y values = []
x values = []
number = 0.0
```
*# c o l l e c t both number and the si n e of number in a l i s t*

```
while number < math.pi * 4:
    y_values.append(math.sin(number))
   x_values.append(number)
    number += 0.1
```

```
#plot the x and y values as red circles
pylab.plot(x_values,y_values,'ro')
pylab.show()
```
The resulting plot is shown Figure 2.11.

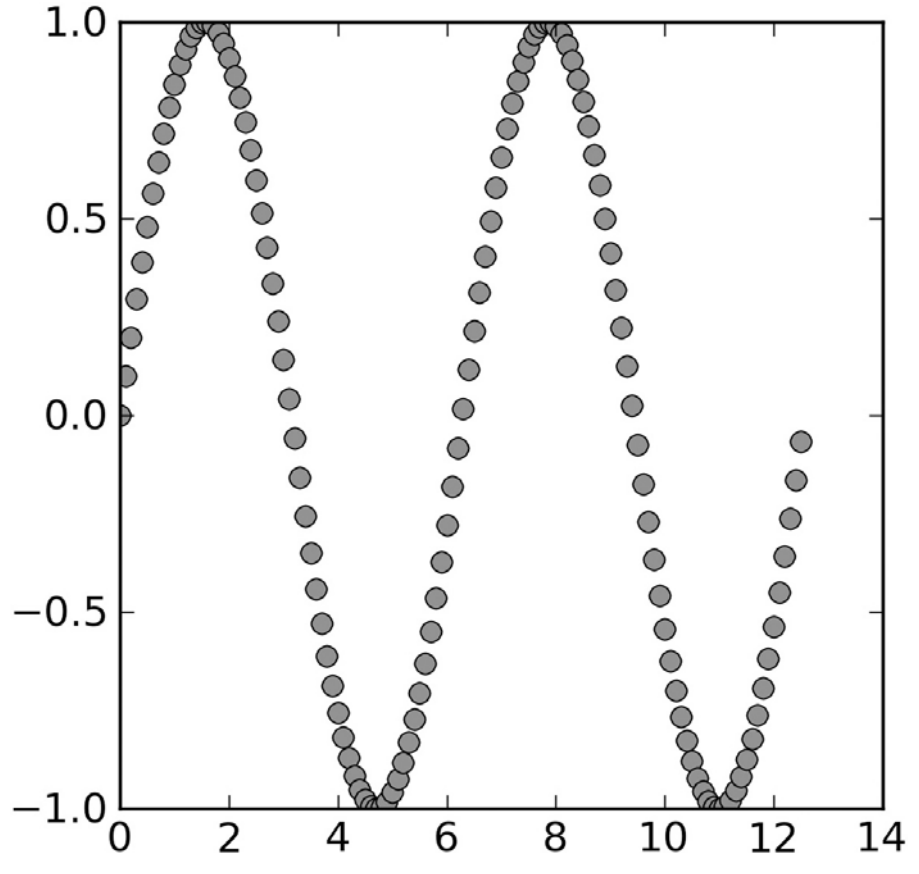

**FIGURE 2.11** Sine plot with matplotlib.

# **2.4** [COMPUTER SCIENCE PERSPECTIVES](#page-9-1) **2.4.1 Minimal Universal Computing**

An interesting question is:

*How much language power do we need to be able to write any computer program?*

Rephrased:

*What is the minimal set of instructions that we need to compute any result that can be computed?*

In the early days of computing, there was quite a competition to figure out the minimum. It turns out that, theoretically, you do not need much. The answer is useful for us, because it indicates how little is needed to write all programs, and it shows the importance of control.

The results are usually presented in assembly language. Assembly language is the somewhat English-like description of the 1s and 0s of the computer's actual machine language. That is, assembly language is specifically matched to the CPU it runs on to generate commands for that CPU. The basic instructions involve manipulating memory—either an actual location or an "accumulator" register on the processor—and jumping to a specific instruction in a program. (You can think of the accumulator as what stores the result of your calculations when you use a calculator.) Accumulators were common on the first computers when hardware was expensive.

Here is a minimal instruction set:<sup>7</sup>

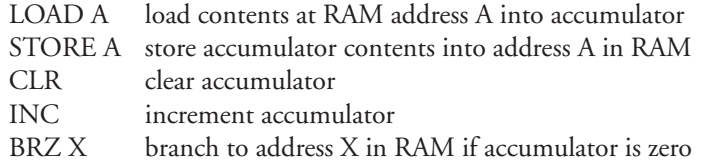

All computer programs can be written using just those five instructions. *All* programs, ever! That is a very significant result! Such a program might be nearly impossible to make sense of (i.e., not readable), but it can be done in theory.

Notice that a "branch" instruction is one of the necessary instructions. That branch instruction is the most primitive type of control, and it is closely related to the simple **if** statement introduced earlier. This branch instruction, the "BRZ" instruction, tests the accumulator value to see whether it is all zeros, and if it is, the next instruction to execute is at address X in memory. Otherwise, it executes the instruction that follows, i.e., the instruction

<sup>7</sup> R. Rojas, "Conditional Branching Is Not Necessary for Universal Computation in von Neumann Computers," *Journal of Universal Computer Science* 2(11), 1996, pp. 756–767.

at the address immediately following this BRZ instruction. There are more powerful and more readable styles of control instruction, but the BRZ is the simplest.

This simple branch instruction allows us to repeatedly do the INC instruction so we can perform addition: if you want to add 5 to something, increment it 5 times. Once you can do addition, you can do all the other arithmetic. It will be messy to read, but it is possible.

What is the point? After all, assembly language is very different from a high-level language such as Python. The point is that a simple combination of **if**, the BRZ instruction, and the ability to repeat, in this case by branching back to the beginning of the program if one so chooses, is enough to write any program. Selection and repetition are two core parts of programming!

### **Summary**

In this chapter, we have introduced two control constructs: decision and repetition. With these in hand, you now have sufficient programming power to write powerful programs (in fact, any program). Everything after this point makes programs easier to read and easier to write—powerful concepts in their own right.

```
Selection: if-elif-else
```
**if** boolean expression1: *# suite1* **elif** boolean expression2: *# suite2* **elif** boolean expression3: *# suite3 # as many elif statements as you like* **else**: *# suite last*

Repetition: **while**

while boolean\_expression1: *# statement suite1*

- if boolean\_expression2: **break** # Exit loop now; skip else.
- if boolean\_expression3: **continue** # Go to top of loop now.

**else**:

*# statement suite2*

#### Iteration: **for**

```
for target in object:
  # statement suite1
  if boolean_expression1:
      break # Exit loop now; skip else.
   if boolean_expression2:
      continue # Go to top of loop now.
```
#### **else**:

*# statement suite2*

#### Rules

- **RULE 1:** Think before you program!
- **RULE 2:** A program is a human-readable essay on problem solving that also happens to execute on a computer.
- **RULE 3:** The best way to improve your programming and problem skills is to practice!
- **RULE 4:** A foolish consistency is the hobgoblin of little minds.
- **RULE 5:** Test your code, often and thoroughly!

## **Exercises**

- **1.** How many three-digit numbers are divisible by 17? Write a program to print them.
- **2.** In your own words, describe what the statements **continue** and **break** do in loops.
- **3.** Explain the difference between "is" and "==". Give an example (different than that used in the chapter) that illustrates items that return  $False$  for "is" and  $True$  for "==".
- **4.** In an earlier set of exercises, you were asked to calculate one's BMI. Augment that program by printing out where that BMI fits in the CDC standard weight status categories:

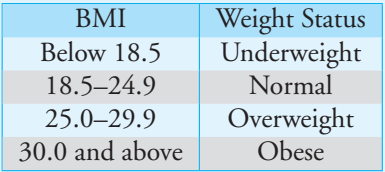

#### **5.** Control:

```
if my var % 2:
   if my_var**3 != 27:my\_var = my\_var + 4 # Assignment 1
```

```
else:
     my var /= 1.5 # Assignment 2
else:
  if my_var \leq 10:
     my var *= 2 # Assignment 3
  else:
     my var -= 2 # Assignment 4
print(my_var)
```
- (a) Find four values of  $my\_var$  so each of the four assignment statements will be executed: each value should cause one assignment statement to be executed.
- (b) Find four ranges of  $my\_var$  values that will cause each of the four assignment statements to be executed.
- **6.** Write a **for** loop that will print "pbil" when "alphebetical" is the input.
- **7.** Consider the Python function range(a,b). Label these statements as True **or** False.
	- Value "a" is included in the range.
	- Value "b" is included in the range.
- **8.** What is an *iterator*? Give two examples of iterators.
- **9.** In this exercise you will convert knuts to sickles and galleons (the currency of the Harry Potter novels). Perform the calculation, and print only non-zero values. That is, if there are not enough knuts for there to be one sickle, then "0 sickle" should not be printed. (There are 29 knuts in one sickle and 17 sickles in one galleon.)
- **10.** Write a short program that will:
	- prompt the user for a number
	- print out whether the number is a perfect square
	- prompt the user for another number if the input was not a perfect square
- **11.** Sum of consecutive integers
	- (a) Write a program that prompts for an integer—let's call it X—and then finds the sum of X consecutive integers starting at 1. That is, if  $X = 5$ , you will find the sum of  $1 + 2 + 3 + 4 + 5 = 15$ .
	- (b) Modify your program by enclosing your loop in another loop so that you can find consecutive sums. For example, if 5 is entered, you will find five sums of consecutive numbers:

$$
\begin{array}{ccc} 1 & & = & 1 \\ 1+2 & & = & 3 \end{array}
$$

```
1+2+3 = 61+2+3+4 = 101+2+3+4+5 = 15
```
Print only each sum, not the arithmetic expression.

- (c) Modify your program again to only print sums if the sum is divisible by the number of operands. For example, with the sum  $1 + 2 + 3 + 4 + 5 = 15$ , there are five operands and the sum, 15, is divisble by 5, so that sum will be printed. (Do you notice a pattern?)
- **12.** (Perfect numbers) In this chapter is a program that checks for *perfect* numbers. If you wanted to check many numbers (a large range of numbers) to see if any were perfect, then the program we wrote might not be the best. What could we do to improve it? For example, how would we output only perfect numbers but just keep count of the deficient and abundant numbers? Do we need to check every number from 2 to number-1?
- **13.** Write a program that prompts for an integer and prints the integer, but if something other than an integer is input, the program keeps asking for an integer. Here is a sample session:

```
Input an integer: abc
Error: try again. Input an integer: 4a
Error: try again. Input an integer: 2.5
Error: try again. Input an integer: 123
The integer is : 123
```
Hint: the string isdigit method will be useful.

- **14.** Write a program to generate the following arithmetic examples. Hints:
	- (1) Divide and conquer: what simpler problem do you need to solve?
	- (2) Consider using strings to build numbers and then convert.
	- (3) The range iterator may be helpful.

```
1 * 8 + 1 = 912 * 8 + 2 = 98123 * 8 + 3 = 9871234 * 8 + 4 = 987612345 * 8 + 5 = 98765123456 * 8 + 6 = 9876541234567 * 8 + 7 = 987654312345678 * 8 + 8 = 98765432123456789 * 8 + 9 = 987654321
```

```
1 * 9 + 2 = 1112 * 9 + 3 = 111123 * 9 + 4 = 11111234 * 9 + 5 = 1111112345 * 9 + 6 = 111111123456 * 9 + 7 = 11111111234567 * 9 + 8 = 11111111112345678 * 9 + 9 = 1111111111123456789 * 9 + 10 = 11111111119 * 9 + 7 = 8898 * 9 + 6 = 888987 * 9 + 5 = 88889876 * 9 + 4 = 8888898765 * 9 + 3 = 888888987654 * 9 + 2 = 88888889876543 * 9 + 1 = 8888888898765432 * 9 + 0 = 8888888881 * 1 = 111 * 11 = 121111 * 111 = 12321
1111 * 1111 = 1234321
11111 * 11111 = 123454321
111111 * 111111 = 12345654321
1111111 * 1111111 = 1234567654321
11111111 * 11111111 = 123456787654321
111111111 * 111111111 = 12345678987654321
```
- **15.** Write a program that checks to see if a number *N* is prime. A simple approach checks all numbers from 2 up to *N*, but after some point numbers are checked that need not be checked. For example, numbers greater than  $\sqrt{N}$  need not be checked. Write a program that checks for primality and avoids those unnecessary checks. Remember to import the math module.
- **16.** The perfect-number example in this chapter uses two **while** loops. Rewrite the program replacing the two **while** loops with two **for** loops and range.
- **17.** Here is an example of a **while** loop. There is an error; can you find the error in the **while** loop? Try to figure out what could be wrong by thinking through the **while** loop. Referring to the flow-chart figures in the chapter should help. Check to see if you are right by using Python!

```
sentence= "that car was really fast"
i=1while i>0:
```

```
for character in sentence:
   if character == "t":
     print("found a 't' in sentence")
   else:
     print("maybe the next character?")
```
**18.** Fill in the following table with values *True* or *False*—one value in each empty box.

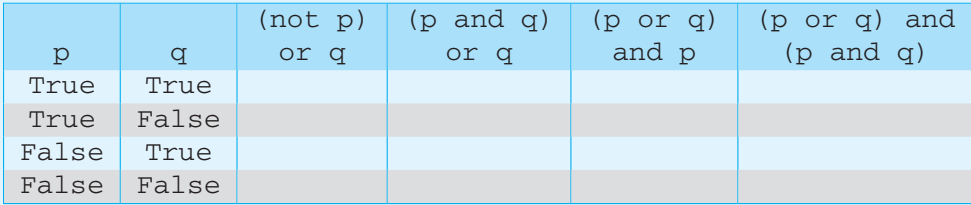

- **19.** If your **while** loop is controlled by "while True:", it will loop forever. How do you control your loop so that it will stop? Provide a brief example in Python code.
- **20.** (Quadratic formula) The formula that calculates roots for a quadratic equation  $ax^2 +$ *bx* + *c* is the quadratic formula  $x = -b \pm \sqrt{b^2 - 4ac}/2a$ . Because the square root of a negative is imaginary, one can use the expression under the square root (known as the *discriminant*) to check for the type of root. If the discriminant is negative, the roots are imaginary. If the discriminant is zero, there is only one root. If the discriminant is positive, there are two roots.
	- (a) Write a program that uses the quadratic formula to generate real roots, i.e., ignores the imaginary roots. Use the discriminant to determine whether there is one root or two roots and then print the appropriate answer.
	- (b) Python uses the letter "j" to represent the mathematical imaginary number "i" (a convention used in electrical engineering). However, the Python "j" must always be preceeded by a number. That is, "1j" is equivalent to the mathematical "i." Add the ability to handle imaginary roots to your program.
- **21.** In order to understand what a program tries to accomplish, it is essential to be able to follow the flow of control. In the following example, what happens when  $x = 4$ ?

```
while True:
    for x in range (6):
         y = 2 \cdot x + 1print(y)
         if y > 9:
              break
```
- (a) The program breaks out of the **while** loop and stops running.
- (b) The program breaks out of the **for** loop, but the **while** condition continues to be True, resulting in an infinite loop.
- (c) The program does not break but simply continues processing the **for** loop.

**22.** Create a program that prompts for a positive number greater than 2 (check this condition) and then keeps taking the square root of this number until the square root is less than 2. Print the value each time the square root is taken, along with the number of times the operation has been completed. For example:

```
Enter an integer greater than 2: 20
1: 4.472
2: 2.1153: 1.454
```
Extra: Look ahead to string formatting (Section 4.41) to print the values to only three decimal places, as shown.

**23.** In the exercises for Chapter 1, an algorithm was given for calculating the pass rating for football quarterbacks. One can use the pass rating to determine whether a quarterback had a mediocre, good, or great year. A rating is poor if it is 85 or below, mediocre if above 85, good if above 90, and great if above 95. Add to the pass rating program to output "poor," "mediocre," "good," or "great."

To test your program, you can look up actual data on<www.nfl.com> or use the following information from 2007:

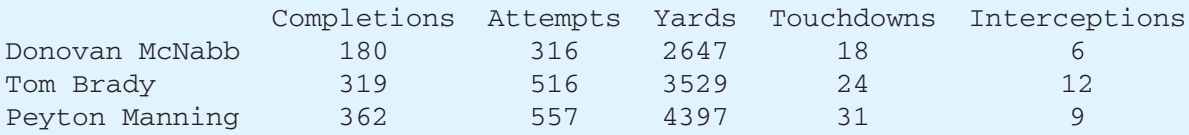

- **24.** The NPR radio show *Car Talk* always offers a puzzle to solve. Occasionally, one can be solved with a program. Try this one: My car's odometer measures distance traveled in whole numbers—no tenths of miles—up to 999,999. Last week I was driving along on the freeway and noticed that the last four digits, but not the last five digits, formed a palindrome; that is, it read the same backward as forward (e.g., 1221). After one mile went by, though, the last five digits did form a palindrome; and, after one more mile, the middle four digits formed a palindrome. Finally, when the third mile rolled over, all six digits formed a palindrome. What was my mileage at the time I first noticed all these palindromes?
- **25.** Find the two-digit number such that when you square it, the resulting three-digit number has its rightmost two digits the same as the original two-digit number. That is, for a number in the form AB,  $AB^*AB = CAB$  for some C.
- **26.** A famous puzzle follows.

SEND +MORE **MONEY**  Substitute each letter in the equation with a single integer 0-9 (no duplicates) such that the addition is correct. Write a program to solve this puzzle. Hint: Brute force works well—try all possibilities.

### **Programming Projects**

#### **1. What is the invention of chess worth?**

There is a popular myth about the man who invented chess. The local ruler was so pleased with the invention that he offered the inventor a great reward in gold. The inventor suggested an alternative reward: he would get one grain of wheat on the first square of the chess board, two grains on the second square, four on the third, eight on the fourth, etc., doubling the number of grains each time. The ruler saw that this must be a much better deal for him, and he accepted. The board has 64 squares. Write a program to determine the following:

- (a) How many total grains of wheat did the ruler have to pay the inventor?
- (b) A wheat grain weighs approximately 50 mg. How much did the wheat weigh?
- (c) Pick a region (state, country, etc.) and determine how deeply that region would be covered with that quantity of wheat. Prompt for the area of the region and then output the depth, including the units you use.

#### **2. How thick does paper folding get?**

Take one sheet out of your newspaper, and fold it in half, then fold it in half again, and again, and again. Can you fold it 30 times? Pretending that you can (you probably can't fold it more than 8 times), how thick would it be after 30 times? Assume the paper is 1/200 cm. thick. Write a program to solve this puzzle. Prompt for the number of folds and output the thickness in meters.

#### **3. Turtle polygons**

Prompt for the desired number of sides for your polygon. Given that the interior angle of a regular polygon is (*sides* − 2)×180*<sup>o</sup>* )/*sides* , draw the polygon. Optional: prompt for a color and color the interior of your polygon.

#### **4. Weird multiplication**

For this assignment, you will be implementing the so-called Russian Peasant or Ancient Egyptian method for multiplication. It looks a little odd, but just think of it as an algorithm, a recipe for doing multiplication in a way other than what you learned in grade school.

The algorithm is as follows. If A and B are the two integers (only integers) to be multiplied, we repeatedly multiply A by 2 and divide B by 2, until B cannot be divided any further—that is, until its value becomes 0 (remember, this is integer division). During each step, whenever B is an odd number, we add the corresponding A value to the product we are generating. In the end, the sum of the A values that had corresponding odd B values is the product. Get it?

Here is an example:

If the two integers to be multiplied are 34 and 19, the operations would be:

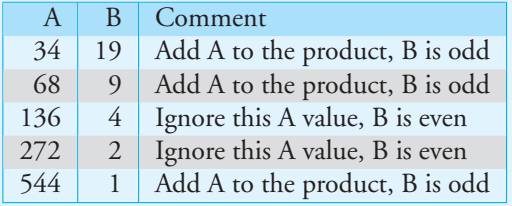

Sum up all the A values that had odd B values and you get:  $34 + 68 + 544 = 646$  => Final product.

- (a) Part 1: Write a program to find the product of two integers.
- (b) Part 2: Modify your program so that it repeatedly asks whether you want to find another product.
*This page intentionally left blank* 

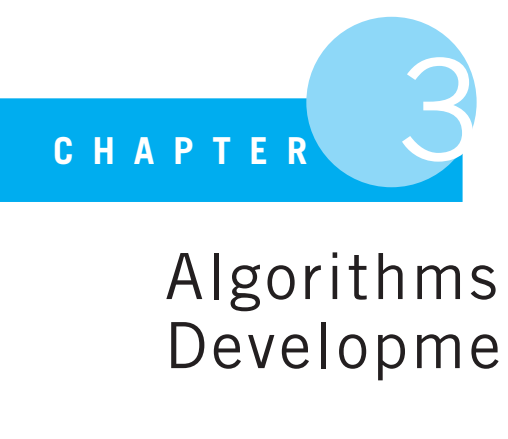

# Algorithms and Program Development

A computer will do what you tell it to do, but that may be much different from what you had in mind.

Joseph Weizenbaum, computer science professor

PROBLEM SOLVING USING COMPUTATIONAL METHODS IS BASED ON ALGORITHMS AND the programs that implement them. We briefly introduced the concept of an algorithm earlier. In this chapter, we further develop the concept of an algorithm and show its role in creating programs to solve problems.

## **3.1** [WHAT IS AN ALGORITHM?](#page-9-0)

You will hear the word *algorithm* frequently in computer science (as well as in the closely related fields of computer engineering and mathematics). What is an algorithm?

The formal definition of an algorithm from a dictionary is (Dictionary.app, Mac OS X):

**algorithm:** a process or a set of rules to be followed in calculations or other problem-solving operations.

Informally, an algorithm is sometimes described as

**algorithm:** a recipe for solving a problem.

The origin of the word *algorithm* has an interesting pedigree, which is recounted in beautiful detail by Donald Knuth in his book *The Art of Computer Programming*, Volume I, pg 1. Essentially, *algorithm* is a recent addition to the language (late 1950), but is derived from an older word, *algorism*, which Knuth describes as "doing arithmetic using Arabic numerals." The word *algorithm* is derived from the name of a famous Persian author, AbūʿAbd Allāh Muhammad ibn Mūsā al-Khwārizmī, circa 825. He was a mathematician, astronomer, and geographer from the House of Wisdom, a library and translation institute in ancient Bagdhad. He was the author of a famous book that studied linear and quadratic equations, so famous that the word *algebra* was derived from the title.

## **3.1.1 Example Algorithms**

Let's consider a couple of simple algorithms that you might find familiar. First, consider making a chocolate cake from scratch. Algorithms for preparing food are better known as *recipes* and have two components: objects (ingredients) and actions on those objects. If the ingredients are fresh and we follow the steps correctly, the result is a cake to eat. Here is the recipe.

- Chocolate Cake Recipe
	- 1 stick unsalted butter
	- $\frac{1}{2}$  tsp fine salt
	- 4 oz semisweet baking chocolate
	- $\frac{1}{2}$  cup cocoa powder
	- 2 eggs
	- 1 tsp pure vanilla extract
	- 2 tsp baking powder
	- $\frac{1}{2}$  tsp baking soda
	- 1 1/3 cups whole milk
	- 1/8 cup vegetable oil
- 1. Melt chocolate in microwave.
- 2. Mix in butter, sugar, eggs, chocolate, oil, and vanilla until smooth.
- 3. In separate bowl, mix flour, baking soda, cocoa powder, baking powder and salt.
- 4. Add in separate mix along with milk.
- 5. Pour into greased and floured cake pans
- 6. Bake at 350 degrees for 30-35 mins
- 7. Let cool, frost, and eat!

Recipes can be used not only to make food but to make calculations as well. Consider a mathematical algorithm to calculate the square root of a number: the Babylonian square root algorithm. It is an ancient algorithm attributed to the Babylonians<sup>1</sup> and first described by the Greek mathematician Heron of Alexandria in the first century. It is a surprisingly fast and accurate way to find a square root, even if just using pencil and paper.

<sup>&</sup>lt;sup>1</sup> Whether the Babylonians knew this algorithm is disputed; nonetheless it is known as the "Babylonian method."

The algorithm is sometimes called Newton's Method, from Newton's generalization of the algorithm. It is:

Babylonian Square Root Algorithm

- 1. Guess the square root of the number.
- 2. Divide the number by the guess.
- 3. Average the quotient (from step 2) and the guess.
- 4. Make the new guess the average from step 3.
- 5. If the new guess is different than the previous guess, go back to step 2; otherwise, stop.

The Babylonian square root algorithm has a characteristic in common with many algorithms you will encounter: the devil is in the details. For example, what do we mean by "different" in step 5? Maybe if the guesses differ by a few thousandths, we will be satisfied with the answer (and worn out, if calculating with pencil and paper).

There exist a number of algorithms with roots in computer science that are applicable in everyday life. For example, if there are multiple tellers or ATMs notice how people tend to form (or are forced to form) one line. Fifty years ago there would have been multiple lines, but now people naturally choose the optimal queuing algorithm: one line for multiple servers (tellers). Similarly, there are a pair of algorithms named "first fit" and "best fit," which can be applied for parking in a mall or similar venue: should you drive around and try to find a parking spot close to the entrance (best fit) or would you save more time by simply picking the first available spot and walk (first fit)? Someone compared those approaches and found that on average a first-fit algorithm will get you to the door quickest. Google was founded based on a page-rank algorithm that provided better search results than competitors. The founders, Page and Brin, became billionaires by starting with a better algorithm.

## **3.2** [ALGORITHM FEATURES](#page-9-0)

Calling an algorithm a recipe works as a first description of an algorithm, but from a computer science point of view, it is insufficient. In particular, computer scientists are interested in what makes a *good* algorithm. There are a number of characteristics that good algorithms share. However, before we examine those characteristics, let's try to clarify the difference between an algorithm and a program.

#### **3.2.1 Algorithm Versus Program**

Algorithms and their associated programs are so tightly coupled that sometimes one is confused with the other, especially when first learning how to program.

There is a difference, and here it is. In the simplest terms:

- An *algorithm* is a description of how a problem can be solved.
- A *program* is an implementation of an algorithm in a particular language to run on a particular kind of computer.

Consider our algorithms for chocolate cake and square roots. The cake recipe leaves out necessary details for particular kitchens. For example, it doesn't say where to find a bowl for mixing. The recipe also doesn't tell us how to set the oven temperature on a particular stove: do we spin a dial or punch buttons? The square root algorithm will be implemented differently when using pencil and paper than using a computer or even an abacus. In all cases, the missing details are particular to the circumstances of implementing the algorithm. To a cook working in his or her own kitchen, the implementation details missing from the recipe are not a problem, because the cook knows where the bowls are and knows how to operate the oven. In a similar way, a programmer familiar with a particular programming language, operating system, and computer will implement an algorithm as a program using those details.

Separating what we *want to do* from how we *actually did it* provides us with a couple of advantages:

- We have the opportunity to analyze the algorithm itself, independent of how it was implemented. This analysis is the "science" in the discipline of computer science. Separating the algorithm from the implementation allows us to focus on the properties of the algorithm. For example, analysis of the algorithm may suggest improvements that improve all implementations.
- We have the opportunity to see how well a programming language allows us to realize an implementation of the algorithm. Every language has strengths and weaknesses that make different aspects of an algorithm easier or harder to implement. The design of computer languages partly focuses on this idea.
- We have the opportunity to analyze the impact of a particular computer and language on the implementation. For example, there may be cost or power constraints on a particular problem, so development time may be important or hardware costs may be a constraint. A programming language choice would affect the former; a processor choice would affect the latter.

We have emphasized the difference between the algorithm and implementation, and when first learning, it is best to think of them in that way. However, they are not always as independent as we have implied. Often there are multiple algorithms that provide correct solutions for a particular problem. For example, if we want to solve a problem on a particular computer, we may want to use an algorithm that is well suited to that style of computing. Two examples come to mind. One involves the multicore processor that can run multiple pieces of a program at the same time. Some algorithms are more suitable for such an environment than others. Another example is an embedded processor, such as one that controls brakes on an automobile. That processor may have little computing power and memory, so an algorithm with low power and memory demands may be more appropriate.

## **3.2.2 Qualities of an Algorithm**

In the sections that follow, we try to identify four features that help us understand the qualities we would like to have in a "good" algorithm:

- Detailed
- Effective
- Specific as to its behavior
- General purpose

#### Detailed

An algorithm has to be detailed enough to specify all that must be done to accomplish the goal. However, "detailed enough" is tricky to define precisely. An algorithm needs to have sufficient detail so that by following it exactly (be it on paper or in a program), the desired result is achieved. Consider the chocolate cake algorithm (recipe). Obviously, "mix some ingredients and cook" would be an insufficient level of detail, but describing how to stir with a spoon ("pick up spoon in right hand, hold bowl with left, stick spoon in mixture, . . . ") would be too much detail. Common sense and experience defines what "detailed enough" is for recipes, and even with recipes, the detail varies with the audience. A recipe for an inexperienced cook contains more detail than what might be needed by an experienced chef. Similarly, common sense, experience, and the audience also define "detailed enough" for computer algorithms. The practice of learning about algorithms and encoding them in programs is necessary to develop an understanding of the level of detail needed in an algorithm.

#### Effective

Every algorithm should effectively compute its result. That's obvious, but what does that really mean in the context of computing? By effectively computing its result, we mean:

- The algorithm should eventually finish. That is, it should stop at some point and deliver an answer, even if the answer is wrong or if the answer is "no answer available."
- The algorithm should not merely finish "at some point"; it should stop in a "reasonable" amount of time.

It is interesting to note the ambiguities in those statements:

- What is "reasonable"?
- How do you measure a reasonable time without actually implementing an algorithm as a program and running it?

Be aware that an algorithm can be impossibly slow, even if implemented efficiently in a programming language, and even if it runs on the fastest computer available. Some seemingly simple problems have algorithms that take an unreasonably long time to solve. For example, there are hundreds of millions of mailing addresses in the United States: in what order should those individual pieces of mail be delivered such that the delivery process uses the least amount of energy? Finding a good solution can be done in a reasonable amount of time, but finding the *best* solution could literally take multiple lifetimes on the fastest computers. Most people would agree that finding the best solution in that case would not be a "reasonable" amount of time. In addition, the solution time is so long that the problem itself would have changed before the best solution for the original problem was found—many addresses would have changed!

Finally, to achieve completion in a reasonable time, the behavior of the algorithm may not be exact. That is, it gets an answer all the time, but it may not be the "best" answer every time. Sometimes we must be willing to accept "close answers" as a trade-off for getting results in a reasonable time. There are many problems with this characteristic. Consider weather prediction. Weather prediction is a particularly difficult problem that typically requires so-called supercomputers to solve the problem. However, weather prediction is not perfect (as we are all too often aware), because the time it takes to get "better" solutions is presently far too long. For example, it would not be very helpful to take longer than 24 hours to predict the next 24 hours of weather!

#### Specific Regarding Behavior

An algorithm must specify its behavior—that is, what it is supposed to do, and even what it cannot do. For example, an important part of the behavior of an algorithm is the input it requires and output it produces given appropriate (perhaps even inappropriate) input. In fact, the algorithm provides a description that *relates* the input to the output. That is, given this input, the algorithm should produce this output. The algorithm should indicate what inputs are required (including no input) and defaults that might be assumed. The algorithm should also describe the output that should be produced, including error conditions that might result.

The "correct behavior" of the algorithm should be made clear. For example, if the algorithm is addition, then the input of two integers should result in the output of a single integer that is the sum of the two input integers.

Specifying input is also critically important for security, because most security breaches are related to incorrect input handling. Knowing what input is required and expected is necessary for correct handling of it.

#### General Purpose

Most algorithms are, at least to some extent, general purpose. For example, a bread recipe should result in bread: different ingredients will result in different-flavored breads, but the basic recipe is the same. Similarly, a sort algorithm that orders elements according to some comparison results should sort appropriately regardless of whether the elements being sorted are words or numbers. The basic steps of the algorithm are the same, only the ingredients are different.

Algorithms are general purpose by design, because an algorithm is an idealized computational module. The implementation details (how to compare types, how to iterate through types) are the problems of the implementation, not the general approach. Although any solution you might devise to solve a problem might be deemed an algorithm by you, a really good algorithm that stands the test of time should be written in a way that can apply to any instance of the problem.

Remember: a program is an implementation of an algorithm! You formulated an algorithm to create the program, but the algorithm is not the program. The sharing of algorithms with others for analysis is important for both correctness and robustness.

## **3.2.3 Can We Really Do All That?**

Our list of features is good to have. We would like the algorithms we create to have every one of those qualities, but that may not be possible in every case. In particular, achieving all of them when writing one's first algorithms is particularly difficult. However, striving for detail, effectiveness, specification of behavior, and generality is a worthy goal.

In practice, especially at the beginning, you will find your algorithms to be very specific to a particular problem. Your first algorithms will not be efficient. Also, if the problem is challenging, your algorithm may not lead to an exact result. All of those characteristics are the reality for novice algorithm writers, so they are acceptable in a first course. Nonetheless, we encourage you to strive for good algorithms.

## **3.3** [WHAT IS A PROGRAM?](#page-9-0)

If an algorithm is an idealized computational process, then a program is an actual implementation of that ideal. It exists in a particular language to be run on a specific computer. In the sense that an algorithm is an abstraction of a solution to a problem, the program is the actual solution. As such, it has a number of features that differ from an algorithm. We describe in the following sections three important features of a program:

- Readability
- Robustness
- Correctness

## **3.3.1 Readability**

Programs must be written for people to read, and only incidentally for machines to execute.

Abelson & Sussman<sup>2</sup>

<sup>2</sup> H. Abelson and G. Sussman, *Structure and Interpretation of Computer Programs*, 2nd ed. (Cambridge, MA: MIT Press, 1996).

When students are asked, "What is the most important feature of a program?" we often get the answer "The program should run and solve the problem." It is true that a program should *do* something, but that may not be its most important feature. To most novices' surprise, one of the most important features of a program is that it be *readable*—it is a document that describes to a reader how the writer is solving a problem. This is a reiteration of our previous **RULE 2**, a program being a human-readable essay. As an implementation of an algorithm, a program is a piece of your thoughts made concrete. That is a powerful statement and worth emphasizing. A program is your thoughts on a problem, made concrete so that not only can they be read but implemented and realized. This is one of the promises, and the hopes of computer programming, and it is a lofty one at that.

As such, for anyone else to understand what you were thinking, the code should be written clearly. Note that there are really two audiences for your document: the computer and the reader. Good enough to "run" may not be good enough to be "understandable" to a human.

Programs need to be read, and understood, to be useful. A successful program will be used more than once and possibly maintained or modified by others. In fact, a poorly written program will be incomprehensible even to the author after some time. As a test, six months after completing this course, come back and see whether you can make sense of all your code. Some of it will be incomprehensible, even to you. Imagine how it looks to others!

Someone who writes difficult-to-read programs will not be able to get effective help or advice from others. Also, such code is unlikely to be secure, and the brief history of computing has reinforced the idea that code that is examined by many eyes is more likely to do what it was supposed to do with fewer errors.

Consider the Obfuscated C Code Contest.<sup>3</sup> This contests challenges programmers to write code that accomplishes a specific goal while being as unreadable and obfuscated (meaning made purposefully obscure) as possible. In so doing, the contest provides examples of what you can do to make the code "just run," ignoring and even defying readability. Take a look at some of the examples online and see what you think.

#### The Simplest Thing: Good Names

There are a variety of good rules for readable programs, but the first and most common is *good naming*. Good names help with readability, and good naming is easy. Basically, be descriptive in your naming. Descriptive names can be aided by using the Google naming rules we discussed in Section 1.5. The phrase "lower with underline" should be familiar to you by now.

- For variables, names should reflect what their role is and, potentially, information about what they can hold, such as a type.
- For operations, names should reflect what they do and, potentially, what they return.

<sup>3</sup> Copyright © 2004–2009, Landon Curt Noll, Simon Cooper, Peter Seebach, and Leonid A. Broukhis,<www.ioccc.org>.

As an example, consider Code Listing 3.1. What does this code do?

**Code Listing** 3.1

```
a = input("give a number: ")b, c=1, 0while b<=a:
    c = c + bb = b + 1print(a,b,c)
print("Result: ", c/b-1)
```
First, it is hard to tell what the program does. Part of the problem is that the variable names are not descriptive. We will see that there is a time and a place for single-character variables, but a readable program will have few. Second, there are no comments. What is the program supposed to be doing? Third, there are two errors in this program, and its lack of readability makes them difficult to find. If you run the code, the first error prevents the code from running (what is it?). Second, if that first error is fixed, we end up with the wrong answer.

Here is a cleaned-up and easier-to-read version of Code Listing 3.2. Is it easier to understand? Can you find the changes that fix the errors in the previous example?

#### **Code Listing** 3.2

```
# Cal culat e th e ave rage of a sum of c o ns e cuti v e i nt e g e rs in a given range .
```

```
limit str=input("Range is from 1 to your input:")
limit int = int(limit str)
count\_int = 1sum \text{ int} = 0while count int <= limit int:
        sum_{i} = sum_{i} int + count_{i}count\_int = count\_int + 1average_float = sum\_int / (count\_int - 1)print ("Average of sum of integers from 1 to", limit_int, "is", average_float)
```
What were the errors?

- We didn't convert the string input value in variable a to an int. Python does not allow comparison of numbers and characters.

- The order of operations for calculating the average used improper order of operation: the expression (b-1) should be in parentheses.

You need to be able to read what was written to find problems like this; otherwise, the errors (your errors!) can be very difficult to find.

#### Comments

Comments are essential for readability. Even though code is precise, programming languages are not the best language for human understanding—even for experienced programmers. The necessity of comments, even for the author of the code, is something that novice programmers find hard to accept. It is not uncommon for experienced programmers to go back at some time to read their own old code and find it incomprehensible. Such experience helps them appreciate the importance of comments.

Like other aspects of readability, there are no well-defined rules for how much commenting is necessary. Too many comments can make the program hard to read; too few make parts of the code difficult to understand. Finding a balance comes with experience. However, over time, some guidelines have surfaced.

Place comments to indicate:

- The overall goal of the code. This is usually placed at the top as a summary.
- The purpose of objects that are not clear from their names.
- The purpose of other functions that are provided by the system or, as you will learn, written by us. This includes the input required and the output expected.
- Where something "tricky" or "unusual" is going on: if it required thought on your part, it should be commented.

The last guideline is particularly important. Your comment on some line of code should not just reiterate the code itself. For example, is the Code Listing 3.3 version of the previous program better for all the comments?

#### **Code Listing** 3.3

*# Cal culat e th e ave rage of a sum of c o ns e cuti v e i nt e g e rs in a given range .*

```
# input the value
limit str=input("Range is from 1 to your input:")
#conv e rt the input st ri n g to an input
limit\_int = int(limit\_str)# assign 1 to the counting variable
count int = 1
# assi g n 0 to th e sum
sum int = 0# while loop runs while the counting variable is smaller than the input value
```

```
while count_int <= limit_int:
        # add th e count and th e sum, r e assi g n to sum
        sum_int = sum_int + count_int
        # add one to the count
        count\_int = count\_int + 1# calculate the average
average_float = sum\_int / (count\_int - 1)# print the result
print ("Average of sum of integers from 1 to", limit_int, "is", average_float)
```
No, it isn't. The code is well enough written so that most of those comments are not needed. Reiterating in comments what is clear already in the code actually makes things harder to read. Only at places where the code itself is hard to read, or where some particularly important aspect of the algorithm is being laid out, should comments be inserted. As a rule of thumb, if it was hard to write, it will likely be hard to read unless it is explained via comments.

That is important enough that we should add it as one of our rules.

**Rule 6:** If it was hard to write, it is probably hard to read. Add a comment.

An experience you will have: You write some code and provide a silly comment like "good luck here" or something similar. You come back in a month after you have forgotten what you were doing and find yourself angry at the callousness of the idiot who wrote that comment (which, as you recall, was you)!

You are enhancing readability not only for others but also for yourself!

#### Indenting Code

Indenting is an important ingredient of readability. Getting indentation correct to show what code belongs to what control statement is crucial for readability. Thankfully, you *must* get this correct, because Python makes you do so. This is one of the nice aspects of Python: enforcing readability right from the start.

## **3.3.2 Robustness**

Programs should be as *robust* as possible in the face of unpredictability. Programs should be able to recover from inputs that are unanticipated. For example, if a program does division, and a zero divisor is provided (remember that division by zero is undefined in mathematics), the program should not halt unexpectedly. The program should be designed to deal with such erroneous input.

In an ideal world, all input should be predictable, but the reality is different—something unexpected will happen if a program is sufficiently popular, especially if it's used in situations not imagined by the designer. A program by design should know what input it expects but be sufficiently robust to handle everything else—especially inputs the designer couldn't imagine. Most security errors in software come from mishandling of unanticipated input. Often the unanticipated input comes from the software being used in ways not imagined by the designers.

Achieving robustness requires two actions:

- The program designer should account for error situations in the design of a program. In particular, the designer should know what input is expected and design in a way to handle situations if anything else occurs.
- The designer should devise tests to determine whether the program not only satisfies the original design but also, as it evolves, continues to deal with all cases (including error cases), no matter how the program is changed.

We remember **RULE 5** and its call to test and test often. However, it may not be very obvious that it can be very difficult to "fully test" a program. The number of cases can be very large—too large to test all cases in a reasonable amount of time. It may not even be obvious how many cases there are. A very good recent example is the case of the first Intel Pentium processor. The processor had a bug in its division unit that caused *only* 1 in 9 billion floating-point divides to be incorrect. The rarity of this error evaded testing but showed up quickly after the processor was in the public's hands. The error is even more interesting, because it turned out that a software error in loading a table for manufacturing was the root of the problem—a small part of the table came out as all zeros.<sup>4</sup> Testing before manufacturing showed the division to be correct, but testing after manufacturing didn't find the newly introduced error.

We talk more about more robust methods of testing later in Chapter 15. However, the difficulty of testing does not invalidate our rule. We need to test our code to make sure it works.

## **3.3.3 Correctness**

Obviously, correctness is essential. It seems equally obvious that if we design an algorithm and then implement that algorithm as a program, the program should be correct—that it does what it was supposed to do. If the program is supposed to sum two numbers, then it should produce correct sums. It seems so simple, doesn't it?

In fact, determining correctness is extremely difficult. For any program of even moderate size, it is very difficult to determine from the design of the program alone (that is, without running it on test cases) that it is correct. Combine that fact with the knowledge that sometimes it is not possible to test all cases, and you find that *proving* correctness is often not feasible.

<sup>&</sup>lt;sup>4</sup> [http://en.wikipedia.org/wiki/Pentium](http://en.wikipedia.org/wiki/Pentium_bug)\_bug

Proving correctness is a vital and growing area in computer science, but designing provably correct programs is a task for the future. For now, the best we can do is design well and to test as best as we can. When done with care, testing early in program development can help produce more correct programs.

## **3.4** [STRATEGIES FOR PROGRAM DESIGN](#page-10-0)

If you can't solve a problem, then there is an easier problem you can solve: find it.

Pólya

There are many strategies for solving problems in general, and these strategies also work for solving problems with a computer. Different strategies work for different problems, and some people find that one strategy fits their style of thinking better than other strategies. In the end, you need to look at various approaches and find the one that works for you for the problem at hand. There isn't a one-size-fits-all method for solving problems, but we can provide some general guidelines.

If you want reference on problem solving, consider the classic *How to Solve It* by Pólya.<sup>5</sup> It was written in the first half of the twentieth century, but it is still one of the best, and most libraries have a copy.

#### **3.4.1 Engage and Commit**

You need to be ready to work on the problem. Problem solving is an activity that requires a commitment of mental resources. Persistence helps, so don't give up easily. Put some time in, even if it seems difficult. Multitasking can be particularly distracting. For example, Dr. Thomas Jackson of Loughborough University, England, found that it takes an average of 64 seconds to recover your train of thought after interruption by email.<sup>6</sup> So people who check their email every five minutes waste eight and a half hours a week figuring out what they were doing moments before.

It is particularly important to find some uninterrupted quality time to do the work. Remember that time is not effort. Putting 10 hours into a program does not (necessarily) mean that you were actually programming for 10 hours. If you are wasting time, change strategies or take a break and come back to it. Of course, if you have left the problem to the last minute, these last options are not available—even though they are frequently the most valuable.

To engage with the problem, set the mood—whatever that means for you. For most people, setting the mood involves removing distractions. Music may do the trick, or possibly the right environment. Find what works for you and use it.

<sup>&</sup>lt;sup>5</sup> Pólya, George, *How to Solve It* (Princeton, NJ: Princeton University Press, 1945).

<sup>6</sup> Suw Charman-Anderson, "Breaking the Email Compulsion," *Guardian*, August 28, 2008. Copyright Guardian News and Media Ltd., 2008.

## **3.4.2 Understand, then Visualize**

Now that you are in problem-solving mode, you have to get a handle on the problem. You cannot solve it until you understand it.

#### What Is the Actual Problem?

Often a problem starts as a simple statement: We want to create a "horseless carriage"—a mode of transportation that does not require a horse to get around. Designing an automobile (which is what a horseless carriage is) for the first time is difficult. No one has ever seen one before! We use strategies, therefore, to address the problem. For example, is our problem similar to other, hopefully solved, problems? That is, are there any similar problems that you can relate this problem to? Is the process of designing a "horsed" carriage helpful? We could use carriage wheels and perhaps a carriage body, but there are problems not yet addressed, such as the engine and transmission.

With computational problems, ask yourself whether there any similar problems with known solutions (in software design those are called "patterns"). In a course, you may find example problems or earlier homework that is sufficiently similar to use as a starting point toward understanding the problem at hand.

If the problem is something *you* have posed, finding a way to phrase the problem exactly can help. With a computational problem, that means:

- What inputs are required?
- What tests on the input are needed?
- For each input, what is the expected or required output?
- What tests on the output are appropriate?
- As mentioned earlier, do you know a similar problem?

If the problem is given to you as a homework assignment, there may be many parts to the description. Do you understand each one? Did you get all the requirements? As with the formulation any problem, you need to consider the inputs and outputs, how they relate, and how they are tested.

If you have a problem to solve and are expected to write a program to solve it, you have to understand just what is required to a level of detail that you rarely do for other problems.

#### Making the Problem Real

Now that you have some understanding of the problem, can you make it "real" somehow? What that means is up to you, but the result is that you can "play around" with your understanding and see better what is entailed. For example, if the problem is to write a program that plays a card game, now is the time to pull out a deck of cards and give it a try.

Other options for different kinds problems include the following:

- Work some simple examples using pencil and paper.
- Work some examples using objects such as playing cards or toy cars.
- Draw some graphs.
- Create diagrams of the interaction.
- Do something!

Can you visualize the problem in some way to make it more real to you? If so, it may give you better insight into the problem. By making the problem real in some way, you can play with the problem and get a better grasp on what you have to do to solve it. This activity can also help you later on, if you get stuck partway through the solution.

#### **3.4.3 Think Before You Program**

We've seen this before. Heck, this is our **RULE 1**. It is easier said than done, but it is still important that you understand the problem before you program. Often, programming while you are simultaneously trying to solve the problem leads to a condition known as "dung ball" programming. Remember the lowly dung beetle, a creature that slaps pieces of dung onto a growing ball into which it places its eggs. Programming before you "get" the problem leads to a similar approach. Pieces of program are "slapped on" to the overall solution without much view toward the overall goal. How could this approach work, if you don't fully understand the problem? Sadly, the result is the same—a ball of dung.

#### **3.4.4 Experiment**

Now you know the problem and you've played with it a bit. What's next?

Instead of trying to write the whole program from beginning to end, try out some strategies. Python allows you to type code directly in the interpreter. Using Python in this mode allows you to try some of your ideas without coding a whole program. This is really a variant of our **RULE 3**. We can test out our ideas easily in the Python interpreter and see what results.

Can you translate some of your ideas into code? Even something small can give you something concrete to work with. If nothing comes immediately to mind, can you look around (help, books, Internet) and get some ideas on how to write something small as a start? That is, simplify!

It is most important to try some things to see what happens. Experiment with code. Try something—it will be wrong at first, but as Edison famously observed, you now know one more thing that doesn't work. Novice programmers especially seem very reluctant to try things. They want to just solve the problem and move on. It is better to try a few ideas out and get rid of the bad ones before they become part of your solution.

#### **3.4.5 Simplify**

Of all the approaches, this is the best strategy! As observed by Polya: if you cannot solve a ´ problem directly, perhaps an easier (more restricted, focused on some particular aspect, etc.) version of the problem exists that you can solve. Look for those simpler aspects of the problem!

Think of your problem as a puzzle with multiple pieces, each its own smaller problem to solve. The smaller problems will be more manageable and hence more easily solved by you. In fact, you may find the whole problem totally unsolvable, yet find each piece easy to solve. Having solved the smaller pieces, the assembly of those pieces into an overall solution is much easier than tackling the whole problem. Another name for this strategy comes from the military: divide and conquer.

To be successful with simplification, you must:

- Find the pieces. Can you find the subtasks in your problem?
- Solve each of the pieces.
- Put all the solved pieces back together as an overall solution.

The hardest part is the first step: find the pieces. The ability to find the smaller parts develops with experience, but there are few computational problems that cannot be broken down into smaller pieces. Try very hard to find the pieces.

By breaking the problem down into simpler problems, you accomplish two things. Psychologically, you make the overall problem more tractable. Rather than staring at the larger problem and lamenting that you don't know how to start, you can start by solving smaller, simpler pieces and moving on. Success breeds further success. Also, smaller pieces usually are simpler to approach. By solving the smaller problems in isolation, you can solve them better and more completely. Not only will you have broken down the problem into easier pieces, but you will also have better solutions to each piece when it comes time to put it all back together.

Persistence is important. Expect to be able to divide and conquer the problem.

Some of our longer examples illustrate the divide-and-conquer strategy. For example, look back at the perfect number example in Section 2.1.5 and observe how we broke the problem into smaller and simpler pieces to solve the larger problem.

#### The "Onion" Approach

One useful way to divide and conquer a problem is to write the larger solution as if the solutions to the pieces already exist. For example, if you were writing a program to control a robot to go someplace, you might start with "turn in the right direction." You likely don't know how to program the robot to do exactly that, but you can simply assume that you can figure it out later and concentrate now on the next task. When you come back to that problem piece, you will need to consider only "turn in the right direction" rather than the whole problem.

In this way, you will find it easier to write programs that are essentially skeletons of what you think the final program will look like. Once the skeleton is created, you can go back and begin to slowly fill in pieces. You imagine tasks, and, though you may not be able to solve them immediately, you can position the task in the code, perhaps only with comments

about what the task does. Work through the problem with tasks that you imagine can be done. In this way, you bring the program to life. With the pieces identified, you can now tackle them in isolation.

In this way, you tackle the problem layer by layer, adding more to the onion until you are satisfied. The example at the end of the chapter illustrates this approach.

#### **3.4.6 Stop and Think**

At some point in the middle of this process, you need to stop and look at what you have done so far and evaluate your results. It might be that your skeleton is not coming to life as you had hoped. You might have started down a problem-solving path that, now that you are further along, seems like a poor approach. You need to be willing to throw something out if it isn't working. Avoid the dung-beetle approach to programming: rolling a bigger ball of dung by adding more bad code onto existing bad code. Be brave and be willing to throw the bad part away and do it right. Don't be "stiff," and don't bang your head against the wall trying force a solution you thought was correct in the beginning and isn't working anymore.

That is, stop and think.

#### **3.4.7 Relax: Give Yourself a Break**

**VideoNote 3.1 Algorithm Decomposition**

If you work long enough at a difficult problem, you are likely to get stuck at some point. What do you do now? How do you unstick yourself? One of the best approaches is to walk away, let it go for a while, take a breather, and come back when you are fresh. Letting a problem sit is a way to relax and look at it with fresh eyes later on. Having broken down the problem into smaller pieces makes this step easier—reconnecting with a smaller problem is easier than with a larger problem. Also, you may be able to work for a while on a different piece of the puzzle.

However, if you have left your problem to the last minute, you do not have this step available. Use your time well. Starting late on a program makes everything harder.

#### **3.5** [A SIMPLE EXAMPLE](#page-10-0)

Let's implement the Babylonian square root algorithm to illustrate how to apply some of the ideas presented so far.

First, note the subtle difference in this version when compared to the earlier version. Earlier, we observed that equality between two floating-point values was not precisely defined. In fact, we discussed that a "small enough" difference was good enough. Here we have addressed that issue by introducing a *tolerance* That is, "different" means that the two values differ by less than some tolerance that we define as "good enough" for our algorithm.

We begin with the requirements:

- 1. The user provides three inputs: an integer number to find the square of, an integer initial guess, and a floating-point tolerance. All of these inputs are required. When the difference between two successive answers generated by the algorithm differs by a value less than the provided tolerance, the algorithm finishes.
- 2. Babylonian square root algorithm:
	- (a) Guess the square root of the number.
	- (b) Divide the number by the guess.
	- (c) Average the quotient (from step b) and the guess.
	- (d) Make the new guess the average from step c.
	- (e) If the new guess differs from the previous guess by more than the specified tolerance, go back to step b; otherwise, stop.
- 3. When the algorithm reaches the finishing condition, output the original conditions (number, guess, tolerance), its square root, and the number of iterations (guesses) required to reach that result.

## **3.5.1 Build the Skeleton**

Let's now try to put together an outline of the program in the form of a skeleton program. There are three parts to the description, so let's start with three parts of the skeleton. We express this skeleton first as comments in English:

*# get three inputs from the user (two ints, 1 float) # do the algorithm steps described above # output the three original values, the number of # iterations and the square root*

See, that wasn't too hard. In fact, it was trivial, but that is the point. Start with something you can do. We now have three pieces that can be considered separately.

#### **3.5.2 Output**

Which piece should we solve first? Go for the easiest. Let's pick output. Here is an outline of what our code might be:

```
print("Square root of",number," is:",guess)
print("Took ",count," reps to get it to tolerance: ",tolerance)
print("Starting from a guess of:", original guess)
```
Some of the variables we will use in other parts of the program are first defined here in these output statements. Of course, our program piece won't run yet, because those variables have not yet been assigned values. Here is what our program looks like so far:

```
# get three inputs from the user (two ints, 1 float)
# do the algorithm steps described above
# output the three original values, the number of
# iterations and the square root
print("Square root of",number," is:",guess)
print("Took ",count," reps to get it to tolerance: ",tolerance)
print<sup>("Starting from a guess of:", original_guess)</sup>
```
Notice how we have left out the type suffix. We did that to illustrate a point: let's see what trouble we get into because of that omission.

#### **3.5.3 Input**

The input looks like the next easiest task. It will use some of the variables we have already defined, providing them with the values that they presently lack. Properly doing input will require checking whether we are getting the input we want, but we can begin by assuming the input is good initially. That assumption lets us get going and allows us to come back later and solve the input problems more fully. Filling in details later makes solving the problem easier now and allows us to focus better later when only details remain.

For our *first cut*, let's just work with one of the inputs—the number to find the square root of. We'll need to do something similar for the other two numbers, so let's keep it simple by doing one first. That is, simplify first, and then once we get that working, repeat it for the remaining numbers. What we have to do is:

- Prompt the user
- Turn the resulting string into the appropriate type (here, an integer)

```
number\_str = input("Find the square root of integer: ")number\_int = int(number\_str)
```
Is that good enough? Yes and no. As long as you expect the user to type only integers in response to the prompt, then it is good enough. However, what if the user mistypes, an "a" instead of a "1"? What will happen? (Try it.) Remember that our goal is to create a *robust* program, one that can respond to even incorrect input. What might we do to deal with this problem? Ultimately, it comes down to checking whether the input, a string in this case, has the kind of information within that we desire. Doing so at this stage is a little beyond our abilities, but it is important to be aware that we have a problem here, and that we will learn how to address it when we learn more about strings. For now, we will assume that the user types an integer in response to the prompt. If not, the program will halt with an error.

We can repeat the process for the other input, giving good names to the new variables. Note that for the tolerance flt value, we combined the input and conversion to float into one line. We did this by taking the return value of the input function and calling the float function on that return value. This looks like a "function within a function" in the code. It is shorter, but is it more readable? You be the judge. Code is shown in Code Listing 3.4.

#### **Code Listing** 3.4

*# Newton ' s Method to c al cul at e square r o ot*

```
# get three inputs from the user (two ints , 1 fl oat )
# note not robust on bad input
num_str = input("Find the square root of integer: ")
num\_int = int(num\_str)guess str = input("Initial guess: ")
guess_int = int(guess_str)tolerance float = float(input("What tolerance: "))
```
original guess int = guess int *# hang onto the original guess* count int = 0 *# count the number of g u ess es*

*# do the algorithm st eps as described above*

```
# output the th r e e o ri gi nal values , the number of
# it e r ati o ns and the square root
print("Square root of", num_int," is: ", guess_int)
print<sup>("Took</sup>", count_int," reps to get it to tolerance: ", tolerance_float)
print("Starting from a guess of: ", original_guess_int)
```
#### Testing the Input Routine

Ah, **RULE 5** again. We need to test what we have, even though it is incomplete. When run, the program should prompt for input and provide some output. No calculations are yet made, so the answers are wrong, but the existing parts do work. Having confirmed that the two provided parts work as required, we can move on to the next step:

```
>>>
Find the square root of integer: 16
Initial guess: 2
What tolerance :0.01
Square root of 16 is: 2
```

```
Took 0 reps to get it to tolerance: 0.01
Starting from a guess of: 2
>>> ================================ RESTART ================================
>>>
Find the square root of integer: 16
Initial guess: a
Traceback (most recent call last):
  File "/Users/bill/tpocup/ch03/programs/program4-3.py", line 8, in <module>
   guess_int = int(quess_str)ValueError: invalid literal for int() with base 10: 'a'
>>>
```
Even though our testing is not complete, it looks promising. Note that the program does fail with incorrect input.

#### **3.5.4 Doing the Calculation**

Now we have two simple parts working: the input and output. Next we need to do the real work: the calculation. Here is the basic algorithm again:

Babylonian square root algorithm:

- 1. Guess the square root of the number.
- 2. Divide the number by the guess.
- 3. Average the quotient (from step 2) and the guess.
- 4. Make the new guess the average from step 3.
- 5. If the new guess differs from the previous guess by more than the specified tolerance, go back to step 2; otherwise, stop.

We already have the initial guess, so let's focus next on steps 2, 3, and 4. Those steps are simple enough to write directly from the English in the algorithm. Observe how steps 3 and 4 are combined into one Python statement. Step 3 is on the right-hand side and step 4 is the left-hand side of the statement.

```
quotient = number/guess
guess = (quotient+guess)/2
```
Step 5 tells us to repeat our steps, but how often? Step 5 tells us to keep going if the new guess differs from the old guess by a tolerance. Rephrased, step 5 tells us that while the difference is greater than the tolerance, we keep going. What difference? We calculate the difference between the previous guess and the current guess. The result is:

```
while (previous - guess) > tolerance:
   quotient = number/guess
   guess = (quotient+guess)/2
```
We now have a slight problem because the variable named previous does not have a value. We need to get the previous value of the variable named guess. In addition, previous needs to change every time there is a new guess. A good time to do that is before guess gets its new value. Finally, previous needs an initial value before we find the difference the first time. An initial value of 0 works fine, as there is no "previous" value initially.

```
previous = 0
while (previous - guess) > tolerance:
   previous = guess
   quotient = number/guess
   guess = (quotient+guess)/2
```
Now let's stick that piece of code into the rest of the program. Let's clean up the names a bit as well and add their types to their names (so we can track things better). Note that we need to change guess from an int to a float, and subsequently other variables as well. Take a look at Code Listing 3.5 and see if you can tell why.<sup>7</sup>

#### **Code Listing** 3.5

```
# Newton ' s Method to c al cul at e square r o ot
# get three inputs from the user (two ints , 1 fl oat )
# note not robust on bad input
number\_str = input("Find the square root of integer: ")number\_int = int(number\_str)guess\_str = input("Initial guess: ")guess_fload = float(guess_str)tolerance float = float(input("What tolerance: "))original guess float = guess float # hang onto the original guess
count int = 0 # count the number of g u ess es
previous float = 0 # track the previous calculated value
while (previous_float - guess_float) > tolerance_float:
      previous float = guess float
       quotient_float = number\_int/quess_float
       guess float = (quotient float + guess float)/2
       count\_int = count\_int + 1# output the th r e e o ri gi nal values , the number of
# it e r ati o ns and the square root
print("Square root of", number_int," is: ", guess_float)
print<sup>("Took</sup>", count_int," reps to get it to tolerance: ", tolerance_float)
print<sup>("Starting from a guess of: ", original_guess_float)</sup>
```
<sup>7</sup> Reason: guess is going to be updated by division, which always returns a float.

Two output variables that we didn't discuss are handled in the previous code. The first is that we needed a value for the variable original quess flt. It needs to go right after the conversion of quess\_str to quess\_flt so it holds the original value of the guess. We also included count\_int, which is a count of the number of times through the loop.

Now the program appears to have all the pieces, but does it give us the answers we want? Let's test it:

```
>>>
Find the square root of integer: 100
Initial guess: 5
What tolerance: 0.0000001
Square root of 100 is: 5
Took 0 reps to get it to tolerance: 1e-07
Starting from a guess of: 5
```
Hmmm, that isn't very good, is it? What's wrong?

We need to step through what we have done to find the problem. Where did we go wrong?

Scanning the output for anomalies is a good start. "Took 0 reps to get it to tolerance" sticks out. That means that the main **while** loop was never entered. Hmmm.

Let's reason our way through the code one step at a time:

- The input used means that num int = 100 , guess flt = 5 , and tolerance  $_{\text{elt}} = 0.0000001$ . There are three reasons to believe that the input part is okay. First, it is simple; second, we output the input as a check; and third, it was tested. By having tested the code previously, we are confident it is correct.
- $\bullet$  We can verify by reading that previous\_flt correctly gets set to 0.
- When the loop is entered, the difference previous\_flt guess\_flt is -5.0. Is -5.0 > .0000001? No, so the Boolean expression is False and we never entered our **while** loop.
- We found a problem.

The negative value in the Boolean expression is causing us a problem. The variables previous flt and guess flt are 5 apart, but the difference is -5.0, which, as it turns out, is less than our tolerance. It would be better for the difference to always be positive. How can a difference always be positive? How about an absolute value function? Such a function would always yield a positive number. Fortunately, Python provides a abs function. Note that this issue is essentially the same as the Programming Tip on floating-point equality in Section 2.2.3.

The revised **while** loop is now:

while abs(previous\_flt - guess\_flt) > tolerance\_flt:

Let's test it to see how we are doing.

```
>>>
Find the square root of integer: 100
Initial guess: 5
What tolerance: 0.0000001
Square root of 100 is: 10.0
Took 6 reps to get it to tolerance: 1e-07
Starting from a guess of: 5.0
```
That result looks promising. Let's try another:

```
>>>
Find the square root of integer: 2
Initial guess: 1
What tolerance :0.0000001
Square root of 2 is: 1.414213562373095
Took 5 reps to get it to tolerance: 1e-07
Starting from a guess of: 1.0
>>>
```
That looks good as well. Here then is the final program.

**Code Listing** 3.6

```
# Newton ' s Method to c al cul at e square r o ot
```

```
# get three inputs from the user (two ints , 1 fl oat )
# note not robust on bad input
number\_str = input("Find the square root of integer: ")number\_int = int(number\_str)guess str = input("Initial guess: ")
guess_fload = float(guess_str)tolerance_float = float(input("What tolerance: "))original guess float = guess float # hang onto the original guess
count int = 0 # count the number of g u ess es
previous float = 0 # track the previous calculated value
while abs(previous_float - quess_float) > tolerance_float:
      previous float = guess float
      quotient float = number int/guess float
      guess_fload = (quotient_fload + guess_fload)/2count\_int = count\_int + 1
```

```
# output the th r e e o ri gi nal values , the number of
# it e r ati o ns and the square root
print<sup>("Square root of", number_int," is: ", guess_float)</sup>
print<sup>("Took</sup>", count_int," reps to get it to tolerance: ", tolerance_float)
print<sup>("Starting from a guess of: ", original_quess_float)</sup>
```
More testing might be needed, but we'll leave that as an exercise for the reader.

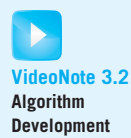

## **Summary**

In this chapter, we introduced the concept of an algorithm, especially with respect to the implementation of algorithms in programs. We also discussed some problem-solving techniques. With these two concepts in hand, we can tackle more complex problems.

#### Algorithms

- An algorithm is a description of how a problem can be solved. A program is an implementation of an algorithm.
- An algorithm should be:
	- Detailed
	- Effective
	- Specific
	- General purpose
- An program should be:
	- Readable
	- Robust
	- Correct

#### Rules

- **RULE 1:** Think before you program!
- **RULE 2:** A program is a human-readable essay on problem solving that also happens to execute on a computer.
- **RULE 3:** The best way to improve your programming and problem skills is to practice!
- **RULE 4:** A foolish consistency is the hobgoblin of little minds.
- **RULE 5:** Test your code, often and thoroughly!
- **RULE 6:** If it was hard to write, it is probably hard to read. Add a comment.

## **Exercises**

- **1.** Write an algorithm for frying an egg. Test it out with a friend: in a kitchen, read the algorithm and have the friend do *exactly* what you say. How did you do?
- **2.** (Algorithms vs. programs)
	- (a) Define *algorithm* and *program*.
	- (b) In what ways are they the same?
	- (c) In what ways are they different?
- **3.** Write an algorithm that determines whether a number is between 2 and 20 and is divisible by 3.
- **4.** We mentioned first fit and best fit as applied to finding parking spaces at a mall.
	- (a) Write a first-fit car-parking algorithm.
	- (b) Write a best-fit car-parking algorithm.
	- (c) In your own words, explain why first fit might be a better algorithm on average to minimize the time to get to the door of the mall.
- **5.** When you are stuck on creating a program, it helps to stop and think. Can you see what is wrong with the following program? Why is it generating an error?

```
A int = input('Enter an integer greater than 10: ')
    while A int > 10:
    Aint = Aint - 1
    print(A int)
```
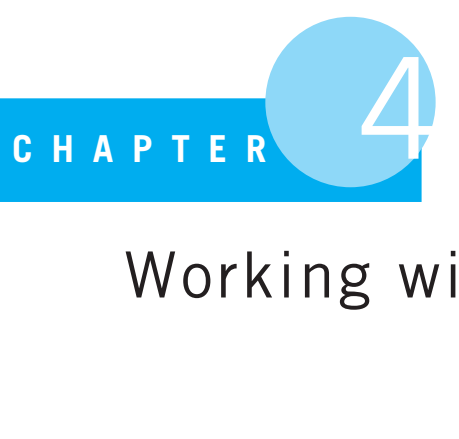

# Working with Strings

The basic tool for the manipulation of reality is the manipulation of words.

Phillip K. Dick, author

MUCH OF THE TIME SPENT ON COMPUTERS INVOLVES WORKING WITH WORDS. WE write emails and essays, we send text messages and instant messages, we post to blogs, we create Facebook pages, we Google for information, and we read web pages. In programming languages, any sequence of printable characters is referred to as a *string*. The origin of the word is unclear, but Dr. Don Weinshank notes:

The 1971 OED (p. 3097) quotes an 1891 Century Dictionary on a source in the Milwaukee Sentinel of 11 Jan. 1898 (section 3, p. 1) to the effect that this is a compositor's term. Printers would paste up the text that they had generated in a long strip of characters. (Presumably, they were paid by the foot, not by the word!) The quote says that it was not unusual for compositors to create more than 1500 (characters?) per hour.<sup>1</sup>

A sequence of characters is not necessarily a word as we know it—that is, something that we might find in a dictionary. This distinction is particularly useful with computers, because a shortcut such as 'brb' used in instant messaging is a perfectly fine string but does not appear in most dictionaries. Also, strings are independent of language, so 'Gesundheit' is a legal string. In fact, something nonsensical such as ' $q \circ \circ d \cdot 4u^2$ ' also counts as a string. A sequence of characters requires no underlying meaning; it is only a sequence. For us, that is all a string need be.

<sup>&</sup>lt;sup>1</sup> Humanist Discussion Group, Vol. 5, No. 0883 (May 4, 1992), see<http://digitalhumanities.org/humanist/>.

## **4.1** [THE STRING TYPE](#page-10-1)

The string type is one of the many collection types provided by Python. As first discussed in Section 2.1.4, a collection is a group of Python objects that can be treated as a single object. In particular, a string type is a special kind of collection called a *sequence*. A sequence type has its collection of objects organized in some order—a sequence of objects. A Python string is an object that has, as an attribute, a sequence of characters. A Python string object can be constructed either by using the string constructor str or, as a shortcut, by encompassing a group of characters in either two single quotes (') or two double quotes ('').

Examples of string objects are: 'a', "brb", 'What is your name?'. The only requirement is that the quotes on either end of the string match. That is, 'bad string" is not a good string in Python because it uses a mixture of single and double quotes to create the string.

## **IGF** PROGRAMMING TIP

It is good to decide how you want to delimit strings and then stick with it. If you like double quotes, stick with that. In general, double quotes are a little less trouble, as you can encode possessives and contractions more easily, such as "bill's" or "can't". If you try that with single quotes, you need to use the escape character ("\") in front of the apostrophe, such as 'bill\'s'.

## **4.1.1 The Triple-Quote String**

There is a special kind of string denoted by triple quotes, as in '''Hello World'''. This, too, is a string, but it has one special property. This string preserves all the format information of the string. If the string spans multiple lines, those carriage returns between lines are preserved. If there are quotes, tabs, any information at all, it is preserved. In this way, you can capture a whole paragraph as a single string. Here is an example from *The Zen of Python*:

```
zen str = '''Beautiful is better than ugly.
          Explicit is better than implicit.
          Simple is better than complex.
          Complex is better than complicated.'''
```
The variable  $zen\_str$  is now associated with a string object with all the formatting of the paragraph preserved.

## **PROGRAMMING TIP**

If you have a long, multiline comment that you want to insert, consider using a triple-quoted string. You need provide only the quotes at the beginning and the end of the comment, unlike using the # at the beginning of every line.

#### **4.1.2 Non-Printing Characters**

Some characters perform necessary operations but show up as whitespace in the output. The two most common examples are the tab and the carriage return. We need to represent them, so the backslash character is combined with another character for that purpose (see Table 4.1). Here is a session illustrating the use of \*n* when printing a string.

```
>>> print(" first line \n second line")
first line
second line
```
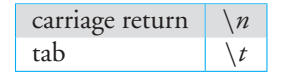

**TABLE 4.1** Common Non-Printing Characters

#### **4.1.3 String Representation**

What is the difference between a string and other Python types? For example, what is the difference between the integer 1 and the string '1'? One answer is obvious: they are different types! As we have discussed previously, the type of an object determines both the attributes of an object and the kinds of operations that can be performed on the object. A string is a collection type that has multiple parts: an integer is the representation of a number. Integers are created with the constructor *int* or with a number (without decimal points); strings are created with the constructor  $str$  or by enclosing characters with a pair of quotes. Just as important as its creation, the type of an object determines much of what you can do with that object.

Single-character strings, like all other data, are represented in a computer as numbers. When you type on your keyboard, the individual characters are stored in a special computer representation know as Unicode (UTF-8 is the Unicode default for Python 3). UTF-8, and any Unicode set in general, maps each character to an integer. By "map," we mean that in the UTF-8 set, each character is associated with a particular integer value. That integer is what gets stored in a computer, and Python labels its type as  $str$ . Because that integer is stored as a string type, Python knows to map that integer to a particular character in the UTF-8 character set. Take a look at the UTF-8 character mapping shown in Appendix D. Note that, at least within the groups of lowercase letters, uppercase letters, and numbers, the *order* of the characters is as you would expect: 'a' comes before 'b', '1' before '2', etc. This is useful for string comparison (see Section 4.2.3).

You can experiment with the mapping yourself. Python provides two special functions, ord and chr, to capture the relationship between UTF-8 and a character. The ord function shows the UTF-8 integer associated with a character. For example,  $\text{ord}(\text{a})$  yields a value 97, because 'a' is associated with 97 in the UTF-8 table. Similarly, the chr function takes an integer and yields the character associated with that integer in the UTF-8 table. Thus chr(97) yields the value 'a' because 'a' is associated with the integer 97 in the UTF-8 table.

#### **4.1.4 Strings as a Sequence**

We defined string objects as a sequence of characters. Therefore, 'Hello World' is a sequence of 11 characters—remember that a space is a character. Because a sequence has an order, we can number the characters by their position in the sequence, as shown in Figure 4.1.

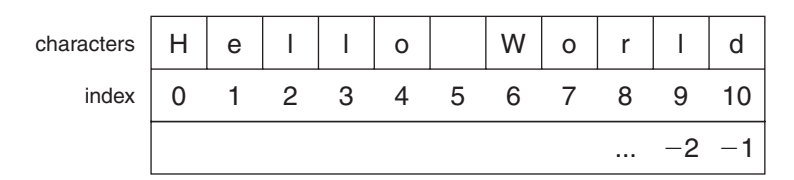

**FIGURE 4.1** The index values for the string 'Hello World'.

This position is called the *index* of the character within the string. In Python, and other languages as well, the first index (the first position) in a sequence is index 0. Starting the counting at 0 feels strange at first, but you will get used to it.

Python lets us look at the individual characters in the string sequence using the*indexing* operator, represented by the square brackets operator [ ]. The indexing operator works by associating square brackets with a string, with an integer within the brackets. The integer in the brackets represents an index of the associated string and returns the single-character string at that index. An example of its use is 'Hello World' [0]. The string associated with the square brackets is 'Hello World'. The integer in between the square brackets, 0, indicates the single character string at index position 0, in this case  $H$ .

It is important to remember that indices start at 0. Thus 'Hello World' [4] is the character at index position 4, which is the fifth element in the sequence: the single character string 'o'.

Python also allows indexing from the back *end* of the sequence. Thus, if you want to index from the string end, Python starts indexing the last character of the string with -1 and subtracts one from the index for each character to the left. Thus the index numbers get smaller (-2, -3, -4) as you move toward the beginning of the string. Looking again at Figure 4.1, notice that -1 is the last character in the string, -2 is the second to last, and so forth.

The following session illustrates indexing. This session also shows how an index that is out of the range for the string generates an error:

```
>>> hello str = 'Hello World'
>>> hello str
'Hello World'
>>> hello str[0] # counting starts at zero
'H'>>> hello str[5]
\mathbf{I} \mathbf{I}>>> hello str[-1] # negative index works back from the end
'd'
>>> hello str[10]
\overline{d}'
>>> hello str[11]
Traceback (most recent call last):
  File "<pyshell#19>", line 1, in <module>
   hello str[11]
IndexError: string index out of range
```
# **COPPROGRAMMING TIP**

What does "out of range" mean? A particular string has a fixed sequence of characters, and thus a fixed sequence of indicies. If the index provided within the square brackets operator is outside of this fixed range of indicies, Python generates an error, as it is unclear what character the index represents. This is a very common error! Make sure the index you ask for exists in the string you are examining.

## **4.1.5 More Indexing and Slicing**

Indexing in Python allows you to indicate more than just a single character string. You can also select *subsequences* of the string with the proper indicies. Python calls such a subsequence a *slice*. Remember, just like for a single index, a slice returns a new string and does not change the original string in any way (even though *slice* sounds like it would!).

To index a subsequence, you indicate a *range* of indicies within the square bracket by providing a pair of indices separated by a colon (:). The colon within the index operator brackets indicates that, instead of a single position being selected, a range of indices is being selected. Python uses a *half-open* range, as we discussed in the context of the range function in Section 2.2.13. A half-open range designates the beginning of the sequence that *is* included in the result along with an end of the sequence that *is not* included. For hello  $str[6:10]$  the range indicates a subsequence consisting of the strings at indices 6, 7, 8, and 9. The string at index 10 is *not* included. The result returned is the string 'Worl', as shown in Figure 4.2 and displayed in the following section.

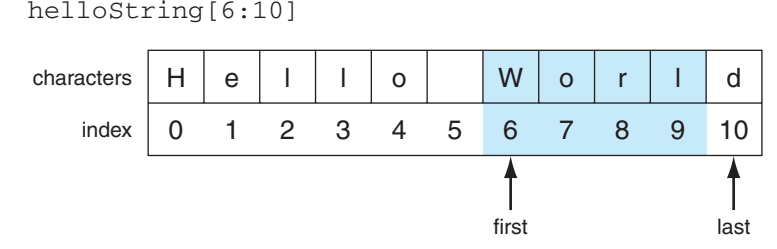

**FIGURE 4.2** Indexing subsequences with slicing.

```
>>> hello str[6:10]
'Worl'
>>>
```
Every range can be specified with two values: the beginning index of the range and end index of the range, separated by a colon (:). If a value on either side of the colon is missing, a *default* is used in place of the missing value. If the first index is missing, the index before the colon (:), Python assumes the start index is the beginning of the string, i.e., index 0. If the last index is missing, the value after the colon (:), Python assumes the end of the sequence *including* the last character.

Look at the examples in Figure 4.3. The hello\_str[6:] expression specifies a subsequence beginning at index 6 and continuing through the end of the string. In this case, the result is 'World'. The same result can be achieved using hello\_str[6:11]. The 11 is acceptable to specify the end of the sequence, as the second number indicates the index *after* the last element.

Similarly, in Figure 4.3, hello\_str[:5] is the subsequence from the beginning of the string up to, but not including, the character at index 5. The same result is obtained with the expression hello\_ $str[0:5]$ . Both expressions yield the subsequence'  $Hello'.$ 

Knowing that the end of a sequence is specified as one *after* the end of the desired sequence helps make sense of the negative index. The negative index means that if the end marker is one more than the last index, the -1 (to the left) of that end marker is the last index, -2 the second to last, and so forth. Figure 4.4 shows the negative indices.

Let's put this all together. Consider hello\_str[3:-2], which specifies the range starting at index 3 and ends three characters from the end resulting in the subsequence 'lo Wor'. See Figure 4.5.

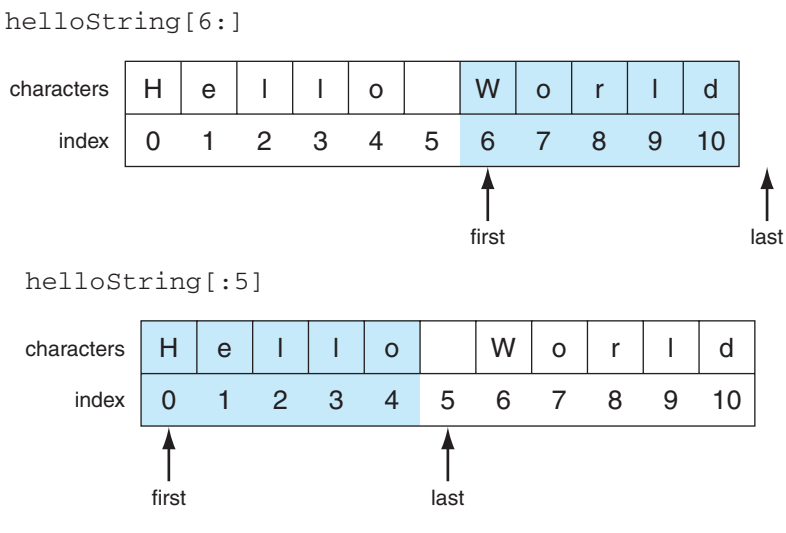

**FIGURE 4.3** Two default slice examples.

helloString[-1]

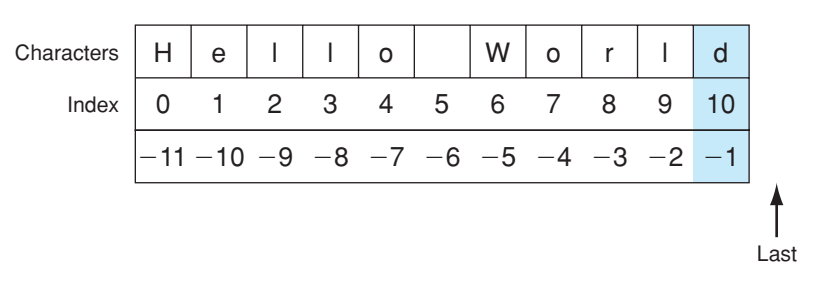

**FIGURE 4.4** Negative indices.

helloString[3:-2]

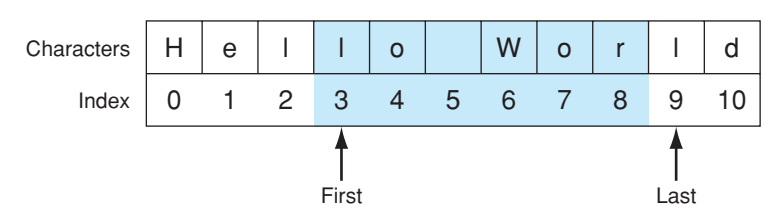

**FIGURE 4.5** Another slice example.

In summary, here are the slicing operations we mentioned as they appear in the Python shell:

```
>>> hello str = "Hello World"
>>> hello str[6:11]
'World'
>>> hello_str[6:] # no ending value defaults to the end of string
'World'
>>> hello_str[:5] # no start value defaults to beginning of string
'Hello'
>>> hello str[0:5]
'Hello'
>>> hello str[-1] # negative index works back from the end
'd'
>>> hello str[3:-2]
'lo Wor'
```
#### Extended Slicing

Slicing allows a third parameter that specifies the *step* in the slice. This means that you can have as many as three numbers in the index operator brackets separated by two colon characters: the first number is the beginning of the sequence, the second number specifies the end of the sequence, and the third is the step to take *along* the sequence. As with the first two arguments, the step number has a default if not indicated: a step of 1. The step value indicates the step size through the sequence. For example, in the expression  $\mu_{\text{ELO}}$ World'  $[i:2]$ , we are indicating a subsequence from the beginning to the end of the sequence, but, given a step size of 2, only every other character is specified. The expression would yield a new string 'HloWrd'. Similarly, a step of 3 yields every third character. Figure 4.6 shows how a step of 2 works.

One odd variation that is not immediately obvious is to use a step of -1. Python interprets a *negative* step number as stepping backward. The following session demonstrates the use of a step:

```
>>> hello str = "Hello World"
>>> hello_str[::2] # every other letter in the slice
```

```
helloString[::2]
```
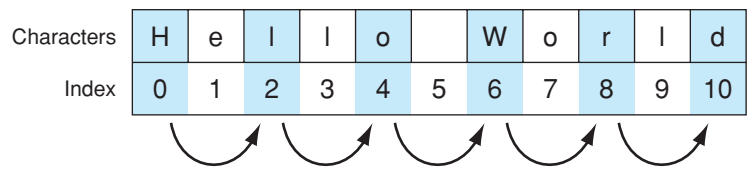

**FIGURE 4.6** Slicing with a step.

```
'HloWrd'
>>> hello str[::3] # every third letter
'HlWl'
>>> hello str[::-1] # st ep backwards from the end to the beginning
'dlroW olleH'
>>> hello_str[::-2] # backwards, every other letter
'drWolH'
>>>
```
An interesting application of the step can be seen by using a string of digits. Different steps and different starting points yield even, odd, or reversed digits, as shown in this session:

```
>>> digits = "0123456789"
>>> digits[::2] # even digits ( default start at 0; skip every other )
'02468'
>>> digits[1::2] # odd digits (start at 1; skip every other)
'13579'
>>> digits[::-1] # reverse digits
'9876543210'
>>> digits[::-2] # reverse odds
'97531'
>>> digits[-2::-2] # reverse evens (start with 2nd last letter)
'86420'
```
#### Copy Slice

A common slicing application is the *copy slice*. If the programmer provides neither a beginning nor an end—that is, there is only a colon character in the square brackets([:])—a complete copy of the string is made. If you think about this, it is clear why. The [:] slice takes both defaults, from the beginning through the end of the string. This feature is illustrated in the following session:

```
>>> name_one = 'Monty'
>>> name two = name one[:]
>>> name_two
'Monty'
>>>
```
Remember, a new string is yielded as the result of a slice; the original string is not modified. Thus a copy slice is indeed a new copy of the original string.

#### **4.1.6 Strings Are Iterable**

We saw the first discussion of what it means to be iterable in the context of the range function in Section 2.2.13. A data type that is iterable means that the individual elements
can be "iterated through" using a **for** loop (or other methods). A string is indeed an iterable data type, and you can iterate through the individual elements of a string using a **for** loop. Because strings are also a sequence, iteration through a string yields the elements of the string in the order in which they appear in the string. See the following session.

```
>>> for char in 'Hi mom':
        print(char, type(char))
H <class 'str'>
i <class 'str'>
  <class 'str'>
m <class 'str'>
o <class 'str'>
m <class 'str'>
\rightarrow
```
As with range, the **for** assigns each individual element of the string, one at a time, to the variable char and prints them out. Also printed is the type of the object associated with char, which is of course type  $str.$ 

Iterating through the elements of a string is a very common operation in Python, one that you will see again and again.

```
Check Yourself: Slicing Check
1. Answer the questions for the following program.
   user str = "aabbcc"sub_str1 = user_str[2:]
  sub_str2 = user_str[1:4]
  sub str3 = user str[1: :2]sub\_str4 = user\_str[-2]print(sub_str1) # Line 1
  print(sub_str2) # Line 2
  print(sub_str3) # Line 3
  print(sub_str4) # Line 4
  index_int = 0
  print(user_str[index_int],user_str[index_int+2]) # Line 5
   (a) What output is produced by Line 1 ?
  (b) What output is produced by Line 2 ?
   (c) What output is produced by Line 3 ?
  (d) What output is produced by Line 4 ?
   (e) What output is produced by Line 5 ?
```
# **4.2** [STRING OPERATIONS](#page-10-0)

Strings can utilize some of the same binary operators that integers and floating-point numbers use, though the functions these operators perform is quite different.

# **4.2.1 Concatenation (+) and Repetition (\*)**

The + and the \* operators can be used with string objects. However, their meanings are not what you are used to with integers and floats:

- + : concatenate. The operator + requires two string objects and creates a new string object. The new string object is formed by concatenating copies of the two string objects together: the first string joined at its end to the beginning of the second string.
- \* : repeat. The \* takes a string object and an integer and creates a new string object. The new string object has as many copies of the string as is indicated by the integer.

The following session shows some examples.

```
>>> my str = "Hello"
>>> your str = "World"
>>> my str + your str # concatenation
'HelloWorld'
>>> your str + my str # order does matter in concatenation
>>> 'WorldHello'
>>> my str + ' ' + your str # add a space between
'Hello World'
>>> my str * 3 # replication
'HelloHelloHello'
>>> 3 * my str # order does not matter in replic ation
'HelloHelloHello'
>>> (my str + ' ')*3 # parentheses force ordering
'Hello Hello Hello '
>>> my str + ' ' * 3 # without parentheses: repeats 3 spaces
'Hello '
>>> my str
'Hello'
>>> your_str # original strings unchanged
'World'
>>> 'hello' + 3 # wrong types for concatenation, requires two strings
Traceback (most recent call last):
 File "<stdin>", line 1, in <module>
TypeError: cannot concatenate 'str' and 'int' objects
>>> 'hello' * 'hello' # wrong types for replication: requires string and int
Traceback (most recent call last):
 File "<stdin>", line 1, in <module>
TypeError: can't multiply sequence by non-int of type 'str'
>>>
```
A couple of points of interest:

- Both the + and \* create new string objects and do not affect the strings in the expression. That is,  $a_$  str  $+$  'a' does not change the contents of  $a_$  str. Neither does a str \* 3.
- In concatenation, there is no space introduced between the end of the first and the beginning of the second string, unless you include it explicitly.
- The order of the two string objects *does* matter in concatenation. The first string shows up at the beginning of the new string object; the second string at the end. Changing the order changes the order in which the strings occur in the new string object.
- The order of the string and integer in replication *does not* matter.
- The types needed for each operator are very specific. For concatenation, you need two string objects. For replication, you need one string and one integer. No other combinations of types are allowed for each operator.

# **4.2.2 Determining When + Indicates Addition or Concatenation**

How does Python know whether to do concatenation or addition when it sees a + operator? The answer is that the *types* of the operands indicate the operation to be performed.

In general, the fact that a single operator can perform multiple tasks is called *operator overloading*. By overloading, we mean that a single operator, such as +, will perform different operations depending on the types of its operands.

When the Python interpreter sees a + operator, it examines the types of the operands. If the operands are numbers (integers or floating-point numbers), the interpreter will perform addition. If the operands are strings, the interpreter will perform concatenation. If the operands are a mixture of numbers and strings, the Python interpreter will generate an error. Python can dynamically (as it runs) examine the types of objects associated with variables. In this way, it knows the types of operands, and so it can determine which operation to perform. As a result, Python also knows what operations it can and cannot perform! If you give a Python operator a combination of types it does not have an operation for, it generates an error.

#### The type Function

You can also check the type of any object as we discussed in Section 1.6 by using the type function. As we showed, the type function returns the type associated with any object. Like the int type for integers, a string has an associated type,  $str.$ 

```
>>> my str = 'Hello'
>>> type(my_str) # what type of object is associated with my_str
<class 'str'>
>>> my_str = 245 # bad variable name
>>> type(my str)
```

```
<class 'int'>
>>> type(3.14159)
<class 'float'>
>>>
```
We can help the reader of a program keep track of types by including the type in the objects name—e.g.,  $my\_str$ —as we have been doing. By using that protocol, a human reader who sees  $my\_str + your\_str$  knows that  $+$  is supposed to mean concatenation.

# **4.2.3 Comparison Operators**

As with +, you can use the comparison operators we use with numbers to compare strings. However, the meaning of the comparison operators are, again, a little different than with integers.

#### Single-Character String Compares

Let's start easy and work with only single-character strings. You can compare two singlecharacter strings using the equality operator  $==$ , as in 'a'  $==$  'a'. If the two single characters are the same, the expression returns *True*. Note that the expression ' $a' = -1A'$ ' returns False as those are indeed two different strings.

What about the greater than  $(\ge)$  or less than  $(\le)$  operators? The easy example would be 'a' > 'a', which is obviously False. What is the result of 'a' > 'A'? If you type it into the shell, you will get the result True. Why? We introduced the functions ord and chr in Section 4.1.3. These two functions help us relate a character and its integer representation in the Unicode UTF-8 table. All comparisons between two single characters are done on the basis of their UTF-8 integer mapping. When we compare ' $a$ ' > 'A', Python fetches the associated UTF-8 number for both characters and compares those two numbers. Because ord ('a') is 97 and ord ('A') is 65, the question becomes whether 97  $> 65$ , which yields *True*. Conveniently, the lowercase letters are all sequentially ordered, so that 'a'  $\langle$  'b', 'b'  $\langle$  'c', and so on. Similarly, the capital letters are sequentially ordered, so that 'A'  $\langle B \rangle$ , 'B'  $\langle C \rangle$ , and so on. Finally, the numeric characters are also ordered, so that '0' < '1', '1' < '2', and so on. However, only the run of lowercase, uppercase, and numeric strings follow the assumed order. It is also  $True$  that '0' < 'a' and 'A'  $\leftarrow$ 'a'. If you wonder about character ordering, the UTF-8 table or the associated functions ord and chr should resolve the question.

#### Comparing Strings with More than One Character

When strings with more than one character are compared, the process is slightly more complicated, though still based on the concept of a character's UTF-8 number.

String comparison—in fact, any sequence comparison—works as follows. The basic idea is to, in parallel, examine both string characters at some index and then walk through both strings until a difference in characters is found.

- 1. Start at index 0, the beginning of both strings.
- 2. Compare the two single characters at the present index of each each string.
	- If the two characters are equal, increase the present index of both strings by 1 and go back to the beginning of step 2.
	- If the two characters are not equal, return the result of comparing those two characters as the result of the string comparison.
- 3. If both strings are equal up to some point but one is shorter than the other, then the longer string is always greater. For example, ' $ab' < 'abc'$  returns True.

The following session shows some examples:

```
\Rightarrow 'abc' < 'cde' # different at index 0, 'a' < 'c'
True
\Rightarrow 'abc' < 'abd' # different at index 2, 'c' < 'd'
True
>>> 'abc' < 'abcd' # 'abc' equal up to 'd' but shorter than 'abcd'
Tr1e>>> '' < 'a' # the empty string 's length is 0, always smaller
True
```
The empty string (") is always less than any other string, because it is the only string of length 0.

It is an interesting challenge to write a string-comparison algorithm using only singlecharacter compares. See the exercises.

### **4.2.4 The in Operator**

The **in** operator is useful for checking membership in a collection. An example of its use is 'a' **in** 'abcd'. The operator takes two arguments: the collection we are testing and the element we are looking for in the collection. As it applies to strings, the operator tests to see if a substring is an element of a string. As it is a membership check, it returns a Boolean value to indicate whether the first argument is a member (can be found in) the second argument. For the previous example, the return value is *True*. The test string sequence must be found *exactly*. For example, in 'ab' **in** 'acbd', the question being asked is whether the exact sequence  $a^+$  occurs anywhere in the string. For this example, the return value is False. Like most of these operators, **in** can be used with other collections, in which the interpretation of membership depends on the collection type. Here is a session showing some ways to use the **in** operator:

```
>>> vowels = 'aeiou'
>>> 'a' in vowels
Tr1P>>> 'x' in vowels
False
>>> 'eio' in vowels
```

```
True
>>> 'aiu' in vowels
False
>>> if 'e' in vowels:
        print("it's a vowel")
it's a vowel
```
# **4.2.5 String Collections Are Immutable**

Given that a string is a collection—a sequence, in fact—it is tempting to try the following kind of operation: create a string and then try to change a particular character in that string to a new character. In Python, that would look something like the following session:

```
>>> my str = 'Hello'
\Rightarrow \frac{1}{2} \frac{1}{2} \frac{1}{2} \frac{1}{2} \frac{1}{2} \frac{1}{2} \frac{1}{2} \frac{1}{2} \frac{1}{2} \frac{1}{2} \frac{1}{2} \frac{1}{2} \frac{1}{2} \frac{1}{2} \frac{1}{2} \frac{1}{2} \frac{1}{2} \frac{1}{2} \frac{1}{2} \frac{1}{2} \frac{1}{2} \frac{1}{Traceback (most recent call last):
   File "<stdin>", line 1, in <module>
TypeError: 'str' object does not support item assignment
```
What is wrong? The problem is a special characteristic of some collections in Python. The string type, as well as some other types, are*immutable*. This means that once the object is created, usually by assignment, its contents cannot be modified. Having an index expression on the left side of an assignment statement is an attempt to do exactly that—change one of the elements of the string sequence. Such a modification is not allowed with the string type.

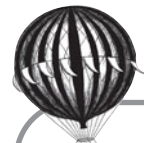

# **Check Yourself: String Comparison Check**

**1.** Answer the questions for the following program:

```
my_str = input("Input a string: ")
index_int = 0
result_str = '' # empty string
while index\_int < (len(my\_str) - 1): # Line 1
   if my_str[index_int] > my_str[index_int + 1]:
      result_str = result_str + my_str[index_int]
   else:
     result_str = result_str * 2
   index int += 1 # Line 2
print(result str) # Line 3
```
- (a) What output is produced by Line 3 on the input 'abc' using the example program?
- (b) What output is produced by Line 3 on the input 'cba' using the example program?
- (c) What output is produced by Line 3 on the input 'cab' using the example program?
- (d) What happens if Line 2 is removed?
- (e) What happens if Line 1 is modified to  $\textbf{while index}$  index int < len(my\_str):?

There are some efficiency reasons for this restriction. By making strings immutable, the Python interpreter is faster. However, immutable strings are an advantage for the programmer as well. No matter what you do to a string, you are guaranteed that the original string is *not* changed. By definition, it cannot be changed; it is immutable. As a result, all Python string operators must generate a *new* string. Once you create a string, you cannot change it. You must create a new string to reflect any changes you desire.

How, then, to solve the problem of "changing" a string? For example, how can I change the string 'Hello' into the string 'Jello'? The approach is to create a new string 'Jello' from the existing string my\_str (associated with the string object 'Hello'). We do so by concatenating 'J' to the front of a slice from  $my\_str$ . The slice  $my\_str$  [:1] is a new string object  $'$  ello'. If we concatenate the two strings, we get the desired result, 'Jello'.

For example, consider the following session:

```
>>> my str = 'Hello'
\Rightarrow >>> my_str = 'J' + my_str[1:] # create new string with 'J' and a slice
>>> my_str # my_str is now associated with the new string
'Jello'
```
#### **4.3** [A PREVIEW OF FUNCTIONS AND METHODS](#page-10-1)

Here we take a brief look at how methods and functions work—in particular, how they work with strings. We will revisit this topic in more detail later (Chapter 6).

#### **4.3.1 First Cut: What Is a Function?**

Think of a function as a small program that performs a specific task. That program is packaged up, or *encapsulated*, and made available for use. The function can take some input values, perform some task by executing statements and evaluating expressions, and, when finished, potentially return a value. Functions are useful because we use them to perform commonly needed tasks. Instead of writing the same code over and over again, we encapsulate that code in a function, making it easier to use.

Functions should not be a completely new concept for you, as we use functions frequently in mathematics. One example is the square root function. It takes a real number as an argument and then returns a number that is the square root. *How* the square root is calculated is not important to us. We care only that works and that it works correctly. In this way, the square root operation is encapsulated; the details of its operation are hidden from you.

There are many good reasons to use functions in your programs, but for now it is sufficient to know that many of the types we use in Python come with predefined functions that allow us to perform common tasks for that type. In Chapter 8, you will learn about how to write your own functions.

Strings come with a set of functions as well as a special kind of function called a *method*. For example, you can find out the length of a string, generate a new string that has all the letters of the original string converted to capital letters, find the position of a substring in a string, and so on. There are currently more than 35 such tasks that you can do with strings.

#### A String Function

Consider the len function. The len function is used to find a string's length, the number of individual characters in a string. You use a function just like any other command in Python. The function is *invoked*, or *called*, when the interpreter reaches the function name in a program. A function name is always followed by a set of parentheses, indicating that the name represents a function. Within the parentheses are zero or more *arguments*. Arguments are values that are passed to the function so the function can accomplish its task. If the function requires multiple arguments, a comma is placed between each object in the argument list. After the function completes its processing, it may *return* some value that can be saved by an assignment or other operation.

The len function requires only a single argument in its parentheses, the string whose length we are trying to find. The function returns a single integer, the length of the string. If the correct number of arguments is not given to the function, the interpreter shows an error to that effect. More generally, the function len can be used with any collection. Like the operator +, it is overloaded, in that it returns the length of different collections depending on what is appropriate for each collection. For strings, it is the number of individual characters in the string.

A sample session illustrating the len function is shown here:

```
>>> my str = 'Hello World'
>>> len(my_str)
11
>>> length int = len(my str)
>>> print(length int)
11
>>> len()
Traceback (most recent call last):
  File "<pyshell#48>", line 1, in <module>
    len()
TypeError: len() takes exactly one argument (0 given)
```
Again, a function invocation is a function name, followed by a parenthetical list of zero or more arguments, with multiple arguments separated by commas in the list.

# **4.3.2 A String Method**

A *method* is a variation on a function. It looks very similar. It has a name and it has a list of arguments in parentheses. It differs, however, in the way it is invoked. Every method is called in *conjunction* with a particular object. The kinds of methods that can be used in conjunction with an object depends on the object's type. String objects have a set of methods suited for strings, just as integers have integer methods, and floats have float methods. The invocation is done using what is called the *dot notation*. An example would be the string type upper method. An example invocation would be 'A  $String'$ .upper(). In this case, the object, the string 'A String', is calling the associated method upper. This method takes the associated object and creates a new string where all the letters are converted to uppercase, in this case the string object 'A  $STRING'$ . The interpretation of this invocation, in plain English, would be something like: The object 'A  $String'$  is calling the method upper on itself to create a new string, an uppercase version of the calling object. An example session for the method upper is shown here:

```
>>> my str = 'Python rules!'
>>> my str.upper()
'PYTHON RULES!'
>>>
```
The calling object may be just an object, such as '<sup>A</sup> STRING' above, or a variable associated with an object, such as  $my\_str$ . There are reasons to have methods separate from functions—concepts that we will cover in Chapter 11. In general, a method is invoked using "dot notation."

An example string method with arguments would be the find method. The find method's task is to locate a substring within the calling string (the object that invoked the method using the dot notation). The find method returns the index of the substring in the string where the substring *first* occurs (if there are multiple occurrences) but returns -1 if the substring is not found. As an example, let us try to find the character  $\cdot$  m $\cdot$  in the string 'mellow yellow'. We could do so by invoking the find method: 'mellow yellow' . find( $'m'$ ). In this method call, the object 'mellow yellow' is invoking the find method, passing a single argument  $\mu$ <sup>n</sup> as the search target. Note that the string object 'mellow yellow' is the string to be searched by find and is part of the invocation, the left part of the dot notation. The 'm' character is first found is at index 0, which is the value returned by find (remember that indexing starts at 0). A search for  $|11|$  returns 2, which is the position of the first (leftmost) substring find discovered (another is at index 9). When find searches for 'z', that substring will not be found and find returns -1.

```
>>> my str = 'mellow yellow'
>>> my str.find('m')
\Omega>>> my str.find('ll')
2
>>> my str.find('z')
-1
```
It is interesting to think about why the find method returns a -1 in the case of not finding the substring argument in the calling object. Why wouldn't it just return 0, which is synonymous with the value False? Look at the example above. A successful search *might* return a 0 as the location of a successful search, the first character of the calling object! For this reason, one must be careful when using find in a Boolean expression.

#### Chaining of Methods

A powerful feature of the Python language is that methods and functions can be *chained*, meaning there are a series of "dot notation" invocations, such as 'A  $string'$ .upper() . f ind ( $'S'$ ). The calls are chained in the sense that an object returned from one method can be used as the calling object in another method. The rule for the order of invocation is to proceed from left to right, using the resulting object of the previous method as the calling object in the next method. In our example, we first call the method 'A  $string'$ . upper(), which produces the new string object 'A  $STRING'$ . That new object now becomes the calling object for the next method, the invocation 'A  $STRING'$ . find('S'). This expression yields the value 2, the index of the 'S'. Another example is shown in the session below.

```
>>> my str = 'Python rules!'
>>> my str.upper()
'PYTHON RULES!'
>>> my_str.upper().find('O') # convert to uppercase and then 'find'
4
```
#### Optional Arguments

Some methods have additional optional arguments. If the argument is not provided, a *default* for that argument is assumed. The default value depends on the method. However, you can choose to provide that argument and override the default. The find method is one with default arguments. You can start the find process from an index other than 0, the leftmost index. By default, find starts at index 0, but if you provide a second argument, that is the index where the find process begins.

Consider the assignment  $a_str = 'He had the bat.'$  in which you want to find 't'. The call  $a_$ \_str.find('t') will return 7, the index of the leftmost 't'. If you provide 8 as the second argument, you will start your search at index 8 and find the next 't'—that is,  $a_$ str.find('t', 8) returns 13. The find method also has a third optional argument, the index where searching stops. The default is the end of the string, but if you provide the third argument, find will stop its search at that index. Thus,  $a$ \_str. find ( $'t'$ , 1, 6) searches for  $'t'$  in the index range 1–6, which returns a -1 value (it is not found in the given range).

#### Nesting of Methods

You can also use method and function invocations as arguments to another method call. This kind of "method in a method" is called *nesting*. The rule for nested calls is that all invocations *inside* parentheses, such as those found in a function invocation, are done first. For example, how could you find the second occurrence of a substring? You do so by nesting one call of find as an argument of a find invocation in the following way. Suppose you wish to find the *second*  $\cdot t$ . The first step is to find the first  $\cdot t$ . The second step begins with a search (a second invocation of find) starting from one past the location where the first 't' is found. That is, find the index of the first 't', add 1 to that index, and use that value as the starting point for a search for the second  $'t't'.$  That is,

```
a_string.find('t', a_string.find('t')+1)
```
The nested method invocation is called first, yielding  $7 + 1 = 8$ . The outer invocation then begins by searching for  $' t'$  starting at position 8. A session illustrating this process follows:

```
>>> a_str = 'He had the bat.'
>>> a str.find('t') # look for 't ' starting at beginning
7
\Rightarrow a_str.find('t',8) # start at index 8 = 7 + 113
>>> a_str.find('t',a_str.find('t')+1) # start at one after the first 't'
13
```
### **4.3.3 Determining Method Names and Method Arguments**

How can you determine the methods associated with a type, and once you find the name, how can you determine the arguments?

IDLE to the rescue!

You can ask IDLE to show you all the potential methods for an object. IDLE will show all the methods available for an object of that type if you type the object (or a variable of that type), the dot (.), and then a tab character. IDLE will respond by providing a list of all the potential methods that can be invoked with an object of that type, as shown in Figure 4.7.

Because the variable my\_ $str$  is associated with a string object, all the string methods are listed in alphabetical order. Note that find method is listed, as well as a number of other methods. If one provides the leading letter, for example  $(i)$ , before the tab is typed, then the list begins with the first method that begins with  $'_{i}$ , as shown Figure 4.8.

Once the object.method\_name is typed, if you type the first parenthesis and wait just a moment, the list of arguments is also provided. The find function is shown in Figure 4.9.

The wording in the pop-up can sometimes be confusing, so you might have to think about the meanings. Knowing what we know about find, the pop-up indicates that there are three arguments. The first is called sub, which stands for "substring." It is a required argument. The remaining two arguments are bracketed in square brackets, indicating that they are optional. The first optional argument is start, where the search starts, and end, where the search ends. When find finishes, it returns (the  $\rightarrow$ ) an integer.

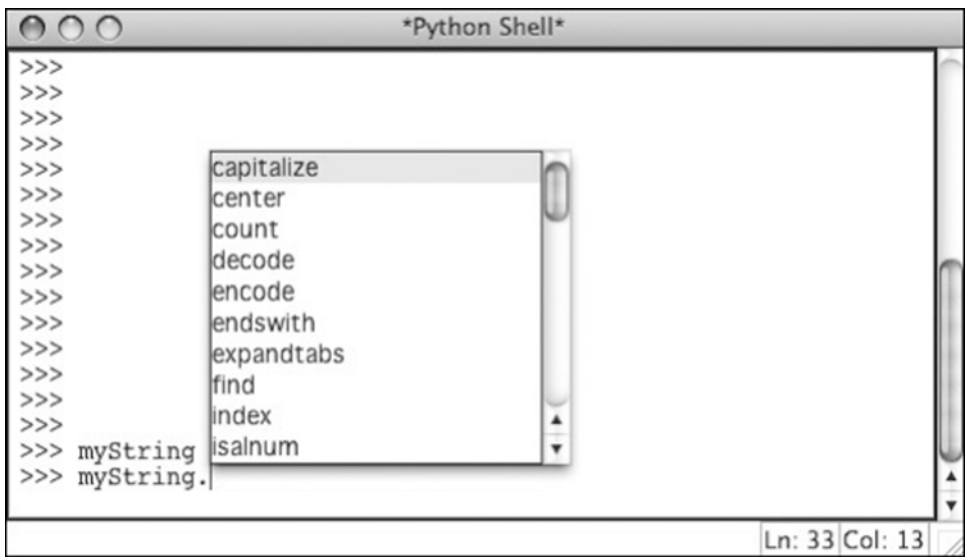

**FIGURE 4.7** In IDLE, tab lists potential methods. [Screenshot by Python. Copyright © 2001 – 2010 by Python Software Foundation. All Rights Reserved. Reprinted with permission.]

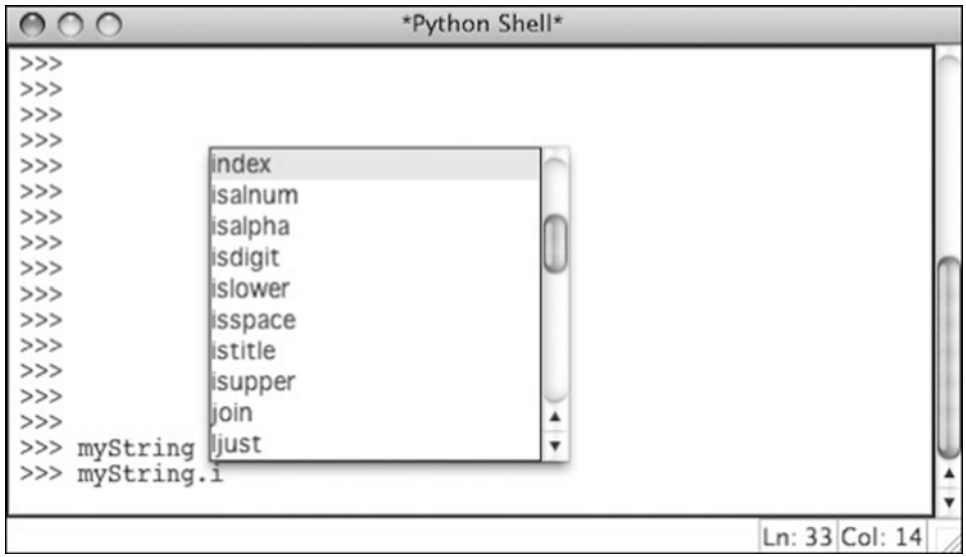

**FIGURE 4.8** In IDLE, tab lists potential methods, with leading letter. [Screenshot by Python. Copyright © 2001 – 2010 by Python Software Foundation. All Rights Reserved. Reprinted with permission.]

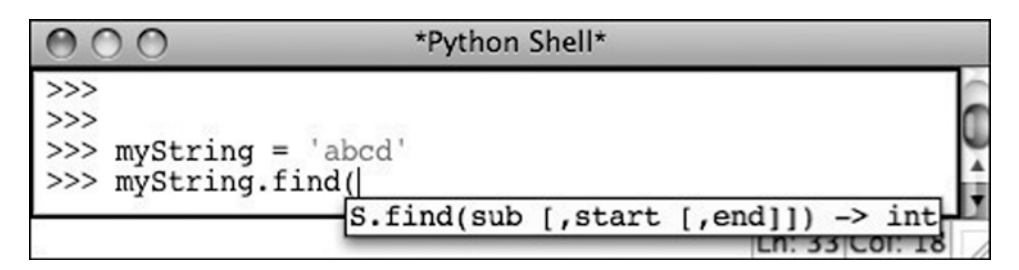

**FIGURE 4.9** IDLE pop-up provides help with function arguments and return types. [Screenshot] by Python. Copyright © 2001 – 2010 by Python Software Foundation. All Rights Reserved. Reprinted with permission.]

Of course, you can also look up the methods in the provided documentation. Select the help window in IDLE and that documentation will be brought up in your local browser.

# **4.3.4 String Methods**

Like many of Python's built-in types, strings have a number of powerful and useful methods. Table 4.2 lists a number of them. Remember: square brackets indicate optional arguments. Because the names are carefully chosen, you can guess what most of them do from their name. Take a moment and open a Python shell to try some string methods. Experiment!

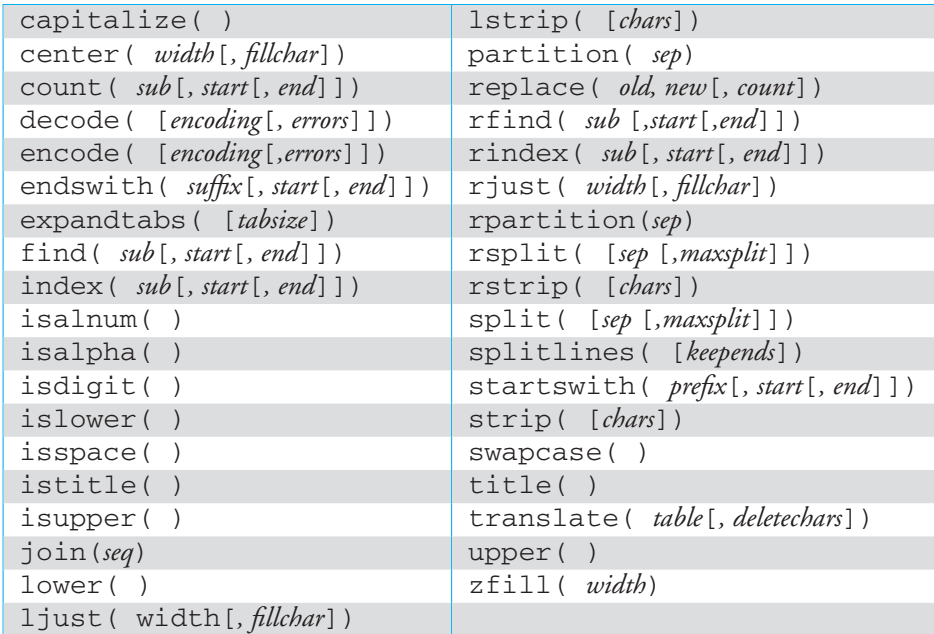

**TABLE 4.2** Python String Methods

### **4.3.5 String Functions**

The set of functions available for strings is smaller than the set of methods, and those **VideoNote 4.1 Playing with Strings** functions are generally common to other sequence types. You have seen only len so far, but you will see others later.

## **4.4** [FORMATTED OUTPUT FOR STRINGS](#page-10-0)

Using the default **print** function is easy, but it provides no control of what is called the *format* of the output. By format, we mean a low-level kind of typesetting to better control how the output looks on the console. Python provides a finer level of control that gives us, the programmer, the option to provide "prettier," more readable, output. Conveniently, the control of console typesetting is done through the use of the string format method. The basic form of the format method is shown below.

"format string".format(data1, data2, ...)

The process of creating formatted output can be a bit complicated. In fact, there is enough detail to the formatting process that the Python 3 documentation refers to it as a "mini language" (Python 3 docs: 7.1.3.1. Format Specification Mini-Language). However, like many things in Python, we can learn a little about formatting and grow into it as we need more.

As with all strings, use of the format method creates a new string. The *format string*, the string that is used to call the format method, provides a normal, everyday string that is the "source" for the new string. Everything in that format string will be reproduced exactly in the new string (same spacing, same character), with one important exception. The programmer can insert special character sequences, enclosed in braces ({}), in the format string that indicate a kind substitution that should occur at that position in the new string. The substitution is driven by the arguments provided in the format method. The objects in the arguments will be placed in the new string at the indicated position, as well as *how* it will be placed in the string at that position. After substituting the formatted data into the the new string, the new string is returned. An example is shown in Figure 4.10.

In its simplest form, the formatting commands are just empty braces. The objects that will be substituted for each brace are determined by the order of both the braces and the arguments. The first brace will be replaced by the first argument, the second brace by the second argument, and so on. An example of this kind of formatting is shown in the following session:

```
>>> "{} is {} years old".format("Bill",25)
'Bill is 25 years old.'
>>> import math
>>> "{} is nice but {} is divine!".format(1, math.pi)
'1 is nice but 3.141592653589793 is divine!'
>>>
```
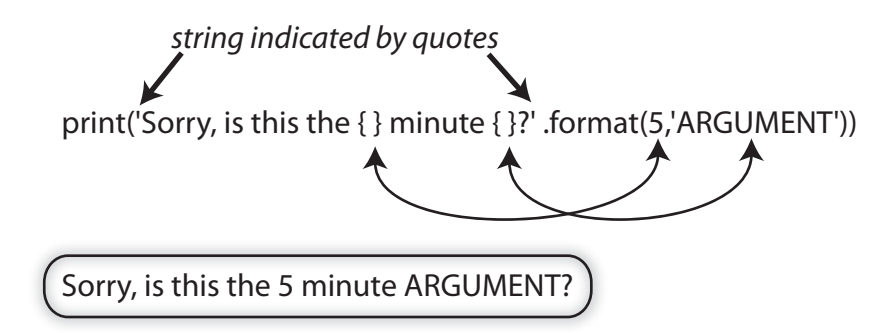

**FIGURE 4.10** String formatting example.

The way each object is formatted in the string is done by default based on its type, as was shown in the previous session. However, each brace can include *formatting commands* that provide directives about how a particular object is to be printed. The four pieces of information that one can provide for a particular object are a *descriptor code*, an *alignment number*, a *width* number, and a *precision* descriptor. We will review each of those in the sections below.

The general structure of the most commonly used parts of the format command is: $2$ 

{:[align] [minimum width] [.precision] [descriptor]}

where the square brackets, [ ], indicate optional arguments. It is important to note the placement of the colon. All the optional information comes after a colon in the braces.

The different types are described in Table 4.3. There are actually 10 possible format commands—we will cover the others later.

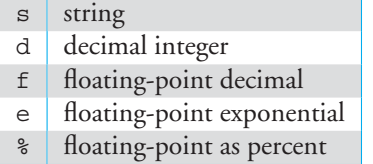

**TABLE 4.3** Most commonly used types.

### **4.4.1 Descriptor Codes**

The formatting commands include a set of *descriptor codes* that dictate the type of object to be placed at that location in the string and formatting operations that can be performed on

 $2$  In fact, more options are available. See the Python documentation

that type. Table 4.3 shows the most commonly used descriptor codes. The descriptor can control how an individual object of that type is printed to the screen. For example, float descriptors can control the number of decimal points printed, and string descriptors can control leading or following spaces. However, each descriptor works only with its associated type. Associating an object of the wrong type with a descriptor will lead to a Python error. There are many more descriptor types, but this will suffice for most work. See the Python manual if you need others.

### **4.4.2 Width and Alignment Descriptors**

A field width can be specified for each data item. It specifies a printing-field width, counted as the number of spaces the object occupies. By default, formatted strings are left justified and formatted numbers are right justified. If the specification includes a less than  $\langle \cdot \rangle$ , the data are placed left justified within the indicated width; a greater than (>) forces right justification. Centering can be done using "^"; see Table 4.4. In the following example, the string "Bill" is right justified in a width of 10 spaces, and the number 25 is left justified in a space of 10 spaces. Figure 4.11 displays an example.

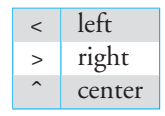

**TABLE 4.4** Width alignments.

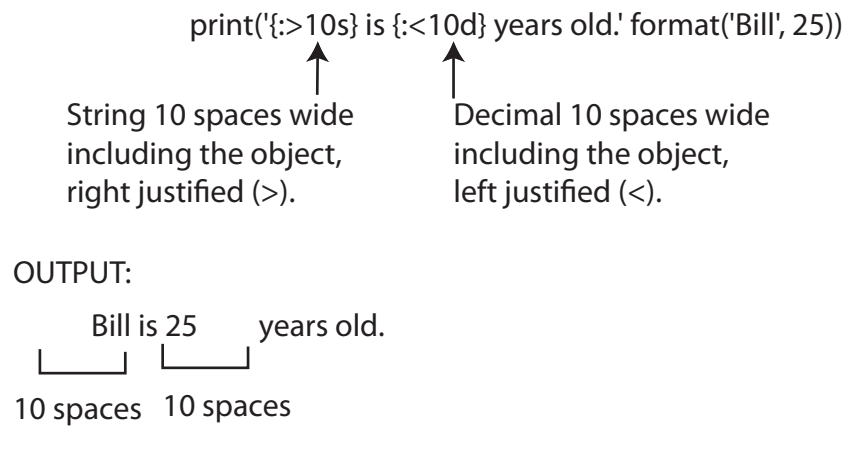

**FIGURE 4.11** String formatting with width descriptors and alignment.

The following session illustrates printing both without a specified field width and with field width specified. Pay attention to how both spacing and justification are done.

```
>>> print("{} is {} years old".format("Bill",25))
Bill is 25 years old.
>>> print("{:>10s} is {:<10d} years old".format("Bill",25))
     Bill is 25 years old.
```
Formatting is useful for aligning values when printing tables, as illustrated in the next session:

```
>>> for i in range(5):
       print("{}':10d}    --> {;4d}.format(i, i**2)0 --> 0
        1 - -2 12 \rightarrow 43 -- > 94 --> 16
```
# **4.4.3 Floating-Point Precision Descriptor**

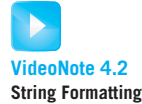

When printing floating-point values, it is desirable to control the number of digits to the right of the decimal point—that is, the precision. Precision is specified in the format descriptor using a decimal point followed by an integer to specify the precision. For example, {:.4f} specifies that the printed value will have only four digits to the right of the decimal point. Let's illustrate using the constant pi from the math module. We show unformatted printing, precision specified, and then both precision and width specified. Notice that rounding occurred.

```
>>> import math
>>> print(math.pi) # unformatted printing
3.141592653589793
>>> print("Pi is {:.4f}".format(math.pi)) # floating−point precision 4
Pi is 3.1416
>>> print("Pi is \{.8.4f\}".format(math.pi)) # specify both precision and width
Pi is 3.1416
>>> print("Pi is {:8.2f}".format(math.pi))
Pi is 3.14
```
Finally, there is a % floating point descriptor that converts from a decimal to a percent, including the insertion of the % character.

```
>>> 2/3
0.6666666666666666
>>> print("{:8.2%}".format(2/3))
 66.67%
```
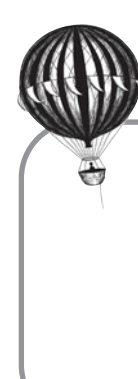

# **Check Yourself: More String Manipulation Check**

**1.** What is the output of each **print** statement?

```
print("The word {} has {} letters.".format("Mississippi",11))
print("One number is \{\}; the other is \{\}.".format(4,3.5))
month = "June"
day = 5year = 2011
print("The date is {} {}, {}.".format(month, day, year))
print("The interest rate is {:.2f} for you.".format(2.7))
print("{:>15s}: {:<8.1f}".format("Length",23.875))
```
# **4.5** [CONTROL AND STRINGS](#page-10-0)

Let's write some code that manipulates strings. In particular, let's look at how the find method might be implemented. Let's begin with a string:

river = "Mississippi"

We can find the first letter 'p' using the find method:

```
>>> river = "Mississippi"
>>> river.find("p")
8
```
How does the find method actually find a character and return its index? Let us see how we could reproduce the operation of that method using what we know about control and strings. Let's begin by experimenting with some features in the Python shell. First, let's find the length of the string using the len function:

```
>>> river = "Mississippi"
>>> len(river)
11
```
Let's combine the length of the string with the range function to print out all the indices, one for each character in the word. Remember that the last argument to range is one more than the last value in the range. This is actually convenient. The length of the string is 11, but the active indices in the string are from 0 to 10. If we want a list of indices of the string, range(len(river)) does nicely as a nested call. The len(river) yields the value 11, which is used by range to generate the numbers 0–10. Very nice!

```
>>> river = "Mississippi"
>>> len(river)
11
>>> for index in range(len(river)): # values of 0 upto, but not including 11
       print(index, end=' ') # set end to a space to suppress new line
```
012345 6 7 8 9 10

Now that we can print each index, we can use the same structure to print out each character in the word. Note that when we printed the indices above we used end= $\cdot$  ' (space); when we print the letters below we chose to use end='' (empty).

```
>>> for index in range(len(river)):
        print(river[index],end='')
```
Mississippi

We now have the ability to print each index, and each character associated with that index, in the string. We can now examine each character to see if it matches with the target character 'p'. If it does, we print the index and **break** out of the loop, as we are only looking for the first match. If we do not find a match, the loop ends normally and any **else** clause of the **for** loop prints a failure message. The code and a session is shown in Code Listing 4.1.

#### **Code Listing** 4.1

```
1 # Our implementation of the find function. Prints the index where
2 # the target is found; a failure message , if it isn ' t found.
3 # This version only searches for a single character .
4
5 river = 'Mississippi'
6 target = input('Input a character to find: ')
7 for index in range(len(river)): # for each index
8 if river[index] == target: # check if the target is found
9 print("Letter found at index: ", index) # if so , print the index
10 break # stop searching
11 else:
12 print ('Letter', target, 'not found in', river)
```

```
>>> ================================ RESTART ================================
>>>
Input a character to find: s
Letter found at index: 2
>>> ================================ RESTART ================================
>>>
Input a character to find: a
Letter a not found in Mississippi
>>>
```
We frequently look for both an index and the character, so Python provides the enumerate iterator, which provides *both* the index of the character and the character itself as it steps through the string. Let's try it:

```
>>> for index, letter in enumerate(river):
        print(index,letter)
0 M
1 i
2 s
3 s
4 i
5 s
6 s
7 i
8 p
9 p
10 i
```
Interestingly, notice that the **for** statement has *two* variables. This is because the enumerate statement yields two values each time: the index and the character. As in double assignment, we can capture both of those values by providing those two iterator variables.

Now that you've seen how enumerate works, let's refactor our code (Section 2.2.9). You may find it to be more readable.

#### **Code Listing** 4.2

```
# Our implementation of the find function. Prints the index where
# the target is found; a failure message , if it isn ' t found.
# This version only searches for a single character .
river = 'Mississippi'
target = input('Input a character to find: ')
for index,letter in enumerate(river): # for each index
   if letter == target: # check if the target is found
       print("Letter found at index: ", index) # if so , print the index
       break # stop searching
else:
   print('Letter',target,'not found in',river)
```
Finally, what if we want to list *all* the occurrences of a letter? We can try by removing the **break** statement, and see if we can find all occurrences of the target. See Code Listing 4.3.

#### **Code Listing** 4.3

```
# Our implementation of th e find fun ction . P ri nts th e index where
# the target is found; a failure message , if it isn ' t found.
# This version only searches for a single character .
river = 'Mississippi'
target = input('Input a character to find: ')
for index,letter in enumerate(river): # for each index
    if letter == target: # check if the target is found
       print("Letter found at index: ", index) # if so , print the index
       # break
else:
   print('Letter',target,'not found in',river)
         >>>
```

```
Input a character to find: s
Letter found at index: 2
Letter found at index: 3
Letter found at index: 5
Letter found at index: 6
Letter s not found in Mississippi
```
Something is not quite right. Our program found all the examples of the  $\frac{1}{5}$  string but then *also* printed the failure message. What went wrong? In our previous two examples, we used the **break** statement to exit the loop, which bypasses the **else**. We would execute the **else** only when the search failed. However, in this case, we did not break, meaning we *always* entered the **else** clause. What to do?

We leave fixing this problem as an exercise.

## **4.6** [WORKING WITH STRINGS](#page-11-0)

Here are some short examples that show how to work with some of the common string methods to solve some simple problems.

## **4.6.1 Example: Reordering a Person's Name**

Let's use a few string methods and try to do something useful. Here is our problem:

Transform a name from the order of 'First Middle Last' to the order of 'Last, First Middle'

For example, if the name provided is  $J_{\text{O}}/N$ . Cleese' it would be transformed into 'Cleese, John M.'

The string split method is very useful for this problem. The split method takes the calling string and creates substrings of that string, where substring creation occurs at a particular character(s). The invocation to split on spaces is . split ( $'$ ); at every comma is .split(','). For example, the invocation 'The Spanish Inquisition'.split () would produce three strings: 'The','Spanish', and 'Inquisition' using a split character of space (' '). The default is to split on whitespace, so commonly we simply use split() with no arguments.

Remember, strings are immutable, so we do not literally remove any part of the original string. Instead, split makes copies of parts that are created.

How could we use this to solve our problem? First, we can use the split method to break the string object associated with name into parts, where the split character is any whitespace character. We can then combine those results with Python's ability to do multiple assignments in the same line. For example,

```
>>> name = 'John Marwood Cleese'
>>> first, middle, last = name.split()
\Rightarrow transformed = last + ', ' + first + ' ' + middle
>>> print(transformed)
Cleese, John Marwood
```
The split method returns the three substrings from name when splitting at whitespace. We know this because our name is formatted as three space-separated strings. The multiple assignment assigns the first substring to first, the second substring to middle, and the final substring to last. The next line assigns a rearrangement via concatenation to transformed, which is then printed.

Two things should be noted. This multiple-assignment approach has a problem if split does not return exactly three items to match the three variables on the left-hand side. You will learn later how to handle that problem using lists. Second, notice that the original string associated with name is not changed by the split method.

Here is a session that illustrates this transformation. The session also shows the error if the number of objects returned by the split method does not match the number of variables on the left-hand side. It also shows that name is not changed by these operations.

```
>>> name = 'John Marwood Cleese'
>>> first, middle, last = name.split()
\Rightarrow transformed = last + ', ' + first + ' ' + middle
>>> print(transformed)
Cleese, John Marwood
>>> print(name)
John Marwood Cleese
>>> print(first)
John
>>> print(middle)
Marwood
```

```
>>> print(last)
Cleese
>>> first, middle = name.split() # error : not enough pieces
Traceback (most recent call last):
  File "<pyshell#71>", line 1, in <module>
    first, middle = name.split()
ValueError: too many values to unpack
>>> first, middle, last = name.split(' ') # s p lit on space ' '
>>> print(first, middle, last)
John Marwood Cleese
```
The split method can be useful for comma-separated data such as those generated by spreadsheets and databases. The following example shows a string split based on a comma. You can split using any string, so  $' +'$  can be used to separate operands from operators as shown in the following code. We also illustrate how methods can be used with string literals rather than only variables. Finally, if a split character is not specified, splitting will be done with whitespace; that is, with spaces, tabs, or returns.

```
>>> line = 'bob,carol,ted,alice'
>>> first, second, third, fourth = line.split(',')
>>> print(first, second, third, fourth)
bob carol ted alice
>>> op1, op2 = "A+B".split('+)>>> print(op1, op2)
A B
```
## **4.6.2 Palindromes**

Let's try to do something a little more complicated: determining whether a string is a palindrome. A palindrome is a string that reads the same forward as backward. Classic examples of a palindrome string are, "Madam, I'm Adam" and "A man, a plan, a canal, Panama".

If you look carefully though, those strings are not exactly the same forward and backward. We can easily show this with Python's help. We can print the string forward and then, backward, by simply reversing the string. Remember, string reversal is a slice from beginning to end with a -1 step. The following session shows both of the examples:

```
\Rightarrow \text{pal}_1 = "Madam, I'm Adam">>> pal_2 = "A man, a plan, a canal, Panama"
>>> print("Forward: {} \nBackward: {}".format(pal_1,pal_1[::-1]))
Forward: Madam, I'm Adam
Backward: madA m'I ,madaM
>>> print("Forward: {} \nBackward: {}".format(pal 2,pal 2[::-1]))
Forward: A man, a plan, a canal, Panama
Backward: amanaP ,lanac a ,nalp a ,nam A
```
We did a few things in that session. We had to use double quotes for the first palindrome so we could capture the apostrophe in the word  $T^m$ , and we did a little string formatting so that we could easily compare the two strings.

These palindromes are, in fact, not exactly the same forward and backward: for example,  $pal_1[0]$  !=  $pal_1[-1]$  because of case issues and  $pal_1[4]$  !=  $pal_1[-5]$  as they aren't even the same character! Why are these called palindromes again?

In fact, the rules are relaxed in terms of character comparisons when talking about palindromes. Typically, we ignore the case of the individual characters, so that the first instance we noted previously is handled, and we completely discount non-alphabetic and non-digit characters, which takes care of the second instance. So to evaluate for palindromes, we really have two tasks:

1. Modify the input string so that:

- The case of all the characters is the same.
- Only letters and digits are in the string.
- 2. Once modified, compare the string forward and backward to see whether it is the same string.

The second task is easy, so let's concentrate on the first.

#### Changing Case

You have already seen the solution for this, but here is a quick reminder. Python provides a number of string methods that create a new string where something like case is modified. In the table in Section 4.3.4, there are two methods that look helpful: lower and upper. It doesn't matter which one we choose, as long as we apply it to the string and make all the characters in the string of one case. Let's use lower.

#### Only Letters and Digits

To accomplish the second sub-goal of having the string contain only alphabetic and digit characters, there are a couple of options. However, there are two string concepts that are helpful no matter the approach.

The first is the **in** operator that we introduced in Section 4.2.4 for checking membership in a collection. We can use the **in** operator to query whether certain characters are in the string. Conveniently, Python provides another module that stores various groups of characters as a string for exactly this purpose. If we import the string module, you will see that it contains a number of predefined strings, including:

```
string.punctuation: '!"# $%&\'()*+,-./:;<=>?@[\\]ˆ_`\{\}˜' |
string.digits: '0123456789'
string.ascii lowercase: 'abcdefghijklmnopqrstuvwxyz'
string.whitespace: '\t\n\x0b\x0c\r '
```
The last looks a bit odd, but it contains a representation using the (backslash) prefix for the control characters, such as tab, carriage return, and space (which we couldn't see otherwise). We can use these predefined strings to do membership tests. For our palindrome, we want to test only lowercase letters or digits and exclude punctuation and whitespace. Once we find a character we do not want, what can we do?

Python provides another very useful string method, replace. The replace method takes two arguments: the first is the string we are looking for, and the second is the replacement string if the first string is found. For example, 'abbc'.replace('b','z') would search through the string ' $abbc'$  looking for any 'b' and, if found, replace the 'b' with a 'z'. It would return the new string 'azzc' (leaving 'abbc' unchanged). One way to *remove* a character from a string is to replace with the empty string ("). This will be our strategy.

#### Putting It All Together

Here's a full solution. Examine it and then we'll discuss the parts.

#### **Code Listing** 4.4

```
_1 # Palindrome tester
2 import string
3
4 original str = input('Input a string:')
5 modified str = original str.lower()
6
7 bad_chars = string.whitespace + string.punctuation
8
9 for char in modified str:
10 if char in bad chars: # remove bad characters
11 modified str = modified str.replace(char,'')
12
13 if modified str == modified str[::-1]: # it is a palindrome
14 print (\
15 'The original string is: {}\n\
16 the modified string is: \{\}\n| n\|17 the reversal is: \{\}\n\|18 String is a palindrome'.format(original_str, modified_str, modified_str[::-1
 ]))
19 else:
20 print(\
<sup>21</sup> 'The original string is: \{\}\n\|22 the modified string is: {}\n\
23 the reversal is: \{\}\n\|24 String is not a palindrome'.format(original str,modified str,modified str[::-
  1]))
```
**Line 2**: We import the string module to get the predefined Python strings.

**Line 4**: We prompt for a string to test.

- **Line 5**: We lowercase the original string to get the case uniform throughout the string. We hold onto the original string.
- **Line** 7: We create a new string, bad\_chars, which is a concatenation of all the characters we *don't* want in our modified string—namely the punctuation and whitespace characters.
- **Lines 9–11**: The **for** loop is short and simple. We iterate through each character in the modified string. If the character is in the string of unwanted characters, we remove it. We do so by replacing all occurrences of that bad character with an empty string, '', effectively deleting that character.
- **Line 13**: This is the reversal test: is it or is it not a palindrome? That is, are the modified string and the reversal of it the same?
- **Lines 14–18**: This is a pretty printed line broken into multiple continuations—the backslash (\) at the end of the lines—to get the strings to line up and produce a nicely formatted output. The backslash (\) characters force carriage returns in the output.

Most of the work we had to do was in modifying the original string so that we could do our simple reversal test. Using replace to remove the bad characters is not the only way to do the palindrome. We leave as an exercise how to do palindromes without using replace.

## **4.7** [MORE STRING FORMATTING](#page-11-1)

Earlier in Section 4.4 we introduced basic string formatting. The basic formatting we presented was:

{:[align] [minimum width] [.precision] [descriptor]}

Here we will describe more of the capabilities of string formatting.

{arg:[[fill]align][sign][#][0][minimum width][,][.precision][descriptor]}

In our previous formatting examples we did not specify positional arguments, so we relied on the default: match formatting to data by position in order. That is, the first format specifier applies to the first data item, then the second, and so on. The optional "arg" argument that appears *before* the colon allows one to specify *which* of the particular arguments to use. By so doing, format can mix arguments in a programmer-determined way, even reusing an argument in multiple places. As usual, the numbering of arguments starts at 0, so  $\{1\}$ , specifies data argument 1 in the format list, i.e., the second argument of the format statement.

Also, notice how formatting can be done on any string and it need not appear within a print statement.

```
>>> print('{} is {}'.format('Bill',25)) # using defaults
Bill is 25
>>> s = '{} is {}'.format('Bill',25) # print is not needed
>>> s
'Bill is 25'
>>> print('{0} is {2} and {0} is also {1}'.format('Bill',25,'tall'))
Bill is tall and Bill is also 25
```
The align sign has been mentioned earlier (see Table 4.5): less than (<) left aligns, greater than (>) right aligns, and "ˆ" centers. However, there is a fourth, "=", which forces the "fill" to be placed after the numeric sign and before the digits (it only works with numeric data). The fill is a character that occupies any blank space in the formatted output. The "sign" specification controls the numeric sign: "+" forces a sign for both positive and negative values, "-" is the default and only display a sign for negatives, and " " (space) puts a space for positives and a negative sign for negatives (allows easier alignment) (see Table 4.6). The next session illustrates their use.

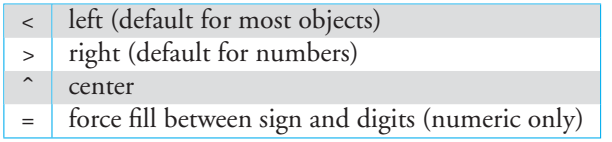

**TABLE 4.5** Alignments Format

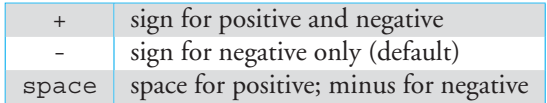

**TABLE 4.6** Sign Format

```
>>> print('{0:.>12s} | {1:0=+10d} | {2:->5d}'.format('abc',35,22))
.........abc | +000000035 | ---22
```
The "#" sign specifies the use of an alternative form—more detail than we will get into here. However, one alternative form that may be useful to novices is when using "#" with floats: it forces a decimal point even if there are no digits to the right of the decimal point. The next session illustrates it use. Notice the difference between zero precision and no precision.

```
>>> print('{:6.2f}'.format(3.4567))
  3.46
>>> print('{:6.1f}'.format(3))
   3.0
>>> print('{:6.0f}'.format(3)) # zero precision
      3
\Rightarrow \Rightarrow \text{print}(\lbrace \lbrace .6f \rbrace').format(3)) # no precision (default precision)
3.000000
>>> print('{:#6.0f}'.format(3)) # decimal point forced
    3.
```
If the width field is preceded by a zero ("0") character, zero-padding is enabled. This is equivalent to an alignment type of "=" and a fill character of "0." The "," option signals the use of a comma as a thousands separator (the American standard). The next session illustrates their use.

```
>>> print('{:04d}'.format(4)) # zero preceeds width
0004
>>> print('{:,d}'.format(1234567890))
1,234,567,890
```
Finally, it is possible to specify names for arguments. In the session below, we named the data arguments "lat" and "long" (we should have used the full words, but the page wasn't wide enough). Interestingly, it is also possible to specify various fields with data argument. It can be quite useful to specify width as a parameter. These concepts are illustrated in the following session:

```
>>> 'Coordinates: {lat}, {long}'.format(long='-112.41E',lat='32.18N')
'Coordinates: 32.18N, -112.41E'
>>> print('{:{width}d}'.format(31,width=10))
        31
```
You will find formatted output most useful for creating tables and for displaying floating-point values.

For example, consider making a table of polygon sides, total interior degrees, the degrees of each interior angle, and the degrees for each exterior angle. The following session shows unformatted output. The leftmost number causes misalignment when it reaches 10, and the floating-point value for a septagon makes the table difficult to read.

```
>>> for n in range(3,11):
        print(n,180*(n-2),180*(n-2)/n,360/n)
3 180 60.0 120.0
4 360 90.0 90.0
5 540 108.0 72.0
```
6 720 120.0 60.0 7 900 128.57142857142858 51.42857142857143 8 1080 135.0 45.0 9 1260 140.0 40.0 10 1440 144.0 36.0

Adding formatting, we get the more readable:

```
>>> for n in range(3,11):
   print('{:4}-sides:{:6}{:10.2f}{:10.2f}'.format(n,180*(n-2),180*(n-2)/n,360/n))
```
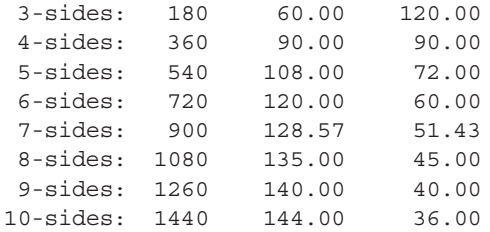

# **4.8** [COMPUTER SCIENCE PERSPECTIVES:](#page-11-0) UNICODE

We briefly mentioned Unicode in Chapter 0, but now that we have strings it is worth spending more time on the subject of encoding characters. Since the initial rapid growth of computing was dominated by English-speaking countries, the encoding of characters was initially dominated by English with the ASCII encoding (defined in 1963). However, the 128 ASCII characters were too limiting even for the European languages, let alone huge languages such as Chinese. A broader character set called Unicode was defined in the late 1980s to handle over 1 million characters across 93 scripts (alphabets). Each Unicode character then needs to be encoded into binary for use in the computer. There are a number of encodings, but a popular one is UTF-8 (defined in 1993). One reason for its popularity is that the well-entrenched ASCII encoding is a subset of UTF-8, so backward compatibility issues are eased. A language needs to choose some encoding as its default, and Python 3's default is UTF-8. Because ASCII is a subset of UTF-8, by default Python 3 can handily read existing ASCII text files. In addition, at the time of writing this text, roughly half the pages on the World Wide Web are encoded in UTF-8.

A Unicode character maps to something called a *code point*, a theoretical concept. How that code point gets represented in a file is separate—that is the encoding. It is similar to Plato's Theory of Forms, where there is an ideal; abstract representation of an object, e.g., the theoretically perfect circle; and then there is the circle that you draw on paper, which is not the *perfect* circle. With Unicode the *code point* is the abstract ideal, and the encoding is the actual representation in the computer. There is one ideal "A," but there are multiple ways to encode it in binary, and UTF-8 is one of those ways. Fortunately, Python 3 hides most of the complexity of dealing with Unicode and its encoding from the programmer when dealing with text files. Life can get very complicated with other types of files.

We say that Python "mostly" hides the complexity because there are times when a programmer needs to consider encodings. For example, UTF-8 was defined before the euro existed, so it doesn't have a code for it. If you are reading files—say, from a spreadsheet (e.g., CSV)—that discuss euros, you will want to read the file using the Latin-1 encoding, which understands the euro symbol. Later we will see how Microsoft generates CSV files from its Excel spreadsheet using a particular encoding (Windows-1252)—a superset of ASCII, but different from UTF-8, so unreadable characters can creep in. In the next chapter, we describe how to specify the encoding when reading a file at those rare times when it will make a difference.

We mentioned earlier that you can use the ord function to get the encoding for any character. Since the default in Python 3 is UTF-8, the ord function provides the UTF-8 encoding (which for English characters is the same encoding as ASCII). The following session shows some encodings of upper- and lowercase characters as well as some symbols. Notice that even the space character has an encoding, as does the carriage return. Also, notice how the encoding of upper- and lowercase each use a contiguous slice of numbers so the encoding can be used to sort characters.

```
>>> chr(97)
'a'
>>> ord('A')
65
>>> chr(65)
'A'
>>> ord('a')
97
>>> chr(97)
'a'
>>> ord('b')
98
>>> ord('1')
49
>>> ord('2')
50
>>> ord('=')
61
>>> ord(' ')
32
>>> \text{ord}(\cdot \nmid n)10
```
# **Summary**

In this chapter, we introduced the string type and the variety of methods and functions that work on them. In isolation, these tools may not yet appear to be very useful or powerful. However, when combined with the ability to make decisions and repeat instructions, these tools will be heavily used.

#### Strings

- Strings are immutable.
- Strings are sequences.
- Strings have many methods. See Table 4.2.
- Standard operations:
	- length function: len(s)
	- membership: **in**

## Indexing and Slicing

Given: s = 'Mississippi'

- Indexing starts at 0: s[0] is 'M'.
- Negative indices work backward from the end: s[-1] is 'i'.
- Slicing selects a subset up to but not including the final index: s[3:6] is 'sis'.
- Slicing default start is the beginning, so s[:4] is 'Miss'.
- Slicing default end is the end, so s[7:] is 'ippi'.
- Using both defaults makes a copy: s[:].
- Slicing's optional third argument indicates step: s[:6:2] is 'Msi'.
- The idiom to reverse a string: s[::-1] is 'ippississiM'

## Formatting

{arg:[[fill]align][sign][#][0][minimum width][,][.precision]type}

For example: **print**('X**{**:<10.3f**}**Y'.format(12.345678)) prints X12.346 Y

#### Iteration: for, enumerate

- **for** walks through each character in a string: **for** ch **in** 'Mississippi':
- enumerate generates both the index and the character: **for** index, ch **in** enumerate('Mississippi'):

#### Rules

- **RULE 1:** Think before you program!
- **RULE 2:** A program is a human-readable essay on problem solving that also happens to execute on a computer.
- **RULE 3:** The best way to improve your programming and problem skills is to practice!
- **RULE 4:** A foolish consistency is the hobgoblin of little minds.
- **RULE 5:** Test your code, often and thoroughly!
- **RULE 6:** If it was hard to write, it is probably hard to read. Add a comment.

### **Exercises**

- **1.** Given the string "Monty Python":
	- (a) Write an expression to print the first character.
	- (b) Write an expression to print the last character.
	- (c) Write an expression inculding len to print the last character.
	- (d) Write an expression that prints "Monty".
- **2.** Given the string "homebody":
	- (a) Write an expression using slicing to print "home".
	- (b) Write an expression using slicing to print "body".
- **3.** Given a variable S containing a string of even length:
	- (a) Write an expression to print out the first half of the string.
	- (b) Write an expression to print out the second half of the string.
- **4.** Given a variable S containing a string of odd length:
	- (a) Write an expression to print the middle character.
	- (b) Write an expression to print the string up to but not including the middle character (i.e., the first half of the string).
	- (c) Write an expression to print the string from the middle character to the end (not including the middle character).
- **5.** Given  $x = 'water', what is returned by x. replace ('w', 'c', 1)?$
- **6.** Given the string  $S = "What is your name?"$ :
	- (a) What is returned by  $S$  [::2]?
	- (b) What is returned by  $S[2:8:-1]$ ?
- **7.** Given the string variable  $x = 'acceptkmogsuwy'$  and  $y = '+boldhiprtvxz'$ , use indexing to create a string z that is the lowercase English alphabet.
- **8.** The plus sign (+) is *overloaded* in Python. Explain why 5 + 4 equals 9, '5'+'4' equals  $154'$ , and  $5 + 4.0$  equals 9.0.
- **9.** What will be printed by the following?

```
x = 'This is a test.'print(x * 3)
```
**10.** In the following program, replace the **for** with a **while** loop.

```
S="I had a cat named amanda when I was little"
count = 0for i in S:
    if i == "a":count += 1print(count)
```
- **11.** (String operators) The Monty Python comedy troupe has a famous skit set in a restaurant whose menu is predominately Spam—a canned meat mixture of ham and pork. One menu entry was "Spam, Spam, Spam, Spam, Spam, baked beans, Spam, Spam, Spam, and Spam." Write a Python string expression using both the concatenation (+) and repetition (\*) string operators to form that menu entry.
- **12.** The following Python statement generates this error: "ValueError: too many values to unpack." Why?

first,second = input('two space-separated numbers:')

**13.** We know that writing the following code:

**print**("<sup>I</sup> like writing in Python.") **print**("It is so much fun.")

will result in:

I like writing **in** Python. It **is** so much fun.

when executed. However, can you manage to do this same task with only one line of code?

- **14.** Five string methods manipulate case: capitalize, title, swapcase, upper, and lower. Consider the strings:  $s1 = "concord", s2 = "souix city", s3 =$ "HONOLULU", and s4 = "TopHat".
	- (a) Describe what capitalize does.
	- (b) Describe what swapcase does.
	- (c) Describe what upper does.
	- (d) Describe what lower does.
	- (e) Describe what title does.
- **15.** It is possible to combine string methods in one expression. Given the expression  $s =$ "CAT", what is s.upper().lower() ?
- **16.** Two string methods left and right justify strings within a specified width. In addition, they default by filling in with spaces but can be specified to fill in with a character. Consider  $s = "Topkapi"$  and  $s.riust(20,"")$  or  $s.1just(15)$ . Experiment with right and left justification. Describe the rules for what ljust and rjust do.
- **17.** Two string methods find where a character is in a string: find and index.
	- (a) Both work the same if a character is found, but they behave differently if the character is not found. Describe the difference in how they behave when the character is not found.
	- (b) The find and index methods are not limited to finding single characters. They can search for substrings. Given  $s = "Topkapi",$  what does  $s$ . find (" $kap"$ ) print? Describe the rule for what find prints.
- **18.** Using the input command, prompt for input and then convert the input to lowercase.
- **19.** Convert a string that is all capitals into a string where only the first letters are capitals. For example, convert "NEW YORK" to "New York".
- **20.** Experiment with the count method. What does it count? For example,

```
some string = "Hello world!"
some string.count("o")
```
**21.** Experiment with the strip method. What does it do? For example,

```
some_ \text{string} = "Hi! \dots \dots"some string.strip(".!")
```
**22.** The string methods that start with "is" all return either *True* or *False*. Experiment with them to figure out how they work—i.e., what causes them to return "True" and what causes them to return "False."

#### **23.** (String operators)

- (a) Suppose you want to print a line full of '#' characters. For simplicity, let's say that a line can have only 80 characters. One way is to create a long string to be printed. How would you do it more elegantly in Python using the plus operation (+) of strings?
- (b) Suppose you want to print a column full of '#' characters. For simplicity, let's say that a column could have only 30 characters. Similar to (a), how would you do it more elegantly in Python using the mulitply operation (\*) of strings? Hint: Use the newline character  $(\n\lambda n)$ .
- 24. Let, name\_str = 'Albert Einstein'. How would you extract the first name and last name from name  $\text{str}\,\text{using string operator}$  ::
- **25.** In British English, there is the word *flavour*. The American spelling is "flavor". Suppose you have a string in Python called brit\_word = 'flavour' and you want to convert it into the American variant and store it in a string called amer\_word. How would you do it?
- **26.** Which of the following works without any error?

(a)  $var = xyz' * 10.5$ (b) var = 'xyz' \* '5' (c) var = 'xyz'  $*$  5 (d) var = 'xyz' \* 5.0

- **27.** (Reversing a string) Given a string variable X = 'Alan Turing', write an expression to reverse it to get string  $Y = 'gniruT$  nalA'.
- **28.** Suppose you have a string ab\_string = 'abababababababab'. Write an expression to remove all the *b*'s and create a string  $a$  string  $=$  'aaaaaaaaa'.
- **29.** Given the string 'abcdefghij', write a single line of code that will print the following (Hint: Slicing is your friend):
	- (a) 'jihgfedcba'
	- (b) 'adgj'
	- $(c)$  'igeca'
- **30.** Using the find method, write a short program that will print out the index of both *o*'s when given the input "Who's on first?"
- **31.** Write a program that given a name in the form of "Chapman, Graham Arthur" will convert it to the form "Graham Arthur Chapman."
- **32.** The expression 'dog' + 's' will return 'dogs'. What is returned by the expression 'dog' − 'g' ? Explain.
- **33.** Similar to .lower: write a program that prompts for a string and prints the string in lowercase without using the string.lower method.
- **34.** In the palindrome example we used replace to remove bad characters. Refactor that program to **keep** the good characters rather than remove the bad characters.
- **35.** Given the following code:

```
x=input("Enter a string: ")
y=0for i in x:
   print(y,i)
   y+=1
```
- (a) What will be printed, if "hello" is entered?
- (b) Refactor the code using enumerate.
- **36.** Although Python's formatted printing can be cumbersome, it can often drastically improve the readability of output. Try creating a table out of the following values:

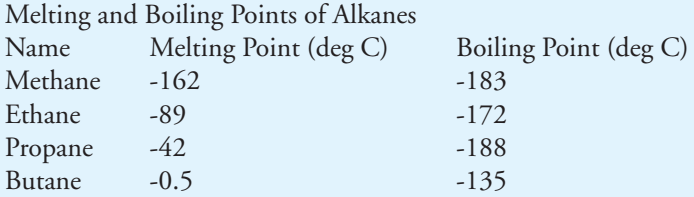

- **37.** Write a program that prompts for two strings and then compares them, printing the smaller string.
- **38.** Write a program that plays the game of hangman. Use characters to print the hangman's status. Triple-quoted strings will be useful. Hint: draw the entire hangman status as a string picture with a full picture for each partial hangman status.

## **Programming Projects**

**1. Mastermind**

Mastermind is a code-breaking game for two players; play can be simulated in text on a computer. Online versions exist and are useful for understanding how the game is played, but if you can get a hold of the actual board game, that is even better. The game is played using the following:

- A decoding board, with a shield at one end covering a row of four large holes, and 12 additional rows containing four large holes next to a set of four small holes;
- Code pegs of six different colors (we'll use "colors" ABCDEF), with round heads, which will be placed in the large holes on the board; and
- Scoring pegs, some black, some white, that are flat-headed and smaller than the code pegs; they will be placed in the small holes on the board. Only the quantity of black and white scoring pegs in each row matter in the game.

One player, the codemaker, selects four colors that are shielded from the other player, the codebreaker. In our version, colors cannot repeat, e.g., AABB is illegal. The goal of the game is for the codebreaker to correctly determine both the four colors selected by the codemaker and their position in the code.

The codebreaker tries to guess the pattern, in both order and color, within 12 turns. Each guess is made by placing a row of code pegs on the decoding board. Once placed, the codemaker provides feedback by placing from zero to four scoring pegs in the small holes of the row with the guess. A black scoring peg is placed for each code peg from the guess that is correct in both color and position. A white peg indicates the existence of a correct color peg placed in the wrong position.

Once feedback is provided, another guess is made; guesses and feedback continue to alternate until either the codebreaker guesses correctly or 12 incorrect guesses are made.

Write a program that simulates the game by providing the feedback. The codebreaker will input each guess by entering a string of "colors." Your simulation will ensure that guessing rules are followed: the guess consists of exacly four colors from ABCDEF. Feedback will be a count of black pegs and a count of white pegs. Your program will determine the feedback and print it. The program will declare a win if the guess is correct or a loss after 12 incorrect guesses. In addition, the program should print the complete board state so the codebreaker can more easily view the history of guesses made.

Hints:

- Play the game using paper and pencil to understand how the game is played before designing your game-playing algorithm.
- Use strings for the code and guesses.
- Use a string 'ABCDEF' for the set of allowable colors so you can check membership using **in**.
- The isalpha string method is useful for checking input.
- The history can be built as a long string using concatenation. The end-of-line character '\n' will be useful for readable output.
	- (a) The first version of the program should prompt for the codemaker's code. Such a game program isn't much fun to play, but it is easier to test.
	- (b) The final version should use the random module to create the codemaker's code so it can be kept shielded from the codebreaker.
		- i. Use the index = random.randint (start, end) function (from Section 2.2.10) to generate random indices, *start* ≤ *index* ≤ *end*, to select code characters from 'ABCDEF'.

ii. Or, use random.sample(population,k) that returns a sample of length k from a specified population. The join expression (that we learn the meaning of in Chapter 7) converts to a string what is returned by the sample function:

code = ".join(random.sample('ABCDEF',4))

#### **2. Mad Libs**

Mad Libs (madlibs.com) is an old word game for children. (If you have never played Mad Libs, try it at eduplace.com/tales/.) You are prompted for categories of words (color, girl's name, place, etc.) and then those words are inserted into a predefined story. The predefined story has placeholders for those words that get replaced by the values prompted for. For example: Suppose you are prompted for a verb and a noun, and you respond with giggle and spark. If the predefined string was the first line of *Hamlet* in this form:

To VERB or not to VERB: that is the NOUN:

The revised version will be:

To giggle or not to giggle: that is the spark:

Create your own predefined story with parts of speech replaced with their description in all capitals: VERB, NOUN, ADJECTIVE, etc. Your story will be more interesting if you augment your words to be replaced with others appropriate for your story: BOYS NAME, COLOR, ACTIVE VERB, etc. Be creative. If you are at a loss for ideas, begin with a fairy tale. For example, here is the beginning of "Little Red Riding Hood" (note the backslash continuation character  $\setminus$ ):

story = "Once upon a time in the middle of a ADJECTIVE ONE NOUN ONE stood a  $\setminus$ ADJECTIVE TWO NOUN TWO, the home of a ADJECTIVE ONE ADJECTIVE THREE \ NOUN THREE known to everyone as GIRLS NAME."

> Prompt the user for strings to replace the various parts of speech that you have specified. Print out the revised story.

Hint: the string method replace (old, new) will be helpful.

**3. Pig Latin**

Pig Latin is a game of alterations played on words. To make the Pig Latin form of an English word the initial consonant sound is transposed to the end of the word and an "ay" is affixed. Specifically there are two rules:

- (a) If a word begins with a vowel, append "yay" to the end of the word.
- (b) If a word begins with a consonant, remove all the consonants from the beginning up to the first vowel and append them to the end of the word. Finally, append "ay" to the end of the word.

For example:

- dog ⇒ ogday<br>• scratch ⇒ atc
- scratch  $\Rightarrow$  atchscray<br>• is  $\Rightarrow$  isyay
- 
- is  $\Rightarrow$  isyay<br>• apple  $\Rightarrow$  appleyay

Write a program that repeatedly prompts for an English word to translate into Pig Latin and prints the translated word. If the user enters a period, halt the program.

Hints:

- Slicing is your friend: it can pick off the first character for checking, and you can slice off pieces and concatenate to yield the new word.
- Making a string of vowels allows use of the **in** operator: vowels = 'aeiou'.

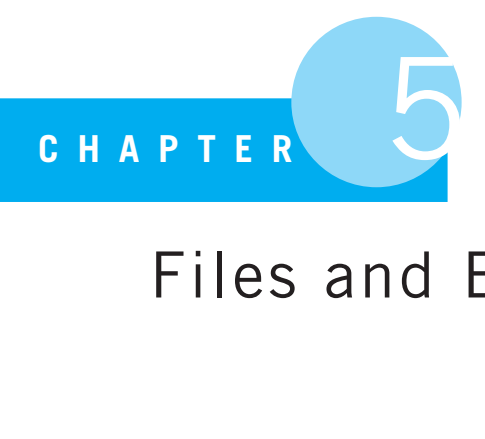

# Files and Exceptions I

Exceptio probat regulam in casibus non exceptis. Exception confirms the rule in the cases not excepted.

Seventeenth-Century English Law

NOW THAT WE UNDERSTAND STRINGS, LET US LOOK AT THE CONCEPT OF A FILE. FILES are an important part of working with computers, and in this section we will introduce the basics of file handling using Python.

## **5.1** [WHAT IS A FILE?](#page-11-0)

A file is a collection of bytes of information that usually resides permanently on a disk. Files fall into two broad categories: text files and binary files. Text files were originally organized as ASCII data but now include Unicode data that can handle a greater variety of characters that are required by many languages (see Appendix D for the Python default encoding). In either case, text files are human-readable (when displayed in a text editor or browser, they will be readable). Binary files are all other files—they use some other coding scheme. A classic example is the format that Microsoft uses for Word documents. If you open a Word document in a text editor, it appears as random characters—not human-readable characters. For the rest of this chapter, we will focus on text files.

## **5.2** [ACCESSING FILES: READING TEXT FILES](#page-11-0)

To access a file from Python you must open a connection between the Python shell and the file residing on a disk. Thus, we are creating a kind of "pipe" between the information on the disk and the program that will use it. This "pipe" will be the conduit for the file contents to pass back and forth between the disk where the file resides and the program. The pipe in Python is a *file object* that is created when the connection is established. The file object uses the main memory of the computer to store data as they are moved between the disk and program. The Python open command sets up that connection and returns the file object that represents the connection. All subsequent actions we perform on a file are done through this file object, also sometimes called a *file descriptor* or *stream*. A file can be opened for reading or writing (or both) through this file object.

Let's assume that a text file named  $temp.$  txt exists and is in the same folder (directory) as our program (see Section 14.3.1 for a discussion of where the file needs to be). Here are the contents of the file temp.txt :

```
First line
Second line
Third line
```
Let's examine a Python shell session that opens the file for reading, reads the contents of the file, and then closes the file. The first line calls the open function with arguments specifying the file name and whether it is being opened for reading ('r') or writing ('w'). The connection to the file is created as a file object named temp\_file. Using temp\_file we can iterate through the file contents line by line using a **for** statement, as we have done before. Remember, when iterating through a file object we are iterating one *line* at a time. At the end we *close* the file with temp\_file.close(), tearing down the connection between the shell and the file. If we forget to close the file, the Python shell will close it when the shell exits or is restarted.

```
>>> temp_file = open("temp.txt","r") # open file for reading
>>> for line str in temp file: # one line at a time
       print(line_str,end='') # end='', no carriage return
First Line
Second Line
Third Line
>>> temp file.close() # close the file
```
## **5.2.1 What's Really Happening?**

**VideoNote 5.1 Reading Files**

When you set up a connection between your Python program and a file, you are creating what is called a "stream" of data. Data flows from the file (on disk) to your program, as in Figure 5.1. An important part of the stream is the *buffer* that is in main memory where the data is stored on its way between the file on the disk and your program. The stream is managed by the operating system, which tries to ensure that when your **for** loop needs the

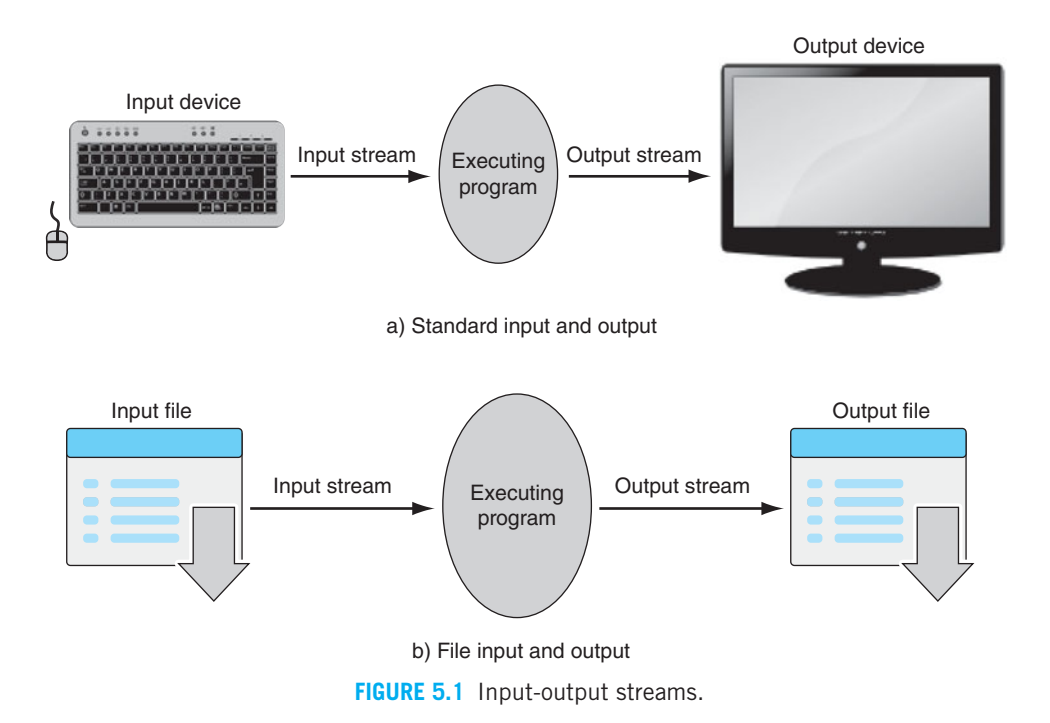

next line, that line will already be in the buffer in memory. A buffer is needed because disk access is slow, so the computer, when it isn't busy, stores a lot of the file's contents in memory. If everything is working well, the whole process will be invisible to the programmer.

## **5.3** [ACCESSING FILES: WRITING TEXT FILES](#page-11-0)

Writing files requires first creating a file object connection as we did for reading a file. The only difference is that one specifies "w" rather than "r" in the open command. If the file doesn't exist for writing, it will be created.

Once a file is open, you can print to the file by adding the file= argument to the **print** command. In the following session we write to the file temp.txt using its file descriptor: file=temp\_file.

```
# open fil e for writing :
# creates fil e if it does not exist
# overwrites file if it exists
\Rightarrow \text{temp_file} = \text{open}("temp.txt", "w")>>> print("first line", file = temp_file)>>> print("second line", file=temp file)
>>> temp_file.close()
```
This is what the file looks like when we finish: first line second line

In Chapter 14 we will see other ways to write to a file, but this approach is very simple and easy to use, so it is good enough for now.

## **5.4** [READING AND WRITING TEXT FILES](#page-11-1) IN A PROGRAM

Let's put these concepts together into a simple line-reversal program. This program opens two files: one for reading, the other for writing. The program reads, one line at a time, from the file named  $input.txt$ . The line is stripped (to remove the carriage return), and then iterated through, one character at a time. We add each character *to the left* of a new string called new\_str, thus reversing the line. After processing the line, we write new\_str to a file called output.txt. We include a **print** statement (with a little formatting to get things lined up correctly) to make sure we know what we should be getting. The code is below.

#### **Code Listing** 5.1

```
# reverse each line of the input fil e in the output fil e
input_file = open("input.txt", "r")output_file = open("output.txt", "w")for line_str in input_file:
   new str = ''line str = line str.strip() # get rid of carriage return
    for char in line str:
        new str = char + new str # concat at the left ( reverse )
    print(new str,file=output file) # print to output file
    # in clud e a p rint to s h e l l s o we can obs e rv e p r o g r ess
    print('Line: {:12s} reversed is: {:s}'.format(line str, new str))
input_file.close()
output_file.close()
```
We need to create the input.txt for the program to work on. Using a text editor, the following is the content of input.txt:

> First Line Second Line Third Line

Applying the program above to input.txt, the session below shows the result, followed by the contents of ouput.txt.

>>> Line: First Line reversed **is**: eniL tsriF Line: Second Line reversed **is**: eniL dnoceS Line: Third Line reversed **is**: eniL drihT

> eniL tsriF eniL dnoceS eniL drihT

## **5.5** [FILE CREATION AND OVERWRITING](#page-11-0)

When one opens a file for reading and the file doesn't exist on the disk (or the operating system cannot find the file), an error is generated. If the file exists, the file object connection is created and we can read values from the file.

When one opens a file for writing and the file doesn't exist, a file will be created in the folder where the program is running (see Section 14.3 on how to change that behavior). If the file already exists, its contents will be cleared; that is, the file contents will be lost, and any new material is added to the now-empty file by default. The program looks for the file in the folder that the program is running in.

The modes in which you can open a file and the effects they have on existing (or nonexisting) files are shown in Table 5.1.

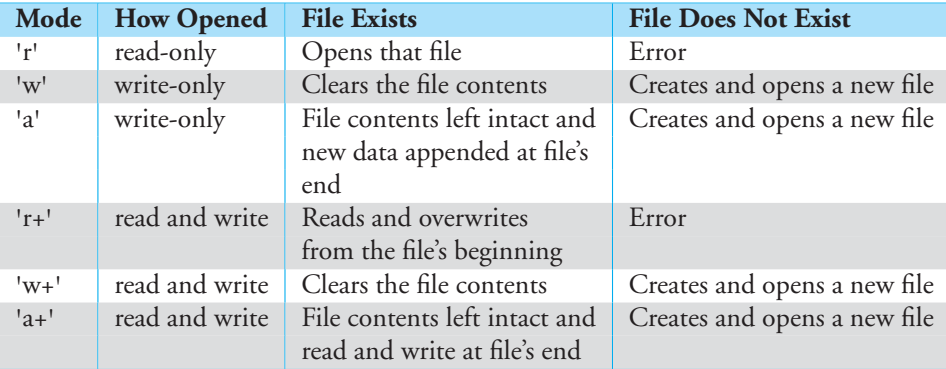

**TABLE 5.1** File Modes

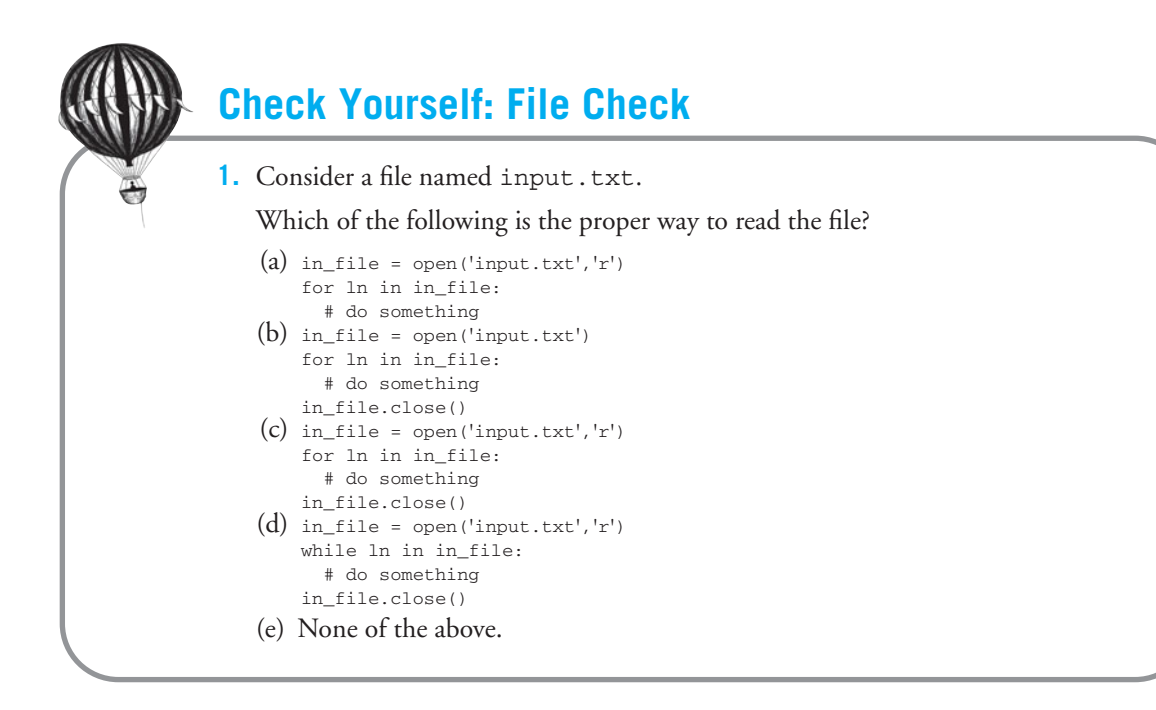

## **5.6** [FIRST CUT, HANDLING ERRORS](#page-11-1)

We have been programming long enough now to know that errors occur in programs. Upon some reflection, these errors come in two broad categories: syntax errors and runtime errors.

Syntax errors are errors where the code we as programmers write is malformed. Somehow the code does not follow the rules of Python. Perhaps we forgot a colon at the end of a **for** statement or did not provide an end parenthesis for a **print** statement. Whatever the error might be, we as programmers must correct the problem and write the code so that it follows the rules.

Runtime errors are errors, not of syntax but of application. For example, we can write a Python program that is syntactically correct and tries to divide an integer by 0. There is no rule of the Python language that prevents this, but application of this incorrect program leads to an error. There are many examples of this: dividing by 0 accessing a character past the end of a string, a **while** loop that never ends, etc. In particular, when we as programmers interact with users, errors can occur. The user can provide a string of characters where an integer is needed, the file string provided does not exist, etc. What are we to do, as programmers, to try and deal with runtime errors when they occur?

Up to this point, our approach has been to ignore these issues. If the user provides a file we cannot open (it doesn't exist, it is in the wrong directory, etc.), then the program quits at that point. This is not a very helpful solution, since both the user is frustrated ("What the heck does *that* mean?") and the programmer is frustrated because of a simple error. We need a way to handle these types of errors as programmers, if we can.

Python, and other programming languages, provide a way to deal with errors, the *exception* system. We will deal with exceptions in more detail in Chapter 14 but for now, exceptions are how we can deal with user input errors.

### **5.6.1 Error Names**

Though we haven't really paid much attention to it, Python provides very specific error names to the various situations that occur when something goes wrong. Look at the session below.

```
>>> input_file = open("no_such_file.txt", 'r')
Traceback (most recent call last):
 File "<pyshell#0>", line 1, in <module>
    input_file = open("no\_such\_file.txt", 'r')IOError: [Errno 2] No such file or directory: 'no such file.txt'
\Rightarrow my_int = int('a string')
Traceback (most recent call last):
 File "<pyshell#1>", line 1, in <module>
   my\_int = int('a string')ValueError: invalid literal for int() with base 10: 'a string'
>>>
```
The last line of each error message explicitly names the error that Python has encountered. When we try to open a file that doesn't exist, Python stops the program with a IOError. Note the capitalization. The name of the error is exact, including capitalization. When we try to convert a string of letters to an integer, Python stops the program with a ValueError. Python is not only giving us hints as to what is wrong, but it is giving the error a very specific name, something we can take advantage of!

## **COPPROGRAMMING TIP**

Typing code with a specific error in the shell is a very easy way to figure out what name Python gives the error. There are many names Python has for the various errors it encounters, but rather than remember them all (and their spelling), just type an example of the error into the shell and see what name Python gives it!

## **5.6.2 The try-except Construct**

Python provides a construct called the **try**-**except** construct that allows a programmer to capture a runtime error and give the programmer the option to handle that error. This construct has two suites, named (not suprisingly) the **try** suite and some number of **except** suites. Their functions are as follows:

- The **try** suite contains code that we, as programmers, want to "watch over" for possible runtime errors. That is, we are concerned about a suite of code that might cause a runtime error.
- $\bullet$  Each  $\texttt{except}$  clause has associated with it a particular Python error name, $^1$  and a suite of code that will run, if that particular error occurs.

In general, the construct looks like the following:

```
try:
   # suite of code to watch here
except ParticularErrorName:
   # suite of code to handle the named error, if it occurs
```
Marking a suite of code with a **try** might seem a bit odd at first. How can a programmer know what to watch? It is not as difficult as it might seem. The places where the user provides input to a program are, again, a prime example. We know what errors might occur if the user provides incorrect input. We should watch that code to make sure the user gets it right and help the user correct his input if possible, reducing everyone's frustration.

Failure to enforce correct input is a common source of security errors. In fact, this is an opportunity for a rule. This is a quote from Michael Howard and David LeBlanc's book *Writing Secure Code*:

**Rule 7:** All input is evil, until proven otherwise.

Adherence to this rule will eliminate the majority of security errors.

## **5.6.3 try-except Flow of Control**

The flow of control in a **try**-**except** is a little complicated, as control can skip around a bit when an error occurs. The idea is something akin to an **if** statement. The conditions in an **if** are the equivalent of the names of the errors associated with the **except**. Whichever error name matches the present error, that associated suite is executed. If no such match occurs, then the error suites are skipped.

Here is the flow of control in detail.

- 1. Normal flow of Python control enters a **try** suite.
- 2. If an error occurs within the **try** suite, stop executing the suite at the point where the error occurred and abandon the rest of the suite. If unexecuted lines of the **try** suite remain, they will be ignored.
- 3. *Raise* (let it be known that) the particular exception for that error that was encountered.

<sup>&</sup>lt;sup>1</sup> In fact, an **except** can have no or multiple errors (see Chapter 14).

- 4. Look for an **except** suite that can handle that exception. That is, an **except** associated with the particular error name that occurred.
- 5. If such an **except** suite is found, move control from the error in the **try** to the beginning of the appropriate **except** suite. When the **except** suite finishes, skip to the end of the **try**-**except** construct and continue normal Python execution.
- 6. If an error occurs and no appropriate **except** suite is found (no **except** is associated with the present error), let Python handle it. This is the normal error process: print the type of error encountered, stop the program, and go back to the interpreter.
- 7. If no error occurs in the **try** suite, that suite finishes, the **except** suites are skipped, and Python continues with normal execution after the **try**-**except** construct.

## **5.6.4 Exception Example**

**VideoNote 5.2 Simple Exception Handling**

The program below is a simple example of using a **try**-**except** construct, especially in the context of user interaction. The goal of the program is simple: to read a particular line, indicated by a line number, from a file. The user is required to provide both the file name and the line number. The program is shown below. Take a look Code Listing 5.2 and we will examine it in more detail below.

#### **Code Listing** 5.2

```
1 # read a particular line from a fil e . User provides both the line
2 # number and the file name
3
4 file str = input("Open what file:")
5 find line str = input("Which line (integer):")
6
7 try:
8 input file = open(file str) # potential user error
9 find line int = int(find line str) # potential user error
_{10} line count int = 1
11 for line str in input file:
12 if line count int == find line int:
13 print("Line {} of file {} is {}".format(find line int, file str,
 line str))
14 break
15 line_count_int += 116 else:
17 # get here if line sought doesn 't exist
18 print("Line {} of file {} not found".format(find_line_int, file_str))
19 input_file.close()
20
```

```
21 except IOError:
22 print("The file",file str,"doesn't exist.")
2324 except ValueError:
25 print("Line",find line str,"isn't a legal line number.")
26
27 print("End of the program")
```
- **Lines 4–5**: The user is asked for the file name and the line number. Both are potential sources of user input error.
- **Lines 7–19**: The **try** suite. Errors within this suite can potentially be handled by **except** suites.
- **Lines 8–9**: The opening of the file and the conversion of the line number are the two errors we are interested in handling, so we put them in the **try** suite.
- **Lines 10–11**: The variable line count int will represent the number of lines read, while line\_str will represent the content of the line just read. Note that we don't actually look at the content of the line; we only count lines.
- **Lines 12–15**: This is the heart of the example. We read each line, and if that line has as its line number the line number we seek, we print out a message. After we find the line we seek and print it, we **break** out of the **for** loop.
- **Lines 16–18**: If we get to the **else** part of the **for** loop, then we have gone through the file and not found our line (we didn't **break** out of the loop). So we print a messsage.
- **Lines 21–22**: The first **except** suite catches a file opening error. We print a message if the program cannot open the provided file.
- **Lines 24–25**: The second **except** suite catches an int conversion error for the line number. We print a message if the program cannot convert the provided string to an integer.
- **Line 27**: This is a **print** statement after the entire **try**-**except** construct. It gives us an opportunity to see that the Python program continues even after an error occurs.

We run a session under various circumstances to test this code. We provide a file, input.txt, with the same contents as before, namely:

> First Line Second Line Third Line

Second, we run the code with various user input errors, namely:

- 1. With proper input
- 2. With a bad file name
- 3. With a bad line number (a string)
- 4. With a line number not in the file

```
\rightarrowOpen what file:input.txt
Which line (integer):2
Line 2 of the file input.txt is Second Line
End of the program
>>> ================================ RESTART ==========================
>>>
Open what file:badFileName.txt
Which line (integer):2
The file badFileName.txt doesn't exist
End of the program
>>> ================================ RESTART ==========================
\rightarrowOpen what file:input.txt
Which line (integer):abc
Line abc isn't a legal line number
End of the program
>>> ================================ RESTART ==========================
\rightarrowOpen what file:input.txt
Which line (integer):27
Line 27 of the file input.txt not found
End of the program
>>>
```
First, notice that even under the error conditions described, the code finishes with the final print statement. The errors were handled by the provided **except** suites. Second, follow the control under each user input error. If the code finishes without error  $(1,4)$ , the **except** suites are skipped and the program finishes. If an error occurs (2,3), the **try** code halts at the error, the appropriate **except** suite is started, and then the program finishes.

For test case (2) when we enter a bad file name, notice that we also must enter a line number before the error happens. It seems wasteful to enter a line number, if the file cannot be opened. How can we fix that? Another adjustment to this code would be to keep asking for input until it is correct. That is, keep asking for a file until it can be opened. Also, keep asking for a line number until a correct line number is provided. We leave those as exercises.

## **COPPROGRAMMING TIP**

If you look more closely, the non-error (first) part of the session above has an extra carriage return in its output. Why is that? The line still contained its original carriage return when it was printed, so an extra line was printed. Including end='' in the **print** statement will suppress the extra carriage return.

```
Check Yourself: Exception Check
1. Given:
       number_str = input("Input a floating-point number: ")
       while True:
           # Line 1
       print("Number is",number_float)
   We want code that will keep prompting until a correctly formated floating-point
   value is entered so it can be printed at the bottom. Which is the correct replacement
   for Line 1?
   (a) try:
          number_float = int(number_str)
          break
      except ValueError:
         number_str = input("Try again: input a floating-point number: ")
   (b) try:
          number_float = float(number_str)
      except ValueError:
         number_str = input("Try again: input a floating-point number: ")
   (c) try:
          number_float = float(number_str)
          break
      except ValueError:
          number str = input("Try again: input a floating-point number: "')(d) try:
          number float = float(number str)
          break
      except FloatError:
         number_str = input("Try again: input a floating-point number: ")
```
## **5.7** [EXAMPLE: COUNTING POKER HANDS](#page-11-1)

Poker is a card game that emerged in its current form from New Orleans in the midnineteenth century. In its simplest form, a hand of five cards is dealt from a 52-card English deck, and the combinations within those five cards determine the value of the hand. Poker is a gambling game, so knowing the probabilities of the various combinations of hands is important. Using the mathematics of combinatorics, it is possible to calculate the probabilities, but with the computer we can also simply count the possibilities to determine probabilities.

In the 52-card English deck, each card has a rank (a.k.a. value)—e.g., 9—as well as one of four suits (hearts, spades, diamonds, clubs). Therefore, a card's value is represented

| Rank           | <b>Name</b>     | <b>Description</b>                           |
|----------------|-----------------|----------------------------------------------|
| 9              | Royal flush     | {Ace, king, queen, jack, ten} + flush        |
| 8              | Straight flush  | Straight + flush                             |
| 7              | Four of a kind  | Four equal ranks within five cards           |
| 6              | Full house      | Pair + different rank three of a kind        |
| 5              | Flush           | Five cards with the same suit                |
| $\overline{4}$ | Straight        | Five cards, sequentially ranked with no gaps |
| 3              | Three of a kind | Three equal ranks within five cards          |
| 2              | Two pairs       | Two pairs of equal ranks within five cards   |
| $\mathbf{1}$   | One pair        | One pair of equal ranks within five cards    |
| $\theta$       | Nothing in hand |                                              |

**TABLE 5.2** Poker Hand Rankings

by a pair value:suit—e.g., 9 of clubs. In poker, card values proceed from ace (the highest), to king, then queen, all the way down to 2, the lowest. For poker, players receive five cards, which constitutes a hand, and it is the score of the hand that is used to determine winners in a game. Both card value and card suit can figure in ranking overall card hands. For example, a *flush* is a hand in which all five cards have the same suit. The rankings of hands (in contrast to ranking of individual cards) are shown in a tabular form in Table 5.2 and in pictorial examples in Figure 5.2.<sup>2</sup> Within the same hand rank, the hand with higher ranked card values wins—e.g., a pair of 10s wins over a pair of 2s.

What are the chances of getting any particular hand? One way to determine the chances is to make a list of all 311,875,200 possibilities, count each type of hand, and divide each count by 311,875,200. One could approximate the exact probabilities by doing the same calculation with a smaller sample of 1,000,000 possibilities. If the smaller sample is representative, you will get a good approximation. Generating a good list of 1 million possibilities is an interesting problem in itself that is beyond your abilities at this point, but it should be possible by the end of the book.

Fortunately, a good list of possible poker hands exists on the Internet.<sup>3</sup> The data file has 1 million lines, each containing the rank and suit of each of five cards along with the hand ranking, using the ranks in Table 5.2. A file line is shown in Table 5.3 with seven lines shown in Figure 5.3.<sup>4</sup> Each pair of values on each line represents a card. For example, the first three cards in the first line are the 10 of diamonds, the 7 of hearts, and the queen of spades. The number in the last (rightmost) column is the hand rank as specified in Table 5.2. Therefore, the first two hands have rank 0, which means that they have nothing of value. The third line

<sup>&</sup>lt;sup>2</sup> The picture has one fewer hand because the "royal flush" is simply a special case of a "straight flush."

<sup>&</sup>lt;sup>3</sup> It is available at the Machine Learning Repository at the University of California, Irvine, [http://archive.ics.uci.edu/ml/datasets/](http://archive.ics.uci.edu/ml/datasets/Poker+Hand) [Poker+Hand](http://archive.ics.uci.edu/ml/datasets/Poker+Hand).

<sup>&</sup>lt;sup>4</sup> This seven-line slice was formatted into more readable columns—the original has no spaces.

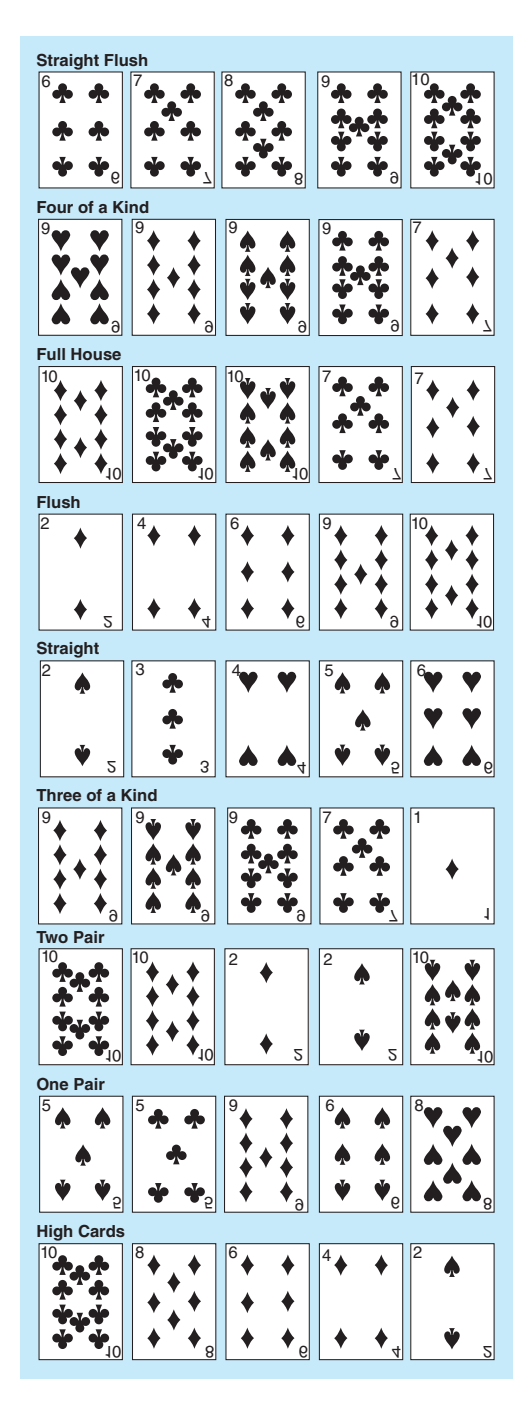

**FIGURE 5.2** Poker hand rankings.

C1-suit, C1-rank, C2-suit, C2-rank, C3-suit, C3-rank, C4-suit, C4-rank, C5-suit, C5-rank, hand rank

**TABLE 5.3** Poker File Format

3, 10, 1, 7, 2, 12, 4, 2 , 2, 1, 0 4, 9, 4, 12, 4, 13, 2, 6 , 3, 4, 0 3, 2, 2, 2, 3, 12, 3, 1 , 4, 2, 3 4, 11, 2, 8, 1, 13, 4, 7 , 1, 7, 1 4, 8, 3, 8, 1, 3, 1, 4 , 3, 7, 1 2, 7, 2, 5, 3, 10, 4, 13 , 3, 7, 1 1, 4, 3, 4, 3, 5, 4, 10 , 2, 10, 2

**FIGURE 5.3** Poker file—seven lines out of 1 million.

represents a hand with rank 3, which is "three of a kind"—there are three cards of rank 2 in the hand: 2 of diamonds, 2 of spades, and 2 of clubs. The next three hands each have one pair (hand rank 1): 7s, 8s and then 7s again. The final hand has two pairs (hand rank 2): 4s and 10s.

## **5.7.1 Program to Count Poker Hands**

Now that we understand the file format, how will we count hands? First, observe that all we care about is the last column of the line of the file, which indicates that hand's rank. Someone has already determined hand rank for us (something you will be able to do yourself by the end of the book). Remember that the 11th column is index number 10, as we start indexing at 0.

#### Program to Count the Total Hands in the File

As always, a useful strategy is to develop a program a little at a time. In this case, let's begin with a program that counts the number of hands in the file. We know that there should be 1 million—let's see if we get that. Here is our algorithm:

- 1. Open the file for reading.
- 2. Create a variable to hold our count and initialize it to 0.
- 3. Loop through the file, adding 1 to our counter each time we get a line.
- 4. Print the value of the counter.

Let's name the variable to hold our count total\_count\_int. We create a file object poker file by using the open function, giving a file name as an argument. As we have seen, the **for** iterates through all the lines of the file, and we add 1 to total\_count\_int for each line. The program counts the number of lines in the file. In the output, we see that we indeed have 1 million hands. See Code Listing 5.3.

#### **Code Listing** 5.3

*# count poker hands*

```
# 1. open the poker data fil e for reading
poker_file = open("poker-hand-testing.data", 'r')total count int = 0 # 2. create variable to hold the count −− initialized it
# 3. step through each line of the fil e
for line str in poker file:
    total count int = total count int + 1 # at each line increment the
counter
print("Total hands in file:", total_count_int)
```

```
>>>
Total hands in file: 1000000
>>>
```
#### Program to Count the Hands with One Pair

Now that we can loop through the file examining every line, let's take another step toward our goal. Using a **for** loop, we read each line of the file into the variable line\_str. Using this line, let's count the number of hands with exactly one pair. Such a hand has a rank 1, so we need to examine the last (rightmost) item in each line to determine that hand's rank. Remember, each line represents a hand of poker. The line is formatted in a common text format known as *comma-separated value* (CSV) format. A CSV format separates multiple fields in a single line of data by commas, as you saw in Table 5.3. To access each individual field in a line, we can split the line on a comma character and then examine the last field. The split method returns a data structure we have not yet discussed, a list (see Chapter 7), but for now all we need to know is that split separates the string into individual string elements. For this example, the separation character is a comma (','), so we get 11 different string fields for each line, and we store those fields in the fields variable. Because a *list* indexes in the same way as a string, we can use an index of  $-1$  to reference the last field. Remember that  $split$  returns each individual field as type  $str$ , so we must convert any field element to an int if we wish to do arithmetic on it. We also need a variable to hold our count of pairs,  $pair\_count\_int$ , and remember to initialize it to 0.

Let's update our algorithm with these changes highlighted in italics. Remember that at this point we are only counting pairs. See Code Listing 5.4.

- 1. Open the file for reading.
- 2. Create *variables* to hold our *counts* and initialize *them* to 0.
- 3. Loop through the file reading one line at a time,
	- (a) add 1 to our total counter each time we read a line.
	- (b) *get the hand rank: split on comma and get the last item (index -1).*
	- (c) *if handRank is 1, then add 1 to our pair counter.*
- 4. Print the *values* of the counter.

#### **Code Listing** 5.4

*# count poker hands*

```
# 1. open the poker data file for reading
poker_file = open("poker-hand-testing.data", 'r')total_count_int = 0 # 2. create and initialize variable to hold the total
count
pair_count_int = 0 # create and initialize variable to hold pair count
# 3. Loop through each line of the file
for line str in poker file:
   total_count_int = total_count_int + 1 # (a). add one total for each
hand
   fields = line_str.split(',') \# (b). split on a comma
   hand_rank_str = fields[-1] # and get the last field
   hand\_rank\_int = int(hand\_rank\_str)if hand rank int == 1: #(c) if handRank is 1 (it is a
pair )
       pair count int = pair count int + 1 # add one to pair count
print("Total hands in file: ", total count int) # 4. print the values
print("Count of pair hands: ", pair_count_int)
```
>>> Total hands **in** file: 1000000 Count of pair hands: 422498 >>>

The **for** loop assigns the next line from the file to the line str variable. The line\_str is a string of 11 comma-separated fields. We use the split function, line\_ str. split(','), to split the line at the commas and store the 11 resulting strings in the fields variable, and then we grab the last item, fields[-1], which is the hand rank. However, the resulting hand\_rank\_str is still a string, so we must convert it to an integer using int (hand rank str). We can now check to see whether the converted hand rank int has a value of 1—remember that checking equality in Python uses a double-equal sign (==). If its value is 1, that is,  $if$  hand rank int == 1; that hand contains one pair, so we increment the pair count:  $pair_count =$ pair count int + 1.

#### Program to Calculate the Probability of One Pair

An astute reader will have noticed that we wanted a probability but only did a count. Calculating such a probability is straightforward: the count of pairs divided by the total number of hands in the file. Simply including the expression  $pair_count(int/total_count_in$ provides the probability. Python division yields the appropriate floating point, and we convert the result to a percentage using the "%" formatting command in the format statement.

Let us experiment with these calculations and printing the results in a session. After running the program in the consle, the values for  $pair\_count\_int$  and  $total\_count\_int$ are still available, so we can play with them in the Python shell. Here is a session showing how the Python shell can be used to develop expressions to put into the program. We want nicely aligned output, so we use right justification, limit the number of decimal points, and automatically convert to percentages:

```
>> ================================ RESTART ===========================
\rightarrowTotal hands in file: 1000000
Count of pair hands: 422498
>>> pair count int/total count int
0.422498
>>> print("result:\{\}".format(pair_count_int/total_count_int))
result:0.422498
>>> print("result:\{:\}]".format(pair_count_int/total_count_int))
result:42.249800%
>>> print("result:{:5.2%}".format(pair count int/total count int))
result:42.25%
>>> \text{print}("result:\{: >9.4%}".format(pair_count_int/total_count_int))
result: 42.2498%
\rightarrow
```
We can now put that expression into our code and try it out in Code Listing 5.5.

#### **Code Listing** 5.5

```
# count poker hands
# 1. open the poker data fil e for reading
poker file = open("poker-hand-testing.data",'r')
total_count_int = 0 # 2. create and initialize variable to hold the total
count
pair_count_int = 0 # create and initialize variable to hold pair count
# 3. Loop through each line of the file
for line_str in poker_file:
   total_count_int = total_count_int + 1 \# (a). add one total for each
hand
   fields = line_str.split(',') \# (b). split on a comma
   hand_rank_str = fields[-1] # and get the last field
   hand\_rank\_int = int(hand\_rank\_str)if hand rank int == 1: #(c) if handRank is 1 (it is a
pair )
       pair count int = pair count int + 1 # add one to pair count
print("Total hands in file: ", total count int) # 4. print the values
print("Count of pair hands: ", pair_count_int)
print("Probability of a pair: \{::\vartheta, 4\}\}".format(pair_count_int/
                                              total count int))
```
>>> Total hands **in** file: 1000000 Count of pair hands: 422498 Probability of a pair: 42.2498% >>>

#### Error Checking

Now that we have the basic code working, let's add error checking—i.e., apply **RULE 7**. Our initial code had a fixed file for input. A more general approach would be to prompt for a file name and then ensure that it opened correctly before proceeding. We can do that by putting a **try**-**except** block into a **while** True infinite loop and then break out of the loop if the file is opened successfully. A file that fails to open will raise an IOError exception, so

that is the exception name we catch. Once we break out of the file opening loop we know that the file has opened and we can move on. A second error check can be made where we read the hand type from the file. There we convert the input to an *int* and we can check if that conversion was successful. If it fails, we have chosen to ignore the line as bad input and not count it. The revised code to count pairs is in Code Listing 5.6.

**Code Listing** 5.6

*# count poker hands*

```
# 1. open the poker data fil e for reading
file str = input("Enter a file name: ")
while True: # loop until you break
   try:
       poker_file = open(file_str,'r')break # success! so move on to rest of program
   except IOError:
       print<sup>("Error</sup> opening file:",file_str)
       file str = input("Enter a file name: ")
total_count_int = 0 # 2. create and initialize variable to hold the total
count
pair count int = 0 # create and initialize variable to hold pair count
# 3. Loop through each line of the file
for line str in poker file:
   total_count_int = total_count_int + 1 # (a). add one total for each
hand
   fields = line str.split(',') # (b ) . s p l i t on a comma
                                           # and get the last field
   try:
       hand\_rank\_int = int(hand\_rank\_str)except ValueError:
       continue # bad line: quietly skip this line of the
file
   if hand_rank_int == 1: #(c) if handRank is 1 (it is a
pair )
       pair count int = pair count int + 1 # add one to pair count
print("Total hands in file: ", total count int) # 4. print the values
print("Count of pair hands: ", pair_count_int)
print ("Probability of a pair: \{::9.4\".format (pair_count_int/
                                              total count int))
```
#### The Rest of the Program

We now have a partial program that calculates the probability of getting a poker hand with just one pair. To complete the program, we must include a counter for each type of hand. We need a counter for each type of hand, and we need to increment that counter each time that type of hand is encountered. The resulting program is quite a bit longer, but if you examine it carefully, you will see that we simply duplicated the counter initialization and increment statements. (Later, you will learn how to write a more compact program with one compound counter as a list to accommodate all 10 types of hands.)

Also, some details need to be decided upon—a common issue in problem solving: the devil is in the details. In this case, when we count the number of flush-type hands, do we include straight flushes, or is the flush count really "flushes that are not straight flushes"? For simplicity, we have chosen the latter, but either would be reasonable.

Finally, *a note on naming*. Remember **RULE 4**: we can modify rules if it helps in readability. Every count in the program is an integer, and it seems, at least for this program, that "count" and "int" are redundant. So we modify our names to make them a bit more compact but add a comment to notify the reader that every count variable is an int. The final code is shown in Code Listing 5.7.

#### **Code Listing** 5.7

#### *# count poker hands*

```
# 1. open the poker data file for reading
file_str = input("Enter a file name: ")
while True: # loop until you break
   try:
       poker_file = open(file_str,'r')break # success! so move on to rest of program
   except IOError:
       print("Error opening file:",file_str)
       file str = input("Enter a file name: ")
# all counts are ints , so count as a suffix is enough
```
 $total_count = 0$  $nothing_count = 0$  $pair_count = 0$  $two\_pair\_count = 0$ three\_of\_a\_kind\_count= 0  $straight_count = 0$  $flush\_count = 0$  $full\_house\_count = 0$  $four_of_a_kind_count = 0$ 

```
straight_flush_count = 0
royal_flush_count = 0for line str in poker file:
   total_count = total_count + 1fields = line str.split(',') # s p l i t on a comma
    hand_rank_str = fields[-1] # and get the last fiela
   try:
       hand\_rank\_int = int(hand\_rank\_str)except ValueError:
       continue # bad line: quietly skip this line of the file
   if hand rank int == 1:
       pair count = pair count +1elif hand_rank_int == 2:
       two pair count = two pair count + 1
   elif hand_rank_int == 3:
       three_of_a_kind_count = three_of_a_kind_count + 1ell hand_rank_int == 4:
       straight_count = straight_count + 1elif hand_rank_int == 5:
       flush_count = flush_count + 1ell hand rank int == 6:
       full house count = full house count + 1
   elif hand rank int == 7:
        four of a kind count = four of a kind count + 1
   elif hand rank int == 8:
        straight_flush_count = straight_flush_count + 1
   ell hand_rank_int == 9:
       royal flush count = royal flush count + 1
   else:
       nothing count = nothing count + 1
print<sup>("Total hands in file: ", total_count)</sup>
print("Hand counts by rank number: ", nothing count, pair count,
two pair_count, \setminusthree_of_a_kind_count, straight_count, flush_count, full_house_count, \
      four of a kind count, straight flush count, royal flush count )
print("Probability:")
print(" of nothing: {:>9.4%} ".format( nothing count/
total count))
print(" of one pair: {:>9.4%} ".format( pair count/
total count))
print(" of two pairs: {:>9.4%} ".format( two pair count/
total count))
```

```
print(" of three of a kind: \{: >9.4\% \} ".format(three_of_a_kind_count/
total count))
print<sup>("</sup> of a straight: \{::\geq 9.4\% \} ".format( straight_count/
total count))
print(" of a flush: \{: >9.4\% \}".format( flush_count/
total count))
print(" of a full house: \{::\geq 9.4\%\} ".format( full house count/
total count))
print(" of four of a kind: \{[:9.4\%] ".format( four \circ of \alpha kind count/
total count))
print(" of a straight flush:{:>9.4%} ".format( straight flush count/
total count))
print(" of a royal flush: {:>9.4%} ".format( royal flush count/
total count))
```

```
Enter a file name: poker-hand-testing.data
Total hands in file: 1000000
Hand counts by rank number: 501209 422498 47622 21121 3885 1996 1424 230 12 3
Probability:
of nothing: 50.1209%
of one pair: 42.2498%
of two pairs: 4.7622%
of three of a kind: 2.1121%
of a straight: 0.3885%
of a flush: 0.1996%
of a full house: 0.1424%
of four of a kind: 0.0230%
of a straight flush: 0.0012%
of a royal flush: 0.0003%
```
Notice how spacing was used to make both the program and the output more readable. Also, in the statement that prints the counts, notice a backslash  $\langle \cdot \rangle$ . Remember, the backslash indicates that the statement continues onto the next line—usually a newline or carriage return indicates the end of a statement. This improves the readability of the code, which is important, but it does not affect running the code.

#### Observations on the Output

The final output is interesting. Notice that slightly more than half the possible hands have no value, and that a hand with only one pair makes up almost all the remaining possibilities.

## **Summary**

In this chapter we introduced file reading and writing, with more detail to come in a later chapter. We also introduced exceptions as a way to handle errors again with more details to come in a later chapter.

#### Files

- Text files contain Unicode characters. All other files are called binary files.
- Files need to be opened for reading: file\_handle =  $open("file_name", "r")$ **for** line str **in** file handle:
- Files need to be opened for writing:  $file\_handle = open("file\_name", "w")$ print(string,file=file\_handle)
- When done, files are closed using file\_handle.close()

#### Exceptions

- Exceptions handle exceptional events such as errors.
- Errors raise exceptions with particular names. Two of the most common are:
	- ValueError: errors when converting strings to numbers
	- IOError: errors when opening files
- Exception syntax:

**try**: # suite **except** ErrorName: # suite

#### Rules

- **RULE 1:** Think before you program!
- **RULE 2:** A program is a human-readable essay on problem solving that also happens to execute on a computer.
- **RULE 3:** The best way to improve your programming and problem skills is to practice!
- **RULE 4:** A foolish consistency is the hobgoblin of little minds.
- **RULE 5:** Test your code, often and thoroughly!
- **RULE 6:** If it was hard to write, it is probably hard to read. Add a comment.
- **RULE 7:** All input is evil, until proven otherwise.

## **Exercises**

- **1.** Why is closing a file important? Be specific.
- **2.** In the exception example of Section 5.6.4, when error "(2) bad file name" occurred the user had to enter a line number before the error occurred. Rewrite the code so that if a bad file name is entered, the error will be handled before a line number is requested.
- **3.** In the exception example of Section 5.6.4, rewrite the code so that if error "(2) bad file name" occurs the program keeps asking for input until the user gets it right.
- **4.** In the exception example of Section 5.6.4, rewrite the code so that if error "(3) bad line number (string)" occurs the program keeps asking for input until the user gets it right.
- **5.** In the exception example of Section 5.6.4, rewrite the code so that if error "(4) line number not in file" occurs the program keeps asking for input until the user gets it right.
- **6.** File manipulations:
	- (a) Write a Python program that will open a file named thisFile.txt and write every other line into the file thatFile.txt.
	- (b) Extend your program using the os module to save your file to a different directory (folder).
- **7.** Create a file words . txt that contains a paragraph of random words (approximately 100 words long). Next, create a program that prompts for the file name then iterates through each word in this file and counts the frequency of each letter (*a* through *z*) and stores the values in a dictionary. Make each letter lowercased and ignore punctuation. Print a histogram of the word counts.
- **8.** Create a test file with a single sentence of 20 words. Read the file, then insert carriage-return characters  $(\nabla n)$  and write the test to a new text file that will be composed of four lines of five words.
- **9.** In the exercises for Chapters 1 and 2, the football quarterback pass rating was developed into a program. Go to <http://nfl.com>, find the quarterback data, and copy those data into a file. It is easiest to grab the data of the "qualified" quarterbacks, as they fit on only one web page. Write a program that reads your file, uses your pass rating function to calculate the pass ratings of the quarterbacks, and prints the players from best to worst.
- **10.** Write a program that prompts for three numbers. Divide the first number by the second number and add that result to the third number. Using exceptions check for the following errors: ValueError, and ZeroDivisionError.
- **11.** Write a function named safe\_input (prompt, type) that works like the Python input function, except that it only accepts the specified type of input. The function takes two arguments:
	- prompt: str
	- type: int, float, str

The function will keep prompting for input until correct input of the specified type is entered.

The function returns the input. If the input was specified to be a number ( $f$ loat) or int), the value returned will be of the correct type; that is, the function will perform the conversion.

The default for a prompt is the empty string. The default for the type is string.

**12.** Write a function named prompt\_open that prompts for a file name and repeatedly attempts to read the specified file until a correctly specified file has been entered. The function takes one mode argument,  $r'$  or  $w'$ , and returns the file handle that open returns.

## **Programming Projects**

**1. Scrambled Words**

Read the following paragraph as quickly as you can, and see if you encounter any difficulties.

Aoccdrnig to rscheearch at an Elingsh uinervtisy, it deosn't mttaer in waht oredr the ltteers in a wrod are, the olny iprmoetnt tihng is taht the frist and lsat ltteer is at the rghit pclae. The rset can be a toatl mses and you can sitll raed it wouthit a porbelm. Tihs is bcuseae we do not raed ervey lteter by itslef but the wrod as a wlohe.

This has been presented as an example of a principle of human reading comprehension. If you keep the first letter and the last letter of a word in their correct positions, then scramble the letters in between, the word is still quite readable in the context of an accompanying paragraph. However, it seems that this is a bit of a myth and not truly based on solid research.<sup>5</sup> In short, for longer words the task is much more difficult. Nonetheless, we are going to imitate the process on some English text.

<sup>5</sup> <http://www.balancedreading.com/cambridge.html>

The task will be to read in a paragraph from a file, scramble the internal letters of each word, and then write the result to a file.

Handling punctuation is tricky. You are required to deal with punctuation that comes at the end of a word (period, question mark, exclamation, etc.)—that is, punctuation is left untouched and does not count as the final unscrambled letter. Optionally, one can deal with the more difficult task of handling all punctuation, such as apostrophes for possessives or hyphenated words.

Truly randomizing the order of letters is a task for later in the text, but we can do some reasonable approximations now.

Attacking this problem in a divide-and-conquer way should begin by writing code to scramble the letters in a word. Here are three different approaches you might take, in increasing order of difficulty:

- (a) **Easiest:** Rotate letters by 13 (known as ROT13). That is, 'a' becomes 'n', 'b' becomes  $\delta$ ,  $\ldots$ , 'n' becomes  $\delta$ ,  $\ldots$ . The chr and its inverse, ord, functions will be useful.
- (b) **Harder:** For each letter choose a random number and rotate that letter by the random amount. Import random and use the random. randint (a, b) function where 'a' and 'b' define the range of random numbers returned.
- (c) **Hardest:** Improve on the above techniques by scrambling the letters by a method of your choice.

*This page intentionally left blank* 

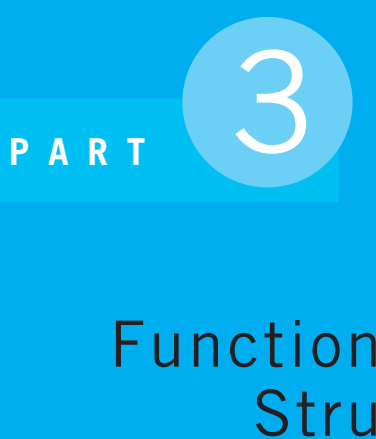

# Functions and Data **Structures**

- **Chapter 6** Functions—QuickStart
- **Chapter 7** Lists and Tuples
- **Chapter 8** More on Functions
- **Chapter 9** Dictionaries and Sets
- **Chapter 10** More Program Development

*This page intentionally left blank* 

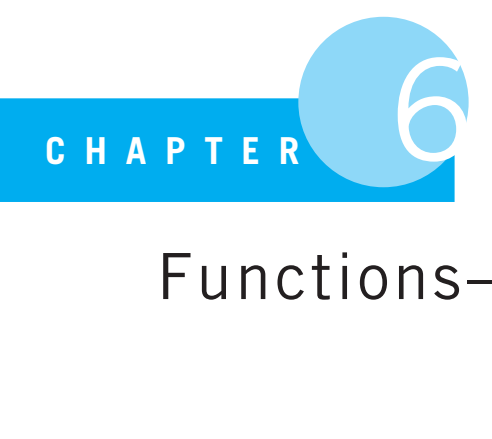

## Functions-QuickStart

Function, the exercise, or executing of some office or charge.

T. Blount, Glossographia, 1656, earliest definition of function in the Oxford English Dictionary

YOU HAVE SEEN MANY EXAMPLES OF USING PYTHON BUILT-IN FUNCTIONS AND methods. In Section 4.3.1, we took at look at how functions work and how we could use them to manipulate string objects. In this chapter, you'll learn how to create your own functions.

The concept of a function should be familiar from its use in mathematics. Functions in programming languages share many of the characteristics of mathematical functions but add some unique features as well that make them more useful for programming.

One of the main advantages for using functions is that they support divide-and-conquer problem solving. Remember divide-and-conquer from Section 3.4.5? This technique encourages you to break a problem down into simpler subproblems, solve those subproblems, and then assemble the smaller solutions into the overall solutions. Functions are a way to directly encode the "smaller subproblem" solution. You'll see more about this as we work through this chapter.

## **6.1** [WHAT IS A FUNCTION?](#page-11-0)

In mathematics, a function defines the relationship between values. Consider the function  $f(x) \Rightarrow \sqrt{x}$ . If you provide a particular value of *x*, e.g.,  $x = 4$ , the function will perform a calculation (here the square root operation) and return the associated value, e.g., 2. Mathematicians term the variable *x* the *argument* to the function and say that the function *returns* the value 2.

It is possible for a function to have multiple arguments—for example, a function that calculates multiplication requires two arguments:  $f(x, y) \Rightarrow x * y$ . However, a mathematical function returns only one object. Note that the returned object can be a *compound* object an object with multiple elements. For example, when working with graph paper, each point is represented by by its *x* and *y* coordinates, an ordered pair  $(x, y)$ . A function that returns an ordered-pair object does indeed return a single value, but it is a value with multiple elements, the *x* and *y* values. An example of such a function would be the *mirror* function. The *mirror* function swaps the *x* and *y* values of the ordered pair:  $f(x, y) \Rightarrow (y, x)$ . The notion that the object a function returns can be a compound object is very useful, including in Python.

Python functions share many of the characteristics of mathematical functions. In particular, a Python function:

- Represents a single operation to be performed
- Takes zero or more arguments as input
- Returns one value (potentially a compound object) as output

A function is also important because it represents an *encapsulation*. By encapsulation, we mean that the details of an operation can be hidden, providing coarser operations that we as programmers can use without having to understand the function's internal details. A function can represent the performance of an operation without making the reader plow through the details of *how* the operation is actually performed.

Consider the sqrt function with respect to encapsulation. There are many ways to calculate a square root that vary in accuracy and speed. Remember, we saw a particular approach that we called the Babylonian square root approach in Section 3.5. Other implementations exist. However, each implementation, each method, represents the "square root" operation. Each method takes in an argument and returns that object's square root. As long as the result is correct, we need not be concerned with the details of how the operation is performed. That is encapsulation.

## **6.1.1 Why Have Functions?**

As you progress in learning to program, you'll move from essential programming elements to important programming elements. Selection (**if**) and repetition (**while**) are essential programming constructs. It is difficult to write any program without using these two essential features. Functions, on the other hand, allow us to write *better* code in the sense that it is more readable. Also, because functions allow us to divide programs into smaller pieces, they assist in divide-and-conquer problem solving. In that way, functions make programs *easier* to write. Finally, once a function is written, it can be *shared* and used by other programmers (including ourselves). Thus, functions provide a powerful construct that we can use to make our programs easier to read, write, and maintain.

From this point on, many of the programming elements we introduce will make some tasks easier and will subsequently make writing and understanding (that is, reading) the program easier. You could write programs without them, but those programs would be more difficult to read, write, and maintain.

In more detail, functions provide the following features, which help in programming:

- **Divide-and-conquer problem solving**: As we have already mentioned, functions divide programs into smaller pieces, an approach that corresponds nicely to a divideand-conquer approach to problem solving (introduced in Section 3.4.5).
- **Abstraction**: Functions provide a higher-level interface to operation that the function implements. By encapsulating details, functions provide a programmer with a high-level view of the function's operation that could be implemented in multiple ways—possibly by someone else. By analogy, consider how you drive a car. It has a simple interface that hides considerable complexity. Your car has many options—for example, fuel-injection, turbo, or many others. Does the existence of these options change that basic interface you have to the car—i.e., turn the wheel, hit the gas, press the brake? Do you understand how fuel injection provides better performance for your car than a carburetor does? Do you care? You don't have to know the difference: you simply drive the car. Abstraction means that the operation the function represents (drive the car) can be implemented in many ways that do not affect the basic car interface. The underlying operations can also be changed (upgrade the engine) without changing the interface.
- **Reuse**: Once a function has been created, it can be reused. If you write a function that locates strings in a database, then anywhere that functionality is needed can use that function. The more such a function is needed, the "simpler" the code that uses it.
- **Sharing**: Once your function is well tested, you can distribute it for use by other people. Those people can further test the function, refine its capabilities, and through improvement provide a service to everyone in the field. Useful functions can be collected into modules for sharing. Sharing of modules is one of Python's strengths, as programmers generously share modules in many diverse areas.
- **Security**: You hear again and again of security breaches in code: phone companies, computer distributors, software companies, etc. One way to battle security issues is the use of functions. Small pieces of code can be more easily vetted and security (and other issues) more easily addressed. Once they have been approved, they can be used to construct other secure components, which can also be reused, and so on. Building securely from the bottom up is one approach to writing secure code.
- **Simplification and readability** (duplication removal): Because a function provides an encapsulation, it can be used to simplify a program and make it more readable. Anywhere that multiple lines of code might be needed to address a problem, a function can replace those lines. If the replacement can be done in multiple places, the result is simpler code.

## **6.2** [PYTHON FUNCTIONS](#page-11-0)

There are two parts to a Python function, and they correspond to the two parts found in mathematical functions:<sup>1</sup> the *definition* and the *invocation*. The definition defines (creates) the function; the invocation is the application of the function in a program. A function

<sup>&</sup>lt;sup>1</sup> Some languages, such as those derived from C (C++, Java, C#), have a third part—the declaration.
definition is the *second* way we have seen to create a name associated with an object in Python, the first being an assignment statement.

Consider an example function that converts Celsius temperatures to Fahrenheit.

- First we need a conversion formula: *<sup>C</sup>* <sup>∗</sup> <sup>1</sup>.8 + 32 -
- Mathematics has a function *invocation*:

 $f$ *ahrenheit* =  $f(C)$ 

where the *definition* of the function is:

 $f(C) = C * 1.8 + 32$ 

- Python has a function *invocation* that looks very much like the mathematical one:

```
fahrenheit = f(C)but the Python definition looks quite different:
```

```
def f(celsius_float):
   return celsius float* 1.8 + 32
```
As in mathematics, C is called an *argument* of the function. The celsius float variable is termed a *parameter* of the function. Upon invoking the function, the argument C's value is passed to the parameter value celsius  $_1$  float for use in the calculation.<sup>2</sup> More detail on the passing of values between arguments and parameters can be found in Section 8.1.1.

A function definition begins with the keyword **def**. The Python definition works similarly to an assignment statement. By executing a **def** statement, a new name is created in the namespace and a new object, a function object, is associated with that name. As we have observed elsewhere in Python, everything is an object, and functions are no different.

The **def** is a compound statement, meaning that it provides a suite of other Python statements and expressions that are part of the function. The suite of statements are what will constitute the calculation done by the function object. One of the special keywords that can be used in functions is the **return** statement. The **return** indicates a value that is returned as output from the function invocation. A function's operation ends after a **return** statement is executed. A function may have more than one **return** statement, but the first one that is executed will end the function's operation. (We have used the phrase "to *invoke* a function," but an equivalent and frequently used phrase is "to *call* a function.") The general form of a function is shown in Figure 6.1.

Let's create a function to do our temperature conversion and use it in a session. Note the parts of the function: the **def** and **return** keywords as well as the parameter (celsius float). Finally, notice the indentation for the suite of statements, part of the

<sup>&</sup>lt;sup>2</sup> Note that to adhere to our naming convention, the argument C should have been named better, such as celsius float, but we left it as plain C so that it looked more like the mathematical function.

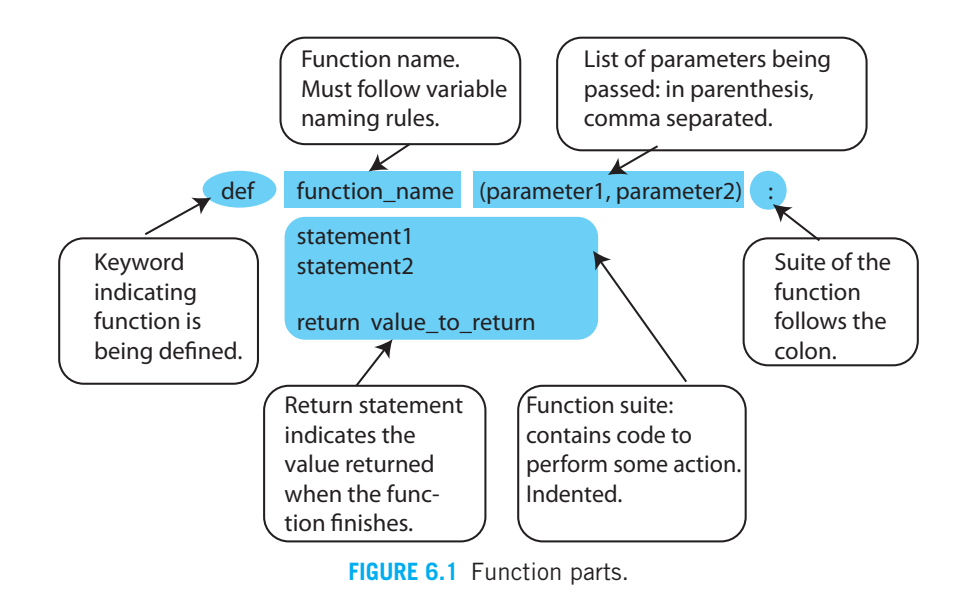

function definition. We will discuss the special comment with triple quotes (""") later. In

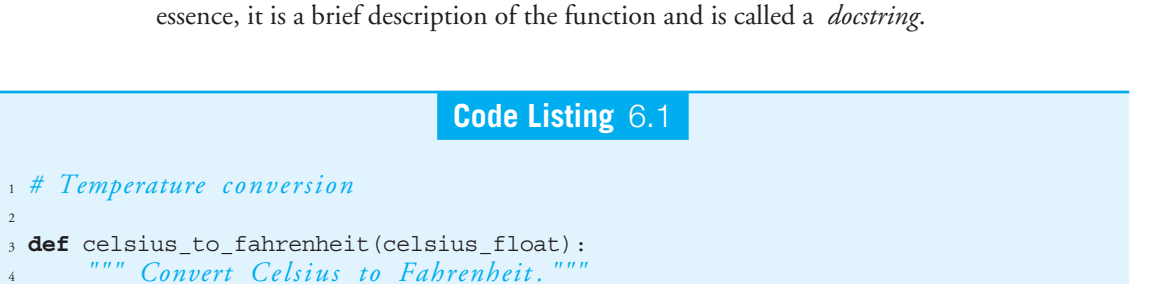

```
>>> ================================ RESTART ================================
>>>
>>> celsius_to_fahrenheit
<function celsius to fahrenheit at 0xcc22f0>
>>> celsius_to_fahrenheit(100)
212.0
>>> celsius_to_fahrenheit(0)
32.0
\gg new fn()Traceback (most recent call last):
  File "<stdin>", line 1, in <module>
```
 $return$  celsius float  $*$  1.8 + 32

```
NameError: name 'new_fn' is not defined
>>> new fn = "a string object"
>>> new fn
'a string object'
\gg new fn()Traceback (most recent call last):
  File "<stdin>", line 1, in <module>
TypeError: 'str' object is not callable
\rightarrow
```
Notice that Code Listing 6.1 contains only the function definition—no invocation. When the file is run (we press the F5 key in IDLE), the **def** statement is executed, the name of the function is added to the namespace, and a function object is created. That function object is associated with the function's name in the namespace. We can type the name of the function and see that it is associated with a function object. We can then invoke (call) the function and see what results are returned. Python recognizes to call/invoke a function when a name is followed by parentheses, which may or may not contain a list of arguments. It is the parentheses that mark the invocation, and the name adjacent to the parentheses is the function invoked. In the session, we converted 100°C to 212°F and 0°C to 32°F. If the function is not defined, or if the object associated with a name is not a function object, then an error occurs, as is shown in the session.

### **6.3** [FLOW OF CONTROL WITH FUNCTIONS](#page-11-0)

Functions introduce a new flow of control model. Up to this point, a program has essentially been a series of statements and expressions that are executed in the order in which they appear in the file. Some of the statements introduce local control paths within those statements, such as with selection or repetition, but the flow remains sequential in the file. With functions, we create a set of small, independent subprograms that can be used to construct a larger program.

In short, the flow of control with functions is to flow from the invocation (call) in the calling program, to the function itself, and then back to the calling program with the function's return value being made available to the calling program. Control *within* a function remains sequential: one statement after another along with local control statements such as **if** and **while**.

For every program, there is usually one "main" part where execution begins. After that, the flow of control is based on the order of both statements and functions. In particular for functions, operation of a function is determined by when it is invoked, not when it is defined. Functions can be defined anywhere in the program file, as long as they are defined *before* they are invoked. Functions must be defined before use because the function name must be placed in the namespace before it can be called.

Figure 6.2 shows an example of function control flow.

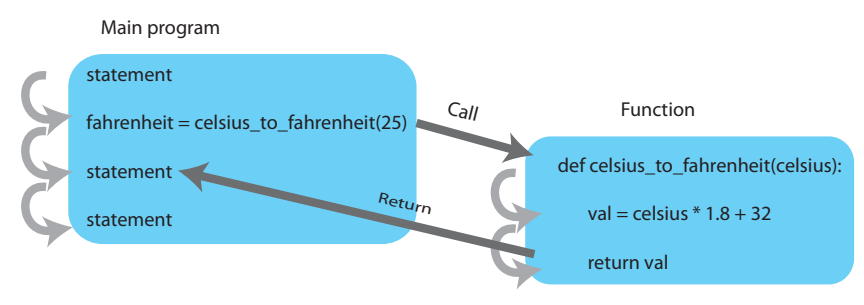

**FIGURE 6.2** Function flow of control.

### **6.3.1 Function Flow in Detail**

Consider two programs: the*caller,* the program presently executing, and the function. In this example, the caller is the main program, the program where execution begins. A caller executes its statements until it encounters a function invocation, celsius\_to\_fahrenheit (25) in Figure 6.2. At that point, the caller temporarily suspends, and the function begins. Thus, one program is suspended (the caller) waiting for a result from the now executing function. When the function finishes execution, the suspended caller receives the return value from the function and the main program (caller) resumes execution from that point.

Because the function is essentially a new program, the function gets its own namespace when it begins execution. Any object that gets created and given a name (by assignment, by a **def**, etc.) *within* the function is placed in the function's separate namespace, *not* the main program's (caller's) namespace. If a new name is created in the function that is the same as a name that existed in the caller's namespace, the newly created association is used in the function. This protocol has some interesting consequences, which we will explore in Section 8.1.1.

### **6.3.2 Parameter Passing**

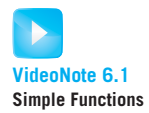

Parameter passing is the passing of values from a calling program to a function, so that the function can perform its operation. You will remember that the function celsius to fahrenheit had a single argument, called C. The function had a single parameter called celsius float. Parameter passing is the passing of values from argument to parameter.

Parameter passing is done just before the calling program suspends. The caller associates its argument values to the corresponding function parameter in the function object. In Figure 6.2, the argument value 25 is associated with the parameter celsius. The parameter is then defined in the function's namespace and associated with the value of its corresponding argument. After that, function operation begins.

Argument values are typically passed to parameter names in the order they are listed.<sup>3</sup> The names of the corresponding argument and parameter need not match. Only the order matters: the first argument value is passed to the first parameter, the second argument value to the second parameter, and so on. The number of arguments and parameters must match.<sup>4</sup> Again, after values are passed, the function then begins execution.

During function execution, if a **return** statement is executed, the function ends and the return value is provided to the caller ("return" arrow in Figure 6.2). For example, fahrenheit = celsius\_to\_fahrenheit(25) assigns the returned value to the main program variable fahrenheit as shown in Figure 6.2. After the function ends, the caller continues.

Code Listing 6.2 is a sample program with a function that takes in a Celsius temperature to convert to Fahrenheit.

### **Code Listing** 6.2

```
1 # Conversion program
2
3 def celsius to fahrenheit(celsius float):
      4 """ Convert Celsius to Fahrenheit . """
      return celsius float * 1.8 + 326
7 # main pa rt of th e program
8 print("Convert Celsius to Fahrenheit.")
9 celsius float = float(input("Enter a Celsius temp: "))
10 # call the conversion function
11 fahrenheit_float = celsius_to_fahrenheit(celsius_float)
12 # print the returned value
13 print (celsius_float," converts to ", fahrenheit_float," Fahrenheit")
```

```
>>> ================================ RESTART ================================
\rightarrowConvert Celsius to Fahrenheit.
Enter a Celsius temp: 100
100.0 converts to 212.0 Fahrenheit
>>> ================================ RESTART ================================
>>>
Convert Celsius to Fahrenheit.
Enter a Celsius temp: 0
0.0 converts to 32.0 Fahrenheit
```
<sup>3</sup> Python also has other ways to pass argument values to parameters. See Chapter 8.

<sup>4</sup> In Chapter 8 you will learn about *default* values, which allow fewer arguments than parameters.

**Lines 3–5** define the function. Notice **def** beginning the compound statement, the parameter (celsius float), and the **return** with its associated expression within the function suite. To repeat, the **def** statement is executed by Python and creates the function. Once created, it can be called (invoked) by another program. Remember, a function must be defined (the **def** statement must be executed) before a program can call the function.

**Lines 7–13** are the "main" program.

**Line 9** prompts the user for input.

**Line 11** invokes (calls) the function. The value in the argument celsius float is passed to the parameter celsius float. Then control passes to the function. When the function ends, it returns a value that the main program assigns to fahrenheit float.

**Line 13**. The main program continues with Line 13 and prints the results.

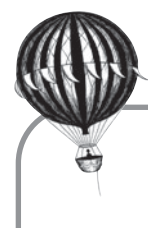

# **Check Yourself: Simple Functions Check**

**1.** Given the function make odd, what are the results of the four function invocations (print statements)?

```
def make_odd(n):
   return 2*n + 1
print(make_odd(2))
print(make_odd('2'))
n=3print(make_odd(n))
print(1 + make_odd(3))
```
**2.** Write a function make\_even (n).

What happens if you use a string as an argument? Why is the behavior different then with make  $\lfloor$  odd(n)?

### **6.3.3 Another Function Example**

You have used the len function to find the length of a string. Let's write our own version of that function that performs the same operation. We will name our function length to avoid confusion with the Python built-in len.

Here is an algorithm to find the length of a string, S.

- Initialize a counter: count = 0
- Iterate through each character of the string using a **for** loop: **for** char **in** a str:
- When each character is encountered in the **for** loop, add 1 to the counter:  $count += 1$

Let's put the algorithm in a function by adding the word **def** and a **return** statement. Then we can "run" the function (F5 in IDLE) so it is loaded into the Python shell, where we can invoke it. We deviate from our naming convention, assuming that count is an *int* and that char is a string.

**Code Listing** 6.3

```
1 def length(a str):
2 """Return the length of a str"""
     count = 04 for char in a str:
5 count += 16 return count
```

```
>>> ================================ RESTART ================================
>>>
>>> question = "What is your quest?"
>>> length(question) # our function
19
>>> len(question) # the Python built−in function
19
```
With a length function in hand, let's modify it. Suppose that instead of a count of the number of characters in the string, we wanted a count of only the *letters* in the string. That is, we will ignore characters other than lowercase alphabetic letters (such as numbers, spaces, punctuation, etc.) Our algorithm is similar:

- Initialize a counter.
- Iterate through each character of the string using a **for** loop.
- For each character in the string, if the character is a letter, add 1 to the counter.

The change in the algorithm is small, but the implementation takes a little more thought. How do we check "if the character is a letter"? One way to do that is to create a variable associated with a string of all the lowercase letters. We can then check if each character we encounter in the parameter  $a$ <sub> $-$ </sub>str is **in** (remember **in** tests for membership) the lowercase letters. However, Python has created for us a number of these strings that we can test against. As discussed in Section 4.6.2, we could use a variable from the string module, the string string.ascii lowercase. Finally, we must consider what to do with uppercase letters. We have a choice: we could ignore them (not include them in the count), or we could include them by converting every  $a$  str character to lowercase before

we test for membership. We can handle that by making the character lowercase before checking to see whether it is in the string of letters. We will call our modified function letter count.

**Code Listing** 6.4

```
1 import string
\overline{2}3 def letter count(a str):
<sup>4</sup> <sup>"""</sup>Return the count of letters in a_str. """
5 count = 06 for char in a str:
          if char.lower() in string.ascii_lowercase:
               count += 19 return count
```

```
>>> ================================ RESTART ================================
>>>
>>> question = "What is your quest?"
>>> len(question)
19
>>> letter count(question)
15
```
Of course, there are many different algorithms to solve our letter-counting problem. For example, we could have made a new string object resulting from the concatenation of string.ascii lowercase and string.ascii uppercase and check for membership in that string.

### **6.3.4 Function Example: Word Puzzle**

Let's use strings and functions to solve a word puzzle.

Find a word that contains the vowels  $a, e, i, o$ , and  $u$  in that order in a string.

To solve a word puzzle, we need a list of words.

#### Reading a File of Words

Many word lists can be found on the Internet by searching for either "word lists" or "dictionary," usually with one word per line. We can download a dictionary and save it in a file; let's name the file *dictionary.txt.* We have worked with files in Section 5.7.1 and will do so in more detail in Chapter 14, but let's review how to read the contents of a file. To read through the file, one line at a time, we do the following:

- Open the file for reading.
- Read through the file one line at a time.

A Python program that reads through the whole file *dictionary.txt*, and simply prints each line of the file is Code Listing 6.5:

### **Code Listing** 6.5

*# Print all words in a di ctiona ry f i l e that has one word per li n e*

```
# open file named "dictionary.txt" for reading ('r')
data_file = open("dictionary.txt", 'r')
```

```
# iterate through the fil e one line at a time
for line str in data file:
   print(line_str)
```
Interestingly, this program prints the lines of the file in double-space format. Why is that?<sup>5</sup>

#### Searching a File of Words

Now that you remember how to read through a file of words, let's try to solve our puzzle.

First, we need to handle a common feature of a file's strings: there are often some characters that we don't want to deal with. In this case, the dictionary file contains a carriagereturn character at the end of each line, and it may contain stray characters such as spaces or tabs. We can eliminate such characters using the strip string method, one of the methods listed in Section 4.3.4. If no arguments are provided to strip, then a new string is returned with whitespace removed from *either end* of the calling string. The calling string is not modified. If a string argument is provided to strip, only those characters in the argument string are removed. An example of its use is  $a_$  str. strip('., '), which returns a new string that strips commas, periods, and the space character from the beginning and end of a\_str. In particular, ", this.".strip('., ') and " this,,.".strip('., ') both return the new string object 'this'. The blank character in the argument string is hard to see (after all, it is a blank), but it is there!

<sup>5</sup> Each line already has a carriage return in the line. The print function adds another, hence double-spaced.

# **PROGRAMMING TIP**

The strip method works only on the beginning and end of a string. For example, 'this string'.strip() returns the string 'this string'. Because no arguments are provided, the default behavior is to return a new string where whitespace (tabs, carriage returns, space characters, etc.) are removed from the ends, but the space in the *middle* of the string is unaffected. Note that *all* the whitespace characters are removed from the beginning and the end.

For every line we fetch from the file, we strip that line to remove whitespace at the beginning and end of the line. In addition, word puzzles are often easier if all characters are known to be only lowercase (or only uppercase). The string method lower is useful for that. Let's create a function that strips out whitespace characters and makes all of the remaining characters lowercase.

**Code Listing** 6.6

```
def clean word(word):
     """ Return word in low e r cas e st ripp ed of whitespace . """
    return word.strip().lower()
```
Notice the use of chained method invocation in the function as described in Section 4.3.2.

As our word puzzle requires a word with all five vowels in order, the word must be at least six characters long, so there is no reason to consider shorter words. We can add that check and the clean word function to our file-reading program.

#### **Code Listing** 6.7

*# Find a word with a si n gl e example of the vowels a , e , i , o , u in that order*

```
data_file = open("dictionary.txt", "r")def clean word(word):
    """ Return word in lowercase stripped of whitespace. """
   return word.strip().lower()
# main program
for word in data_file: # for each word in the file
```

```
word = clean word(word) # clean the word
```

```
if len(word) \leq 6: # skip word if too small to have all vowels
   continue
print(word)
```
Our program still does nothing to solve our puzzle, but we now have a framework to work in: a program that reads a file of words and returns each word stripped of extraneous characters.

#### Solving the Puzzle

To solve this puzzle, we want to determine the vowels and their order in a word. Let's write a function that returns the vowels found in a word in the order in which they were found. A function lets us consider each word in isolation. For any word, we can check each character to see whether it is a vowel and collect the vowels into a string in the order in which they were found. To begin, we create a variable that is associated with the empty string, with the intent that we will add discovered vowels to that string. Our algorithm is:

- Create an empty string; let's call it vowels\_in\_word.
- For each character char in the word - if char is a vowel, add it to the string vowels\_in\_word.

How do we check whether a character is a vowel? We can create a string of vowels vowels str and associate it with 'aeiou' and check to see whether each character in the dictionary entry word is  $\textbf{in}$  (is a member of) vowels\_str.

Here is our algorithm implemented as a function.

#### **Code Listing** 6.8

```
def get_vowels_in_word(word):
    """ Return vowels in st ri n g word−−include repeats . """
    vowel str = "aeiou"
    vowels in word = ""
    for char in word:
        if char in vowel_str:
            vowels in word += char
    return vowels in word
```
Let's try the function out in a session to find the vowels in the word 'create'. The vowels in 'create' in order are 'eae'.

```
>>> word = "create"
>>> get vowels in word(word)
'eae'
```
Our function appears to be working. Of course, we need to check it more thoroughly, but as always we will leave that as an exercise for you to try on your own.

Now that we have a function that extracts the vowels in a word, we can consider our puzzle again. The puzzle requires a word with exactly the five vowels in order. That is, if our get\_vowels\_in\_word function returns exactly 'aeiou', we have found our puzzle answer. Our refined algorithm to solve the puzzle is:

- Open the file.
- For each word in the file
	- strip the word.
	- if the word is too small, skip it.
	- get the vowels in the word.
	- if the vowels returned is exactly 'aeiou', print the original word.

Using that algorithm as the main part of our program, let's put it all together.

#### **Code Listing** 6.9

```
1 # Find a word with a si n gl e example of the vowels a , e , i , o , u in that order
2
3 data_file = open("dictionary.txt", "r")
4
5 def clean word(word):
6 <sup>""</sup> Return word in low ercase stripped of whitespace. """
      7 return word.strip().lower()
8
9 def get vowels in word(word):
<sup>10</sup> <sup>""</sup> Return vowels in string word—include repeats.<br><sup>11</sup> vowel str = "aeiou"
      vowel str = "aeiou"
12 vowels_in_word = ""
13 for char in word:
14 if char in vowel str:
15 vowels in word += char
16 return vowels in word
17
18 # main program
19 print("Find words containing vowels 'aeiou' in that order:")
20 for word in data_file: # for each word in the file
21 word = clean word(word) # clean the word
22 if len(word) \leq 6: # if word is too small, skip it
23 continue
24 vowel str = get vowels in word(word) # g et vowels in word
25 if vowel str == 'aeiou': # check if you have exactly all
  vowels in order
26 print(word)
```

```
\rightarrowFind words containing vowels 'aeiou' in that order:
facetious
>>>
```
# **Check Yourself: Function Practice with Strings**

**1.** Give the output provided by the following program on the indicated input values.

```
def func1 (str1, str2):
    if str1 > str2:
      result str = str1[1:]else:
      result_str = str2[:-1]
   return result_str
# main program}
response1_str = input("Enter a string:")
response2 str = input("Enter a second string:")
print(func1(response1_str, response2_str)) # Line 1
print(func1(response2_str, response1_str)) # Line 2
```
- (a) Given the two input values (in order), abc123 and then bcd456, what output is produced by Line 1?
- (b) Given the two input values (in order), abc123 and then bcd456, what output is produced by Line 2?
- (c) Given the two input values (in order), aaabbc and then aaabbcd, what output is produced by Line 1?
- (d) Given the two input values (in order), aaabbc and then aaabbcd, what output is produced by Line 2?

The dictionary.txt file we used for the example contained almost 40,000 words, and our puzzle-solving program found only one that satisfied the criterion of having the vowels 'aeiou' in that order: facetious. A larger dictionary (we found one with over 234,000 words) returned a longer list, as shown in the following session.

```
>>>
Find words containing vowels 'aeiou' in that order:
abstemious
abstemiously
abstentious
acheilous
acheirous
```

```
acleistous
affectious
annelidous
arsenious
arterious
bacterious
caesious
facetious
facetiously
fracedinous
majestious
>>>
```
There are a couple of points that are worth noting about the example.

- The use of functions made our problem-solving task easier. The functions allowed us to consider the problem in smaller pieces—the divide-and-conquer technique introduced in Chapter 3
- The main program is very readable. Even if we did not know the implementation of the functions clean\_word and get\_vowels\_in\_word we could guess what they (likely) did and understand what the program was trying to do.
- Note the reuse of the identifier vowel\_str in both the main program and in the function get\_vowels\_in\_word. Because the function gets its own namespace, these identifiers are associated with different objects. More on this in Section 8.1.

### **6.3.5 Functions Calling Functions**

There is no limitation to when a function can be called (except that it must be after its **def**). It is often the case that a function will call another function. This extension does not change the process described previously, though it does make the flow of control slightly more complicated for us to follow. More on this in Chapter 8. In fact, a function can call itself—a complicated control flow to which we devote Chapter 16.

### **6.3.6 When to Use a Function**

There are no hard or fast rules about when to write something as a function or when to leave code as part of a larger program. However, here are some guidelines that may prove helpful.

**Only one purpose:** A function should be the encapsulation of a single, identifiable operation. A function should do one thing, and of course, do it well. Functions that try to do too many things are candidates to be broken into multiple functions (i.e., refactored).

**Readable:** A function should be readable. This is a reiteration of our venerable **RULE 2** .

**Not too long:** A function shouldn't be too long. What is "too long" depends on many things, but the idea is that if a function does one thing, a person should be able to read it easily and understand its purpose. If the function is too long, difficult to follow somehow, it might need to be broken into multiple functions.

- **Reusable:** A function should be reusable in contexts other than the program it was written for originally. If possible, the function should be self-contained and not dependent on some nuance of the calling program. If it has dependencies then those dependencies should be made clear so that others can use it more easily.
- **Complete:** A function should be complete, in that it works in all potential situations. If you write a function to perform one thing, you should make sure that *all the cases* where it might be used are taken into account. It is often the case that the core of the function is very straightforward, but handling all the cases it might encounter requires supporting code.
- **Able to be refactored:** We first mentioned the term *refactoring* in Section 2.2.9. Again, refactoring is the process of taking existing code and modifying it such that its structure is somehow improved but the functionality of the code remains the same. Functions can play a prominent role in this process, as they allow you to take long, difficult-to-follow code and break it into smaller, more manageable pieces. If you need to "fix" some code, consider refactoring it into functions.

The idea that a function should "do one thing" is important enough that we will make it a rule.

**Rule 8:** A function should do one thing.

# **COPPROGRAMMING TIP**

A useful rule of thumb for novices is to keep each function small enough to fit on the screen. Like all rules of thumb, there are many reasons to break the rule, but you should ask yourself if there is a good reason to make a function longer than that.

### **6.3.7 What If There Is No Return Statement?**

Sometimes we write functions without a return statement. Functions that do not return a value are often called *procedures*.

In that case, what, if anything, is returned? The answer is that a special Python value None is returned by default if the programmer does not provide a return statement. None is a kind of odd Python value—a value to represent nothing. Kind of cosmic!

There are some good reasons to use a procedure. One that often comes up is specially formatted output. Formatting output to look "pretty" can be laborious and potentially complicated. A print procedure is therefore a good place to do such output. The procedure isolates all the printing format but does not return a value. Other instances might require a change of state to the program, something like turning a graphics mode on or off or changing the network connection to a different mode. Each of these elements is best isolated as a process, but as a function they do not need to return a value.

To see this process in action, let's write a trivial function that simply prints its parameter. We will then assign the result of the function to a variable. When we print the value of the variable, we see that None was printed.

```
>>> def formatted_output(my_str, my_int):
   print<sup>('The result of the processing for', my_str, 'was', my_int)</sup>
                                        # no return statement
...
>>> formatted output('Bill',100)
The result of the processing for Bill was 100
>>> result = formatted output('Fred',75) # capture the implicit return
The result of the processing for Fred was 75
>>> print(result)
None # r etu rn value was None
>>>
```
### **6.3.8 What if There Are Multiple Return Statements?**

If there are multiple return statements, the first return encountered during the operation of the function stops the function at that point and returns that value. Consider the following example function, which returns "positive," "negative," or "zero," depending on the value of the argument.

```
>>> def positive negative zero(number):
       if number > 0:return "positive"
        if number < 0:
               return "negative"
        else: # number == 0
               return "zero"
>>> positive negative zero(5) # test all three possible cases
'positive'
>>> positive negative zero(-2.5)
'negative'
>>> positive negative zero(0)
'zero'
```
Note that the function works correctly whether the argument passed in is an int or a float. For that reason neither suffix is used in the name. Multiple return values can make following the flow of control in the function more difficult for the reader to follow. If possible, it is best to have as few returns as possible so the reader can more clearly follow the function.

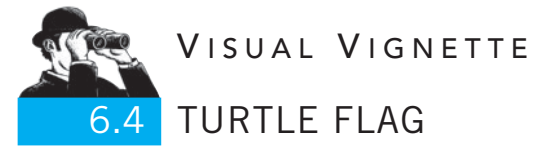

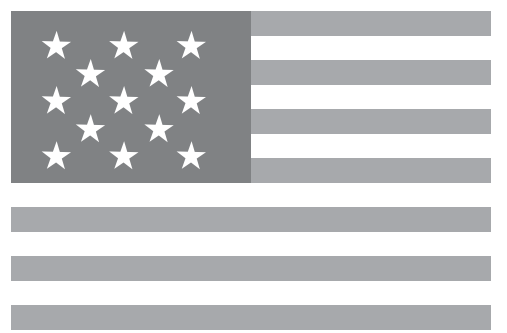

The first official United States flag was established by the Continental Congress on June 14, 1777, with first Flag Act: "Resolved, That the flag of the United States be made of thirteen stripes, alternate red and white; that the union be thirteen stars, white in a blue field, representing a new Constellation." The arrangement of the stars was not specified: Betsy Ross used a circle, others used rows.

Drawing a flag is an excellent illustration of the practicality of functions. In abstraction, the United States flag is a composition of two shapes: stars and stripes (rectangles). It is impractical to draw the 13 (or 50!) stars individually when a function can encapsulate the multiple steps required for each star. The same can be said for drawing the 13 stripes—they are simply rectangles. Even the blue field behind the stars is a rectangle, as is the overall shape. Therefore, to draw the flag using Python's Turtle graphics, one will want at least two functions: draw\_star and draw\_rectangle. The program is left as an exercise.

**Summary**

**VideoNote 6.2 Problem design using functions**

> In this chapter, we introduced the concept of functions in a programming language and showed how functions work in Python. Of particular importance is that functions aid us in the divide-and-conquer approach to problem solving. After covering the list data structure in the next chapter, we revisit functions to examine the complexities of passing mutable objects to functions.

#### Functions

- Working with functions requires two elements: a function *definition* and a function *invocation* (call).
- Control transfers from the calling point to the function.
- Caller's arguments map to the function's parameters in order left to right.
- A function has its own namespace.
- Parameters are in the function's namespace.
- A function must be defined before it is called.
- Defining a function puts its name in the caller's namespace.
- Syntax, function definition:

```
def function_name(parameter_list):
  # statement suite
  return # something
```
#### Rules

- **RULE 1:** Think before you program!
- **RULE 2:** A program is a human-readable essay on problem solving that also happens to execute on a computer.
- **RULE 3:** The best way to improve your programming and problem skills is to practice!
- **RULE 4:** A foolish consistency is the hobgoblin of little minds.
- **RULE 5:** Test your code, often and thoroughly!
- **RULE 6:** If it was hard to write, it is probably hard to read. Add a comment.
- **RULE 7:** All input is evil, until proven otherwise.
- **RULE 8:** A function should do one thing.

### **Exercises**

- **1.** Draw the parts of a function and label the parts. Write a brief definition for each part.
- **2.** What are three guidelines used to determine whether creating a separate function is the sensible thing to do?
- **3.** What does this function do? What does it return for num = 5?

```
def Func(number):
    \text{total} = 0while number > 0:
         total = total + number * (number-1)number = number - 1
     return total
```
**4.** What does this function do? What does it return if  $x = 5$ ?

```
\overline{def} Func(x) \cdottotal = 0for i in range(x):
         total += i * (i-1)return total
```
**5.** What does this function do? What number is returned by this function?

```
def Func().
    number = 1.0total = 0while number < 100:
         total = 1//numbernumber+=1
    return total
```
- **6.** Write a function that takes mass as input and returns its energy equivalent  $(E = mc^2)$ . The units should be in the meter-kilogram-second system.
- **7.** Menu writing:
	- (a) A common task while writing any software is to display a menu and ask the user for a choice. One such example is the menu on your cellphone. It has messaging, contacts, games, settings, media, and web (and possibly others) as options. Write a function called display menu that displays the menu to the user and allows the user to make a choice (using input).
	- (b) Write a function that takes the choice of the user and makes calls to the other functions that correspond to the operation to be performed. (Give meaningful names to the functions. You *don't* have to write the other function definitions.)
- **8.** Write a function that takes in the final scores of two soccer teams as arguments and prints either who won the game or whether the game was tied. Refer to the teams as "Team1" and "Team2." The function returns nothing.
- **9.** Write a function that takes as input an English sentence (a string) and prints the total number of vowels and the total number of consonants in the sentence. The function returns nothing. Note that the sentence could have special characters like dots, dashes, and so on.
- **10.** The Fibonacci sequence is: 1, 1, 2, 3, 5, 8, 13 . . . You can see that the first and second numbers are both 1. Thereafter, each number is the sum of the previous two numbers.
	- (a) Write a function to print the first *N* numbers of the Fibonacci sequence.
	- (b) Write a function to print the Nth number of the sequence.
- **11.** Suppose you are purchasing something online on the Internet. At the website, you get a 10% discount if you are a member. Additionally, you are also getting a discount of 5% on the item because its Father's Day.

Write a function that takes as input the cost of the item that you are purchasing and a Boolean variable indicating whether you are a member (or not), applies the discounts appropriately, and returns the final discounted value of the item.

Note: The cost of the item need not be an integer.

- **12.** A leap year in the Gregorian calendar system is a year that's divisible by 4 but not by 100, unless it is also divisible by 400. For example, 1896, 1904, and 2000 were leap years but 1900 was not. Write a function that takes in a year as input and prints whether it's a leap year (or not).
- **13.** Error checking with meaningful error messages is an important part of programming. Consider the following scenario: A customer has to pay his monthly credit card bill. The credit limit on the card is \$1000. The minimum payment due is always \$20. Let the payment on the credit card be \$P. Write a function called make payment  $(P)$ that takes as an argument the total payment on the credit card (\$P) and prints "Success" or "Retry." Try to think of all the errors that should be taken care of and implement those in the function. One example would be that if the payment is less than \$20, the program should remind the user that it's less than the minimum payment due.
- **14.** You buy an international calling card to India. The calling card company has some special offers.
	- (a) If you charge your card with \$5 or \$10, you don't get anything extra.
	- (b) For a \$25 charge, you get \$3 of extra phone time.
	- (c) For a \$50 charge, you get \$8 of extra phone time.
	- (d) For a \$100 charge, you get \$20 of extra phone time.

Write a function that asks the user for the amount he/she wants on the card and returns the total charge that the user gets. Note: Values other than those mentioned above are not allowed.

- **15.** Chat:
	- (a) In certain chat programs or messaging applications, there is a limit on the number of characters that you can send in a message. Write a function that takes as input the message (a string) and checks whether the number of characters is less than 160 (or not). If the length of the message is less than 160, the message should be returned. If the length of the message is greater than 160, a string consisting of only the first 160 characters should be returned.
- (b) How would you check if the restriction is on number of words rather than characters? Write a function that allows a message with only 20 words.
- **16.** Write a function to print all the common multiples of 6 and 10, less than 100. In general, the function should take three input parameters: two numbers (X and Y) whose common mutiples have to be found, and the upper limit Z.
- **17.** (Refactoring) In Chapters 1 and 2, there were exercises to calculate football quarterback pass ratings and then to output the quality of the quarterback.
	- (a) Write the pass rating as a function. Have the main program prompt for the five inputs and then use those inputs as arguments to the function.
	- (b) Write the quality rating as a function and add it to the existing program.
- **18.** In an exercise in Chapter 2, we presented an odometer puzzle from the *Car Talk* radio program that involved numerical palindromes. Refactor your solution by writing a palindome function and using that in your solution.
- **19.** Write a function that takes as input a string that stores date and time (24-hour clock) in the following format:

"MM/DD/YYYY HR:MIN:SEC" and prints the following:

- DD/MM/YYYY
- HR:MIN:SEC
- MM/YYYY
- Whether the time is a.m. or p.m.

Validation of the input in the function is necessary. For example, if the user gives an input of "122/04/1990 13:12:12", the given string is invalid, as there can be only 12 months in a year. Think of all possible erroneous inputs and write code to handle them. The function doesn't return anything.

- **20.** Write a function that takes as input a string that stores date and time in the format "MM/DD/YYYY HR:MIN:SEC" and prints the number of seconds elapsed since "01/01/YYYY 00:00:00".
- **21.** Write a function that prints all numbers in the range A to B (inclusive) that have all digits belonging to the set  $\{1,3,4,8,9\}$ . Check whether A is less than or equal to B; otherwise, swap them before proceeding. The function takes two integer arguments: A and B.
- **22.** Given a string of length three representing a set (i.e., surrounded by curly braces) such as "**{**ABC**}**", write a function that takes the string as an argument and returns a string of its permutations in comma-separated form, such as "**{**ABC, ACB, BAC, BCA, CAB, CBA**}**". Hint: use multiple **for** loops.
- **23.** Implement a textual progress bar in Python. In any progress bar, the space occupied by it is finite. Let's say the textual progress bar could show only 10 Xs. So you have to

divide the total time by 10, and after those many seconds, you have to print an X on the out put.

For example, if the time is 100 seconds:

```
At 0 secs :
At 10 secs : X
At 20 secs : XX
...
At 100 secs: XXXXXXXXXX
```
Write a function that takes the number of seconds as input and implements the progress bar. This task is easier if you look up Python's time module either in the documentation or online.

### **Programming Projects**

#### **1. U.S. Flag in Turtle Graphics:**

Draw the United States flag using at least four functions. The regular polygons in the US flag are natural candidates for functions.

- (a) Draw the flag shown earlier in the chapter with 13 stars arranged in rows. Add color for maximum effect.
- (b) Draw the flag with the 13 stars arranged in a circle. (Hint: Is it really a circle, or is it some other *regular* figure?)
- (c) Rewrite your program so it takes as input one positive real number that specifies a scale factor. That is, 0.5 will cause a half-size flag to be drawn and 2.8 will draw a flag that is 2.8 times larger.

#### **2. DNA Sequencing:**

The term *DNA sequencing*refers to methods for determining the order of the nucleotide bases, adenine, thymine, cytosine, and guanine in a molecule of DNA. The standard representation of the bases is to use their first letters, ATCG, so that DNA is represented as a string using only those four characters. However, DNA strings are millions of bases (characters) long.

*Substring matching* is the process of determining whether a shorter string (the substring) is contained within a longer string. Substring matching plays important roles in the reconstruction of an unknown DNA string from pieces and in searching for interesting substrings within a known DNA string.

Python provides a find(substring, start, end) string method that returns the lowest index (integer) where the *substring* is found in the index range start  $\leq$  index  $\lt$  end. The start and end arguments are optional, but for this exercise we will make them required (you will learn later how to handle optional arguments). If the substring is not found, -1 is returned.

(a) Without using the find string method, write a function that behaves exactly like the find string method. As your function is not a string method, the string to search must be an argument—let's make it the first one. The resulting format of your function will be:

find(some string, substring, start, end)

- (b) Biology researchers frequently want to find *all* the locations where a substring is found, not simply the first one. Write a function named multi\_find (some string, substring, start, end) that, instead of returning one integer index, returns a string that contains zero or more indices separated by commas. In this case, the string will contain digits representing the integer indices. If the substring is not found, an empty string is returned. You may use the find method that you wrote earlier.
- (c) A nice feature of our multi\_find function is that if the substring is not found, an empty string is returned. In particular, if the substring is not found, the returned empty string resolves to be False in a Boolean expression. The returned value will be True otherwise. That feature allows one to use multi find in an **if** statement, such as: *if*  $multi_find(S,substring,0,20)$ . The Python find string method does not share that characteristic (why?). Write a program that exercises both your find and your multi\_find functions including their use in Boolean expressions. Create some strings using only the base letters, ATCG, and search for substrings within them.

#### **3. Heap of Beans:**

We are going to play a game called the *heap of beans*. You start with a heap of beans (we will start with 16 beans) and two players. Each player can remove 1, 2, or 3 beans from the pile of 16. Each player is required to take some number of beans from the pile during each turn. The players take turns removing beans, and the player who takes the last bean from the pile is the loser. You can try this game with a partner using 16 pieces of paper as beans.

Each player is to be represented by a function, so we will have two functions. Each function takes a single argument, representing the present number of beans, and returns the number of beans remaining after the player function takes its turn. During the operation of the player function, the function reports (prints) how many beans were removed. Note that the function decides how many beans to remove. It takes no input from the user.

You also need a main program. The main program initializes the heap of beans to 16 and then alternately calls the first player function and the second player function until one of them gets the last bean. The main then reports who the loser is and exits.

- (a) Write a simple player function such as one that always takes exactly one bean. It isn't very interesting, but it lets you test your program.
- (b) Now for the fun part. Write a "smart player" function and test it against other students' functions in your class. A class tournament would be best—who has the best strategy?

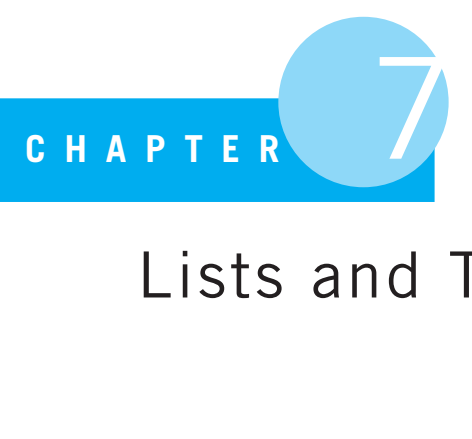

# Lists and Tuples

List, a Scrowl of the Names of several Persons of the same Quality with whom we have Business

E. Phillips, New World of Words, 1696

### **7.1** [WHAT IS A LIST?](#page-11-1)

PYTHON'S BUILT-IN LIST TYPE IS ALSO A COLLECTION TYPE. IN FACT, LIKE STRINGS, lists are a sequence type and are an iterable type. They therefore share some of the characteristics of strings. However, a list differs from a string in two fundamental ways:

- A list can contain elements other than characters. In fact, a list can contain a sequence of elements of *any* type, even different typed elements mixed together in the same list.
- A list is a *mutable* type. This means that, unlike a string object, a list object can be changed after it is initially created.

If we keep these differences in mind, we can use our knowledge of the string type to work with lists.

### Making Python Lists

Lists can be created with the *list* constructor or with square brackets ( $\lceil \cdot \rceil$ ). This capability can be a little confusing, as the same square brackets are also used as the index operator. One way to tell the difference is the presence of the comma character: each element of a list is separated by a comma. Thus, if you see square brackets with multiple elements separated by commas, you know it is a list. Otherwise, you will have to use the context to determine what the brackets mean.

Here are a few examples of making a list in a Python session:

```
\Rightarrow a_list = [1, 2, 1a, 3.14159]>>> week_days_list = ['Monday', 'Tuesday', 'Wednesday', 'Thursday', 'Friday']
\Rightarrow list_of_lists = [ [1,2,3], ['a','b','c']]
>>> list from collection = list('Hello')
>>> a list
[1, 2, 'a', 3.14158999999999999]
>>> week days list
['Monday', 'Tuesday', 'Wednesday', 'Thursday', 'Friday']
>>> list of lists
[1, 2, 3], [a', 'b', 'c']]>>> list_from_collection
[ 'H', 'e', 'l', 'l', 'o']>>> []
\Box>>>
```
Here are a few things to notice about these lists.

- a list is a sequence of four elements (two integers, a character, and a floating-point number). Any Python type can be a list element, and different types can be in the same list. Again, this differs from a string, which *requires* its elements to all be characters.
- As previously noted, each element of the list is separated from the next by a comma. The comma indicates elements of a collection, and the square brackets indicate that collection is a list.
- $\bullet$  The list\_of\_lists is a list of only two elements. The first element is a list, as is the second. Again, a list can be a sequence of any typed element—even another list!
- The list\_from\_collection is a list built using the constructor *list*. The resulting list is  $[ H', 'e', 'l', 'l', 'o'],$  containing five elements, each a singlecharacter string. This constructor takes a single argument and that argument must be an iterable. The  $list$  constructor takes each element of the argument iterable and adds that element to the new list. Non-iterable types (integers, floats, Booleans, etc.) cannot be used as an argument to the *list* constructor since they do not contain multiple elements (are not iterable).
- The special list with no elements, designated as [], is called the *empty list*. Like other "empty" elements, it is equivalent to a False value in Python.

Note the naming convention for lists. As with other collections, we append the collection type to the end of the name, "list" for lists. This protocol is similar to the naming convention we have used for other types. As per **RULE 4**, we will violate this convention when a more meaningful name is appropriate, such as the list\_of\_lists.

#### List of Lists

Lists that contain lists as elements, such as  $list_of_lists$  in the previous session, are useful for representing many types of data. An organization that has a list within a list is often called a *nested* list. Consider a number of two-dimensional data sets, such as a spreadsheet (rows vs. columns) or the Cartesian plane (*x* vs. y). These 2-D data sets can be represented as a list of lists. For a spreadsheet, the elements of the list can be the rows (lists) and the elements of those nested lists can be the column values. To index an individual element, we use two pairs of brackets: the first one selects the row list, and the second one selects for the column value within the list. Here is a session to illustrate that concept:

```
>>> spreadsheet list = [ ['Name','Age','GPA'], ['Bill', 25, 3.55], ['Rich', 26 , 4.
00]]
>>> row = spreadsheet_list[1]
>>> row
['Bill', 25, 3.55]
>>> column = row[2]
>>> column
3.55
>>> spreadsheet_list[1][2]
3.55
>>>
```
Some observations:

- spreadsheet list[1] selects element 1 of the list (representing the second row) and assigns it to the variable row. We then print the value of row, the list  $['Bi11]$ , 25, 3.55].
- $\bullet\,$  row [2] selects the third column of that row and assigns it to the variable <code>column. We</code> then print the value of column, 3.55.
- We then show the equivalent single expression to access the value in column, spreadsheet\_list[1][2].

This concept generalizes to any level of nesting of lists. For example, to represent the *xyz* 3-D plane, how would we approach it? This would be a list of lists of lists. The outermost list would represent a 2-D plane, the list within that list would represent the value of all the values in a particular row (say *x* ), and then a particular value would be the index into that row (say *y*).

### **7.2** [WHAT YOU ALREADY KNOW HOW TO DO](#page-12-0) WITH LISTS

Because lists are sequences and iterable, many things that you learned to do with strings also work for lists. Let's take a look and refresh your memory.

### **7.2.1 Iteration**

As with a string, you can iterate through each element of a list using a **for** loop. Because a list is also a sequence, the elements are iterated through in the order set by the list. The following session reminds you of how it works.

```
>>> for element in ['abc', 12, 3.14159, True]:
       print("{:} <7} which is type {\}".format(element, type(element)))
abc which is type <class 'str'>
12 which is type <class 'int'>
3.14159 which is type <class 'float'>
1 which is type <class 'bool'>
\rightarrow
```
This session emphasizes that a list is iterable and that the elements can be of any type. We also print out the results in a slightly more elegant way using string formatting.

### **7.2.2 Indexing and Slicing**

Indexing and slicing work *exactly* the same with lists and strings. To remind yourself, look at Figure 7.1.

- Each element of the list has an associated index. The index values begin at 0 on the left and get larger, or they can begin with -1 on the right and get smaller.
- The index operator is a set of square brackets with either a single integer or a slice. If it contains a single integer, that integer is the index of the element within the list.
- Accessing an element at an index that does not exist in the list is an error.
- The slice operation is the same as with strings. Within square brackets, you may have one or two colons (:). The number before the first colon is the start index, the number

| myList |                                                                           |     |         |      |                |
|--------|---------------------------------------------------------------------------|-----|---------|------|----------------|
|        | 1                                                                         | 'a' | 3.14159 | True |                |
|        | 0                                                                         |     |         | 3    | Index forward  |
|        |                                                                           | -3  | -2      | $-1$ | Index backward |
|        | $myList[1] \rightarrow 'a'$<br>myList[:3] $\rightarrow$ [1, 'a', 3.14159] |     |         |      |                |

myList = [1, 'a', 3.14159, True]

**FIGURE 7.1** The structure of a list.

after the first colon is the end index, and the number after the second colon is the step. The defaults for all three are (in order): the beginning of the list, the end of the list, and a step of 1.

A slice uses a half-open range, meaning that the end index is not included in the slice.

The following session shows these operations:

```
>>> my list = [1,'a',3.14159,True]
>>> my list[1]
'a'
>>> my list[-1]
True
>>> my list[:] # copy slice
[1, 'a', 3.14158999999999999, True]
>>> my list[:3:2]
[1, 3.1415899999999999]
>>> my list[::2]
[1, 3.1415899999999999]
>>> my list[2:]
[3.1415899999999999, True]
>>> my list[:3]
[1, 'a', 3.1415899999999999]
>>> my list[10]
Traceback (most recent call last):
 File "<stdin>", line 1, in <module>
IndexError: list index out of range
>>> [1,2,3,4,5][2] # first [] indicates a list, second an index
3
\rightarrow
```
There is nothing here that is new to you except the very last expression. It is a little ugly to have both a list creation operation and a index operation together, but if you can understand what it means, you are well on your way to understanding lists. We read the expression left to right, noting that the first [ ] is creating a list (notice the commas) and then, having made the list, we are indexing into that list.

### **7.2.3 Operators**

You can use both the addition (+) and multiplication (\*) operators with lists with results similar to those of strings. The addition operator takes two lists as operands and concatenates them together, making a new list whose contents are the first list joined at its end to the beginning of the second list. The multiplication operator takes a list and an integer as operands. The integer indicates how many times the list is replicated.

As with strings, the types are fixed for this operation. You can concatenate only two lists (not a list and a string, not a list and an integer, etc.). You can replicate a list only in combination with an integer. No other combination of types will do. This is again an example of addition and multiplication being overloaded. When the addition operator (+) has two string operands, it makes a string. When it has two list operands, it makes a list. Two different types, two different operations, one symbol.

Comparison works as it did with strings, so you can use the >,<,==,<=,>=, and != signs as operators between two list operands. As with strings, comparison begins by comparing the first element of each list. If the first elements are equal, the comparison process moves to the second element of each list. The process continues in this way, comparing corresponding elements, until the process finds that two elements are different. At that point, the comparison between the two different elements determines the result of the operation. If one list is equal to but shorter than the other list, the longer list is considered greater.

Finally, the **in** operator for membership testing works as it did in strings. The expression 'a' **in** ['a','b','c'] is a query, testing whether the first operand exists in the second operand. In this case it does, returning True.

The following session demonstrates these operations on lists:

```
\gg my_list = [1, 2, 3]>>> your_list = ['a', 'b', 'c']>>> concat list = my list + your list # concat lists , operand unchanged
>>> concat list
[1, 2, 3, 3, 4, 5, 6]>>> my list
[1, 2, 3]
>>> your list
['a', 'b', 'c']
>>> rep list = my list * 3 # replication , my list is unchanged
>>> rep list
[1, 2, 3, 1, 2, 3, 1, 2, 3]
>>> my list
[1, 2, 3]
>>> [1,2,3,4] < [1,2,3,0] # fi rst difference at index 3
False
>>> [1,2,3,4] < [1,2,3,4,0] # longer list is always greater
True
>>> 1 in my list # membership operation
True
>>> 1 in your list
False
\Rightarrow [1,2, 'one', 'two'] < [3,4,5,6] # no error, difference at 1 and 3
True
>>> [1,2,'one','two'] < [1,2,5,6] # error , comparison of 5 and ' one '
```

```
Traceback (most recent call last):
  File "<pyshell#13>", line 1, in <module>
    [1, 2, 'one', 'two'] < [1, 2, 5, 6]TypeError: unorderable types: str() < int()
>>>
```

```
COPPROGRAMMING TIP
```
Because lists are containers that can hold anything, you will sometimes find that in comparing lists you are comparing elements of different types—effectively comparing something such as ' $a$ ' > 1. You should avoid such comparisons because Python will generate an error.

Finally, comparisons underly other operations that depend on order, such as the sorting, maximizing, and minimizing operations discussed later in this chapter.

### **7.2.4 Functions**

There are a number of functions that work with any collection. In particular, you have seen the len function. With strings, the len function returns the number of characters in a string. With lists, the len function returns the number of comma-separated elements in the list. Again, remember that a list can have as an element another list and that list still counts as one element. Thus, the result of  $l$ en([1,[1,2,3],3]) is 3. The second element, the element at index 1, is another list, [1,2,3]. Here are some functions that work on collections, including lists:

- **len (C)** Return the length of collection C, i.e., the number of elements.
- **min(C)** Return the minimum element in collection C. If the argument is a list of lists, only the first element in each list is considered for the purposes of comparison.
- **max(C)** Return the maximum element in collection C. If the argument is a list of lists, only the first element in each list is considered for the purposes of comparison.
- **sum(L)** Return the sum of elements in list L. The particular function *requires* that the list elements be numbers.

As we have stated previously, you must be careful when using comparison operators on lists. Comparing elements of different types generates an error.

A session demonstrating these functions is shown below.

```
\implies int_list = [1, 2, 3, 4, 5]\Rightarrow float_list = [1.0, 2.0, 3.0, 4.0, 5.0]
\Rightarrow str_list = ['a', 'b', 'c', 'd', 'e']
>>> nested_list = [int_list, float_list, str_list]
>>> len(int list)
5
```

```
>>> len(nested_list)
3
>>> min(float list)
1.0
>>> min(str list)
'a'
>>> max(str list)
'e'
>>> sum(int_list)
15
>>> sum(str list) # elements must be numbers
Traceback (most recent call last):
 File "<pyshell#25>", line 1, in <module>
   sum(str_list)
TypeError: unsupported operand type(s) for +: 'int' and 'str'
>>> min(nested_list) \# \textit{different types: I and 'a'}Traceback (most recent call last):
 File "<pyshell#26>", line 1, in <module>
   min(nested_list)
TypeError: unorderable types: str() < int()
>>>
```
### **7.2.5 List Iteration**

We can iterate through all the elements of a list, in order, using the **for** operator. This action is similar to what we saw for strings.

```
>>> my list = [1,3,4,8]
>>> for element in my list: # iterate through list elements
       print(element , end=' ') # prints on one line
1348
>>>
```
In this example, the variable element is assigned the values 1, 3, 4, and 8, one at a time, and then the statement(s) in the suite are executed using that value for element. In this trivial example, the print statement will execute with each value of element and print it.

### **7.3** [LISTS ARE DIFFERENT THAN STRINGS](#page-12-1)

We've seen what's the same about lists and strings, so let's look a bit more at what's different.

### **7.3.1 Lists Are Mutable**

When we covered strings, we emphasized that they are immutable. In particular, we noted that you could not have a string index operator on the left-hand side of the assignment statement. In other words, you could not change a character of a string at some index within an existing string to a different character. Once created, the string cannot be changed.

Lists, on the other hand, are *mutable*; the element at some index in a list can be changed. This is called *index assignment*. You can even change an entire slice of the list to be different! This is called *slice assignment*. These two operations show both the power and one of the dangers of mutable objects. They are very flexible and very useful. However, you must take care in using them because you can accidentally change a list in ways you did not intend.

Let's see how mutability works in a session:

```
\Rightarrow my_list = [1, 2, 'a', 'z']
>>> my list[0]
1
>>> my_list[0] = True # change the first element
>>> my list
[True, 2, 'a', 'z']
>>> my list[-1] = 7 # change the last element
>>> my list
[True, 2, 'a', 7]
\Rightarrow \frac{1}{1} \frac{1}{1} \frac{1}{2} = [27] \frac{1}{2} \frac{1}{2} \frac{1}{2} \frac{1}{2} \frac{1}{2} \frac{1}{2} \frac{1}{2} \frac{1}{2} \frac{1}{2} \frac{1}{2} \frac{1}{2} \frac{1}{2} \frac{1}{2} \frac{1}{2} \frac{1}{2} \frac{1}{2} \frac{1}{2} \frac{1}{2}>>> my list
[27, 'a', 7]>>> my list[:] = [1,2,3,4] # change the whole list
>>> my list
[1, 2, 3, 4]>>> my_list[2:] = 'abc' # change the last two elements
>>> my list
[1, 2, 1a, 1b, 1c]>>> my_list[:2]=15 # only an iterable
Traceback (most recent call last):
  File "<stdin>", line 1, in <module>
TypeError: can only assign an iterable
```
Let's note a few things about this session:

- A list in combination with the index operator can occur on the left side of the assignment statement. This means that, after the assignment occurs, the value at that index is changed to be the value of the right-hand side of the assignment statement. This is index assignment.
- As a result of *every* operation in that session, the list is changed. This means that every time we perform one of these operations, the changed list is carried forward to the next line in the session. In other words, the list elements associated with my\_list at the end of the session are the cumulative result of all the operations that came before, in the order they were performed.
- Because the assignment operator does not return a value, we have to type the name of the variable associated with the list to see what was changed as a result. This is not new,

but it is useful to note that the change occurred and we were not "notified" in anyway what the change was until we actively looked.

- You can change not only a single element but also an entire slice of the list (multiple elements) at a single time. This is slice assignment. The only caveat is that the values being assigned must be a *collection*. Each individual element of an assigned collection is added to the list at the slice indicies. You cannot slice assign an individual value to a list, though the session shows that assigning a list with a single value is acceptable. Only assigning a collection makes some sense if you consider it for a moment. A slice is in fact a collection (a subsequence of the original), so to replace it implies that we need another collection. The collection replacing the slice can be bigger, smaller, or the same size.

### **7.3.2 List Methods**

As we mentioned previously, a method is a function that works with a particular type of Python object. The string type has a large number of methods that can be applied to strings, but those methods can be applied *only* to strings. Lists have their own associated methods that work only with lists. The number of list methods is quite a bit smaller—only nine. They come in two different categories:

- Those that change the list
- Those that do *not* change the list

It is important that we keep those two categories straight, so we know whether our list is changed as a result of using the method.

#### Non-modifying methods

These methods do *not* change the list, but they return a value as a result of their processing.

- **index(x)** Return the index of the first element in the list whose value is equal to *x*. Python throws an error if there is no such value in the list.
- **count (x)** Return the number of times *x* appears in the list. Returns 0 if *x* does not appear in the list.

#### Methods that Modify the List

There are two things to note about these methods. First, the list that calls the method will be modified as a result of the operation of the method. Second, none of the methods except the pop method returns a value. This fact may seem odd, but taking a closer look may help. In our previous experience, every string method returned a value: a new string object. Remember, though, that strings are immutable. They *had* to return a value, typically a string, so that the change could be captured. These list methods do not need to return a list object for the change, as the list itself is changed (it is mutable).

- **append(x)** Append an element to the *end* of the list. The length of the list is increased by one. The element is appended exactly, so a collection is added as a single element.
- **pop()** Remove the element at the end of the list and return that element. The list is shortened by one element. If an index is specified, a .pop (an\_index) removes the element at that position and returns that item.
- **extend(C)** Requires a collection C as an argument. The list is extended by adding *each individual* element of the argument collection C to the end of the list.
- **insert(i, x)** Insert an element at a given position. The first argument is the index *before* which to insert in the list. Thus,  $my\_list.insert(1, 'a')$  inserts the 'a' into position 1 of the list, sliding all the rest of the list elements down one (the element at index 1 moves to index 2, the element at index 2 moves to index 3, and so on).
- **remove (x)** Remove the first element from the list whose value is x. An error results if there is no such item. The length of the list is decreased by one if successful.
- **sort ()** Sort the elements of the list, in place. If sorting a list of lists, only the first element in each list is considered in the comparison operations. Only the order of the list elements is modified (unless already sorted).<sup>1</sup>
- **reverse()** Reverse the elements of the list, in place. Only the order of the list elements is modified.

Let's open a Python shell and demonstrate each method. Remember the *dot* format for methods, in which you provide a list object (an object of type  $list)$ , followed by a dot (.), followed by the method name:

```
>>> a list = [1, 12, 5, 8]
>>> a list
[1, 12, 5, 8]
>>> a list.append(17) # append to the end
>>> a list
[1, 12, 5, 8, 17]
>>> a list.append([40,50,60]) # append a li st
>>> a list
[20, 17, 12, 5, 4, 1, [40, 50, 60]]\gg another_list = [20, 2]>>> a list.extend(another list) # append each element to a list
>>> a list
[1, 12, 5, 8, 17, 20, 2]
\Rightarrow > a_list.insert(3,'a') \qquad # insert 'a' at position 3
>>> a list
[1, 12, 5, 'a', 8, 17, 20, 2]
>>> a list.remove(8)
>>> a list
[1, 12, 5, 'a', 17, 20, 2]
```
<sup>&</sup>lt;sup>1</sup> Contrast this list method with the function sorted, mentioned later, which returns a sorted list while leaving the original unchanged.

```
>>> a list.pop() # pop last element , return it
\mathcal{L}>>> a list
[1, 12, 5, 'a', 17, 20]
>>> a list.index(17) # return index of argument
4
>>> a list.count(5)
1
>>> a list.sort() # sort the list
>>> a list
[1, 5, 12, 17, 20, 'a']
>>> a list.reverse() # reverse the list
>>> a list
['a', 20, 17, 12, 5, 1]
```
Some notes:

- The append and insert methods are similar: append adds to the end of the list; insert puts an element into an existing list at a particular position that must be provided. If you append or insert a list as an argument, the list (including brackets) will be added as a single element to the list.
- If you want to add the *contents* of another collection to the end, use extend. The extend method adds each of the individual elements of the argument collection to the list, one at a time. The addition begins a the end of the list. The argument must be a collection.
- The remove method searches for and removes a particular element, but it only removes the first occurrence of that element. If that element is not in the list, Python throws an error. Because of this behavior, its use is usually preceded by a check for that element's existence using the **in** operator. The index method, which returns the index of the first occurrence of an element, throws a similar error if the index is not found. It is also often used in conjunction with an **in** check.
- The pop method gets its name from its association with a classic data structure called a *stack*. We will talk more about stacks in Chapter 16. Python will throw an error if you try to pop an empty list.
- The sort method must be used with some care. It works best with homogeneous lists those containing all elements of the same type—due to difficulties in the comparison of different types that we have discussed.

# PROGRAMMING TIP

**Ordering:** when dealing with functions, methods, or operations that depend on ordering (such as sort, sorted, reverse, min, max,  $\langle , \rangle$ , ==) use only homogeneous elements, e.g., all numbers or all strings. Mixed types do not have a natural ordering and will generate an error in Python.

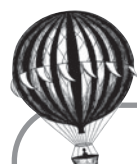

# **Check Yourself: Basic Lists Check**

**1.** Answer the following questions using the example program.

```
str_list = ['hi','mom','dad']
num_list = [1,57,15]
num list[-1] = 25print(str list + num list) # Line 1
print([str_list[0],num_list[-1]]) # Line 2
print(str list.append(num list)) # Line 3
print(str_list) # Line 4
print(str_list.sort()) # Line 5
print(str_list) # Line 6
print(str_list.extend([127,256])) # Line 7
print(str_list) # Line 8
print(str list.pop()) # Line 9
print(str_list) # Line 10
```
- (a) What output is produced by Line 1 when the program is executed?
- (b) What output is produced by Line 2 when the program is executed?
- (c) What output is produced by Line 3 when the program is executed?
- (d) What output is produced by Line 4 when the program is executed?
- (e) What output is produced by Line 5 when the program is executed?
- (f) What output is produced by Line 6 when the program is executed?
- (g) What output is produced by Line 7 when the program is executed?
- (h) What output is produced by Line 8 when the program is executed?
- (i) What output is produced by Line 9 when the program is executed?
- (j) What output is produced by Line 10 when the program is executed?

### **7.4** [OLD AND NEW FRIENDS: SPLIT AND OTHER](#page-12-0) FUNCTIONS AND METHODS

### **7.4.1 Split and Multiple Assignment**

We have used the string method split, but we have done so without talking about it in the context of lists. In particular, the split method returns a list. We have avoided talking about this characteristic by using multiple assignment from the returned lists, but now that we know about lists, you can see how these operations work.

When a string calls split, it creates a list of substrings from the calling string by splitting the calling string at a specific argument string (such as a comma or blank). As we have seen, if no such argument string is provided, split uses any whitespace to split the calling string into substrings.
If we *know* the number of substrings that will be split from the string, then we can use multiple assignment to assign each of the substrings to a variable (as we did in the name-reversal example in Section 4.6.1). In general, we can assign every element of a list to a variable using multiple assignment if we know how many elements there are and match the number of elements and the number of variables.

The following session shows some of this behavior:

```
>>> result = 'this is a test'.split() # s p lit on whitespace
>>> result
['this', 'is', 'a', 'test']
>>> result = 'field1,field2,field3,field4'.split(',') # split on commas
>>> result
['field1', 'field2', 'field3', 'field4']
>>> element1,element2,element3=[1,2,3] # multiple assignment from a li st
>>> element1
1
>>> element2
\mathcal{D}>>> element3
3
# multiple assignment from returned li st
>>> field1,field2,field3 = 'Python is great'.split()
>>> field1
'Python'
>>> field2
i is'
>>> field3
'great'
>>> element1, element2 = [1, 2, 3] # number of vars and elements must match
Traceback (most recent call last):
  File "<pyshell#36>", line 1, in <module>
    element1, element2 = [1, 2, 3]
ValueError: too many values to unpack (expected 2)
>>> element1, element2, element3 = [1, 2]
Traceback (most recent call last):
  File "<pyshell#37>", line 1, in <module>
    element1, element2, element3 = [1, 2]
ValueError: need more than 2 values to unpack
>>>
```
# **7.4.2 List to String and Back Again, Using join**

It is sometimes very helpful to convert back and forth between a list and a string. Some operations are better performed, even only performed, in one type or the other, so you will find it important to understand how to do this. One useful method for this is the string join method. The join method takes a list of strings as an argument and concatenates (in order) each of those string into a new string. What is odd about this method is that the *calling* string is the string that is placed between each string as they are concatenated together. That is, the calling string is used as a separator. For example, the call  $\cdot \cdot \cdot$ , join  $([a', b', a']')$  concatenates all the elements of the list together using a colon (:) as a separator, generating the string ' $a:b:c'$ . Note that join does not use the separator in front of the first element or behind the last.

You can use join to re-create a string after you have done some processing on string elements.

The following session takes a string, splits it on whitespace, reverses each string element, then re-creates the string of reversed elements.

```
>>> my str = 'This is a test'
>>> string elements = my str.split() # list of words
>>> string elements
['This', 'is', 'a', 'test']
>>> reversed elements = []
>>> for element in string elements: # fo r each word
... reversed elements.append(element[::-1]) # reverse , append
...
>>> reversed elements
['sihT', 'si', 'a', 'tset']
>>> new str = ' '.join(reversed elements) # join with space separator
>>> new str
'sihT si a tset' # each words reversed
>>>
```
When we do the final join, we use a space (two quotes with a space between) to join the elements back together.

# **7.4.3 The sorted Function**

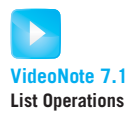

Unfortunately, the sort method works only with lists. What if we want to sort a string? We could:

- Turn a string into a list of individual characters using the  $list$  constructor.
- Sort the list.
- Use the join method of strings to put the string back together.

While this would work, there is an easier way. The sorted function (not a method, a function) will sort any collection. It will:

- Separate the collection into individual elements.
- Sort those elements.
- Return the elements in sorted order as a list.

The argument provided to sorted is *not* modified by the action of the function. After using sorted on the string you can use join to reform the string.

The following session demonstrates the sorted function:

```
>>> my list = [27,56,4,18]
>>> sorted(my list)
[4, 18, 27, 56]
>>> my str = 'Hi mom'
>>> sorted(my str)
[ ' ' , 'H', 'i', 'm', 'm', 'c']>>> ''.join(sorted(my str))
'Himmo'
```
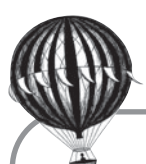

# **Check Yourself: Lists and Strings Check**

```
1. Answer the following questions using this program.
```

```
my_list = [1.6, 2.7, 3.8, 4.9]
new_list = []
a_list = []
for val in my_list:
    temp = str(val)
    a list.append(temp.split('.'))
for val in a_list:
    new_list.append(int(val[0]))
my str = '::'.join(val)print(my_list) # Line 1
print(a list) # Line 2
print(new_list) # Line 3
print(val) # Line 4
print(my_str) # Line 5
(a) What output is produced by Line 1 when the program is executed?
(b) What output is produced by Line 2 when the program is executed?
(c) What output is produced by Line 3 when the program is executed?
(d) What output is produced by Line 4 when the program is executed?
```
(e) What output is produced by Line 5 when the program is executed?

Note the difference between the function sorted and the list method sort. The function sorted returns a list, whereas the list method sort changes the list itself (a side effect). The difference is illustrated in the following session.

```
>>> my list = [27,56,4,18]
>>> sorted list = sorted(my list) # my list is not changed
>>> sorted list
[4, 18, 27, 56]
>>> my list
[27, 56, 4, 18]
>>> my list.sort() # my list IS changed
>>> my list
[4, 18, 27, 56]
```
## **7.5** [WORKING WITH SOME EXAMPLES](#page-12-0)

You know a lot about lists now, so let's see if you can use them to solve a few problems.

## **7.5.1 Anagrams**

Two (or more) words are *anagrams* if they use a different arrangement of the same set of letters to form words. For example, *cinema* and *iceman* are anagrams, forming different words by reordering the same set of letters.

In this example, we will design a program that tests two words to check whether they are anagrams. How to do this? Our approach is to find some common representation that only two anagram words would share. One canonical representation would be the sorted letters of a word. Consider our example. If we take the two anagrams, *cinema* and *iceman*, and sort the letters of each word, they both form the string *aceimn*. Think about what this means. The sorted list is just another ordering of the same set of letters used to form both *cinema* and *iceman*. Sorting a word gives us a representation that any anagram of a particular word would share. That is, every anagram should have the same sorted letter string.

Here are the main steps for our algorithm:

- 1. Input the two words to examine.
- 2. Sort the letters of each word into a new string.
- 3. Compare the resulting sorted strings.

The first step is "input the two words," so let's prompt the user for two space-separated words. If the user does as asked, input will return the two words in one string separated by a space, e.g., 'cinema' and 'iceman'. Therefore, we can use split to recover each individual word as an element in a list. Once we have a list of words, we need to extract the two words.We can do that extraction using indexing—remembering that indexing starts at 0. Let's try it out in a Python shell:

```
>>> two_words = input("Input two space-separated words: ")
Input two words: cinema iceman
>>> two_words
'cinema iceman'
>>> two words.split() # list of words
['cinema', 'iceman']
>>> two words list = two words.split() # assign list
>>> two words list
['cinema', 'iceman']
>>> word1 = two words list[0] # assign words
>>> word2 = two words list[1]
>>> word1 # check words
'cinema'
>>> word2
'iceman'
```
Now that we have two words, word1 and word2, we can move on to sort the elements of the two strings. We use the sorted function to make a list of single character strings in sorted order. In our example, word1, which is 'cinema', gets sorted into  $[1a', 1c',$ 'e', 'i', 'm', 'n'].

```
>>> word1
'cinema'
>>> word2
'iceman'
>>> word1 sorted = sorted(word1) # sorted returns a sorted list
>>> word2 sorted = sorted(word2)
>>> word1 sorted
[ 'a', 'c', 'e', 'i', 'm', 'n']>>> word2 sorted
[ia', 'c', 'e', 'i', 'm', 'n']
```
The words are sorted; now we need to check to see whether they are identical.

```
>>> if word1 sorted == word2 sorted:
        print("The words are anagrams.")
    else:
        print("The words are not anagrams.")
The words are anagrams.
>>>
```
We've developed our ideas within the Python shell. Let's put them together into a program. First, let's create a function that checks if two words are anagrams, returning True if they are anagrams and False if not. Within that function, we will sort the words and then compare the sorted lists of characters as we did in the sessions. See Code Listing 7.1.

```
Code Listing 7.1
```

```
1 def are_anagrams(word1, word2):
2 """Return True , if words are anagrams . """
3 #2. Sort the characters in the words
4 word1 sorted = sorted(word1) # sorted returns a sorted list
5 word2 sorted = sorted(word2)
6
     #3. Check that the sorted words are identical.
8 if word1_sorted == word2_sorted: # compare sorted lists
9 return True
10 else:
11 return False
```

```
>>> ================================ RESTART ================================
>>>
>>> are_anagrams('cinema','iceman')
True
>>> are_anagrams('soap','soup')
False
```
With the are\_anagrams function in hand, we can take two words from input, use them as arguments in the  $are\_anagrams$  function, and then print an appropriate message based on whether the function returns True or False. See Code Listing 7.2.

```
Code Listing 7.2
```

```
1 # Anagram t e s t
2
3 def are anagrams(word1, word2):
      4 """Return True , if words are anagrams . """
5 #2. Sort the characters of the words
6 word1 sorted = sorted(word1) # sorted returns a sorted list
7 word2_sorted = sorted(word2)
8
<sup>9</sup> #3. Check that the sorted words are identical.
10 if word1_sorted == word2_sorted: # compare sorted lists
11 return True
12 else:
13 return False
14
15 print("Anagram Test")
16
17 # 1. Input two words .
```

```
18 two words = input ("Enter two space separated words: ")
19 two word list = two words.split() # split the input string into a list of
                                     words
20 word1 = two_word_list[0] # extract first word
21 word2 = two word list[1] # e xt ra ct second word
22
23 if are anagrams(word1, word2): # function returned True or False
24 print("The words are anagrams.")
25 else:
26 print("The words are not anagrams.")
```
>>> Anagram Test Enter two words: cinema iceman The words are anagrams.

### Refactoring

With a working program in hand, we should look at it to see if we can refactor it, i.e., keep the functionality but make the program "better." Three modifications are worth considering simply to illustrate alternatives.

First, the **return** statement in the function can directly return the value of the comparison rather than run an **if** test at the end. This is because the comparison will already result in a value of True or False, so let's simply return that, as in:

**return** word1 sorted == word2 sorted

A second alternative code sequence is to use multiple assignment when we split two words into word1 and word2. By using multiple assignment, we can skip the two\_word\_list entirely:

 $word1, word2 = two_words.split()$ 

Let's incorporate those alternatives into our code. The result (Code Listing 7.3) is terse, and possibly more readable.

## **Code Listing** 7.3

#### *# Anagram t e s t*

```
def are_anagrams(word1, word2):
    """Return True , if words are anagrams . """
    #2. Sort the characters of the words.
    word1 sorted = sorted(word1) # sorted returns a sorted list
    word2 sorted = sorted(word2)
```

```
#3. Check that the sorted words are identical.
    return word1 sorted == word2 sorted
print("Anagram Test")
# 1. Input two words .
two_words = input("Enter two space separated words: ")word1,word2 = two words.split() # split into a list of words
if are anagrams(word1, word2): # return True or False
    print("The words are anagrams.")
else:
    print("The words are not anagrams.")
```
Finally, what about errors? Remember **RULE 7**: we should check the input provided by the user. What if the user gets the input wrong? Well, what could go wrong? The problem will likely be in the multiple assignment and split method combination. If more or less than two space-separated words are provided by the user, we will get an error, a ValueError.

We can certainly catch such an error when it occurs, but it would be nice to re-ask the user to fix the mistake so that the program can continue its processing, rather than just stop. The following is an outline of, in general, how to reprompt the user for a response.

- Set a Boolean sentinel just before a **while** loop to False.
- **Write the while** to loop based on the Boolean sentinel being False. The following operations are then part of the **while** loop
	- Inside of a **try** suite prompt the user.
	- Perform any required operations on the user response (multiple assignment, split, len, etc.).
	- If the operation is successful (that is, there are no errors), set the Boolean sentinel to True. This will end the **while** loop.
	- Catch any error using an **except** suite. Here you can **print** an error message to inform the user. If the flow of control gets to the **except**, then the Boolean sentinel will remain False and the **while** loop will continue.

The following program will reprompt the user if they do not provide a response that can be split into two elements. The **except** suite catches the ValueError if the split fails. The error suite prints an error message, and the loop starts again since the sentinel variable valid\_input\_bool remains  $False$ . If the split succeeds, the Boolean valid input bool is set to True and the loop ends. Once the proper input is set, the rest of the program will run. See Code Listing 7.4.

### **Code Listing** 7.4

```
# Anagram t e s t
def are_anagrams(word1, word2):
    """Return True , if words are anagrams . """
    #2. Sort the characters of the words.
    word1 sorted = sorted(word1) # sorted returns a sorted list
    word2 sorted = sorted(word2)
    #3. Check that the sorted words are identical.
    return word1 sorted == word2 sorted
print("Anagram Test")
# 1. Input two words, checking for errors now
valid input bool = Falsewhile not valid_input_bool:
    try:
        two_words = input("Enter two space separated words: ")word1,word2 = two words.split() # split the input string into a list
                                           of words
        valid\_input\_bool = Trueexcept ValueError:
       print("Bad Input")
if are anagrams(word1, word2): # function returned True or False
    print("The words {} and {} are anagrams.".format(word1, word2))
else:
    print("The words {} and {} are not anagrams.".format(word1, word2))
```
The next session shows the reprompting in action. As soon as a user response passes the split without error, the program finishes. Until the user provides such a response, the program will continue to prompt.

```
>>>
Anagram Test
Enter two space separated words: fred
Bad Input
Enter two space separated words: fred joe maria
Bad Input
Enter two space separated words: cinema iceman
The words cinema and iceman are anagrams.
>>>
```
# **7.5.2 Example: File Analysis**

Programmers are often required to take a file of text and analyze it in various ways. Let's use our knowledge of lists to analyze a file. Specifically, we will:

- Determine a file's length, in words.
- Count the number of unique words in the file.

We will use as sample input President Abraham Lincoln's Gettysburg Address (1863). This address is famous for many reasons, but in particular, it is very short. Let's use Python to do some simple analysis of the address.

### Length of Gettysburg Address

You have seen the len function that returns the length of a list, so let's put all the words of the address into a list and find the list's (and therefore the file's) length.

We downloaded the address from the Internet, put it in a file we named "*gettysburg.txt*," and put that file in the same folder (directory) as our program. We then develop the following strategy:

- 1. Open the file for reading.
- 2. Initialize the speech list to be empty.
- 3. For each line in the file:
	- (a) Extract words from the line into a list (split).
	- (b) Add that list of words onto the speech list (extend).
- 4. Find the length of the speech list.

Separating a file into a list of individual words sounds like something we can apply **RULE 8** to—having a function do one thing. Let's call that function make\_word\_list and incorporate it into a main program that opens a file, calls our function, and then prints the resulting list. See Code Listing 7.5.

```
1 # Gettysburg address analysis
2 # count words , unique words
3
4 def make_word_list(a_file):
5 """Create a li st of words from a fil e . """
6 word list = [] # 2. li st of speech words: initialized to be empty
7
8 for line_str in a_file: # 3. read file line by line
9 line_list= line_str.split() # 3a. split each line to a list of words
10 word_list.extend(line_list) # 3b. add words to list of speech words
11 return word list
12
```

```
13 ################################
14
15 gba file = open("gettysburg.txt", "r") # 1. open fil e for reading
16 speech_list = make_word_list(gba_file)
17
18 # 4. p rint the sp e e ch and i t s l e n gths
19 print(speech list)
20 print("Length: ", len(speech list))
```
['Four', 'score', 'and', 'seven', 'years', 'ago', 'our', 'fathers', 'brought', 'forth', 'on', 'this', 'continent', 'a', 'new', 'nation,'

#### *# many li n e s d el et ed*

```
'freedom', '--', 'and', 'that', 'government', 'of', 'the', 'people,', 'by',
'the', 'people,', 'for', 'the', 'people,', 'shall', 'not', 'perish', 'from',
'the', 'earth.']
Length: 278
```
The output is quite long, so in the session, we cut out the middle and do not show the entire output.

In the speech\_list, the list returned by make\_word\_list, we see some non-words: '--' in particular. We should update the function to eliminate that non-word before adding to the word list, the local variable that stores the list of words. However, that means that we need to examine words one at a time before adding them to that list. Rather than using extend to add to the word list, let's walk through the line list one word at a time and use the append method to add words one at a time to the word\_list. The construct **for** word **in** line list: iterates through the words in line list one at a time and assigns them to word. Then we can append each word to the word\_list list one at a time. However, before appending word, we can check whether it is the non-word '--'. Only if it is not do we append it. Code Listing 7.6 shows the program with the modified function:

```
1 # Gettysburg address analysis
2 # count words , unique words
3
4 def make_word_list(a_file):
5 """Create a list of words from the file. """
6 word list = [] # li st of speech words: initialized to be empty
7
8 for line_str in a_file: # read file line by line
         9 line list = line str.split() # split each line into a list of words
```

```
10 for word in line_list: # get words one at a time from list
11 if word != "--": # i f the word is not "−−"
                 word list.append(word) # add the word to the speech list
13 return word_list
14
15 ################################
16
17 gba_file = open("gettysburg.txt", "r")
18 speech_list = make_word_list(gba_file)
19
20 # p rint the sp e e ch and i t s l e n gths
21 print(speech list)
22 print("Speech Length: ", len(speech list))
```
['Four', 'score', 'and', 'seven', 'years', 'ago', 'our', 'fathers', 'brought', 'forth', 'on', 'this', 'continent', 'a', 'new', 'nation,',

#### *# many li n e s d el et ed*

```
'freedom', 'and', 'that', 'government', 'of', 'the', 'people,', 'by',
'the', 'people,', 'for', 'the', 'people,', 'shall', 'not', 'perish', 'from',
'the', 'earth.']
Length: 271
```
Now when we examine the output (again with many lines deleted), we see that the '--' non-word is gone, and we have a more accurate count: 271 words.

### Unique Words in the Gettysburg Address

The address is known not only for its content but also for its brevity.We now know how many words, but how many *unique* words are in it? How might we determine that? Again, it sounds like **RULE 8** applies and a function doing just one thing is in order. Let us call the function make unique. Since we already have a list of words from the file, we will provide that list as the argument to the function and have the function return a list of the unique words.

How should the function work? Let's make a list of unique words and then find the length of that list. The hard part of that is how do we create a list of only unique words? The process is fairly similar to what we have already done. We can start with an empty list of unique words (notice the pattern here!). We will walk through each word of the argument list, one word at a time, but before we append a word to the unique list, we check whether it is already in the unique list using the **in** operator. If it is not there, we append it. Here is an algorithm:

- 1. Initialize our unique list to empty.
- 2. For each word in the argument list:
	- (a) If a word is not already in the unique list,
	- (b) Append the word to the unique list.

Here is the implementation of make\_unique, along with the updated main code and corresponding session. The count of words is now 153. Code Listing 7.7.

```
Code Listing 7.7
# Gettysburg address analysis
# count words , unique words
def make_word_list(a_file):
    """Create a li st of words from the fil e . """
   word_list = [] # list of speech words: initialized to be empty
    for line_str in a_file: # read file line by line
       line list = line str.split() # split each line into a list of words
        for word in line_list: # get words one at a time from list
           if word != "--": # if the word is not "−−"
               word_list.append(word) # add the word to the speech list
   return word list
def make_unique(word_list):
    """Create a list of unique words. """
   unique list = [] # list of unique words: initialized to be empty
   for word in word list: # get words one at a time from speech
        if word not in unique_list: # if word is not already in unique list,
           unique_list.append(word)# add word to unique list
   return unique list
################################
gba_file = open("gettysburg.txt", "r")speech list = make word list(gba file)
```

```
# p rint the sp e e ch and i t s l e n gths
print(speech list)
print("Speech Length: ", len(speech_list))
print("Unique Length: ", len(make_unique(speech_list)))
```
>>> ['Four', 'score', 'and', 'seven', 'years', 'ago', 'our', 'fathers', 'brought', 'forth', 'on', 'this', 'continent', 'a', 'new', 'nation,',

*# many li n e s d el et ed*

```
'freedom', 'and', 'that', 'government', 'of', 'the', 'people,', 'by',
'the', 'people,', 'for', 'the', 'people,', 'shall', 'not', 'perish', 'from',
'the', 'earth.']
Speech Length: 271
Unique Length: 153
>>>
```
### Better Idea of Unique

There are some adjustments we can make based on the idea of "unique word."

- A word should not be unique if it exists in the provided word list with different types of capitalization, e.g., *we* and *We*.
- A word should not be unique if it exists in the provided word list with different surrounding punctuation, e.g., *here.*, *here,*, and *here*.

We previously described the string method strip, which strips specified characters from the beginning and end of strings, as well as the lower method, which converts a string to lowercase. These will be useful methods for implementing these changes. The appropriate place for the adjustments is in the make\_word\_list function, where we are already doing some filtering, i.e., removing the '--' string. The strategy will be to lower every word to make sure all the letters are lowercase and to strip every word of the punctuation marks period (.) and comma (,). By filtering words through those functions, we reduce the unique count from 153 to an accurate 138. Here is the program with both functions. We removed printing of the original speech and added printing of the list of unique words. See Code Listing 7.8.

```
1 # Gettysburg address analysis
2 # count words , unique words
3
4 def make_word_list(a_file):
5 <sup>"""</sup>Create a list of words from the file."""
6 word list = [] # li st of speech words: initialized to be empty
7
8 for line_str in a_file: # read file line by line
9 line list = line str.split() # split each line into a list of words
10 for word in line_list: # get words one at a time from list
11 word = word.lower() # make words lower case
12 word = word.strip('.,') # strip off commas and periods
13 if word != "--": # i f the word is not "−−"
               word_list.append(word) # add the word to the speech list
15 return word list
```

```
16
17 def make_unique(word_list):
18 """Create a list of unique words. """
19 unique_list = [] # list of unique words: initialized to be empty
2021 for word in word list: # get words one at a time from speech
22 if word not in unique list: # if word is not already in unique list,
23 unique_list.append(word) # add word to unique list
24
25 return unique list
26
27
28 ################################
2930 gba_file = open("gettysburg.txt", "r")
31 speech_list = make_word_list(gba_file)
32 print("Speech Length: ", len(speech list))
33 unique_list = make_unique(speech_list)
34 # p rint the sp e e ch and i t s l e n gths
35 print(unique list)
36 print("Unique Length: ", len(make_unique(unique_list)))
```
Speech Length: 271 ['four', 'score', 'and', 'seven', 'years', 'ago', 'our', 'fathers',

#### *# many li n e s d el et ed*

```
'highly', 'resolve', 'shall', 'died', 'vain', 'under', 'god', 'birth',
'freedom', 'government', 'people', 'by', 'perish', 'earth']
Unique Length: 138
```
As before, we removed some of the output to save space. Now we have an accurate count of the length of the speech (271 words) and the unique words in the speech (138 unique words).

What an accomplishment to create such a noteworthy speech from only 138 different words!

## **7.6** [MUTABLE OBJECTS AND REFERENCES](#page-12-1)

Lists are mutable—the values in a list can be changed. We briefly considered mutability earlier, but it is worth closer examination. To understand what mutable means in the context of Python, we need to review how variables and their values are structured. In Chapter 1 we discussed how variables work in Python. Let's review a few facts:

- A variable name comes into existence when it is associated with a value, e.g.,  $x = 5$ .
- A variable name has no specific type associated with it.
- Once made, a variable is associated with a particular Python object (and that object has a type).
- Python maintains a *namespace* that keeps track of variables and the objects they are associated with.

Computer scientists often refer to this association as a *reference*. That is, a variable name "references" an object. Programming languages handle referencing in different ways. In Python, references are maintained in the namespace. A namespace maintains the association or reference between a variable name and an object.

We diagram some examples to review those concepts and then examine mutability in detail. The code in Figure 7.2 creates an initial set of associations.

> $my\_int = 27$  $your\_int = my\_int$

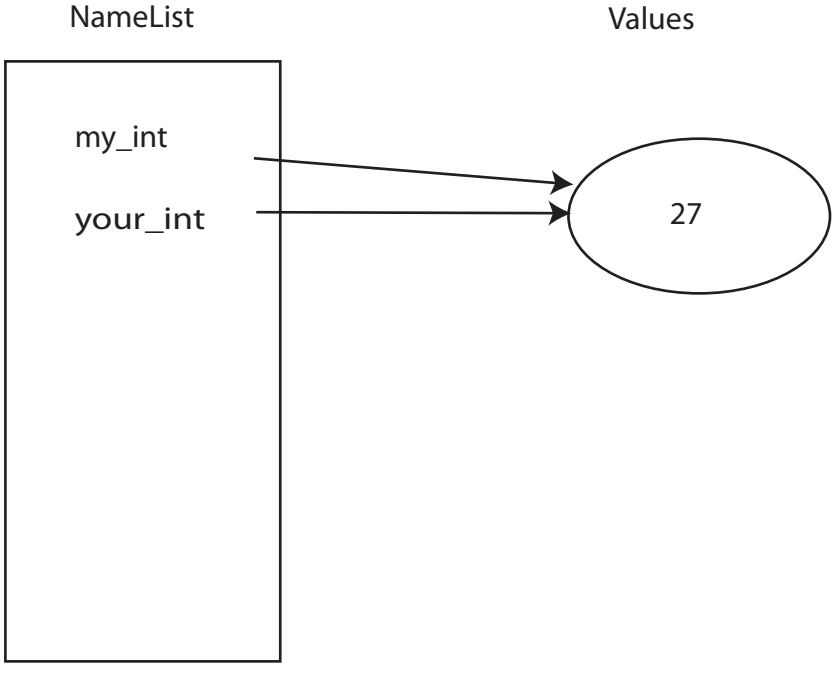

**FIGURE 7.2** Namespace snapshot #1.

 $my\_int = 27$ your $\text{int} = \text{my}$  int your\_int = your\_int  $+1$ 

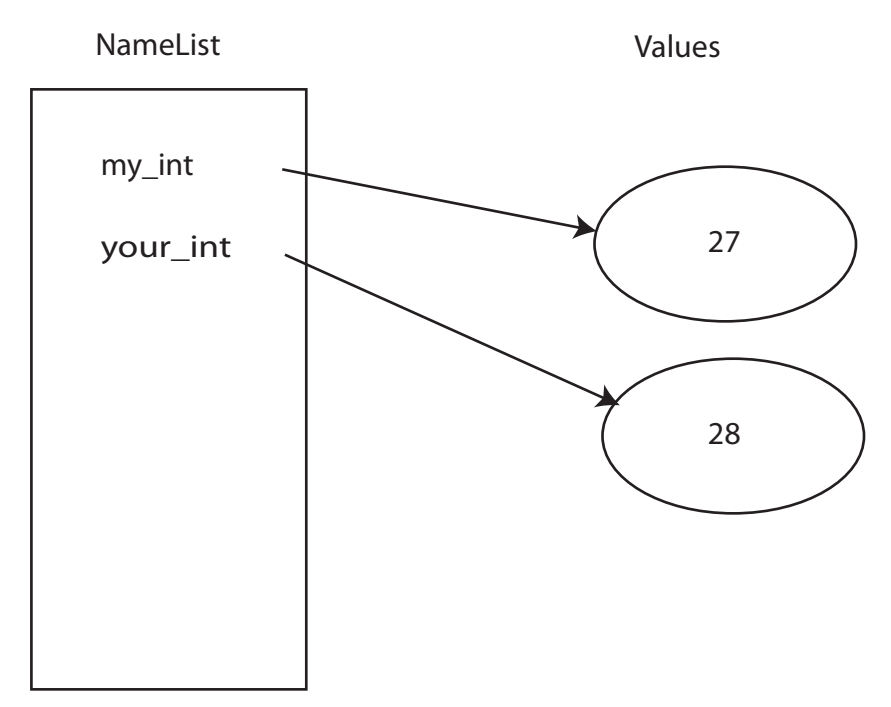

**FIGURE 7.3** Modification of a reference to an immutable object.

Let's modify one of the variables,  $\gamma$ our int. Notice how the association changes. Figure 7.3 shows the effect. Remember that your int is referencing an int, which is immutable.

Every operation on an immutable object creates a reference to a *new* object, as shown in Figure 7.3. Let's consider some similar operations on lists. We'll begin with an initial association, as shown in Figure 7.4.

When two names reference the same mutable object, there are some interesting consequences. The key issue is this: If two or more variables reference the same object, and through one variable the object is modified (because it is mutable), then *all* variables that reference that object will reflect that change.

Let's look at it in a Python session so we can perhaps see this concept a little more clearly.

```
\Rightarrow a_list = [1, 2, 3]>>> a list
[1, 2, 3]
>>> b list = a list
```

```
a_{\text{list}} = [1, 2, 3]b list = a list
```
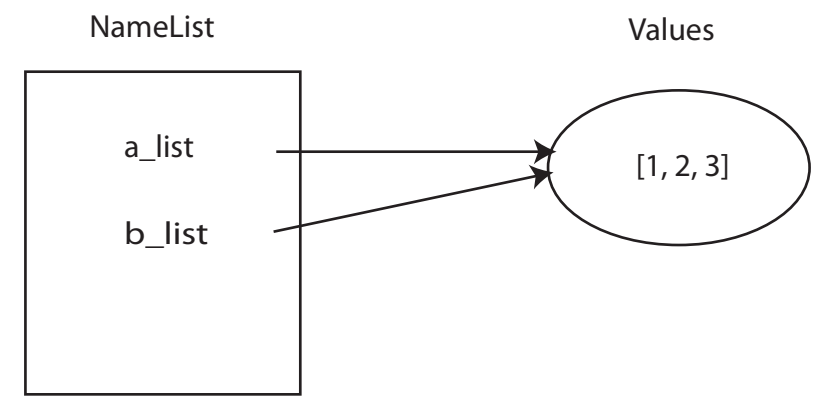

**FIGURE 7.4** Namespace snapshot after assigning mutable objects.

```
>>> b_list \# b_list references the same object as a_list
[1, 2, 3]
>>> a_list is b_list # both names reference the same object? True.
True
>>> a list.append(27) # append to a list
>>> a list
[1, 2, 3, 27]
>>> b_list # the append to a_list reflect in b_list
[1, 2, 3, 27]
```
There are two key points in this session. First, by assigning  $b$  list to  $a$  list, we create two variables that reference the same object, a list. This is reflected in Figure 7.5 both names reference the same object. To confirm this, we can use the **is** operator, which is True if the variables reference the same object.

Second, if we perform an operation such as append to the referenced list through one of the variables, in this case  $a$  list, then the list is modified. Again, this is because the list is mutable and append is a method that modifies the list. However,  $b$  list references the same object, so when we print  $b$ \_list, we see that the associated list is changed even though we did not directly modify  $b$  list.

There are ways to *copy* a list before assigning it to a variable. For example, we could make a copy slice ([:]) (from beginning to end) that we introduced with strings in Section 4.1.5. The copy slice creates a new list and copies the elements in the first list to the copied list.  $a_{\text{list}} = [1, 2, 3]$ b list  $= a$  list a\_list.append(27)

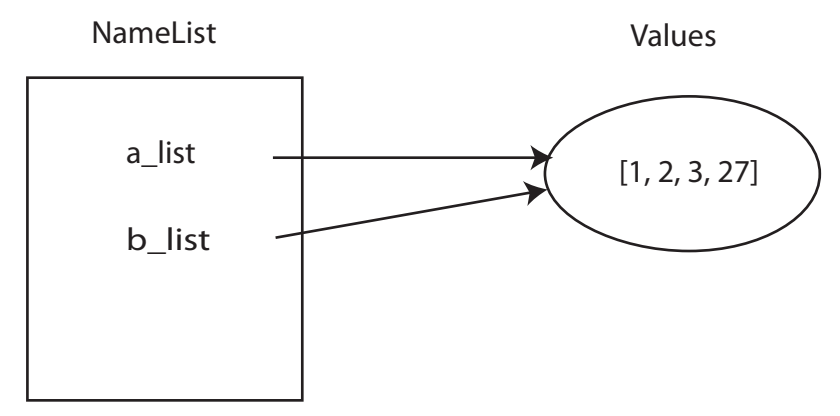

**FIGURE 7.5** Modification of shared, mutable objects.

Since the result is a new list, that list is different from the old. As a result, application of the **is** operator shows that the variables do not reference the same object. This situation is shown in the session below and in Figure 7.6. While a copy slice is a simple way to copy a list, it too has its drawbacks, which we discuss in Section 7.6.1.

```
\Rightarrow > a_list = [1, 2, 3]>>> a list
[1, 2, 3]
\Rightarrow b_list = a_list[:] # explicitly make a distinct copy
>>> a_list is b_list # Both names reference same object? False.
False
>>> b list
[1, 2, 3]
>>> a_list.append(27) # append now only modifies a_list
>>> a list
[1, 2, 3, 27]
>>> b list # b list is unchanged
[1, 2, 3]
```
Figure 7.6 illustrates the creation of a distinct copy of a mutable object using slicing. What happens when you do the following?

```
\gg a_list = [1, 2, 3]>>> a_list.append(a_list)
>>> a list
[1, 2, 3, [\ldots]]
```

```
a_{\text{list}} = [1, 2, 3]b list = a list[:] # explicitly make a distinct copy
a_list.append(27)
```
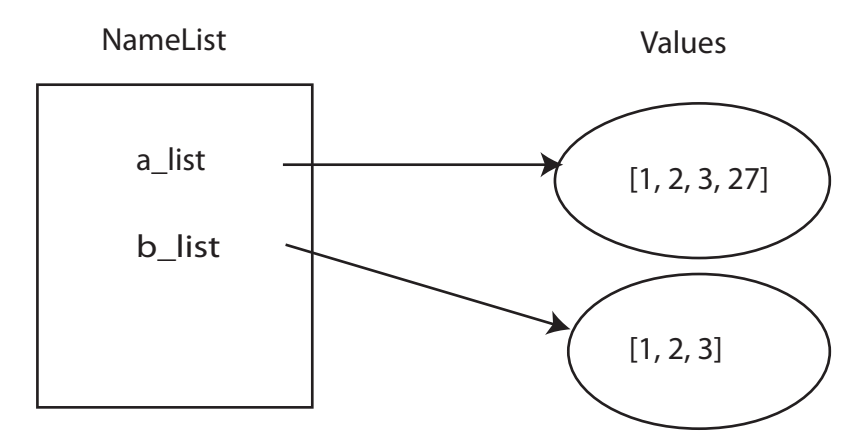

**FIGURE 7.6** Making a distinct copy of a mutable object.

When a list appends *itself* as an element, an infinite regress occurs. That is, the list has as an element itself, which has as its element itself, which has as an element itself . . . To avoid any issues, a new reference is inserted into the list, as shown in Figure 7.7. When the list is printed, an element that has square brackets containing . . . is printed, indicating a self-reference.

```
a_list = [1,2,3]
a_list.append(a_list)
print(a_list) \longrightarrow [1, 2, 3, [...]]
```
NameList Values

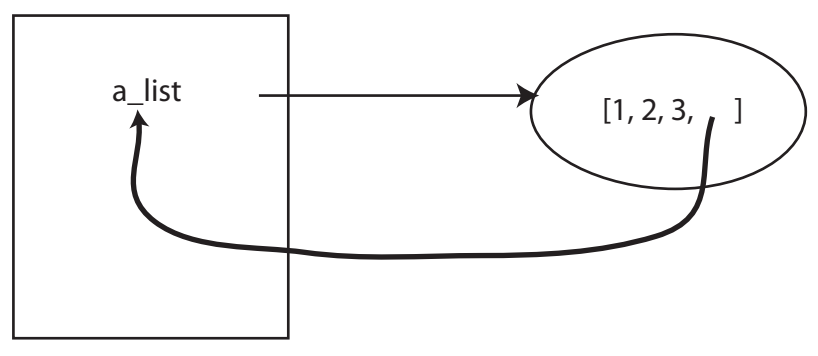

**FIGURE 7.7** Self-referencing.

# **7.6.1 Shallow vs. Deep Copy**

What does it mean to make a copy? In Python, it is important to understand what elements are stored in a list, particularly when one of the list elements is itself a list. To see how this works, consider this session:

```
>>> a list = [1,2,3]
\text{>>} \text{b}_\text{list} = [5, 6, 7]>>> a_list.append(b_list)
>>> a list # append b list to a list
[1, 2, 3, [5, 6, 7]]
>>> c_list = b_list # give object another name
>>> c list
[5, 6, 7]
>>> b_list is c_list # Both names reference same object
True
>>> c list[2] = 88
>>> c list # change index 2 to 88
[5, 6, 88]
>>> b list # b list also changed
[5, 6, 88]
>>> a_list # whoa! what happened here?
[1, 2, 3, [5, 6, 88]]
```
To aid in understanding what is going on, let's draw some pictures. Figure 7.8 shows the layout after we create  $a$  list and  $b$  list.

$$
a_{\text{list}} = [1,2,3]
$$
  

$$
b_{\text{list}} = [5,6,7]
$$

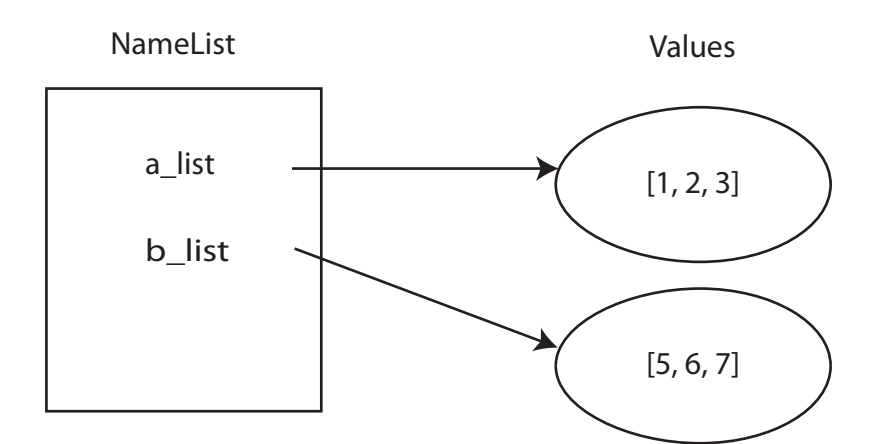

**FIGURE 7.8** Simple lists before append.

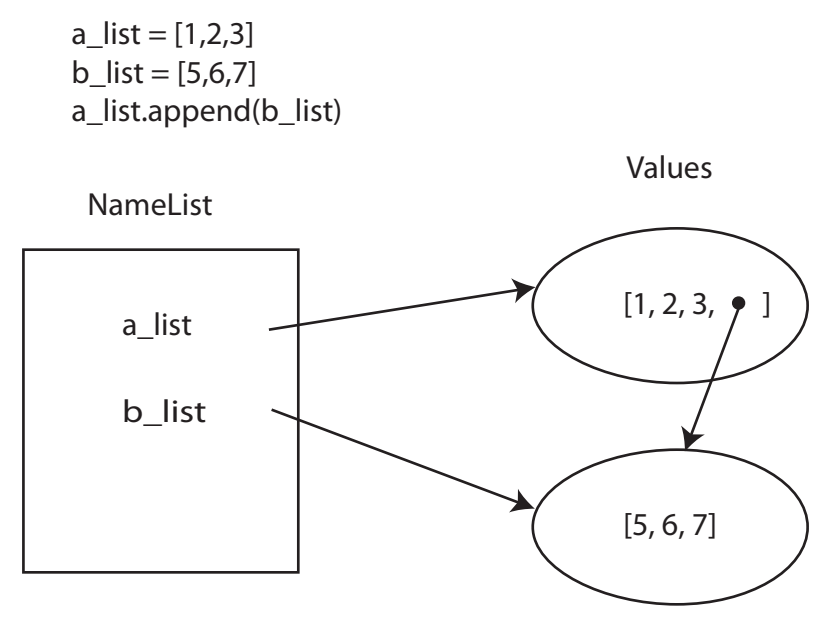

**FIGURE 7.9** Lists after append.

Figure 7.9 illustrates the namespace after the  $a$  list.append(b list) call. Notice how a\_list now has a *reference* to the object b\_list named as an element, not a copy of that object. That point is worth emphasizing. Variable  $a$  list has four elements: three integers and a *reference* to a list. This is not unexpected given that we have seen the same behavior when assigning a list object to another variable. What is assigned is the reference. As a result, we get similar, perhaps unexpected, results. When we change  $b$   $\perp$  ist, we expect to see the change reflected in  $a$ \_list. However, a change to  $c$ \_list also changes the last element of a list, since they both refer to the same object. Figure 7.10 shows the effect of c list  $\lceil 2 \rceil = 88$ .

Can't we just make a copy using the copy slice operation? The answer is yes, but it again raises the question as to what gets copied. There was a key phrase we used when we talked about using copy slice. We said that it "copies the elements" from one list to the new list. However, as we just saw, sometimes the elements are themselves references. Let's take a look at an example.

```
>>> a list = [1, 2, 3]
\gg b list = [5, 6, 7]>>> a_list.append(b_list)
>>> a list
[1, 2, 3, [5, 6, 7]]
>>> c list = a list[:] # c list is a copy slice of a list
>>> c list
```
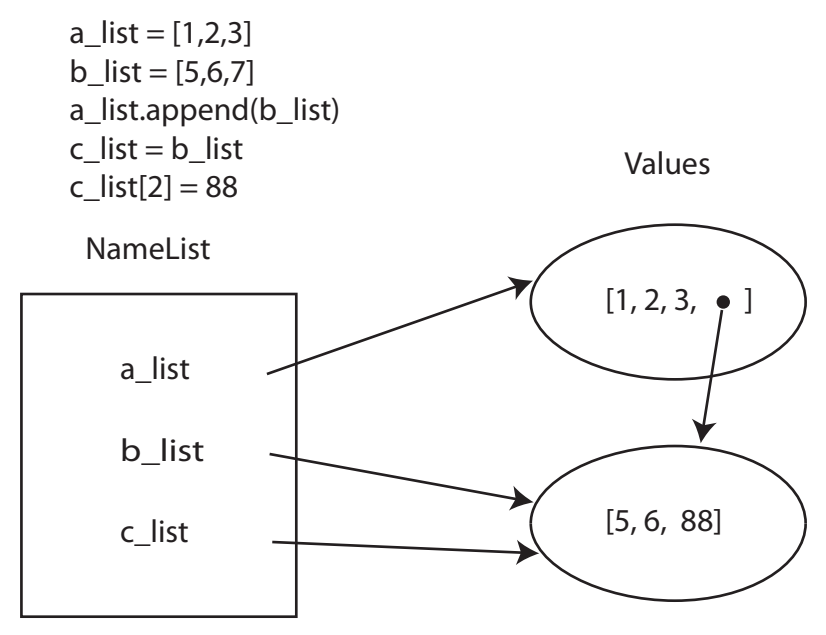

**FIGURE 7.10** Final state of copying example.

```
[1, 2, 3, [5, 6, 7]]
>>> b list[0]=1000 # this should affect a list
>>> a list
[1, 2, 3, [1000, 6, 7]] # it does affect a list
>>> c list
[1, 2, 3, [1000, 6, 7]] # it affects c_list as well
>>>
```
Figure 7.11 shows the situation.

We create the same situation we had before:  $a$ <sub>-list</sub> has as an element a reference to b\_list. We then create a copy of  $a$ \_list using copy slice and store it in  $c$ \_list. However, that phrase "copy the elements" is shown clearly in Figure 7.11. A new list was created for c\_list, but it was created by copying the elements of a\_list. Because a\_list had as an element a reference, the reference (not a new copy of the object) was copied. Thus, a change to  $b$ <sup>1</sup> ast was still reflected in  $c$ <sup>1</sup> ast even though we made a copy!

The case in which only the references, not the objects themselves, are copied is called a *shallow copy*. By now it should be clear that a copy slice is just a shallow copy. It copies the elements in a list, even if the elements are references. If what you desire is to copy the *contents* rather than simply the reference, you need to perform what is called a *deep copy*. A

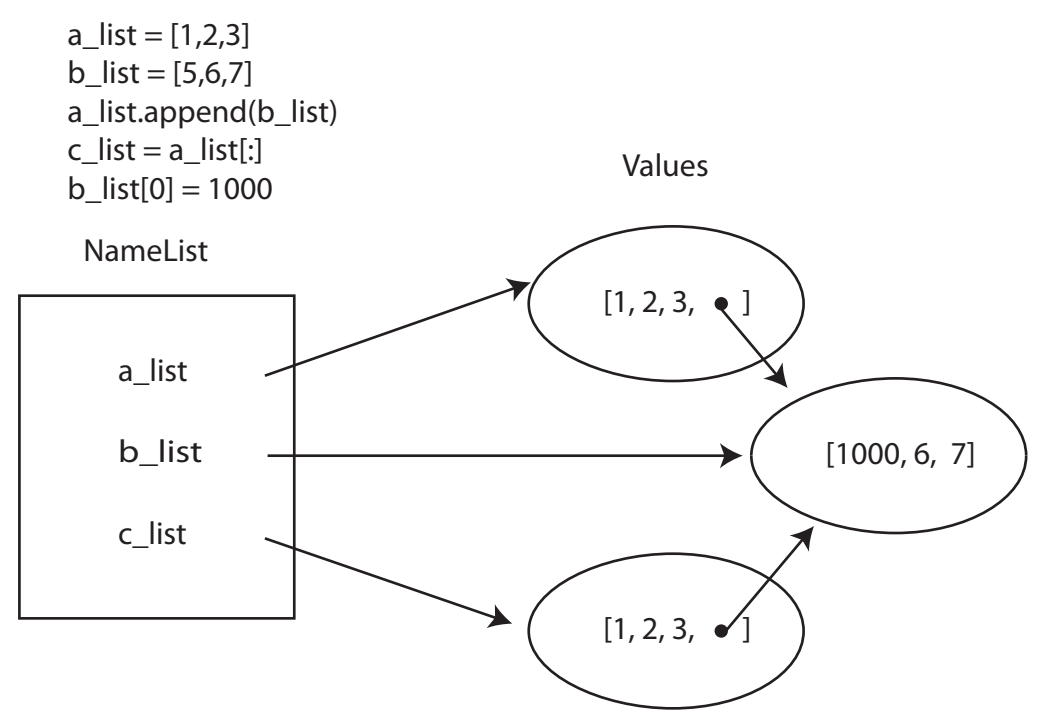

**FIGURE 7.11** Effects of copy slice (a shallow copy).

deep copy will copy any object, even it if means it must follow a reference to find the object. Such a copy could be very slow if there are many references, but it will provide a true copy of the object.

There is a copy module that has a deepcopy function that is guaranteed to follow all references and create a true copy. The next session shows the use of deepcopy and Figure 7.12 shows the result of a deep copy operation.

```
>>> a list = [1, 2, 3]
\gg b list = [5, 6, 7]>>> a_list.append(b_list)
>>> import copy
>>> c list = copy.deepcopy(a list)
>>> b list[0]=1000
>>> a list
[1, 2, 3, [1000, 6, 7]]
>>> c list
[1, 2, 3, [5, 6, 7]]
>>>
```
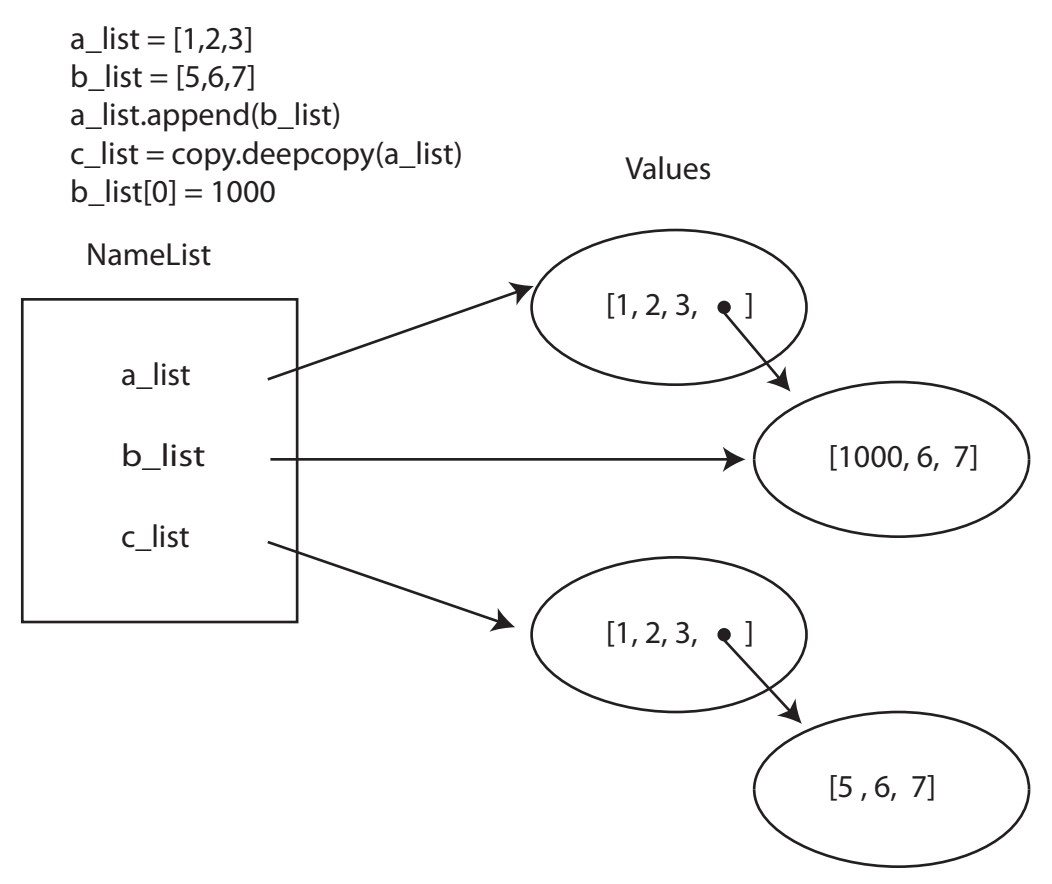

**FIGURE 7.12** Using the copy module for a deep copy.

Even though the last element of a list was a reference, the deepcopy function created a copy of the referenced object and then placed the reference as the last element of c list. Now c list is truly a copy, a deep copy.

# **7.6.2 Mutable vs. Immutable**

**VideoNote 7.2 List Application** It is worth taking a moment to revisit the consequences of working with mutable objects. When a variable references an immutable object, any operation that uses that object (concatenation, replace, strip, and so on) creates a new object; it does not change the referenced object. In contrast, a variable that references a mutable object can either create a new object *or* change the referenced object itself, depending on the operation.

# **IC**PROGRAMMING TIP

Operations on variables that reference a mutable object may change the object itself or create a new object. When making a copy of a mutable object, be sure you know what you are getting. If you are in doubt, do a deep copy using deepcopy from the copy module.

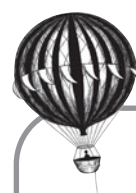

# **Check Yourself: Mutable List Check**

**1.** Show the output for the following program. To make it easier, draw a diagram similar to the ones above to keep straight the connections between the three lists.

```
str_list = ['hi','mom','dad',['grandma','grandpa']]
new_list = str_list
copy_list = str_list[:]
str_list[0] = 'bye'
new_list[1] = 'mother'
copy_list[2] = 'father'
copy\_list[-1][0] = 'nanna'print(str_list) # Line 1
print(new_list) # Line 2
print(copy_list) # Line 3
(a) What output is produced by Line 1 when the program is executed?
(b) What output is produced by Line 2 when the program is executed?
```
(c) What output is produced by Line 3 when the program is executed?

# **7.7** [TUPLES](#page-12-0)

Here is the quick definition of a *tuple*. Tuples are essentially immutable lists. A tuple shares all the characteristics of a list except those that violate immutability. That is, any function or method that can change a list is *not* available for tuples.

Because it is immutable, a tuple has some similarity to a string. However, as with its cousin the list, a tuple can contain elements of any type. Tuples are delimited by parentheses when printed, and like lists their elements are separated by commas. To make a tuple, use this syntax:

$$
my\_tuple = (1, 2, 3)
$$

It is important to note that the *comma*, not the parentheses, is the operator that creates the tuple. The expression  $1, 2, 3$ , no parentheses, yields the tuple  $(1, 2, 3)$ . To create a single-element tuple, one *cannot* create it with the expression (1), which simply yields 1 in the interpreter. The expression (1,) *does* create a single-element tuple. The confusion is due to the overloaded nature of the parentheses. In most situations, parentheses indicate grouping and Python will interpret them as such. The inclusion of the comma indicates that the parentheses are being used as part of tuple creation, not grouping. The bottom line is that commas are the operators that make a tuple. The following session emphasizes these facts:

```
>>> 10,12 # Python creats a tuple
(10, 12)
>>> tup = 2,3 # assigning a tuple to a variable
>>> tup
(2, 3)>>> (1) # not a tuple , a grouping
1
>>> (1,) # comma makes it a tupl e
(1, )>>> x,y = 'a',3.14159 # from on right , multiple assignments
>>> x
'a'
>>> y
3.14159
>>> x,y # create a tuple
('a', 3.14159)
```
The operations familiar from other sequences (lists and strings) are available, except, of course, those operators that violate immutability.

- Operators such as + (concatenate) and \* (repeat) work as before.
- Slicing also works as before.
- Membership (**in**) and **for** iteration also work on tuples.
- len, min, max, greater than (>), less than (<), sum , and others work the same way. In particular, any comparison operation has the same restrictions for mixed types.

None of the operations that change lists are available for tuples. For example, append, extend, insert, remove, pop, reverse, and sort do not work on tuples. Here is a session demonstrating the various operators working with tuples:

```
>>> my tuple = 1,2,3,4,5
>>> my tuple
(1, 2, 3, 4, 5)
>>> my tuple + my tuple # concatenation (addition )
(1, 2, 3, 4, 5, 1, 2, 3, 4, 5)
>>> my tuple * 3 # multiplication
(1, 2, 3, 4, 5, 1, 2, 3, 4, 5, 1, 2, 3, 4, 5)
```

```
>>> my tuple[1] # indexing
\mathcal{L}>>> my tuple[:3] # slicing
(1, 2, 3)>>> my tuple[1:3]
(2, 3)
>>> my tuple[-1]
5
>>> 2 in my tuple # membership (in )
True
>>> 10 in my tuple
False
\Rightarrow for x in my_tuple: # for
       \text{print}(x, \text{end} = ' '')12345
>>> len(my tuple) # length
5
>>> min(my tuple) # min and max
1
>>> max(my_tuple)
5
>>> sum(my_tuple)
15
\gg 1, 2, 3 > 3, 2, 1False
\rightarrow
```
# **7.7.1 Tuples from Lists**

It is easy to convert a list to a tuple and vice versa using the available constructors. That is, you can convert a tuple to a list using the *list* constructor and a list to a tuple using the tuple constructor. In the following session, we show how you might sort a tuple. First, we turn a list into a tuple using the tuple constructor. Second, we try to sort the tuple with the sort method, but that approach fails because of the immutability of the tuple. We then apply the sorted function to the tuple, which returns a new, sorted list. We confirm the returned object is in fact a list with the type function. Finally, we turn the sorted list into a tuple using the tuple constructor.

Here is a session that illustrates these points:

```
\Rightarrow > a_list = [6, 1, 3, 4]>>> a tuple = tuple(a list) # convert list to tuple
>>> a tuple
(6, 1, 3, 4) # parentheses indicate a tuple
>>> a_tuple.sort() \# cannot sort immutable object
```

```
Traceback (most recent call last):
  File "<pyshell#37>", line 1, in <module>
    a tuple.sort()
AttributeError: 'tuple' object has no attribute 'sort'
>>> sorted_list = sorted(a_tuple) # sorted creates new list
>>> type(sorted list)
<class 'list'>
>>> sorted list
[1, 3, 4, 6]
>>> new_tuple = tuple(sorted_list)
>>> new_tuple
(1, 3, 4, 6)>>>
```
# **7.7.2 Why Tuples?**

The question is, why have an immutable list, a tuple, as a separate type? The reason is that an immutable list provides a data structure with some integrity and some persistence. It is not possible to accidentally change a tuple.

Also, because tuples are immutable, they can be used in a few places where mutable objects are not allowed.

# **7.8** [LISTS: THE DATA STRUCTURE](#page-12-1)

Python comes with a number of built-in data structures. So far we have looked at *strings*, *lists*, and *tuples*.

What is a data structure? In Section 1.6, we covered the type of an object and what that entailed. We observed that a type described what was stored in an object of a particular type and the operations we can perform on an object of that particular type. More generally, we consider the concept of a *data structure*. A data structure is related to a data type, in that a data type is the realization (implementation) of a data structure in a program. Thus, a data structure is a more abstract concept, indicating what a programmer would like to be done as opposed to how the programmer actually implements the concept in code (the data type). In particular, a data structure focuses on the *organization of data* and the operations that can act on the data—often with an emphasis on *efficiency*. For example, a Google search potentially examines the content of the whole Internet. How must one organize this vast amount of data so that searches can be both accurate and fast? Part of the answer is in how the data are organized and manipulated, i.e., what data structures are used. The company founders, Larry Page and Sergey Brin, became very rich by coming up with a more efficient data structure and algorithm for Internet data search (they named it MapReduce).

When we speak of efficiency, we could mean one of a few things:

- 1. **Efficient with respect to an** *algorithm*. Data structures are tightly linked with the algorithms that work on them. Thus, it might be efficient to perform some operation (sorting, storing, inserting) on a particular organization of the data. However, making one operation efficient might make another operation inefficient on the same data structure.
- 2. **Efficient with respect to** *space*. One way to organize the data is to be efficient in memory usage. If the data being stored are very large (say, all the text in the Library of Congress), storage efficiency might be very important. Again, how data get stored might well affect what we can efficiently do with the data.
- 3. **Efficient with respect to** *time*. Another important consideration is time. If our algorithm is tasked with controlling flaps on an airplane in flight, then determining proper settings quickly is crucial. Many variables come to play in that decision, and data organization (the data structure) is critical.

Not surprisingly, those three meanings of efficiency are not necessarily independent. For example, Google's data organization is tightly tied to their algorithm, storage is critical because of the immense amount of data, and time is important because a slow search is not useful to people. Entire courses are devoted to the theory of data structures and the algorithms that work well with them.

We have seen that algorithms can be described abstractly, and the same is true for data structures. The abstract data structure is an abstraction of the data organization and that organization's implications toward efficiency, however defined. When we define a data structure, we will also define a set of operations that can be done on the data structure. Various trade-offs will result: some algorithms may run slowly, certain data examples will occupy too much space, and so on. We design the data structure to solve the main problems at hand. For example, Google provides a search operation to search the Internet, but it would be odd to provide a print operation that printed the Internet.

## **7.8.1 Example Data Structure**

You have already seen three Python data types: strings, lists, and tuples. Let's consider a string as a data structure. We first learned that a string was a sequence of characters. A sequence is a way of organizing data—characters, in the case of strings; anything, in the case of lists. One of the properties of a sequence is that it has an order. Other data structures do not share such a property; for example, a set is a data structure that is an unordered collection of items (covered in Chapter 9). We chose a sequence for strings because the order of characters is important. It wouldn't be useful if the characters of English (or any language) words were rearranged to some arbitrary order just to be more "efficient."

As a data structure, we saw that strings had a set of operations. There were functions (len), methods (split), and operators (addition), all with specific meanings for a string. There were also things missing from strings: no way to sort a string, no way to index assign in a string.

As an abstraction, there are implementation details that are hidden from you, the user. We conceive of the string as a sequence but don't really know (or care) about its implementation details, e.g., how it is stored and manipulated in memory. We manipulate a string using the methods and operations provided. The details don't matter as long as the methods and operators work correctly (and efficiently).

Like most data structures, a string data structure does some things efficiently and other things inefficiently (or not at all).

What does a string do efficiently?

- Holds a sequence of characters efficiently in memory
- Maintains information about the size of the string
- Allows quick access to any individual element

What does a string *not* do efficiently (or not do at all)?

- Cannot modify a string element: strings are immutable, so you must make a copy to change anything
- Cannot efficiently manipulate elements for tasks such as, among others you will see shortly:
	- Find the largest element (have to look at all the elements).
	- Store elements other than characters.

# **7.8.2 Other Example Data Structures**

We can imagine some other data structures that might be handy to have around. In fact, the possibilities are endless. Here is a sampling of some common data structures:

- A *queue* is a sequence of data elements that "stand in a line," in which the data can only be removed from the front of the line and new elements can only be added to the back of the line (as in the British English: "queue up for the bus"). Elements enter the queue and wait, typically in order, until they come to the front of the queue for removal. Queues are useful for modeling how cars move through intersections or data flows through nodes on the Internet. Associated operations check to see if the queue is empty, add to the back, and remove from the front.
- A *dictionary* data structure is one in which we can look up a key (like a word in the dictionary) and access some value (like the definition of the word). A phone book could be implemented as a dictionary. Operations would include the following: look up a value associated with key, add key-value pairs, remove key-value pairs, etc.
- A *set* of unordered elements allows us to access and modify individual elements. Operations would include insertion, removal, union, intersection, etc.

- A *matrix* of numbers is a common mathematical data structure that is extensively used in science and engineering. Associated operations would include multiplication, find determinant, invert, transpose, etc.

Some data structures are built into languages (Python has dictionaries and sets); others must be created by the programmer (Python does not have built-in matrix or queue data structures, though they are available in modules). Ideally, it will be good to define our own data structures to solve special problems. You will learn later how to combine the data structures provided by Python into structures tailored to our needs.

# **7.9** [ALGORITHM EXAMPLE: U.S. EPA](#page-12-0) AUTOMOBILE MILEAGE DATA

The U.S. Environmental Protection Agency (EPA) gathers data on cars and trucks. It is best known for its mileage data, but EPA also gathers information on car type (van, pickup, sports car, etc.), engine type, luggage capacity, seating, etc. These data are available online<sup>2</sup> in CSV-format (CSV = comma-separated values). We can download the data file and analyze it to answer any questions we might have. For instance, if we are interested in mileage data, we must sift through the data and extract those values. Take a look at the data file to get a feel for what is there.

Here are some questions we might ask:

- What are the maximum and minimum mileage ratings for cars in this file?
- Which cars get the maximum mileage in this file?
- Which cars get the minimum mileage in this file?

As is often the case when working with real data, we might have to refine the question we are asking. Which year are we interested in? The website organizes its data by year. For this program, we choose to download the file for 2008 and store it in the same directory as our program. We named the file "*epaData.csv*." What defines a car? It turns out that the file contains data for vehicles other than cars, including pickup trucks and vans. We will choose to eliminate the van and pickup classes from our consideration. The file records two different types of mileage: city mileage and highway mileage. We choose to use highway mileage.

Given our refined question, here is our general algorithm:

- 1. Open the EPA data file.
- 2. Extract from the file the highway mileage data of 2008 cars and store those values in a list.
- 3. Find the minimum and maximum values in the list.

<sup>2</sup> <http://www.fueleconomy.gov/FEG/download.shtml>

The EPA website has a file describing how the data are arranged (bottom of the web page, downloads as a Readme.txt). Each line in the file represents a vehicle, and each line contains 31 different pieces of data. Though somewhat cryptic, the top of each of the years has a "header" line that describes the data associated with each column.

Here are the first few column labels of that first header line of the 2008 data file:

#### CLASS,MFR,CAR LINE,DISPLACEMENT,NUMB CYL,TRANS,DRIVE SYS,INDEX NUMB,CITY MPG,HWY MPG

The first thing to notice is that "HWY MPG" is the 10th element in the header. Also, the manufacturer ("MFR") is second element and and type ("CAR LINE") is the third. Finally, "CLASS" indicates the class of vehicle, e.g., "SUBCOMPACT," "VAN," which will be useful to eliminate "VAN" and "PICKUP" from consideration. Note that there are a number of classifications.

Now that we understand how the data in the file are structured, let's begin the process of developing a program. First, let's begin by opening the file and printing some information from it. As a first cut at working with these data, let's print out every line that mentions "FERRARI." Because each line in the file is very long, we'll print out only the first characters. See Code Listing 7.9.

#### **Code Listing** 7.9

```
1 # highest mileage data
2 # from http : / /www. fueleconomy . gov /FEG/ download . shtml
3
4 # 1. open EPA data f i l e
5 epa_file = open("epaData.csv", "r")
6
7 for line in epa file: # get each line one at a time from the fil e
     if 'FERRARI' in line: # if 'FERRARI' is anywhere in the line print it
         print(line[:75]) # only print first 75 characters
```
>>>

TWO SEATERS,FERRARI,F430,4.3,8,Auto(A6),R,1,11,16,13,13.7498,22.4,16.6417,P TWO SEATERS,FERRARI,F430,4.3,8,Manual(M6),R,1,11,16,13,13.8,22.2,16.6319,P, TWO SEATERS,FERRARI,FERRARI 599 GTB FIORANO,5.9,12,Auto(A6),R,2,11,15,12,12 TWO SEATERS,FERRARI,FERRARI 599 GTB FIORANO,5.9,12,Manual(M6),R,2,11,15,12, MIDSIZE CARS,FERRARI,FERRARI 612 SCAGLIETTI,5.7,12,Auto(A6),R,2,9,16,11,11. MIDSIZE CARS,FERRARI,FERRARI 612 SCAGLIETTI,5.7,12,Manual(M6),R,2,10,15,12,

> The output isn't very interesting, but we demonstrated that we can open and read data from the data file we had downloaded and look for particular data within that file.

The next step in the algorithm is to gather the highway mileage data and store them in a way that we can more easily examine and manipulate. Our first cut at the program reads lines one at a time from the file, so for each of those lines we need to extract the highway data. Already we've noted that the highway mileage data is in column 9 (10th element but now counting from 0). Since each line has its data separated by commas (remember the file is in comma-separated value format), we can gather the highway mileage data from each line using the split(',') method. From the list generated by split, we can extract the highway mileage data by indexing column 9. We need to store all the highway mileage values, so we choose to append each value into a list.

Here are those steps in algorithmic form. Note that this algorithmic segment expands the detail of step 2 in the previous algorithm:

- 1. Initialize a mileage list to be empty.
- 2. For each line in the file:
	- (a) Split the line at commas into a list.
	- (b) Append list element 9 onto a list of mileage values.

The processing of each line is definitely a "do one thing" operation, so following **RULE 8**, create a function named create\_mileage\_list to process the file information and return a list of mileage values. The main program will open the file, call function create mileage list, and print the results. Because the list is long, we show an abbreviated printout of the 1248 mileage values. See Code Listing 7.10.

```
1 # highest mileage data
2 # from http : / /www. fueleconomy . gov /FEG/ download . shtml
3
4 def create mileage list(epa file):
      " "Create a list of cars and mileage from epa_file.
6 # 2a create a mileage list and initialize it to empty
     7 mileage list = []
8
9 for line in epa_file: # 2b. get each line from the file
10 line_list = line.split(',') \# 2bI. csv \Rightarrow split on comma
11 mileage list.append(line list[9]) # 2bII . append highway mileage
12 return mileage list
13
14 #################################
15
16 # 1. open EPA data f i l e
17 epa_file = open("epaData.csv", "r")
18 mileage_list = create_mileage_list(epa_file)
19
20 print(mileage list)
```

```
\rightarrow['HWY MPG (GUIDE)', '20', '19', '19', '20', '29', '24', '24', '28', '28',...
```
The first element of the list is the header text information for column 10 (index 9), and the remainder of the list contains the highway miles for all the vehicles in the file. The good news is that, as a confirmation of getting the right thing, the header is "HWY MPG," which is exactly the column we want. The bad news is that the header information is not an integer string, which is what we are looking for. We can safely ignore that header value, giving us a uniform list of mileage values that we can more easily convert to integer numbers. Let's clean up our code to reflect these two changes: ignore the header and convert the integer strings to integer numbers.

We want to clean up our code with the following:

- Ignore the header line.
- **Convert mileage data to integers before appending to mileage\_list.**

Converting the mileage data is easy. We apply the int constructor on the highway mileage string before appending:

mileage\_list.append(int(line\_list[9]))

There are a number of ways to ignore a line, but one way is to use the **continue** control construct. Remember how a **continue** works. When executed, it ends that particular iteration of a loop, ignoring any code that comes after the **continue** and continues with subsequent iterations. From our description of the header line, we know that the header line begins with "CLASS" so we know that we are looking at the header line if the first five characters are "CLASS." If so, we should skip processing that line as shown:

```
if line[0:5] =='CLASS': continue
```
Let's add that code to our program and see what we have. Again, the output shown is only the beginning of the mileage list output. See Code Listing 7.11.

```
1 # highest mileage data
2 # from http : / /www. fueleconomy . gov /FEG/ download . shtml
3
4 def create mileage list(epa file):
5 <sup>"""</sup> Create a list of cars and mileage from epa_file.
6 # 2a create a mileage list and initialize it to empty
     7 mileage list = []
8
9 for line in epa_file: # 2b. get each line from the file
10 if line[0:5] == 'CLASS':
11 continue # skip header line
```

```
12 line_list = line.split(',') \# 2bI. csv => split on comma
13 mileage list.append(int(line list[9])) # 2bII . append highway mileage
14 return mileage list
15
16 #################################
17
18 # 1. open EPA data f i l e
19 epa_file = open("epaData.csv", "r")
20 mileage list = create mileage list(epa file)
21
22 print(mileage list)
```
>>> [20, 19, 19, 20, 29, 24, 24, 28, 28, 28, 28, 28, 28, 23,...

Now we have a list of integers from the highway mileage column. Let's find the minimum and maximum. Conveniently, Python has built-in functions for just those two problems: max and min (we leave writing your own max or min function as an exercise). We can apply those to mileage\_list. If there is more than one maximum or minimum, then only one will be selected.

While we are at it, we specified that we didn't want to include vans and pickups, so let's ignore those lines. We can look at the raw data and see that vans and pickups are called just that so we can ignore lines with "VAN" and "PICKUP" by using the Boolean **or** operation. Does this do what we want? Depends on whether you define a "MINIVAN" as a car or a van. What have we assumed in this code? See Code Listing 7.12.

```
1 # highest mileage data
2 # from http : / /www. fueleconomy . gov /FEG/ download . shtml
3
4 def create mileage list(epa file):
5 <sup>""</sup> Create a list of cars and mileage from epa_file.
6 # 2a create a mileage list and initialize it to empty
     7 mileage list = []
8
9 for line in epa_file: # 2b. get each line from the file
10 if line[0:5] == 'CLASS' or 'VAN' in line or 'PICKUP' in line:
11 continue # skip header , vans and pickups
12 line_list = line.split(',') \# 2bI. csv => split on comma
13 mileage list.append(int(line list[9])) # 2bII . append highway mileage
14 return mileage_list
```
```
15
16 #################################
17
18 # 1. open EPA data f i l e
19 epa_file = open("epaData.csv", "rU")
20 mileage list = create mileage list(epa file)
21
22 # 3. find max and min mileage
23 max mileage = max (mileage list)
24 min_mileage = min(mileage_list)
25
26 print ("Max and Min Mileage: ", max_mileage, min_mileage)
```
>>> Max **and** Min Mileage: 45 12

We now have the maximum and minimum mileage for cars. That prompts the question: which cars are those?

There are many ways to find out which cars have the max or min mileage, but here are two. Currently, the first pass through the file finds that the maximum mileage is 45. To find all the cars with that mileage, we would have to make a second pass through the file from the beginning, looking for cars with that value and print them out.

Here is another approach. Instead of appending only mileage, let's also append the name of the car so we have a name with each data point. We can group name and mileage together by placing them in a list. Better still, since such a list will never change, we could wrap the two values in a tuple. Now our mileage\_list will no longer be a list of integers; instead, it will be a list of tuples. Each tuple will have a name and a mileage.

Here it is in algorithmic form:

- 1. Get mileage data.
- 2. Get name (make and model, e.g., 'CHEVROLET' 'MALIBU').
- 3. Put mileage and name in a tuple, e.g.,  $(30, \text{ 'CHEVROLET'}, \text{ 'MALIBU'})$ .
- 4. Append tuple to mileage\_list.

From the description of the data, we can see that the make of the car is in element 1 and that the model is in element 2. Both are probably important for determining the type of car, so we should record both. We also need to record the mileage. What order should these values come in the tuple? Mileage should come first because of the way Python does comparisons of collections. Both max and min use the first element to compare collections. If we want to organize by mileage, then mileage must come first in each tuple we record. The make and model can be placed at index 1 and index 2 in the tuple. Let's see what this looks like in Code Listing 7.13.

## **Code Listing** 7.13

```
1 # highest mileage data
2 # from http : / /www. fueleconomy . gov /FEG/ download . shtml
3
4 def create mileage list(epa file):
      " Create a list of cars and mileage from epa_file. """
6 # 2a create a mileage list and initialize it to empty
     7 mileage list = []
8
9 for line in epa_file: # 2b. get each line from the file
10 if line[0:5] == 'CLASS' or 'VAN' in line or 'PICKUP' in line:
11 continue # skip header , vans and pickups
12 line_list = line.split(',') \# 2bI. \quad \text{csv} \Rightarrow \text{split on comma}<sup>13</sup> # tuple (mileage, make, model)
14 car_tuple = (int(line\_list[9]), line_list[1], line_list[2])
15 mileage list.append(car tuple) # 2bII . append tuple
16 return mileage list
17
18 #################################
19
20 # 1. open EPA data f i l e
21 epa_file = open("epaData.csv", "r")
22 mileage_list = create\_mile =(epa_file)23
24 # 3. find max and min mileage
25 max_mileage = max(mileage\_list)26 min_mileage = min(mileage_list)
27
28 print ("Max and Min Mileage: ", max_mileage, min_mileage)
```
 $\rightarrow$ Max **and** Min Mileage: (45, 'TOYOTA', 'PRIUS') (12, 'CHRYSLER', 'ASPEN 2WD')

> That is a better solution, but it is not yet as nice as we'd like. There is only one name associated with the minimum and maximum mileage values. What if multiple cars have the same mileage values? As we have said, min (and similarly max) returns the first minimum value, not all minimum values. In this case, we want all. How can we do that?

> Observe that our mileage list has the information we want—all cars with maximum and minimum mileage values. That is, let's create a list of maximum mileage cars

and a separate list of minimum mileage cars. Here is an algorithm that can create those lists:

- 1. Create and initialize separate lists for minimum and maximum mileage cars.
- 2. Find the min and max mileage.
- 3. For each car in mileage\_list:
	- (a) If a car has maximum mileage, append it to the maximum mileage list.
	- (b) If a car has minimum mileage, append it to the minimum mileage list.

In step 2, let's return to having max\_mileage and min\_mileage only be the integer for mileage, not the car tuple. We can do that by extracting the mileage from the tuple that min(mileage list) returns. Since mileage is the first item in the tuple, we can use the following: min(mileage\_list)[0]. This expression works because min (mileage list) is a tuple, and we can directly index that tuple with [0]. In the example above we saw that min (mileage\_list) was the tuple (12, 'CHRYSLER', 'ASPEN 2WD') so using the index min (mileage\_list)[0] yields the integer 12. Here are the two lines to find the max and min:

```
max_mileage = max(mileage_list)[0]
min mileage = min(mileage list)[0]
```
Steps 1 and 3 can be placed in a function named find max min mileage that returns lists of all the maximum and minimum mileage cars. Let's add that code to our program. Code Listing 7.14 shows the function and the program output:

## **Code Listing** 7.14

```
1 def find max min mileage(mileage list, max mileage, min mileage):
<sup>2</sup> <sup>"""Make a list of cars with max and min mileage: list of car tuples. """</sup>
     max_mileage_list = []
     min\_mileagelist = []5
6 # 5. find max and min mileage c a rs ; append them to th e app rop riate list
          car_tuple [0] is item 0 of the tuple which is the mileage
8 for car tuple in mileage list:
9 if car tuple[0] == max mileage:
10 max_mileage_list.append(car_tuple)
11 if car_tuple[0] == min_mileage:
12 min_mileage_list.append(car_tuple)
13
14 return max mileage list, min mileage list
```
Max **and** Min Mileage: 45 12

>>>

Maximum Mileage Cars:[(45, 'HONDA', 'CIVIC HYBRID'), (45, 'TOYOTA', 'PRIUS')]

Minimum Mileage Cars:[(12, 'CHRYSLER', 'ASPEN 2WD'), (12, 'DODGE', 'DURANGO 2WD'), (12, 'CHRYSLER', 'ASPEN 4WD'), (12, 'DODGE', 'DURANGO 4WD'), (12, 'JEEP', 'COMMANDER 4WD'), (12, 'JEEP', 'GRAND CHEROKEE 4WD')]

> The output is not pretty, so let's walk through the list of tuples and print only the make and model. With that modification and a few more comments, Code Listing 7.15 shows the final program and output:

## **Code Listing** 7.15

```
1 # highest mileage data
2 # from http : / /www. fueleconomy . gov /FEG/ download . shtml
3
4 def create mileage list(epa file):
5 """ Create a list of cars and mileage from epa_file. """
6 # 2a c r eat e a mileage l i s t and i niti a li z e it to empty
7 mileage list = []
8
9 for line in epa_file: # 2b. get each line from the file
10 if line[0:5] == 'CLASS' or\
11 'VAN' in line or\
12 'PICKUP' in line:
13 continue # skip pickups , vans and the header li n e
\lim_{14} line list = line.split(',') \qquad \# 2bl. \text{ csv} \Rightarrow \text{split on comma}15 # c r e at e tupl e : ( mileage , make, model )
16 car_tuple = (int(line\_list[9]), line_list[1], line_list[2])
17 mileage list.append(car tuple) # 2bII . append tuple
18 return mileage_list
19
20 def find max min mileage(mileage list, max mileage, min mileage):
<sup>11</sup> ""Wake a list of cars with max and min mileage: list of car tuples."""
22 max mileage list = []23 min mileage list = []
24<sup>25</sup> # 5. find max and min mileage cars; append them to the appropriate list
26 # car tuple [0] is item 0 of the tuple which is the mileage
27 for car tuple in mileage list:
28 if car_tuple[0] == max\_mileage:
29 max mileage list.append(car tuple)
30 if car_tuple[0] == min\_mileage:
31 min mileage list.append(car tuple)
32
33 return max mileage list, min mileage list
34
35 ##############################################
36 # 1. open EPA data f i l e
37 epa_file = open("epaData.csv", "r")
```

```
38
39 print("EPA Car Mileage")
40 print() # blank line
41
42 # 2a c r eat e a mileage l i s t
43 mileage list = create mileage list(epa file)
44
45 # 3. find max and min mileage
46 # mileage list i s a l i s t of tu pl es ( mileage , make, model )
47 # max( mil e a g e list ) [0] fi nds th e max mileage tupl e and e xt r a ct s th e mileage
48 max mileage = max(mileage list)[0]
49 min_mileage = min(mileage_list)[0]
50
51 print ("Max and Min Mileage: ", max_mileage, min_mileage)
52 print() # print blank line
53
54 #4. c r e at e a l i s t of a l l c a rs with max and min mileage : l i s t of ca r tu pl es
55 max_mileage_list, min_mileage_list = \
56 find max min mileage(mileage list,max mileage,min mileage)
57
58 print("Maximum Mileage Cars:")
59 for car tuple in max mileage list:
60 print(" ", car tuple[1], car tuple[2])
61 print("Minimum Mileage Cars: ")
62 for car tuple in min mileage list:
63 print(" ", car_tuple[1], car_tuple[2])
```
>>> EPA Car Mileage Max **and** Min Mileage: 45 12 Maximum Mileage Cars: HONDA CIVIC HYBRID TOYOTA PRIUS Minimum Mileage Cars: CHRYSLER ASPEN 2WD DODGE DURANGO 2WD CHRYSLER ASPEN 4WD DODGE DURANGO 4WD JEEP COMMANDER 4WD JEEP GRAND CHEROKEE 4WD

Notice how we developed this program incrementally, especially that we tested the code as we developed it. Also notice how we developed the algorithm in stages.

One final step: does the output make sense? We see that two small hybrid cars had the highest mileage and sport-utility vehicles (SUVs) had the lowest mileage. However, what happened to those high-performance Ferraris? If you look at where we printed out the Ferrari values earlier, you can count over nine elements and see that their highway mileage is 15 or greater. Why? At highway speeds, aerodynamic design has a dramatic impact on mileage. Therefore, our results look reasonable.

## **7.10** [PYTHON DIVERSION: LIST COMPREHENSION](#page-12-0)

Let's take a diversion into an interesting Python operation: the*comprehension*. A comprehension is a compact way to construct a new collection by performing some simple operations on some or all of the elements of another collection. Its origins lie in mathematical set notation. There is nothing unique about a comprehension. It is simply a shortcut for expressing a way to create a new collection from an old collection. Any comprehension could be implemented using a regular **for** loop. Shortcuts are nice and have their place. Use them when you are comfortable with them.

A way to think about a comprehension is to think of it as a *transformation*. By using a comprehension, we take a collection and transform its elements into a new collection. In Python there are a number of different kinds of comprehensions depending on the type of the result collection being generated. What they have in common are the following:

- They are surrounded by either square brackets or braces, which indicates the type of the comprehension and thus the type of the resulting collection.
- They have as their first element an *expression*. This expression is run on every element of the collection being processing, and the result of that expression is added as an element to the new collection.
- They have as their second element a **for** expression that indicates the collection being processed.
- They have an optional third element that indicates a *condition* under which an element from the collection being processed should be run through the expression. If the condition is False for a particular element, it is not processed and not added to the result collection. The default is that all elements should be processed.

A list comprehension looks like the following:

[*expression* **for**-clause *condition*]

Let's take a look at an example.

>>> [i **for** i **in** range(20) **if** i%2 == 0] [0, 2, 4, 6, 8, 10, 12, 14, 16, 18]

This is a list comprehension. It is surrounded by square brackets, indicating it will generate a list. The many uses of square brackets in Python can be a bit confusing, but the context of its contents should help to make it clear. Here, we have the three elements of a comprehension:

- The first element, the expression, in this case is the variable i. We will collect i and place it in a new list whenever the condition (third element) is true.
- The second element, the for clause, is **for** i **in** range(20). This will iterate through the integers from 0 to 19 and each time set i to that value. This is the old collection.
- The third element, the condition, is **if** i<sup>82</sup> == 0. We will only collect i if it is even.

What does this comprehension do? It creates a list of all the even numbers between 0 and 19. Note that the variable of the **for** loop is used in both the expression and the condition of the comprehension. This must be true since we need to create each new element based on each old element and we determine when to collect an element based on some condition of the old element.

One can write more complicated expressions to transform the numbers. Look at the next session:

```
>>> [(i, i**2, i**3) for i in range(20) if i%2 == 0]
[(0, 0, 0), (2, 4, 8), (4, 16, 64), (6, 36, 216), (8, 64, 512), (10, 100, 1000),(12, 144, 1728), (14, 196, 2744), (16, 256, 4096), (18, 324, 5832)]
>>>
```
Here we collect a tuple of each even number that contains the number, the square of the number, and the cube of the number. The result is a list of tuples.

Of course, the technique isn't limited to numbers. Let's process a string (a collection) and create a list of all the vowels in the string.

```
>>> word = "solidarity"
>>> vowels = "aeiou"
>>> [v for v in word if v in vowels]
[ 'o', 'i', 'a', 'i']
```
One can work from multiple sequences and can have complicated conditionals. For example, suppose you wanted to generate pairs of numbers (think of Cartesian coordinate pairs) with *x* in the range from 0 up to 3 and *y* in the range from 0 up to 4. Notice, however, that this multiple sequence is *nested*. That is, when *x* has the value 0, *y* iterates through all the values 0–4. Then when x has the value 1,  $\gamma$  again iterates through all the values 0–4. Comprehensions on multiple sequences are nested from left to right. One could limit the pairs by requiring x to be even and  $x > y$ .

```
\Rightarrow [(x,y) for x in range(3) for y in range(4)]
[(0, 0), (0, 1), (0, 2), (0, 3), (1, 0), (1, 1), (1, 2), (1, 3), (2, 0), (2, 1),(2, 2), (2, 3)>>> [(x,y) for x in range(3) for y in range(4) if x > y and x\2 == 0]
[(2, 0), (2, 1)]
```
List comprehension is also useful for doing conversions. For example, consider a string of letters and digits. In this example we extract only the digits and convert them to ints.

```
>>> some string="John Doe, 874 Main St., East Lansing, MI, 48823"
>>> [int(c) for c in some string if c.isdigit()]
[8, 7, 4, 4, 8, 8, 2, 3]
```
For those who enjoy puzzles, comprehension can be addicting. Once you get a feel for them, you will frequently use them for creating readable, compact code. Fortunately, they often execute quickly, so they are efficient to use.

# **7.10.1 Comprehensions, Expressions, and the Ternary Operator**

One of the restrictions on the expression part of the comprehension is that it must, indeed, be an expression. It must return a value. One cannot use a statement such as **if**, **while**, or other control statements as the first part of a comprehension. You can write your own function as the expression, as long as it takes the **for**-clause variable as an argument and returns a value.

There is, however, an interesting statement we have not discussed yet called the *ternary* operator, which works well in comprehensions. The ternary operator is a kind of abbreviated *if* statement that returns one of two values depending on some condition. It is called ternary ("composed of three parts") because it has those three parts: the two potential return values and a condition. A ternary operator has the following general form:

*True-expression* **if** *condition* **else** *False-expression*

The meaning is: "Return the result of the True expression if the condition is True, else return the result of the False expression."

The ternary operator allows the return of only the True-expression or the Falseexpression, hence its description as a limited if statement. The session below shows an example

```
\gg > age = 20
>>> 'Hi Mommy' if age < 10 else 'Hi Mother'
'Hi Mother'
>>> [i**2 if i%2 else i**3 for i in range(10)]
[0, 1, 8, 9, 64, 25, 216, 49, 512, 81]
\rightarrow
```
The first part of the example returns either the string "Hi Mommy" or "Hi Mother" depending on the value of the variable age. The second uses a ternary operator in a list comprehension. It squares every odd number and cubes every even number. What does the condition i  $\approx$  2 represent? It is a test of being odd as it returns 1 (stand-in for True) when a number is odd, 0 (stand-in for False) when it is even.

When a simple binary choice is desired, a ternary operator can be very useful.

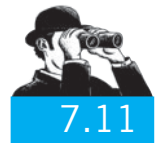

## V ISUAL V IGNETTE

# [MORE PLOTTING](#page-12-1)

You saw in Section 2.3 that most of the plotting done with matplotlib is done using lists. You were not familiar with lists then, but you are now. Let's do some more plotting now that you know about lists.

As we said, the plot command imported from the pylab module takes as a minimum a single list, the list of *y*-values to be plotted. If two lists are provided, the first is assumed to be a list of *x* -values, the second the list of *y*-values. It is *required* that the length of the two lists be the same: one *x* -value for each *y*-value and vice versa.

# **7.11.1 NumPy Arrays**

We mentioned briefly during the install process that matplotlib relies on another Python module called numpy, short for "numeric Python." The numpy module provides, in a single module, the following capabilities:

- A new data type, the *array* object
- Support for floating-point data types
- Support functions for floating-point values

The array data type and its associated methods and functions are particularly useful. In fact, matplotlib works not with lists but numpy arrays. If you provide a list as an argument, matplotlib converts it to an array.

## Arrays and range

An array is similar to a list. It is a sequence data structure with indexing and slicing. It is also a mutable data structure and responds to index assignment. The big difference is that a numpy array can contain only the same data type, by default a floating-point number. It is type-restricted so that floating-point operations can be done more efficiently on the array. There are a number of ways to make an array. The array constructor can take a list object and convert it to an array. The elements of the list must consist only of numbers. The resulting array object will consist of numbers all of the same type. If mixed types exist (floats and ints), then all numbers will be converted to floats. When printed, an array has the string "array" printed as part of the object. One can append onto the end of an existing array using the numpy function append.

Very much like the range function, the numpy arange function generates a range of values. The difference is that the values are floating-point values instead of integers. The arange takes three arguments: the begin value ( $f$ loat), the end value ( $f$ loat), and an increment ( $f$ loat). The following session demonstrates the use of numpy arrays and arange.

```
>>> import numpy
\gg my_array = numpy.array([1, 2, 3, 4])
>>> my array
array([1, 2, 3, 4]) # all integers
```

```
>>> numpy.append(my array,50.0)
array([ 1., 2., 3., 4., 50.]) # append a float, now all floats
>>> new array = numpy.arange(0,2,0.1) # new array using arange
>>> new array
array([ 0., 0.1, 0.2, 0.3, 0.4, 0.5, 0.6, 0.7, 0.8, 0.9, 1.,]1.1, 1.2, 1.3, 1.4, 1.5, 1.6, 1.7, 1.8, 1.9])
```
### Broadcasting

One of the best features of using arrays is the ability to perform operations between two arrays using standard arithmetic operators. This means that the operators are overloaded for arrays. For example, if you were to multiply an array by a floating-point number, then *every* element of the array would be multiplied by that number, yielding a new array. The same will occur if you apply a function to an array. *Every* element of the array has the function applied, yielding a new array.

```
>>> import numpy
\gg my_array = numpy.arange(0,6.3,0.1)
>>> my array
array([0. , 0.1, 0.2, 0.3, 0.4, 0.5, 0.6, 0.7, 0.8, 0.9, 1. ,
      1.1, 1.2, 1.3, 1.4, 1.5, 1.6, 1.7, 1.8, 1.9, 2. , 2.1,
      2.2, 2.3, 2.4, 2.5, 2.6, 2.7, 2.8, 2.9, 3. , 3.1, 3.2,
      3.3, 3.4, 3.5, 3.6, 3.7, 3.8, 3.9, 4. , 4.1, 4.2, 4.3,
      4.4, 4.5, 4.6, 4.7, 4.8, 4.9, 5. , 5.1, 5.2, 5.3, 5.4,
      5.5, 5.6, 5.7, 5.8, 5.9, 6. , 6.1, 6.2])
>>> new array = my array * 2
>>> new array
array([ 0. , 0.2, 0.4, 0.6, 0.8, 1. , 1.2, 1.4, 1.6,
       1.8, 2. , 2.2, 2.4, 2.6, 2.8, 3. , 3.2, 3.4,
       3.6, 3.8, 4. , 4.2, 4.4, 4.6, 4.8, 5. , 5.2,
       5.4, 5.6, 5.8, 6. , 6.2, 6.4, 6.6, 6.8, 7. ,
       7.2, 7.4, 7.6, 7.8, 8. , 8.2, 8.4, 8.6, 8.8,
       9. , 9.2, 9.4, 9.6, 9.8, 10. , 10.2, 10.4, 10.6,
       10.8, 11. , 11.2, 11.4, 11.6, 11.8, 12. , 12.2, 12.4])
>>> new array = numpy.sin(my array)
>>> new array
array([ 0. , 0.09983342, 0.19866933, 0.29552021, 0.38941834,
       0.47942554, 0.56464247, 0.64421769, 0.71735609, 0.78332691,
       0.84147098, 0.89120736, 0.93203909, 0.96355819, 0.98544973,
       0.99749499, 0.9995736 , 0.99166481, 0.97384763, 0.94630009,
       0.90929743, 0.86320937, 0.8084964 , 0.74570521, 0.67546318,
       0.59847214, 0.51550137, 0.42737988, 0.33498815, 0.23924933,
       0.14112001, 0.04158066, -0.05837414, -0.15774569, -0.2555411 ,
      -0.35078323, -0.44252044, -0.52983614, -0.61185789, -0.68776616,
      -0.7568025 , -0.81827711, -0.87157577, -0.91616594, -0.95160207,
      -0.97753012, -0.993691 , -0.99992326, -0.99616461, -0.98245261,
      -0.95892427, -0.92581468, -0.88345466, -0.83226744, -0.77276449,
      -0.70554033, -0.63126664, -0.55068554, -0.46460218, -0.37387666,
      -0.2794155 , -0.1821625 , -0.0830894 ])
```
# **7.11.2 Plotting Trigonometric Functions**

Knowing about numpy arrays makes it a lot easier to create graphs. Consider Code Listing 7.16 below, which generates sine and cosine curves in the same graph; the plot is shown in Figure 7.13.

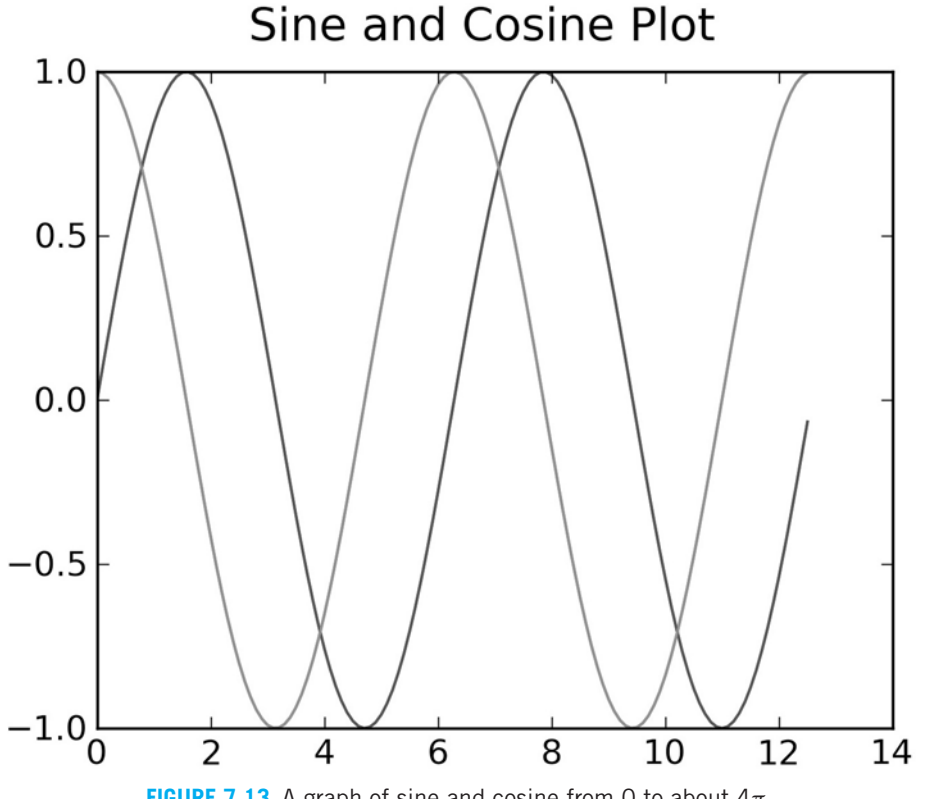

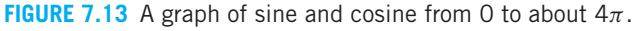

**Code Listing** 7.16

**import** numpy **import** pylab

```
# Generate lists of points for both sine and cosine
x_\text{values} = \text{number}.\text{arg}(0, 4* \text{number}.\text{pi}, 0.1)y1_Yalues = numpy.sin(x_values)
y2_Yalues = numpy.cos(x_values)
```

```
# Plot two curves on the same graph
pylab.title('Sine and Cosine Plot')
pylab.plot(x_values,y1_values,'b')
pylab.plot(x_values,y2_values, 'r')pylab.show()
```
Notice that we can place as many plots as we like in the figure before we show it.

# **Summary**

In this chapter, we developed the list data structure in detail and introduced tuples. Our final example showed the incremental development of a program—an important problem-solving technique.

## Lists and Tuples

- Lists are mutable; tuples are immutable.
- Lists and tuples are sequences.
- Lists allow assignment: L[3] = 7 Tuples do not.
- Standard operations:
	- length function: len(L)
	- membership: **in**
	- max and min:  $max(L)$  and  $min(L)$
	- $-$  sum: sum $(L)$

## Indexing and Slicing

Given:  $L = [a', 7, 6, 5, [2, 9, 1], 3.4]$ Tuples work the same with indexing and slicing.

- Indexing starts at 0: L[0] is 'a'.
- Negative indices work backward from the end: L[-1] is 3.4.
- Slicing selects a subset up to but not including the final index: L[1:4] is [7,6,5].
- Slicing default start is the beginning, so L[:3] is ['a', 7, 6].
- Slicing default end is the end, so L[4:] is [[2, 9, 1], 3.4].
- Using both defaults makes a copy: L[:].
- Slicing's optional third argument indicates step: L[:6:2] is ['a', 6, [2, 9, 1]].
- The idiom to reverse a list:  $L[$ ::-1] is  $[3.4, [2, 9, 1], 5, 6, 7, 'a']$ .

## List Methods (partial list)

Given:  $L1 = [1, 3, 2]$  and  $L2 = [7, 8]$ 

- L1.append(0) changes L1 to be [1,3,2,0].
- L1.append(L2) changes L1 to be [1,3,2,[7,8]].
- L1.extend(L2) changes L1 to be [1,3,2,7,8].
- L1.sort() changes L1 to be [1,2,3].
- L1.insert(2,11) inserts 11 before index 2, so L1 becomes [1,3,11,2].
- L1.remove(3) removes 3, so L1 becomes [1,2].
- L1.reverse() changes L1 to be [2,3,1].
- L1.pop() pops 2 off, so L1 becomes [1,3] and returns 2.

Methods Shared by Lists and Tuples (partial list) Given:  $L1 = [1, 3, 2]$  and  $L2 = [7, 8]$ 

- L1.index(3) returns the index of item 3, which is 1.
- L1.count(1) counts the number of 1's in L1: 1 in this case.

### Iteration: for, enumerate

- **for** walks through each item in a list or tuple: **for** i **in** L1:
- enumerate generates both the index and the item: **for** index, value **in** enumerate(L1):

#### Rules

- **RULE 1:** Think before you program!
- **RULE 2:** A program is a human-readable essay on problem solving that also happens to execute on a computer.
- **RULE 3:** The best way to improve your programming and problem skills is to practice!
- **RULE 4:** A foolish consistency is the hobgoblin of little minds.
- **RULE 5:** Test your code, often and thoroughly!
- **RULE 6:** If it was hard to write, it is probably hard to read. Add a comment.
- **RULE 7:** All input is evil, until proven otherwise.
- **RULE 8:** A function should do one thing.

## **Exercises**

- **1.** Compare and contrast strings, lists, and tuples. For example, consider what they can hold and what operations can be done on the data structures.
- **2.** Create a list containing 100 zeros. Can you find at least three different ways to do it?
- **3.** Create a list of 100 integers whose value and index are the same, e.g., L[5]=5.
- **4.** A list shares characteristics with string, but there are some things that can be done with a list that cannot be done with a string. Describe them.
- **5.** What does the strip method do? What are its limitations?
- **6.** Consider the following code:

```
list1=[1,2,99]
list2=list1
list3=list2
list1=list1.remove(1)
print(list3)
```
- (a) What is printed?
- (b) How can you change the code so list3 is unchanged?

**7.** Consider:

```
ListA = [1, 2, 3, 4, 5]ListB = ListA
ListA[2] = 10
```
What is the value of List B[2]?

**8.** Consider:

```
ListA = [1, 2, 3, 4, 5]ListB = [1]for num in ListA:
     ListB.append(num)
ListA[2] = 10
```
- (a) What is the value of List  $B[2]$ ?
- (b) What is the value of ListB?
- **9.** Given  $a = [1, 2, 3]$  and  $b = [1, 2, 3]$ , what is the result of:
	- $(a)$  a == b
	- (b) a **is** b

**10.** Consider the following code:

```
my_list = []for i in range(0, 6, 2):
  for k in range(4):
     my list.append(i+k)
print(i) # Line 1
print(k) # Line 2
print(my list) # Line 3
```
- (a) What is printed by Line 1?
- (b) What is printed by Line 2?
- (c) What is printed by Line 3?
- **11.** Given  $x = [1, 2, 3]$ , write the Python code to:
	- (a) Create a list y such that changing x also changes y.
	- (b) Create a list y such that changing x does not change y.
- **12.** Given the following program, what will be printed?

```
numList = [1, 2, 3]x='Hello There!'
for i in x:
    print(numList)
    x.append(numList)
```
- **13.** Transform the string 'abcde' into the list  $[1, 'b', 'hello', 15, 'e', 2]$ . (Note that there are many possible different answers.)
- **14.** Given a list  $L = [1, 2, 3, 4]$ , we want to convert the list to the string '1234'. We tried ''.join([i **for** i **in** L]), but it doesn't work. Fix it.
- **15.** Come up with three different ways to create a list of 25 ones without simply typing the 25 ones.
- **16.** Tuples and lists (try this in the Python shell).
	- (a) Is is possible to have a tuple in a list? Why or why not?
	- (b) Is it possible to have a list in a tuple? Why or why not?
- **17.** What differentiates a tuple from a list? Be specific.
- **18.** Create examples to illustrate three different methods to combine two lists. The resulting lists need not be the same.
- **19.** If a tuple is immutable, why are we able to modify  $x=[1,(2,3),4]$  into  $x=[1,(5,6),4]$ ? Are we changing the tuple or changing the list?
- **20.** What is the result of this expression: sorted(['7','q','e','3','m', 'n'])? Explain.
- **21.** What does the command len do to the following inputs? Try counting it by hand, and then input it into your Python shell. It is important to understand how the len function deals with different inputs.
	- (a) List1 =  $["this", "is", "just", "an", "example", 1, 2, 3, 4]$
	- (b)  $X = "I$  know that sometimes things look difficult, but don't worry you'll get it"
	- $(c)$  Y = "I", "know", "that", "sometimes", "things", "look", "difficult", "but", "don't", "worry", "you'll", "get", "it"
	- (d)  $Z = "I$  know you can do it!"
- **22.** Given a list of integers, write Python code to create a new list with same number of elements as the original list such that each integer in the new list is the sum of its neighbors and itself in the original list. For example, if listA = [10,20,30,40,50],  $listB = [30, 60, 90, 120, 90].$
- **23.** Given the list  $L = \begin{bmatrix} 1, 3, 5, 7, 9 \end{bmatrix}$  use slicing to create a new list without the value 3. That is,  $L2 = [1, 5, 7, 9]$ .
- **24.** Make a list of the words in a sentence. No punctuation should be attached to a "word" in your list, e.g., "end." is not a correct word, but "end" is.
	- (a) Use a **while** loop.
	- (b) Use a **for** loop.
- **25.** Make a list of the unique letters used in a sentence. That is, if the letter *x* is used twice in a sentence, it should only appear once in your list. No punctuation should appear in your list. For the purpose of simplicity, consider the following characters as punctuation: ., ; ? ! -
	- (a) Use a **while** loop.
	- (b) Use a **for** loop.
- **26.** Create a list of 20 even numbers without using **if**.
	- (a) Use a loop.
	- (b) Use list comprehension.

**27.** Given the code:

```
myList = ['1','2','3','4','5']
for z in range(0,len(myList)):
    text = ' ' .join(myList[z])text.center(10)
```
- (a) If this code is run in the shell, what is the output?
- (b) If this code is a program that is then run in the shell, what is the output?
- (c) Why is the output different?
- (d) Fix the program to run the same in both environments.

**28.** Given a list of items, write a program that generates a list of lists of the following form:  $[a,b,c,...,z] \Rightarrow [[z], [y,z], [x,y,z], ... , [a,b, ... , y,z]]$ Hint: Slicing is your friend.

- **29.** Indexable and iterable:
	- (a) Give two examples of types that are indexable.
	- (b) Give two examples of types that are iterable.
	- (c) Does membership in one category imply membership in the other? Explain.
- **30.** Consider two lists, A and B, such that A returns [1,2,3] and B returns [1,2,3].
	- (a) Create A and B so A **is** B returns True.
	- (b) Create A and B so A **is** B returns False.
- **31.** How will these lists be sorted by the sorted (L) function? Hint: Consider their ASCII values.
	- (a) L = ['1','2','3','h','E','l','L','o','W','o','R','l','d'] (b) L = ['A','a','B','b','1','2','3']

#### **32.** sort vs. sorted:

- (a) What is the difference between sort and sorted?
- (b) Which built-in data types of Python can use each?
- **33.** Write a function that takes a tuple as an argument and returns the tuple sorted.
- **34.** Given a list [4,8,9,6,5,4,8,7,8] and using the len and sum functions, determine the average value of the integers in the list.
- **35.** Write a function using a **for** loop that takes a string S as an argument and returns S in reversed order. For example, if S="stressed", it should return "desserts".
- **36.** Write a function using a **for** loop that takes a sentence S as an argument and returns the words in S in reversed order. For example, if S="What is your quest", it should return "quest your is What".
- **37.** Given a list L of words such as the following and assignment to List1:

```
L = ['Always', 'look', 'on', 'the', 'bright', 'side', 'of', 'life.]List1=[[i.upper(), i.lower(), len(i)] for i in L ]
```
- (a) What is the value of List1?
- (b) Write a list comprehension that uses List1 to create a list of words of length 4.
- **38.** Using list comprehension create an expression that sums up all the factors of a number that you input. (Hint: If you input 6, it should print 12 (i.e.,  $1 + 2 + 3 + 6 = 12$ ).)
- **39.** Given a list of integers L, use list comprehension to:
	- (a) find the sum of the even integers in list L
	- (b) find the sum of the odd integers in list L.
- **40.** What will the following list return?  $[(n*n) for n in range(13) if (n*n)*2 == 0]$
- **41.** Given x='January 1, <sup>2000</sup>':
	- (a) Using list comprehension, create a list of all the letters used in x.
	- (b) In one line, add to your list comprehension so the resulting list is sorted.
- **42.** Tuples resemble lists in many ways. However, as an immutable type, the ways in which they can be interacted with are limited. Take the following statements. What will happen if you try to add to the tuple in the manner shown? How can you rewrite the code to achieve the intended result?

```
Tuple = ()
for i in range (10):
    Tuple += i
```
- **43.** Write a function that takes a string as an argument, converts the string to a list of characters, sorts the list, converts the list back to a string, and returns the resulting string.
- **44.** Write a function that takes a string as an argument and returns a list of the words in the string.
- **45.** Print the interesting words in the Gettysburg Address in order from most used to least used.
- **46.** Modify the EPA mileage example to list the cars with the maximum and minimum city mileage.
- **47.** Write your own versions of the Python built-in functions min and max. They should take a list as an argument and return the minimum or maximum element. Hint: Pick the first element as the minimum (maximum) and then loop through the elements to find a smaller (larger) element. Each time you find a smaller (larger) element, update your minimum (maximum).
- **48.** Create a program that uses the Gettysburg Address as input and outputs a list of tuples for every two words. For example: [('Four', 'score'),('and',  $'s even$ , ...].

#### **49.** Fractions:

You can express a fraction as a tuple: (numerator, denominator).

- (a) Write a function that adds two fractions that are passed as tuples.
- (b) Write a function that multiplies two fractions that are passed as tuples.
- **50.** It is oftentimes advantageous to be able to transfer data between multiple lists while rearranging their order. For instance, say that  $list1 = [1,2,3,4,5,6,7,8,9]$ and you wish to add the numbers in the index range 4:7 of list1 to another list, list2, in reverse order while simultaneously removing them from list1. If  $list2 = [100, 200]$ , the result will be  $list2 = [100, 200, 7, 6, 5]$ . Write a function named transform that takes as arguments list1, list2, r1, and r2, that removes items from list1 in the slice  $r1:r2$ , appends them onto list2 in reverse order, and returns the resulting list. For example, in this case, the function call will be transform(list1, list2, 4,7).
- **51.** Given a list of numbers, create a new list of numbers such that the first and last numbers are added and stored as the first number, the second and second-to-last numbers are stored as the second number, and so on. Note that you need to check for even and odd length of lists. In case of an odd number of integers, leave the central integer in the original list as it is.
- **52.** Given a list of *N* numbers, write a function to shift the numbers circularly by some integer *k* (where  $k < N$ ). The function should take a list and *k* as a arguments and return the shifted list.
	- (a) Write a function that assumes shifting is to the left.
	- (b) Write a function that takes a third argument that specifies shifting left or right.
- **53.** The letters a, b, d, e, g, o, p, and q all have something in common: a hole. If you imagine that the letters were made of stretchy material such as rubber, you could transform one letter into another while preserving the hole. If tearing or gluing are not allowed, no other letter (without a hole) could be transformed by stretching into one of these letters with holes. Mathemeticans say that these letters are topologically similar: one set has a hole, the rest do not.
	- (a) Write a function that takes as an argument a lowercase string and finds the counts of letters in the string with holes and the count of letters without holes.
	- (b) Write a function that searches a word list and prints all the words that have two or more letters with holes.
	- (c) The set of uppercase letters with holes is different than the set of lowercase letters, e.g., lowercase *E* belongs to the set of letters with a hole, but its capital *E* does not. Refactor your functions to consider uppercase letters.
- **54.** Sally invited 17 guests to a dance party. She assigned each guest a number from 2 to 18, keeping 1 for herself. The sum of each couple's numbers was a perfect square. Write a program to find the number of Sally's partner.
- **55.** Using the Python int operators +, -, \*, /, \*\* (not %), and the numbers, 2, 3, 4, and 5, find an expression using all four numbers exactly once and any three of the operators exactly once that evaluates to 26. Hint: Build strings and then use the Python eval function, which takes a string as an argument, evaluates the string, and returns its value, e.g., eval ( $2*3+4$ ) returns the integer 10.
- **56.** 123456789 = 100. Of course, it doesn't, but:
	- (a) Using only the addition operator +, can you insert some addition operators between those successive digits so that it does sum to 99?
	- (b) Similarly, but more complicated: using the four standard integer arithmetic operators  $+$ ,  $-$ ,  $*$ , and / (not %), how many different solutions can you find (there are more than 100)?
- **57.** Jim Loy [\(http://www.jimloy.com\)](http://www.jimloy.com) poses this puzzle: I have before me three numeric palindromes (numbers that read the same backward and forward, like 838). The first is two digits long, the second is three digits long, and when we add those two numbers together, we get the third number, which is four digits long. What are the three numbers? (Hint 1: Numeric palidromes can be easily created by making strings of digits first. Hint 2: There is a reason that this exercise is in the lists chapter.)
- **58.** Program: Work with Census Data

Use this file:<http://www.census.gov/population/www/censusdata/files/urpop0090.txt> The census file is a text file with data for the 10-year census from 1900 to 1990 (e.g., 1900, 1910, 1920, . . . ). It has population data for each state as well as regional and overall data. Each state is on its own line, but the data are grouped so that only three decades of data are on each line—complicating the task of extracting the data. In addition, the data are further broken down into total, urban, rural, and percentages.

Write a program that for any census year input (e.g., 1970) the program will print the state and its total population with the minimum and maximum. For example:

```
Enter census year 1900 to 1990: 1970
Minimum: (302853, 'Alaska')
Maximum: (19971069, 'California')
```
We had the output display a tuple as a hint to assist with solving the problem rather than illustrating readable output. Some points to consider:

- (a) Begin by generating clean data: there are footnotes that need to be eliminated, numbers contain commas, some rows (lines) have data you are not interested in (e.g., region data), you are not interested in all columns (e.g., percentages), and so on. Simply printing the lines with extraneous data removed is a good start.
- (b) You will likely want to combine multiple state name strings into one, e.g., "New" "York" becomes "New York."

(c) A tuple (population, state) provides a way to tag population data with a state in a way that allows a list of tuples to be sorted (remember that by default, sorting uses the first value).

# **Programming Projects**

#### **1. Word Puzzles**

Will Shortz is a noted puzzlemaster for the *New York Times* and National Public Radio who frequently posts challenging word puzzles. Many word puzzles can be solved by iterating through a list of words while checking for characteristics specified by the puzzle. Many word lists exist on the web, and we provide one on the text's website any sufficiently large one will suffice. We have not covered file reading in detail yet, so here we provide a function that reads a file named *wordList.txt* and returns a list of words in lowercase. The file has one word per line. For each puzzle, copy this program and write your solution as the puzzle function. Note that the puzzle function has one parameter—the wordList.

## **Code Listing** 7.17

```
# Word puzzle d river
# Assumes word list . txt f i l e of one word per li n e
def get_word_list():
    """Return a li st of words from a word list . txt file . """
    data_file = open("word_list.txt", "r")word list = [] # st a rt with an empty word l i s t
    for word in data_file: # for every word (line) in the file
        # strip off end–of–line characters and make each word lowercase
        # then append the word to the word list
        word list.append(word.strip().lower())
    return word list
def puzzle(word list):
    """Puzzle solution goes here . """
    pass # filler that does nothing except put something in the suite
word_list = get_words_list()puzzle(word_list)
```
(a) The comparative form of the adjective *big* is *bigger*, and the superlative form is *biggest*. All three forms (big, bigger, and biggest) are related. However, there exists a root word that is not an adjective that when "er" is appended and "est" is appended, the result is a set of three words whose meanings are unrelated. Write a puzzle function that prints out all such triples (root, root + "er", root + "est"). Scan through your list to find a set of triples that are unrelated to each other.

- (b) Find an uncapitalized, unhyphenated word that contains all but one of the letters of the alphabet from *l* to *v* ("lmnopqrstuv").
- (c) What word consists of two consecutive pronouns? This list of pronouns will be helpful.

```
pronouns = ['thou', 'thee', 'thine', 'thy', 'i', 'me','mine', 'my', 'we', 'us', 'ours', 'our', 'you', 'yours',
'your','he','him','his', 'she', 'her', 'hers', 'it',
'its', 'they', 'them', 'theirs', 'their']
```
- (d) What six-letter word has its meaning reversed when its first letter is changed from *c* to *h* ? Print out the candidates and then select by hand.
- (e) Find an uncapitalized, seven-letter word, containing just a single vowel that does not have the letter *s* anywhere within it.
- (f ) The word *mimeographs* contains all the letters of *memphis* at least once. Find other words that also contain all the letters of *memphis*.
- (g) Find a word that contains the string "tantan."
- (h) The word *marine* consists of five consecutive, overlapping state postal abbreviations: Massachusetts (MA), Arkansas (AR), Rhode Island (RI), Indiana (IN), and Nebraska (NE). Find a seven-letter word that has the same property.
- (i) When you are writing in script, there are four letters of the alphabet that cannot be completed in one stroke: *i* and *j* (which require dots) and *t* and *x* (which require crosses). Find a word that uses each of these letters exactly once.
- (j) There are four words that contain the consecutive letters "nacl." Find them.
- (k) Find a word that contains the vowels *a*, *e*, *i*, *o*, and *u* in that order.
- (l) Consider the word *sure*. If we asked you to add two pairs of doubled letters to it to make an eight-letter word, you would add *p*'s and *s*'s to make *suppress*. Find an eight-letter word resulting from adding two pairs of doubled letters to *rate*.
- (m) Find three words that are spelled the same except for their first two letters, which can be *sw*, *tw*, or *wh*.
- (n) Two U.S. state capitals have a prefix that is the name of a month. Find them.

#### **2. Pascal's Triangle**

Pascal's triangle is a geometric arrangement of sums that have interesting mathematical properties—most famously, the binomial coefficients.

The rows of Pascal's triangle are conventionally enumerated starting with row 0, and the numbers in each row are usually staggered relative to the numbers in the adjacent rows. A simple construction of the triangle proceeds in the following manner. On row 0, write only the number 1. Then, to construct the elements of following rows, add the number directly above and to the left with the number directly above and to the right to find the new value. If either the number to the right or left is not present, substitute a 0 in its place. For example, the first number in the first row is  $0 + 1 = 1$ , whereas the numbers 1 and 3 in the third row are added to produce the number 4 in the fourth row. Here are the first six rows of Pascal's triangle:

$$
\begin{array}{cccc}\n & & & & 1 \\
 & & 1 & 1 \\
 & & 1 & 2 & 1 \\
 & & 1 & 3 & 3 & 1 \\
 & 1 & 4 & 6 & 4 & 1 \\
 & 1 & 5 & 10 & 10 & 5 & 1\n\end{array}
$$

Write a program that prompts for the height of Pascal's triangle and then generates the triangle in the same style as above example.

Hint: Use a list for each row, and use a list of row lists to hold the whole triangle.

#### **3. Scrambled English**

Read the following paragraph as quickly as you can and see if you encounter any difficulties.

Aoccdrnig to rscheearch at an Elingsh uinervtisy, it deosn't mttaer in waht oredr the ltteers in a wrod are, the olny iprmoetnt tihng is taht the frist and lsat ltteer is at the rghit pclae. The rset can be a toatl mses and you can sitll raed it wouthit a porbelm. Tihs is bcuseae we do not raed ervey lteter by itslef but the wrod as a wlohe.

This paragraph was published as an example of a principle of human reading comprehension. If you keep the first letter and the last letter of a word in their correct positions and scramble the letters in between, the word is still quite readable in the context of a surrounding paragraph. However, it seems that this is a bit of a myth and not truly based on solid research. It turns out that for longer words, the task is much more difficult. Nonetheless, we are going to imitate the process on some English text.

Handling punctuation is tricky. You need to deal with punctuation that comes at the end of a word: comma, period, question mark, exclamation, etc. For example, in the previous sample, the word *university* ends with a comma, so you need to ensure that you do not treat the comma as the "last letter of the word" when you scramble all but the first and last letters.

Hints:

- Don't bother trying to scramble words fewer than four characters long.
- The string split method is useful to create a list of words from a string of words.
- The string strip method is useful to remove end-of-line characters and other whitespace.
- To scramble a string, convert it to a list, use random.shuffle from the random module to scramble the string, and then use the join string method to convert back to a string:  $", joint(i)$
- (a) A simple way to get some text to work with is to simply put it in a long string. (Note the backslash continuation character: \)

```
text = "Four score and seven years ago \setminusour fathers brought forth \
         on this continent a new nation,"
```
(b) Alternatively, you could use a modification of the word-list driver from the word puzzle programming project above to read a file. To read a file named *someFile.txt* into one long string:

```
def getWordString():
   dataFile = open("someFile.txt", "r")wordString = '' # start with an empty string of words
   for line in dataFile:
      wordString += line # add each line of words to the word string
   return wordString
```
(c) Optionally, add the capability to handle punctuation in the middle of words, e.g., a hyphen in a word. Scramble on either side of the hyphen.

#### **4. Code Breaking**

In this exercise we will break the code of an encrypted message using the technique of frequency analysis. If a substitution cipher such as the well-known Caesar cipher is used, it can be broken using that technique. First, you need to make a program that can encrypt and decrypt Caesar ciphers. Then we'll see how to break them.

(a) The Caesar cipher is named after Julius Caesar, who used this type of encryption to keep his military communications secret. A Caesar cipher replaces each plain-text letter with one that is a fixed number of places down the alphabet. The plain text is your original message; the cipher text is the encrypted message. The following example employs a shift of three so that *B* in the plain text becomes *E* in the cipher text, a *C* becomes *F*, and so on. The mapping wraps around so that *X* maps to *A* and so on. Here is the complete mapping for a shift of three:

> Plain: ABCDEFGHIJKLMNOPQRSTUVWXYZ Cipher: DEFGHIJKLMNOPQRSTUVWXYZABC

To encrypt a message, substitute the plain-text letters with the corresponding cipher-text letters. For example, here is an encryption of "the quick brown fox jumps over the lazy dog" using our shift-three cipher (case is ignored):

Plain text: the quick brown fox jumps over the lazy dog Cipher text: WKH TXLFN EURZQ IRA MXPSV RYHU WKH ODCB GRJ To decrypt the message, reverse the process.

Write a program that prompts for a shift value (such as the three in our example) and then prompts for plain text to encode. Output the encrypted cipher text, and then decrypt the cipher text and output that. If your program is correct, the decrypted ciper text should match the original plain text.

Hints:

- i. Create the cipher by starting with an alphabet string. Use slicing and concatenating to accomplish the shift.
- ii. If you plan to allow spaces in your plain text, you need to add a space character into your "plain" alphabet string.
- iii. If you have two strings like the Plain and Cipher shown earlier, notice that the letter to substitute is at the same index in both strings. You can use that fact for both encryption and decryption.
- iv. Use pencil and paper to encrypt and decrypt before designing your algorithm.
- v. Optional: One way to find indices is with modular arithmetic: cipherTextIndex = (plainTextIndex + 3) % 26
- (b) Now the fun part—code breaking. If we know that we are breaking a Caesar cipher, our goal is to find the shift. From the program in the previous exercise, we can see that if we know the shift, we can decrypt the message. One fact is important: to make code breaking more difficult, neither spaces nor capitalization is used. Frequency analysis is based on the concept that some letters are used more often than others. For example, in English the most common letter is *e*, which occurs nearly 13% of the time. Knowing that we are dealing with a simple Caesar cipher, we need to find only the most common letter, guess that it encodes to *e*, and figure out the appropriate shift. However, we need a large message to have confidence that we have actually found the most frequent letter. Note that, in general, if spaces are allowed, that will always be the most frequent character, by a lot—allowing spaces makes code breaking too easy.

Write a program that takes in a cipher text, determines the shift, decodes it, and outputs the decoded message.

Hints:

- i. Make a list of counters, one for each letter.
- ii. There is a maximum function for lists: max (someList).
- iii. An easy way to input a large cipher text is to use the getWordString function from the previous exercise.
- iv. You can create a cipher text by using the encrpytion program you created.
- v. Remember, no spaces.

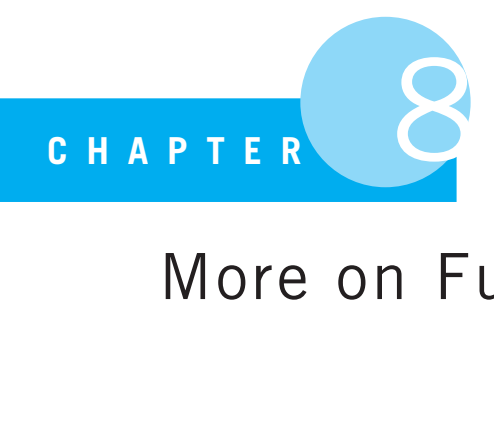

# More on Functions

We are thinking beings, and we cannot exclude the intellect from participating in any of our functions.

William James, psychologist/philosopher

WE INTRODUCED FUNCTIONS IN CHAPTER 6 AND SHOWED YOU HOW THEY ARE important for the divide-and-conquer problem solving introduced in Chapter 3. In this chapter, we introduce more capabilities of functions and some subtleties involved in their use. For example, now that you know the difference between mutable and immutable objects, we can observe how these two types of objects behave differently when passed as arguments to functions. To understand this process, we first investigate the concept of *scope*.

# **8.1** [SCOPE: A FIRST CUT](#page-12-0)

The details of how arguments' values are passed to function parameters can be confusing, so we will examine the process in more detail here. An important concept in programming languages is *scope*. We will examine the concept of scope in more detail in Section 9.6, but for now, know that scope means:

#### *The set of program statements over which a variable exists, i.e. can be referred to.*

We bring up scope here because a function is the first place where we can easily see the effect of different scopes. As we noted earlier, when a function is executed, it creates its own namespace. Any variable that comes into existence (e.g., when a variable gets assigned a value) within the suite of that function gets entered in the *function's* namespace. We say that a function's variables are *local* to the scope of the function. Local scope means that the variable can only be referenced, its associated object accessed, within the suite of the function, because that is the active namespace. Variables defined locally within a function (within the scope of the function) are not accessible outside of the function, because when a call to a function ends, its namespace is hidden.

Every program and function has a namespace that defines a scope within which variables are defined and are available for use. Only variables within the current, active namespaces (note the plural), can be referred to during execution. Consider Code Listing 8.1.

## **Code Listing** 8.1

```
# a function with a local variable
def scope function (a int):
   new int = a int # local variable created
   print('new int value (in function) is: ',new int)
```
#### *# main program*

```
scope_function(27)
print('new int value is:',new int) # ERROR! ( s c op e )
```

```
>>>
new int value (in function) is: 27
Traceback (most recent call last):
  File "program8.1.py", line 8, in <module>
    print('new int value is:', new int) # ERROR! (scope)
NameError: name 'new int' is not defined
\rightarrow
```
This program generates an error, because new\_int is defined in the local scope of scope\_function so it cannot be referenced outside of the suite of the function.

The scope determined by scope function is the function's suite (indented under the **def** statement). Besides the suite, the namespace also includes the function's parameters as part of the function's local scope. The function's namespace becomes active when function execution begins and ends when function execution ends. The function's namespace doesn't exist outside of the function's execution of the suite, so the request in the *main* program for the object associated with new\_int cannot be found. Literally, the variable does not exist, as the namespace that defines it is not presently active.

# **ICS** PROGRAMMING TIP

A function name is just another name in the namespace. As we have mentioned, the **def** statement creates an entry in the namespace, associating the function name with the executable code of the function. You can reassign a function name to be associated with a different value. For example, the predefined len is initially associated with a function object. However, we are free to reassign it and associate it with anything we like, for example, len = 12. At this point, len can no longer be called as a function because the name len is now associated with the integer 12.

Don't worry. If you restart Python, everything will go back to normal. However, be careful with your variable names! Don't step on existing names or odd things can happen.

# **8.1.1 Arguments, Parameters, and Namespaces**

Let's take a closer look at passing information from arguments to parameters and the role of namespaces.

Before we begin, remember that a namespace contains a set of pairs: a name and a Python object associated with that name. The association is called a *reference*, and we can say that the name *references* the object. Also, from the scope discussion earlier, remember that the main program and function each have their own separate namespaces.

Here's the big question: when we call a function, what gets copied between the argument and its corresponding parameter? The answer is that the association, the reference, is what gets copied and *not* a new copy of the object itself. That is worth saying again. The association (reference) is copied, not the object itself. This means that, after passing the argument to the parameter, both the parameter and argument will now be associated with the *same* object, as shown in Figure 8.1. The argument name in the calling namespace is arg, the parameter name in the function namespace is param, and they both are associated with the same object, 25. Figure 8.1 shows the situation as the function begins execution.

Following is the example from Figure 8.1 in the Python shell. We begin by defining the function. Within the function, we print param and its id. Remember, the id function prints a unique identification number for each object. No two objects have the same ID. When we executed the **def** statement, the function is created and made available for

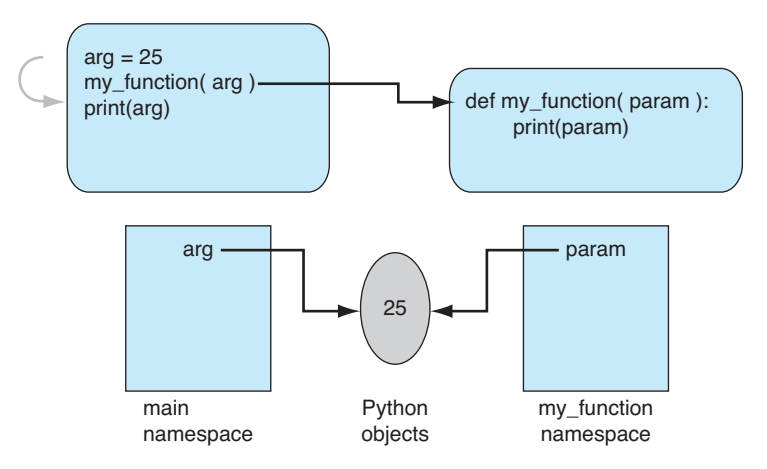

**FIGURE 8.1** Function namespace: at function start.

invocation. We create the variable arg by assigning it the value 25. We also print the ID of the integer 25. We then use arg as an argument in a function call. Within the function we print the value and id of the parameter param. In this case, both arg and param have an association with the same object.

```
>>> def my function(param): # p rint value and id
        print('parameter value is:{}, its id is:{}'.format(param,id(param)))
...
>>> arg = 25
\Rightarrow id(arg) \qquad # id of int object 25
4296849472
>>> my function(arg)
parameter value is:25, its id is:4296849472 # arg and param objects the same
>>>
```
What if my\_function now changes the value associated with param? Let's add a line to my function:  $param = 32$ . The change is diagrammed in Figure 8.2.

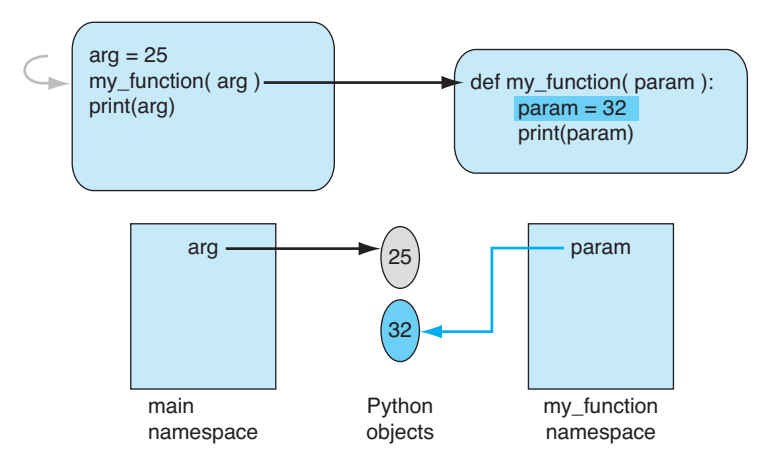

**FIGURE 8.2** Function namespace modified.

With the addition of param = 32, the param reference is updated in the my function namespace to reference 32, a different object. Notice that arg is unaffected in the main program, so now arg and param reference *different* values. The results of the id calls reflect that. While param initially references the same object as arg as shown in Figure 8.1, the assignment *changes the reference to a different object*, namely, the integer 32, as shown in Figure 8.2. This change is illustrated in the following session.

```
>>> def my_function(param):
       param = 32... print('parameter value is:{}, its id is:{}'.format(param,id(param)))
...
>>> arg = 25
```

```
>>> id(arg)
4296849472
>>> my function(arg)
parameter value is:32, its id is:4296849696
>>> arg
25
>>> id(arg)
4296849472 # arg object is unchanged
\rightarrow
```
# **8.1.2 Passing Mutable Objects**

We discussed the concept of a shallow copy of mutable objects in Section 7.6.1. A similar problem arises when passing mutable arguments.

In the previous example, the argument and parameter of the function make reference to an immutable object. If the object being referenced is immutable, such as a number, string, or tuple, it is not possible to change anything about that object. Whenever we assign a new object to a parameter, we *break* the association of both argument and parameter to the same object.

What about mutable objects? We can change the value(s) of a mutable object. How does that affect parameter passing?

In Figure 8.3 we pass a list—a mutable object. As with the previous example, an argument *reference* (to arg\_list in this example) is passed to the parameter name (param list), so both become associated with that object. The figure shows the state of the namespaces before the statement param  $list[0] = 100$  is executed. Note the similarity to Figure 8.1.

The assignment statement  $param\_list[0] = 100$  in the function does not assign a new object to param list; it *changes the object* itself. Remember, index assignment is

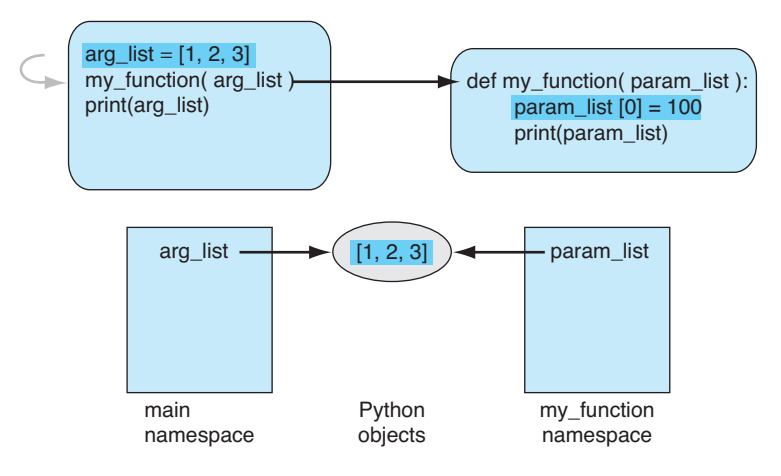

**FIGURE 8.3** Function namespace with mutable objects: at function start.

a modification to an existing object. The variable param list remains associated with the same list object, but that object's contents are changed to [100,2,3], as shown in Figure 8.4. Because arg list references the same object, arg list also reflects the modification. Such a change to the object would not be possible with an immutable object since we cannot change an immutable object.

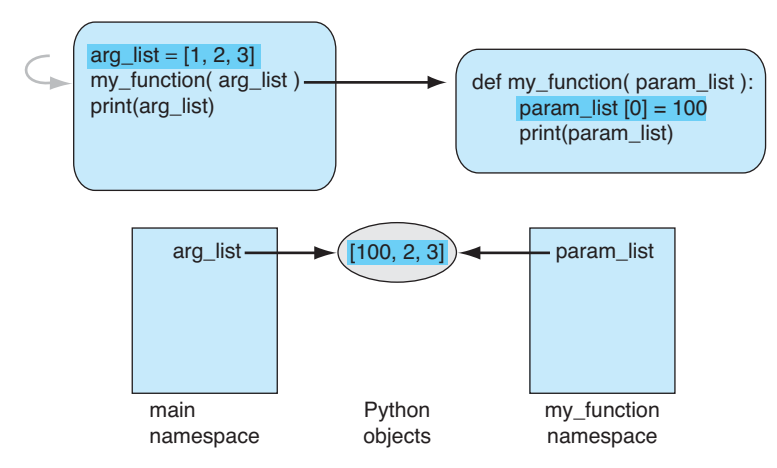

**FIGURE 8.4** Function namespace with mutable objects after  $param\_list[0]=100$ .

Here is the example from Figures 8.3 and 8.4 shown in the Python shell. An additional **print** statement is added to the function so we can see the object associated with param list before and after it is modified. Note how arg list, associated with the same object, reflects the change to that object.

```
>>> def my_function(param_list):
      # print object as passed in
       print("param list before modification:", param list)
      # modify param list
       param\_list[0] = 100# print modified object
       print("param_list after modification:", param_list)
\gg arg_list = [1, 2, 3]>>> my function(arg list)
param list before modification: [1, 2, 3]
param list after modification: [100, 2, 3]
>>> arg list # arg list is changed too !
[100, 2, 3]
```
**IGE PROGRAMMING TIP** 

Passing mutable objects allows a function to change values in the calling program.

Handling mutable vs. immutable parameters is complicated by the fact that Python doesn't specify parameter *types*. Remember that we cannot tell the type of a variable unless we examine what object is associated with that variable. Python allows flexibility on this point, but the flexibility affects readability. Having the type as part of the name improves that readability.

## **8.1.3 Returning a Complex Object**

As we mentioned previously, a function returns one object. However, now that we know about collections (e.g., lists), we can now return a single object, such as a collection, that has multiple parts. The following is an example of returning a list. The session defines a function evens. The function takes a single integer argument n, indicating the quantity of even numbers to generate, constructs a list of the first n even numbers, and then returns those numbers as a list. In the first part of the session, we invoke evens and the returned value is printed by Python. In the second part of the session, we invoked evens and assigned the returned value to a variable num\_ $list.A$  single object is returned by evens, but that single list object contains multiple objects. Note that this function does not check the validity of its input. Checking is left as an exercise at the end of the chapter.

```
>>> def evens(n):
       evens_list = [] \qquad \qquad \# initialize \quad list \quad to \quad empty# to get "n" numbers starting at 1, range must go to "n+1"
       for i in range(1, n+1):
           evens_list.append(2*i) # 2<sup>*</sup>i is always even; add it to the list
       return evens list # return the list of evens
>>> evens(5) # executing the function (return is printed )
[2, 4, 6, 8, 10]
>>> num list = evens(3) # executing the function with assignment to num list
>>> num_list # let's see the value of num_list
[2, 4, 6]
```
If you return a series of results separated by commas, Python will build a single tuple containing those values (in order) and return the tuple. Consider the function mirror in the following session. The function takes a single collection argument with at least two elements and returns the first two elements as a tuple in reverse order. In the first invocation of mirror, we pass a tuple of two integers and a tuple of those two integers is returned and printed by Python. In the second invocation, we do multiple assignment on the returned value and the elements of the returned tuple are assigned in order to the variables first and second. If single assignment is used, then the assigned object is a tuple, as shown, associated with the variable a\_tuple.

```
>>> def mirror(pair):
     ' ' ' r e v e rs es f i r st two elements ;
        assumes " pair " is as a c oll e cti o n with at l e ast two elements ' ' '
    return pair[1], pair[0]
```

```
>>> mirror((2,3))
(3, 2) # the return was comma separated: implicitly handled as a tuple
>>> first,second = mirror((2,3)) # comma s epa rat ed works on th e l e ft−hand−side also
>>> first
3
>>> second
2
>>> first,second # reconstruct the tuple
(3, 2)
\Rightarrow >> a_tuple = mirror((2,3)) # if we return and assign to one name, we get a tuple!
>>> a tuple
(3, 2)
```
An astute reader will notice that the mirror function is not very robust. That is, one can pass it a variety of values that will cause an error. Enter the function into a Python shell and try to break it (cause errors) in multiple ways. We leave as an exercise modifying this function to avoid such errors.

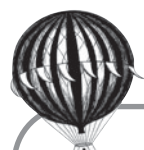

# **Check Yourself: Passing Mutables Check**

**1.** Give the output indicated for the following program. It will be helpful to draw diagrams to indicate the relationships among arguments, parameters, and their objects. Think about which arguments are mutable and which are immutable.

```
def func1 (list1, list2, str1):
    if len(list1) > 3:
        list1 = list1[:3]list2[0] = 'goodbye'
    str1 = " . join (list2)arg1_list = ['a','b','c','d']
arg2_list = ['hello','mother','and','father']
arg str = 'sister'func1(arg1_list, arg2_list, arg_str)
print(arg1_list) # Line 1
print(arg2 list) # Line 2
print(arg_str) # Line 3
(a) What output is produced by Line 1 when the program is executed?
```
- (b) What output is produced by Line 2 when the program is executed?
- (c) What output is produced by Line 3 when the program is executed?

## **8.1.4 Refactoring evens**

The evens function offers an opportunity to illustrate refactoring. In Section 7.10 we introduced list comprehension as a way to build lists. Because evens builds a list, let's refactor the function using a list comprehension. In fact, the whole suite of the function can be replaced with one line:

```
return [2 \times i for i in range(1, n+1)]
```
Note how the **for** header is the same and that the expression from the append appears just after the left bracket. The exercises ask for yet another refactoring of the function by using the step argument of range.

When refactoring you should ask yourself two questions: (1) is the code more readable and (2) is the code "better"—usually more efficient? It turns out that a list comprehension is very efficient, so this version is certainly more efficient. Whether list comprehension is more readable is in the eyes of the reader.

# **8.2** [DEFAULT VALUES AND PARAMETERS](#page-13-0)

Two additional characteristics of parameter passing we will now examine are the ability to have *default values* and the ability to *pass parameters by name*.

A default parameter value is pretty much just that: a value assigned to a function parameter by default in the event that the user did not provide a value. We have seen defaults before—for example, in slicing; there is a default for each of the three values in a slice if the user does not provide one. However, when the user does provide a value, that provided value *always* overrides the default value.

A default parameter is created in the parameter list of a function definition. A default parameter looks like an assignment statement in the parameter list, something like param name = value. The value on the right-handside of the assignment is the default value for parameter param name. The user of the function is free not to provide a value for that parameter, and the default will be used. If a parameter is listed without the assignment, it is a *required* parameter. The user *must* provide an argument for the parameter or Python will signal an error.

Arguments are mapped to parameters as before in a left-to-right positional matching. That is, the leftmost argument maps to the leftmost parameter, then the next leftmost argument is mapped to the next leftmost parameter, and so on. If there are more parameters then arguments, any unmatched parameters get their default values. Therefore, default values can only be used on the rightmost parameters.

Consider an example function func1, shown as follows, where the rightmost parameter, param default, is assigned a default value. When the function is called with two arguments, the arguments are matched to parameters, from left to right as before, and the default value is ignored. However, when only one argument is used, func1(5), the 5 is mapped to the leftmost parameter, param required, and as there is no second argument, the parameter param default gets its default value of 2.

```
>>> def func1(param required, param default = 2): # note default value
       print(param_required, param_default)
```

```
>>> func1(5,6) # both specified so default is ignored
5 6
>>> func1(5) # only param required , default used for param default
5 2
```
Python also allows you to use the names of the parameters as keywords in the function *invocation*. That is, in the invocation you may also use an assignment statement of the form param\_name = value. This feature means that you wish to provide value as the argument value for the parameter named param\_name. In this way you can, with some care, ignore the standard order of argument-to-parameter names by specifically indicating which argument-to-parameter match you wish. For example, using the same function func1 from the session above, we change the function invocation to indicate which argument value should go with which parameter name using the invocation func1 (param  $det=4$ , param\_required=3).

```
>>> def func1(param_required, param_default = 2):
        print(param_required, param_default)
    # arg o rd e r doesn ' t matter : passi n g by name
>>> func1(param_default = 4, param_required = 3)
3 4
```
Use of parameter names as keywords in a function invocation is particularly useful when there are many parameters and many have default values. The programmer can then easily specify a few desired arguments he or she wishes to change, without regard to order, and accept the default values for the rest.

# **8.2.1 Example: Default Values and Parameter Keywords**

**VideoNote 8.1 More on Parameters**

Let's create a simple function that uses default values and parameter names as keywords. The rhyme function prints variations of the classic "Roses are red" poem. Let's parameterize the flower and color from the first two lines and leave the closing lines unchanged. We will assign each parameter a default value so that if no parameters are specified, the original poem is printed. In the second invocation, we specify the first two arguments and leave the remaining two to the default values. In the final invocation, we name the parameters so that the second flower and color are specified, leaving the first two to their default values. Here is the session:

```
>>> def rhyme(flower1="Roses",color1="red",flower2="Violets",color2="blue"):
        print(flower1, "are", color1)
        print(flower2, "are", color2)
        print("Sugar is sweet")
        print("And so are you")
>>> rhyme() # use all defaults
Roses are red
Violets are blue
Sugar is sweet
And so are you
>>> rhyme("Daises", "white") # use default values for right−most parameters
Daises are white
```
>>> rhyme(flower2="Irises") # pass 1 parameter by name, the rest by default

```
COPPROGRAMMING TIP
```
Violets are blue Sugar **is** sweet And so are you

Roses are red Irises are blue Sugar **is** sweet And so are you

> Because any parameter name can be used as a keyword during function invocation, you should name your parameters in a meaningful way. In a sense, the parameter names you use provide more documentation about the function. Sensible naming allows the function user to assign non-default values to known parameters more easily.

## Issues with Default Values

Argument-to-parameter order can be a bit tricky when mixing standard invocation (i.e., without parameter keyword names) and parameter keywords. In general, you should stick with one style or the other (either invoke with all the parameters named or no parameters named), but if you do mix, make sure that:

- No argument is provided twice—for example, first as a normal argument and second as a parameter-named argument.
- All the required arguments are provided.
A nastier problem can arise if you use a parameter default value that is mutable, such as a list. Don't do it, but let's explain why. Default parameter values are only evaluated once, when **def** is evaluated, and that association is preserved between invocations. This persistence means that changes to the default object associated with the parameter name persists between calls. We illustrate this phenomenon in the following example. We create a function func2 whose parameter param list has as a default value the empty list. The default value is evaluated when the function is defined and the association between param list and its object is created in the function's local namespace. The first invocation func2(1) uses the default for param list and appends a 1 onto the *default* list: [1] is returned. That is worth repeating. The value 1 is appended onto the default list. When we make a second call, again using a default argument for  $param\_list$ , func2(2), the 2 gets appended onto the default object as well. However, since that object was modified in the previous call, that change remains and the returned value is now [1, 2]. Any change to the default object, if that object is mutable and modified, will be preserved across invocations. At the end of the session we make a final call that doesn't use defaults. This shows that 4 is appended to the end of the provided list argument [7,8,9] as expected.

```
>>> def func2(element, param list=[]):
       param list.append(element)
       return param_list
>>> func2(1) # uses the default for param list
[1]>>> func2(2) # again uses default, but that object was modified previously
[1, 2]
>>> func2(3) # again , the default object asso ciated with param list persists
[1, 2, 3]
>>> func2(4,[7,8,9]) # no defaults , works as expected
[7, 8, 9, 4]
>>> func2(5) # use defaults ; default modifications still persist
[1, 2, 3, 5]
```
Such problems do not occur with immutable defaults, because those objects cannot be modified.

# PROGRAMMING TIP

You should *never* use a default value that is mutable. If a default mutable is required, it is better to provide a value such as None as the default value in the function definition and then check for that default value in the function code itself. At that point in the code, you can make a new object and perform the required task.

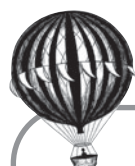

# **Check Yourself: More on Functions Check**

```
1. Answer the questions for the following program.
  def func1(multiplier=5,reps=3):
       result_list=[]
       for i in range(1,reps+1):
           result_list.append(i*multiplier)
       return multiplier, result list
  print(func1(10)) # Line 1
  print(func1(reps=4)) # Line 2
  print(func1(multiplier=3))# Line 3
  print(func1(7,5)) # Line 4
  (a) What output is produced by Line 1?
  (b) What output is produced by Line 2?
  (c) What output is produced by Line 3?
  (d) What output is produced by Line 4?
  (e) What is the length of every returned value from func1?
```
# **8.3** [FUNCTIONS AS OBJECTS](#page-13-0)

As we observed earlier, defining a function creates an object in Python. As with any other object, there are methods and variables associated with function objects. To see what those methods and variables are, you can type in a known function name, followed by a dot (.) and the Tab character in the Python shell to see what the associated methods and variables are.

Of particular interest are those properties that begin and end with double underscores ( ). These are names reserved by Python and serve special purposes. Some of the names associated with functions include:

- \_\_name\_\_The name associated with the function.
- $\sqrt{S_{\text{max}}-S_{\text{max}}}$  The function used to construct a string from the function. This is the function that **print** uses to represent a function.
- dict The namespace of the function (it is a dictionary—see Chapter 9).
- \_\_doc\_\_ The docstring, which contains information about the function provided by the programmer.

We will cover some of these (and other) methods and properties when we investigate objects, but annotations and docstrings are particularly interesting, so we cover them in more detail next.

# **8.3.1 Function Annotations**

Python allows you to indicate an *annotation* for both the parameters of a function and the return value of the function. An annotation is an arbitrary piece of information that can be associated with a parameter or return value that can be used by either the function writer or user as they see fit (including ignoring that information). That is, the function writer can associate any kind of information with some or all of the parameters or the return value of the function, but Python does nothing with this annotation. It is up to the user or writer to take advantage of that information.

Annotations are associated as pairs in the parameter list, in the form  $\gamma$  param name : annotation. Annotations on the return value are done using the special symbols -> *after* the parameter list but before the ":" symbol, in the form:  $def$   $fn$   $_name$  (param  $name$ ) -> annotation :.

The session below shows such an example

```
def my func (param1 : int, param2 : float) -> None :
    print('Result is:', param1 + param2)
>>> my func(1, 2.0)
Result is: 3.0
\gg my_func(1, 2)
Result is: 3
\Rightarrow my func('a', 'b')
Result is: ab
>>>
```
In this session, param1 is associated with the type int, param2 is associated with the type float, and the return value is associated with None. However, these values are not used in the function itself and are ignored.

So what is the point then? The function writer can provide annotations as suggestions to the function user. In this case, the suggestion is the types that are *expected* for the parameters and return value, even if the expectations are not enforced. Note that we passed in  $str$ type parameters without a problem in the previous session. However, these annotations are available within the function if the writer wishes to use them. The annotations are made into a Python data structure (a dictionary) at function definition time and provided in a special variable as part of the function object called  $\overline{\ }$ -annotations $\overline{\ }$ -. This data structure is part of the function object itself and so is accessed by  $func_name$ .  $_1$  annotations  $_2$ .

The following session shows this dictionary.

```
def my func (param1 : int, param2 : float) -> None :
   print('Result is:', param1 + param2)
>>> my_func.__annotations__
{'return': None, 'param2': <class 'float'>, 'param1': <class 'int'>}
>>>
```
In Chapter 9 we will learn how to make use of dictionaries. For now it suffices to observe that a record of the annotations is available in a Python data structure. The function writer could choose to use this information in the function or just use it as "more documentation" for the user.

If you are interested in more uses for annotations, please see the Python documentation.

## **8.3.2 Docstrings**

Python has a nice feature for documenting functions that can be accessed by other Python tools. By following this convention it is possible for a user to retrieve information about a function—for example, how to invoke it, what is returned, its purpose.

Suppose you wanted to know what was in the math module. There is a dir function that lists the names in the module. If you want to know more about a particular function, you can use  $\angle$   $\triangle$  doc  $\angle$  with double underscores to inquire about a function. For example, after using dir to get the names in the math module, you might wonder what the ceil and pow functions do. Here is a session in the Python shell illustrating these concepts:

```
>>> import math
>>> dir(math)
['\_doc\_', '\_file\_', '\_name\_', 'acos', 'asin', 'atan', 'atan2', 'ceil', 'cos','cosh', 'degrees', 'e', 'exp', 'fabs', 'floor', 'fmod', 'frexp', 'hypot', 'ldexp',
 'log', 'log10', 'modf', 'pi', 'pow', 'radians', 'sin', 'sinh', 'sqrt', 'tan', '
tanh']
>>> math.ceil.__doc__
'ceil(x)\n\nReturn the ceiling of x as a float.\nThis is the smallest integral
value \ge x.'
>>> math.pow.__doc__
'pow(x, y) \n\nReturn x**y (x to the power of y).'
```
Minimal information about each function is returned in the docstring, but if the protocol is followed, something useful can always be found. In addition, development environments (such as IDLE) automatically display the docstring when you type the function name into the shell.

A docstring is included in a function using triple quotes to delimit the string. It must appear after the header line (just after the **def**). A docstring should either be one brief line or a brief line followed by a blank line, followed by a lengthier description. We include one-line docstrings in most of our function examples. It is good practice.

## **8.4** [EXAMPLE: DETERMINING A FINAL GRADE](#page-13-0)

For this example, we want to process a file that contains a list of scores and the owner of those scores and determine the final grade. The scores will be weighted: that is, some scores are worth more to the overall final grade than others. In the end, our program will nicely print out the name, in order: first name, last name, and the final grade.

# **8.4.1 The Data**

We make some assumptions about the file of scores:

- Each line of the file contains five comma-separated fields.
	- The first field is the last name.
	- The second field is the first name.
	- The last three fields are the exam1, exam2, and final exam scores.
- Each score is an integer between 0 and 100.
- There are no empty fields.

Those are very specific assumptions, and it would take some work to ensure that the code we write enforces those assumptions. For this example, we will assume all files are in the correct format. Developing a properly error-checked version is left as an exercise.

# **8.4.2 The Design**

Here is a first pass at an outline of our algorithm design:

- 1. Read each line of the file.
- 2. For each line, extract the name and scores, then calculate that grade based on provided weights.
- 3. Create a nice printout of the form: first\_name last\_name final\_grade.

We can refine that design as follows:

- 1. Prompt for a file to open.
- 2. For each line in the file:
	- (a) Extract the name and scores.
	- (b) Calculate the grade.
	- (c) Print out each grade in a nice format.

Remember that each function should "do one thing." The three actions taken on each line are good candidates for functions. However, printing can be done in one line, so we have chosen to not make it a function.

- parse line: Parse the line to extract names and scores.
- weighted grade: Calculate the weighted grade.
- Print out each name and grade in a nice format.

A third function could be a main driving function. Let's tackle them one at a time.

# **8.4.3 Function: weighted grade**

This function needs to take in a list of scores (ints or floats) and return a weighted grade (float). As part of the calculation we need a list of weights. We could fix them within the function or take them as a parameter. To illustrate use of defaults we will take them in as

a parameter. Because the weights are usually fixed by the course, we will give them default values. To avoid issues with mutable data structures as defaults, we will use a tuple as a default with three weights. See, tuples really are handy!

The processing then is to multiply each score by its weight and to sum those products together into a final grade. We then return that value. The code is below.

#### **Code Listing** 8.2

```
1 def weighted_grade(score_list, weights_tuple=(0.3,0.3,0.4)):
2 ' ' ' Expects 3 elements in score list . Multiples each grade
     by its weight. Returns the sum.
     qrade_float = \setminus(score\_list[0]*weights\_tuple[0]) +\(score_list[1]*weights_type[1]) +\(score_list[2]*weights_tuple[2])
     return grade_float
```
The continuations on lines 4–7, as well as the parentheses, are not necessary but make the process more readable. Note that there is a docstring for the function on lines 2–3.

# **8.4.4 Function: parse line**

The parse line function receives a single parameter, a line from the file of scores. It should extract the two name parts, reverse the order of the names, and then collect the scores into a list. The reordered name and the score list are returned as a tuple (implicitly). The code is in the listing below.

#### **Code Listing** 8.3

```
1 def parse_line(line_str):
<sup>2</sup> <sup>''</sup>'Expects a line of form last, first, exam1, exam2, final.
<sup>3</sup> returns a tuple containing first+last and list of scores.
      4 field list = line str.strip().split(',')
      name\_str = field\_list[1] + ' ' + field\_list[0]6 \qquad \text{score list} = []# gather the scores, now strings, as a list of ints
8 for element in field list[2:]:
          score_list.append(int(element))
10 return name str,score list
```
**Lines 2–3:** Docstring description of the function.

**Line 4:** Extracts the five fields by splitting on the comma, creating a list of five strings. We first strip off any whitespace characters such as carriage returns.

- **Line 5:** Takes the first two fields (last\_name is field 0, first\_name is field 1) and concatenates them together into first name last name with a space in between. **Lines 8–9:** Create a list of scores from the remaining three fields.
- **Lines 10:** Returns the new name and score list as a tuple. Note that the comma is enough to create a tuple on the return.

## **8.4.5 Function: main**

The main program itself can be made into a function as well. This has some advantages. When the program is loaded, it does not begin running until the user invokes the function directly. It is also useful for creating stand-alone scripts in Python. In any event, we will create the function main to process the file. The code is in Code Listing 8.4.

#### **Code Listing** 8.4

```
1 def main ():
<sup>2</sup> <sup>''</sup> Get a line_str from the file, print the final grade nicely. '''
      file_name = input('Open what file:')
     grade_file = open(file_name, 'r')5 print('{:>13s} {:>15s}'.format('Name','Grade'))
6 print('-'*30)
      for line str in grade file:
8 name str,score list = parse line(line str)
9 grade float = weighted grade(score list)
10 print('{:>15s} {:14.2f} '.format(name str, grade float))
```
**Line 2:** Docstring.

**Lines 3–4:** Prompt for a file name and open the file for reading.

**Lines 5–6:** Print a header for our output. Note the use of the replication operator on line 6. **Lines 7–10:** For each line, call a function to parse the line into a name and a list of scores. Next call another function to calculate the weighted grade. Finally, print out the name and grade. Note the multiple assignment of line 8, which implicitly is a tuple.

# **8.4.6 Example Use**

Given a file such as:

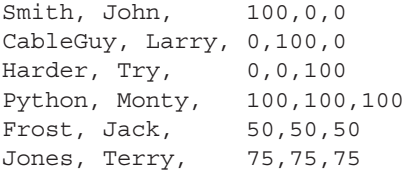

An example of using our program on that file is shown in the session below.

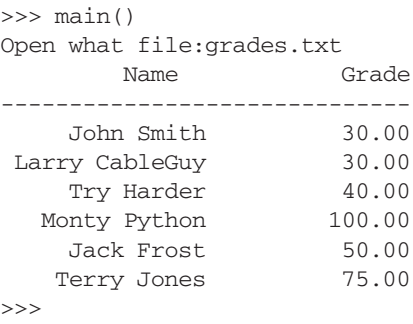

# **8.5** [ESOTERICA: ''BY VALUE'' OR ''BY](#page-13-0) REFERENCE''

Languages that trace their roots to procedural languages such as  $C_{++}$ , Java, and  $C_{+}$  differentiate between parameters that are passed "by value" vs. "by reference." A common question is, which does Python use? The useful answer for novice programmers is neither, in the sense that the concept applies to those languages. It would take too long to both define those concepts precisely and to explain why "neither" is the useful answer, but if you go on to study one of those languages, it is useful to know that Python programmers do not need to think in those terms.

The best answer is to say that Python passes *object references*. Everything in Python is an object, so every value passed is a reference to an object. Therefore, an object is not copied in this process. Python passes a reference to that object, as illustrated in Figures 8.1–8.4. If the object is mutable, then a change made in the function is reflected in the outer scope of the object—e.g., where function was called. If it is not mutable, a new object is referenced when the reference is updated.

## **Summary**

In this chapter, we further developed the concept of functions in a programming language and showed how functions work in Python. As you will see in later chapters, functions aid us in the divide-and-conquer approach to problem solving. Finally, we examined the role of refactoring with respect to functions.

### Functions

- Scope is the set of program statements over which an object exists.
- Passing mutable objects allows a function to change values in the calling program.
- Default paramaters are specified with assignment (=), e.g., param = value.
- Don't use a mutable object as a default parameter value.
- Optionally, parameters can be specified in an invocation using the name of the parameter, e.g., fun(param=4).
- Docstrings describe a function's purpose and appear in the line after the function header.

#### Rules

- **RULE 1:** Think before you program!
- **RULE 2:** A program is a human-readable essay on problem solving that also happens to execute on a computer.
- **RULE 3:** The best way to improve your programming and problem skills is to practice!
- **RULE 4:** A foolish consistency is the hobgoblin of little minds.
- **RULE 5:** Test your code, often and thoroughly!
- **RULE 6:** If it was hard to write, it is probably hard to read. Add a comment.
- **RULE 7:** All input is evil, until proven otherwise.
- **RULE 8:** A function should do one thing.

## **Exercises**

- **1.** What is the difference between an argument and a parameter?
- **2.** What does the following code print? Explain.

```
def my_function(b_list):
     b_{\text{last}}[0] = 100a_{\text{}1} ist = [1, 2, 3]a_{\text{list}} = [5, 6, 7]my function(a list)
print(alist)
```
**3.** What does the following code print? Explain.

```
def f(a, b=2):
   pass
f(a = 3, b = 4)print(a,b)
```
**4.** Consider the following code. The "print(x)" statement generates an error. Provide two different ways to print "x" properly. You will need to make assumptions about what is reasonable to print.

```
def add one(number):
    x-1number = number + x
    print(number)
add_one(3)
   print(x)
```
- **5.** Create a function that takes as an argument a string and returns the string in reverse order (i.e., if the string is "stressed," your function should return "desserts").
- **6.** Understanding scope is important when working with functions. The value of x was defined to be 1 (below), so why do we get an error when we inquired about its value?

```
def add one(number):
   x-1number=number+x
    print(number)
>> add_one(5)6
>>> x
NameError: name 'x' not defined
```
- **7.** In Section 8.1.3 we defined a function called evens (n) that generated a list of n even numbers. The range() function takes a third argument that is the "step"—the step between numbers in the range. Rewrite the function using the third argument in the range. Note that you will also need to change the second argument so that the correct number of even numbers is generated.
- **8.** The mirror () function example is not robust.
	- (a) Determine function arguments that will generate errors.
	- (b) Rewrite the function so those errors will be checked and avoided.
- **9.** Anagrams. In an earlier chapter we created a program that tested whether two strings were anagrams. (We sorted the strings and then compared them.)
	- (a) Write a function that returns  $True$ , if two strings are anagrams, and  $False$  otherwise. (Starting hint: How many parameters do you need?)
	- (b) Write a program that uses your function. The program should prompt for the two strings, call the function, and then print results (something other than True or False).
- **10.** Palindromes. A palindrome is a word that is the same backward as forward. The word *rotor* is an example of a palindrome.
- (a) Write a function that returns True if two strings are palindromes. (Hints: You can create a list from a string using the  $list()$  function. Lists are handy, because there is a reverse() method.)
- (b) Write a program that uses your function. The program should prompt for the two strings, call the function, and then print results (something other than True or False).
- (c) Some palindrome rules ignore spaces and capitalization, so "Never odd or even" is an acceptable palindrome. Improve your function to ignore spaces and capitalization. (Hints: Lists have a remove() method, and strings have a lower() method.)
- **11.** Write a function that takes a list as an argument and verifies whether the list is sorted. Return True if sorted; False if not.
- **12.** Remove odds or evens:
	- (a) Write a function that takes a list of integers as an argument, removes even numbers from the list, and returns the modified list.
	- (b) Write a function that takes a list of integers as an argument, removes odd numbers from the list, and returns the modified list.
	- (c) Write a function that takes a list of integers and a Boolean as arguments. If the Boolean is True, the function removes odd numbers from the list; otherwise, evens are removed. The function returns the modified list.
- **13.** Starting in 1999 the U.S. government mint released state-specific quarters at a rate of five states per year. Find the release year for each state's quarters online, e.g.[, www.usmint.gov.](www.usmint.gov) Copy that information into a Python program (as a string, or a list, or tuples, or list of lists, etc.) Write functions that do the following:
	- (a) Print the names of the states in the order of release of their quarters. Also, print the years, along with the names.
	- (b) Print the names of the states in increasing order of the length of their names. Also print the years along with the names.
	- (c) Prompt for a year and print all the quarters issued that year.
- **14.** In the earlier chapter on functions there was an exercise based on DNA searching to make a multi\_find() function. That function had two constraints that we can now remove: (i) it returned the indices in a string, and (ii) it couldn't handle default arguments. In this exercise we will fix both.
	- (a) Write a string function multi\_find(some\_string, sub\_string [, start] [, end]) where *start* and *end* are optional arguments with default values for the start and end of *some string*. The *start* and *end* are interpreted as they are in slicing, that is:

 $0 = start \leq index < end = len(some\_string)$ 

The function should return a list of indices of occurrences of *sub string* in *some string*. If the substring is not found, return an empty list.

- (b) Demonstrate that your string function works and that you can use it in a Boolean expression.
- **15.** In the chapter on strings there was an example that counted poker hands. Refactor that program with two goals: (i) break the program down into functions, and (ii) use a list of counters rather than individual counter variables.

# **Programming Projects**

#### **1. Data mining stock prices**

Data mining is the process of sorting through large amounts of data and picking out relevant information. It is usually used by business intelligence organizations and financial analysts but is increasingly being used in the sciences to extract information from the enormous data sets generated by modern experimental and observational methods.

In this project, we want to do some preliminary data mining to the prices of some company's stock. So that we can speak in specifics, let's look at Google. Your program will calculate the monthly average prices of Google stock from 2004 to 2008 and tell us the six best and six worst months for Google. We provide the data reading function; you write the next two and a main that calls the functions.

(a) First you need a history of stock prices. Go to finance.yahoo.com, enter Google in the search field, select "Historical Prices" (currently on the left of the page), and find the "download to spreadsheet" option. Choose to save the file in the folder where your Python program will be saved. The default name is "table.csv" so we will use that name. The file format is indicated by the first few lines:

```
Date,Open,High,Low,Close,Volume,Adj Close
2008-09-19,461.00,462.07,443.28,449.15,10006000,449.15
2008-09-18,422.64,439.18,410.50,439.08,8589400,439.08
```
(b) get\_data\_list(file\_name)

The csv file is a comma-separated file, so we can split the data on commas. The following function will read a file, split the lines in the file on commas, and put the data into a list that is returned. The result is a list of lists where each line is a list. Also, every item is a string. To read our file, call it using our file name:  $get_data_list('table.csv').$  Experiment with this function in the shell to get a sense of what is returned.

```
>def get data list(file name):
   data_file = open(file_name, "r")data_list = [ ] \qquad # start with an empty list
   for line str in data file:
       # strip end-of-line, split on commas, and append items
       to list data list.append(line str.strip().split(','))
   return data list
```
#### (c) get\_monthly\_averages(data\_list)

In this function, you will use the data list generated by the get data list function as the parameter. Use the Date, Volume, and Adj Close fields to calculate the average monthly prices. Here is a formula for the average price for a month, where Vi is the volume and Ci is the day's adjusted close price (Adj Close).

average price = (*V*1 ∗ *C*1 + *V*2 ∗ *C*2 + ... + *V n* ∗ *C n*)/(*V*1 + *V*2 + ... + *V n*)

For each month create a tuple with two items: the average for that month and the date (you need only the month and year). Append the tuple for each month to a list (e.g., monthly averages list), and after calculating all the monthly averages, return this list. We use tuples here because once these values are calculated we don't want to accidentally change them!

(d) print\_info(monthly\_averages\_list)

In this function, you need to use the list of monthly averages calculated in the get monthly averages function. Here you will need to find and print the six best (highest average price) and six worst (lowest average price) months for Google's stock. Print them in order from highest to lowest and print to two decimal places. Format the output so that it looks good and include informative headers. This function does not return anything.

(e) If you don't call these functions, they are useless. Thus, you should write code to call them.

Hints:

- (a) The list sort() and reverse() methods will be useful. Experiment with how they sort a list of tuples—notice how they sort on the first item.
- (b) To create a tuple, put items in a comma-separated list with parentheses:  $(x,y)$ .
- (c) When working with a list of lists (or a list of tuples), the first item in the first list is some\_list[0][0] and the second item in that same first list is someList [0][1].

#### **2. Who was the best NBA basketball player?**

The National Basketball Association (NBA) is North America's professional men's basketball league. You are going to write a program to find the best players in NBA history. You are to get the raw NBA stats from the web, compute the efficiency of nearly 4000 players, and output the 50 most efficient players, as well as some other interesting statistics.

#### **Efficiency**

How do many NBA coaches quickly evaluate a player's game performance? They check his efficiency. NBA.com evaluates all players based on the efficiency formula indicated below (and shown on the aboutstats.htm page), In this project, we will use this efficiency formula. Since we are not evaluating a player based on one game, we need to divide the total efficiency by the number of games the player played. So the formula is:

$$
Efficiency = \frac{(pts + reb + asts + stl + blk) - ((fga - fgm) + (fta - ftm) + turnover)}{gp}
$$

The abbreviations are described as below:

#### **Other stats**

Besides efficiency, also collect:

- The player who played the most minutes
- The player who played the most games
- The player who scored the most points
- The player who got the most rebounds
- The player who got the most penalties
- The player who made the most free throws
- (a) Get Data

Go to [http://www.databasebasketball.com/stats\\_download.htm](http://www.databasebasketball.com/stats_download.htm) and download the database (currently named databaseBasketball2.1.zip). Double-click on the file to unpack the zip file. We will use the file "player\_regular\_season\_career.txt" so move that file into the folder where you will be writing your Python program. The first line of the file has headers for the columns, but they are abbreviated. At the bottom of the stats page is a link to a page describing the abbreviations ([http://www.databasebasketball.](http://www.databasebasketball.com/about/aboutstats.htm) [com/about/aboutstats.htm](http://www.databasebasketball.com/about/aboutstats.htm)).

(b) Read Data

To read the data we can use the get\_data\_list() function from the previous problem, but we need to make one important modification. Since the basketball data file separates the fields using vertical bars  $(')'$ ), we must replace the comma in the split function with a vertical bar:  $split('')$ . The function will return a list of lists that has one list for each player.

(c) Process Data

Calculate the statistics mentioned above, and then output them. For the efficiency, find the top 50 and then order them from best to worst. For calculating the "other" statistics, you could write one function for each, but you should notice a pattern after writing one or two that will indicate how to write one function that you can call for each statistic.

(d) Output

Format your output to make it readable and good-looking. Remember to print the top 50 in efficiency in order from best to worst. Printing should be a function. *This page intentionally left blank* 

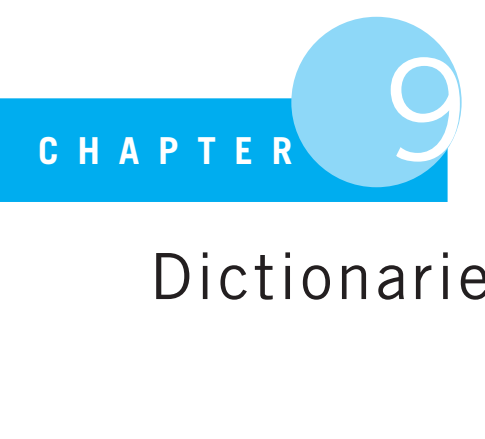

# Dictionaries and Sets

A set is a gathering together into a whole of definite, distinct objects of our perception and of our thought—which are called elements of the set.

Georg Cantor, the founder of set theory, 1884

WHEN WE INTRODUCED LISTS, WE ALSO INTRODUCED THE CONCEPT OF A DATA structure and the important role that data structures play in computer science. Understanding data structures means understanding how data are organized and the kind of algorithms that can work on data organized in that fashion. Lists and strings were examples of data structures that come with Python. In this chapter, we add *dictionaries* and *sets*, data structures also included in Python. Dictionaries in particular are very powerful data structures that are useful for solving many problems. In fact, Python relies heavily on dictionaries in its underlying organization.

## **9.1** [DICTIONARIES](#page-13-0)

What is the dictionary data structure? A dictionary is a collection, but it is *not* a sequence. A dictionary is often referred to as a *map* collection, also sometimes as an *associative array*. You can think of a dictionary as a list of pairs, where the first element of each pair is the *key* and the second element of each pair is the *value*. A dictionary is designed so that a search for a key, and subsequently its associated value, is very efficient. The word *map* comes from this association: the key maps to the value.

All operations on dictionaries are built to work through keys. The data structure is called a dictionary because of its similarity to a real dictionary, such as Webster's dictionary. Think of the keys as the words in Webster's dictionary. It is easy to look up a word (the key) because of the organization of Webster's dictionary (alphabetical). Once the key is found, the associated value, the definition, is clearly indicated. Note that the opposite search, a search for the the value (i.e., the definition), is not easily done. Imagine trying to find

a definition without the associated word (key) in Webster's dictionary. It is only possible by examining every definition in the whole dictionary from beginning to end—not very efficient!<sup>1</sup> Dictionaries, both the data structure and Webster's, are optimized to work with keys. However, the dictionary data structure and Webster's are different in one important way: Webster's key organization is based on an alphabetical (sequential) ordering of the keys. In a Python dictionary, keys are arranged to make searching go quickly, not necessarily sequentially. Furthermore, the arrangement is hidden from the user. As a result, you cannot print a dictionary collection and count on a particular order. As new key-value pairs are added, the dictionary is modified to make key searching efficient for Python.

## **9.1.1 Dictionary Example**

A contact list such as is found in a cell phone could be implemented as a Python dictionary. Imagine that we have three people in our phone contact list, "bill," "rich," and "jane," and assume that we have a phone number for each one. Figure 9.1 diagrams the data structure. Each name is a *key*, and for each key there is an associated *value*, a phone number as a string. If you want the phone number for "bill," you simply look up his name (the key) in the contacts and get the associated phone number (the value). Note that order of the names (keys) does not matter; only the association between a key and its value matters.

You will notice that the figure for the dictionary looks just like the figures for namespaces. That is not by accident: namespaces are implemented as dictionaries in Python. When Python wants the value of a variable it refers to the namespace dictionary using the variable name as the key and the associated object as the value.

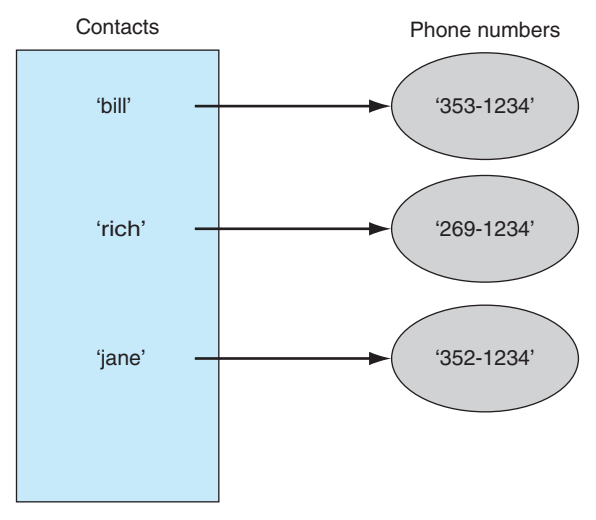

**FIGURE 9.1** Phone contact list: names and phone numbers.

<sup>1</sup> Such an approach is often called a *brute force* approach, as it requires examining all possibilities.

# **9.1.2 Python Dictionaries**

Let's implement the dictionary of "contacts" shown in Figure 9.1. As we have seen, a list can be created by either the constructor  $list$  or a shortcut, the square brackets ([ ]). Dictionaries also have a constructor, called  $dict$ , and have a shortcut, curly braces:  $\{\}.$ Like lists, curly braces are often used, although, as with lists, there are applications for the dict constructor. When designating the contents of a dictionary, the individual key-value pairs are separated by a colon (:). Values may be anything, but *keys can only be immutable objects* such as integers, strings, or tuples. In this session, we create a contacts dictionary, display it, get a number for "bill," and add a contact for "barb." Note the unordered nature of a dictionary when printed: it is not kept in any apparent order—not even the order of the key-value pair's creation.

```
# create contacts
```

```
>>> contacts={'bill': '353-1234', 'rich': '269-1234', 'jane':'352-1234'}
>>> contacts # display contacts : note order
{'jane': '352-1234', 'bill': '353-1234', 'rich': '269-1234'}
>>> contacts['bill'] # get contact info for "bill "
'353-1234'
>>> contacts['barb']='271-1234' # add contact info for "barb"
>>> contacts # observe change in contacts
{'jane':'352-1234', 'bill':'353-1234', 'barb':'271-1234', 'rich':'269-1234'}
>>>
```
# **9.1.3 Dictionary Indexing and Assignment**

Dictionaries are collections that respond to the index operator: [ ]. However, we do not use a sequence number (0 for the first element, -1 for the last, etc.) as we did with other collections. Instead, we use the *key as the index value*. Thus, contacts['bill'] is an index into the dictionary, using the key 'bill' to retrieve its associated value, '353-1234'. If no such key presently exists in the dictionary, Python throws an error, a KeyError. To add a key-value pair to a dictionary, we can do so by index assignment. That is, contacts ['barb']='271-1234' is an assignment of '271-1234' to the key 'barb' in the dictionary contacts. If the key does not yet exist, it is created and then associated with the value. If the key already exists, the new value is associated with the key.

## Dictionaries Are Mutable

Because we can do index assignment in a dictionary, a dictionary is our second example of a mutable data structure (the first was a list). In addition to index assignment, dictionaries have a number of methods that change the dictionary in place. As with lists, there are potential consequences to passing a mutable object to functions. If a dictionary is modified in a function, it is modified in the calling program. You will see examples of mutable methods later in this chapter.

## Dictionaries with Different Key Types

The power of dictionaries is a combination of its indexing speed and the fact that the value can be any data structure, even another dictionary. Furthermore, different types of keys can be used in the same dictionary as long as they are immutable types. In the next session, we create a dictionary with keys that are ints, tuples, strs. Of particular note is that the values are lists, ints, and dicts. We then show access using each key, followed at the end by accessing an element of the dictionary value contained in our dictionary. As with previous chained expressions, they proceed from left to right.

```
# values as list , int , dict
>>> demo = {2:['a','b','c'], (2,4): 27, 'x':{1:2.5, 'a':3}}
>>> demo # kept in "arbitrary " order
{'x': {'a': 3, 1: 2.5}, 2: ['a', 'b', 'c'], (2, 4): 27}
>>> demo[2] # access key 2 value
[ia', 'b', 'c']>>> demo[(2,4)] # key is a tuple !
27
>>> demo['x'] # value is a dictionary
{'a': 3, 1: 2.5}
\Rightarrow demo['x'][1] \qquad # key 'x' then key 1
2.5
```
The expression demo ['x'] yields a dictionary as a value, and that yielded dictionary is further referenced by the index [1], yielding the value 2.5.

As with other data structures we have used, such as strings and lists, we often want to initialize a dictionary to be empty. A pair of curly brackets creates an empty dictionary. Alternately, one can use dict with no argument.

```
some_dict = \{\}another\_dict = dict()
```
# **9.1.4 Operators**

#### Familiar Collection Operations

Most of the collection operations you have become familiar with work with dictionaries. However, keep two things in mind: dictionaries are optimized for operations on *keys*, and dictionaries are mutable.

**[ ]**: indexing using the key as the index value **len()**: the "length" is the number of key-value pairs in the dictionary **in**: Boolean test of membership; is the *key* in the dictionary (not the value)? **for**: iteration through *keys* in the dictionary

In the following session, we illustrate the use of the standard operations. Things to note, especially given the focus of dictionary operations on keys:

- The length operator measures the number of key-value pairs (or, if you prefer, the number of keys).
- The membership operation is an operation on keys, not values.
- Iteration yields the keys in the dictionary.

To discover the values associated with the keys, we must index the dictionary with that key (or use one of the iterators in the next section).

```
>>> my dict = {'a':2, 3:['x','y'], 'joe': 'smith'} # a dictionary
>>> my dict # display it
{'a': 2, 3: ['x', 'y'], 'joe': 'smith'}
>>> my dict['a'] # use square brackets to index
2
>>> len(my_dict) # number of key: value pairs
3
>>> 'a' in my dict # membership for keys
Trin>>> 2 in my dict # "in" only looks at keys
False
>>> for key in my dict: # iteration is through keys
      print(key)
a
3
joe
>>> for key in my dict: # p rint key and value
      print(key, my_dict[key])
a 2
3 [ 'x', 'y']joe smith
```
Given the above description, it should not be surprising that in the context of a dictionary, the functions min, max, and sum are also operations on keys.

#### Some Dictionary Methods

Given the default behavior of dictionary iteration on keys, Python provides a number of other methods that allow the programmer to iterate through other dictionary elements:

**items()**: all the key-value pairs as a list of tuples **keys()**: all the keys as a list **values()**: all the values as a list

Check out their use in a session:

```
>>> my dict = {'a':2, 3:['x','y'], 'joe':'smith'}
>>> for key,val in my dict.items(): # pair iteration
      print("Key: {-.7}, Value: {\}".format(key,val))
Key: a , Value:2
Key: 3 , Value:['x', 'y']Key: joe , Value:smith
>>> for key in my dict.keys(): # key iteration
      print(key)
a
3
joe
>>> dict_value_view = my_dict.values()
>>> dict value view # a view
dict_values([2, [x', 'y'], 'smith'])
>>> type(dict value view) # view type
<class 'dict values'>
>>> for val in dict value view: # view iteration
      print(val)
2
['x', 'y']smith
>>> my_dict['new_key'] = 'new_value'
>>> dict value view # view updated
dict_values([2, 'new_value', ['x', 'y'], 'smith'])
>>> dict key view = my dict.keys()
dict_keys(['a', 'new_key', 3, 'joe'])
>>> dict value view
dict_values([2, 'new_value', ['x', 'y'], 'smith']) # same order
>>>
```
These three methods allow us to iterate through the dictionary, yielding keys-value pairs (each as a separate item), only keys, or only values. As with ranges, if you type an invocation of one of those methods you get an "odd" type back. Not a list, but one of dict\_values, dict keys. Python calls these types *view objects*. View objects have a couple of interesting properties.

- A view object is iterable. Thus we can use them in a **for** loop.
- Though the order of keys and values in a dictionary cannot be determined, views of keys and values will correspond. That is, whatever the order of the key view is, the value

view will have the same order (the elements of the key view and the value view match as found in the dictionary).

- View objects are dynamic. Once assigned, if the dictionary is updated in some way, the view object reflects that update.

Because the items iterator generates tuples, we can assign two values for every iteration of the **for** loop: the first element is the key of the pair and the second is the value (similar to enumerate).

Dictionaries have a copy method. The copy method makes a shallow copy of the dictionary values. This means that keys are copied properly (as they must be immutable), but if the values are mutable, problems such as we have seen before can arise. See the following session.

```
>>> my dict = {'a':2, 3:['x','y'], 'joe':'smith'}
>>> new dict = my dict.copy() # shallow copy
>>> new_dict['a']='new_value'
>>> my dict
{'a': 2, 3: ['x', 'y'], 'joe': 'smith'}
>>> new dict
{'a': 'new value', 3: ['x', 'y'], 'joe': 'smith'} # my dict unchanged
>>> a value = new dict[3] # a mutable list
>>> a_value
['x', 'y']>>> a value[0] = 'new element' # update list
>>> new dict # copy changed
{'a': 'new value', 3: ['new element', 'y'], 'joe': 'smith'}
>>> my dict # original changed
{'a': 2, 3: ['new element', 'y'], 'joe': 'smith'}
>>>
```
When a copy of my\_dict is created and assigned to my\_dict, copies of all the references are made, a shallow copy (see Section 7.6.1). If index assignment is made to the list value in new\_dict, the change is also shown in my\_dict.

Dictionaries are very powerful data structures that are useful for many tasks. Here is a simple example. Imagine you are trying to count the frequency of word occurrence in a list of words (perhaps gathered from a text file). We can represent those data using a dictionary, with the words as the keys and the values as the frequency of occurrence. There are two operations you need to perform in the process of updating a dictionary with a word from the list. You can add a word to the dictionary if it doesn't exist (with a frequency of one in that case) or you can add one to the frequency of an existing word already in the dictionary. The first technique is shown below. It uses the **in** method to check for the existence of the word in the dictionary. Remember, this membership is a check of keys, so this is a check to see if the word is already in the dictionary. If so, then one is added to the frequency (the value associated with the word is updated by one). If not, the word is assigned as a key to the dictionary with a frequency of one.

```
count_dict = \{\}for word in word_list:
   if word in count dict:
      count dict[word] += 1
   else:
      count dict[word] = 1
```
An alternative to membership checking is to use exceptions. In this case, the **try** suite assumes that the key exists in the dictionary (the word is already a key) and tries to add one to its frequency value. If this assumption is incorrect (the word is not a key), the KeyError exception is raised. The KeyError exception suite then adds the key to the dictionary (solves the exception condition) with a frequency value of 1. Here is the same code with exceptions.

```
count_dict = \{\}for word in word_list:
   try:
      count dict[word] += 1
   except KeyError:
      count dict[word] = 1
```
It is an interesting question as to which is the "better" way. From an efficiency (faster running times) standpoint, no difference would be noticed until the dictionaries got very large, at which point the membership test is probably faster. Which is more readable is somewhat debatable, though the exception does focus on "what you wanted to do" and leaves the error problems to a different clause entirely.

Since we are playing this game, there is indeed a third approach that uses a dictionary method, the get method. This method takes two arguments: a key and a default value. The behavior of get is to provide normal dictionary operations when the key exists (return the associated value), but if the key does not exists, it returns the default as the value for that key (no error). Here is the same code using get:

```
count_dict = \{\}for word in word_list:
   count\_dict[word] = count\_dict.get(word,0) + 1
```
The get approach is the most concise, but possibly the least readable.

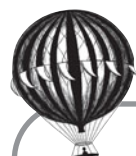

# **Check Yourself: Dictionary Check**

```
1. Indicate the requested output for the following program:
  def f1 (my_dict):
      temp = 0for value in my_dict.values():
          temp = temp + value
      return temp
  def f2 (my_dict):
      temp = "for key in my_dict:
          if temp < key:
              temp = key
      return temp
  def f3(my_dict,k,v):
      if k in my_dict:
          my_dict[k]=v
  a_dict={'bill':1,'rich':2,'fred':10,'walter':20}
  print(f1(a dict)) # Line 1
  print(f2(a dict)) \qquad # Line 2
  print(None == f3(a_dict, 'bill', -1)) # Line 3
  print(a dict) # Line 4
  (a) What output is produced by Line 1 of the program?
  (b) What output is produced by Line 2 of the program?
  (c) What output is produced by Line 3 of the program?
  (d) What output is produced by Line 4 of the program?
```
# **9.2** [WORD COUNT EXAMPLE](#page-13-0)

In Section 7.5.2, we introduced text analysis using the Gettysburg Address. In that section, we showed how to count the number of words in a text file and how to count the number of unique words in the text.

With dictionaries, we can now do more analysis. In particular, we can determine the word frequency of a file with the aid of a dictionary. As we did in the example above, we use each word as a key and use as a value the number of occurrences of that word. For every word in the file, we check to see whether that word is already in the dictionary. If the word is in fact already there, we increase its associated count (value) by 1. If the word is not yet in the dictionary, we insert it with a count (value) of 1.

## **9.2.1 Count Words in a String**

Let's warm up by first counting the frequency of words in a string. Our algorithm will be:

- Initialize our word\_count\_dict dictionary to be empty.
- Split the string speech into a list speech list.
- For every word in a speech list:
	- If the word is **in** word count dict:
		- Add 1 to its value.
	- Else:
		- Insert the word into word\_count\_dict with a value of 1.

We can check whether a word (the key) is in the dictionary using the **in** operator, the first of the three options we mentioned above. If a word is already in the dictionary, we can access its value using the word (key) as an index and increment its associated value. If the word (key) is not present, we can use index assignment to create the key and set its associated value to 1. Code Listing 9.1 is the Python code followed by a session. The output is just the dictionary, so there is no nice output formatting yet. Using the words in the famous Shakespearean quote "to be or not to be," the result is "be" and "to" with counts of 2 and the other words with counts of 1.

#### **Code Listing** 9.1

```
# Count words in st ri n g
```

```
speech = "to be or not to be"
speech list = speech.split()
word_count_dict = \{\}for word in speech_list:
    if word in word_count_dict:
        word count dict[word] += 1
    else:
        word_count_dict[word] = 1print(word_count_dict)
```
>>> **{**'not': 1, 'to': 2, 'or': 1, 'be': 2**}**

# **9.2.2 Word Frequency for the Gettysburg Address**

Now that we have an understanding of how to use dictionaries to get word frequencies, let's apply them to the original problem: word frequency in a text file. As always, let's break the problem down:

- Open the file and process each line.
- Either add each word to the dictionary with a frequency of 1 or update the word's count by 1.
- Nicely print the output, in this case from high to low frequency.

Again, we want to achieve each major goal with a function, in keeping with **RULE 8** (one function, one action). We can find four functions in the goals stated (perhaps you can find more):

- **add word:** Add each word to the dictionary. Parameters are the word and a dictionary. No return value.
- **process line:** There is some work to be done to process the line: strip off various characters, split out the words, and so on. Parameters are a line and the dictionary. It calls add\_word with each processed word. No return value.
- **pretty print:** Because formatted printing can be messy and often particular to each situation (meaning that we might need to modify it later), we separated out the printing function. The parameter is a dictionary. No return value.
- **main:** We will use a main function as the main program. As usual, it will open the file and call process line on each line. When finished, it will call pretty print to print the dictionary.

Now let's examine each function in detail.

#### add word

This function is fairly straightforward and follows from the previous example on word counting. For each word, we check to see whether the word (key) is in the dictionary using the **in** operator. If it is, we increment the associated value count. If not, we add the new word to the dictionary as a key with an associated value of 1. The code is shown in Code Listing 9.2.

```
1 def add_word(word, word_count_dict):
2 ' ' ' Update the word frequency : word is the key , frequency is the value . ' ' '
     if word in word_count_dict:
         word_count_dict[word] += 15 else:
6 word count dict[word] = 1
```
Note that there is no return value. Because a dictionary is mutable and because the operations use index assignment, we modify the existing object and that change is reflected in the calling function (process line in this case). Returning the dictionary might seem to be a reasonable design decision, but the copy created could be large and the shallow copy could hide problems related to the sharing of mutable items.

```
process line
```
The function receives both the line and the dictionary as parameters. We need the dictionary because we need to pass it as a parameter to the add word function. From the line, we need to extract each word. The code is shown in Code Listing 9.3.

#### **Code Listing** 9.3

```
1 import string
2 def process_line(line, word_count_dict):
<sup>3</sup> '' Process the line to get lowercase words to add to the dictionary.
4 line = line.strip()
5 word_list = line.split()
6 for word in word list:
7 # ignore the '−−' that is in the fil e
         8 if word != '--':
9 word = word.lower()
10 word = word.strip()
11 # g et commas , p e ri ods and oth e r punctuation out as w ell
12 word = word.strip(string.punctuation)
13 add_word(word, word_count_dict)
```
We've seen code like this before, but briefly:

**Lines 4–5:** Strip whitespace from the front and back of the line, then split the line to get a list of words. Remember that the default argument to split splits at any whitespace character. These lines could be chained together as:

 $word_list = line.start(p().split()$ 

- **Lines 6–8:** Iterate through each word in word\_list. Skip the special string '--' that we found in the file (see Section 7.5.2).
- **Lines 9–10:** Make each word lowercase and strip off whitespace characters from either end. Lowercase allows us to get a better count so that 'Nation' is not different from 'nation'. If case matters, we need to fix that here. Also, these lines could be chained together as we showed earlier.
- **Line 12:** This is the only really "different" line of code. Why do we strip the word twice? The first time stripped out whitespace, what strip uses when the default is provided. However, there are situations in the file where a punctuation mark follows a word.

For example, if you look at the file, you will see 'nation,' and 'nation'. The default strip does not remove punctuation, but it seems reasonable that the two strings above should be equivalent. So we strip each line again using the variable string.punctuation as an argument to strip. That variable contains a string with all the normal punctuation characters. Using it as an argument to strip will remove punctuation marks at the beginning or end of a word (but not the middle!). To do so, we must first import the string module, which we do in line 1. Remember **RULE 6**. We need to add a comment here.

**Line 13:** Call add\_word with the processed word and the dictionary that was provided as a parameter.

Again, the function does not return a value. All modifications made are made to a mutable data structure (a dictionary) using index assignments. Any change will be reflected in the calling function (main in this case).

#### pretty print

Printing the dictionary is a little more complicated than one might think at first. What we would like to do is print the dictionary in sorted order, sorting on the values (the frequencies) from largest to smallest. However, dictionaries are by definition unordered. We can sort dictionaries using the sorted function, but it sorts by keys, giving us the list in alphabetical order but not frequency order. The only way around this is to turn the dictionary into a list of reversed (value-key) pairs and sort that list. The question is, how to do that? The code is shown in Code Listing 9.4.

```
1 def pretty_print(word_count_dict):
2 ' ' ' Print nicely from highest to lowest frequency . ' ' '
3 # create a list of tuples , (value , key )
      4 # value key list = [( val , key ) for key , val in d. items () ]
5 value key list=[]
6 for key,val in word count dict.items():
7 value_key_list.append((val,key))
8 # s o rt method s o rts on l i s t ' s f i r s t element , the frequency .
9 # Reverse to get biggest first
10 value_key_list.sort(reverse=True)
\mu # value_key_list = sorted ([(v,k) for k,v in value_key_list.items()],
  r e v e rs e=True )
12 print('{:11s}{:11s}'.format('Word', 'Count'))
13 print (' ' *21)
14 for val,key in value key list:
15 print('{:12s} {:<3d}'.format(key,val))
```
- **Lines 5–7** do the hard work. We iterate through the dictionary using the items method. Remember that items returns a tuple in the form of (key, value) for each dictionary entry. We do multiple assignment to assign the key and value from the returned tuple and then append them onto the list as a new tuple in (value, key)order, the reverse of what items provides. Why? The sort method compares list elements on their first value if the element is a compound object. Because we want to sort on the frequencies, we need them to be first in the tuple.
- **Line 4** is commented out: it is a list comprehension that performs all the tasks of lines 5–7. We show it as an example of alternative ways you can accomplish a task as you become more familiar with Python.
- **Line 10** then sorts the list using the keyword argument reverse = True (note the lowercase first letter 'r' of *reverse*). This gives us an order of largest to smallest (the default is smallest to largest, hence the reverse) The remaining code prints out the frequency-word pairs in columns.
- **Line 11** is commented out. Again, this is a list comprehension that performs all the operations of lines 6–10. Short but a little hard to read.

main

After all that, main is pretty straightforward. It initializes the dictionary word count dict, which gets passed to all the other functions. It opens the predetermined file name, grabs each line, and processes that line. It then prints the dictionary. The code is shown in Code Listing 9.5.

#### **Code Listing** 9.5

```
1 def main ():
2 word count dict={}
     gba_file = open('gettysburg.txt', 'r')4 for line in gba file:
         5 process line(line, word count dict)
6 print('Length of the dictionary:', len(word_count_dict))
     pretty_print(word_count_dict)
```
## **9.2.3 Output and Comments**

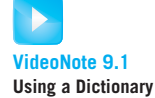

An abbreviated output of our code on the Gettysburg Address follows. It has 138 entries, as we discovered in Section 7.5.2, most of which have frequencies of 1. To again reflect the number of unique words, main prints the length of the dictionary, which is, in fact, the number of unique words.

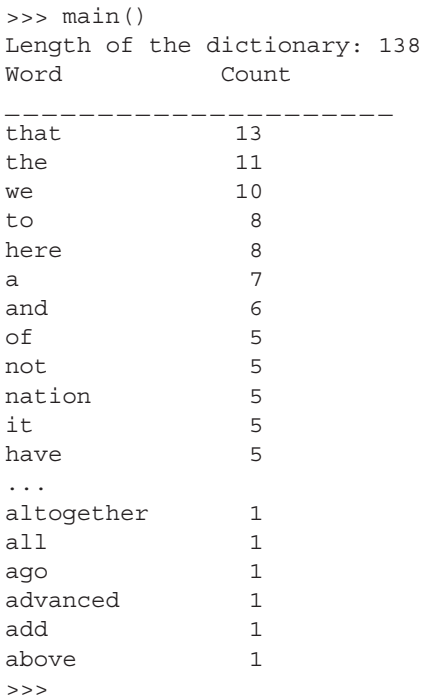

A few things are worth noting:

- The sort method will use other elements of a compound object to order objects when the first element is equivalent. Thus, all the words with a frequency of 1 are listed in reverse alphabetical order.
- We can easily exclude any word with a frequency of 2 or less in our output. If we do so, the number of words is reduced to only 27. Where would this change be made?
- We could also exclude from the list common, non-meaningful words such as articles (and, the, in, it, etc.). These are often called *stop words*, and lists of stop words can be found online. More easily, one can exclude any word with three or fewer letters (which are typically stop words). Where would this change be made?

If we print under the conditions we just listed, frequency greater than 2 and key length greater than 3, we get the following 11 entries:

>>> main() Length of the dictionary: 138 Word Count \_\_\_\_\_\_\_\_\_\_\_\_\_\_\_\_\_\_\_\_\_ that 13 here 8 nation 5 have 5

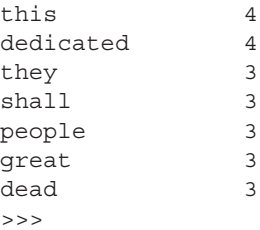

The results here are more interesting. We see that *nation* is used five times, *dedicated* is used four times, and *great*, *dead*, and *people* are each used three times. Because the Gettysburg Address was given at a dedication of a cemetery for the historic Battle of Gettysburg, the words *dedicated*, *great*, *dead*, and *people* would be expected. The frequent use of *nation* is interesting and indicates that the speech was about more than dedicating the cemetery. Look what our analysis revealed!

# **9.3** [PERIODIC TABLE EXAMPLE](#page-13-1)

Using a dictionary requires that you first identify the key and value elements to be used. Consider the example of the periodic table of the elements. We can use an element's atomic symbol as a key and store any interesting data as another data structure associated with that key. For example, the symbol for silicon is "Si" and if our dictionary is named "periodic\_table," we can access the data on silicon using  $\text{periodic}\_\text{table}$ ["Si"].

# **9.3.1 Working with CSV Files**

We'll need a periodic table for our data. There are many online, but the particular one we are using here was found as a spreadsheet.<sup>2</sup> Spreadsheets and other application formats often store data in a proprietary format, one developed by the company. However, many can also save the data in the comma-separated values (CSV) format that we saw earlier. CSV files are text files and more portable than an application's proprietary format. Typically a CSV file has a single line for each row (in this case, the row with data about a particular element) where each value in the row is separated from the other values by a comma (hence the name). The row information for the periodic table is listed in Figure 9.2. We are particularly interested in the fields that contain the atomic symbol and the atomic mass (rounded).

'atomic #','atomic symbol','NewGroup','OldGroup','Period','name', 'atomic mass', ... '1', 'H', '1', 'I A', '1', 'hydrogen', '1.008','±1', ...

**FIGURE 9.2** Periodic table CSV file showing column headers and one row.

<sup>2</sup> <http://www.jeffbigler.org/documents/Periodic-Table.xls>

However, there is a problem reading the file that is illustrated in the next session. We use **pass**, the "do nothing" statement (Section 2.2.10), as the suite of this loop as we are testing the loop, not what we get from it.

```
>>> periodic file = open("Periodic-Table.csv", "r")
>>> for line in periodic file:
        pass
Traceback (most recent call last):
  File "<stdin>", line 1, in <module>
  File "/Library/Frameworks/Python.framework/Versions/3.2/lib/python3.2/codecs.py",
  line 300, in decode
    (result, consumed) = self. buffer\_decode(data, self.errors, final)UnicodeDecodeError: 'utf8' codec can't decode byte 0xb1 in position 461: invalid
start byte
```
What happened? First notice the error: "UnicodeDecodeError: 'utf8' codec can't decode byte 0xb1." The offending symbol can be seen in Figure 9.2 as  $\pm$  (plus/minus symbol) near the end of the second line. That mathematical symbol doesn't exist in the translation of numbers to characters using the UTF-8 character set. Thus when the file-reading routine encounters that symbol, it cannot translate it to text and throws an error. It turns out that this CSV file was generated by Microsoft's Excel spreadsheet software. Microsoft, especially for some of their older products, used a different encoding of numbers to characters that is called **windows-1252**. <sup>3</sup> The official name in Python is cp1252, but windows-1252 is an alias and more descriptive, so we use it here.<sup>4</sup> If you look at the Wikipedia web page in the footnote, you can see that the  $\pm$  (plus/minus) symbol is represented by number 177 (in hexadecimal, 0xb1), which is the symbol reported as causing the problem in the error message.

We need to indicate that the file was created with a different encoding to get around this problem. The code to do this is:

```
periodic file = open("Periodic-Table.csv", "r",encoding="windows-1252")
```
However, setting the correct encoding does not necessarily solve all of our problems. As simple as a CSV format seems, and that was the point after all, to create a simple format, there are small variations in the details of how a CSV file can be created. These small differences in the actual CSV format used can make reading such a file difficult.

Python to the rescue! As we have said many times, one of the strengths of Python is the existence of modules to deal with common problems. Dealing with CSV files is very common, so there is a useful Python module named csv that cuts through the mess of

<sup>3</sup> <http://en.wikipedia.org/wiki/Windows-1252>

<sup>4</sup> See the Python documentation a[t http://docs.python.org/py3k/library/codecs.html#module-codecs.](http://docs.python.org/py3k/library/codecs.html#module-codecs)

the small differences in CSV formats generated by various programs. The module is simple to use. We import the csv module and then open a file in the normal way, creating a file object. We then create a special reader object by calling the function csv.reader with an argument of the file. The reader object can be used with **for** to iterate through the CSV file. Each iteration yields a row of the file as a list of strings where each element of the list is one of the comma-separated fields in that row.

```
>>> import csv
>>> periodic_file = open("Periodic-Table.csv", "r", encoding="windows-1252")
>>> reader = csv.reader(periodic file)
>>> for row in reader:
       print(row)
# some of the output data
[2', 'He', '18', 'VIII A', '1', 'helium', '4.003', '0', '', '', ...]['3', 'Li', '1', 'I A', '2', 'lithium', '6.941', '+1', '', '', ... ]
```

```
['4', 'Be', '2', 'II A', '2', 'beryllium', '9.012', '+2', '', '', ...]
['5', 'B', '13', 'III A', '2', 'boron', '10.81', '+3', '', '', ...]
# etc. etc.
```
Note a couple of things:

- We opened the file for reading with a different encoding than the default UTF-8, Microsoft's windows-1252. If you work with enough files, you will run into many file encodings (Mandarin Chinese, Thai, Arabic, etc.) so it is good to remember how to change an encoding.
- We used the csv module to help us read the file. Though it is possible to read such a file without the csv module, it is useful to know that we can use the module to get through format issues of various files.

# **9.3.2 Algorithm Overview**

For this example we will store some general data about each element (extracted from the CSV periodic table) in our dictionary and use the atomic mass of each element to determine a chemical compound's atomic weight. That is, if someone enters the formula for a compound such as sulfuric acid  $(H_2SO_4)$  as "H2-S-O4," we can look up the mass of each element, multiply that mass by the count of that element in the compound (e.g., H2 means two hydrogen atoms), then add all the masses together. One challenge will be to parse the compound formula—i.e., to separate the atomic symbol of the element and the element count (H2, O4, etc.).

Let's begin with an algorithm:

- 1. Read the contents of the periodic table CSV file.
- 2. Create a dictionary of the periodic table using each element symbol as a key and the remaining CSV file information (shown in Figure 9.2) as the value.
- 3. Prompt for a compound string and convert it into a list of elements.
- 4. Parse the compound into symbol-quantity pairs, e.g.,  $' H2'$  becomes ( $' H'$ , 2).
- 5. Print the name of each element in the compound.
- 6. Add each component's atomic mass to the total mass using the information in the dictionary.

## **9.3.3 Functions for Divide and Conquer**

Let's take the top two actions listed previously and create two functions to achieve those goals:

- **read table(file object)** takes a file object as input and returns a dictionary where the key is the atomic symbol and the values are the remaining information for each element found in the CSV file.
- **parse element(element string)** takes in a string of the form 'symbol count', such as 'H2', and returns a pair in the form (symbol, count) such as  $( 'H', 2 )$ .

#### read table

The read\_table(data\_file) function takes arguments: an opened file object and a dictionary. Its processing should:

- 1. Create a csv.reader (from the csv module) to read the file.
- 2. Go through every row of the file and extract the atomic symbol (to use as the key) and the remaining values.
- 3. Place them in the dictionary provided as an argument.

Again, there is no return from the function, as the dictionary, a mutable object, is updated in the function.

Shown in Code Listing 9.6.

```
1 def read_table(a_file, a_dict):
2 """Read Periodic Table f i l e into a di ct . with element symbol as key .
         periodic_file is a file object opened for reading
4 data reader = csv.reader(a file)
5
6 for row in data reader:
         7 # igno r e header rows : el em ents begin with a number
8 if row[0].isdigit():
9 symbol str = row[1]
10 a dict[symbol str] = row[:8] # ignore end of row
```
Some things to note:

**Line 4:** We begin with an empty dictionary:  $periodic_table = \{\}$ .

**Lines 6–10:** The **for** loop processes each data row. We get the element's symbol:  $symbol_{{}_{\text{S}}\text{ymbol}\_}\text{str}$  =row [1], and then add the element to the dictionary using the symbol as the key. For the dictionary's value, only the first seven fields of the row are used, because the rest of the row happens to have extraneous data (the fields are not all filled in). The file has quite a few header rows that we wish to ignore (they are descriptive of the data that follows). Because every data row begins with a number (the element's atomic number), we can discard any line that does not begin with a number (line 8). Grabbing the first seven fields includes the symbol in the dictionary's value.

#### parse element(element str)

The function parse element (element str) takes a single string, such as 'H2', and converts it to a tuple of symbol and quantity,  $( 'H', 2 )$ . Note a couple of tricky issues:

- $\bullet$  'H2' should return ('H', 2).
- A singleton, such as 'H', should have a quantity 1.
- Some symbols have two letters, so 'Si4' should return ('Si',4),

The *pattern* is one or more letters followed by zero or more digits. The function should:

- Gather all the characters at the beginning of the string. These constitute the symbol.
- Gather all the digit characters (which we assume to be digits) after the last character. These constitute the quantity.
- Make the quantity an integer, and return the tuple of (symbol, quantity).

The function is shown in Code Listing 9.7.

```
1 def parse_element(element_str):
2 """ Parse element st ri n g into symbol and quantity ,
3 e . g. Si2 returns ( ' Si ' ,2) """
4 symbol str=""
5 quantity str = ""
6 for ch in element str:
7 if ch.isalpha():
8 symbol_str = symbol_str + ch
9 else:
10 quantity_str = quantity_str + ch
\mathbf{11} if quantity_str == \mathbf{11} # if no number, default is 1
12 quantity_str = "1"
13 return symbol_str, int(quantity_str)
```
Some things to note:

**Lines 7–10:** The **if** statement is used to separate characters from numbers using the isalpha method.

**Lines 11–12:** This *if* statement sets the quantity to "1", if no quantity is found.

**Assumption:** Note that this code assumes a well-formed string of the format indicated. A string with the wrong format will not return the proper value. We'll leave input checking as an exercise for the reader.

With those two functions in hand, we can now write the complete program. We open the file and create an empty dictionary. We call the function with the file and the dictionary. The provided dictionary is updated with the information from the file. We prompt for a hyphen-separated compound and split the compound into a list using  $split(" -")$ to split on hyphens. For each of the now element-number strings (H2, O4), we call the parse element function, returning a tuple of (atomic-symbol, element-count). Now we have a symbol that we can use to access the row values stored in  $periodic_table$  $[symbol\_str]$ . We access the name (at index 5), and print it. Then we use the atomic mass (at index 6), convert it to a float, and multiply by the quantity int to calculate the mass that we add onto our total. Here is the program and output using sulphuric acid, H2-S-O4.

```
1 import csv
2
3 def read table(a file, a dict):
4 """Read Periodic Table f i l e into a di ct . with element symbol as key .
         periodic_file is a file object opened for reading
6 data_reader = csv.reader(a_file)7
8 for row in data reader:
9 # igno r e header rows : el em ents begin with a number
10 if row[0].isdigit():
11 symbol_str = row[1]
12 a dict[symbol str] = row[:8] # ignore end of row
13
14 def parse_element(element_str):
<sup>15</sup> <sup>"""</sup> Parse element string into symbol and quantity,
16 e . g. Si2 returns ( ' Si ' ,2) """
17 symbol_str=""
18 quantity str = "19 for ch in element str:
20 if ch.isalpha():
21 symbol_str = symbol_str + ch
```
```
22 else:
23 quantity str = quantity str + ch
\mathbf{if} quantity_str == \mathbf{u} \cdot \mathbf{v} # if no number, default is 1
25 quantity str = "1"26 return symbol str, int(quantity str)
27
28 # 1. Read Fil e
29 periodic_file = open("Periodic-Table.csv", "r", encoding="windows-1252")30
31 # 2. Create Dictionary of Periodic Table using element symbols as keys
32 periodic dict={}
33 read_table(periodic_file, periodic_dict)
34
35 # 3. Prompt f o r input and convert compound into a l i s t of elements
36 compound str = input("Input a chemical compound, hyphenated, e.g. C-O2: ")
37 compound list = compound str.split("-")
38
39 # 4. Initialize atomic mass
40 mass_float = 0.041 print("The compound is composed of: ", end=' ')
42
43 # 5. Parse compound l i s t into symbol−quantity pai rs , p rint name, and add mass
44 for c in compound list:
45 symbol str, quantity int = parse element(c)
46 print(periodic dict[symbol str][5], end=' ') # p rint element name
47 mass_float = mass_float + quantity_int *\
48 float(periodic dict[symbol str][6]) # add atomic mass
49
50 print ("\ln\left(\frac{n}{\pi}\right) atomic mass of the compound is", mass float)
51
52 periodic_file.close()
```
>>> Input a chemical compound, hyphenated, e.g. C-O2: H2-S-O4 The compound is composed of: hydrogen sulfur oxygen

The atomic weight of the compound is 98.086

Notice how convenient it was in this example to access the periodic table using the element's symbol. That is the power of the dictionary data structure.

# **9.4** [SETS](#page-13-0)

The next built-in data structure we consider is the *set*. Sets should be familiar to you from either elementary or middle school mathematics. Python sets are quite similar to those sets.

## **9.4.1 History**

Sets were invented by Georg Cantor, a German mathematician, in the late 1800s. Though not old by the standards of math, sets have become an integral part of mathematical theory and have revolutionized many aspects of mathematics. In spite of their power, the main concepts are so simple that they can be taught at an early age.

Let's review the set theory we all learned in elementary and middle school as we learn about Python's sets.

## **9.4.2 What's in a Set?**

A *set* is a collection of objects, regardless of the objects' types. These are the *elements* or *members* of the set. Only *one copy* of any element may exist in the set—a useful characteristic. There is no order to the elements in the set, thus it is, like a dictionary, not a sequence. A set with no elements is the "empty set," also known as the "null set." A set is an iterable, as are all the collections we have seen.

## **9.4.3 Python Sets**

A set is created by calling the set constructor or using curly braces and commas. The use of curly braces as a way to construct a set can be a bit confusing, as it looks much like the way to construct a dictionary. How to tell them apart? When making a dictionary, the elements are of the form  $key:value$ , where the colon(:) separates the key from the value. In a set, there is only a list of comma-separated elements. That is how you may tell the two data structure constructors apart, by the form of their elements.

Furthermore, since empty curly braces are used to create an empty dictionary, you *must* use the set constructor to specify an empty set: set (). The set constructor requires an iterable argument much like the list constructor, e.g., set('abcd'). The result is a set with each element of the iterable as a member **{**'a', 'c', 'b', '<sup>d</sup>'**}**. Again, there is no order to the elements of a set. The order can change as elements are added.

Like a list or a dictionary, a Python set can contain a mixture of types. We illustrate these concepts in the following session:

```
>>> null_set = set() # set() creates the empty set
>>> null set
set()
>>> a set = {1,2,3,4} # no colons means s et
>>> a_set
{1, 2, 3, 4}
>>> b set = {1,1,2,2,2} # duplicates are ignored
>>> b set
```

```
{1, 2}
\Rightarrow >>> c_set = {'a', 1, 2.5, (5,6)} # different types is OK
>>> c_set
{(5, 6), 1, 2.5, 'a'}
>>> a_set = set("abcd") # set constructed from iterable
>>> a_set
{'a', 'c', 'b', 'd'} # order not maintained !
```
If duplicate values are added to a Python set, only one such element is actually placed in the set. This means that you can add an element as many times as you wish to a set and only one example of the element will appear.

#### Python Sets Are Mutable

Like lists and dictionaries, sets are mutable data structures. Though index assignment is not possible on a set (it isn't a sequence), various methods of the set (such as add or remove) change the elements of a set.

# **9.4.4 Methods, Operators, and Functions for Python Sets**

#### Typical Operations

- **len()** Like all collections, you can determine the number of elements in a set using the len function.
- **in** Is an element in the set? The **in** operator tests membership and returns a Boolean True or False depending on whether the element is or is not a member of the set.
- **for** Like all collections, you can iterate through the elements of a set using the **for** statement. The order of the iteration through the objects is not known, as sets have no order.

These operations are shown in the following session.

```
>>> my set = {'a', 'c', 'b', 1, 3, 2}
>>> len(my set)
6
>>> 'a' in my set
True
\Rightarrow \geq z' in my_set
False
>>> for element in my_set:
        print(element, end = '')a123cb
>>>
```
# **9.4.5 Set Methods**

Python implements the typical mathematical set operations. There are two ways to call each of these operations: using a method or using a binary operator. The results of either approach are the same, though there is some difference in the way they are used. We note in the explanation of each operation that some are commutative and some are not—that is, the order of the operation may or may not matter. The binary operators for set operations are  $\epsilon$ ,  $\vert$ ,  $\gamma$ ,  $\gamma$ ,  $\epsilon$  =,  $\gamma$  =. Each binary operator takes two sets with an intervening operator, such as  $a$  set  $\& b$  set. The methods available are intersection, union, difference and symmetric difference, issubset, issuperset. For these methods, a set calls the method (using the dot notation) with another collection as the argument. One difference between the binary operators and methods are that the methods approach allows the argument to be *any* iterable collection. The binary operators require both arguments to be sets. Readability is an issue as well. The methods approach makes it clear what operation is being performed, though the method names are rather long. The binary operator approach is short but can be difficult to read if you are not familiar with the meaning of the binary operator symbols. We will tend to use the methods approach because of the clarity of the method names.

## Intersection

Intersection is done using the & operator or the intersection method. This operation creates a new set of the elements that are common to both sets (Figure 9.3). The order of the sets does not matter.

```
>>> a set = {'a','b','c','d'}
>>> b set = {'c','d','e','f'}
>>> a_set & b_set # intersection op
{'c', 'd'}
>>> b set & a set # order doesn 't matter
{'c', 'd'}
```
a set b set

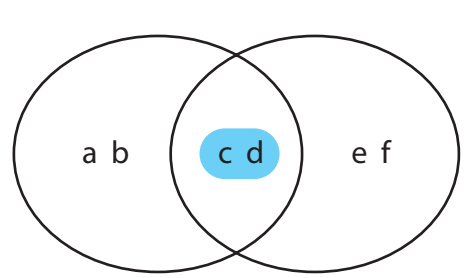

**FIGURE 9.3** Intersection of  $\{a', b', c', d'\}$  and  $\{c', d', d', e', f'\}$ .

```
>>> a_set.intersection(b_set) # method approach
{'c', 'd'}
>>> a set.intersection('cdef') # using iterable
{'c', 'd'}
>>>
```
#### Union

Union is done using the | operator or the union method. Union creates a new set that contains all the elements in both sets (Figure 9.4). The order of the sets does not matter.

```
>>> a set = {'a','b','c','d'}
>>> b set = {'c','d','e','f'}
>>> a set | b set # union of all elements
{'a', 'c', 'b', 'e', 'd', 'f'}
>>> b set | a set # commutative , order doesn ' t matter
{'a', 'c', 'b', 'e', 'd', 'f'}
>>> a_set.union(b_set) # method approach
{'a', 'c', 'b', 'e', 'd', 'f'}
\Rightarrow a set.union(['c', 'd', 'e', 'f']) # list iterable as an argument
{'a', 'c', 'b', 'e', 'd', 'f'}
>>>
```
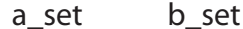

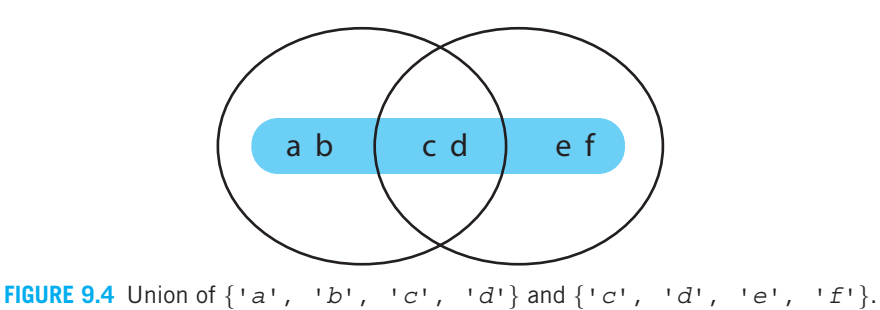

### **Difference**

Difference is done using the - operator or the difference method. Difference creates a new set whose elements are in the first (calling) set and *not* in the second (argument) set (Figure 9.5). Unlike the other set operators, the difference operator is *not commutative* (much in the same way that integer subtraction is not commutative:  $5 - 2$  is not the same as  $2 - 5$ ).

```
>>> a set = {'a','b','c','d'}
>>> b set = {'c','d','e','f'}
>>> a_set - b_set # elements of a_set that are not in b_set
{'a', 'b'}
```
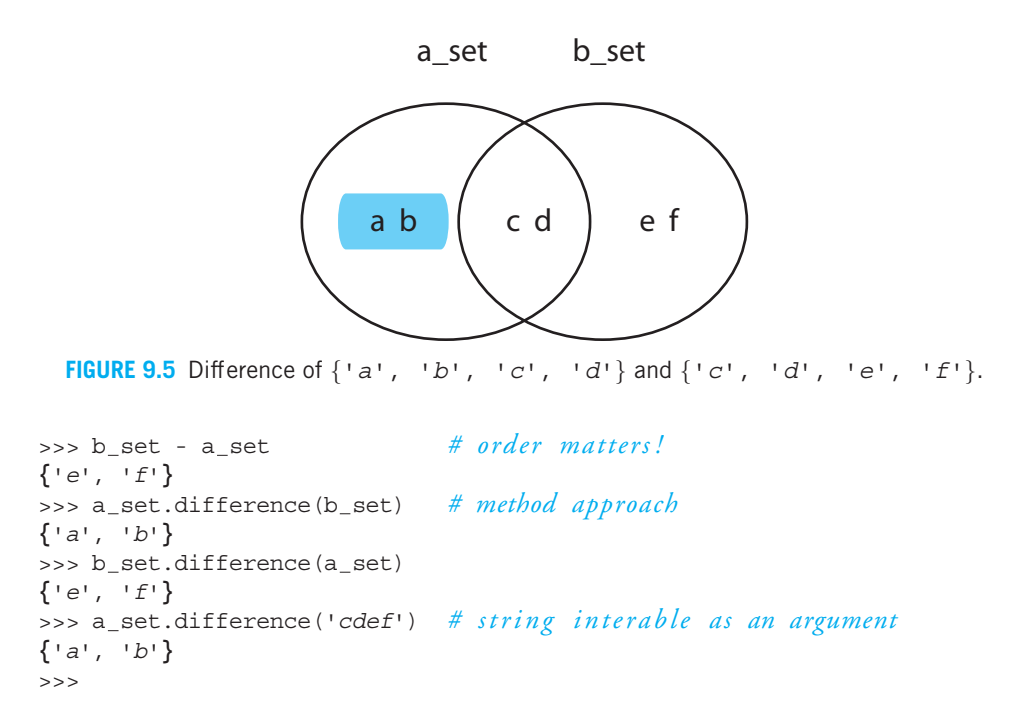

#### Symmetric Difference

This symmetric difference operation might be new to you. Essentially, symmetric difference is the opposite of intersection. It creates a new set of values that are *different*, not in either of the two sets. The symmetric difference operator is ˆ and the method is symmetric difference. The order of the sets does not matter.

```
>>> a set = {'a','b','c','d'}
>>> b_set = {'c','d','e','f'}<br>>>> a_set ^ b_set
                                        >>> a set ˆ b set # unique elements in the s ets
{'a', 'b', 'e', 'f'}
>>> b set ˆ a set # order doesn 't matter
{'a', 'b', 'e', 'f'}
>>> a_set.symmetric_difference(b_set) # method approach
{'a', 'b', 'e', 'f'}
>>> a set.symmetric difference('cdef') # using iterable
{'a', 'b', 'e', 'f'}
>>>
```
#### Subset and Superset

The concept of *subset* and *superset* should be familiar. A set is a subset of another set only if *every* element of the first set is an element of the second set. Superset is the reversed concept: set A is a superset of set B only if set B is a subset of set A. Clearly, the order of set

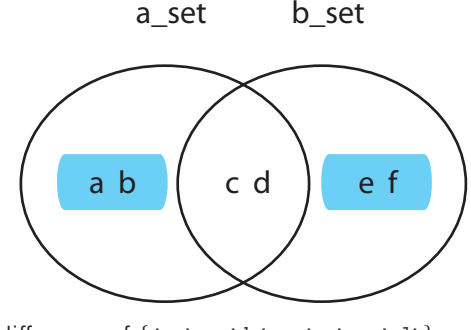

**FIGURE 9.6** Symmetric difference of  $\{a, b\}$ ,  $\{b, c\}$ ,  $\{c\}$ ,  $\{d\}$  and  $\{ 'c', 'd', 'e', 'f' \}.$ 

operation matters in these operations; i.e., it is not commutative. A set is both a subset and a superset of itself. The subset operator is  $\epsilon$  = and the superset operator is  $\epsilon$  =. The method names are issubset and issuperset. All four of these operations return a Boolean value. See Figure 9.7.

```
>> small set = {'a', 'b', 'c'}
>>> big set = set('abcedf')
>>> small set <= big set # subset
True
>>> big set >= small set # superset
True
>>> big_set <= big_set # set is a sub of itself
True
>>> small_set >= small_set # set is a super of itself
True
>>> small_set >= big_set
False
>>> small_set.issubset('abcdef') # string iterable as argument
True
>>> small set.issuperset('abcdef') # st ring ite rable as argument
False
>>>
```
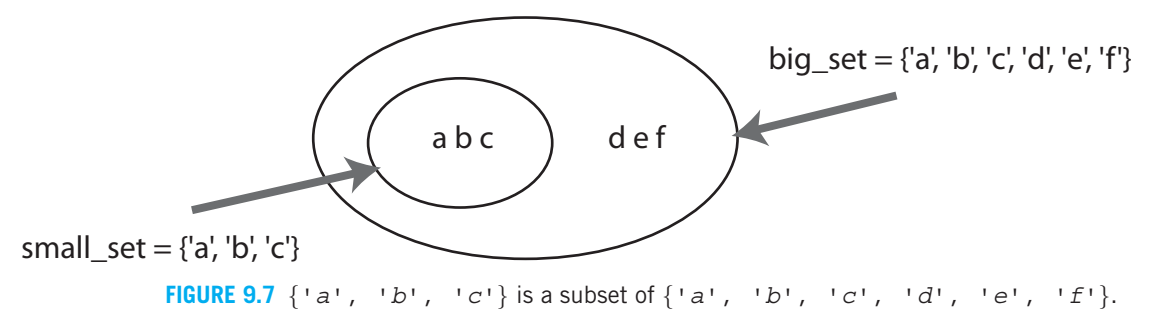

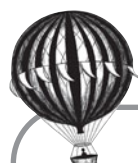

# **Check Yourself: Set Check**

**1.** Indicate the requested output for the following program.

```
def f1 (s1,s2,op=4):
    if op == 1:
        temp = s1.intersection(s2)
    elif op == 2:temp = s1.difference(s2)
    else:
        temp = s1.union(s2)
    return temp
set1 = \{\text{'ab'}\}set2 = \{ 'cd' \}print(f1(set1,set2)) # Line 1
print(f1(set1,set2,1)) # Line 2
print(f1(set1,set2,2)) # Line 3
(a) What output is produced by Line 1 of the program?
(b) What output is produced by Line 2 of the program?
(c) What output is produced by Line 3 of the program?
```
### Other Set Methods

There are a few other set methods that you might find useful:

- **add(element)** Adds the element to the set. There is no effect if the element is already in the set (remember, only one copy of an element in a set). It modifies the set, so there is no return value.
- **clear()** Removes all the elements of the set (making it empty).
- **remove(element) and discard(element)** Both methods remove the element if it exists. The difference is that remove will cause an error if the element being removed is not part of the set. In contrast, discard will not give an error even if the argument being removed does not exist in the set. There is no value returned.
- **copy()** Returns a *shallow* copy of the set.

# **9.5** [SET APPLICATIONS](#page-13-1)

There are many applications that can make use of sets. However, two general categories are worth mentioning:

- Finding the unique elements (of a list, file, etc.). It is relatively simple to accomplish with a set. Just add each element to the set and let the set deal with multiples copies.
- Finding various combinations of elements using the set operators.

## **9.5.1 Relationship Between Words of Different Documents**

Earlier in this chapter (Section 9.2.2), we counted the frequency of words in a file using the Gettysburg Address as an example. Let's build on this work to do even more file analysis, by comparing the words used in two different files to see what that might tell us about the documents. We will use sets to discover properties such as the common words, the number of unique words used by both, and the number of unique words used in each document. For this example, we will continue to use the Gettysburg Address and compare its contents to the Declaration of Independence.

The good news is that the outline of work from Section 9.2.2—even some of the code itself—can be reused or only slightly modified to solve this new problem. Code reuse is one of the advantages of good, modular design. Functions that solve a problem well can be used in other contexts with little or no change required.

Here is a list of functions we will reuse. Modifications are described as well.

- **add word:** Add each word to the set. Parameters are the word and a set. No return value. This function must be modified from its previous definition to use the appropriate set methods.
- **process line:** There is some work to be done to process the line: strip off various characters, split out the words, and so on. Parameters are a line and the set. It calls add word with each processed word. No return value. Happily, this function can be used as is! Though the parameter names are inappropriate for this context, the code functions perfectly.
- **pretty print:** The parameters are the two file sets. No return value. *As the output required is quite different, this function will have to be rewritten.*
- **main:** We will use a main function as the main program. As before, it will open each file and call process\_line on each line. When finished, it will call pretty\_print and print the results for the two sets. *This function requires some slight modifications.*

Let's take a look at the functions in detail.

add word

We are working with sets, so we must use different methods—in particular the add method. Again, it is useful to note that this change is isolated in this function. We need not change other parts of the code to deal with changing the set. The code is shown in Code Listing 9.9.

#### **Code Listing** 9.9

```
1 def add_word(word, word_set):
<sup>2</sup> <sup>''</sup>'Add the word to the set. No word smaller than length 3.'''
      if len(word) > 3:word_set.add(word)
```
As we hinted at in Section 9.2.2, it is useful to treat any word of length 3 or less as a stopword. The **if** statement on line 3 does this.

#### process line

This code is untouched from the previous version except to use an appropriate parameter name for this context. The code is shown in Code Listing 9.10.

#### **Code Listing** 9.10

```
1 import string
2 def process_line(line, word_set):
      '''Process the line to get lowercase words to be added to the set.'''
     line = line.start(p()word_list = line.split()6 for word in word list:
7 # ignore the '−−' that is in the fil e
         8 if word != '--':
9 word = word.strip()
<sup>10</sup> # get commas, periods and other punctuation out as well
11 word = word.strip(string.punctuation)
12 word = word.lower()
13 add word(word, word set)
```
#### main

The main program is modified slightly. We must now open two files to do the comparison, and for each we must create a set for processing and then process all the lines of the file using process line. After both sets are created, we call pretty print with the two sets to print out the information. The code is shown in Code Listing 9.11.

#### **Code Listing** 9.11

```
1 def main ():
2 ' ' 'Compare the Gettysburg Address and the Declaration of Independence . ' ' '
     qettysburg_address_set = set()decuration_of_indexindependence set = set()
     5 gettysburg file = open('gettysburg.txt')
6 declaration independence file = open('declOfInd.txt')
     for line in gettysburg_file:
8 process line(line, gettysburg address set)
9 for line in declaration independence file:
10 process line(line,declaration of independence set)
11 pretty print(gettysburg address set, declaration of independence set)
```
#### pretty print

The main differences of the programs are here. The function takes the two sets as parameters and then prints out various pieces of information about the documents. At the end, we print out the common words in a nice format as well. As is often the case with print-oriented code, it appears complicated, but each element is straightforward. The code is shown in Code Listing 9.12.

#### **Code Listing** 9.12

```
1 def pretty_print(ga_set, doi_set):
2 # print some st ats about the two s ets
     print('Count of unique words of length 4 or greater')
     4 print('Gettysburg Addr: {}, Decl of Ind: {}\n'.format(len(ga set),len(
  doi_set)))
5 print('{:15s} {:15s}'.format('Operation', 'Count'))
     6 print('-'*35)
     7 print('{:15s} {:15d}'.format('Union', len(ga set.union(doi set))))
     8 print('{:15s} {:15d}'.format('Intersection', len(ga set.intersection(
  doi_set)))
9 print('{:15s} {:15d}'.format('Sym Diff', len(ga set.symmetric difference(
  doi_set)))
10 print('{:15s} {:15d}'.format('GA-DoI', len(ga set.difference(doi set))))
11 print('{:15s} {:15d}'.format('DoI-GA', len(doi set.difference(ga set))))
12
13 # li st the int e rs e ction words , 5 to a line , alphabetical order
14 intersection set = ga set.intersection(doi set)
15 word_list = list(intersection_set)
16 word list.sort()
17 print('\n Common words to both')
18 print('-'*20)
19 count = 0
20 for w in word list:
21 if count \frac{1}{6} 5 == 0:
22 print()
23 print('{:13s}'.format(w), end=' ')
24 count += 1
```
Some comments.

- **Line 4:** We print the lengths of the two sets. These lengths represent the number of unique words (no duplicates in a set, remember) for each document. Because of the change we made to add\_word, these are only the words of length 4 or greater.
- **Lines 8–13:** Here we print out the lengths, not the contents, of the sets that result from various set operations. We format the results in two columns.
- **Lines 15–17:** The only contents we'll print are the intersection result, as it is the smallest. We create the intersection set, then turn the contents into a list. We do this because it would be nice to list the common words in alphabetical order and sets are unordered. Once converted to a list, we sort the list. Alternatively, we could have used the function sorted.
- **Line 20–25:** All of this code is to print the list of sorted words in a five-column format. We iterate through the list and print each word one at a time. That print statement on line 24 has end=' ' so that no new line character is printed. All the words will print to the same line. However, we keep a variable count to track how many words are printed. Every fifth word triggers the **if** statement on line 21, which prints a blank line. The result is that the code prints five columns of words.

## **9.5.2 Output and Comments**

The session below shows the output of the program on the two files.

```
>>> main()
Count of unique words of length 4 or greater
Gettysburg Addr: 100, Decl of Ind: 487
```
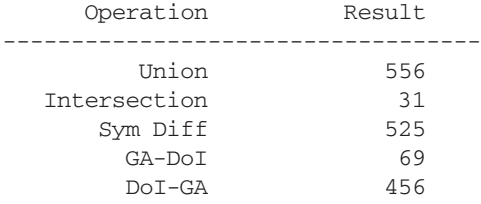

```
Common words to both
```
--------------------

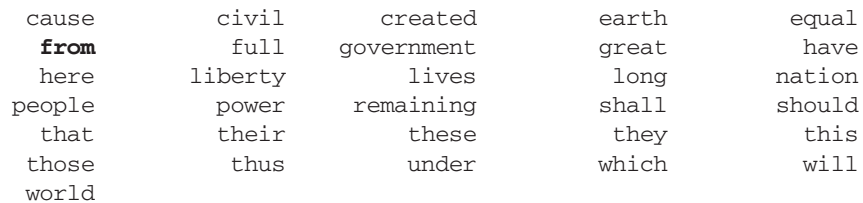

>>>

We can confirm that these numbers make sense. The sum of the two sets is 587, but the intersection has 31 words, meaning that the union should have a count of  $587 - 31 =$ 556. Good so far. The Gettysburg addr - Decl of Independence should be the difference of the first set size minus the common set size,  $100 - 31 = 69$ . Also good. The symmetric difference should be the difference between the union size and the intersection size, 556 − 31 = 525. All good.

As for the common (intersection) words, they are interesting to see. Words appear that you would expect such as *nation*, *liberty*, *government*, *people*, and so on.

## **9.6** [SCOPE: THE FULL STORY](#page-13-0)

In Section 8.1, we defined the term *scope*, mostly as it applies to functions. Now that we have dictionaries, we can provide a more complete explanation. A novice programmer can get by without a complete understanding of scope, but a greater understanding is useful as you advance in Python (or another programming language). Also, a better understanding of scope can help interpret some error messages.

## **9.6.1 Namespaces and Scope**

Remember, a namespace is a relation between names and objects. We use a namespace to determine what object is associated with a variable. It is easy to think of a namespace as a dictionary, where the keys are the names and the values are the objects.<sup>5</sup> In Python, there can be multiple namespaces. These namespaces do not share names. A name in one namespace can have as a value any Python object, and the same name in different namespaces can be associated with a different object. However, multiple namespaces can work together to resolve a name if a name-resolution protocol exists. That is, if there are multiple namespaces (and there always are), we can define an order of search to look through different namespaces to find a name (or find that the name does not exist in any recognized namespace). That process defines scope in Python.

In Python we resolve names by defining a search rule that defines the order that Python looks through multiple namespaces to find a name (or find that the name is not yet defined).

## **9.6.2 Search Rule for Scope**

In the book *Learning Python*, <sup>6</sup> the author defines a lovely abbreviation that summarizes the Python rule for scope. He calls it the *LEGB* rule, where the letters stand for:

- **L**ocal
- **E**nclosing
- **G**lobal
- **B**uilt-in

<sup>5</sup> The Python documentation notes that, although namespaces are currently implemented as dictionaries, it would be dangerous to count on that fact, as the implementation might change!

<sup>6</sup> Mark Lutz. *Learning Python,* 3rd ed. (Cambridge, MA: O'Reilly Media, Inc., 2007) ©2007 Mark Lutz. All rights reserved. Used with permission.

This LEGB rule defines the sequence of namespaces examined when looking for a name (variable name, function name, etc.). If the entire sequence is examined and the name is not found, then Python returns an error. Let's take a look at each of the namespaces searched.

## **9.6.3 Local**

The local namespace is the namespace that we discussed in Section 8.1 in the context of a function. It is the namespace within a function that comes into being when the function is invoked, and it becomes inactive when the function invocation ends. While the local namespace is active, it is the first namespace that is checked for the existence of a name. If the name is found in the local namespace, then the associated object (or an error if the name exists but no value is yet associated) is returned. Look at Code Listing 9.13 and the below session.

#### **Code Listing** 9.13

```
global_X = 27
```

```
def my function(param1=123, param2='hi mom'):
    local X = 654.321print('\n=== local namespace ===')
    for key,val in locals().items():
        print('key:{}, object:{}'.format(key, str(val)))
    print('local_X:',local_X)
    print('global_X:',global_X)
```
my function()

```
=== local namespace ===
key:local_X, object:654.321
key:param1, object:123
key:param2, object:hi mom
local X: 654.321
global X: 27
```
The special function locals takes no arguments and returns a dictionary of the local namespace—in this case, the namespace found in the function my\_function while it is running. Notice that there are three entries: the two parameters param1 and param2 and the variable created by assignment in the function suite,  $1 \text{ocal}_X$ . Further, notice that the variable global\_x assigned outside of the function is not found in the local namespace of the function. Yet, as evidenced by the print statement, it is available and can be printed in the function.

Python is able to resolve  $g$ lobal  $\mathbb{Z}$  because  $g$ lobal  $\mathbb{Z}$  is in the global namespace. The search rule, LEGB, says to look first in the local space (then in the enclosing space described later), and then in the global space. Let's look at the global namespace.

## **9.6.4 Global**

One place where a namespace is maintained is in a module. Modules are Python files, and they contain objects such as functions that can be imported and used by other programs. The math module is the one we've discussed the most. When a module such as math is imported, that module brings with it a namespace that relates all the names of the module to objects. This namespace can be observed by looking at the dictionary stored in  $\text{__dict}\text{__}$ in each module. This dictionary is the namespace for the module.

If we want to reference one of the objects in a module such as math, we precede the associated name with the module name using dot notation. When we do so, we are asking for the object associated with a name in that module. For example, math.pi is a request for the object (in this case, a floating-point number) associated with the name pi in the math module.

When the Python interpreter starts up, it loads two default modules without requiring an import: the module  $\text{\_}$  main  $\text{\_}$  and the module  $\text{\_}$  builtins  $\text{\_}$ . The  $\text{\_}$  main  $\text{\_}$  is the default, global module in which all new objects are stored. The dictionary of that namespace can be accessed by using the function globals. Like the previously observed locals function, globals returns a dictionary representing the global namespace. When we type interactively to the Python interpreter, globals is the active namespace.

Look at Code Listing 9.14 and resulting session. The function my\_function is identical to the function in the previous example.

#### **Code Listing** 9.14

```
import math
global_X = 27def my function(param1=123, param2='hi mom'):
    local_X = 654.321print('\n'== local namespace ===')
    for key,val in locals().items():
        print('key: {}, object: {}'.format(key, str(val)))
    print('local_X:',local_X)
    print('global_X:',global_X)my function()
key,val = 0,0 # add to the global namespace . Used below
print('\n--- global namespace ---')
```

```
print('key: {:15s} object: {}'.format(key, str(val)))
  print('\n-----------------------')
  #print 'Local X: ' , local X
  print('Global_X:', global_X)
  print('Math.pi:',math.pi)
  print('Pi:',pi)
=== local namespace ===
key: local_X, object: 654.321
key: param1, object: 123
key: param2, object: hi mom
local_X: 654.321
global_X: 27
--- global namespace ---
key: my function object: <function my function at 0xe15a30>
key: builtins object: <module ' builtin ' (built-in)>
key: __package__ object: None
key: global_X object: 27
key: _{\_}name_{\_} object: _{\_}main_{\_}key: __doc__ object: None
key: math object: <module 'math' from '/Library/Frameworks/Python.
framework/Versions/3.2/lib/python3.2/lib-dynload/math.so'>
-----------------------
Global X: 27
Math.pi: 3.14159265359
Pi:
Traceback (most recent call last):
 File "/Volumes/Admin/Book/chapterDictionaries/localsAndGlobals.py", line 22, in
<module>
   print('Pi:',pi)
NameError: name 'pi' is not defined
```
**for** key,val **in** globals().items():

The local function results are exactly as in the previous example, but we now also print the global values. Notice a few things. First,  $g$ lobal  $\chi$  is indeed in the global namespace, which is why the print statement in  $my_$  function does work. Python first looks in the local namespace, fails, and moves on to look in the global namespace as it follows the LEGB rule.

Second, my\_function is itself a name in the global namespace! Finally, the variable  $local_x$  is not in the global namespace. If we try to print its value, we get an error. There is an error, because at that point in the program, outside of the running function, the function's namespace is unavailable. The function's namespace is active only while the suite of the function is actually executing.

Third, math is now a name in the global namespace due to the import of the math module, so we can use math as a prefix to names in that module. When we print math.pi, we get a value, but when we print pi by itself, we get an error. That name pi is not in the global namespace!

#### The Local Assignment Rule

One interesting effect of Python's approach is something we call the *local assignment rule*. If anywhere in a function an assignment is made, then that assignment is assumed to create a name *only in the presently active namespace*. This has the sometimes painful side effect shown in Code Listing 9.15.

#### **Code Listing** 9.15

```
my_var = 27
```

```
def my function(param1=123, param2='Python'):
    for key,val in locals().items():
       print('key {}: {}'.format(key, str(val)))
   my\_var = my\_var + 1 # causes an error!
```
my function(123456, 765432.0)

```
key param2: 765432.0
key param1: 123456
Traceback (most recent call last):
  File "localAssignment1.py", line 9, in <module>
    my function(123456, 765432.0)
  File "localAssignment1.py", line 7, in my_function
    my\_var = my\_var + 1 # causes an error!
UnboundLocalError: local variable 'my_var' referenced before assignment
```
We first create the variable my\_var by assignment in the global namespace. The natural expectation is that, when we try to add 1 to that value within the function, the function looks in the local namespace, cannot find it, and moves on to the name in the global namespace. Sadly, that is not how it works.

Python makes the following assumption. If an assignment of a variable takes place *anywhere* in the suite of a function, Python adds the name to the local namespace. The statement my\_var = my\_var + 1 has an assignment of the name my\_var. Python assumes, no matter where the assignment occurs, that  $my\_var$  is part of the local namespace of the function my\_function. When Python tries to add 1 to my\_var, the name is in the local namespace but has no value (yet), so Python generates an error.

The problem is *when* Python decides to make my var local. It does so *before* the code is run, i.e., when Python encounters the function definition. As the local namespace is created (before the code actually runs), Python examines the code and populates its local namespace. Before it runs the offending line, it sees the assignment to my\_var and adds it to the local namespace. When the function is executed, the Python interpreter finds that my var is in the local namespace but has no value yet—generating an error.

#### The global Statement

There is a way around this conundrum. If, within a function suite, a variable is declared to be a global variable using the **global** statement, then Python will not create a local name in the namespace for that variable. Code Listing 9.16 shows the change in the new function better\_function while keeping the old code around for comparison.

#### **Code Listing** 9.16

 $my_var = 27$ 

```
def my function(param1=123, param2='Python'):
    for key,val in locals().items():
        print('key {}: {}'.format(key, str(val)))
    my var = my var + 1 # \textit{causes an error}!
```

```
def better_function(param1=123, param2='Python'):
    global my_var
    for key,val in locals().items():
        print('key \{\} : \{\}'. format(key, str(val)))
    my_{var} = my_{var} + 1print('my_var:',my_var)
```
*# my function (123456, 765432. 0)* better function()

> key param2: Python key param1: 123 my\_var: 28

## **9.6.5 Built-Ins**

As we mentioned earlier, there are two namespaces that are created when Python starts:  $\lceil \frac{1}{2} \rceil$  and  $\lceil \frac{1}{2} \rceil$  builtins  $\lceil \frac{1}{2} \rceil$ . The latter is a link to all the regular Python programs and data types that are provided by default. Following the LEGB search rule, if Python cannot find a name in first the local namespace, then the global namespace, it looks for a Python built-in name.

The builtin module, like other modules, has a  $_$   $_$ dict $_$  attribute, which is the module's namespace. The following code will print out the key-value pairs in that namespace. The output from Code Listing 9.17 is too long to include here.

#### **Code Listing** 9.17

```
buitlin\_dict = \_buildprint('Builtin dictionary has {} entries\n'.format(len(builtin dict)))
```

```
for key, val in builtin_dict.items():
   print('key:: {:20s} val:: {}'.format(key,str(val)))
```
# **9.6.6 Enclosed**

An astute reader will note that we skipped one letter: what about the *E* in the LEGB rule, the "enclosed" namespace? A beginning programmer may not encounter this situation, but we include it for completeness.

The "enclosed" scope rule applies when a function defines a function; that is, within a function's suite, a new function is defined. Take a look at the code and output in Code Listing 9.18.

#### **Code Listing** 9.18

```
global_var = 27def outer_function(param_outer = 123):
    outer\_var = global\_var + param\_outerdef inner_function(param_inner = 0):
        # g et inner , en clos ed and global
        inner_var = param_inner + outer_var + global_var
```

```
# print inner namespace
        print('\n--- inner local namespace ---')
        for key,val in locals().items():
            print('{}\}: \}) . format (key, str(val)))
        return inner var
    result = inner_function(outer_var)# print outer namespace
    print(' \n'-- outer local namespace ----')for key,val in locals().items():
        print('{}\}:\}).format(key,str(val)))
    return result
result = outer_function(7)print('\n--- result ---')
print('Result:',result)
```

```
--- inner local namespace ---
outer_var:34
inner var:95
param Inner:34
--- outer local namespace ---
outer_var:34
param_Outer: 7
result:95
inner function:<function inner function at 0xe2ba30>
--- result ---
Result: 95
```
The inner function is defined within the suite of outer function. In the session output, you can see that inner function is part of the local namespace of outer\_function, meaning that *only* code with the suite of the outer\_function can call inner\_function. Said another way, the inner\_function is available for execution only during the execution of outer function. The full LEGB rule is to check the local namespace, then any functions that enclose our local namespace, as outer\_function encloses inner function, then the global namespace, and ending with the built-ins. The output shows the dependencies of the various pieces.

For the beginning programmer, this kind of *nested* function is uncommon. Still, it does show fairly clearly how the scope search rule of Python works.

# **9.7** [PYTHON POINTER: USING](#page-14-0) zip TO CREATE DICTIONARIES

An interesting and very useful operator is zip, which creates pairs from two parallel sequences. The zip operator works like a zipper to merge multiple sequences into a list of tuples. It is not special to dictionaries, but when combined with the  $dict$  constructor, it provides a useful way to create dictionaries from sequences.

```
>>> keys = ["red","white","blue"]
>>> values = [100, 300, 500]
>>> d = dict(zip(keys,values))
>>> d
{'blue': 500, 'white': 300, 'red': 100}
```
The zip function provides another way to reverse key-value pairs, but it is possible only if values are immutable so that they are allowable as keys. Here is a session that reverses the key-value pairs of the previous session:

```
>>> d
{'blue': 500, 'white': 300, 'red': 100}
>>> d2 = dict(zip(d.values(), d.keys()))
>>> d2
{300: 'white', 500: 'blue', 100: 'red'}
```
# **9.8** [PYTHON DIVERSION: DICTIONARY AND SET](#page-14-0) COMPREHENSION

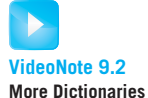

In Section 7.10 we introduced the idea of a comprehension and, in the context of the list collection, the list comprehension. Because we know about two more collections, it turns out there are two more comprehensions we can work with: the dictionary and set comprehensions. The general format is as with lists, but the brackets are different:

```
{expression for-clause condition}
```
Dictionary and set comprehensions both use curly braces, but dictionaries are differentiated by the colon used to separate the elements in the expression part of the comprehension. The set comprehension returns a set and the dictionary comprehension returns a dictionary. In the following session we create a dictionary, reverse its key-value pairs, and then create a list for sorting.

```
>>> a_dict = \{k:v \text{ for } k,v \text{ in enumerate('abcdefg')}\}>>> a dict
{0: 'a', 1: 'b', 2: 'c', 3: 'd', 4: 'e', 5: 'f', 6: 'g'}
>>> b dict = {v:k for k,v in a dict.items()} # reverse key−value pairs
>>> b dict
```

```
{'a': 0, 'c': 2, 'b': 1, 'e': 4, 'd': 3, 'g': 6, 'f': 5}
>>> sorted(b dict) # only sorts keys
['a', 'b', 'c', 'd', 'e', 'f', 'g']
\Rightarrow \frac{1}{s} b \frac{1}{s} i \frac{s}{s} for \frac{s}{s} in \frac{s}{s} dict.items()] # create list
>>> sorted(b list) # then sort
[(a', 0), (b', 1), (c', 2), (d', 3), (ed', 4), (cf', 5), (cf', 6)]
```
Set comprehension is similar. Again note that we can differentiate the set from the dictionary comprehension by the lack of colon in the expression part of the comprehension. Note how when building the set we end up with unique items.

```
\Rightarrow a set = {ch for ch in 'to be or not to be'}
>>> a_set
{' ', 'b', 'e', 'o', 'n', 'r', 't'} # s et of unique characters
>>> sorted(a_set)
[' ', 'b', 'e', 'n', 'o', 'r', 't']
```
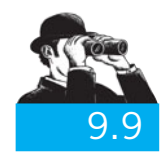

#### VISUAL VIGNETTE

# [BAR GRAPH OF WORD FREQUENCY](#page-14-1)

Having constructed the dictionary of word-frequency pairs, it would be interesting to plot the words versus their frequency to visualize the results. Matplotlib provides a bar command to plot bar charts, so that is a natural choice.

There are three general steps to make the bar chart in this case. The first is to set up the x-axis to use the words as the labels. The second is to get the dictionary data gathered together in the appropriate format for plotting. The third is to actually make the plot. Let's see some code, then go through these issues one at a time. We add a new function, the bar graph function, which takes as a parameter our word\_count\_dict from Section 9.2.2 and plots a bar graph of word versus frequency.

#### **Code Listing** 9.19

```
1 def bar_graph(word_count_dict):
2 ' ' ' bar graph of word−frequency , xaxis labeled with words ' ' '
     # collect key and value list for plotting
4 \qquad \text{word list} = []5 for key,val in word count dict.items():
6 if val>2 and len(key)>3:
7 word_list.append((key,val))
```

```
8 word list.sort()
9 key_list = [key for key, val in word_list]
10 value_list = [val for key, val in word_list]
11 # get ti cks as the keys /words
12 bar_width=0.5
13 x_values = numpy.arange(len(key_list))
14 pylab.xticks(x values+bar width/2.0,key list,rotation=45)
15 # create the bar graph
16 pylab.bar(x_values,value_list,width=bar_width,color='r')
17 pylab.show()
```
## **9.9.1 Getting the Data Right**

Ultimately, what we want are two lists: a list of the keys in alphabetical order and another corresponding list of values. "Corresponding" means that we want the index of the key list to "line up" with its associated value in the value list. Let's take a look:

- **Lines 4–7:** We make a list word\_list and append onto it key-value pairs as tuples from word count dict. As we did in Section 9.2.2, we take only those words that appear to be important: frequencies greater than 2 and word length greater than 3. We order the tuples in (key,value) order because we want to then sort the list into alphabetical order on the words. Thus, we need the value to be first in each tuple.
- **Lines 9–10:** We then create the two lists, key\_list and value\_list, which contain the keys and the values, respectively. The index of the keys and values are aligned—that is, the key at index 0 corresponds to the value at index 0 and so forth. We use a list comprehension in both cases.

## **9.9.2 Labels and the xticks Command**

Matplotlib provides a command to orient and label each x-axis entry. These entries are often called "ticks," so the commands to label them are called xticks and yticks. If you do not provide such a command, matplotlib will label the ticks with the appropriate number. However, you have the option to say what each tick label should be and where it should be located. Let's look.

- **Line 12:** We set a width bar\_width for the width of our bars in the graph.
- **Line 13:** We create a list with numbers from 0 to the size of our key list. We use the numPy function arange, similar to range, to generate the list (see Appendix C). This will be the number of xticks on our graph.

**Line 14:** This is the xticks command. It takes three arguments here. The first is the location of the tick being placed. We are using a numPy array to indicate the position of each tick, and to each of those ticks we add the tick position to the bar\_width divided by 2. Because it is a numPy array, the addition-division is done to each element of the xVals array (see Appendix C for more details). The second argument is the list of labels, the key list. The third is an option that specifies to rotate each label 45 degrees.

## **9.9.3 Plotting**

**Lines 16–17** do the plotting. The bar command takes four arguments here. The first is the xtick locations. The labels were set previously by the xticks command. The second is the list of values to plot, the value list. The last two are plot options, the bar width and the bar color. The show command then draws the plot.

The plot is shown in Figure 9.8.

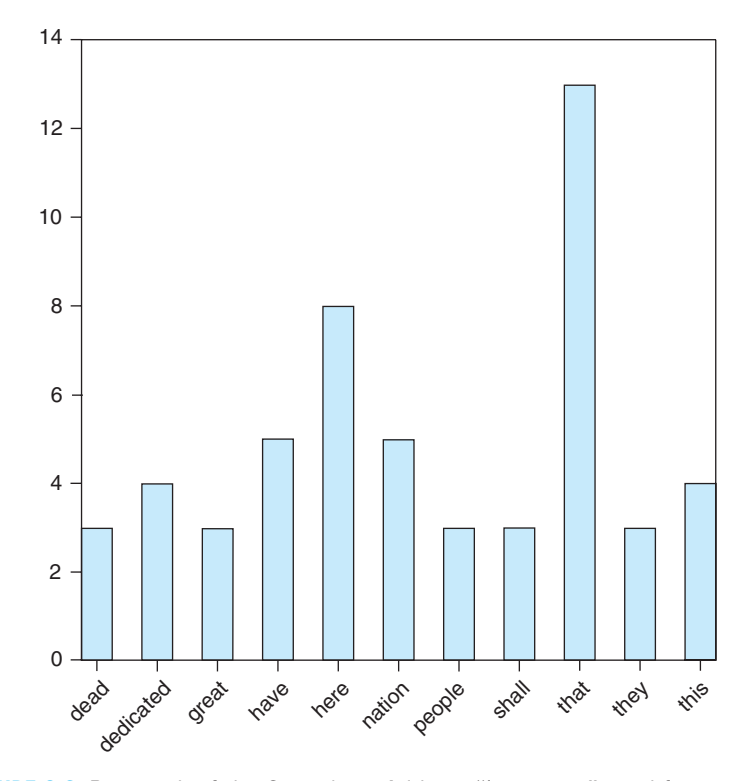

**FIGURE 9.8** Bar graph of the Gettysburg Address "important" word frequencies.

# **Summary**

In this chapter, we introduced the powerful and useful dictionary and set data structures. We also more fully developed the idea of scope.

# **Dictionaries**

- Dictionaries are unordered collections specified by curly braces: {}.
- Each dictionary item is a key-value pair (specified with a colon).
- Key must be immutable.
- Example: { 'a':5, 6:[1,2], (3,4):'abc'}
- Assignment: D[2] = 'xyz' creates entry 2:'xyz'
- The get method returns the value or the specified default: my dict(value, default)
- Iterating through a dictionary D:
	- for k in D: # iterate by key
	- for k,v in D.items(): # iterate by key,value pairs
	- for v in D.values(): # iterate by value
	- for k in D.keys(): # iterate by key

## **Sets**

- Sets are unordered collections of *unique* items, just like mathematical sets.
- Sets are specified by curly braces—like dictionaries, but there are no colons.
- Common mathematical set operations are supported. For A =  $\{ 'a', 'b', 'c', 'd' \}$  and B =  $\{ 'c', 'd', 'e', 'f' \}$ :
	- A.intersection(B) is {'c','d'}; shorthand: A & B
	- A.union(B) is  $\{a', 'b', 'c', 'd'\}$ ; shorthand:  $\{A \mid B\}$
	- A.difference(B) is  $\{a', b'\}$ ; shorthand: A B
	- A.symmetric difference(B) is {'a','b','e','f'}; shorthand: AˆB
	- $-$  A.issubset(B) is False; shorthand:  $A \leq B$
	- A.issuperset(B) is False; shorthand:  $A \geq B$

# **Scope**

- Practically, scope is a search through various namespaces to find a reference to an object.
- The rule is **LEGB**:
	- *L*ocal (local namespace)
	- *E*nclosing (any enclosing functions)
- *G*lobal (global namespace)
- *B*uilt-in (the Python built-ins)

#### Rules

- **RULE 1:** Think before you program!
- **RULE 2:** A program is a human-readable essay on problem solving that also happens to execute on a computer.
- **RULE 3:** The best way to improve your programming and problem skills is to practice!
- **RULE 4:** A foolish consistency is the hobgoblin of little minds.
- **RULE 5:** Test your code, often and thoroughly!
- **RULE 6:** If it was hard to write, it is probably hard to read. Add a comment.
- **RULE 7:** All input is evil, until proven otherwise.
- **RULE 8:** A function should do one thing.

# **Exercises**

- **1.** What are the characteristics and limitations of sets?
- **2.** What does the set operator in return? Give an example.
- **3.** Why is it important for a *key* of a dictionary to be immutable, even though the dictionary itself is mutable?
- **4.** Given  $D = \{ 'a': 3, 'x': 7, 'r': 5 \}$ :
	- (a) Write Python code that returns the value at key 'x'.
	- (b) Write Python code that returns the key given value '7'.
- **5.** A dictionary that refers to itself. Consider this code:

```
other hash = \{\}other hash[2] = 10self\_hash = \{\}self hash[2] = other hash
self hash[3] = 4self hash["2"] = self hash
```
Whats the output of self hash["2"]["2"]["2"]["2"][2][2]? Try it!

**6.** If you had two lists, one of first names and one of last names ['Jane', 'John', 'Jack'] and ['Doe', 'Deer', 'Black'], use zip to create a dictionary with the keys as the first names and the values as the last names.

- **7.** If  $my_set = 'bcd'$  and  $your_set = 'abcde'$ 
	- (a) What is the value of  $my\_set.issubset(your\_set)?$
	- (b) What is the value of your\_set.issubset $(my_set)$ ?
- **8.** If my\_dict =  $\{ 'a': 15 , 'c': 35 , 'b': 20 \}$ , write Python code:
	- (a) to print all the keys.
	- (b) to print all the values.
	- (c) to print all the keys and values pairs.
	- (d) to print all the keys and values pairs in order of key.
	- (e) to print all the keys and values pairs in order of value.
- **9.** Given the following sets, predict the outputs and then check them in your shell. (Hint: Remember which is independent of the order—i.e., when it matters that  $a$  set is first  $versus b_set being first.)$

```
a set="the", "coat", "had", "many", "colors", "red", "blue", "yellow"
b set="my", "coat", "had", "two", "main", "colors", "red", "blue"
x= a set. intersection (b set)
y= b_set.intersection(a_set)
print(x)
print(y)
w= a set. union (b set)
v= a_set.union(a_set)
print(w)
print(v)
t= a_set.difference(b_set)
u= b_set.difference(a_set)
print(t)
print(u)
r= a set.symmetric difference(b set)
s= b set.symmetric difference(a set)
print(r)
print(s)
```
- **10.** Revisit the Gettysburg analysis and eliminate "stop words" such as 'a', 'and', 'the', etc. Also, only print words that occur more than twice.
- **11.** A Caesar cipher encrypts a message by shifting letters in the alphabet. For example, a shift of 4 maps 'a' to 'e' and maps 'p' to 't' Here is a famous line from Shakespeare encrypted with a shift of 4: "vq dg qt pqv vq dg: vjcv ku vjg swguvkqp."
	- (a) Write a program that takes as input a string to be encrypted and an integer encrpytion shift (such as 4 mentioned above) and prints the encrypted string. Hint: zip() is helpful in building a dictionary. Also, remember to handle space—it doesn't shift.
	- (b) Extend your program to take an additional input that indicates if your program is to encrypt or decrypt the string.
- **12.** Texting on portable devices has developed a set of abbreviations due to the necessary brevity of text messages. Create a dictionary of texting abbreviations and use it to write functions that can translate to and from English. Of course, your dictionary cannot be complete. For example: "y r u l8?" translates to "Why are you late?"
- **13.** Refactor the program from Chapter 7 to determine the number of unique words in the Gettysburg Address. This time use sets. Be sure to strip the words of their punctuation and make all the letters lowercase.
- **14.** Letter counts using dictionaries: Remember to consider spaces as a special case.
	- (a) Write a function that takes as input a string and returns the most common letter in the string.
	- (b) Write a function that takes as input a string and returns a dictionary of letter counts.
	- (c) Write a function that takes as input a string and prints a histogram of letter counts. A histogram can be done with matplotlib or using different length strings of characters.
- **15.** Write a function that takes a person's first and last names as input and
	- (a) uses lists to return a list of the common letters in the first and last names (the intersection).
	- (b) uses sets to return a set that is the intersection of the characters in the first and last names.
	- (c) uses sets to return the set that is the symmetric difference between the first and last names.
- **16.** Create a dictionary that maps countries to their capitals. You may start with an empty dictionary. Ask the user to input the name of the country and its capital and add them to the dictionary.

```
E.g., capitals = { 'Argentina':'Buenos Aires', 'France':'Paris', 'US':
'Washington D.C.'}
```
Once the dictionary is created, print the capitals in alphabetical order.

**17.** Consider a file in which every line is of the format City, Country. Read the file, record the information in a dictionary, and report the number of cities in each country. For example, if the file contains

```
London, UK
Chicago, US
Detroit, US
```
The output will be:

UK : 1 US : 2

- **18.** A book could be written by a single author or multiple authors. Consider the organization of a dictionary, e.g., what should be used as the key in the dictionary?
	- (a) What should the organization of the dictionary be if we want to find the names of all the books written by a given author?
	- (b) What should the organization of the dictionary be if we want to find the names of all the authors of a given book?
	- (c) Find a list of books and authors on the Internet (there are many). Put the list in a file. Write a program to read the books and authors in the file and put them in a dictionary. Output the books organized by author.
- **19.** A person can have more than one credit card, but a credit card can belong to only one person. Create a hypothetical file that contains the name and credit card number of a person on each line. Read the file and organize a dictionary to return all the credit cards associated with a person. Your program should behave as follows:

Input : Name of person Output : List of credit cards.

- **20.** In an earlier set of exercises, we provided a code framework for solving word puzzles. Using that framework, solve this puzzle: find an uncapitalized seven-letter word in which six of the seven letters use the same number on a telephone key pad. For example, the word "cabbala" on a telephone would be 222-2252.
- **21.** Morse Code uses a series of short and long pulses called dots and dashes, respectively, to encode letters and digits. For example, the letter *A* is "dot-dash," *B* is "dash-dot-dotdot." Find a table of Morse Code on the Internet to create a dictionary for mapping characters and digits to Morse Code. Use the dictionary to create a program that can translate between Morse Code and characters and digits.
- **22.** Use a dictionary to create a program that prompts for an integer and prints out the integer using words. For example: 138 will print "one three eight."
- **23.** Say the last letter in a word is missing. For example, let the word be *fantasti*. Could you find out the original word ( *fantastic*) from a word list? Write a function to retrieve the original word and print it. In some cases, a set of words might have to be returned, e.g., if the word is *bas*, the original word could have been *bask* or *bass*. So far in this problem, you have not needed to use a Python dictionary. Rather than linearly scanning through the input word list and checking for the original word, how could you store the words so you can search faster?
- **24.** Write a program that reads a word list and prints out all the anagrams in the word list. In earlier exercises you saw how to read a word list. Also, in earlier examples we saw how the sorted characters of a word are a useful canonical representation of an anagram (therefore, useful as a key).
- **25.** Find two historic documents to compare—similar to the example in this chapter. For example, use the Preamble to the U.S. Constitution and compare it to the Declaration of Independence. Find the most common meaningful words and output them in alphabetical order.
- **26.** In the Machine Learning Repository (<http://archive.ics.uci.edu/ml>) one of their most popular databases is the Iris database. Irises come in three different *species: setosa, virginica, and versicolor*. Each entry in the data set has five values: sepal length, sepal width, petal length, petal width, and the species name (*setosa, virginica, and versicolor*). Read in the data and create a dictionary with the key as the species name and the values as the averages of each of the four characteristic values: sepal length, sepal width, petal length, petal width. That is, the size of the dictionary will be three. Write functions to create the dictionary and display the contents of the dictionary.
- **27.** *Time* magazine<sup>*/*</sup> created a list of the 50 worst cars ever made.

Create a dictionary with keys as the car manufacturer with values a tuple for the (year,model). Note that in some cases, the model might be absent. Then, write a function to find the company that has made the maximum number of worst cars.

## **Programming Projects**

#### **1. Data Mining the Internet Movie Database**

Websites like the Internet Movie Database (<www.imdb.com>) maintain extensive information about movies and actors. If you search for a movie on the website, a web page showing information about the movie is displayed. It also shows all the actors in the movie. If you click on the link for an actor, you are taken to an actor's page, where you can find information about him or her, including the movies the actor has appeared in. This assignment should give you some insight into the working of such websites. Here is what we'd like to do with the data:

- (a) Given two titles of a movie, each representing the set of actors in that movie:
	- i. Find all the actors in those movies: i.e., A union B (A & B).
	- ii. Find the common actors in the two movies: i.e., A intersection  $B(A | B)$ .
	- iii. Find the actors who are in either of the movies but not both: symmetric difference  $(A - B)$ .
- (b) Given an actor's name, find all the actors with whom he or she has acted.

The data are available as a huge, compressed text file (at<www.imdb.com/interfaces>) that lists each actor followed by his or her movies and the year the movies were made.

<sup>7</sup> <http://www.time.com/time/specials/2007/completelist/0,,1658545,00.html>

Here is a small sample (also available on the text website) that you can work with for this exercise:

Brad Pitt, Meet Joe Black (1998), Oceans Eleven (2001), Se7en (1995), Mr & Mrs Smith (2005) Tom Hanks, Sleepless in Seattle (1993), Catch Me If You Can (2002), You've got mail (1998) Meg Ryan, You've got mail (1998), Sleepless in Seattle (1993), When Harry Met Sally (1989) Anthony Hopkins, Hannibal (2001), The Edge (1997), Meet Joe Black (1998), Proof (2005) Alec Baldwin, The Edge (1997), Pearl Harbor (2001) Angelina Jolie, Bone Collector (1999), Lara Croft Tomb Raider (2001), Mr & Mrs Smith (2005) Denzel Washington, Bone Collector (1999), American Gangster (2007) Julia Roberts, Pretty Woman (1990), Oceans Eleven (2001), Runaway Bride (1999) Gwyneth Paltrow, Shakespeare in Love (1998), Bounce (2000), Proof (2005) Russell Crowe, Gladiator (2000), Cinderella Man (2005), American Gangster (2007) Leonardo Di Caprio, Titanic (1997), The Departed (2006), Catch Me If You Can (2002) Tom Cruise, Mission Impossible (1996), Jerry Maguire (1996), A Few Good Men (1992) George Clooney, Oceans Eleven (2001), Intolerable Cruelty (2003) Matt Damon, Good Will Hunting (1997), The Departed (2006), Oceans Eleven (2001) Ben Affleck, Bounce (2000), Good Will Hunting (1997), Pearl Harbor (2001) Morgan Freeman, Bone Collector (1999), Se7en (1995), Million Dollar Baby (2004) Julianne Moore, Assassins (1995), Hannibal (2001) Salma Hayek, Desperado (1995), Wild Wild West (1999) Will Smith, Wild Wild West (1999), Hitch (2005), Men in Black (1997) Renee Zellweger, Me-Myself & Irene (2000), Jerry Maguire (1996), Cinderella Man (2005)

> What is an appropriate data structure? A dictionary is suggested, as we want to access the movies and actors efficiently, but what should be the key? A key needs to be unique, which rules out actors' names—they are unique in our sample but not in the whole database. On the other hand, movie titles and production dates form a unique identity that suggests an immutable tuple—perfect as keys. We can arrange our dictionary with (title,year) pairs as keys and have a collection of actors in each movie as the dictionary values. As we will be looking at the intersection and union of actor combinations, that suggests using sets for the collection of actors' names in each movie. Read in the data and add the data to a dictionary that is structured as described.

> Repeatedly prompt the user until some sentinel is entered. If two movies are entered, they should be separated by the appropriate operator:  $\&, |, -$  to indicate the appropriate set operation to be performed (union, intersection, symmetric difference). If an actor is entered, find all the actors that he or she has been in movies with.

#### **2. Metadata: Organizing Your iTunes**

Digitized music such as that managed by iTunes has metadata such as the name, artist, and so on. Internally, iTunes uses the XML format to manage its metadata, and Python has modules to work with XML, but XML has more complexity than we can deal with in a problem (or even a few chapters). However, using copy-and-paste you can copy your iTunes metadata from the text "list" view of your playlist into your favorite text editor such as TextEdit or WordPad. The result is a file that is tab separated, i.e., fields are separated by the tab character. Because the  $split$  () method can take an argument of what to split on, we can split the lines of your text file using  $line$ .  $split$  ("\t"). Remember that we can specify the tab character with " $\setminus t$ ".

What is an appropriate data structure? It is natural to organize music around the artist, and an artist's name is immutable, so a dictionary is suggested with the artist as the key. The remaining metadata becomes the value of each record. You can read in your metatdata and place it in a dictionary.

Write a program that does the following:

- (a) Reads the metadata from a file into a dictionary
- (b) Loops to repeatedly prompt for:
	- i. Name: list all songs by the specified artist.
	- ii. Album: list all songs on the specified album.
	- iii. Genre: list all songs in a specified genre.
	- iv. Add: add a song.
	- v. Delete: delete a specified song (specify its name).
	- vi. Popular: find the artist with the most songs in your collection.
	- vii. Longest: find the longest song in your collection and prints its metadata.

Hint: To sort to find the most popular or longest, you need to convert your dictionary into a data structure that you can sort, such as a list or tuple. Remember that the Python sort will sort on the first item in each list (or tuple), so you will need to arrange your lists appropriately.

*This page intentionally left blank* 

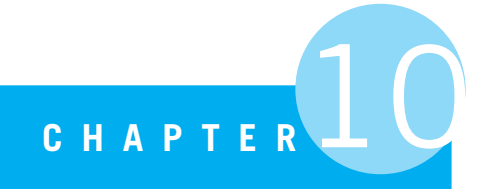

# More Program Development

The ability to simplify means to eliminate the unnecessary so that the necessary may speak.

Hans Hofmann, artist

## **10.1** [INTRODUCTION](#page-14-1)

IN CHAPTER 3, WE COVERED DESIGNING ALGORITHMS AND SUBSEQUENTLY BUILDING programs. We introduced strategies to help with those tasks.

Now that you have functions and new data structures such as lists and dictionaries in your repertoire, you can do an even better job of breaking larger problems into smaller, more manageable, pieces.

# **10.2** [DIVIDE AND CONQUER](#page-14-1)

We have developed a number of programs, but these programs have tended to be relatively small. As programs get bigger, designing them so they can be easily read, implemented, and tested becomes more important. We described simplification as one strategy available for writing programs in Chapter 3, especially *divide and conquer*. Divide and conquer is a general strategy for problem solving: breaking a problem down into smaller, interacting pieces that can be addressed more easily individually than can the problem as a whole. Functions can be particularly useful in a divide-and-conquer approach, as parts of the program can be broken off into functions that can be refined later.

## **10.2.1 Top-Down Refinement**

As we have done with previous development, we will use divide and conquer and the principle of *top-down refinement* to guide our development of a program.

Approaching design from the top down begins with a description of a solution at a very high level—not in Python. Having done so, we then refine that description into more detail. Where we identify an appropriate piece of the solution description, we create a function to fulfill the role identified.

In the initial (top level) design, we worry about the "big picture" approach to solving the problem. We describe what data structures we need and what "big" processing steps we might take along the way.

To make this process concrete, we will use a complicated example that will require more development on our part.

# **10.3** [THE BREAST CANCER CLASSIFIER](#page-14-0)

Scientists make data sets available for use by other researchers in the hopes that the data will be helpful in solving important problems. Various repositories exist around the world that distribute such data sets, made freely available to everyone. One such repository is the University of California–Irvine Machine Learning Repository ([http://archive.ics.](http://archive.ics.uci.edu/ml) [uci.edu/ml](http://archive.ics.uci.edu/ml)). As of this writing, this repository houses 177 data sets on topics ranging from character recognition to flower identification. One of the data sets describes tumors removed from breast cancer patients. The data were provided by Dr. William H. Wolberg at the University of Wisconsin Hospitals in Madison. Each of the patients had a tumor *biopsy*—a small needle was inserted into the tumor to remove some tissue. That tissue was examined by oncologists (physicians who specialize in cancer) to describe various features of the tissue. Subsequent to that examination, they determined if the tumor was *benign* or *malignant*. A malignant cancer is the bad one: that means that the cancer is spreading. Benign means that the cancer is isolated to the tumor itself, so it is much less of a threat to the patient.

### **10.3.1 The Problem**

The problem is to determine, based on the the tumor attributes, whether the tumor is malignant or benign. We do so by examining the data provided by Dr. Wolberg. The data list 699 patients, each with nine tumor attributes provided by the oncologist who examined the biopsy, as well as whether that patient was ultimately diagnosed as having a benign or malignant tumor. That is, the "solution" (malignant or benign) is included in the data set. Therefore, every patient has a set of 11 values: a patient ID, the nine tumor attribute values, and the ultimate diagnosis. By examining these data, we hope to discover patterns that *predict*, based on the tumor attributes alone, whether the tumor is malignant or benign. That is, for a patient we have not yet seen (and do not yet know the diagnosis), we wish to predict whether the tumor is malignant or benign based on the tumor attributes.

How are we going to do that?

## **10.3.2 The Approach: Classification**

It turns out that there are a number of approaches we could take to solve this problem. In fact, there is an entire research area, "data mining," that works on ways to solve such problems. Most of those approaches share some high-level concepts that we will use to solve our problem. The approach we will use is to create a *classifier*—a program that takes in a new example (a patient, in our case)—and determines, based on previous examples it has observed, what "class" the new example belongs to.

For this problem we consider patients, along with their associated tumor attributes, as our examples and separate each into one of two classes: benign or malignant.

Now that we have identified a broad approach to solving this problem, how do we create a classifier? We begin with a look at training and testing.

## **10.3.3 Training and Testing the Classifier**

A classifier begins by *training* on examples with known solutions. In training, the classifier looks for patterns that indicate classifications (e.g., malignant or benign). After patterns have been identified, they are *tested* against "new" examples with known solutions. By testing with known solutions, we can determine the accuracy of the classifier.

In our case, we provide to the classifier patients' tumor attributes that have a known result (benign or malignant). Each patient contributes toward building an *internal model* of what patterns are used to distinguish between our two classes. Once we have trained the classifier, we must test the classifier's effectiveness. We do this by providing "new" patients, or patients who were not used as data for the training process, to see what class the classifier predicts each new patient belongs to.

We have to take our data and split them into two parts: data we will use to "train" the classifier and data we will use to "test" the classifier. In practice, we will create two separate files, with most of the data in the training file and the remainder in the testing file.

Now the issue is this: how do we write a program that can find patterns in the training data?

## **10.3.4 Building the Classifier**

There are many interesting internal models that a classifier could use to predict the class label of a new example. We will use a simple one, but as you will see, it can be quite effective.

The model we chose is itself a result of divide and conquer and problem solving. The approach is as follows. Look at a tumor attribute for each individual, and then combine
the observations on that attribute into a decision value used to classifiy an individual for that particular attribute. For example, one attribute is tumor thickness, measured on a scale of 1 to 10. A good decision value for this attribute might be 7. For a value of 7 or greater (i.e., a thick tumor), our classifier will predict malignant. For a value of less than 7, our classifier will predict benign. We can use these values to predict a patient's class.

How do we find these decision values? For each of the nine tumor attributes, let us develop two averages. The first average for each attribute will represent the average value over

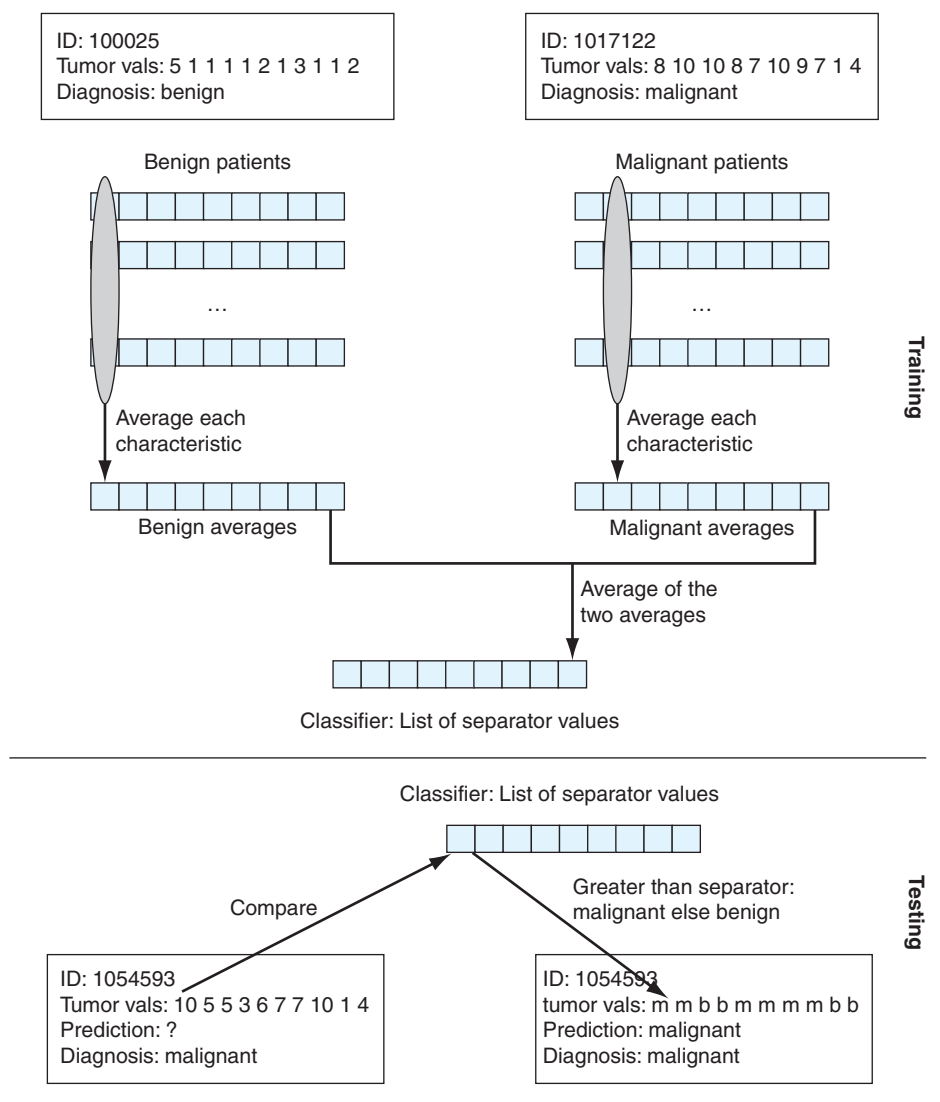

**FIGURE 10.1** Overview of classifier approach.

all the training data for women with *benign* tumors. The second average for that attribute will represent that average value over all the training data for women with *malignant* tumors. After training on the nine attributes, we should end up with 18 averages: 9 averages for benign tumors and 9 averages for malignant tumors.

Our classifier will be constructed as follows: for each attribute we will find the midpoint between the benign average and the malignant average. This midpoint of averages will be our decision value, which is better termed the*class separation value*. Our classifier will consist of nine separation values, one for each attribute. If a new sample comes along with a value less than the separation value of an attribute, we will predict that this patient is benign, at least on that attribute. If the sample is greater than the separation value, we predict that it is malignant.

To select which overall class we predict the patient belongs to, we compare each of the nine tumor attributes for that patient to attribute's classifier separation value. We label that attribute based on whether it is larger or smaller than the separator value. Remember, in this case, smaller indicates benign and greater indicates malignant. For the overall patient, we let the majority rule. Whichever class label predominates over the nine attributes, we use that label for the patient overall.

Figure 10.1 shows an overview of the process.

# **10.4** [DESIGNING THE CLASSIFIER ALGORITHM](#page-14-0)

That's a lot of description for what we have to do. Let's see if we can use our top-down refinement to get started. Here is our first cut of an algorithm in English:

- 1. Create a training set from a training file.
- 2. Create a classifier by using the training set to determine separator values for each attribute.
- 3. Create a test set from a test file.
- 4. Use the classifier (separator values) to classify data in the test set while keeping score of the accuracy of those decisions.

Code Listing 10.1 is a Python version of that algoritm. It shows the overall structure of the program, including both the names of the function and the arguments of those functions.

```
1 def main():
2
3 print("Reading in training data...")
     4 training file name = "breast-cancer-training.data"
5 training set list = make training set(training file name)
```

```
6 print ("Done reading training data.\{n\}")
7
8 print("Training classifier...")
9 classifier list = train classifier(training set list)
10 print("Done training classifier.\n")
11
12 print("Reading in test data...")
13 test file name = "breast-cancer-test.data"
14 test_set_list = make_test_set(test_file_name)
15 print ("Done reading test data.\n")
16
17 print("Classifying records...")
18 result list = classify test set list(test set list, classifier list)
19 print ("Done classifying.\n")
20
21 report results(result list)
22
23 print("Program finished.")
```
Notice that the code listing has all the essential elements of the algorithm we described earlier, even though it lacks most of the details. For example:

- **Line 1** defines a main function, a function to be called by the user to run the rest of the program.
- **Line 5** calls a function called make\_training\_set, which takes the name of a file (containing training data) and returns a training\_set\_list data structure (not yet defined).
- **Line 9** calls a function called train classifier, which takes the training set list as an argument and returns a classifier list data structure (not yet defined).
- **Line 14** calls a function called make\_test\_set, which takes the name of a file (test data) and returns a test\_set\_list data structure (not yet defined).
- **Line 18** returns a result list data structure from the function classify test set, which takes both the test set list and classifier list as arguments.
- $\cdot$  Line 21 calls the report\_results function, which takes the result\_list as an argument.

This is not code that will presently run, as there are five undefined functions. However, it does show us a couple of things we need to do:

- Define the four data structures: test set list, training set list, classifier list, result list

• Define five functions: make training set, train classifier, make\_test\_set, classify\_test\_set, report\_results

We can fix up our main program to run by defining skeleton versions of all the functions. Again, by "skeleton," we mean that the function is defined, the argument numbers are correct, and the function returns a value. Otherwise, the function definitions are empty. By creating skeleton functions, we create a running program with all the requisite parts. Sadly, it doesn't *do* anything, but that is something we can work on. Code Listing 10.2 is a second version with skeleton functions. Remember that the functions *must* be defined before they are called.

```
1 def make_training_set(training_file_name):
2 return []
3
4 def train_classifier(training_set_list):
5 return []
6
7 def make_test_set(test_file_name):
8 return []
9
10 def classify test set list(test set list, classifier list):
11 return []
12
13 def report_results(result_list):
14 print("Reported the results")
15
16 def main():
17
18 print("Reading in training data...")
19 training file name = "breast-cancer-training.data"
20 training set list = make training set(training file name)
21 print("Done reading training data.\n")
22
23 print("Training classifier..." )
24 classifier list = train classifier(training set list)
25 print("Done training classifier.\n")
2627 print("Reading in test data...")
28 test file name = "breast-cancer-test.data"
29 test set list = make test set(test file name)
30 print("Done reading test data.\n")
31
32 print("Classifying records...")
```

```
33 result list = classify test set list(test set list, classifier list)
34 print("Done classifying.\n")
35
36 report results(result list)
37
38 print("Program finished.")
```
Following is a test of that code. The important thing to notice is that it works! Of course, it doesn't do anything useful, but it is a working program that we can continue to develop. Most important, though, it gives an outline for the entire program.

```
>>> import second_cut
>>> second_cut.main()
Reading in training data...
Done reading training data.
Training classifier...
Done training classifier.
Reading in test data...
Done reading test data.
Classifying records...
Done classifying.
Reported the results
Program finished.
>>>
```
This session illustrates a useful technique when developing larger code incrementally in Python. Here we **import** our program into the shell, rather than using IDLE's run command. The **import** command takes the name of the Python program file without the ".py" extension. For example, in this session the program file name is "second cut.py." Similar to when we imported modules such as math, we must preface function calls by the name of the file. Therefore, to call our main function we must use "second\_cut.main()." Once we import our program file, the functions in the file become available for our use. We will use this style of development in the sessions of this chapter. Alternatively, one could run the program within IDLE and call the functions (without the "second cut" prefix).

# **10.4.1 Divided, Now Conquer**

By designing the program as we did, we have in fact divided the program into smaller pieces, tied together by the overall design. Of course, there are many ways we could have divided up the program. Our job now is to decide about the required data structures and further apply our divide-and-conquer strategy to each of the functions.

# **10.4.2 Data Structures**

We need to make some decisions about our data structures—this is what design is all about. Again, there are many valid possibilities—we show only one. Other choices are left for exercises.

- training set list, test set list: The data structures training set\_list and test\_set\_list contain information about each individual patient. Because the data on each patient are never modified, each patient's data could be stored as a tuple of values. A list of tuples would then hold all patient data. Therefore, a list of tuples will serve for the training and test data structures. The tuple format will be:
	- First position: patient ID. String.
	- Second position: patient diagnosis. String (single letter, 'm' or 'b').
	- Positions 3–12: tumor attributes 1–9 in order. Integer.
- classifier list: The classifier is simply a sequence of nine values, the separation values. A tuple of values will suffice, as these values also do not change. It will consist of nine floating-point values: the average of each benign and malignant attribute average (the midpoint between each of the two averages).
- $\bullet\,$  results\_list: For the results, we need a list of tuples again, but what to put in each tuple? The classifier provides the number of attributes for each patient that indicate malignant and benign. We also need the actual diagnosis for the patient. Therefore, we need to store:
	- The patient ID: string
	- The number of attributes that indicate malignant: integer
	- The number of attributes that indicate benign: integer
	- The actual diagnosis: string (either 'm' or 'b')

# **10.4.3 File Format**

We have not yet discussed the actual data. The file format as provided by Dr. Wolberg through the ML Repository is shown in Table 10.1.

The "id number" can be interpreted as a string; the "Class" at the end of the file line is the known diagnosis: 2 for benign, 4 for the malignant. The values in between are the attributes as integers between 1 and 10. Figure 10.2 is an example of the first few file lines.

Note that on a file line, each attribute is separated by a comma. We could either use the csv module discussed previously in Section 9.3.1 or do the parsing by hand. In this case, we can do the parsing by hand, because parsing the file happens to be well behaved.

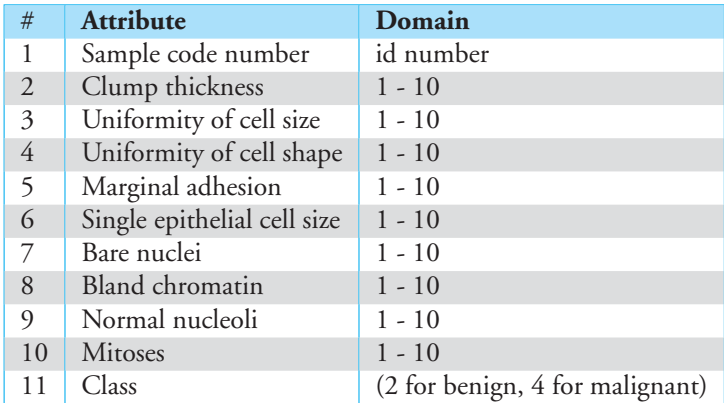

**TABLE 10.1** File Format

1000025,5,1,1,1,2,1,3,1,1,2 1002945,5,4,4,5,7,10,3,2,1,2 1015425,3,1,1,1,2,2,3,1,1,2 1016277,6,8,8,1,3,4,3,7,1,2 1017023,4,1,1,3,2,1,3,1,1,2 1017122,8,10,10,8,7,10,9,7,1,4

**FIGURE 10.2** A small part of the data file.

# **10.4.4 The** make training set **Function**

With our main program defined, we must now work on the functions. Which one should we do first?

One way to choose is by doing the easiest, or at least the most obvious, first. We have a working program, so by filling in an existing empty function with a working function, we maintain a working program, and the program does more of what it is supposed to do.

The input and output are often easy, and the input will be needed by other functions. Therefore, let's begin with the make\_training\_set function. According to our main function, make\_training\_set takes as an argument the name of the file that has the patient data for training. It returns the filled-in data structure training set list, whose format was described earlier. We need to further refine what the function will accomplish—more divide and conquer. Here are some of the things the function must do:

- Open the file. Optionally, we should also have some tests to make sure the file exists and help the user if the file name does not exist. We will focus on just the opening for now and refine it to have error checking later.

- Initialize the training set list to be empty.
- For each line in the file:
	- Parse the line into its constituent parts as described earlier.
	- Create a tuple for the patient.
	- Append the tuple to the training set list.
- Return the training set list.

We can write the function as a series of comments, reflecting what we need to do in the function, and then fill each one in. Remember, if any piece gets too complex, we should think about breaking that piece out as a function. Code Listing 10.3 is that first cut.

#### **Code Listing** 10.3

```
1 def make_training_set(file_name):
2 # open fil e
3
 4 # initialize training set list
5
6 # for each line in the fil e
7
\frac{1}{2} # parse the line into its 11 parts
9
10 # create a tuple for the patient
11
12 # append to the end of the training set list
13
14 # return the training set list
```
As expected, some of those elements are fairly easy to fill in.

- **Line 2:** open the file (no error checking, something we need to fix later).
- **Line 4:** We need to make an empty list to hold the training set (called training set list).
- **Line 6:** Get each line from the training file descriptor using a **for** iterator.
- **Line 8:** Extract each of the fields with a split method on the line\_str using the comma as the separation element. We can do multiple assignment to create 11 new variables: id, diag, and attributes a1–a9. Remember, they are all strings initially! We could have used a list but decided this was more readable.
- **Line 14:** When we are all done, we return the resulting training\_set\_list. Note the nesting: the indentation of the return is at the same level as the statements of the function, *not* at the level of the **for** iterator.

Our second cut is shown in Code Listing 10.4. Note that at some point the comments start to interfere with the readability of the program. We can clean up the comments as we fill in the code.

```
Code Listing 10.4
```

```
1 def make training set(file name):
2 training set list = []
3 # open fil e
      training file = open(file name)5 # read in a line of the file
6 for line str in training file:
7 # pa rs e th e li n e into i t s 11 p a rts
          id\_str,al,al,ad,ad,ab,ad,ad,ad,ad,ad,ad,diagnosis\_str = line\_str.split(','')9
10 # c r e at e a new t rai ni n g set element
11
12 # append to the end of the training set list
13
14 # return the training set
15 return training_set_list
```
We did the easy and obvious coding. Now let's finish it. The next pass is shown in Code Listing 10.5.

```
1 def make_training_set(file_name):
<sup>2</sup> <sup>"""Reads a training set from the specified file.</sup>
<sup>3</sup> return list of tuples in format: id, diagnosis, 9 attributes."""
4 training set list = []
5
6 # open fil e . Fix the error checking
7 training_file = open(file_name)
8
9 for line str in training file:
10 id str,a1,a2,a3,a4,a5,a6,a7,a8,a9,diagnosis str = line str.split(',')
11 patient_tuple=id_str,diagnosis_str,int(a1),int(a2),int(a3),int(a4),
int(a5), int(a6), int(a7), int(a8), int(a9)13 training set list.append(patient tuple)
14 return training set list
```
In this version, we did the following:

- We removed comments that were no longer really needed. However, we did keep some, including a note that we need to clean up the error checking on file opening.
- We added a docstring for the function.
- **Line 9:** We created the newly formatted patient as a tuple, called patient\_tuple. We need to take those 11 new variables and rearrange them to go with our specified data structure format (id\_str, diagnosis\_str, a1,..., a9). We specified that the attributes would be integers, and everything we brought in from the file is a string, so the attributes have to be converted to integers using the int constructor. The comma operator (,) is used to make a tuple. Note the use of the line continuation character  $(\cdot)$ , because the line is so long.
- **Line 11:** Once patient\_tuple is created, we simply use the append method to append it to the end of the training\_set\_list list and return it.

How did we do? We should test this little piece of code to make sure that it works (remember **RULE 5**). We need to do it now while we are freshly working on it. Once it's tested, we can set it aside and move on to the other parts of the program. How do we go about testing it? We *could* open the training data set, but that is a pretty big file, making the results hard to visualize easily. Instead, let's create a small file in the same format. We'll call the file "test data.txt" and use the data shown in Figure 10.2. This file has only a few lines of the original data.

Here is a test session using the function and the small input file. We'll be honest: we did find a few typing bugs at this point (not shown above, of course!). Testing at this level is a good idea!

```
>>> import fileInputThirdCut
>>> fileInputThirdCut.make_training_set('testData.txt')
[(1000025', 2\n', 5, 1, 1, 1, 2, 1, 3, 1, 1), (11002945', 2\n', 5, 4, 4, 5, 7,10, 3, 2, 1), ('1015425', '2\n', 3, 1, 1, 1, 2, 2, 3, 1, 1), ('1016277', '2\n', 6,
8, 8, 1, 3, 4, 3, 7, 1), ('1017023', '2\n', 4, 1, 1, 3, 2, 1, 3, 1, 1), ('1017122',
'4\n', 8, 10, 10, 8, 7, 10, 9, 7, 1)]
>>>
```
How well did we do? Well, it is close to what we want. We did get a list of tuples, and the tuples have the correct information in the correct order. The attributes are all integers, and the id is a string. However, there are a couple of problems. Look at the the first tuple and its second element. It has the value  $\frac{1}{2}\n\cdot$ . According to the earlier specifications, it should be a string, either 'm' or 'b'. Furthermore, where did that ' $\ln'$  come from?

Here's what we did to fix these issues:

**Line 8:** ' \n' is the linefeed or end-of-line character. It exists on every line. Remember in our line format that the diagnosis was originally the last character on every line. We can use the strip method to remove it.

- **Lines 11–14:** Convert the '2' and '4' to 'm' or 'b', respectively. A simple **if** statement will do, with the creation of a new variable, diagnosis\_str.

The final cut is shown in Code Listing 10.6, along with the session output.

### **Code Listing** 10.6

```
1 def make training set(file name):
<sup>2</sup> <sup>"""Reads a training set from the specified file.</sup>
        return list of tuples in format: id, diagnosis, 9 attributes.
4 training set list = []
5
6 # open fil e . Fix the error checking
7 training file = open(file_name)8
9 for line str in training file:
10 line str = line str.strip() # st rip off end−of−line character " \n"
11 id_str,a1,a2,a3,a4,a5,a6,a7,a8,a9,diagnosis_str = line_str.split(',')
12 if diagnosis str == '4': # diagnosis is "malignant"
13 diagnosis_str = 'm'
14 else:
15 diagnosis str = 'b' # diagnosis is "benign"
16 patient_tuple=id_str,diagnosis_str,int(a1),int(a2),int(a3),int(a4),
int(a5), int(a6), int(a7), int(a8), int(a9)18 training_set_list.append(patient_tuple)
19 return training set list
```

```
>>> import fileInputFourthCut
>>> fileInputFourthCut.make_training_set('testData.txt')
[('1000025', 'b', 5, 1, 1, 1, 2, 1, 3, 1, 1), ('1002945', 'b', 5, 4, 4, 5, 7, 10,
3, 2, 1), ('1015425', 'b', 3, 1, 1, 1, 2, 2, 3, 1, 1), ('1016277', 'b', 6, 8, 8, 1,
3, 4, 3, 7, 1), ('1017023', 'b', 4, 1, 1, 3, 2, 1, 3, 1, 1), ('1017122', 'm', 8,
10, 10, 8, 7, 10, 9, 7, 1)]
>>>
```
We hope you get the idea of how to slowly break the problem down, first as functions, then as pieces within the functions, to solve the problem. Remember that testing each piece is important to make sure they do what they are required to do! Testing each function as you write it allows you to fix problems while your design is fresh in your head. Let's take a look at the remaining functions.

# **10.4.5 The** make test set **Function**

There is good news with the make\_test\_set function. If you look closely, the make\_training\_set and make\_test\_set functions perform similar tasks. They take in a file name and return the same data structure format. The only real difference is that they read from two different files: the test data and the training data, both of which have the same file format.

Thus, we can *reuse* our code from make\_training\_set to accomplish the same task in the make test set function. To reflect this, we will rename the function to make\_data\_set and use it in for both operations in the main function.

# **10.4.6 The** train classifier **Function**

The train classifier function is the heart of the program. Based on Figure 10.1, let's outline what this function needs to do:

- The function takes the training set as an argument. The training set is a list of patient tuples where the tuples are in the format described earlier.
- For each patient tuple in the training set:
	- If the tuple represents a benign tumor, add each patient attribute to the running sum of benign attributes. Keep a count of the number of benign patients as well.
	- If the tuple represents a malignant tumor, add each patient attribute to the running sum of malignant attributes. Keep a count of the number of malignant patients as well.
	- In the end we have 18 sums: the sum of every benign patient's attributes and the sum of every malignant patient's attributes. We also end up with two counts: the number of benign patients and the number of malignant patients.
- For each of the nine benign attributes and each of the nine malignant attributes, find the average attribute value (sum/count).
- For each of the nine attributes, find the average of its benign average and its malignant average, i.e., an average of averages. These nine separator values specify the midpoint, the separation value, between a malignant diagnosis and a benign diagnosis for that attribute. These nine values are the classifier.
- Return the classifier: a list of nine separator values.

As before, let's implement the function, beginning with comments and obvious structure. We can fill in the details later. Code Listing 10.7 is the first cut.

```
1 def train_classifier(training_set_list):
\overline{2}3 for patient tuple in training set list:
4 # if patient tuple is benign:
5 # add att ribut es from patient tuple to corresponding benign sums list
6 # attribute
7 # increase the benign count by 1
     8 # else:
```

```
9 # add att ribut es from patient tuple to corresponding malignant sums list
10 # attribute
11 # increase the malignant count by 1
12 # create benign averages list by dividing each benign sums list by the
13 # benign count
14 # create malignant averages list by dividing each malignant sums list by the
15 # malignant count
16
17 # create classifier l i s t by dividing th e sum of each att ri but e from
18 # benign averages list and malignant averages list by 2
19
20 return classifier list
```
### Some Utility Functions for Manipulating Lists

In looking at the first cut for train\_classifier, it seems we have to keep track of a lot of individual sums and averages. The 18 sums and averages are a lot of variables, so let's organize the variables into lists. For example, a list of the benign\_sums\_list, a list of the benign averages list, etc. If we use lists instead of individual variables, we have to write code to add two lists. Because we have to find this sum multiple times, a function will make this task easier. We also need to turn a list of sums into a list of averages. As we have to find averages multiple times, it makes sense to break this out as a function, too.

Let us call these two functions sum\_lists and make\_averages. These functions are *utility functions*—general-purpose functions that help with the work to be done.

#### The sum lists Function

The sum\_lists function takes two arguments, two lists of the same size, and returns a new list that contains the sums of the elements from the two argument lists. That is, we take the first element from the first argument list and add it to the first element from the second argument list and store that sum as the first element in the sum list. The code for this function is shown in Code Listing 10.8.

```
1 def sum lists(list1,list2):
2 <sup>"""</sup>Element–by–element sums of two lists of 9 items. """
      sums<sub>-list</sub> = []4 for index in range(9):
          5 sums list.append(list1[index]+list2[index])
6 return sums list
```
Some things to note:

- **Line 3:** We create a new list called sums\_list that will hold the nine sums. The list is initialized to be empty.
- **Lines 4–5:** We create a variable called index that can be used as an index into list1 and list2 so we can walk through the two lists at the same time. We iterate through the indices, adding the two argument list elements at index and appending the sum onto sums\_list.
- **Line 6:** Return sums\_list.

Note that the size of the lists are all fixed at 9. This fixed size is fine for our present application but is limiting if this function is to be used in other applications. How could you make the function more general? Also, this function could be written using list comprehension. (See the exercises.)

#### The make averages Function

The function make\_averages is not much different than the sum\_lists function from earlier. It takes in a list and a total and divides each element in the list by the total, collecting the results in a list to be returned. The code for this function is shown in Code Listing 10.9.

**Code Listing** 10.9

```
1 def make_averages(sums_list,total_int):
     "" Convert each list element into an average by dividing by the total.
3 averages list = []
     for value_int in sums_list:
         averages_list.append(value_int/total_int)
6 return averages list
```
Some things to note:

- **Line 3:** Initialize averages\_list to be empty.
- **Lines 4–5:** Iterate through the sums\_list, finding the average at each element in the list and appending the result onto the averages\_list.
- **Line 6:** Return averages\_list.

As with the sum lists function, this function could be written using list comprehension and is left for an exercise.

# **10.4.7** train classifier**, Round 2**

Using our utility functions and the train classifier function outline, we can fill in the details for the train classifier function. See Code Listing 10.10.

```
Code Listing 10.10
```

```
1 def sum_lists(list1,list2):
2 <sup>"""</sup>Element–by–element sums of two lists of 9 items. """
3 sums list = []4 for index in range(9):
         5 sums list.append(list1[index]+list2[index])
6 return sums list
7
8 def make_averages(sums_list,total_int):
9 """Convert each list element into an average by dividing by the total."""
10 averages list = []11 for value int in sums list:
12 averages list.append(value int/total int)
13 return averages list
14
15
16 def train_classifier(training_set_list):
<sup>17</sup> <sup>"""</sup>Build a classifier using the training set."""
18 benign_sums_list=[0]*9 # list of sums of benign attributes
19 benign count=0 # count of benign patients
20 malignant_sums_list=[0]*9 # list of sums of malignant attributes
21 malignant count=0 # count of malignant patients
22
23 for patient tuple in training set list:
24 if patient tuple[1]=='b': # if benign diagnosis
25 # add benign att ribut es to benign t otal
26 benign sums list=sum lists(benign sums list,patient tuple[2:])
27 benign count += 128 else: # els e malignant diagnosis
29 # add malignant att ribut es to malignant t ot al
30 malignant_sums_list=sum_lists(malignant_sums_list,patient_tuple[2:])
31 malignant_count += 1
32
33 # find averages of each set of benign or malignant attributes
34 benign averages list=make averages(benign sums list,benign count)
35 malignant averages list=make averages(malignant sums list,malignant count)
36
37 # s epa rato r valu es f o r each att ribut e av e rag es benign and malignant
38 classifier list=make averages(\
39 sum lists(benign averages list,malignant averages list),2)
40
41 return classifier list
```
Some things to note:

- **Lines 18–21:** These lines establish and initialize the two nine-value lists: benign\_sums\_list and malignant\_sums\_list and the two count variables, benign\_count and malignant\_count.
- **Line 24:** We can determine if the patient tuple represents either a malignant or benign tumor based on the diagnosis at position 2 (index 1).
- **Lines 26 and 30:** Calls the sum\_lists function to add the patient tuple to the appropriate sum list.
- **Lines 27 and 31:** When the tuple is added to the sum, the appropriate count is incremented by 1.
- **Line 34 and 35:** Once the sums and counts are calculated, we can calculate the benign and malignant averages by calling the make\_averages function with the appropriate sum list and count.
- **Lines 37 and 38:** Finally, we create the classifier. We use *both* of the utility functions we wrote. We use the sum\_lists function to add the two averages and then pass the resulting list to the make\_averages function to divide each sum by 2.

# A Little Testing

We need to test to ensure that we are on the right track. We can load the code we have written so far and test how well the classifier works on the simple data file we created, which was shown in Figure 10.2. Following is that session:

```
>>> import make_data_set
>>> import train classifier
>>> training_set_list = make_data_set.make_data_set('testData.txt')
>>> for patient_tuple in training_set_list:
... print(patient_tuple)
...
('1000025', 'b', 5, 1, 1, 1, 2, 1, 3, 1, 1)
('1002945', 'b', 5, 4, 4, 5, 7, 10, 3, 2, 1)
('1015425', 'b', 3, 1, 1, 1, 2, 2, 3, 1, 1)
('1016277', 'b', 6, 8, 8, 1, 3, 4, 3, 7, 1)
('1017023', 'b', 4, 1, 1, 3, 2, 1, 3, 1, 1)
('1017122', 'm', 8, 10, 10, 8, 7, 10, 9, 7, 1)
>>> classifier list = train classifier.train classifier(training set list)
>>> for average in classifier list:
... print("{:.3f}".format(average))
...
6.300
6.500
6.500
5.100
```
- 5.100 6.800 6.000
- 4.700
- 1.000

In the session, we first imported the "make data set" file, then the "train classifier" file. The "train classifier" file has both the two utility functions and the train classifier function. We read in the file "testData.txt" to create a training set. We then printed out the training set in a nice format so we could verify that the file was read correctly. We then used the created data set to create a classifier and printed out the classifier values. To make the classifier values easier to read, we used string formatting.

Using a calculator, we can check the averages of the data set and verify that they match the classifier.

# **10.4.8 Testing the Classifier on New Data**

Now we need to see whether the classifier we have created will properly predict the patient diagnosis based only on the patient's tumor attributes. This testing is done with the classify\_test\_set function.

Let's remember what this function has to do. It takes in a set of test data, consisting of patient tumor data along with the determined diagnosis. We compare each attribute in the patient with the corresponding classifier average. If the attribute is larger than the classifier average, that attribute is considered to be evidence of malignancy. If it is smaller, then that attribute indicates benignity. For each of those patients, we count the number of benign and malignant attributes, and the majority rules. That is, whichever type of attribute is in the majority, that is the classifier's predicted diagnosis.

Code Listing 10.11 is an outline of our code in our typical way, listing comments and obvious pieces of code.

```
1 def classify_test_set_list(test_set_list, classifier_list):
2
3 # for each patient in the set
      for patient_tuple in test_set_list:
       5 # for each attribute of the patient
          6 # if attribute is greater than the cl assifi e r corresponding attribute
          7 # increase the count of attributes indicating malignancy , otherwise
          8 # increase the count of attributes indicating benignity
       9 # create result tuple : (id , benign count ,malignant count , diagnosis )
10 # append the r esult tuple to the li st of r esult tuples
11 # return the list of result tuples
```
Some notes about this example code:

- **Line 5:** This is a loop to go through each tuple in the <code>test\_set\_list</code> list, i.e., each patient.
- **Line 6:** This is a loop nested within the outer, patient loop. This inner loop iterates through each attribute in the patient tuple.
- **Line 10:** Once the two counts are set, we create a result tuple in the format indicated earlier, that is: (patient\_ID, benign\_count, malignant\_count, actual diagnosis)

The nested loop is an important concept. There are two parts: an outer loop and an inner loop. Nested loops work as follows: for every iteration of the outer loop, the inner loop runs through a complete loop (all iterations). Thus, if the outer loop runs 5 iterations and the inner loop runs 4 iterations, a total of 20 iterations are run.

Code Listing  $10.12$  is a final version of the classify test set function.

# **Code Listing** 10.12

```
1 def classify_test_set_list(test_set_list, classifier_list):
<sup>2</sup> '' Given test set and classifier, classisfy each patient in test set;
        3 return list of tuples : (id , benign count ,malignant count , diagnosis ) ' ' '
4 result list = []
5 # for each patient
6 for patient_tuple in test_set_list:
        benign_count = 08 malignant count = 0
9 id_str, diagnosis_str = patient_tuple[:2]
10 # for each attribute of the patient
11 for index in range(9):
12 # if actual patient attribute is greater than separator value
13 if patient_tuple[index] > classifier_list[index]:
14 malignant_count += 1
15 else:
16 benign count += 1
17 result tuple = (id str,benign count,malignant count,diagnosis str)
18 result_list.append(result_tuple)
19 return result list
```
Notes about this code:

- **Line 7 and 8:** We need to reset the two counts, benign count and malignant\_count, at the beginning of the inner loop because we maintain the counts for each patient. After the inner loop runs, the two counts contain the respective counts for that patient. When the outer loop runs again, it has moved on to the next patient, and we need to reset those counts to 0 so we can get an accurate count for the next patient.

- **Line 11:** Again, we need to use an index so we can access the same element in the two lists.
- **Line 17:** Create the result tuple by using the patient ID (from the first element of the patient), the two counts, and then the actual diagnosis (from the second element of the patient list).
- **Line 18:** Append the tuple to the end of the complete set of results.

#### Testing the classify test set Function

We continue by testing using our small "testData" set. Following is the session.

```
>>> import make_data_set
>>> import train classifier
>>> import classify_test_set
>>> training_set_list = make_data_set.make_data_set('testData.txt')
>>> classifier list = train classifier.train classifier(training set list)
>>> results_list = classify_test_set.classify_test_set(training_set_list,
classifier list)
>>> for patient_tuple in training_set_list:
... print(patient_tuple)
...
('1000025', 'b', 5, 1, 1, 1, 2, 1, 3, 1, 1)
('1002945', 'b', 5, 4, 4, 5, 7, 10, 3, 2, 1)
('1015425', 'b', 3, 1, 1, 1, 2, 2, 3, 1, 1)
('1016277', 'b', 6, 8, 8, 1, 3, 4, 3, 7, 1)
('1017023', 'b', 4, 1, 1, 3, 2, 1, 3, 1, 1)
('1017122', 'm', 8, 10, 10, 8, 7, 10, 9, 7, 1)
>>> for average in classifier list:
... print("{:.3f}".format(average),end=' '),
...
6.300 6.500 6.500 5.100 5.100 6.800 6.000 4.700 1.000
>>> for result_tuple in results_list:
... print(result_tuple)
...
('1000025', 6, 3, 'b')
('1002945', 4, 5, 'b')
('1015425', 6, 3, 'b')
('1016277', 4, 5, 'b')
('1017023', 6, 3, 'b')
('1017122', 0, 9, 'm')
>>>
```
How are we doing? Something is wrong. Look at the first patient; the counts are wrong. From our earlier testing, the classifier appeared to be working (though that isn't a guarantee; it is an indication), so something we did with the classify test set function is wrong. Let's look at the first patient (ID 1000025), his or her attributes, and the classifier values. We'll print them again so they are easier to examine:

```
patient_tuple: ('1000025', 'b', 5, 1, 1, 1, 2, 1, 3, 1, 1)
classifier averages: 6.300 6.500 6.500 5.100 5.100 6.800 6.000 4.700 1.000
result tuple: ('1000025', 6, 3, 'b')
```
Looking at the patient attributes and the classifier cutoffs, the counts are indeed wrong. For example, by examining the values from the first patient, number 1000025, and the classifier, we should have come out with all nine predictions benign. That is, count values of "9, 0" instead of the "6, 3" in the output. What did we do wrong?

The indexing is off. The problem is in line 10. We compared the first element (index 0) of patient against the first element (index 0) of classifier list. But what is the format of the patient tuple? The first two values are the ID and the diagnosis, respectively. In fact, we want to compare the *third* element of patient with the first of classifier list. We can solve this issue by adding 2 to each index for the patient tuple (line 13), so we skip over the first two values.

Code Listing 10.13 shows the working version and session.

```
1 def classify_test_set_list(test_set_list, classifier_list):
<sup>2</sup> '' Given test set and classifier, classify each patient in test set;
        3 return list of tuples : (id , benign count ,malignant count , diagnosis ) ' ' '
4 result list = []
     5 # for each patient
6 for patient_tuple in test_set_list:
7 benign count = 0
8 malignant count = 0
9 id str, diagnosis str = patient tuple[:2]
10 # for each attribute of the patient
11 for index in range(9):
12 # if actual patient attribute is greater than separator value
13 # Note: the patient tuple has two extra elements at the beginning
<sup>14</sup> # so we add 2 to each patient index to only index attributes.
15 if patient tuple[index+2] > classifier list[index]:
16 malignant_count += 1
17 else:
18 benign_count += 1
19 result tuple = (id str,benign count,malignant count,diagnosis str)
20 result list.append(result tuple)
21 return result list
```

```
>>> import make_data_set
>>> import train classifier
>>> import classify_test_set
>>> training_set_list = make_data_set.make_data_set('testData.txt')
>>> classifier list = train classifier.train classifier(training set list)
>>> results_list = classify_test_set.classify_test_set(training_set_list,
classifier)
>>> for patient_tuple in training_set_list:
... print(patient_tuple)
...
('1000025', 'b', 5, 1, 1, 1, 2, 1, 3, 1, 1)
('1002945', 'b', 5, 4, 4, 5, 7, 10, 3, 2, 1)
('1015425', 'b', 3, 1, 1, 1, 2, 2, 3, 1, 1)
('1016277', 'b', 6, 8, 8, 1, 3, 4, 3, 7, 1)
('1017023', 'b', 4, 1, 1, 3, 2, 1, 3, 1, 1)
('1017122', 'm', 8, 10, 10, 8, 7, 10, 9, 7, 1)
>>> for average in classifier list:
... print("{:.3f}".format(average),end=' ')
...
6.300 6.500 6.500 5.100 5.100 6.800 6.000 4.700 1.000
>>> for result_tuple in results_list:
... print(result_tuple)
...
('1000025', 9, 0, 'b')
('1002945', 7, 2, 'b')
('1015425', 9, 0, 'b')
('1016277', 6, 3, 'b')
('1017023', 9, 0, 'b')
('1017122', 1, 8, 'm')
```
# **10.4.9 The** report results **Function**

Finally, we need to report the results. You might think that this would be pretty straightforward and not really require a function, but what should be reported? The accuracy would be nice, but one could imagine reporting how many 9/0 votes, how many close votes, and so on. Therefore, we write a function because we want to isolate potential future changes.

For now, we'll just report the accuracy. Remember that the results data structure is a list with four elements, in order: id, benign\_count, malignant\_count, diagnosis. Also, remember that the diagnosis in the results is the *actual* patient's diagnosis, not our classifier prediction.

What do we mean by accuracy? "Majority mules" means that if the benign\_count > malignant\_count, our prediction is benign ("b"), and similarly for malignant. Does our predictor correctly predict the actual diagnosis?

The function is shown in Code Listing 10.14:

```
Code Listing 10.14
```

```
1 def report_results(result_list):
<sup>2</sup> '''Check results and report count of inaccurate classifications.
     total count=0
4 inaccurate count = 0
5 for result_tuple in result_list:
6 benign count, malignant count, diagnosis str = result tuple[1:4]
         total_count += 18 if (benign count > malignant count) and (diagnosis str == 'm'):
9 # oops ! wrong cl assifi c ati o n
10 inaccurate_count += 1
11 elif diagnosis str == 'b': # and ( benign count < malignant count )
12 # oops ! wrong cl assifi c ati o n
13 inaccurate count += 1
14 print("Of ",total_count," patients, there were ",\
15 inaccurate_count," inaccuracies")
```
Notes on this function:

- **Lines 3** and **4:** Initialize the total and inaccurate counts.
- **Line 8:** If the benign count > malignant count and actual diagnosis is "m" for malignant, there is an inaccuracy.
- **Line 11:** This line uses similar logic for the malignant count. Note that since the number of attributes is odd (nine), it isn't possible for the counts to be equal.
- **Line 14:** Print the results.

The following session shows a test of the code.

```
>>> import make data set
>>> import train classifier
>>> import classify_test_set
>>> training_set_list = make_data_set.make_data_set('testData.txt')
>>> classifier list = train classifier.train classifier(training set list)
>>> results_list = classify_test_set.classify_test_set(training_set_list,
classifier)
>>> for result_tuple in results_list:
... print(result_tuple)
...
('1000025', 9, 0, 'b')
('1002945', 7, 2, 'b')
('1015425', 9, 0, 'b')
('1016277', 6, 3, 'b')
```

```
('1017023', 9, 0, 'b')
('1017122', 1, 8, 'm')
>>> report_results.report_results(results_list)
Of 6 patients, there were 0 inaccuracies
>>>
```
# **10.5** [RUNNING THE CLASSIFIER ON FULL DATA](#page-14-1)

Now comes the real test. We have assembled all the functions and have tested them in parts. Now we need to put the full code together and test it on the entire breast cancer data set.

# **10.5.1 Training Versus Testing**

We need to take the full 699 patients and divide them into two files: one file to train the classifier and one file for testing. There are many strategies for testing the accuracy of a classifier. The goal is to train the classifier on as many examples as possible while still testing many patient values. We will take a simple approach and just divide the original file in half: 349 for training, 350 for testing. We put all our code together and run it as indicated in this example, getting the following result.

```
>>> import bcancer classifier
>>> bcancer classifier.main()
Reading in training data...
Traceback (most recent call last):
 File "<stdin>", line 1, in <module>
 File "bcancerClassifier.py", line 74, in main
    training set list = make data set(training file)
 File "bcancerClassifier.py", line 14, in make_data_set
    int(a5),int(a6),int(a7),int(a8),int(a9)
ValueError: invalid literal for int() with base 10: '?'
```
What happened? The error message says that we have the error in the 14th line of the make data\_set function. Apparently, Python tried to convert a ''?'' into an integer. Why?

A look at the data files shows the problem. There are a number of patients out of the 699 that have an unknown value as part of their data, indicated by a ''?'' instead of an integer. That is the source of our problem. We missed that in testing because we looked at only a small portion of the data.

We have a few choices. We can throw out the "bad" data (there are 16 patients that have a "?" instead of an integer), or we can fix the problem in the make\_data\_set function. It may be a bad idea to throw away the 16 patients with a ''?'' for an attribute. However, it may also be a bad idea to "make up" a substitute value for the missing data.

We chose to modify make\_data\_set to ignore any patient with a ''?.'' We do that at lines 10–11, providing a test to see whether there is a  $1.211$  in the lines. If so, we **continue**, meaning that we skip the rest of the loop and go on to the next patient. That probably deserves a comment, so we place one in.

The final code and session output are shown in Code Listing 10.15.

```
1 # naming p roto col :
2 # 1. names are st ri n gs
\frac{1}{3} # 2. counts and indexes are ints
4
5 def make data set(file name): # file name is a string
6 ' ' ' Read f i l e file name ( str ) ; return list of tuples in format:
        7 id , diagnosis , 9 attributes . ' ' '
8 input set list = []
9
10 # open fil e . Fix the error checking
11 input file = open(file_name)12
13 for line_str in input_file:
14 line str = line str.strip() # st rip off end−of−line character " \n"
         15 # if a '? ' in the patient data , skip that patient
16 if '?' in line str:
17 continue
18 id str,a1,a2,a3,a4,a5,a6,a7,a8,a9,diagnosis str = line str.split(',')
19 if diagnosis str == '4': # diagnosis is "malignant"
20 diagnosis str = 'm'
21 else:
22 diagnosis str = 'b' # diagnosis is "benign"
p_2 patient tuple=id_str,diagnosis str,int(a1),int(a2),int(a3),int(a4),
int(a5), int(a6), int(a7), int(a8), int(a9)<sup>25</sup> input_set_list.append(patient_tuple)
26 return input set list
27
28
29 def sum lists(list1,list2):
<sup>30</sup> <sup>"""</sup>Element–by–element sums of two lists of 9 items. """
31 sums list = []32 for index in range(9):
33 sums list.append(list1[index]+list2[index])
34 return sums list
35
36 def make averages(sums list,total int):
37 "''''Convert each list element into an average by dividing by the total."""
38 averages list = []
39 for value int in sums list:
40 averages list.append(value int/total int)
41 return averages list
```

```
42
43 def train_classifier(training_set_list):
^{44}<sup>"""</sup>Build a classifier using the training set.
45 benign_sums_list=[0]*9 # list of sums of benign attributes
46 benign count=0 # count of benign patients
47 malignant sums list=[0]*9 # li st of sums of malignant att ributes
48 malignant count=0 # count of malignant patients
49
50 for patient tuple in training set list:
51 if patient tuple[1]=='b': # if benign diagnosis
52 # add benign att ribut es to benign t otal
53 benign_sums_list=sum_lists(benign_sums_list,patient_tuple[2:])
54 benign count += 1
55 else: # els e malignant diagnosis
56 # add malignant att ribut es to malignant t ot al
57 malignant_sums_list=sum_lists(malignant_sums_list,patient_tuple[2:])
58 malignant count += 1
59
60 # find averages of each set of benign or malignant attributes
61 benign averages list=make averages(benign sums list,benign count)
62 malignant averages list=make averages(malignant sums list,malignant count)
63
64 # s epa rato r valu es f o r each att ribut e av e rag es benign and malignant
65 classifier list=make averages(sum lists(benign averages list,
 malignant_averages_list), 2)
66
67 return classifier list
68
69 def classify_test_set(test_set_list, classifier_list):
70 ' ' ' Given t e s t s et and c l a s s i f i e r , c l a s s i s f y each patient in t est set ;
71 return list of result tuples : (id , benign count ,malignant count ,
  diagnosis ) ' ' '
72 result_list = []73 # for each patient
74 for patient_tuple in test_set_list:
75 benign count = 0
76 malignant count = 0
77 id_str, diagnosis_str = patient_tuple[:2]
78 # for each attribute of the patient ,
79 for index in range(9):
80 # if actual patient attribute is greater than separator value
*<sup>81</sup> # "+2" skips id and diagnosis in list
82 if patient tuple[index+2] > classifier list[index]:
83 malignant count += 1
84 else:
```

```
85 benign count += 1
86 result tuple = (id str,benign count,malignant count,diagnosis str)
87 result list.append(result tuple)
88 return result list
89
90 def report results(result list):
91 ' ' ' Check r e s u lt s and r epo rt count of ina c cu rate c l a s s i f i c at i o n s . ' ' '
92 total count=0
93 inaccurate count = 0
94 for result tuple in result list:
95 benign count, malignant count, diagnosis str = result tuple[1:4]
96 total count += 1
97 if (benign count > malignant count) and (diagnosis str == 'm'):
98 # oops ! wrong cl assifi c ati o n
99 inaccurate count += 1
100 elif diagnosis str == 'b': # and ( benign count < malignant count )
101 # oops ! wrong cl assifi c ati o n
102 inaccurate count += 1
103 print("Of ",total_count," patients, there were ",\
104 inaccurate_count," inaccuracies")
105
106 def main():
107
108 print("Reading in training data...")
109 training file = "training data.txt"
110 training_set_list = make_data_set(training_file)
111 print ("Done reading training data.\{n\}")
112
113 print("Training classifier...")
114 classifier list = train classifier(training set list)
_{115} print ("Done training classifier. \langle n'' \rangle116
117 print("Reading in test data...")
118 test file = "test data.txt"
119 test_set_list = make_data_set(test_file)
120 print ("Done reading test data.\n")
121
122 print("Classifying records...")
123 result list = classify test set(test set list, classifier list)
_{124} print ("Done classifying.\n")
125
126 report_results(result_list)
127
128 print("Program finished.")
```
>>> **import** bcancer classifier >>> bcancer classifier.main() Reading **in** training data... Done reading training data. Training classifier... Done training classifier. Reading **in** test data...

Done reading test data.

Classifying records... Done classifying. Of 348 patients, there were 7 inaccuracies Program finished.

>>>

# **10.6** [OTHER INTERESTING PROBLEMS](#page-14-1)

Here are some other interesting problems. We don't solve them fully, but we provide you the background information so you can solve them yourself.

# **10.6.1 Tag Clouds**

**VideoNote 10.1 Program Cloud**

**Development: Tag** words have a smaller font. For example, Figure 10.3 shows a tag cloud for the Declaration Tag clouds are a useful way to provide a visual description of the word content of a document. In a tag cloud, words that are used more frequently have a larger font—less frequently used

> abolishing absolute assent colonies consent free **GOVE rnment** hold independent justice large **laws** long mankind new pass peace **DEODIC** power powers refused repeated right rights seas states time usurpations war world

**FIGURE 10.3** Tag cloud for the U.S. Declaration of Independence.

of Independence. Common words, called *stop words*, such as *a*, *and*, *the*, and so on, are usually removed before the analysis, because their frequency isn't usually of interest. As this tag cloud illustrates, one can quickly see the words emphasized in the declaration.

Most of the work with a tag cloud is similar to what we did for the Gettysburg Address earlier in Section 8.2: get a count of each word in the document. As with every problem, there are many details to be handled: "stop words" need to be removed from consideration, punctuation needs to be eliminated, non-ASCII characters need to be removed, and so on. Also, it isn't interesting to display all words, so, as we did with the Declaration of Independence we display only words that occur three or more times, as shown. Finally, one must come up with a way to translate word counts into font sizes for display.

A common way to display tag clouds is on the web. The language of the web is HTML. You create a document with HTML tags and then point your web browser to it. Two tasks are needed to to create the HTML document: first, you need to create words with different font sizes in HTML, and second, you need to pack those words into a box. Code Listing 10.16 shows two functions that accomplish those two tasks.

#### **Code Listing** 10.16

```
# Functions adapted from ProgrammingHistorian (updated to Python3 )
# http : / / niche .uwo. ca / programming−histo rian / index . php/ Tag clouds
```

```
# Take one long st ri n g of words and put them in an HTML box .
# If desired , width , background color & border can be changed in the function
# This function st u f f s the "body" st ri n g into the the HTML formatting st ri n g .
def make_HTML_box(body):
    box\_str = """&div *style = \n\qquadwidth : 560px;
    background−c ol o r : rgb (250, 250, 250) ;
    border : 1px gray s olid ;
    text−align: center \" >{: s}</div>
     """
```
return box\_str.format(body)

```
# Take word ( st r ) and f o ntsi z e ( int ) , and c r eat e an HTML word in that f o ntsi z e .
# These words can be st rung t o g eth e r and s e nt to th e make HTM Lbox ( ) fun ction .
# This function s t u f f s the body and f o ntsi z e into an HTML word format st ri n g .
def make HTML word(body, fontsize):
```

```
word_str = '<span style=\"font-size:\{ :s\}px;\">\{ :s\}</span)'
return word_str.format(str(fontsize), body)
```
# **10.6.2 S&P 500 Predictions**

The S&P 500 is a stock market index containing the stocks of 500 large corporations. It is one of a number of important bellwethers of the stock market—showing trends in

overall market performance. A number of sites on the web collect stock market data and make them available. One such site is Yahoo! Finance.<sup>1</sup> The site provides a download in CSV format—the first few lines are shown in Figure 10.4. We selected to download weekly values.

Date,Open,High,Low,Close,Volume,Adj Close 2008-07-21,1261.82,1267.74,1255.70,1260.00,4630640000,1260.00 2008-07-18,1258.22,1262.23,1251.81,1260.68,5653280000,1260.68 2008-07-17,1246.31,1262.31,1241.49,1260.32,7365209600,1260.32 2008-07-16,1214.65,1245.52,1211.39,1245.36,6738630400,1245.36

**FIGURE 10.4** CSV file downloaded from Yahoo! Finance.

The first line of the file is a header line that labels each of the comma-separated fields in each line. Let's consider the "Date" and "Adj Close" values—the latter is the final, adjusted value for the index at the end of the week. To smooth out the data, let's consider 13 weeks at a time—13 weeks is one-quarter of a year. Finally, let's consider data over the last 20 years—roughly the lifetime so far of a college student. Here are some questions we might ask:

- What is the greatest difference between the max and min values in any 13-week interval?
- What is the smallest difference between the max and min values in any 13-week interval?
- What is the greatest change between the first and last values in any 13-week interval?
- What is the smallest change between the first and last values in any 13-week interval?
- If we fit a line to a 13-week interval of data, what is the slope of the line?
- What are the difference, change, and slope for last week?

Note that as we phrased the questions, the first two values will always be positive, and the next three could be negative. That is, the last value may be less than the first value. Also, a line fit to the data may be sloping downward (negative slope).

How might we approach this problem? We can go through the data line by line and split on commas, yielding date as the first value and close as the last value in the resulting list. We can gather 13 values together into a list and find the differences and changes over that 13-week interval. Using the max and min functions we can find the difference as max - min on each 13-week list. We can find the change by subtracting the first week from the last week: thirteen week list[-1] - thirteen week list[0]. We can then put the differences into one list and changes into another list. The max and min of those latter lists provide the answers to the first four questions.

The slope of a line made from the data is a bit trickier. Fitting a line to data is called a linear least squares fit; a search on the web provides the following formula, which can be put

<sup>1</sup> S&P 500 data:<http://finance.yahoo.com/q/hp?s=GSPC>, ©YAHOO! and the YAHOO! logo are registered trademarks of Yahoo! Inc.

in a function. The x values will be 0 to 12, representing the 13 weeks, and the  $range(13)$ function will be useful for generating those values. The y values will be the 13 closing values in the thirteen week list. The formulas for p, q, r, and s look intimidating, but the Python sum function does that summation calculation for us. For example, to calculate q you simply sum over the list:  $q = sum(thirteen-week_list)$ .

$$
slope = \frac{ns - pq}{nr - p^2}
$$

where

$$
p = \sum_{k=1}^{n} x_k
$$
  

$$
q = \sum_{k=1}^{n} y_k
$$
  

$$
r = \sum_{k=1}^{n} x_k^2
$$
  

$$
s = \sum_{k=1}^{n} x_k y_k
$$

We formatted our output as follows:

```
>>>
Twenty years of S&P 500 in 13-week intervals.
```

```
max and min difference between high and low values in 13 weeks: 191.33, 11.47
max and min change from first week to 13th week: 191.33, -171.73
max and min slope of line fit to data over 13 weeks: 15.33, -14.36
latest week difference, change, slope, 2008-07-02 : 58.79 , 1.52 , 0.87
```
From that output we can observe that over 20 years:

- The biggest difference between the max and min in any 13-week interval was 191.
- The smallest difference between the max and min in any 13-week interval was 11.
- The biggest increase from the first to last week in any 13-week interval was 191.
- The biggest decrease from the first to last week in any 13-week interval was -171.
- The biggest trend increase over any 13-week interval (slope) was 15.
- The biggest trend decrease over any 13-week interval (slope) was -14.
- The 13-week trend was nearly flat but going up a little.
- The index has gone up as much as it has gone down in any 13-week interval.

Finally, we can see that in the last week, the index has been volatile—that it ended slightly better than it started and that overall the trend is positive.

With some real data and a little Python programming, we were able to do some real analysis of stock market data. One could easily substitute another index or individual stock performance to do the same or similar analysis.

# **10.6.3 Predicting Religion with Flags**

The design of a flag is influenced by the political and cultural roots of a country. Is it possible to determine the predominate religion of a country simply by looking at its flag?

Characteristics of flags were collected from a book of flags and are available online.<sup>2</sup> Twenty-eight different characteristics of flags were collected, such as number of vertical bars, horizontal stripes, colors, circles, crosses, and stars. Some characteristics were Boolean—that is, they exist or do not—such as crescent, triangle, a particular icon, a particular animate object, or some particular text. Finally, some non-numeric data were collected: dominate color, color in upper-left corner, and color in the bottom-right corner. The data set was augmented with the predominate religion of the country. Roughly half the 194 countries in the data set were Christian, so using the techniques we used for the breast cancer study, we created a flag classifier to predict whether the predominate religion of a country is Christian or not.

The simple classifier correctly predicted the predominate religion from flag characteristics 70% of the time. It was better at predicting that a country is *not* Christian (88% correct) than it was at predicting that a country is Christian (52% correct).

Here is a sample of the data set:

Andorra,3,1,0,0,6,0,3,0,3,1,0,1,1,0,0,0,gold,0,0,0,0,0,0,0,1,1,1,blue,red Angola,4,2,1247,7,10,5,0,2,3,1,0,0,1,0,1,0,red,0,0,0,0,1,0,0,1,0,0,red,black Anguilla,1,4,0,0,1,1,0,1,3,0,0,1,0,1,0,1,white,0,0,0,0,0,0,0,0,1,0,white,blue

> Fields 1–6 are country characteristics, such as location, size, population, and language, so they are ignored for this exercise. Consider the flag of Andorra in Figure 10.5. Using brackets to note indices in the data line above, it has three vertical bars [7], zero stripes [8], three colors  $[9]$ —red  $[10]$ , blue  $[12]$ , gold  $[13]$ , and gold dominates  $[17]$ —an icon  $[25]$ , an animate object [26], text [27], blue in the top left [28], and red in the bottom right [29].

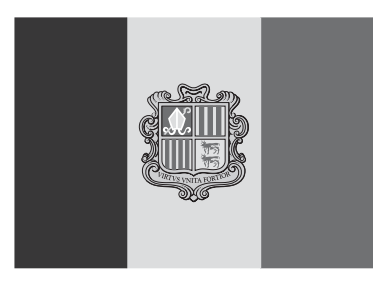

**FIGURE 10.5** Flag of Andorra.

<sup>2</sup> Richard Forsyth, University of California, School of Information and Computer Science Machine Learning Repository, [http://archive.ics.uci.edu/ml/machine-learning-databases/flags/flag.names.](http://archive.ics.uci.edu/ml/machine-learning-databases/flags/flag.names)

As with the breast cancer data, averages were calculated for each field and then a midpoint was found. If a country's data fell on the correct side of the midpoint for a field, the score was increased by 1. A high score was considered to be a match, i.e., a predominately Christian country. The non-numeric color fields were handled by determining the dominant color for Christian flags—listing, counting, sorting, and selecting the dominant color. If a field matched the Christian dominant color, the score was increased. As the dominant color for the bottom right was red for both Christian and non-Christian, it was not used as a discriminator.

Because the overall accuracy is barely 70%, it is easy to find countries that are identified incorrectly by our simple predictor. In the following output, we illustrate with two correct and two incorrect inputs:

```
Flags
```

```
Enter a country: UK
UK is Christian
Enter a country: China
China is not Christian
Enter a country: Spain
Spain is not Christian
Enter a country: Qatar
Qatar is Christian
Enter a country: done
```
# **Summary**

In this chapter, we showed how Python could be applied in a variety of domains. We walked through one problem in detail and outlined approaches to a few very different problems. One interesting observation about this chapter is the complexity of problems that you now have the tools to solve.

#### Rules

- **RULE 1:** Think before you program!
- **RULE 2:** A program is a human-readable essay on problem solving that also happens to execute on a computer.
- **RULE 3:** The best way to improve your programming and problem skills is to practice!
- **RULE 4:** A foolish consistency is the hobgoblin of little minds.
- **RULE 5:** Test your code, often and thoroughly!
- **RULE 6:** If it was hard to write, it is probably hard to read. Add a comment.
- **RULE 7:** All input is evil, until proven otherwise.
- **RULE 8:** A function should do one thing.

# **Exercises**

- **1.** The function sum\_lists works only with two lists of exactly nine elements.
	- (a) Fix the function to work with lists of any size.
	- (b) Fix the function to work even if the lists are of different sizes.
	- (c) Rewrite the function using list comprehension. Can you reduce the function to one line yet have it still be readable?
- **2.** The function make averages works only with lists of exactly nine elements.
	- (a) Fix the function to work with lists of any size.
	- (b) Rewrite the function using list comprehension. Can you reduce the function to one line yet have it still be readable?
- **3.** Refactor the breast cancer code using sets rather than lists. Compare the refactored code to the original code: is it more readable?
- **4.** Refactor the breast cancer code to collect data into 18 lists and then create the averages using sum and len. Compare the refactored code to the original code: is it more readable?
- **5.** Find an online transcription of a political debate online and download the file.
	- (a) Generate separate tag clouds for each participant.
	- (b) Analyze the tag clouds and write a one-page essay on what the tag clouds tell about the debate.
- **6.** Find a set of online stock transactions as we did in Section 10.6.2 (Yahoo!) and download the data. Pick an interesting and volatile period, such as the second half of 2008.
	- (a) Choose a feature of the market that you find interesting and write a program that analyzes the data.
	- (b) Write a one-page analysis of your output.
- **7.** Choice of appropriate data structure is an important step in designing algorithms. Suppose a text file contains student records on each line, and each record is of the format: Name of Student, Student ID, GPA. Now consider reading that file to create a list of lists, a list of tuples, or a tuple of tuples.
	- (a) If you just want to create a report using the data, would you choose a list or a tuple as the underlying data structure for the record?
	- (b) If you want to modify the name or student ID or GPA, would you choose a list or a tuple as the underlying data structure for the record?

**8.** A major holiday is coming, and you need to keep track of all the things to do to prepare for the relatives coming to your place to celebrate. What data structure do you use to keep track?

# **Programming Projects**

#### **1. Classifier: Income predictor**

An alternative classifier assignment can be constructed from another data set out of the UCI Machine-Learning Repository. The "Adult Data Set" can be used to predict whether someone's income will be greater than \$50,000. The process is the same as for classifying cancer as benign or malignant.

In this case, there are three information fields that can be ignored. They are labeled "Fnlwgt" (field 3), "Native-country" (field 14), and "Education" (field 4). The last one is ignored, because that value is captured in the adjacent field "Education-num."

The other difference in this data set is that some fields have discrete attributes. Calculating averages for attributes such as "Hours per week" is simple: just add up all the values and divide by the count of values. The discrete attributes are a little more interesting. Imagine that we have 10 records, all of which are examples of the >50K examples. If the "Relationship" attribute for 2 of these 10 records is "Wife," 3 is "Own-child," 2 is "Husband," 1 is "Not-in-family," 1 is "Other-relative," and 1 is "Unmarried," then the "Relationship" attribute in the >50K model would be as follows:

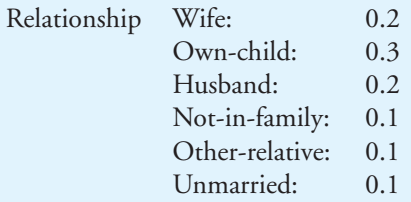

Follow the six steps outlined for the cancer classifier.

#### **2. Tag cloud**

Choose a document to analyze and use the tag cloud function of Section 10.6 to create a tag cloud web page. An interesting alternative is to use a transcript of a political debate for analysis.

#### **3. Stock analysis**

Using the formulas of Section 10.6, gather and analyze stock trends. An interesting alternative is to analyze a particular stock.

#### **4. Flag analysis**

Using the outline of Section 10.6 and the URL provided, recreate the flag analysis.

*This page intentionally left blank* 

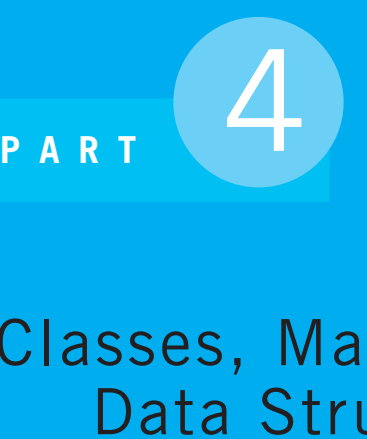

# Classes, Making Your Own Data Structures and Algorithms

- **Chapter 11** Introduction to Classes
- **Chapter 12** More on Classes
- **Chapter 13** Program Development with Classes
*This page intentionally left blank* 

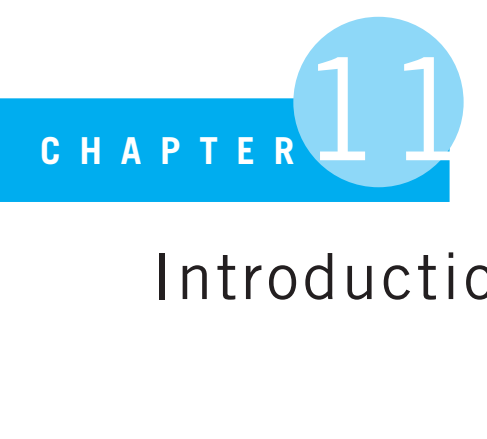

# Introduction to Classes

Controlling complexity is the essence of computer programming.

B. Kernighan, co-author of the first book on the C programming language

WE HAVE DISCUSSED AT LENGTH THE USE OF BUILT-IN DATA STRUCTURES AND methods for problem solving. What we have not addressed is how to build our *own* data structures. What if our problem requires a data structure and methods of our own design? In this chapter, we will introduce *classes* and how they can help us do exactly that.

## **[11.0.5 Simple Student Class](#page-14-0)**

To get a flavor of classes, let's define a simple Student class. The class definition and a session using it are shown in Code Listing 11.1. Our class has a few attributes, such as a first name, last name, and ID. Once the class is defined, we can create an instance object named stu1 and then print its attributes in the accompanying session. You will notice a number of unusual features, such as names beginning and ending with underscores and the name self appearing in many places. We explain these and many other interesting aspects of classes in this chapter.

#### **Code Listing** 11.1

```
class Student(object):
    """Simple Student class . """
    def init (self,first='', last='', id=0): # initializer
        self.first_name_str = first
        selfu.last_name_str = last
        self.id\_int = id
```

```
def __str__(self): # string representation, e.g. for printing
    return "{} {}, ID:{}".format\
           (self.first_name_str, self.last_name_str, self.id_int)
```

```
>>> stu1 = Student('Terry', 'Jones', 12345)
>>> print(stu1)
Terry Jones, ID:12345
```
#### **11.1** [OBJECT-ORIENTED PROGRAMMING](#page-15-0)

A common concept in modern programming languages design is the *object-oriented* programming paradigm. Object-oriented programming, or OOP for short, is a general approach to programming that grew out of a need to handle the increasing complexity of programming. It is not the only approach, and hopefully you will be exposed to others, but it is common and has a number of advantages.

OOP is really a point of view. That point of view is that a program is a set of *objects*, where each object can interact with other program objects to accomplish the programmer's goal. These objects will have two characteristics:

- Each object has some number of *attributes* (e.g., color, make) that are stored within the object.
- The object responds to some *methods*, which are also attributes, that are particular for that kind of object (e.g., move forward, print).

#### **11.1.1 Python Is Object Oriented!**

The good news is that we have been working with the OOP paradigm all along, because Python is fundamentally an OOP language. We have spoken often of Python objects and their associated methods. When we call a constructor such as  $list$  or  $str$  (or their shortcuts [ ] and ' '), we are making a new object. Those objects have attributes. Both a list and string object are collections with multiple parts. Those objects respond to methods. We can sort a list by calling the method  $my\_list.sort()$ , change a string to lowercase with the method my\_str.lower(). We know how to work with objects; now we are moving on to making our own.

In Python, there is a strong similarity between a type and a class. We have seen many examples of the difference among objects that are of type str, list, int, and many others. They store different things (strings store only strings, lists store any object, integers store only non-floating-point numbers) and respond to different methods, and even the same methods in different ways (the binary operator minus  $(-)$  is set difference for a set, subtraction for an integer).

Object-oriented programming compels the programmer to think of the items in a program as objects. We have a lot of experience with this point of view in the programs we have written to date!

#### **11.1.2 Characteristics of OOP**

There are three characteristics typically associated with the OOP paradigm:

- Encapsulation
- Polymorphism
- Inheritance

It is difficult to define these characteristics exactly at this point, so we will return to them after we get a better understanding of OOP. Keep them in mind as we lead you through the concepts of OOP.

We will begin with a discussion of OOP in general and then examine the implementation of those concepts in Python.

## **11.2** [WORKING WITH OBJECT-ORIENTED](#page-15-1) PROGRAMMING

There are some terms commonly associated with OOP that we introduce here. We acknowledge that OOP terminology is not universally accepted, but there are some general things we can discuss that will span most OOP approaches. We will begin with a generic view of OOP and then consider Python's view.

#### **11.2.1 Class and Instance**

The terms *class* and *instance* are important for understanding OOP. They can be surprisingly tricky to understand at first, so we approach the concepts slowly.

The viewpoint we take in this book is that a *class* is a *template* for making a new object and that an object made by a class template is called an *instance* of that class. Using a simple analogy, class and instance have a relationship similar to that between a cookie cutter and a cookie (see Figure 11.1). A cookie cutter is a template for stamping out cookies. Once the template is made, we can stamp out any number (an infinite number, in fact) of cookies, each one formed in the likeness defined by the cutter (template).

OOP works similarly. A class is a template for making an instance, and the instance reflects the structure provided by the template, the class. The class can "stamp out" any number (in fact, an infinite number) of instances, each in the likeness of the class.

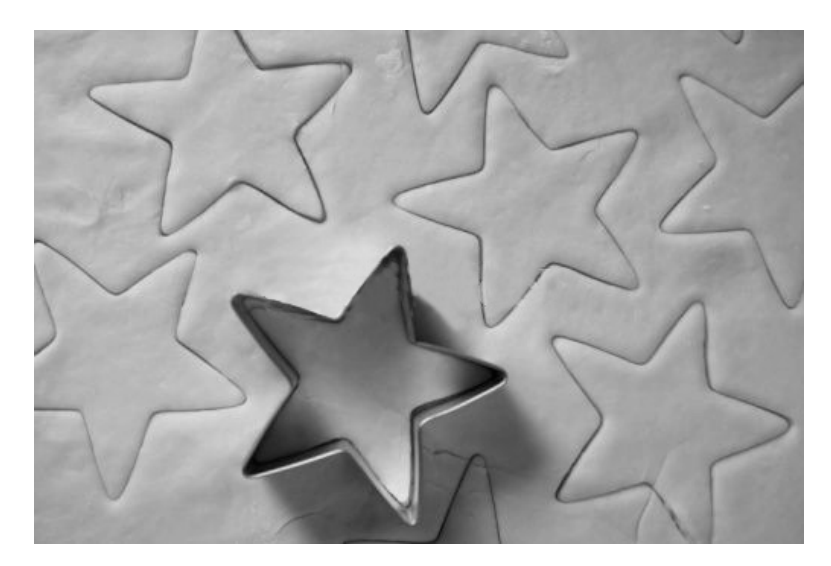

**FIGURE 11.1** Analogy: cookie cutter is to cookie as class template is to instance. [© Emilia Stasiak/Shutterstock]

As we said earlier, a class operates in much the same way as a type. The type int is in fact a template; a general model of the attributes of an integer and the operations that can be performed on an integer. In contrast, the specific integers 1, 2, 3, 145, 8857485, etc. are each instances of the *int* type. Because they are of the same type, each integer instance shares the operations that can be performed on *all* integers, but each integer instance has local, individual characteristics, i.e., their individual value.

The class template defines the two major aspects of an instance: the attributes that might be contained in each instance and the operations that can be performed on each instance. It is important to remember that the class defines the structure and operations of an instance but that those operations are operations for class instances, not the class itself.<sup>1</sup> If we stay with the cookie analogy, the operations to be performed on the instance (cookie), such as eat a cookie or dunk it in milk, are not operations that can be performed on the cookie cutter (at least, we hope not!). We can again look to the integers. We can add two integers,  $1 + 2$ , but what does it mean to perform the same operation on the type int itself,  $int + int?$ 

The traditional view is that class defines the instance, the potential attributes (though not the values) of the instance, and the operations that can be performed on that instance. In this first take, the most important operation that a class can do is the "instance making" operation. All other operations are associated with the instance.

<sup>1</sup> Note that it is possible to make new classes as instances of other classes with associated methods, so-called *metaprogrammng*. We leave this for more involved discussions of OOP, but Python does support metaprogramming; see [http://www.onlamp.com/pub/](http://www.onlamp.com/pub/a/python/2003/04/17/metaclasses.html) [a/python/2003/04/17/metaclasses.html](http://www.onlamp.com/pub/a/python/2003/04/17/metaclasses.html)

## **11.3** [WORKING WITH CLASSES AND INSTANCES](#page-15-1)

Let's take a look at some real classes and instances in Python and see what we can do with them.

## **11.3.1 Built-In Class and Instance**

We can apply our new terminology, class and instance, to the programming we have been doing. Any of the built-in data structures are defined as a class: a list is a class, as is a string, set, tuple, or dictionary. These classes can be used to make individual instances using either the constructor (respectively list, str, set, tuple, dict) or their shortcuts, where available. The constructor creates a new object, which is an instance of the class. These instances have internal attributes and associated methods that may be applied to those instances.

The type function helps us understand this detail. Look at the following session:

```
>>> my list = [1,2,3]
>>> type(my list)
<class 'list'>
\gg my_str = 'abc'
>>> type(my str)
<class 'str'>
>>> my dict = {1:'a',2:'b',3:'c'}
>>> type(my dict)
<class 'dict'>
>>> my list
[1, 2, 3]
>>> my list.sort(reverse=True)
>>> my list
[3, 2, 1]
>>> my str.upper()
'ABC'
>>> my dict.values()
[ia', 'b', 'c']>>> my str.sort()
Traceback (most recent call last):
  File "<stdin>", line 1, in <module>
AttributeError: 'str' object has no attribute 'sort'
>>> my list.values()
Traceback (most recent call last):
  File "<stdin>", line 1, in <module>
AttributeError: 'list' object has no attribute 'values'
```
When an instance is made of any of the built-in data structures, the new instance has a type: the type of the class it was created from. As a result, certain methods defined by the class are available to those instances. However, when an instance attempts to use a method *not* defined as part of the class, an error results. The error message is also very tellingfor example: AttributeError: 'str' object has no attribute 'sort'. It clearly states that the attribute being sought is not part of an element of this type (of this class).

#### **11.3.2 Our First Class**

Take a look at the following Python session. In the session, we create a class named MyClass and create an instance of that class that we name my\_instance.

```
>>> class MyClass (object):
         pass
>>> dir(MyClass)
'_{--}class_{--}', '_{--}delattr_{--}', '_{--}dict_{--}', '_{--}doc_{--}', '_{--}eq_{--}',
' __format__', '__ge__', '__getattribute__', '__gt__', '__hash__',
' __init __', '__le__', '__lt __', '__module __', '__ne__', '__new__',
'<sub>__</sub>reduce__', '__reduce_ex__', '__repr__', '__setattr__',
'__sizeof__', '__str__', '__subclasshook__', '__weakref__']
>>> my instance = MyClass()
>>> dir(my instance)
[' class \_ ', '\_ delattr \_ ', '\_ dict \_ ', '\_ doc \_ ', '\_ eq \_ ',
' __format__', '__ge__', '__getattribute__', '__gt__', '__hash__',
'_{--}init_{--}', '_{--}le_{--}', '_{-+}1t_{--}', '_{-+}module_{--}', '_{-+}ne_{--}', '_{-+}new_{--}',
'<sub>__</sub>reduce__', '__reduce_ex__', '__repr__', '__setattr__',
'__sizeof__', '__str__', '__subclasshook__', '__weakref__']
>>> type(my instance)
```
<**class** '\_\_main\_\_.MyClass'>

Figure 11.2 shows the basic components of a class definition.

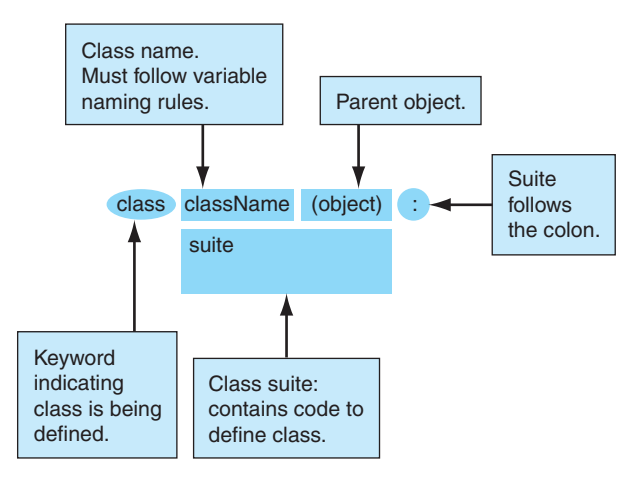

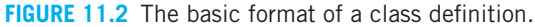

A class definition starts with the **class** keyword, followed by the class name. As with all names, the class name must adhere to normal Python naming rules (see Section 1.4.6 ). Class names use what is called the *CapWords* approach. Each word is capitalized, joined together without underscores. After assignment and **def**, the keyword **class** is our third example of making a new association in a namespace. The name that follows the keyword is the name of the class, and that name becomes associated with a class object. After the class name we include, in parentheses, the name of the parent class of our class. In Section 12.6, we cover more on parent and base classes, but for now we always include the class object in parentheses followed by a colon.

What follows the colon, as in previous Python compound statements, is a suite that defines the class. The suite can contain any relevant Python code, typically methods or variable assignments. This particular class has what is essentially an empty suite, except Python will not syntactically allow an empty suite. We use the Python keyword **pass** as we have before to indicate that the suite is indeed empty. In this context, the keyword **pass** is an indication of intent. We, the class designers, did not forget to add content; we intended to have no content.

Once the class is defined, we can inspect what we have made with the Python function dir. The function dir lists all of the *attributes* of the class. Python uses the word *attribute* to indicate both the methods of an object and the names of any values stored in an object. An attribute is a name associated with another object.

You may have noticed something strange about the previous paragraph. We said that dir lists all the attributes of an object and used it on our class MyClass. Yes, a class is also an object. We will talk more about a class as an object later, but every class, every instance—in fact, nearly everything *in* Python—is an object!

The function dir with the argument MyClass produced a long list attributes. Most of these were provided, by default, by Python through the special object named object. Even though we provided no attributes to MyClass, that class does indeed have a set of attributes, most of which begin and end with double underscore characters  $(\_$ ). Python reserves a number of special methods and variables that begin with with a pair of underscore characters. These have predefined meaning to Python in its OOP class system. We will be seeing more of these special names shortly.

#### A Simple Instance

Even though we have included nothing in our class definition, MyClass comes with one very important built-in ability. It has the ability to *make* an instance. We, as class designers, are given the opportunity to affect the instance-creation process, but even if we choose not to avail ourselves of it, our class can make an instance.

We invoke any class's instance-making function by using the *name of the class as a function*. In our case, the name of our class is MyClass, so the name of the instancecreation function is MyClass(). This is the normal approach in Python. Every constructor we have seen is named the same as the class name it is associated with. We can see this action in the previous session. Because our class is empty, we use the default instance-making ability of Python.

What is created is an instance of the class. We can use the dir function to see what attributes the instance contains. Not surprisingly, the instance attributes look like the class attributes, because the instance was made from the class as a template. More important, what type is the instance? It is an instance of the class MyClass, as indicated by the result from the type function. An instance is made from a class and carries that class as its type. We have created a new type by creating a class and can make instances of that type!

#### **11.3.3 Changing Attributes**

Now we have a class and an instance. How can we change them?

In general, you can reference any object using the standard dot notation we have been using. Also, as in any other assignment, we need only assign a value to a variable for a variable to be created. However, in this case, we assign the variable *internally* to the object when we use the dot notation. That is, as with other objects, a class and instance have a namespace, and when we make a new assignment we add the name to the namespace. Look at the following session.

```
>>> class MyClass (object):
          pass
>>> my instance = MyClass()
>>> dir(MyClass)
['\_class\_', '\_delattr\_', '\_dict\_', '\_doc\_', '\_doc\_', '=eq\_','__format__', '__ge__', '__getattribute__', '__gt__', '__hash__',
'\verb|...init__', '...le__', '...le__', '...lt__', '...module__', '...ne__', '...new__','<sub>--</sub>reduce<sub>--</sub>', '<sub>--</sub>reduce<sub>-</sub>ex<sub>--</sub>', '<sub>--</sub>repr<sub>--</sub>', '<sub>--</sub>setattr<sub>--</sub>',
'__sizeof__', '__str__', '__subclasshook__', '__weakref__']
>>> dir(my instance)
[' \_class \_ '\ , ' \_del{alattr} \_ '\ , ' \_del{alattr} \_ ', ' \_ddict \_ '\ , ' \_ddoc \_ '\ , ' \_eeq \_ '\ ,' __format__', '__ge__', '__getattribute__', '__gt__', '__hash__',
'_{--}init_{--}', '_{--}le_{--}', '_{-+}1t_{--}', '_{-+}module_{--}', '_{-+}ne_{--}', '_{-+}new_{--}',
'<sub>__</sub>reduce__', '__reduce_ex__', '__repr__', '__setattr__',
'__sizeof__', '__str__', '__subclasshook__', '__weakref__']
>>> MyClass.class attribute = 'hello'
>>> print(MyClass.class attribute)
hello
>>> dir(MyClass)
[ ' \_class \_ '\ , \ldots, 'class\_attribute']>>> my instance.instance attribute = 'world'
>>> print(my instance.instance attribute)
```

```
world
>>> dir(my instance)
[ ' \_class \_ ', \, , \ldots, \, 'class\_attribute', \, 'instance\_attribute']>>> print(my instance.class attribute)
hello
```
To create a variable in Python, you assign it a value. You do much the same for an object attribute. To create a new attribute in an object, the programmer assigns a value to an object attribute—that is, to object\_name.attribute\_name using dot notation. In the previous session, we made the assignment MyClass.class\_attribute = 'hello', resulting in the attribute class attribute being added to MyClass with the value 'hello'. We can print that value back using a normal **print** statement and the full name, **print** MyClass.class attribute. Furthermore, we can see that using the dir function on MyClass clearly shows that class\_attribute is now part of  $MyClass.^2$ 

As we have mentioned, a namespace is actually a dictionary that establishes a relationship between names and objects. The namespace for a class is named  $\overline{\phantom{a}}\,$   $\overline{\phantom{a}}\,$  and that name can be seen in the previous session.

We can also add an attribute to the instance,  $my\_instance$ , again using dot notation and assignment. As before, we can view the attribute's value by printing it. However, look closely at the result of the dir function on my\_instance. See anything odd?

### **11.3.4 The Special Relationship Between an Instance and Class: instance-of**

The oddity is the fact that the attribute class attribute, set to be part of MyClass, shows up as an attribute of my instance even though we never assigned class attribute to the instance. How can that be?

Look at the following session.

```
>>> class MyClass (object):
        pass
>>> my instance = MyClass()
>>> MyClass.class attribute = 'hello'
>>> my instance.instance attribute = 'world'
>>> dir(my instance)
[' __ class __', \dots, 'class _attribute', 'instance _attribute']
>>> print(my_{{\text{instance}}}.{\text{--class}}_{-})<class '__main__.MyClass'>
```
<sup>&</sup>lt;sup>2</sup> For the sake of brevity, we indicate with . . . the repetition of most of the default attributes in the remaining sessions.

```
>>> type(my instance)
<class '__main__.MyClass'>
>>> print(my instance.instance attribute)
world
>>> print(my instance.class attribute)
hello
>>> print(MyClass.instance attribute)
Traceback (most recent call last):
  File "<pyshell#11>", line 1, in <module>
    print MyClass.instance attribute
AttributeError: type object 'MyClass' has
no attribute 'instance attribute'
```
A special relationship holds between a class and its instance. This relationship is often called an *instance-of* relationship. That is, every instance is related to its respective class by the instance-of relationship: the instance is an instance of its template class. In fact, we can even see how that relationship is established. In the previous session we printed the value of  $my\_instance. \_\_class \_\_$ , an attribute of  $my\_instance$ . When an instance is created, the class from which it was created is recorded in the special attribute name  $\angle$  class in the instance. In this way, an instance always "remembers" its class, the template from which it was created. When we  $print(m_{\text{y}_i} \text{instance.} \text{_{_{_{_{}}}} \text{_{_{}}}})$ , we see that it is an instance of the class MyClass. This is shown in Figure 11.3.

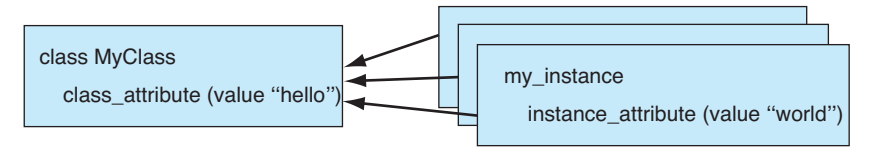

**FIGURE 11.3** The instance-of relationship.

Again, if we ask Python to indicate the type of  $my\_instance$  using the type function, it reports that my\_instance is of type MyClass, the value stored in the  $\_class\_$ attribute.

Part of the Python Scope Rules for Objects: Instance, then Class You saw in Section 8.1 that the scope of a variable is related to the namespace that defines where a variable is referenced. The previous rule was called the LEGB rule—that is, we look for a variable: first in the local namespace (L), second in the enclosing (function) namespace (E), third in the global namespace (G), and then finally in the built-in namespace (B). If it cannot be found in that search process, then the variable is undefined.

A similar rule applies to objects. We can search through different namespaces to find the value associated with a name. The instance-of relationship provides half of the object rule (Section 12.6 reveals the full rule). If the name cannot be found in the instance itself, Python will look up the instance-of relation to see whether the name can be found in the associated *class* namespace. In this way, OOP provides an economy of definition. A name defined in the class namespace is available to *all* instances of that class. The class acts as a kind of global repository for attributes to be used and shared by all its instances. This is how class attribute becomes available to my instance; it is not found in the instance itself but is found in the class, MyClass, that formed my instance. Note that the relationship does not hold both ways. Python throws an error if we ask to **print** MyClass.instance attribute. The direction of the arrows in Figure 11.3 illustrates that one-way relation.

Interestingly, a programmer is free to override the class-global definition. Because the rule is to first look in the instance, *then* the class, defining any attribute in the instance overrides the definition in the class.

What happens if the class resets the attribute class\_attribute, as in MyClass. class attribute='goodbye'? That invocation is perfectly legal in Python, but now *every instance* of MyClass will be affected by the change *unless* they have changed the attribute locally. Look at the following session.

```
>>> class MyClass (object):
        pass
>>> inst1 = MyClass()
>>> inst2 = MyClass()
>>> inst3 = MyClass()
>>> MyClass.class attribute = 27
>>> inst1.class attribute = 72
>>> print(inst1.class attribute)
72
>>> print(inst2.class attribute)
27
>>> print(inst3.class attribute)
27
>>> MyClass.class attribute = 999
>>> print(inst1.class attribute)
72
>>> print(inst2.class attribute)
999
>>> print(inst3.class attribute)
999
```
The instance inst1 set the attribute locally. It is not affected by the class attribute change, and it does not affect the value of the attribute, as seen by inst2 and inst3.

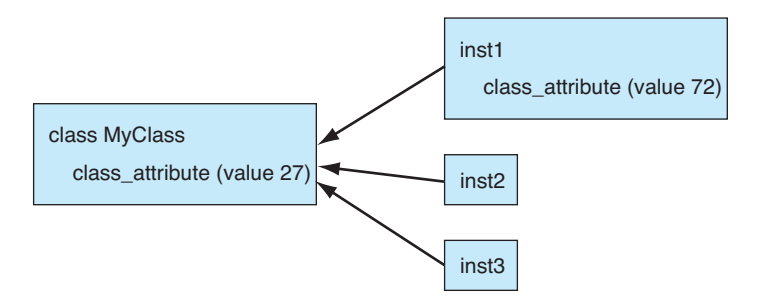

**FIGURE 11.4** A mixture of local and instance-of attribute relationships.

However, when the class changes the attribute value, both inst2 and inst3 reflect the change, as they are using the instance-of link to find the value. This situation is shown in Figure 11.4.

## **11.4** [OBJECT METHODS](#page-15-0)

We added attributes to objects but didn't add methods. How do we add methods to an object? In fact, exactly what is a method? How do we use methods?

## **11.4.1 Using Object Methods**

We alluded earlier to the fact that a method and a function are different. In Chapter 6, we discussed functions and what they can do. A function is a small program—an encapsulation of an operation. It takes in parameters and returns a value. By providing encapsulation of a task, we can write more readable code.

Functions that define the operations that can be done on an object are called *methods*. We know a lot about calling methods. We first discussed how a method is called in Chapter 4, but here's a refresher. Consider a string and the string's count method. The count method takes a single argument, a string, and counts the number of occurrences of the argument string in the calling string. For example, to count the number of times the "m" character occurs in the a\_str string:

```
\gg a_str = "hi mom"
>>> print a str.count("m")
2
>>> print a str.count
<built-in method count of str object at 0xcb0f20>
```
The variable  $a_$  str is associated with an instance of the string class, the string "hi mom". If we want to call a method on a\_str, we use the the same dot notation that we used for attributes. The notation works because a method *is* just another attribute of an object. It just so happens that a method is a callable, or invokable, attribute. Just to make that clear, when we  $\text{print}(a_{\text{str}}.\text{count})$ , we get a value back indicating that this particular attribute is a method of the  $str$  object. To invoke it, we use parentheses after the method name.

To invoke the method, we must do so in the context of a string object, in this case the object associated with  $a_$  str. We can call count in the context of a string instance, because count works only with string instances. There might be other count methods (there is one for list instances, for example), but this particular method works only for strings, while the other count works only for lists. The names may be the same, but their operation depends on the type of object being used.

The invocation is:

a\_str.count('m')

which can be read as "Call the string method count using the string  $a_$  str along with the argument 'm'." The result is how many times 'm' shows up in the calling string,  $a_{\text{S}}$  = str.

The important thing to note is that  $a$  str is the object that is used in the calling of count. This observation points out two important issues:

- $\bullet$  We know which method to call. Both the type of the object (type  $str$  for a\_str, in this case) and the method name (count, in this case) are used to find the correct method. Using both names directs Python to the correct method even if it is overloaded (Section 1.7).
- The calling object (a\_str, in this case) is *part* of the invocation. In a very real sense, it is another argument to the method.

The method, written specifically for a particular type of object, is specialized for working with just that type.

#### **11.4.2 Writing Methods**

Now we need to define our own methods. When defining a method there, are really only a few differences between it and a function:

- Where a method is defined
- An extra argument that is added to every method

Methods are added to a class by defining functions in the suite of a class. By providing these specialized functions in the class, those functions become available to every instance made from the class using the class-instance scope rules we discussed previously.

The code in Code Listing 11.2 adds a method to our simple class.

**Code Listing** 11.2

```
class MyClass (object):
   class attribute = 'world'
   def my method (self, param1):
       print('\nhello {}'.format(param1))
       print('The object that called this method is: {}'.\
              format(str(self))self.instance_attribute = param1my_instance = MyClass()print("output of dir(my instance):")
print(dir(my instance))
my instance.my method('world') # adds the instance attribute
print("Instance has new attribute with value: {}".\
      format(my instance.instance attribute))
print("output of dir(my_instance):")
print(dir(my instance))
```

```
>>>
output of dir(my instance):
[ ' _{\_}class_{\_} ', \ldots, 'class_{\_}attribute', 'my_{\_}method']hello world
The object that called this method is: <__main__.MyClass object at 0x1020c7610>
Instance has new attribute with value: world
output of dir(my instance):
[ ' \_class \_ '\ , \ldots, 'class\_attribute', 'instance\_attribute', 'my\_method']>>>
```
The method is called my method and takes a single argument, as evidenced by the invocation. One can also see the parameter param1 in the method definition. We invoke it as we described, calling the method in the context of an instance of the class. The scope search process looks first in the instance and, not finding the method there, looks next in the class and, finding the method in the class, runs that method.

The dir command shows that the method my method and the attribute class attribute, both defined in the class, are available to the instance my instance.

### **11.4.3 The Special Argument self**

There is an oddity about the definition of our method that you may have noticed. We noted in the invocation that only one argument was passed, but in fact two parameters show up in the definition of the method:  $\mathcal{S}eLf$ , and param1. Our argument mapped to param1, but what is self?

Python automatically maps the first parameter in a method definition *to the object that called the method*. This mapping is shown in Figure 11.5.

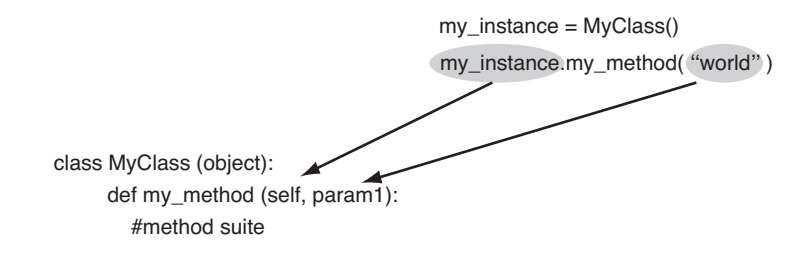

**FIGURE 11.5** How the calling object maps to **self**.

Traditionally, this first parameter is called  $\mathcal{B}e\mathcal{I}f$ , indicating that the object we are calling this method on is the object *itself*. The variable can be called anything, but self is the expected name. Any other name would be confusing to other programmers who have to read the code.

The name self allows us to always have a way to reference the object that called the method. Anywhere in the method where the code references  $\mathcal{E}$  = the referencing the object that called the method. In this way, we can perform the method's operation on the object that called it.

Look again at the previous code example. In the class definition,  $my\_method$  prints the value of  $self$  and also performs the following operation:  $self$ . instance attribute = param1. This means that the object that called the method (in this case,  $my$ instance) is associated with  $self$ , and  $self$  has a new attribute added to it called instance attribute. In the code following the class definition of Code Listing 11.2, we see that we can **print** my instance.instance attribute to see that my method really assigns param1 to the instance\_attribute.

## PROGRAMMING TIP

The method parameter self must *always* be placed as the first parameter in any method definition. Further, any reference to the calling object must be made *through* self. That is, when we refer to a part of the calling object, we use dot referencing, as in  $\mathcal{E}$ . instance attribute. This is a reference to the attribute instance attribute in self, where self is associated with the calling object.

```
Check Yourself: Basic Classes Check
```

```
1. Please show what output results for the indicated lines using the following program.
  class MyClass (object):
       def method1(self, param_tuple):
           self.local_list = []
           for element in param_tuple:
               if element > 10:
                    self.local list.append(element)
       def method2(self):
           self.sum int = 0for element in self.local_list:
               self.sum_int += element
           return self.sum_int
  inst1 = MyClass()
  inst2 = MyClass()
  inst1.method1([1,2,3])
  print(inst1.local list) # Line 1
  inst1.method1([10,11,12])
  print(inst1.local_list) # Line 2
  print(inst1.method2()) # Line 3
  # inst2.method2() # Line 4
  (a) What output is produced by Line 1 of the above program?
  (b) What output is produced by Line 2 of the above program?
  (c) What output is produced by Line 3 of the above program?
  (d) Line 4 is commented out. What result would occur if Line 4 were executed by
     the program. Why?
```
## **11.4.4 Methods Are the Interface to a Class Instance**

The methods of a class object define what the object can do and, at the same time, define the interface to the object. That is, a user's interaction with an instance of a class is defined by the methods the class has to offer.

Consider the interface to an MP3 player such as an iPod. The only interaction you can have with the iPod is through the functions (for us, methods) available in the interface. Those functions define what you can do with the iPod. You could perform other actions open up the case and modify the electronics—but that is outside the design of the object itself. If the interface provided is sufficient, then the object is, in a very real sense, defined by that interface for the normal user.

The class designer, in designing the class, provides an interface by defining a set of methods. The expectation is that a well-designed class definition need not be modified, only accessed through the provided methods. If the class is well written, then all the user of the class should ever need to use are those methods. How those methods accomplish their job should not be that user's concern. Should we be required to understand the underlying electronics of our iPod? No, the interface provided should be sufficient.

Whatever the underlying structure of an instance, its methods (which come from the class it was created from) define everything the user needs to know about that instance. In particular, manipulation of the internal structure of an instance should be defined by and limited to the available methods.

## **11.5** [FITTING INTO THE PYTHON CLASS MODEL](#page-15-1)

Every OOP approach provides an underlying class model that the class designer uses. Python does as well, and if we are to effectively use classes, we must understand a little more about Python's class model. We have seen an introduction in the previous pages; now we will delve a little more deeply into the model. To do so, we must first build a class.

#### **11.5.1 Making Programmer-Defined Classes**

How do we decide what should or should not be a class in our program? What counts as an object depends on the context of the program. It should be something recognizable to someone familiar with the problem, regardless of the reader's ability to write a program. For example, if the program is a racing game, an object might be a car. A car's actions might include move forward, turn right, and report position. The car object might have attributes such as color, make, or top speed. By making objects that *make sense* in the context of the program, it is easier to design the program.

The other components of the car game should also be recognizable objects. You will have other cars as well as a racetrack—all objects. Obstacles that appear in the track will also be objects. People will be objects. By designing the objects and how they interact, an overall design unfolds.

#### **11.5.2 A Student Class**

Let's get back to our very first class, the Student class. The Student class had three attributes: id\_int, last\_name\_str, and first\_name\_str. It will also have three methods described in detail next. One method initializes the class, the second allows updates, and the third defines how information about the class is organized for printing. We will explain this class over the next few sections. See Code Listing 11.3.

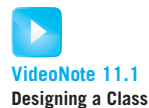

```
Code Listing 11.3
```

```
class Student(object):
    def __init__(self, first='', last='', id=0):
        # print ' In the init method '
        self.first_name_str = firstselfu.last_name_str = last
        self.id int = id
    def update(self, first='', last='', id=0):
        if first:
            self.first_name_str = first
        if last:
            selfu.last_name_str = last
        if id:
            self.id int = id\det __str__(self):# print "In __str__ method"
        return "{} {}, ID:{}".\
            format(self.first_name_str, self.last_name_str, self.id_int)
```
## **11.5.3 Python Standard Methods**

We mentioned earlier in Section 11.3.2 that Python reserves some special methods that begin and end with two underscore characters  $(\_ \)$ . The first method in our Student class is one of those special Python methods, the constructor  $\overline{\phantom{a}}\$  init  $\overline{\phantom{a}}\$ . We call the  $\overline{\phantom{a}}\$  init  $\overline{\phantom{a}}\$ method a *constructor* because it is part of the sequence of constructing a new instance of a class.3 When an instance is made of the class by using the name of the class as a function, the user can effect the creation of that instance through  $\text{\_init}\text{\_}.$  How that happens is shown in Figure 11.6.

Beginning at the bottom of Figure 11.6, Python creates a default instance when a constructor is called (that is, when the name of a class is used as a function, e.g., MyClass ('world')). After the default instance is made, Python searches for an  $\overline{\phantom{a}}\$  = init  $\overline{\phantom{a}}\$  method in the class. If it is found, then the newly created default instance is passed to the parameter  $self$  of  $\_$ init  $\_$ , and the remaining arguments are passed to the method's parameters (e.g., 'world' is passed to param1). The instance is modified according to the  $\overline{\phantom{a}}\$ method suite. The updated instance is then returned from \_\_init \_\_. If no such \_\_init \_\_

<sup>&</sup>lt;sup>3</sup> Strictly speaking, \_\_init\_\_ is not a constructor in the strictest sense of OOP terminology; rather, it is an *initializer*.

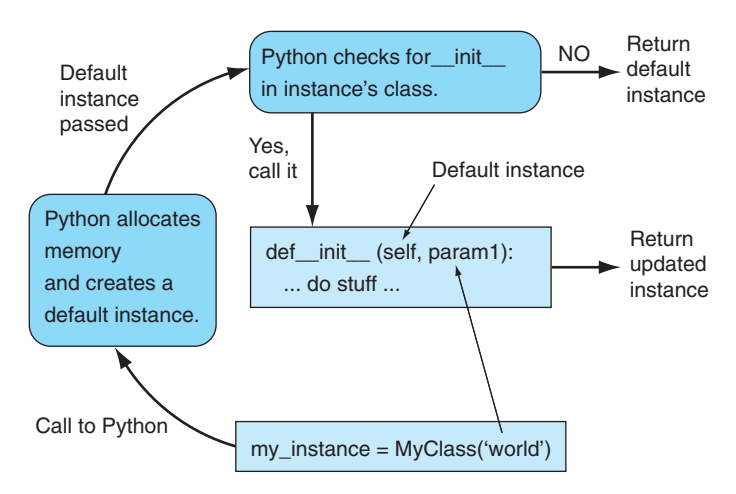

**FIGURE 11.6** How an instance is made in Python.

method exists, then the default instance is returned. In this example, the instance returned is assigned to my\_instance.

It is very important to note that  $\text{__init__}$  does not have an explicit  $\text{return}$  statement. In fact, a **return** statement is forbidden for this method. This is because \_\_init \_\_ is part of the instance creation cycle, so Python handles the return automatically.

#### Initializing the Instance

By providing an \_\_init\_\_ method, the class designer can add attributes to any instance made of that class. Because dot-notation assignment creates attributes, the designer must make an assignment to  $self.new_attribute$ , creating the attribute as part of the instance (remember,  $\mathcal{E}$  is associated with the instance being made). It is also important to assign some value to each attribute, as assignment is how a value attribute is created. For example, in the Student class  $\text{\_init}$ , we have self.first name str = first.

Following is a session using our Student class of Code Listing 11.3.

```
\Rightarrow \Rightarrow s1 = Student()
>>> print s1.last_name_str
>>> dir(s1)
['\_class_-'', ..., '\_init_-'', ..., '\_str_-'', ...,'firstNameStr', 'idInt', 'lastNameStr', 'update']
>>> s2 = Student(last='Python', first='Monty')
>>> print s2.last name str
Python
```

```
>>> dir(s2)
['_class_{-1}, ..., '_init_{-}, ..., '_init_{-}, ...,'firstNameStr', 'idInt', 'lastNameStr', 'update']
>>>
```
Two instances of Student are created, s1, s2. The first instance, s1, is created without any arguments to the constructor call: Student (). Since a default value (empty) is specified for the last parameter, the value of last name str is empty. The second instance, s2, is made with two of the three arguments Student (last='Python', first  $=$  'Monty'). A dir of the s1 instance shows that all three attributes were created: first\_name\_str, last\_name\_str, and id\_int. Each instance and its attributes are now available to be updated, printed, or otherwise acted upon. Remember, each instance carries its own copies of the three attributes, since they were created by assignment in the  $\overline{\phantom{a}}$  init  $\overline{\phantom{a}}$  method. They are part of the instance's namespace. The dir also shows the three methods we defined in the class:  $\text{unit}$ , update, and  $\text{const}$ , which are also available to the instance.

#### Printing the Instance

The next special Python method in Code Listing 11.3 is the  $-$ str  $-$  method. As you might guess from the name, it is a method to provide a string that represents the instance. This method is most useful in calls to the **print** statement, as the **print** statement attempts to convert any object it is provided into a string. By providing a  $z_-\text{str}_-$  method, we can print a representation of our object.

For the Student class, the  $\text{1}\text{str}\text{1}$  method creates a single string that brings together the three attributes and returns that string. When a **print** function is called, the object is "converted" to a string and printed. *Converted* may not necessarily be the best word—clearly there is more to our object than the string we produce, but that is essentially what Python tries to do.

Following is a session that utilizes the  $\sqrt{2}$  str  $\sqrt{2}$  method.

```
\Rightarrow \Rightarrow \sin(\theta)>>> s2 = Student(first='Monty', last='Python')
>>> print(s1)
 , ID:0
>>> print(s2)
Monty Python, ID:0
```
You may notice some commented print statements in the definition of our methods. Sometimes it is useful to print out *when* a method is invoked so that you can track more clearly when Python calls your methods. Here is the same session with the comments removed:

```
>>> s1 = Student()
In init method
>>> s2 = Student(last='Punch', first='Bill')
In __init__ method
>>> print s1
In _-\text{str}_- method
 , ID:0
>>> print s2
In __str__ method
Bill Punch, ID:0
```
By turning these print statements on and off, you can better trace the interplay between Python's class model and your methods.

## **IC**PROGRAMMING TIP

Make *sure* that the \_\_str\_\_ returns a value and that the value is a *string*. Odd things can happen otherwise.

#### Changing an Instance

In Python, the initialization of each instance by  $\overline{\phantom{a}}$  init  $\overline{\phantom{a}}$  ensures that every instance of the class is created in the same way. Each instance will contain the same number of attributes (though the values of the attributes may be different) and has access to the the same number of methods from the class. However, Python does not restrict the programmer from changing an instance once it is made. This is in keeping with our cookie and cookie cutter example. When the cookie is first stamped out, all of the cookies are the same. However, once they are made the cook is free to decorate or change each cookie individually.

Similarly, one may add a new attribute to an instance and even add a method directly to the instance's namespace (not easy to do, but it can be done). This ability differs from some other OOP languages, such as Java and C++, in that those languages can prevent a user from changing an instance once it is created.

However, no matter the language, most OOP models agree that the *interface* to the object should be through its methods. In this way, the class designer can ensure that the instance is only modified in class-designer-approved ways. Users may be free to "mess with" an instance, but they do so at their own risk. If the class designer provides an interface to the instance, then that is what the user should use.

In that spirit, we provide the update method to our Student class of Code Listing 11.3. This method is the class designer's interface for modifying the three attributes of a Student instance. Very similar to the  $\text{\_init\_}$  method, it provides the user with access to the instance's internal attributes.

```
Check Yourself: Defining Special Methods
1. Show the output that results for the indicated lines using the following program.
   class NewClass(object):
       def __init__(self,param_int=1):
           self.the_int = param_int
           if param_int%2==0:
               self.parity='even'
           else:
               self.parity='odd'
       def process(self,instance):
           sum int = self.the int + instance.the int
           if sum_int < 0:
              return 'negative'
           elif sum_int % 2==0:
              return 'even'
           else:
              return 'odd'
       def \_strut = _{str\_(self)}:return 'Value {} is {}'.format(self.the_int,self.parity)
  inst1=NewClass(4)
  inst2=NewClass(-5)
  inst3=NewClass()
  print(inst1) # Line 1
  print(inst1.parity) # Line 2
  print(inst1.process(inst2)) # Line 3
  print(inst3.process(inst1)) # Line 4
  (a) What output is produced by Line 1 of the example program?
  (b) What output is produced by Line 2 of the example program?
  (c) What output is produced by Line 3 of the example program?
  (d) What output is produced by Line 4 of the example program?
```
## **11.5.4 Now There Are Three: Class Designer, Programmer, and User**

So far, we have discussed two kinds of players in our programming world: the programmers that make the programs and the users who use those programs. With the introduction of classes, we introduce a third player, the *class designer*.

The class designer is *also* a programmer, but this programmer provides code for *other programmers* to use. In designing a class, the class designer provides a tool that, ideally, is intended to only be used and not modified by other programmers. Therefore, the class designer creates the class with other programmers in mind, and the programmer creates the program with the user in mind.

The programmer has a different view of the class than the class designer. The programmer sees the class only through the interface that the class designer provides. The programmer is shielded from the details of how the class does its job and is only aware of the interface—in particular, the operations that the class designer provides. This structure is the promise of encapsulation. By designing the class well, the class stands as a library to be used by other programmers, providing those programmers with a more abstract, functional unit to solve their problems.

The class designer provides the class; the programmer uses it. When we design a class, we are designing it to be used by other programmers. Our job is to provide a reasonable interface to the class so that it:

- Does its job
- Can be updated or modified with minimal impact on the users

### **11.6** [EXAMPLE: POINT CLASS](#page-15-1)

Let's tackle an example using Cartesian coordinates: dealing with points in a graph something you should be familiar with from middle-school mathematics. We want to represent the two-dimensional points on the Cartesian coordinate plane. Each point is completely described by its coordinate pair:  $(x, y)$ . We will choose two instance attributes, *x* and *y*, to represent the pair of values.

Once we have the instance attributes in place, we can consider what operations we wish to perform on these objects and write methods to take those actions. For illustration, we will choose finding the distance between two points and the sum of two points (also known as a vector sum).

More specifically, we will implement these methods:

- distance: returns a distance (a floating-point number) between two points using the standard distance formula: the distance between  $(x_1, y_1)$  and  $(x_2, y_2)$  is:

distance = 
$$
\sqrt{(x_1 - x_2)^2 + (y_1 - y_2)^2}
$$

- sum: returns a *new point* that is the vector sum of two points. First, the new point must be created. Then, for points  $(x_1, y_1)$  and  $(x_2, y_2)$ , the new point's coordinates are updated to be:

$$
(x_1 + x_2, y_1 + y_2)
$$

We'll show the code and output and then describe it. To run this class code you simply run the program as normal (e.g., F5 from IDLE), which loads the class into the Python shell so that it can then be used as shown in the following Python shell session. At this moment, the output isn't very interesting, because the points we create are all (0, 0). See Code Listing 11.4.

```
Code Listing 11.4
```

```
import math # need sqrt (square root )
# a Point is a Cartesion point (x, y)
# all values are float unless otherwise stated
class Point(object):
    def init (self): # create and initialize
        self.x = 0.0self.y = 0.0def distance (self,param pt): # standard distance formula
         """ Distance between s e l f and a Point """
        x<sup>-diff</sup> = self.x - param<sub>-pt.x</sub> # (x1 - x2)y<sup>-diff</sup> = self.y - param_pt.y # (y1 - y2)# square diff e r e n c es , sum, and take s q rt
        return math.sqrt(x_diff**2 + y_diff**2)def sum (self,param_pt): # new point from vector sum
        """ Vector Sum of s e l f and a Point """
        new_pt = Point() # create a new point
        new_pt.x = self.x + param_pt.x # calculate x value sum from self
                                             and pt
        new_pt.y = self.y + param_pt.yreturn new pt
```

```
>>> p1 = Point() # create a Point named "p1"
>>> p2 = Point()
\Rightarrow print(p1.x, p1.y) # print the Point's x and y values
0.0 0.0
>>> print(p2.x, p2.y)
0.0 0.0
\Rightarrow print(p1.distance(p2)) # find distance from p1 to p2
0.0\Rightarrow \frac{1}{2} \Rightarrow \frac{1}{2} \Rightarrow \frac{1}{2} \Rightarrow \frac{1}{2} \Rightarrow \frac{1}{2} \Rightarrow \frac{1}{2} \Rightarrow \frac{1}{2} \Rightarrow \frac{1}{2} \Rightarrow \frac{1}{2} \Rightarrow \frac{1}{2} \Rightarrow \frac{1}{2} \Rightarrow \frac{1}{2} \Rightarrow \frac{1}{2} \Rightarrow \frac{1}{2} \Rightarrow \frac{1}{>>> print(p3.x, p3.y)
0.0 0.0
```
#### **11.6.1 Construction**

The  $\lnot$  init  $\lnot$  method creates two attributes: the coordinates *x* and *y* in each instance. We can show this by printing the two attributes of each of the Point instances: p1 and p2. Note that the coordinates are each set to 0 in all instances.

#### **11.6.2 Distance**

To find the distance from p1 to p2, we can call the distance method using the normal dot notation: p1. distance (p2). When the method is invoked, self is set to the calling object, the one associated with  $p1$ , and the second parameter  $param\_pt$  is set to the object associated with p2.

Within the method, we apply our distance formula. We must first find the difference, as indicated in the formula  $(x_1 - x_2)$ . We have two parameter points, self and param pt. The difference in x for those two points is expressed as  $x$  diff =  $self.x - pt.x$ . Be careful that you understand that particular statement! The expression  $self.x$  is the *x* attribute of the calling object, and param  $pt \cdot x$  is the *x* attribute of the second object, the parameter object. We must also calculate  $y$   $\Delta$  if f using a similar expression. We can then determine the distance using the formula *distance* =  $\sqrt{(x_1 - x_2)^2 + (y_1 - y_2)^2}$ . We implement this as math.sqrt(x\_diff\*\*2 + y\_diff\*\*2). The resulting distance floating-point value is then returned.

Because distance is commutative, reversing the invocation—that is, p2.distance  $(p1)$ —would yield the same result. Which object gets associated with  $\mathcal{E}$  and which with the paramater param  $pt$  for this invocation?<sup>4</sup>

## **11.6.3 Summing Two Points**

First it is interesting to note that we named the operation sum. Isn't there a sum operation in Python already, and wouldn't that affect the default function? That answer is no, and the reason is interesting. The default sum is a function in the Python global namespace. The method sum we are defining is part of the Point class. We can call the default function just by invoking it, but to call the method, we must invoke it in conjunction (using dot notation) with a Point object. Python can keep these two separate because of how they are invoked.

On to the method. To sum two points  $p1$  and  $p2$ , the invocation would again be done in dot notation:  $p3 = p1$ . sum( $p2$ ). We are calling the sum using  $p1$  as the invoking object and (p2) as an argument. Therefore, when the method is invoked,  $seIf$  is associated with the  $p1$  object and the second parameter,  $param\_pt$ , is associated with the  $p2$  object.

What is the right type to return from the summation of two points? With a little thought it should be clear that a Point object is what should be returned. It would be unusual to return any other type, as we would expect to apply Point methods to the result. The same would be true of other objects we already know. What should be returned from the sum of two floats, of two strings, of two lists?

Since we need to return a Point instance, we must first create a new Point instance in the method and store the sum in that instance:  $new\_pt = Point()$ . Once set with the

 $^{4}$  p2 is associated with self, p1 with param\_pt.

proper attribute values, new pt will be the return object. For the *x* attribute, we add the *x* values of the two parameter points and assign the result to the *x* attribute of the return object: new pt.x =  $self.x + param$  pt.x. We do the same for the *y* values: new pt.y =  $self.y + param_pt.y$ . Finally, we return new pt. In the original invocation, the returned point associated with new\_pt is assigned to p3.

As with the distance method, the sum method is commutative, so a reverse invocation would return the same Point object result.

The output isn't interesting because the points we are creating are all initialized to (0, 0) so both the distance and sum are 0. We start the session by running the program, which loads the class into the Python shell so we can use it.

#### **11.6.4 Improving the Point Class**

#### Default Initialization

The \_\_init \_\_ method is like any other method, in that it, too, can take parameters. These parameters are typically used to set the attribute values of each new instance.

A useful feature for the  $\overline{\phantom{a}}\$  init  $\overline{\phantom{a}}\$  method is the default parameter value (see Section 8.2). By using defaults, the user is not required to specify all the instance attributes, but every attribute is still created in the instance with some value. Remember that an attribute must be assigned a value to be created in an instance. The following example has parameters  $x$  and  $y$ , each with default value of 0.0. If the user, in invoking the method, provides arguments, then those argument values will be used. If not, the default values of 0.0 will be used.

Code Listing 11.5 is the improved  $\lbrack \_ \_ \text{init}\lbrack \_ \text{method}$ —the rest of the class is unchanged.

#### **Code Listing** 11.5

```
import math # need sqrt (square root )
```

```
# a Point is a Cartesion point (x, y)
# all values are float unless otherwise stated
class Point(object):
    def __init__(self, x_param = 0.0, y_param = 0.0):
         ' ' ' Create x and y att ribut es . Defaults are 0. 0 ' ' '
         self.x = x_paramself.y = y_paramdef distance (self, param_pt):
         """ Distance between s e l f and a Point """
         x<sup>-diff</sup> = self.x - param<sub>-pt.x</sub> # (x1 - x2)y<sup>-diff</sup> = self.y - param<sub>-pt.y</sub> # (y1 - y2)
```
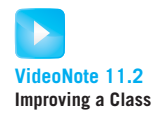

```
# square diff e r e n c es , sum, and take s q rt
    return math.sqrt(x_diff**2 + y_diff**2)def sum (self, param_pt) :
    """ Vector Sum of s e l f and a Point
        return a Point instance """
    new_pt = Point()new_pt.x = self.x + param_pt.xnew_pt.y = self.y + param_pt.yreturn new pt
```
Let's use the improved version in a session. This time the point p1 will have some non-zero values for *x* and *y*.

```
\Rightarrow p1 = Point(2.0, 4.0) # create a point with x and y values specified
>>> p2 = Point() # create a point with default values
>>> print(p1.distance(p2)) # find and print the distance
4.47213595499958
>>> p3 = p1.sum(p2) # calculate the sum and then print it
>>> print(p3.x, p3.y)
2.0 4.0
>>>
```
When the instance is made, you can now pass arguments to initialize the attributes of an instance. We see that in the creation of  $p1 = Point(2.0, 4.0)$ , which initializes  $p1's$ *x* attribute to 2.0 and similarly its *y* attribute to 4.0.

You do not have to explicitly set the values for an instance's *x* and *y* attributes: you can use default arguments. We see that with the creation of  $p2 = Point($ ), no arguments are passed to  $\int$  init  $\int$ , so the specified default values of 0.0 are used for p2's *x* and *y* attributes.

As with earlier constructor invocations,  $p1 = Point(2.0, 4.0)$  calls the  $-init$ method with  $self$  associated with the new instance being created. In the method,  $self.x = param_x$  initializes that new object's x attribute and similarly for the y attribute. Python automatically returns that object (a specific **return** statement is forbidden in  $\text{\_}init\text{\_}$ ), and that object is assigned to p1.

#### "Do the Right Thing": Printing the Values

It is painful to have to print each value of a class instance, especially if it is a complex object with many instance variables. Moreover, we have come to expect Python to "do the right thing" when it comes to operations like printing. As much as possible, when we create a new class it should "do the right thing" with respect to standard Python operations. This is so important that we make it a new rule:

**Rule 9**: Make sure your new class does the right thing.

Again, by "right thing" we mean it should operate in a way that is familiar to a Python user of your class. The sum of two Point instances should return a new Point instance. When using a **print** function, an instance should respond to that function and *print itself*.

For printing, it means that we need to provide a  $z_-\text{str}_-$  method in Point that gets called when we **print** an instance. Code Listing 11.6 adds that method to the Point class.

#### **Code Listing** 11.6

```
import math # need sqrt (square root )
# a Point is a Cartesion point (x, y)
# all values are float unless otherwise stated
class Point(object):
    def _{-1} init<sub>--</sub> (self, x<sub>-</sub>param = 0.0, y<sub>-</sub>param = 0.0):
         ' ' ' Create x and y att ribut es . Defaults are 0. 0 ' ' '
         self.x = x_paramself.y = y_paramdef distance (self, param_pt):
         """ Distance between s e l f and a Point """
        x\_diff = self.x - parampt.x # (x1 - x2)y_diff = self.y - param_pt.y # (y1 - y2)# square diff e r e n c es , sum, and take s q rt
         return math.sqrt(x_diff**2 + y_diff**2)def sum (self, param_pt):
         """ Vector Sum of s e l f and a Point
             return a Point instance """
        new_pt = Point()new_pt.x = self.x + param_pt.xnew_pt.y = self.y + param_pt.yreturn new pt\textbf{def}_{--} \text{str}_{--}(\textit{self}) :
           """Print as a coordinate pair . """
        print("called the <i>__str__</i> method")return \mathbb{I}((f:2f), \{f:2f\})".format(self.x,self.y)
```
Let's look at a session using our improved Point class with the ability to print:

```
\Rightarrow p1 = Point(2.0, 4.0)>>> print(p1)
called the __str__ method
(2.00, 4.00)
```
In this example, we create a  $p1$  instance as before with initial values for  $x$  and  $y$ , 2.0 and 4.0, respectively. With the new \_\_str \_\_ method, when can now call the *print* function, as in **print**(p1), and print a reasonable representation of a point. As we will do occasionally to make flow of control more obvious, we have placed a **print** in the  $_{-\text{str}_{-}}$  method to indicate when it gets called. These statements should be removed (or at least commented out) when the class is finished, but it helps us, the class designer, understand the flow of control when we are creating our class. Note that when we call the **print** function, the \_\_str\_\_ method is implicitly called (as demonstrated by our printing the "called" string), with  $\mathcal{I}$  being set to the argument p1 object. This syntax gives us access to the instance's attributes and allows us to create a string, which *must* be returned by this method. We are free to format this string in any way we feel is suitable for the object we are creating. This returned string is then printed.

#### Updated Point Class

Now let's take a final look at the whole class in Code Listing 11.7. This review provides us an opportunity to refactor the code to make it better. For example, we could refactor the sum method. With initialization of values in the  $\text{unit}_{\text{max}}$  method, we can simplify the sum method by creating the new point using initialization. Having done that, we can just **return** this new point, combining all the previous statements into one. The previous statements are commented so that you might compare the two approaches. Which is more readable? What do you think, and why?

#### **Code Listing** 11.7

```
import math # need sqrt (square root )
# a Point is a Cartesion point (x, y)
# all values are float unless otherwise stated
class Point(object):
    def __init__ (self, x_param = 0.0, y_param = 0.0):
         ' ' ' Create x and y att ribut es . Defaults are 0. 0 ' ' '
        self.x = x_paramself.y = y_paramdef distance (self, param_pt):
        """ Distance between s e l f and a Point """
        x\_diff = self.x - parampt.x # (x1 - x2)y_diff = self.y - param_pt.y # (y1 - y2)# square diff e r e n c es , sum, and take s q rt
        return math.sqrt(x_diff**2 + y_diff**2)
```

```
def sum (self, param_pt) :
    """ Vector Sum of s e l f and a Point
         return a Point instance """
    # new\_pt = Point()# new\_pt.x = self.x + param\_pt.x# new\_pt. y = self.x + param\_pt.xreturn Point(self.x + param pt.x, self.x + param pt.x)
def_{--}str_{-}(self):"""Print as a coordinate pair . """
    # print("called the __str__ method")
```
#### **return** " $({\{:.2f\}}, {\{:.2f\}})'$ ".format $(self.x, self.y)$

## **11.7** [PYTHON AND OOP](#page-15-0)

In the introduction, we noted that object-oriented programming (OOP) has three concepts:

- Encapsulation
- Inheritance
- Polymorphism

Python addresses all these issues, though we may not fully explore all of those issues in this introductory book. It is worth noting that different languages might address the issues in ways that differ from Python.

## **11.7.1 Encapsulation**

Python, and really all languages with OOP support, addresses the issue of *encapsulation*. That is, understanding the details of underlying class structure should not be necessary to utilize an instance of a class. Python gives the class designer the ability to create methods as the interface to a class's instances. If the class is well designed, then a user of the class need only use the provided methods to use the a class instance. The class designer is free to place information in the class that is important to the design, but not the use, of the class. That is, the class designer can hide implementation details of the class, providing the methods as the public face of the class.

## **11.7.2 Inheritance**

Inheritance allows the class designer to utilize the design of an existing class to create a new class. That is, we can create a new class that *specializes* an existing class by utilizing the existing class's attributes, specializing only those attributes that distinguish the new class. In this way, classes can *share* common elements and change only those attributes that distinguish the new class.

How do we do this? Essentially, there are two important elements. First, we impose a relationship on our *classes*, much like the relationship found between instance and class, that is, a parent-child relationship. Second, we create an approach that allows us to search for an attribute, not only in an instance or its parent class, but utilizing the relationship between classes as well. This relationship allows us to *inherit* attributes found in a class that is *above* it in the relationship scheme. By inheriting those attributes, we can share common code. Consider the car analogy we discussed earlier. Imagine there exists a Vehicle class with attributes such as  $number_of_wheeels, engine_size, fuel_source, etc.$ A specialization of Vehicle could be a more specialized kind of vehicle—for example, a Truck class. If the Truck class has as its parent the Vehicle class, then Truck can inherit attributes common to both. That is, we do not need to add attributes to the Truck class that already exist in the Vehicle class. However, we are free to add more particular attributes to Truck, such as carrying capacity, trailer size. A different specialization might be a Sedan class that also inherits the same common attributes of Vehicle but adds a different set of special attributes (e.g., trunk\_size). Chapter 12 covers inheritance in more detail.

#### **11.7.3 Polymorphism**

Polymorphism is the process of using an operator (such as plus [+]) or method (such as count) to perform different operations depending on the types that invoke them. We have shown that Python has this ability. For example, plus is the addition operation with integers or floats but it performs concatenation with strings or lists. In the next chapter, you will see how to write class methods with polymorphism.

## **11.8** [AN ASIDE: PYTHON AND OTHER](#page-15-1) OOP LANGUAGES

Although Python does provide class and OOP support, it differs from some other OOP languages in some of the details. We review those here.

#### **11.8.1 Public Versus Private**

Given the nature of the two groups using a class (class designer and programmer), one can differentiate the access that a member of each group can have. That is, the class designer may want to control and protect internal class structure from access other than that provided by methods. In so doing, the designer guarantees (or attempts to guarantee) that the provided interface remains constant, but the designer can still modify the internal structure otherwise to meet changing demand. This demarcation of roles, designer and programmer, makes changes to code more manageable.

In OOP terminology, this protection is often discussed in terms of *public* versus *private* attributes:

- Public attributes (variables, methods) are available to everyone (designer and programmer).
- Private attributes (variables, methods) are available only to the designer.

The impetus for separation is to help with large software development. Guarantees of public access to an object, while providing flexibility on private aspects of the object, allow code to be written that can be more easily adapted to changing demands and requirements. Note that large can be quite large indeed. For example, an operating system such as Microsoft Windows 7 will have tens of *millions* of lines of code. Partitioning responsibility is critical for containing potential chaos.

## **11.8.2 Indicating Privacy Using Double Underscores ( )**

Python does not enforce this separation between the designer and programmer. All methods and instance variables are public, so both designers and programmers have access. Python *does* provide support for the designer to indicate attributes that the programmer *should not* modify directly.

Whenever a class designer names an attribute with two leading underscores, this is a message to anyone using the class that the designer *considers this a private variable*. No one should change or modify its value. To prevent this change from accidentally happening, Python *mangles* the name of the attribute for outside use (outside of the class). The verb *mangle* here means that the attribute name is actually changed. The transformation is as follows: an attribute named \_\_attribute is changed to be \_ClassName\_\_attribute for outside use. Look at the code and session in Code Listing 11.8.

#### **Code Listing** 11.8

```
class NewClass (object):
    def __init__(self, attribute='default', name='Instance'):
        self.name = name # public attribute
        self.<sub>--</sub>attribute = attribute # a "private" attribute
    \det _{-}str_{-} (self):
        return '\{\} has attribute \{\}'.format(self.name, self.<sub>1</sub>_attribute)
```

```
>>> inst1 = NewClass(name='Monty', attribute='Python')
>>> print(inst1)
Monty has attribute Python
>>> print(inst1.name)
Monty
>>> print(int1.__attribute)
```

```
Traceback (most recent call last):
  File "<pyshell#3>", line 1, in <module>
    print(inst1.__attribute)
AttributeError: 'newClass' object has no attribute '__attribute'
>>> dir(inst1)
'_NewClass__attribute', '__class__', ..., 'name']
>>> print(int. \nNewClass \n_attribute)Python
```
In the \_\_init\_\_ method, we assign two attributes: name and \_\_attribute. By preceding the second with two underscores, we are indicating that \_\_attribute is private and should not be accessed. Python changes that attribute name so that, if the provided attribute name  $(\_$ -attribute) is referenced outside of the class, an error is thrown. However, using the original attribute name *within* the class, such as in a method of the class  $(e.g., \_ \_ \text{str}_ \_ ),$  is allowed.

Look at the  $\text{arctan}$  method. It makes reference to the name directly as  $\text{self.}$  $\mu$ -attribute. The  $\mu$ str  $\mu$  method is permitted this access, as it is within the class. However, in the session we see that if we try to print instituding  $\alpha$ , we get an error. Printing in the interpreter is a use of the attribute outside the class, and the name is no longer correct. Interestingly, if we do  $\text{dir}(\text{inst1})$  we see that, indeed, the name has been changed (mangled) to \_NewClass\_\_attribute.

This change of name *does not* prevent the programmer from accessing the attribute value. It only provides a layer of obfuscation. The programmer can get around the class designer if they choose, but they do so in violation of the designer's intent. Perhaps in the future the class will change and the programmer's code will no longer work because of their disregard for the rules. When an attribute is marked with the double-underscore prefix, it means leave it alone!

#### **11.8.3 Python's Philosophy**

The philosophy that Python promotes is best summarized by the phrase "We are all adults here." If the designer indicates something should be private, then a programmer violates privacy at his or her own peril. By reducing the overhead of indicating what is and what is not private, the code is simpler, and, using some simple rules, what *should* be private can be easily indicated.

#### **11.8.4 Modifying an Instance**

Many OOP languages use the class to define the state of the instance: what methods are defined that the instance can use and what attributes are parts of the instance. Their class model supports this view. Once the instance is made, it cannot be modified. Attributes cannot be added or removed.

Python, on the other hand, takes a less restrictive stance. A Python class, like the other OOP languages, provides the template for the initial state (variables and methods). However, after the instance is created, that instance can be modified as the programmer sees fit. Again, the phrase "We are all adults here" applies. Why restrict what the programmer might do? As class designers, we indicated what we think a programmer *should* do, but trying to *prevent* a programmer from doing something clutters the language. Besides, if a programmer really does want to do something, even if the designer does not, there is always a way.

#### **Summary**

Object-oriented programming is a powerful development tool. It is particularly supportive of the divide-and-conquer style of problem solving. If you can organize your design thoughts around OOP, you can design large programs around basic objects.

The concept of  $\mathcal{S}e\mathcal{I}f$  is important in understanding how class objects work, especially in the creation and use of instances. Reread this chapter if you feel that you have not yet grasped the concept of self in Python classes.

#### **Classes**

- Classes are objects.
- Object-oriented programming (OOP) has three concepts: encapsulation, inheritance, polymorphism.
- Creating a new class creates a new type.
- A class is to its instance as a cookie cutter is to a cookie.
- Classes have attributes and methods that act on those attributes.
- Attributes are usually created within the \_\_init\_\_ method.
- The identifier self refers to the current instance.
- The first parameter of methods is self.
- Class structure

```
class ClassName(object):
   def __init__(self,param1=4):
      self.att = param1 # create attribute.
  def_{-str_{-}}(self):return "some string" # return a string for printing
  def some_method(self,param):
      # do something
```
#### Rules

- **RULE 1:** Think before you program!
- **RULE 2:** A program is a human-readable essay on problem solving that also happens to execute on a computer.
- **RULE 3:** The best way to improve your programming and problem skills is to practice!
- **RULE 4:** A foolish consistency is the hobgoblin of little minds.
- **RULE 5:** Test your code, often and thoroughly!
- **RULE 6:** If it was hard to write, it is probably hard to read. Add a comment.
- **RULE 7:** All input is evil, until proven otherwise.
- **RULE 8:** A function should do one thing.
- **RULE 9:** Make sure your new class does the right thing.

## **Exercises**

- **1.** In your own words, describe the purpose of the  $\text{__init}\text{__}$  method.
- **2.** Write a shopping cart class to implement a shopping cart that you often find on websites where you could purchase some goods. Think about what things you could store in a cart and also what operations you could perform on the cart.

To simplify matters, you could consider the website to be an electronics e-store that has goods like flat-panel TVs, boomboxes, iPods, camcorders, and so on.

- **3.** Consider a table fan. Write a table fan class. What would be the attributes of this class? Examples of attributes could be speed levels of fan, side-to-side movement (on/off, and degrees of movement), manufacturer name, cost, used/new, and so on. Think about it this way. You want to be able to *get* information about the fan; e.g., if you want to buy or sell a fan from some website such as Craigslist, what features would you be interested in? Also, consider control (operations) you might want to have over the fan, such as setting the fan speed or having it pan from side to side.
- **4.** There are many websites where you could listen to music—e.g., rhapsody.com. A music album contains many tracks, and each track has a name, time duration, name of artist, year, and other data.

Design classes for the album and tracks. Think about the methods appropriate for the classes. For the tracks, some methods could be play, pause, stop, etc.

**5.** Design a class for an airline ticket. Some of the fields of an airline ticket are start, destination, date of travel, class (economy, first class, business class), price of ticket,
number of people traveling, and name of the primary person. Think about the methods appropriate for the class.

- **6.** Design a class for a book that an online retailer (such as Amazon.com) might use to keep track of the book. Fields might include name of the book, publisher, price, author, and ISBN. Think about the methods appropriate for the class that an online retailer might use.
- **7.** Consider a hospital scenario. Design classes for:
	- Patients. The class might have fields like unique ID for the patient, name, male or female, age, address, phone number, date of birth, height, and weight.
	- Doctor. Fields might include the doctor's name, unique registration number, qualification (DO or MD), specialization (surgeon, pediatrician, etc.), phone number, office hours, and office location.
	- Patients' records in a hospital. The record might have fields like last date of checkup, doctor's unique ID, patient's unique ID, list of health problems in the patient, list of medicines prescribed, cost of the checkup, final report, and so on.

Methods of these classes would be mostly get and set methods for the corresponding fields.

- **8.** Consider the design of a class for managing the Olympics—to simplify things, consider management of Olympic medal awards. Design a medal class.
	- Fields: Name of the athlete, country, event, medal type (gold, silver, bronze)
	- Methods: get, set, and so on.
- **9.** Design a schedule class for classes that a student (you!) take during a semester.
- **10.** In a supermarket, all vegetables have a product code, name, some description, and price per unit. Design a class called Vegetable to represent the vegetables. Provide get and set methods for the class.
- **11.** Design a class called Sentence that has a constructor that takes a string representing the sentence as input. The class should have the following methods:
	- get\_first\_word
	- get\_all\_words
	- replace(index, new word)—Change a word at a particular index to "new\_word." E.g. If the sentence is "I'm going back." and set\_word\_at\_index (2, "home"), then the sentence becomes "I'm going home."

## **Programming Projects**

### **1. Solitaire: Using Classes**

Writing a program to play the popular card game of solitaire offers an opportunity to work with classes while developing problem-solving skills. A large number of variations of solitaire exist—the website <http://worldofsolitaire.com> alone has over 50 variations. In this exercise your program will enforce the rules of the game—the user will be playing the game.

We provide a module cards.py that contains two classes: Card and Deck. A Deck is a collection of Cards. We also provide a sample piece of code that demonstrates how to use the cards module. The Card and Deck classes are general purpose for developing card games, so they contain many methods that may not be used in any particular implementation.

Each Card has two primary attributes: rank and suit. In an English deck, there are four suits—spades, diamonds, hearts, and clubs—that we represent by their first letters: 'S', 'D', 'H', 'C'. Each suit has thirteen cards—ace, 2–10, jack, queen, and king—with ranks 1–13, in that order. Each card has a value that for most cards is the same as its rank, but for face cards (jack, queen, king), the value is 10.

Some card games such as poker have an ace with a rank greater than a king; other games such as blackjack allow the ace to have a value of 1 or 11. The Card class does not incorporate those alternative ranks and values, so those differences need to be added to the class for those games or incorporated into the game program itself.

The primary methods for the Card class are:

- $\bullet$  get\_rank returns the rank of a card (*int*).
- get\_suit returns the suit of a card (string).
- get\_value returns the value of a card  $(int)$ .

There are other methods that are explained in the module, but two are worth mentioning because they are useful when debugging:  $set\_rank$  and  $set\_suit$ . They allow you as the programmer to set up particular scenarios when testing your code.

A Deck is a collection of cards; in fact it is a sequence, because we expect a deck to be ordered.

Although there are many methods in the class, the primary methods for the Deck class are:

- shuffle randomly rearranges the cards in the deck (returns nothing).
- deal returns one card and removes the card from the deck (Card).
- empty returns True if there are no cards in the deck (bool).

Both classes have  $\text{__str}_$  and  $\text{__repr}_$  defined to make printing easy.

Here is a sample session illustrating a few Card and Deck methods:

```
>>> import cards
>>> a deck = cards.Deck()
>>> a deck.shuffle()
\Rightarrow \Rightarrow a_{\text{card}} = a_{\text{deck.deal}}()>>> print a card
8D
>>> a_card.get_suit()
'D'
```

```
>>> a_card.get_rank()
8
\Rightarrow jack_of_clubs = cards.Card('J','C')
>>> print jack_of_clubs
JC
>>> print a deck
5C QS 6S 2D 4D 10C 8H 6D 4C AH 9S AD 8C
9H 4H 7S 3H 10H QD 7C 6C 2H 5S 3S AS QC
KC 3C 8S 7H JH KD KH JD 7D AC 9C 2C JS
2S KS 10S 5H 9D 3D 5D 10D QH 6H JC 4S
```
Every solitaire game has three main components: the stock, the tableau, and the foundation. The *stock* is the source of new cards—i.e., the deck of cards. The *foundation* is where the cards get stacked in four stacks (one for each suit) in order from ace to king—four complete stacks in the foundation indicate winning the game. The tableau is where the main part of solitaire is played and varies significantly from game to game. A losing game is when no more moves can be made in the tableau and the stock is empty.

Write a program to play the Easthaven version of solitaire—complete rules and versions to play can be found online (e.g., [http:// worldofsolitaire.com](http://worldofsolitaire.com)).

Easthaven solitaire (tableau rules):

- The tableau begins with seven columns with three cards in each column. In each column, initially, only the top card is visible.
- Build down by rank and by alternating color. For example, you can play a 2 of hearts on a 3 of spades (the column goes down by rank and alternates colors).
- Either the top card may be moved or complete or partial correctly ranked piles may be moved as a pile. If a pile is moved, the top card of the pile must follow the rules (down rank and alternating color), and all the rest of cards in the pile must also follow the rules.
- An exposed facedown card may be turned face up.
- An empty spot may be filled with any card or correctly ranked pile.
- If you cannot make any moves on the tableau, or any moves from the tableau to the foundation, you can take cards from the stock.
- **Different!** When the stock is used, a card is added to the end of *each* tableau column.
- Any fully exposed card can be moved to the foundation as long as the foundation rules are adhered to: placement in the foundation must follow both suit and rank (ace up to king).

Create a main program that is a loop that drives the game. Repeatedly prompt for commands such as move\_within\_tableau, move\_to\_foundation, and deal from stock. Each command suggests its own method, but you are likely to want many more helping methods.

Note: This setup can be used for any of the solitaire games, so this exercise provides a framework for many, many exercises: simply adjust the tableau rules appropriately. The cards.py module can be also used for any card game, but the single-player solitaire is an excellent exercise.

#### **2. GPS Unit for Hikers**

GPS has been built into a wide variety of consumer devices. These units share many features but differ in details. Here we consider the GPS unit used by hikers and backcountry explorers. An important feature of such units is the ability to mark *waypoints*, including the ability to collect them into a path that can be retrieved later. Another important feature is distance and bearing to a waypoint: you have a target waypoint and you want to know what direction it is in and the distance to that target. This last feature is particularly useful in geocaching or locating your starting point, if you are lost.

When queried, the GPS hardware generates the current longitude and latitude: a pair of floating-point values. The range of longitude is  $-180$  degrees to +180 degrees (the reference point, 0, is the meridian through Greenwich, England). The range of latitude is −90 degrees to +90 degrees (the reference point, 0, is the equator with positive values in the northern hemisphere). For example, according to the Farmer's Almanac the "middle" of the United States is at latitude 39.83333 degrees, longitude −98.5833 degrees. That is near the town of Lebanon, in Smith County, Kansas. We need to simulate that capability in this exercise. Write a method named  $qps_qet\_long\_lat$ that returns a longitude and latitude pair. The method uses the Python random module to generate the pair.

A waypoint will be a position, a longitude/latitude pair, with a name. Implement the following capabilities:

- Your GPS unit should be able to save the current waypoint; i.e., save the current position as a waypoint and associate a name with the position.
- Your GPS unit should be able to save and retrieve named paths consisting of a sequence of waypoints.
- It should also be able to find the length of a given path—assuming a straight line between each waypoint.
- Your GPS unit should be able to calculate the distance to a waypoint (from the current location).

Write a main program that loops and prompts the user for functionality provided by the GPS unit. Create a session that tests all methods.

Optional: Add a method to calculate a bearing between the current position and a waypoint. Hint: Use the math inverse tangent (atan) function, but the atan2 function may be slightly easier to work with.

*This page intentionally left blank* 

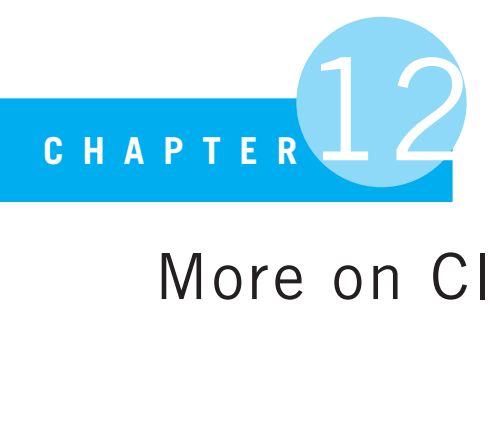

# More on Classes

It is only in the world of objects that we have time and space and selves.

T. S. Eliot, poet

OBJECT-ORIENTED PROGRAMMING NOT ONLY HELPS YOU CREATE AND ORGANIZE NEW data structures, but it also affects how you think about problem solving. In this chapter, we take a look at more capabilities provided by object-oriented thinking.

## **12.1** [MORE ABOUT CLASS PROPERTIES](#page-15-0)

As mentioned in Chapter 11, there are three major object-oriented programming (OOP) characteristics: encapsulation, inheritance, and polymorphism.

We have focused so far on encapsulation, which:

- *Hides details* of implementation to aid reading and understanding
- Provides *modularity* that makes it easier to use a class in other contexts
- Provides an *interface* in the form of methods to access and manipulate a class instance

We add a new concept to encapsulation: *consistency*. There are two characteristics to consider with respect to consistency:

- A new class should be consistent with the rules and syntax of the language.
- A new class should respond to "standard methods" (such as construction, printing, iteration, etc.) that are appropriate for the object.

This is really just an expansion on **RULE 9**. New classes should "do the right thing." A class you create should behave like any other object so that it can be used in a natural way just like they have used other objects. In a similar vein, one would expect familiar methods to work in familiar ways. For example, the "+" operator sums integers and concatenates strings. The operations are quite different, but each operation is appropriate for its specific type.

In this section, you will see how to make the classes we create behave in a way that is consistent with built-in objects.

## **12.1.1 Rational Number (Fraction) Class Example**

Python, like most computer languages, has built-in objects for integers and "decimals" (floating points). However, only with the release of Python 2.6 did Python provide support for rational numbers with the fractions module and the Fraction class. We implement here a rational numbers class of our own design, which, when it is completed, you can compare to Python's built-in class.

Rational numbers have two parts, a numerator and a denominator, that our class implementation must represent. Furthermore, the class should behave in a way that is consistent with other number objects we have become familiar with such, as int and float. In particular, the following kinds of operations should be applicable to a rational number:

- Construction
- Printing
- Arithmetic operators  $(+, -, *, /)$
- Arithmetic operators (+, <sup>−</sup>, \*, /) Comparison operators (<, >, ==, etc.)

Assuming that we have written the class (or are using the built-in Fraction class), a rational number should have the kinds of behavior shown in the following session. Later in this chapter we see how you can build the class to achieve this consistency. This session establishes, before we even design the class, what "do the right thing" means for a rational number class.

```
# g et our rati o nal number c l a s s named f r a c class
>>> from frac class import *
\Rightarrow \ge \ge \pm \ge \le \frac{1}{2} \le \frac{1}{2} \le \frac{1}{2} \le \frac{1}{2} \le \frac{1}{2} \le \frac{1}{2} \le \frac{1}{2} \le \frac{1}{2} \le \frac{1}{2} \le \frac{1}{2} \le \frac{1}{2} \le \frac{1}{2} \le \le \frac{1}{>>> r2 = Rational(3,2) # create the fraction 3/2
>>> r3 = Rational(3) # default denominator is 1, so really creating 3/1
>>> r_sum = r1 + r2   # use "+" in a familiar way
>>> print(r_sum) # use "print" in a familiar way
4/2
>>> r sum # dis pl a y value in s e s si o n in a familia r way
4/2
>>> if r1 == r1: # use equality check "==" in a familiar way
... print('equal')
... else:
... print('not equal')
...
equal
>>> print(r3 - r2) # combine arithmetic and printing in a familiar way
3/2
```
In this session, a Rational instance looks like any other number. It responds syntactically to methods as we expect and uses operators as we expect. It is consistent and does the right thing. One thing to note about the right thing to do. We get to make choices as to what we, the class designers, think is right. For example, when a a rational number is printed, it has not been reduced—e.g., 4/2 is printed instead of the reduced value 2. Not reducing the value is a design decision made by the designer of the class (the text authors, in this case). It would be equally reasonable to have decided that all values should be reduced before printing.

### Variation on import, from

In the previous session, the import line is somewhat different. That first line uses the general form **from** module **import** \*. This is a variation on the syntax we have been using up to this point. A normal *import* frac\_class would require us to precede every member of that module with the module name—for example frac\_class.Rational() to call a constructor. While this is a very clear statement—we want the Rational() constructor in the frac class method—it is also tedious to repeatedly type. This alternate syntax imports contents of the module directly into the top level of Python. That is, every element of the module becomes part of the global scope of the Python interpreter. The following session shows a more concrete example using the math module.

```
>>> globals()
{'__builtins__': <module 'builtins' (built-in)>, '__name__': '__main__', '__doc__':
None, '__package__': None}
>>> import math
>>> globals()
{\n \{\n \cdot \_\_building \_\cdot : \n \text{ module 'building' (built-in) >, ' \_\_namename\_' : ' \_\_main \_\cdot \n},\n \ \n \cdot \_\_doc \_\cdot : \n}None, 'math': <module 'math' from '/Library/Frameworks/Python.framework/Versions/
3.2/lib/python3.2/lib-dynload/math.so'>, '__package__': None}
>>> math.sqrt(4)
2.0
>>> from math import *
>>> globals()
{'__builtins__': <module 'builtins' (built-in)>, '__name__': '__main__', '__doc__':
None, 'math': <module 'math' from '/Library/Frameworks/Python.framework/Versions/
3.2/lib/python3.2/lib-dynload/math.so'>, '__package__': None , 'sqrt': <built-in
function sqrt>, 'pow': <built-in function pow>, 'fsum': <built-in function fsum>,
'cosh': <built-in function cosh>, 'pi': 3.141592653589793, 'e': 2.718281828459045,
'tanh': <built-in function tanh>, ...}
\Rightarrow sqrt(4)2.0
>>>
```
This session shows how the global value dictionary (returned by the function globals) changes using the two types of import. After the first import, the only change to the global dictionary is the inclusion of the math package name (with a value pointing to the math

package library). Having done so, we can invoke the sqrt function in the module using math.sqrt(4). However, if we use the new import syntax, look at change to the global dictionary. *All* of the elements of math are now directly available without the package prefix (not all are shown; it's a long list). They are all now part of the global namespace of Python. We can now type sqrt $(4)$  and the appropriate operation will occur.

As with all things, there are good and bad points to this new syntax. Clearly the good is the shortened name for everything. Instead of typing frac\_class.Rational(), we can type Rational() to run the constructor. The bad is the pollution of the global namespace. What if the module you import has a function with the same name as one in the global namespace? Imagine if the math module had a sum method.<sup>1</sup> When we did the second kind of import, the math version would override the default version. We would change how sum works. This could be very bad indeed.

The syntax is such that you can be more specific. You are allowed to say *what* you want to import from a module. For example, we could have said **from** math **import** sqrt. In that case, only the sqrt function would have been imported into the global namespace. This is a good compromise if you know what you need from a module.

The bottom line is: be careful when you do a **from** module **import** \*. It is preferable to **import** module or to specifically import names with **from** module **import** name1, name2.

## **12.2** [HOW DOES PYTHON KNOW?](#page-16-0)

How can Python "know" what operators and methods can apply to a new class we create?

- Python can distinguish operators and methods to apply based on the *type* of the objects being used.
- Python provides some special method names that represent typical operators (binary operators, standard functions, etc.) in the language.

## **12.2.1 Classes, Types, and Introspection**

When we first introduced classes, we stated that *a class is just a type*. When we create a new class, we are effectively creating a new type. With numbers we had int as a type, and now we have created our own class, Rational, that can be used as a type. Remember that type does not go with a variable name but instead with the object with which the name is associated.

Because the type associated with any variable name can change, it is useful to be able to inquire about the type of the object presently associated with a variable. This process is called *introspection*. That is, while the program is running, we can ask an object (or a variable associated with an object) what type the object is.

<sup>&</sup>lt;sup>1</sup> It doesn't, but we're pretending here.

Python provides two different introspection functions, one of which we have seen before:

- We have discussed the type function a number of times (e.g., Section 1.6). Again, type (some\_variable) returns the type of the object associated with some\_variable. Though we have seen this in sessions, we have not used it in programs. We will here!
- A slightly different version of introspection is the isinstance function. isinstance(some\_variable, some\_type) returns a Boolean indicating whether some\_variable is of type some\_type.

Here is a session showing these functions in action:

```
>>> import math \# get some objects to play with
>>> float \# what is the "value" of "float"?
<class 'float'>
>>> list # list ?
<class 'list'>
>>> type(math.pi) # try the introspection functions
<class 'float'>
>>> isinstance(math.pi,float)
Trin>>> isinstance(math.pi,list)
False
>>> type(float) # ask what the type of float is? it is a "type"!
<class 'type'>
>>> type(list)
<class 'type'>
>>> class MyClass(object): # create a new class with nothing in it
... pass # ("pass" does that )
...
>>> my_instance = MyClass() # create an instance of our new class
>>> type(my_instance) # check the type of our new instance
<class '__main__.MyClass'>
>>> type(MyClass) # a class is a type !
<class 'type'>
>>> isinstance(my instance,MyClass)
True
```
Things to note from the session:

- Every type has a name, and that name is associated with a Python object. For example, float and list are names associated with types <**class** 'float'> and <**class** 'list'>, respectively. These are the names you may use when doing a comparison such as isinstance().
- The result of using the type function on float or list is type (specifically <**class** 'type'>. How about that: the type of Python types is <**class** 'type'>.
- The type of math.pi is float, because the object associated with that variable is the value of  $\pi$ , a floating-point number.
- We make an empty class called MyClass. It is empty because it has no structure or any associated methods—only the filler statement **pass**. It is still a class.
- Even though we don't define a constructor for MyClass, one is provided by default, and we can make an instance, called my\_instance, using the class name as a constructor.
- *Very important:* what is the type of my\_instance? It is of type MyClass.
- Finally, MyClass is of type type, just like float and list.

We can write code that takes advantage of the types of variables to produce different results. Code Listing 12.1 is a function that does addition for both integers and strings of integers. It returns a 0 for any other type.

### **Code Listing** 12.1

```
1 def special sum(a,b):
<sup>2</sup> l'' sum two ints or convert params to ints
     and add. return 0 if conversion fails
i if type(a)==int and type(b)==int:
         result = a + b6 else:
         7 try:
            result = int(a) + int(b)9 except ValueError:
10 result = 0
11 return result
```
Notes on the special\_sum function:

- **Lines 4–5:** The function checks the types of the two parameters. If they are both integers, the function adds the two integers and assigns the resulting sum to the result variable.
- **Line 7-8:** Otherwise, it tries to convert both parameters to integers and add them after conversion. This will work for a  $f$ loat (with truncation) or with a string of digits.
- **Line 9–10:** Otherwise, the int() conversion will throw a ValueError and set the result variable to 0.
- **Line 11:** The result is returned.

The choice of returning a zero value upon error is a programmer choice. Depending on the circumstances, that may not be the correct decision (maybe None would be appropriate). In any event, it needs to be documented in the docstring (lines 2–3).

## **12.2.2 Remember Operator Overloading**

We first mentioned the topic of overloading in Section 1.7 and further showed its effects on strings in Section 4.2.2. Remember the concept:

- 4+3 is integer addition, producing an integer result.
- 'four'+'three' is string concatenation, producing a string result.
- 'four'+ 3 is undefined—no + operation is defined for those mixed types.

How can Python tell which operation to use when presented with the + operator? Python does so in a way similar to our special sum function: it examines the types of the arguments using introspection. By examining the types, it can look up the appropriate operation. If no such operation is found (no operation exists for that particular combination of values), an error is raised.

## **12.3** [CREATING YOUR OWN OPERATOR](#page-16-1) OVERLOADING

You can create your own operator overloads for the new class (type) you have created. In the previous section (Section 12.2), we said there were two requirements for such overloading: a way to do introspection and a way to relate operators and methods. We have already discussed introspection, so now we need to understand how Python relates operators and methods.

Python establishes a relationship between operators and methods as part of its standard class mechanism. The relationship is fixed by Python: which operators you can use and the method name that Python associates with each operator. If you provide one of these special method names in your class, then instances of that class can respond to the associated operator through this method name.

Consider the example of var1 + var2. Python associates the + operator with the special method name  $\text{I}$  add  $\text{I}$ . As mentioned, performing this operation has two steps. First, Python determines the type of var1. Once determined, Python looks for the special method  $\text{and}$   $\text{and}$  in the class of var1. The details of how the Python does the invocation are discussed below, in Section 12.3.1.

Overall, Python associates special method names with operators of the following three general classes:

- Math-like operators, such as +, -, \*, /
- Collection operators, such as [ ], len
- General class operators, such as methods for printing, construction, etc.

Table 12.1 lists some of the more commonly overloaded operators.<sup>2</sup>

<sup>2</sup> For a full list, see <http://docs.python.org/py3k/reference/datamodel.html#special-method-namesl>.

| <b>Math-like Operators</b>      |                              |                                               |
|---------------------------------|------------------------------|-----------------------------------------------|
| <b>Expression</b>               | Method name                  | Description                                   |
| $x + y$                         | $_{--}$ add $_{--}$ ()       | Addition                                      |
| $x - y$                         | $_{--}$ sub $_{--}$ ()       | Subtraction                                   |
| $x * y$                         | $_{--}$ mul <sub>--</sub> () | Multiplication                                |
| x / y                           | $_l$ __div__()               | Division                                      |
| $x == y$                        | $_{-\text{eq}_{-}}()$        | Equality                                      |
| x > y                           | $-9t - ( )$                  | Greater than                                  |
| $x \ge y$                       | $-9e$ <sup>-</sup> ()        | Greater than or equal                         |
| x < y                           | $_{--}$ 1t $_{--}$ ()        | Less than                                     |
| $x \le y$                       | $_{--}$ le $_{--}$ ()        | Less than or equal                            |
| $x := y$                        | $_{--}$ ne $_{--}$ ()        | Not equal                                     |
| <b>Sequence Operators</b>       |                              |                                               |
| len(x)                          | $\_len\_()$                  | Length of the sequence                        |
| x in y                          | $_{--}$ contains $_{--}$ ()  | Does the sequence y contain x?                |
| x[key]                          | $_{-}$ getitem $_{-}$ ()     | Access element key of sequence x              |
| x[key]=y                        | $_{--}$ setitem $_{--}$ ()   | Set element key of sequence x to value y      |
| <b>General Class Operations</b> |                              |                                               |
| x=myClass()                     | $_{--}$ init $_{--}$ ()      | Constructor                                   |
| print $(x)$ , str $(x)$         | $_{--}str_{--}( )$           | Convert to a readable string                  |
|                                 | $_{--}$ repr $_{--}$ ()      | Print a Representation of x                   |
|                                 | $_{--}$ del <sub>--</sub> () | Finalizer, called when x is garbage collected |

**TABLE 12.1** Python Special Method Names

## **12.3.1 Mapping Operators to Special Methods**

The details of how  $+$  get mapped to  $-$  add $-$  are particular to Python's standard class structure. We, as class designers, have to fit into the Python mold for this mapping by providing the appropriate methods. An example mapping:

var1 + var2  $\Rightarrow$  var1.\_\_add\_\_(var2)

These are equivalent expressions. Either one does exactly the same thing, but the first is more familiar.

The first variable in a binary operation (in this case, var1) becomes the variable that calls the associated method (in this case,  $_{-\alpha}$  add  $_{-\alpha}$ ), and the second variable becomes the argument (in parentheses). For example, if we reverse the operands:

var2 + var1  $\Rightarrow$  var2.\_\_add\_\_(var1)

Order matters, so we will have to pay attention to it! We will have more to say about order in Section 12.5.2.

Let's examine a simple example that illustrates how these special methods can be defined. In Code Listing 12.2, there is one "math-like" method that performs addition  $(\_$ \_add $\_$ ) and one general method that performs conversion to a string  $($ \_str\_\_). A few extra **print** statements have been added to the methods to illustrate *when* these functions are called. As we have shown before, such **print** statements can help when developing and debugging functions and should be removed once the code is working correctly.

### **Code Listing** 12.2

```
1 class MyClass(object):
\alpha def \text{__init}\text{__}(self, param1=0):3 ' ' ' constructor , sets attribute value to
            param1, default is 0'''
            5 print('in constructor')
6 self.value = param1
7
\texttt{def} __str__(self):
9 ' ' ' Convert val attribute to string . ' ' '
10 print('in str')
11 return 'Val is: {}'.format(str(self.value))
12
13 def add (self,param2):
<sup>14</sup> <sup>''</sup> Perform addition with param2, a MyClass instance.
15 Return a new MyClass instance with sum as value attribute '''
16 print('in add')
17 result = self.value + param2.value
18 return MyClass(result)
```
Let's examine a few lines in the example:

- **Line 6:** The constructor sets a local instance variable named value to the value of param1. param1 has a default value of 0. We will assume it is a number (not safe, but this is a simple example).
- **Line 11:** The string conversion method must return a string! We use str.
- **Line 13:** The add method. The name self is bound to the variable that calls the method (the first operand in the binary expression), and param2 is bound to the second operand in the binary expression. That is,  $x + y$  associates x with,  $self$  and associates y with param2.
- **Line 18:** After calculating the sum, we create a new MyClass instance and return it after setting that instance's value attribute to the sum. Again, it makes sense to return an instance of MyClass from addition.

Here is a session that exercises the little class:

```
>>> from program12 2 import * # shortcut to reference contents directly
>>> inst1 = MyClass(27)
in constructor
>>> type(inst1)
<class 'program12 2.MyClass'>
>>> type(MyClass)
<class 'type'>
\Rightarrow print(inst1) \qquad # calls _str_
in str
Val is: 27
\Rightarrow \Rightarrow a_sum = inst1 + inst1 # calls _add_
in add
in constructor
>>> print(a sum)
in str
Val is: 54
>>> type(a_sum)
<class 'program12 2.MyClass'>
>>>
```
Here are a few observations about the session:

- When we created inst1, the constructor (via the \_\_init\_\_ method) was called, and we see the associated print statement "in constructor" printed in the session.
- The name inst1 is of type MyClass, and MyClass is of type type. We have made a new type!
- The statement  $\textbf{print}(\text{inst1})$  calls \_\_str\_\_ to convert the instance to a string. We see the "in str" line in the session as a result.
- When we invoke the line a\_sum = inst1 + inst1, we see that we get a call to the add method (Python translates "+" to  $\_$  add $\_$  as described above) as well as a call to the constructor when we make a new instance of MyClass in  $\_$  add $\_$  (in line 18 of the code).
- $\bullet$  The variable <code>a\_sum</code> is assigned to an object of type <code>MyClass</code> since <code>\_\_add\_\_</code> returned a new MyClass instance.

Again, the **print** statements showing "in constructor," "in add," and "in str" help show where these functions are called.

## **12.4** [BUILDING THE RATIONAL NUMBER CLASS](#page-16-0)

At the beginning of this chapter, we showed a session in which rational numbers were used in a standard way, responding to standard operations. In that session, we explicitly used the  $+$ ,  $-$ , and  $=$  operators. Therefore, to implement the Rational class used in that session, we need to have the following methods:

- $\bullet$   $\_\_$ init $\_\_$ () which we always need
- $\bullet$  \_\_str\_\_ () which we also always need
- $\bullet$   $\_\_add_{--}$  () for the "+" operator
- $\bullet$   $\_\_sub$ sub $\_\_$ () for the "-" operator
- $_{-\text{eq}_{--}}$  () for the "==" operator
- And any other supporting functions

## **12.4.1 Making the Class**

The first step in designing a class is to define the structure of the class; in particular, define the  $\lbrack$  init  $\lbrack$  method that establishes the attributes included in each instance. For the rational number class, each instance will have a numerator and a denominator, both integers. We also need to print a rational number instance in a nice way. We must implement  $\Box$ init $\Box$ and  $\sqrt{3}$  str  $\sqrt{3}$  to accomplish both of those tasks. Let's take a first cut at our rational number class implementing those methods. As before, we include some **print** statements to help us recognize when these methods are called.

Within the interpreter, we also expect to be able to type the name of a variable and have its associated object displayed. The method that Python calls to accomplish this is named  $r_{\text{per}}$  (short for representation). If we do not have the  $r_{\text{per}}$  method, then Python types a default value. For clarity, it is good to include it in our basic class. Our  $r_{\text{ex}}$  implementation simply calls the  $r_{\text{ex}}$  method, which is sufficient for most cases when you are first learning to construct classes. Note the dot notation and the use of self in the call to the  $\text{__str}_\text{__}$  method in Code Listing 12.3.

### **Code Listing** 12.3

```
1 class Rational(object):
2 """ Rational with numerator and denominator . Denominator
3 parameter defaults to 1"""
4 def init (self,numer,denom=1):
5 print('in constructor')
6 self.numer = numer
7 self.denom = denom
8
9 def _{-}str_{-}(self):10 """ String representation for printing """
11 print('in str')
12 return str(self.numer)+'/'+str(self.denom)
13
14 def _{--}repr_{--}(self):
<sup>15</sup> <sup>"""</sup> Used in interpreter. Call __str__ for now
16 print('in repr')
17 return self. str ()
```
Things to note in our first pass at a rational number class:

- $\bullet$  \_\_init\_\_ assigns the two attributes to each instance, numer and denom.
- $\bullet$  \_init\_ also takes a default argument on parameter two, denom. If only the numerator is provided, the denominator will be 1, meaning that the fractional value will be the value of the numerator (this default will be very useful later on).
- $\bullet$  \_str\_ creates a new string by concatenation. It converts the numerator and denominator to strings and places a slash (/) between them. It then returns that combined string.
- The \_\_repr\_\_ method, called when an instance value is required by the interpreter, simply calls the  $\text{1str}_-$  method. Note how it is called. The variable  $\text{self}$  is the instance being printed. We get the string by invoking  $self._-str\_()$ , an explicit call (not implicit through  $print$ ) to \_str  $\ldots$
- We add debugging print calls at lines 5, 11, and 16, so we may see when the methods are called.

Let's exercise these methods in a session. As before, the embedded print statements help illustrate when each method is called.

```
>>> from program12 3 import * # shortcut , call Rational directly
>>> inst1 Rational = Rational(1,2)
in constructor
>>> print(inst1 Rational)
in str
1/2
>>> inst1_Rational # interpreter calls __repr__ to print
in repr
in str
1/2
>>> inst2 Rational = Rational(2)
in constructor
>>> inst2 Rational
in repr
in str
2/1
>>> type(inst2 Rational)
<class 'program12 3.Rational'>
>>>
```
This session reinforces what we have seen before, namely:

- When a new Rational instance is created, the constructor (\_\_init\_\_) is called, indicated by the **print** statement "in constructor."
- $\bullet$  When a Rational instance is printed, the  $\_$ str $\_$  is called.
- When we type a variable name in the shell containing a Rational instance, Python calls  $\lbrack \ \_$  repr  $\lbrack \ \_$  (which we have programmed to call  $\lbrack \ \_$  str  $\lbrack \ \_$ ).
- If only one value is provided to the Rational constructor, it is assumed to be the numerator, so the denominator is set to 1 by default.
- The type of a Rational instance is the Rational class.

Now that we have the basics of a class, let's include addition.

## **12.4.2 Review Fraction Addition**

Do you remember how to add fractions? An important component is the common denominator. We'll review the elementary arithmetic and then use what we remember to create an algorithm for adding fractions.

How do you add  $\frac{1}{5} + \frac{2}{5}$ ? How about  $\frac{1}{5} + \frac{1}{3}$ ?

- The first case is easy, because both fractions have a common denominator. If the denominators are the same, we simply add the numerators and keep the common denominator in the answer:  $\frac{1}{5} + \frac{2}{5} = \frac{3}{5}$ denominator in the answer:  $\frac{1}{5} + \frac{2}{5} = \frac{3}{5}$ .<br>The second case does not have a common denominator, so we have to manipulate the
- fractions so that they have a common denominator. Once accomplished, addition is simple, like in the first case. One method to determine the common denominator is the *least common multiple* (a.k.a. LCM) of the two denominators. The LCM is the smallest number that each of the denominators divides into evenly—i.e., *without* a remainder. By inspection, we know that in this case that number is 15, but what algorithm can we use to find it in general?

The LCM is most easily computed in terms of another value, the*greatest common divisor* (a.k.a. GCD). The GCD is the largest value that divides two values without a remainder. The relation between LCM and GCD is shown in Equation 12.1.

$$
LCM(a, b) = \frac{a * b}{GCD(a, b)}
$$
\n(12.1)

Just to be clear, here are some examples:

- By inspection, the lowest common multiple (LCM) of 6 and 15 is 30 and is expressed as LCM $(6, 15)$  = 30. Let's see if the LCM using Equation 12.1 is also 30. To begin with, the greatest common divisor GCD of 6 and 15 is 3; represented as  $GCD(6, 15) = 3$ . Plugging  $a = 6$  and  $b = 15$  into the LCM Equation 12.1, we get LCM(6, 15) =  $(6 * 15)/GCD(6, 15) = (90)/3 = 30$ , the expected value.<br>• Similarly, by inspection, the LCM of 8 and 20 is 40 and is expressed as LCM(8, 20) = 40.
- Let's check those values in the LCM Equation 12.1. Beginning again with the GCD, the GCD of 8 and 20 is 4 and is expressed as  $GCD(8, 20) = 4$ . Again, using the

LCM Equation 12.1, we plug in  $a = 8$  and  $b = 20$  to get LCM(8, 20) =  $(8 *$  $20$ /GCD(8, 20) = (160)/4 = 40, the expected value.

Our task has been reduced to finding an algorithm for the GCD. Once we have that algorithm, we can use Equation 12.1 to find the LCM, which we can use as a common denominator.

### Euclid and the GCD

It turns out that one of the oldest known algorithms is a method to calculate the GCD of two numbers. It was first recorded by Euclid in his book titled *Elements*, written approximately 300 BCE, but it was likely known earlier than that.

Euclid happened to have used geometry to derive it, but the algorithm is the same. Euclid's algorithm uses two positive integers, where both are not 0.

Euclid's GCD algorithm (on two positive integers) is as follows:

- 1. If one of the numbers is 0, return the other number and halt.
- 2. Otherwise, find the integer remainder of the larger number divided by the smaller number.
- 3. Reapply the algorithm to the smaller number from the previous iteration and the just-calculated remainder.

Using the values from the previous example, let's apply Euclid's algorithm to find GCD(8,20).

**Step 1** Neither number is 0; proceed.

- **Step 2** The integer remainder of 20/8 is 4 (i.e., 20%8 = 4).
- **Step 3** Reapply the algorithm using the previous smaller number (8) and the remainder (4) to find the GCD(8,4).
- **Step 4** Neither number is 0; proceed.
- **Step 5** Remainder of 8/4 is 0 (i.e., 8%4 = 0).
- **Step 6** Reapply the algorithm to find the GCD(4,0).
- **Step** 7 One number is 0; return the other (4) and halt.

The final result is that GCD(8,20) is 4, as expected.

This algorithm can easily be implemented in a *recursive* function, but we aren't quite there yet (see Chapter 16).

Let's rewrite our GCD algorithm so that it is easier to implement in Python. We'll begin by naming the two positive integers bigger and smaller to help keep them straight. Also, because the algorithm refers to one number as the smaller number, let's arbitrarily assume that bigger > smaller (if bigger < smaller, we can swap their values). Here is an updated version of the algorithm:

Euclid's GCD algorithm (on two positive integers, bigger and smaller, such that bigger > smaller):

- 1. If smaller == 0, return bigger and halt.
- 2. Find the remainder of bigger divided by smaller: bigger% smaller.
- 3. Reapply the algorithm using smaller and the remainder.

Notice that the algorithm continues until smaller  $== 0$ , which is equivalent to continuing while smaller != 0.

After we find a remainder in step 2, we reapply the algorithm using smaller and the remainder. That is, we must set bigger and smaller to be respectively smaller and remainder from the previous iteration. To accomplish this, we use multiple assignment (Section 2.2.7). We include a **print** statement in line 7 so we can observe how the function is working—it can be removed later. The code is shown in Code Listing 12.4.

### **Code Listing** 12.4

```
1 def gcd(bigger, smaller):
<sup>2</sup> """ Calculate the greatest common divisor of two positive integers. """
3 if not bigger > smaller: # swap if n e c essa ry so bigger > smaller
            bigger, smaller = smaller, bigger
5 while smaller != 0: \qquad \qquad \qquad \qquad \qquad \qquad \qquad \qquad \qquad \qquad \qquad \qquad \qquad \qquad \qquad \qquad \qquad \qquad \qquad \qquad \qquad \qquad \qquad \qquad \qquad \qquad \qquad \qquad \qquad \qquad \qquad \qquad \q6 remainder = bigger % smaller # 2. find remainder
7 print('calculation, big:{}, small:{}, rem:{}'.\
8 format(bigger, smaller, remainder)) # debugging
9 bigger, smaller = smaller, remainder # 3. reapply
10 return bigger
```
Let's observe our gcd function in operation:

```
>>> from program12_4 import gcd
>>> gcd(8,20)
calculation, big:20, small:8, rem:4
calculation, big:8, small:4, rem:0
4
>>> gcd(22,8)
calculation, big:22, small:8, rem:6
calculation, big:8, small:6, rem:2
calculation, big:6, small:2, rem:0
2
>>>
```
Once we have a gcd function, we can use our LCM relation from Equation 12.1 to write an  $lcm$  function. Note the integer division  $\left(\frac{l}{l}\right)$ , so an integer quotient is returned. Remember that we need to have the gcd function loaded before we can call the lcm function because gcd is used in lcm. Note that in Code Listing 12.5 we commented out the print in gcd because we have completed development of the gcd function and no longer need to debug it—at least not now!

## **THE PROGRAMMING TIP**

If you write **print** statements in your code for debugging purposes, you can comment or uncomment them as needed. Commenting them reduces the "print load" you get when your algorithm runs, but they are always good to have around, if you want to uncomment them and test something out again.

### **Code Listing** 12.5

```
1
2 def lcm (a,b):
     """ Calculate the lowest common multiple of two positive integers. """
     return (a*b)//gcd(a,b) # Equation 12.1, // ensures an int is returned
```
Here is a session using the same values from the previous exercise:

```
>>> from lcm import lcm
>>> lcm(8,20)
40
>>> lcm(22,8)
88
```
## **12.4.3 Back to Adding Fractions**

Armed with some basic arithmetic, we can return to the original problem of adding two fractions. In the  $\_$ add $\_$  method, we need to do the following:

- 1. Find the LCM of the two Rational instance denominators.
- 2. Modify the two Rational instances:
	- To have the LCM as the denominator
	- If the new numerator is the LCM times the rational number
- 3. Now we can find the sum of the modified numerators. Note the  $int$  conversion so the number will correctly be an *int*. Effectively, we are truncating away any floating-point rounding errors.
- 4. Create a new Rational, with the sum as the numerator and the LCM as the denominator, and return it.

Subtraction is basically the same. We show the next version of the class in Code Listing 12.6.

**Code Listing** 12.6

```
1 def gcd(bigger, smaller):
<sup>2</sup> <sup>"""</sup> Calculate the greatest common divisor of two positive integers. """
3 print('in gcd')
4 if not bigger > smaller: # swap if n e c essa ry so bigger > smaller
5 bigger, smaller = smaller, bigger
6 while smaller != 0: \qquad \qquad # 1. if smaller == 0, halt
7 remainder = bigger % smaller # 2. find remainder
8 # print ( ' calculation , big:{} , small:{} , rem:{} '.\
                 9 # format ( bigger , smaller , remainder ) ) # debugging
10 bigger, smaller = smaller, remainder # 3. reapply
11 return bigger
12
13 def lcm (a,b):
<sup>14</sup> <sup>""</sup> Calculate the lowest common multiple of two positive integers. ""
15 print('in lcm')
16 return (a*b)//gcd(a,b) # Equation 12.1, // ensures an int is returned
17
18
19 class Rational(object):
20 """ Rational with numerator and denominator . Denominator
21 parameter defaults to 1"""
<sup>22</sup> def __init__(self,numer,denom=1):
23 print('in constructor')
24 self.numer = numer
25 self.denom = denom
26
\label{eq:1} \begin{array}{lll} \texttt{def} & \texttt{def} = \texttt{str}_-(\texttt{self}): \end{array}28 """ String representation for printing """
29 print('in str')
30 return str(self.numer)+'/'+str(self.denom)
31
32 def _{\_repr\_(self)}:
<sup>33</sup> <sup>"""</sup> Used in interpreter. Call __str__ for now """
34 print('in repr')
35 return self._{\_} \text{str}_-()36
37
38 def __add__(self, param_Rational):
39 """ Add two Rationals """
40 print('in add')
```
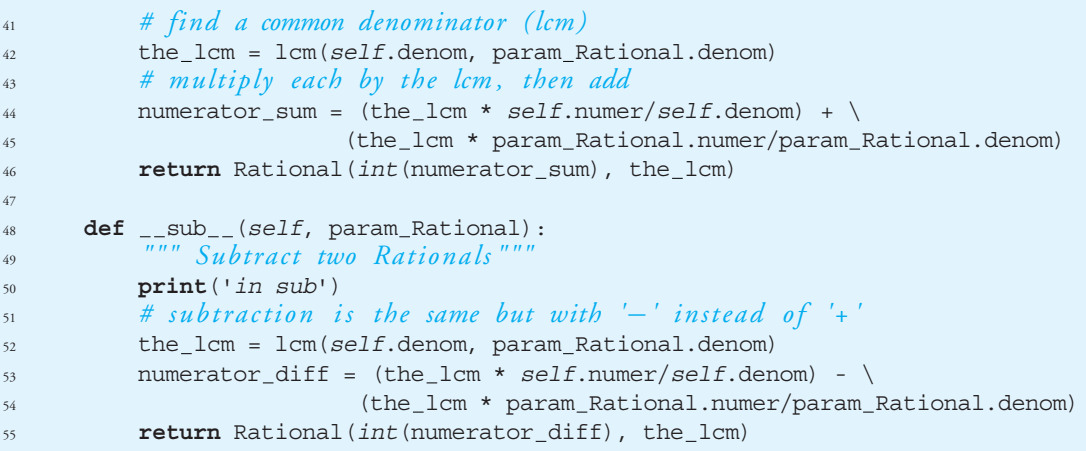

Comments on the Rational class so far:

- **Line 42** calculates the lcm.
- **Line 44** both modifies each numerator and then sums them as the new numerator.
- **Line 46** returns a new instance of a Rational, because the sum of two rational numbers is a rational number. The new instance is created by calling the Rational constructor with the two new values for numerator and denominator.
- In our example code, every method and function prints out a line when it is called. Tracking code is easier, but it must be commented out when done debugging.

Let's look at an output session to see how this expanded example works:

```
>>> from program12_6 import *
\Rightarrow one half = Rational(1,2)
in constructor
>>> type(one_half)
<class 'program12_6.Rational'>
>>> two fifths = Rational(2,5)
in constructor
>>> sum Rational = one half + two fifths
in add
in lcm
in gcd
in constructor
>>> print(sum_Rational)
in str
9/10
>>> sum Rational
in repr
```

```
in str
9/10
>>> type(sum Rational)
<class 'program12 6.Rational'>
>>> two = Rational(2)
in constructor
>>> print(two - one half)
in sub
in lcm
in gcd
in constructor
in str
3/2
>>>
```
Here are some observations on that session:

- We begin by creating two rationals, one half = Rational(1,2) and  $two\_fifths = Rational(2,5).$
- When we add one half and two fifths, note how many functions and methods get called. First, the system converts the binary operation into a method call by calling  $_{-\alpha}$  add  $_{-\alpha}$  with one half bound to self and two fifths as param Rational. The \_\_add\_\_ method calls 1cm, which in turn calls gcd. The 1cm value is then returned to the \_\_add\_\_ method. Because we need to return a Rational, a call is made to the Rational constructor to construct the result. Note that we convert the numerator to an *int* before calling the constructor; 1cm returned an *int* so it didn't need conversion.
- We test the default denominator in the constructor by creating a Rational number object  $\frac{2}{1}$  using the constructor call Rational (2).
- Finally, we test that subtraction of  $2 \frac{1}{2}$  correctly produces the result  $\frac{3}{2}$ .

The overall process is a bit complicated, but each step is fairly simple and the organization is accomplished by us, the class designers.

### Assignment

You likely noticed that we used assignment (=) with rational numbers in the sessions without defining an assignment operator within the Rational class. Assignment is different than the other operators because it is simply a manipulation of the namespace. Assignment only associates an object with a name, so, no matter the object, assignment establish that association. No special operator is needed for assignment based on an object type. Assignment works, as is, with all objects.

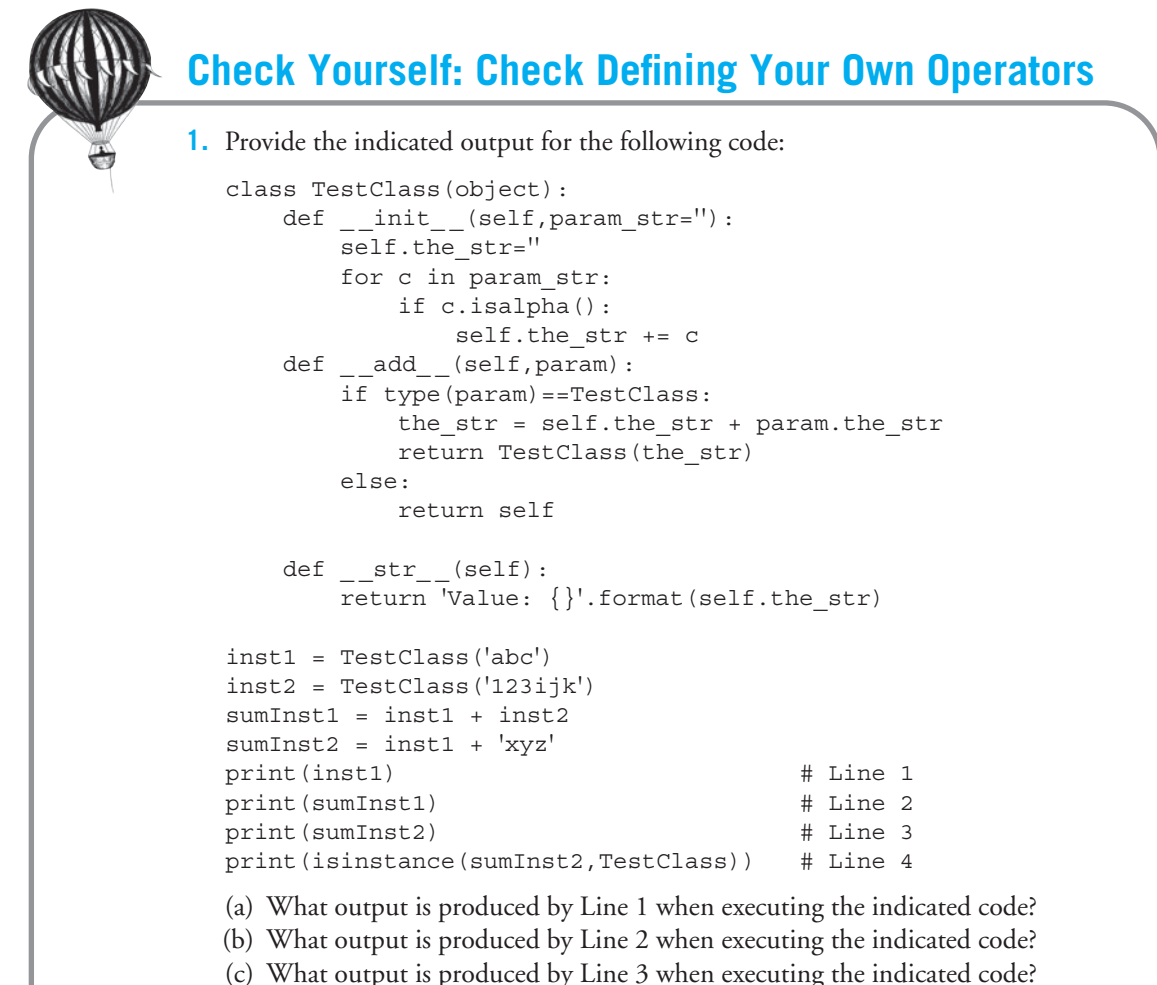

(d) What output is produced by Line 4 when executing the indicated code?

## **12.4.4 Equality and Reducing Rationals**

In this section, we consider the task of comparing two rational numbers to see whether they are equal. Note that, even if you do not provide a comparison operator, Python will allow you to compare two instances of your class though the results of this default comparison are almost certainly not what you want. Therefore, you must implement every comparison you think is important for your class.

The simple case is to compare the two numerators and two denominators. If both are the same, then the fractions are the same. So is  $\frac{1}{2} = \frac{1}{2}$ ? Sure.

However, checking equality is complicated by the fact that two different rational numbers can be equal because their reduced values are equal, e.g.,  $\frac{12}{16} = \frac{6}{8}$  because they both reduce to  $\frac{3}{4}$ .

Therefore, to check for equality we need to reduce the fractions. That begs for a reduction function. To check for equality, we will reduce both fractions and then compare.

Fortunately, we already have the tools (functions) to accomplish this task. The first step in reducing a fraction is to find the greatest number that will divide into both the numerator and denominator. That is, the GCD and we already have that function. Having found that divisor, we divide both the numerator and denominator by that value, creating a new Rational instance that has been reduced.

Once we can reduce a fraction, we can then compare the numerators and denominators. The methods in question are shown in Code Listing 12.7.

### **Code Listing** 12.7

```
1 def reduce_rational(self):
2 """ Return the reduced fractional value as a Rational"""
3 print('in reduce')
      4 # find the gcd and then divide numerator and denominator by gcd
      the_{gcd} = gcd(self.name, self.denom)6 return Rational(self.numer//the gcd, self.denom//the gcd)
7
8 def _{-} eq<sub>--</sub> (self, param Rational):
<sup>9</sup> <sup>"""</sup> Compare two Rationals for equality, return Boolean"""
10 print('in eq')
11 # reduce both; then check that numerators and denominators are equal
12 reduced self = self.reduce rational()
13 reduced param = param Rational.reduce rational()
14 return reduced self.numer == reduced param.numer and\
15 reduced self.denom == reduced param.denom
```
Comments on our Rational class:

- **Line 5:** reduce\_rational finds the GCD of the provided Rational object now associated with self.
- **Line 6:** A new Rational object is created and returned in reduced form. The numerator and denominator of this new object are made by dividing  $\mathcal{S}$  elf.numer and  $\mathcal{S}$  elf. denom by the gcd.
- Lines 12-13: The method reduce\_rational is called on both self and param Rational. Both return new Rational objects, which are assigned to reduced self and reduced param, respectively. Neither param Rational nor  $self$  is modified! The result of testing two rational numbers should not modify those numbers.
- **Lines 14–15:** Finally, we return the result of the **and** of two comparisons: the equality of both the reduced numerators and the reduced denominators. This is a Boolean, as should be returned by a comparison.

For the reduce rational method, if the fraction is already in its reduced form, then the gcd is 1. We still divide, even if it is 1, as that is simpler to do than to check for that special case.

An alternate way to design a rational number class would be to *always* keep fractions in reduced form. That is, if you create a fraction  $\frac{12}{16}$ , it will be reduced to  $\frac{3}{4}$  when the fraction is created. Arithmetic operations would operate similarly. It is not obvious that one design is better than the other: both have merits. If you work with the Fraction class in Python 2.6 fractions module, you will see that they always reduce their fractions.

The session that exercises Code Listing 12.7 is interesting:

```
>>> from program12 7 import *
\Rightarrow one half = Rational(1,2)
in constructor
>>> five_tenths = Rational(5,10)
in constructor
>>> five_tenths.reduce_rational()
in reduce
in gcd
in constructor
in repr
in str
1/2
>>> one_half == five_tenths
in eq
in reduce
in gcd
in constructor
in reduce
in gcd
in constructor
True
>>>
```
- The method five tenths.reduce rational() returns the appropriate result,  $\frac{1}{2}$ . The value in five\_tenths is not modified.<br>• Can you follow the sequence of invocations of
- Can you follow the sequence of invocations of functions and methods for five\_tenths.reduce\_rational()?
	- reduce\_rational method is called.
	- gcd is called from reduce\_rational.
	- Once reduced, a new Rational is created by calling the constructor. This Rational instance is returned.
	- The returned Rational is to be displayed by the shell, which calls  $r_{\text{per}} = r_{\text{per}}$  to do that.
	- $-$  \_\_repr  $=$  calls  $-$ str  $-$ .

one\_half == five\_tenths converts to one\_half.\_\_eq\_\_(five\_tenths), which produces  $True$ . Neither value is modified. Note that reduce rational is called twice, once for self and once for param Rational.

## **12.4.5 Divide and Conquer at Work**

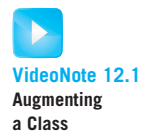

Notice again how we applied a divide-and-conquer approach to solving this problem. We broke the problem of performing operations on rational numbers into smaller pieces, each of which was easily testable—e.g., lcm, gcd, and reduce rational. We then combined the parts to solve the problem at hand. Reemphasizing this approach is important, especially when building your own classes. Many small functions are easier to develop and debug than a few large ones. The interactive nature of Python makes testing of small functions and methods easy. It is a hallmark of object-oriented code to build in this way.

## **12.5** [WHAT DOESN'T WORK \(YET\)](#page-16-1)

Our testing sessions seem to indicate that our class is sufficient, but look at the following session. Why don't these expressions work?

```
>>> from rationalNumber3 import *
\Rightarrow one_half = Rational(1,2)
in constructor
>>> one half + 1
in add
Traceback (most recent call last):
 File "<stdin>", line 1, in <module>
 File "rationalNumber3.py", line 35, in __add__
    the lcm = lcm(self.denom, f.denom)AttributeError: 'int' object has no attribute 'denom'
>>>
\gg 1 + one_half
Traceback (most recent call last):
  File "<stdin>", line 1, in <module>
TypeError: unsupported operand type(s) for +: 'int' and 'Rational'
```
First, it is reasonable to expect that we should be able to mix other numeric types with our new Rational class, but at this point it seems we cannot. Second, we get two different error messages for the the expressions:

- one\_half + 1: error is trying to find denom in 1.
- 1 + one\_half: error is unsupported types for +.

It is useful to try to interpret what these error messages are telling us. Let's begin by reviewing how these expressions get translated. The first expression translates as

one half +  $1 \Rightarrow$  one half. add (1)

However, in our  $\text{ }_{-}$  add  $\text{ }_{-}$  method, we assume that the argument being passed is of type Rational. In this case, it isn't: 1 is of type int so it doesn't have a denom attribute.

In the second example,  $1 + \text{one}$  half doesn't even make it to our  $\text{and}$   $\text{and}$  method. This second expression translates as

 $1 + one\_half \Rightarrow 1._-add\_(one\_half)$ 

In this case, the first argument is an  $int$ , so the system looks in the  $int$  type for operations defined on int 's and 's. This is none, so this is an error, different from the previous error.

We need to fix both errors, but they will each require their own solution.

## **12.5.1 Introspection**

To fix the first problem, namely one half  $+1$ , we need to fix our assumptions about the  $_{-}$  add  $_{-}$  method. Take a look at that code. When we designed the method, we assumed that the type of the passed parameter is Rational. We try to access the numer and denom attributes of the parameter. What if the parameter is not a Rational? We, the class designers, need to check the type first and then take appropriate action. We need to utilize introspection. Remember, we discussed introspection in Section 12.2.1. Introspection allows us to query the type of a variable while the program is running and take appropriate action.

Our  $_{\text{radd}_{\text{m}}}$  method presently works correctly with two Rational parameters. What other types might it work with? Clearly it should work with integers. We might do other types as well, but let's work with int for now.

We need to check the type of the parameter as it comes in. If the parameter is an int, then we need to convert the int to a Rational. Once converted, we can continue as before. Conveniently, if we call the Rational constructor with a single-integer argument, it does create a Rational (with a default denominator of 1)—good design!

To save space, we show only relevant parts of the class in Code Listing 12.8.

### **Code Listing** 12.8

```
1 def __add__(self, param):
2 """ Add two Rationals . Allows int as a parameter"""
3 print('in add')
4 if type(param) == int: # convert ints to Rationals
            5 param = Rational(param)
6 if type(param) == Rational:
            7 # find a common denominator (lcm )
8 the lcm = lcm(self.denom, param.denom)
9 # multiply each by the lcm , then add
10 numerator_sum = (the_lcm * self.numer/self.denom) + \
```

```
11 (the_1cm * param.numer/param.denom)
12 return Rational(int(numerator_sum), the_lcm)
13 else:
14 print('wrong type') # problem : some t yp e we cannot handle
15 raise(TypeError)
```
- Line 4: We check the parameter's type with the type function. If it is of type *int*, then the parameter is converted to a Rational by calling the Rational constructor, passing the param as the single argument. It reassigns param to the returned Rational.
- **Line 6:** We have either converted an int to a Rational or had received a Rational initially to get past this **if** statement. If so, we then do what we did previously to add the two fractions.
- **Line 13:** If we get to this line, then we did not end up with a Rational type for the passed parameter. We print an error message then *raise* an error. The command *raise* is a way to signal to Python that an error has occurred that will be dealt with if possible. We have dealt with handling exceptions, but this is the first time that we raised one on our own. More detail about raising exceptions will be explained in Chapter 14.

Let's test it!

```
>>> from program12_8 import *
\gg one half = Rational(1,2)
in constructor
>>> one half + one half
in add
in lcm
in gcd
in constructor
in repr
in str
2/2
>>> one half + 1
in add
in constructor
in lcm
in gcd
in constructor
in repr
in str
3/2
>>> one half + 3.14159
in add
wrong type
```

```
Traceback (most recent call last):
  File "<stdin>", line 1, in <module>
  File "program12_6.py", line 52, in _and_raise(TypeError)
TypeError
>>> 1 + one half
Traceback (most recent call last):
  File "<stdin>", line 1, in <module>
TypeError: unsupported operand type(s) for +: 'int' and 'Rational'
>>>
```
In our session, testing indicates that regular Rational addition still works (we didn't break it!), as does Rational + int. Rational + anything\_else raises the TypeError exception—correctly, as that's how we designed it. However,  $int +$  Rational still does not work, so we have more to do.

## **12.5.2 Repairing int + Rational Errors**

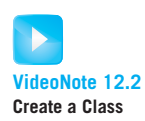

Introspection allows us to examine the type of the parameter(s) passed into a method, but we still cannot address the problem of an expression such as  $1 + \text{one}$  half. The problem is that, because the first element of the binary operation is an *int*, there is no way for us to automatically route the addition  $(+)$  operation to the  $\_$  add  $\_$  method of Rational. This is because our translation of binary operator to method depends on the type of the *first* operand. The first operand is an  $int$ , and we cannot (and likely wouldn't want to) change the underlying functionality of  $int's$  for every new type (class) we define.

Python provides a way around this problem. For each math-like method predefined by the system, a reversed method exists:  $r_$ radd $_$ ,  $r_$ rsub $r_$ ,  $r_$ mul  $r_$  $r_$ div $r_$ , rand\_\_, \_\_ror\_\_.<sup>3</sup> The Python process here is a little complicated, so follow carefully for the expression  $1 + \text{Rational}(1,2)$ .

- 1. Python tries to find an appropriate  $\Box$  add  $\Box$  method for *int's*. However, no such method exists with a parameter of type Rational.
- 2. Given that error, Python looks for the existence of an  $\lceil \frac{1}{2} \rceil$  method in the *second* operand (Rational, in this case). If it exists, then Python *automatically* reverses the expression and calls  $_{--}$ radd $_{--}$ . In this case, that expression will be Rational (1,2).  $rad_{-}(1)$ .
- 3. If neither of these works, Python raises an error.

In our case of  $int$  + Rational, the  $_{-}$  radd  $_{-}$  maps the Rational to self and the int to the parameter. For addition, because addition is commutative (order doesn't matter), we just call the existing non-reversed  $\_\_add\_\_$  with the now properly ordered expression.

<sup>3</sup> Others exist for mod, shift, etc., but *not* for comparison operations.

Because introspection allows us to have int's as a parameter, all should be well. Let's take a look at just that method in Code Listing 12.9.

### **Code Listing** 12.9

```
1 def __radd__(self,param):
2 """ Add two Rationals ( reversed )"""
<sup>3</sup> # mapping is reversed: if "1 + x", x maps to self, and 1 maps to f
4 print("in radd")
5 # mapping is already r ev e rs ed so s e l f will be Rational; call add
6 return self._-add (param)
```
Take a look at a session to see that it works:

```
>>> from program12 9 import *
>>> one half = Rational(1,2)
in constructor
>>> one half + one half
in add
in lcm
in gcd
in constructor
in repr
in str
2/2
>>> one half + 1
in add
in constructor
in lcm
in gcd
in constructor
in repr
in str
3/2
>>> 1 + one half
in radd
in add
in constructor
in lcm
in gcd
in constructor
in repr
in str
3/2
>>>
```
Make sure you can follow along. The  $1 +$  one half begins with a call to  $2 -$  radd  $2$ because an "int + Rational" method doesn't exist. If a  $\_$ radd  $\_$  method exists in one half, Python invokes that method and reverses the order of the original binary operation, mapping one half to self and 1 to the parameter. *Read the previous sentence again carefully!* Python reverses the order of the operands when it calls a reverse method.

Because addition is commutative, we can simply call the non-reversed method using the now properly ordered arguments:  $self._-$  add  $\_$  (param). That is, 1 + one half through  $\lceil \frac{1}{2} \cdot \frac{1}{2} \cdot \frac$ can handle. We see "in add" printed followed by the first "in constructor," where the int 1 is converted to a Rational. The final "in constructor" is when we construct a Rational to return. Phew!

### Mixed-Type Comparisons

What about handling mixed-type comparisons? Unfortunately, comparisons do not have "reversed" versions of methods, so something that does a comparison between an int and a Rational cannot be solved so easily. That is,  $1 ==$  oneHalf, which compares an int with a Rational, will fail, and a reversed equality operator does not exist to help us out. A solution exists, but it is messy and beyond the scope of this introductory text. The complexity comes from the fact that comparisons behave quite differently from simple arithmetic, and the concept of "equality" or "greaterthan" can get messy at the languageimplementation level. Therefore, at this stage, mixed-type comparisons such as "equal," "greaterthan," "lessthan," "notequal," and so on are left for a more-advanced text.

### Collection Operators and Iteration

If the class we are constructing is a collection, we can also define operators such as indexing ([ ]) and iteration. Please see the Python manual for details.

## **12.6** [INHERITANCE](#page-16-0)

As we have mentioned, one of the hallmarks of an OOP system is inheritance. Let us finally get down to details and examine what inheritance means. We'll first see *what* it is and then get into *why* it is a good idea.

## **12.6.1 The "Find the Attribute" Game**

In Section 11.3.4 we discussed how information is shared between instances and classes. Remember:

- A single class can have many instances, where each instance is initialized by the class's constructor method,  $\overline{\phantom{a}}$  init  $\overline{\phantom{a}}$ .
- $\bullet\,$  When constructed, one of the instance's attributes is the <code>\_\_class\_\_</code> attribute, indicating the class the instance was created from. This establishes the *instance-of* relationship. Every instance remembers what class it is an instance of.

- When referencing a value in an attribute (e.g., my instance.attribute name), Python first looks in the instance for the attribute, and, if not found there, it then looks in the class the instance was derived from. In this way, attributes stored in the class are available to every instance derived from that class.

We want to extend the "find the attribute" search algorithm from Section 11.3.4 to include other classes besides the one the instance is derived from. But how? As it turns out, classes can also have a relationship with other classes, a relationship independent of the class-instance relationship. Let's explore that a bit.

### Class "is-a" Relationship and the Class Hierarchy

Remember when we wrote our first class, shown in Figure 11.2? In every definition of a Python class, the final element is a parenthetical list of classes that we called the "parent object." We noted at that time that, until we got to inheritance, this list was always to contain the special class object. Now that we are at inheritance, we can explain this argument in more detail.

Every class maintains at least one *parent* class. The two classes are said to have a "parentchild," "superclass-subclass," or "base-derived class" relationship, depending on who is doing the describing. However you describe the two classes, the relationship is meant to represent the specialization of an object. It is often called an *is-a* relationship. For example, if you create a Car class, then a Ford class "is-a" Car, but a more particular kind of Car. Subsequently, a Mustang class "is-a" Ford class, but a more particular kind of Ford. Remember, these are still classes, not instances! A Mustang is a general class of Car, not a single, particular car, such as "Bill's 1967 Green Shelby Cobra Mustang" (don't I wish!), which is an individual car, an instance. Car, Ford , and Mustang are still classes of vehicles—templates from which individual instances are derived.

The "is-a" relationship is one-way, much as the "instance-of" relationship is one-way. The instance remembers who its class is, but the class does not track its instances. A class remembers who its parent class is, but the parent class does not track its child classes.

Each Python class indicates specifically in its class definition who its parent class is. This relationship gets recorded in the  $\text{\_}$ bases $\text{\_}$  attribute of each class.

Taken together, all the classes and their parent relationships form a *hierarchy* of classes. The Oxford English Dictionary includes as one of the definitions of *hierarchy* the following:

**hierarchy**: A body of persons or things ranked in grades, orders, or classes, one above another.

A hierarchy of Python classes is an organization, through the parent class of each class, indicating how classes are related to one another via an "is-a" relation. Figure 12.1 shows the situation.

The figure shows three, rather empty, classes. The important point is that this figure shows that the parent class value in each class establishes an "is-a" relationship and how, taken together, the "is-a" relationships establish a hierarchy. One class that is shown in the hierarchy but never defined is object (note the lowercase!). Python provides the

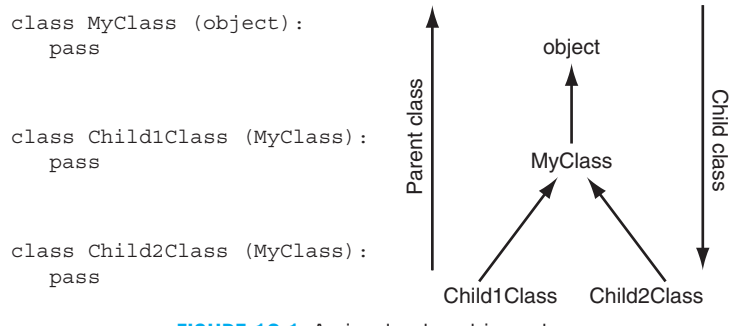

**FIGURE 12.1** A simple class hierarchy.

object named object as the "top object" in the Python class hierarchy. *Every* class defined in Python ultimately ends up at object by following the parent class links. All of the built-in objects (list, set, tuple, dictionary, etc.) are objects whose parent is object. Code Listing 12.10 shows this. Note who the parent class of object is.

```
Code Listing 12.10
1 class MyClass (object):
     2 ' ' ' parent is object ' ' '
3 pass
4
5 class MyChildClass (MyClass):
6 ' ' ' parent is MyClass ' ' '
7 pass
8
9 my child instance = MyChildClass()
10 my class instance = MyClass()
11
12 print(MyChildClass. bases ) # the parent class
13 print(MyClass. bases ) # ditto
14 print(object. __bases __)
15
16 print(my child instance. class ) # c l ass from which the instan ce came
17 print(type(my child instance)) # same question , asked via function
(<class '__main__.MyClass'>,) # print (MyChildClass.__bases__)
(<class 'object'>,) # print (MyClass. bases )
() # print ( object . bases )
```

```
<class ' main .MyChildClass'> # print (my child instance. class )
<class ' main .MyChildClass'> # print (type (my child instance ) )
```
### Back to the Game

Now we know of two relationships: "is-a" between classes and "instance-of" between an instance and the class it was created from. We can now update the "instance-of " relationship of Figure 11.3 by including the "is-a" relationship as shown in Figure 12.2. We call the illustrated process of determining relationship the "find the attribute" game.

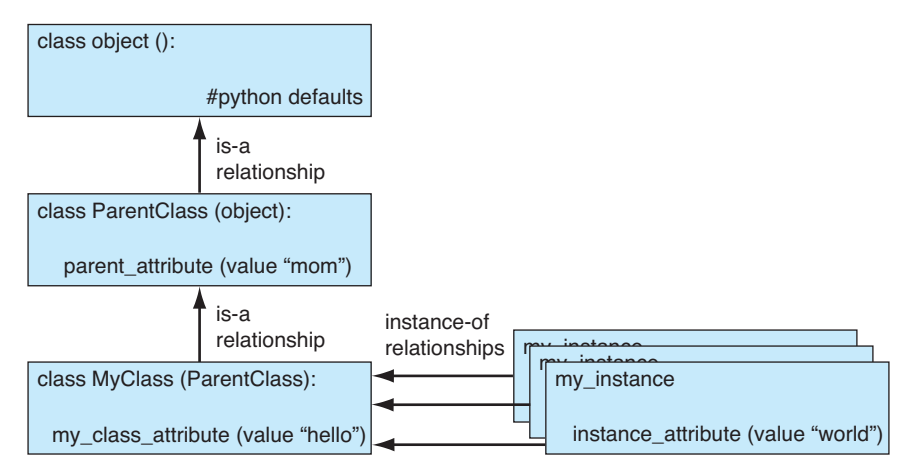

**FIGURE 12.2** The players in the "find the attribute" game.

The order of search is now the following:

- 1. Look in the instance; if not found there, go on.
- 2. Look in the class of the instance (up the "instance-of" relation); if not there, go on.
- 3. Look up the class parent link, the "is-a" relation, and look in the parent class. Continue looking up the "is-a" links until the attribute is found or there are no more "is-a" links to follow (meaning that ultimately you arrived at object and the attribute was not found).

Using Figure 12.2, how does Python find my\_instance.parent\_attribute? Following the rules:

- Python first looks in the instance itself. The attribute is not in the instance, so on to step 2.
- Python then looks in the class from which it was instantiated, via the "instance-of " link, MyClass. The attribute is not in the class, so on to step 3.
- Python moves up the class hierarchy via the "is-a" link to ParentClass. It finds the attribute there and returns it.

If the process gets to the class object and it doesn't find the attribute, the search fails and Python generates an error.
### **12.6.2 Using Inheritance**

Let's review. We can now impose a structure on a set of classes using the "is-a" ("parent-of") relationship. This organization fits into the already existing "instance-of " relationship and extends the search process for finding attributes of an instance (and remember, attributes include methods). So what?

The promise of inheritance as an aspect of OOP relates to the ability to share common code:

- If a new class is created as part of an existing class hierarchy, then the new class can *reuse* existing code from the hierarchy, specializing only those aspects or attributes that are unique to the new class.
- By sharing code from the class hierarchy, the coding of classes can be somewhat standardized. If a group of developers must work together, they can establish standard code to accomplish common tasks and a framework in which to develop new tasks. This means that the group works together by sharing as much as possible, preventing errors and incompatibilities in their code.

#### Group Development and OOP

The last of the previous points is important, because it emphasizes a need that OOP often fills: group development. One of the main reasons that OOP has been successful is that it helps in coordinating group development of software. It is a drawback of an introductory course that group development is often not emphasized (students can only do so much in a single course!), but OOP works best in a group environment.

More important, a group environment is how modern software is developed. It is rare that a single programmer (or even a small group of programmers) does an entire development cycle. It requires too much work and takes too much time. Developers need to work together to create software, and OOP is a tool to help in that regard. That is why the term *software engineering* is so often used in regards to development. Software engineering is concerned with developing tools to make development, especially group development, easier to accomplish. OOP is one of those tools.

How does OOP help in a group setting? Let's look at the various aspects we have used. Encapsulation means that a class designer can write code for another programmer to solve a problem. The details of the class are hidden from the programmer; only the interface is made available. If the class must be modified in some way (to be faster, to use less memory, to interact with a new device, etc.), then the class designer can modify the class as long as he or she can maintain the interface, the methods made available to the programmer. This division of duty—class design and class use—makes it easier to share code.

Inheritance does much the same thing. By providing standard methods via a class hierarchy, the group can make decisions as to how their code should be developed and shared.

### **12.6.3 Example: The Standard Model**

Physicists who investigate the nature of the atom have worked for many years to develop a model of matter and the forces that act on that matter. The results of this research are currently termed the *Standard Model*. The Standard Model is a description of all the fundamental pieces from which matter is constructed and three of the fundamental forces of nature (gravity not yet being incorporated). It is a crowning achievement of an enormous amount of work, but its description is relatively easy to provide. Figure 12.3 shows a summary of the model.<sup>4</sup>

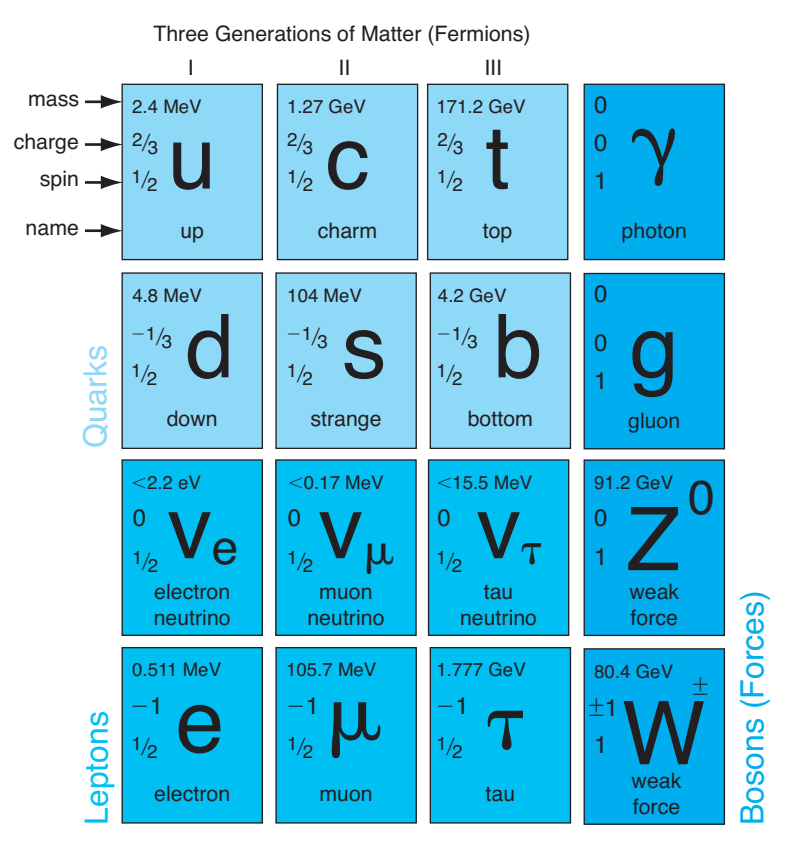

**FIGURE 12.3** The Standard Model of physics.

Each of the 12 particles shown in the model have a number of attributes, including mass, spin, charge, and name. They also have intrinsic attributes, such as location (in threedimensional space) and velocity (direction of movement in three-dimensional space). This classification of particles is perfect for a class hierarchy. Let's try and develop at least part of it.

<sup>&</sup>lt;sup>4</sup> It should be noted that the Standard Model is a working hypothesis, well established but not fully proved. This version of the model ignores some particles, such as antiparticles.

Every particle has both a *name* and the quantity called *spin* as well as a position in 3-D space and a velocity. Our base class then will be called Particle, and the  $\text{__init}\text{__}$ and  $\mathsf{I}_{\mathsf{S}}$  = str  $\mathsf{I}_{\mathsf{S}}$  methods will manipulate those common values. A second class, called MassParticle , will be a child class of Particle. It will add the quantity mass to any instance. The final class will be called ChargedParticle. It will add the quantity charge to any instance. An example of this hierarchy is shown in Figure 12.4. An implementation is shown in Code Listing 12.11.

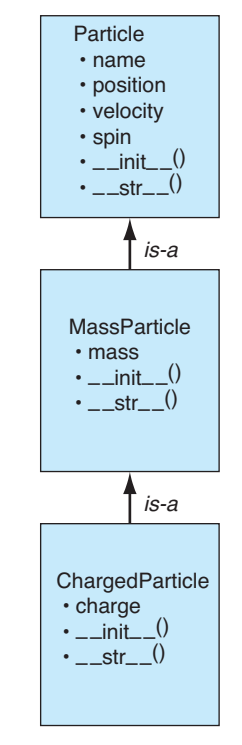

**FIGURE 12.4** The particle class hierarchy.

Using Parent Class Methods

**Code Listing** 12.11

```
class Particle (object):
    def _{1}init<sub>-</sub> (self, name='', position=(0.0,0.0,0.0), \
                   velocity=(0.0,0.0,0.0), spin=0.0):
        self.position = position
        self.velocity = velocity
```

```
self.name = nameself.\,spin = spin\det _{--}str_{--} (self):
        print('in particle str')
        pos str = '({}:{}:{})'.\
               format(self.position[0],self.position[1],self.position[2])
        vel\_str = '({?};{:}.\\format(self.velocity[0],self.velocity[1],self.velocity[2])
         result_str = \mathbb{I}\left\{\right\} at \left\{\right\} with velocity \left\{\right\} and spin \left\{\right\}".
                   format(self.name, pos_str, vel_str, self.spin)
        return result_str
class MassParticle (Particle):
    def _{-1}init _{-} (self, name='', position=(0.0,0.0,0.0), \
                   velocity=(0.0,0.0,0.0), spin=0.0, mass=0.0):
         Particle. __init__(self, name, position, velocity, spin)
         self.mass = massdef _{\sim}str_{\sim}(self):print('in mass str')
         result\_str = Particle._{\_}str_{-}(self)result_str = result_str + \prime and mass \{\}'.format(self.mass)
        return result str
class ChargedParticle(MassParticle):
    def _{-1}init<sub>--</sub>(self, name='', position=(0.0,0.0,0.0), \
                  velocity=(0.0,0.0,0.0), spin=0.0,mass=0.0, charge=0.0):
        MassParticle. __init__(self,name,position,velocity,spin,mass)
         self.charge = charge
    def_{--}str_{-}(self):print('in charged str')
         result\_str = MassParticle.__str__(self)result_str = result_str + ' and charge \{\}'.format(self.charge)
        return result_str
```

```
>>> from program12 11 import *
>>> photon = Particle(name='photon', spin=1.0)
>>> print(photon)
in particle str
photon at (0.0:0.0:0.0) with velocity (0.0:0.0:0.0) and spin 1.0
>>> tau = ChargedParticle(name='tau', spin=0.5, charge=-1.0, mass=1.777)
>>> print(tau)
```

```
in charged str
in mass str
in particle str
tau at (0.0:0.0:0.0) with velocity (0.0:0.0:0.0) and spin 0.5 and mass 1.777 and
charge -1.0
>>>
```
As you have seen, Code Listing 12.11 implements our class hierarchy. For simplicity, we implement only the  $\text{\_init}$  and  $\text{\_strut}$  and  $\text{\_strut}$ 

If you look carefully at the  $\text{\_init{\_}}$  and  $\text{\_}str{\_}$  methods of the two child classes, you will see something odd. An example would be the \_\_init\_\_ of MassParticle. It contains the line Particle.  $\text{\_init}\_\text{(self, name, position, velocity,)}$ spin). What is that? All of our previous work used instances to call methods. Here, we are calling the method with a *class* and passing self in the argument list.

The problem is this: When we make a child class, we want it to have an  $\text{__init}\text{__}$ method just like every other class. However, if it is a child class, we *also* want to make sure we call its parent class's \_\_init\_\_ as well. In this way, we do locally to any instance what needs to be done for our class, but we also must do what the *parent* class requires.

We cannot do this initialization with something like  $\mathcal{S}$  each  $\mathcal{S}$  in the local class's  $\overline{\phantom{a}}$  init  $\overline{\phantom{a}}$ . That just calls the same method again! We need a way to call the parent class  $\text{\_init}$  (and any other inherited method).

Python provides a way to do this. We are used to doing method calls in the context of a calling object. For example, in inst1.update the object inst1 is calling the method update. This is called a "bound method." This usage means that the first parameter of update, the parameter self, is *automatically* bound by Python to the object inst1. On the other hand, the method can be called without automatically assigning the calling object to self, but the *user* must then provide the calling instance explicitly. This latter case is called an "unbound method." With an unbound method, we specifically indicate the method (what class, what method) using dot notation and then explicitly pass the argument that will bind to the self parameter of the method.

In Code Listing 12.11, there are some print statements in each of the  $\_str\_$ methods to indicate which method is being called to show which methods are in fact being used.

#### Changing Code Using Class Inheritance

The print output of the  $\text{1str}_-$  method is not very well formatted. The good news is that we can fix most of the problems by changing the  $\_str\_$  in Particle. Fixing the code in Particle updates the formatted output that occurs for *all* particles (remember the "find the attribute" rules). An updated version and session output are shown in Code Listing 12.12.

### **Code Listing** 12.12

```
# multi−cl ass model for the standard model , showing
# inheritance along __str__ use.
class Particle (object):
    def __init__ (self, name='', position=(0.0, 0.0, 0.0),\nvelocity=(0.0,0.0,0.0), spin=0.0):
        self.position = position
        self.velocity = velocity
        self.name = nameself.\,spin = spindef str (self):
        # print 'in Particle str '
        pos\_str = '({}.2):(:.2}:{:.2}
              format(self.position[0],self.position[1],self.position[2])
        vel\_str = '({'.2}:(-.2):(.2):(...2)format(self.velocity[0],self.velocity[1],self.velocity[2])
        result_str = \{\}\n at \{\}\n with velocity \{\}\n and spin \{\}\nformat(self.name, pos_str, vel_str, self.spin)
        return result_str
class MassParticle (Particle):
    def __init__ (self, name='',position=(0.0, 0.0, 0.0),
                  velocity=(0.0,0.0,0.0), spin=0.0, mass=0.0):
        Particle. init (self, name, position, velocity, spin)
        self.mass = massdef_{-}str_{-}(self):# print 'in mass st r '
        result\_str = Particle._{\_}str_{-}(self)result_str = result_str + ' and mass \{\}\n'.format(self.mass)
        return result_str
class ChargedParticle(MassParticle):
    def _{-1}init<sub>--</sub>(self, name='', position=(0.0,0.0,0.0),\
                 velocity=(0.0,0.0,0.0), spin=0.0,mass=0.0, charge=0.0):
        MassParticle. __init__(self,name,position,velocity,spin,mass)
        self.charge = charge
    def_{-str_{-}}(self):# print 'in charged str '
        result\_str = MassParticle._\_str_(self)result str = result str + ' and charge {}'.format(self.charge)
        return result_str
```

```
>>> from program12_12 import *
>>> photon = Particle(name='photon', spin=1.0)
>>> tau = ChargedParticle(name='tau', spin=0.5, charge=-1.0, mass=1.777)
>>> print(photon)
photon
 at (0.0:0.0:0.0)
 with velocity (0.0:0.0:0.0)
 and spin 1.0
>>> print(tau)
tau
 at (0.0:0.0:0.0)
with velocity (0.0:0.0:0.0)
 and spin 0.5
 and mass 1.78
 and charge -1.0
>>>
```
This is the beauty of inheritance. If the parent class is doing work, we just call the parent class method and then, in our local method, add on whatever we need. If we need to modify any common functionality, we do it in the class where it resides and all inheriting classes "see" the effect.

In this session, we can see that even though we did not change the  $\text{str}_{-}$  method of the chargedParticle we inherited the changes made in Particle so the print of the chargedParticle is also nicely formatted.

# **Summary**

In this chapter, you learned how to increase the capabilities of classes that we design. You learned the value of consistency, the use of introspection, and how to overload some operators.

# **Classes**

- Overloading operators:

```
A + B maps to A. __add __ (B)
which maps to \_add\_(self,param)by mapping A to \mathcal{S}elf and mapping B to param
```
- Inheritance: inherit properties of the superclass
- Expanded class organization:

```
class ClassName(object):
  def __init__(self,param):
      self.value == param
```

```
def __add__(self,param):
     the_sum = self.value + param.valuereturn ClassName(the_sum)
  def __radd__(self,param):
      return self.__add__(param)
  def __eq__(self,param):
     return self.value == param.value
class ChildClass(ClassName):
  def init (self,param):
     ClassName.__init__(self,param)
```
#### Rules

- **RULE 1:** Think before you program!
- **RULE 2:** A program is a human-readable essay on problem solving that also happens to execute on a computer.
- **RULE 3:** The best way to improve your programming and problem skills is to practice!
- **RULE 4:** A foolish consistency is the hobgoblin of little minds.
- **RULE 5:** Test your code, often and thoroughly!
- **RULE 6:** If it was hard to write, it is probably hard to read. Add a comment.
- **RULE 7:** All input is evil, until proven otherwise.
- **RULE 8:** A function should do one thing.
- **RULE 9:** Make sure your new class does the right thing.

# **Exercises**

- **1.** Describe what the isinstance function does, and give an example of its use.
- **2.** Augment the Rational number class to include multiplication and division. Include the ability to accommodate operands of type int.
- **3.** The human body has many organs (heart, lungs, brain, and kidneys, to name a few). We could think of the human body as a complex object made up of simpler objects (organs).
	- (a) Create classes for heart and brain. Think about what the functions of the heart and brain are in our body and map these functions into methods.
	- (b) Create an Organ class as the base class for the organs and derive the classes created earlier from the base class.

**4.** There are websites such as <http://www.vehix.com> that provide information about secondhand vehicles. Design a base class for vehicle with fields such as model year, total mileage, Vehicle Identification Number (VIN), EPA class, EPA mileage, engine, transmission, and options.

Design subclasses for car, truck, SUV, and minivan. Think about the specific fields and methods required for the subclasses.

**5.** Design a class called Bill that has fields to store the list of items, their prices per unit, quantity of each item in the bill, and the grand total of the items. Create an overloaded add operator so that when you add two bills, you get a new bill with all the items in the two bills (there may be duplicates in the final bill) and a new grand total.

Would you have multiply and divide overloaded operators in this case? Think!

For example, a McDonald's bill might include 2 burgers @ \$4.00 each, 4 strawberry milkshakes @ \$2.50 each.

**6.** In Newtonian physics, we know that two velocities in the same direction add to each other; in the opposite direction, they subtract from each other to give a net result in the direction of the bigger velocity.

Design a simple class called Velocity that has a field for the speed in meters per second (forget about the direction for now).

The default constructor would work with meters/sec metric.

Write a constructor that takes three parameters: a) distance, b) time, c) whether the velocity is in meters/sec or feet/sec.

This constructor should accordingly convert the feet/sec into meters/sec. Create addition and subtraction operators for velocity.

A more advanced version of this class would consider the directions other than same or opposite directions.

**7.** Every semester, students take a number of courses, and at the end of the semester, they get their final grades. Design a class called SemTranscript that stores the name of the student, list of courses taken by the student and the corresponding grades, and the average grade for that semester. Also, create a overloaded addition operator so that you can add two semester grades to get courses taken in two semesters and calculate the final grade for a year.

Note: In the overloaded operator, you cannot just directly take an average of the grades of the two SemTranscript objects to get the average final grade of the year.

**8.** File concatenation: Many operating systems allow one to concatenate files. Design a class called TextDocument that reads the contents of a text file only. Create a constructor that takes the path of a text file. Create an overloaded addition operator for this class that adds (concatenates) two TextDocument objects (appends the second one at the end of the first one) and creates a new text file. Handle all possible error cases, such as for file existence.

- **9.** Consider a specific type of chemical reaction that takes in two compounds and returns a new compound. Design a class called Compound with fields for the name of the compound (such as hydrochloric acid) and chemical formula of the compound (HCl). Create an addition operator for the compound class so that when you add two compounds, you get a new one. In the operator function, just print a string indicating the two compounds being added.
- **10.** Design a class called Color. The fields of the class are three decimals for Red, Green, and Blue components in the range 0 to 1, inclusive (0 indicates Black and 1 indicates White). Add checks to ensure that the values are always in the given range. Provide addition and subtraction operators for the color class. Include saturation in the addition and subtraction: if any component goes less than 0 or greater than 1, assign them 0 or 1, respectively.
- **11.** Design a Sound class with a field for decibels. Provide addition and subtraction operators as well as get and set methods.
- **12.** Design a Logarithm class. Fields should be the base and number. Provide addition and subtraction operators—remember to adjust bases appropriately. Hint: Use base 2 or 10 as a canonical base for operations.
- **13.** Write a class called WholeNumber class. The whole numbers are the non-negative integers: 0,1,2, . . . Your class must handle addition, subtraction, and multiplication of whole numbers—no division or mixed-type (whole number and integer) operations need be handled. Your class must also handle printing—e.g., if x is an instance of the WholeNumber class, you must be able to write **print** x.

Two cases must not be allowed: (1) you must not be able to create a WholeNumber that has a negative value; (2) an arithmetic operation cannot be allowed to have a negative result. In both cases, an error message must be printed.

Remember that arithmetic must return a whole number. That is, if x and y are whole numbers, the result of  $x + y$  must be a whole number.

Include sample code that uses your class and demonstrates the use of all methods as well as error handling.

- **14.** Write a class for linear equations. A generic linear equation is of the form *y* = *mx* + *b* where *m* and *b* are constants. Include the following methods:
	- (a)  $_{-1}$  init  $_{-1}$ ,  $_{-1}$  str  $_{-1}$ ,  $_{-1}$  repr  $_{-1}$ .
	- (b) value  $(x)$ , which returns the value of the equation given x.
	- (c) compose(LinearEquation) that composes two linear equations. That is, if  $\gamma = x + 1$  and  $z = 2a + 5$ , then  $\gamma(z) = 2x + 6$  and will be called as y.compose (z). Note that the compose operation is not commutative.
	- (d)  $_{-}$  add  $_{-}$  returns the sum of two linear equations. That is, if  $y = ax + b$  and  $z = cx + d$ , then  $y + z = (a + c)x + (b + d)$ .

Include sample code that uses your class and demonstrates the use of all methods as well as error handling.

**15.** Write an Odometer class. An odometer is the gauge on your car that measures distance traveled. In the United States, an odometer measures miles; elsewhere else, it measures kilometers. Many vehicles with electronic odometer interfaces have the ability to switch between miles and kilometers. The accuracy is 1/10 of a mile (kilometer).

Something to consider: if an odometer gets replaced, a new one must be able to be set to some specified mileage.

Include the following methods:

- (a)  $_{-1}$  init  $_{-1}$ ,  $_{-1}$  str  $_{-1}$ ,  $_{-1}$  repr  $_{-1}$ .
- (b) The constructor must take two arguments that both have default values: one is mileage, and the other specifies units.
- (c) Addition and subtraction both have one odometer operand and one numeric operand, where the numeric operand represents the miles being added/subtracted (not two odometer operands).
- (d) Addition should be commutative (but not subtraction).
- (e) Output should always be rounded to 1/10 mile (kilometer), but the odometer itself should maintain full floating-point accuracy.

Include sample code that uses your class and demonstrates the use of all methods as well as demonstrating error handling.

- **16.** Write a Clock class that measures hours, minutes, and seconds. Include the following methods:
	- (a)  $_{-}$  init  $_{-}$ ,  $_{-}$ str  $_{-}$ ,  $_{-}$  repr  $_{-}$ .
	- (b) Addition allows for both clock-to-clock operations and clock-to-integer operations. If one argument is an integer, the integer is assumed to represent hours. Addition should be commutative!
	- (c) Output should always be rounded to the second.
	- (d) If inappropriate values are passed to the constructor, the created clock instance should get a value of 0 hours, 0 minutes, and 0 seconds.

Include sample code that uses your class and demonstrates the use of all methods as well as error handling.

- **17.** Write a Compass class. A compass provides bearings. A bearing is a measure of direction as indicated by clockwise rotation around a circle. There are 360 degrees in a bearing, and within each degree are 60 minutes. Thus, a legal bearing would be 270 degrees, 36 minutes (approximately due west). There are never more than 359 degrees in a bearing or more than 59 minutes in a bearing. Both degrees and minutes are integer values. Include the following methods:
	- (a)  $_{-1}$  init  $_{-1}$ ,  $_{-1}$  str  $_{-1}$ ,  $_{-1}$  repr  $_{-1}$ .
- (b) Addition allows for both bearing-to-bearing operations and bearing-to-integer operations. If one argument is an integer, the integer is assumed to represent degrees. Addition should be commutative!
- (c) Output should always be rounded to the minute.
- (d) If inappropriate values are passed to the constructor, the created bearing instance should get a value of 0 degrees, 0 minutes.

Include sample code that uses your class and demonstrates the use of all methods as well as error handling.

*This page intentionally left blank* 

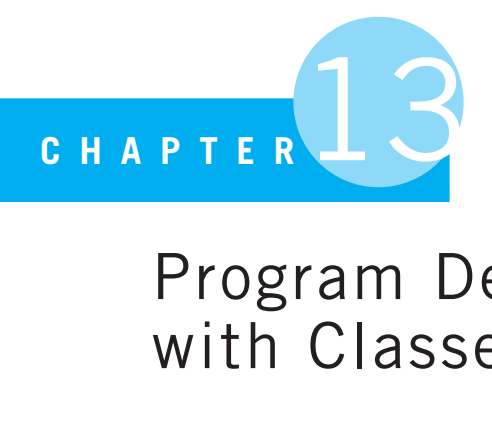

# Program Development with Classes

I paint objects as I think them, not as I see them.

Pablo Picasso

IN THIS CHAPTER, WE WILL DEVELOP A MORE IN-DEPTH EXAMPLE USING CLASSES SO you can see how problem-solving design can be accomplished using them (objects).

# **13.1** [PREDATOR-PREY PROBLEM](#page-16-0)

For this problem, we will consider a simulation of a natural habitat: a predator-prey problem. Predator-prey problems are a study of the varying sizes of populations as two groups of animals interact. One group constitutes the prey, a population of animals that are the food source for the other population of animals, the predators. The simulation shows the dynamic interaction of these two populations. It represents a kind of habitat war as the two populations struggle to survive or thrive.

Typically, both groups have a fixed birthrate. The prey usually procreate faster than the predators, allowing for a growing prey population. However, as the population of prey increases, the habitat can support a higher number of predators. This in turn leads to an increasing predator population and, after some time, a decreasing prey population. Around that time, the population of predator grows so large as to reach a critical point, the point where the number of prey can no longer support the present predator population and the predator population begins to wane. As the predator population declines, the prey population recovers and the two populations continue this interesting interaction of growth

and decay. Though predator-prey relationships have been modeled with equations, $1$  it is interesting to simulate the relationships on a computer and observe how they interact. The classic simulation may be the WAT-OR game, based on a *Scientific American* article by A. K. Dewdney.<sup>2</sup> We choose a slightly different model here.

As with any simulation, the programmer gets to choose what is represented, as no reasonably sized computer program could encompass the complexity of a full habitat. Within such a simulation, the user can adjust the identified parameters, such as birth and death rates of each population, and observe the impact on each cycle and each population.

An actual example of studying predator-prey relationships in their habitat is the one between wolves and moose on Isle Royale in Lake Superior, as shown at [http://www.](http://www.isleroyalewolf.org) [isleroyalewolf.org](http://www.isleroyalewolf.org). Isle Royale is located in the northwest of Lake Superior, and its population of wolves and moose are isolated to the island (occasionally, Lake Superior does freeze enough for walking to land). Its isolation creates a perfect laboratory for studying the effects of predator-prey interaction. A graph of the varying population sizes since 1959 can be found at: <http://www.isleroyalewolf.org/data/data/womoabund.html>.

### **13.1.1 The Rules**

These are the rules we will use for our own wolf-moose simulation:

- The habitat updates itself in units of time called clock *ticks*. During one tick of our habitat clock, every animal in the island gets an opportunity to do something.
- All animals are given an opportunity to move into an adjacent space, if an empty adjacent space can be found. One move per clock tick is allowed.
- Both the predators and prey can reproduce. Each animal is assigned a fixed *breed time*. If the animal is still alive after breed-time ticks of the clock, it will reproduce. The animal does so by finding an unoccupied, adjacent space and fills that space with the new animal—its offspring. The animal's breed time is then reset to zero. An animal can breed at most once in a clock tick.
- The predators must eat. They have a fixed *starve time*. If they cannot find a prey to eat before starve-time ticks of the clock, they die.
- When a predator eats, it moves into an adjacent space that is occupied by prey (its meal). The prey is removed and the predator's starve time is reset to zero. Eating counts as the predator's move during that clock tick.
- At the end of every clock tick, each animal's local event clock is updated. All animals' breed times are decremented and all predators' starve times are decremented.

This is the model we will need to support. It doesn't perfectly model the actual environment, but it does sufficiently well to provide insight into predator-prey interactions.

<sup>&</sup>lt;sup>1</sup> Lotka-Volterra equations.

<sup>2</sup> *Scientific American*, December 1984.

# **13.1.2 Simulation Using Object-Oriented Programming**

Simulation is perfectly suited for object-oriented programming. In OOP, we need to identify objects and define their interactions to create a program. Simulations naturally require these kind of identifications. It is for this reason that OOP evolved out of the programming language Simula, a programming language for writing simulations.<sup>3</sup>

What objects do we need for our simulation? We need an island, some moose (the prey), and a few wolves (the predators). We also need all the methods that govern how they interact with each other, as well as a main program. Let's focus on the classes we need for the moment:

- Island class
- Prey class
- Predator class

Having a single Prey class and a single Predator class, we can create many instances of these classes and have the instances interact. Very efficient!

We now need to identify the following for each class:

- *What* we need to have represented in each class instance
- *How* these instances can be manipulated—i.e., what methods are needed

Next, look at each class and try to sketch out what is required.

# **13.2** [CLASSES](#page-16-0)

### **13.2.1 Island Class**

Isle Royale is shaped like an elongated rectangle, but to keep our example simple, we choose to model an Island instance as a square, an *n* × *n* grid. Every element in the grid could potentially have *one* of three values. Either it contains nothing, a predator, or a prey.

To begin with, the grid is initialized to be empty at every grid position. The value 0 will be used to represent an empty grid position. Every class needs a constructor  $(\_$ init $\_$ ), and it is generally useful to have  $a_{\text{SUT}}$  method so that we can easily display an Island instance. When we create an instance, we need to specify only its size—in our case, we'll specify the length of a side since the island is square. This will be an argument to our constructor. See Code Listing 13.1.

#### **Code Listing** 13.1

**class** Island(object): *""" Island* n X n grid where zero value indicates an unoccupied cell. """

<sup>3</sup> <http://en.wikipedia.org/wiki/Simula>

```
def _init<sub>-</sub>(self, n):
      ' ' ' Initialize cell to all 0's , then fi l l with animals
     '''self. grid\_size = nself.grid = []
     for i in range(n):
          row = [0]*n # row is a list of n zeros
          self.grid.append(row)
\texttt{def} \text{ } \text{\_strut\_strut} = \texttt{str} \text{\_sc}(self):' ' ' String representation for printing.
      (0,0) will be in the lower−left corner.
'''S = "for j in range(self.grid_size-1,-1,-1): # print row size-1 first<br>for i in range(self.grid size): # each row starts at 0
          for i in range(self.grid_size):
               if not self.grid[i][j]:
                    # p rint a '. ' f o r an empty spa c e
                    s+= "\{:-2s\}".format('.' + " ")
               else:
                    s == "\{::2s}".format((str(self.grid[i][j])) + " ")
          s+=" \n\mid n"return s
```

```
>>> from island1 import *
>>> royale = Island(10)
>>> print royale
..........
..........
..........
..........
..........
..........
..........
..........
 ..........
..........
>>>
```
In the  $\text{__init}\text{__}$  constructor, we save the size of the instance and the grid that represents the instance. Those two items are sufficient to represent the present state of the Island instance—essentially, the location in the grid of all the predators and prey.

A grid of *n* rows and *n* columns can be thought of as a list of *n* rows—each of length *n*. We create a row that is a list of *n* items of value 0 using the repeat (\*) operator. We then add *n* rows to our instance grid, making the  $n \times n$  grid.

The  $\sqrt{15}$  = str  $\sqrt{25}$  method prints the contents of each grid element. To keep with standard Cartesian coordinates, we have the method print in such a way that (0,0) is in the lower-left corner. This means we have x increasing to the right and  $\gamma$  increasing to the top. However, because printing occurs from the top down, we must print the highest numbered row first.

The output in the previous session shows the creation of a  $10 \times 10$  Island instance named "royale" followed by printing of the current state of the instance: empty.

# **13.2.2 Predator and Prey, Kinds of Animals**

At this point, it is worth our time to think a little about the rest of our simulation design. If we look at the requirements for the two kinds of animals in our simulation, predator and prey, we can see that they share some important characteristics. They occupy locations on the Island instance, and they must be able to move and breed. Because they share these characteristics, it makes sense that they *inherit* those characteristics from a common parent, the Animal object.

#### Animal Object

What state does each animal instance need? Each instance needs to know where it is on the Island instance. The question is: where do we keep that location information—with the Animal instance, with the Island instance, or with both? Each Animal instance needs to know where it is, its local information, but it also needs to be aware of what else is in its surroundings, the global information. In addition, we will probably want to control how many animals can be at the same place at the same time. For those reasons, an Animal instance will have as *local* state its location on the island grid, its *x* and *y* coordinates. We let the Island instance keep *global* state information on all the inhabitants by marking in each grid location what is presently there, including nothing.

Therefore, our Animal object will need the following:

- Its name (string, i.e. "moose" or "wolf ")
- Its location: (*x* , *y*) coordinates on the island
- The Island instance (i.e., the island the animal is on)

The  $\text{\_init}_{\text{\_}}$  constructor will need to take in each of these values as parameters. The *x* and *y* values indicate where on the island the animal will be placed. The Animal instance will also need to know the island it is located on. Finally, the instance will need its name: moose and wolf.

We need to inform the Island instance when a new Animal instance is added to the island. For that purpose we create the register method in the Island class. This method will "place" (register) the Animal instance in the Island grid at the *x* and *y* coordinates stored in the instance. In this way, we coordinate the local information (*x* and *y* coordinates stored in the Animal instance) with the global information (location of each instance in the Island instance grid) for the simulation.

Also, each Animal instance will need to know how big the Island instance is so that it can move around without falling into the surrounding water. For that purpose, we will also create a size method in the Island class.

Our communication between the animal and the island will be as follows:

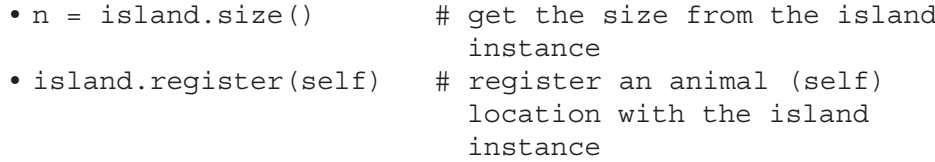

Let's add those two methods to the Island class. Also, let's create the bare bones of the Animal class so that we can begin to work with the interaction between animals and the island. This is shown in Code Listing 13.2.

#### **Code Listing** 13.2

```
class Island (object):
     """ Island
       n X n grid where zero value indicates not occupied. """
    def __init__(self, n, prey_count=0, predator_count=0):
         ' ' ' Initialize grid to all 0's , then fi l l with animals
'''print n, prey_count, predator_count
        self.grid_size = nself.grid = []
        for i in range(n):
            row = [0]*n # row is a list of n zeros
            self.grid.append(row)
        self.init_animals(prey_count,predator_count)
    def size(self):
         ' ' ' Return size of the island : one dimension .
         '''return self.grid_size
    def register(self,animal):
         ' ' ' Register animal with island , i . e . , put it at the
        animal ' s coordinates
         '''x = \text{animal.x}y = animal.y
        self.grid[x][y] = animal
```

```
def_{--}str_{-}(self):' ' ' String representation for printing.
           (0,0) will be in the lower l eft corner .
         '''s = "for j in range(self.grid size-1,-1,-1): # print row siz e−1 first
            for i in range(self.grid_size): # each row starts at 0
                 if not self.grid[i][j]:
                     # p rint a '. ' f o r an empty spa c e
                     s+= "{:<2s}".format('.' + " ")
                 else:
                     s == "\{::}2s}".format((str(self.grid[i][j])) + " ")
              s+=" \n\mid n"return s
class Animal(object):
    def __init__(self, island, x=0, y=0, s="A"):
         ' ' ' I niti a li z e the animal ' s and their positions
         \mathbf{r}self.island = island
        self.name = sself.x = xself.y = ydef_{--}str_{-}(self):return self.name
```

```
>>> royale = Island(10)
>>> animal1 = Animal(island=royale,x=4,y=8,s='a1')
>>> animal2 = Animal(island=royale,x=6,y=4,s='a2')
>>> royale.register(animal1)
>>> royale.register(animal2)
>>> print royale
..........
     . . a1 . .
..........
..........
..........
     . . . . a2 .
..........
  ..........
..........
  ..........
>>> print animal1
a1
>>>
```
Notice how the printing of an Island is accomplished in its  $\_str\_$  method. We access the grid with  $self$  island [i][j], but what is located there? Examine the Island register method. It is passed an Animal instance as a parameter. It is this instance value that is stored in the grid. Thus,  $self.island[i][j]$  is a reference to that Animal instance, and because that call is within  $\sqrt{2}$  str  $\sqrt{2}$ , it is asking for the string representation of that particular animal. That is found in the Animal's  $z_1$ str  $z_2$  method. At the end of the session, we show an explicit call to the Animal's  $\text{1.5}$   $\text{1.5}$  =  $\text{1.5}$  method by way of a **print** statement.

For debugging purposes, it would be nice to confirm that the Animal instance grid coordinates agree with the island grid location. Printing the Island instance indicates the location that instance is maintaining for each Animal instance. The opposite, accessing position information for an Animal instance, requires a new Animal method. Let's call it position, and we will have it simply return the Animal instance's  $(x, y)$  coordinate pair. Code Listing 13.3 shows the method (without the rest of the Animal class). We can see in the accompanying session that both the Island instance and the Animal instance have the same location coordinates for that Animal instance.

**Code Listing** 13.3

```
def position(self):
     """Return coordinates of current position . """
    return self.x, self.y
```

```
>>> royale = Island(10)
>>> animal1 = Animal(island=royale,x=0,y=8,s='a1')
>>> animal1.position()
(0, 8)
>>> print royale
  ..........
a1 . . . . . . . . .
..........
..........
..........
..........
..........
..........
     ..........
..........
```
### **13.2.3 Predator and Prey Classes**

The Predator and Prey classes share many characteristics, which are collected in the Animal class. We can take advantage of this sharing by having each be a subclass of Animal. Each Predator and Prey class will require particular methods, but they can also share many methods and variables by being subclasses of the Animal class.

In particular, remember that the  $\text{__init}\text{__}$  method of the subclass must call the  $\mu$  init  $\mu$  of the parent class to fully initialize the instance. Code Listing 13.4 shows the two new classes with just their respective  $\overline{\phantom{a}}$  init  $\overline{\phantom{a}}$  methods. Note that we do not need to define a  $\text{1.5}$  str  $\text{1.5}$  method for either subclass, as this method already exists in the Animal class.

#### **Code Listing** 13.4

```
class Animal(object):
    def _{-1}init _{-} (self, island, x=0, y=0, s="A"):
         ' ' ' I niti a li z e the animals and their positions
         '''self.island = islandself.name = sself.x = xself.y = y
    \det __str__(self):
        return self.name
class Prey(Animal):
    def __init__(self, island, x=0, y=0, s="0"):
        Animal.__init__(self,island,x,y,s)
class Predator(Animal):
    def \int_init_(self, island, x=0,y=0,s="X"):
        Animal. init (self, island, x, y, s)
```
# **13.2.4 Object Diagram**

It is useful to create a diagram of the objects we have created to help understand the relationships among them. See Figure 13.1.

### **13.2.5 Filling the Island**

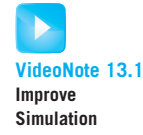

Now that we have the Prey, Predator, and Island classes, we need a way to fill an Island instance with instances of both Predator and Prey. We could leave this as a separate function to be written as part of the main program, but it makes sense that the Island instance should be able to fill itself, given some counts for each class.

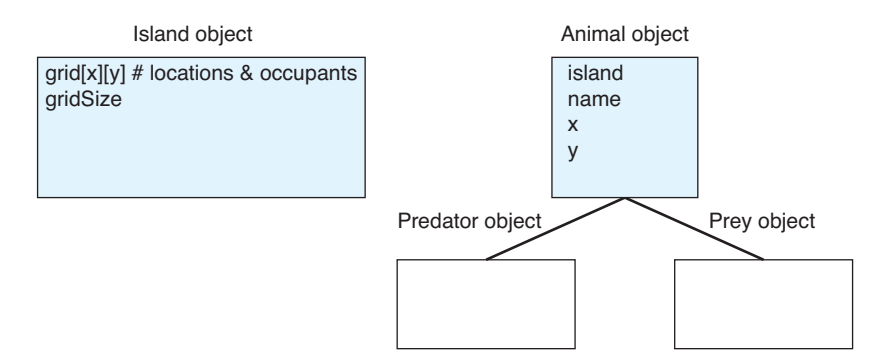

**FIGURE 13.1** Objects: Island, Animals, Predators, and Prey.

To accomplish this, we add the init\_animals method of Island. It takes two parameters, the predator and prey counts, and fills the island with the correct number of instances of these two classes.

We would like to place the Animal instances at random spots on the Island instance. That means that we will need to import the random module and use the randint method to get the *x* and *y* coordinates to place an animal. The value generated will be between 0 and the island's size. See Section 17.2.3 for more information on the random module.

The generated values must place the new instance at an unoccupied grid location. If the present  $(x, y)$  is occupied, another pair must be generated.

#### Querying a Grid Location

We need some way to query an Island instance to see if an Animal instance is at a location. To do that, the island needs a method to respond to that query. Let's call that method animal(). It will take the *x* and  $\gamma$  coordinates as arguments:

```
def animal(self,x,y):
   if 0 \le x \le \text{self.size} and 0 \le y \le \text{self.size}:
       return self.island[x][y]
   else:
       return -1 # outside island boundary
```
The method returns either an instance (if one occupies the position), a 0 (if the position is empty), or a -1 to indicate that the coordinates are off the island (explained later).

#### Repeat Until Full

With these pieces in hand, we can do the following to fill the island:

- Generate an  $(x, y)$  pair using random.randint (0, grid\_size).
- Check to see whether that position is empty or has an animal instance using the animal method.
- If the position is empty:
	- Create the new instance, record the *x* and *y* values in the instance, then register the instance.
	- Increment the count of created instances. Initialization of that animal (predator or prey) ends when the count reaches the goal count for the animal (passed as an argument to the constructor).
- If the position is occupied:
	- The **while** loop continues, but the count of created instances is not incremented.

If the Island instance is very full, this process could be rather inefficient. Perhaps you could improve it? (See the exercises.)

The remaining detail of this section is to make two small changes to the Island  $\text{unit}_{\text{max}}$  method. First, two more parameters are passed to Island: the counts for the Predator and Prey instances. They default to 0, if not specified. Second, a line is added to the end of the constructor to call the init\_animals method. The Island class with these additions is shown in Code Listing 13.5, but to avoid clutter we have omitted the unmodified methods:  $size$ , register, and  $\_str$ .

### **Code Listing** 13.5

```
class Island (object):
    def __init__(self, n, prey_count=0, predator_count=0):
         ' ' ' Initialize grid to all 0s , then fi l l with animals
         '''# print n, prey count , predator count
        self.grid_size = nself.grid = []
        for i in range(n):
            row = [0]*n # row is a list of n zeros
            self.grid.append(row)
        self.init_animals(prey_count,predator_count)
    def animal(self,x,y):
        ' ' ' Return animal at location (x, y ) ' ' '
        if 0 \leq x \leq self.grid_size and 0 \leq y \leq self.grid_size:
            return self.grid[x][y]
        else:
            return -1 # outside island boundary
    def init_animals(self,prey_count, predator_count):
         ' ' ' Put some i niti al animals on the island
         '''count = 0
```

```
# while loop continues until prey count unoccupied positions are found
        while count < prey_count:
            x = random.random(0, self.grid_size-1)y = \text{random.random}(0, \text{self}.\text{grid}\_\text{size-1})if not self.animal(x,y):
                 new prey=Prey(island=self,x=x,y=y)
                 count += 1self.reqister(new_prey)
        count = 0# same while loop but for predator count
        while count < predator_count:
            x = random.random(0, self.grid_size-1)y = random.random(0, self, grid size-1)if not self.animal(x,y):
                 new_predator=Predator(island=self,x=x,y=y)
                 count += 1self.reqister(new_predator)
## Unmodified methods not shown: size, register, __str__
```
### **13.3** [ADDING BEHAVIOR](#page-16-1)

We have a start with our simulation. We have an Island instance on which we can place Predator and Prey instances. Now we need to have these animals do something. Let's begin with movement.

# **13.3.1 Refinement: Add Movement**

Neither the Predator nor Prey instances should stay still, so let's add movement. Immense complexity of movement can be modeled, but we will begin with simple "random" movement (truly random movement will be added later). Because both kinds of instance needs to move, we will add a new method to Animal.

The movement we allow is to move to a neighboring region, if it is empty. If no neighboring locations are empty, the Animal instance cannot move and remains at its present location.

Our algorithm to find a location to move to is as follows:

- 1. For each neighboring location:
	- (a) If neighboring location is empty:
		- i. Move to neighboring location.
		- ii. Break (stop looking for a place to move to).

What is a "neighboring region"? Any square shares edges with four neighbors but also shares a corner with another four neighbors (see Figure 13.2). A reasonable argument can be made for moving only to the four neighboring regions sharing edges. However, let's allow these animals more freedom of movement and let them jump to any of the eight neighboring regions.

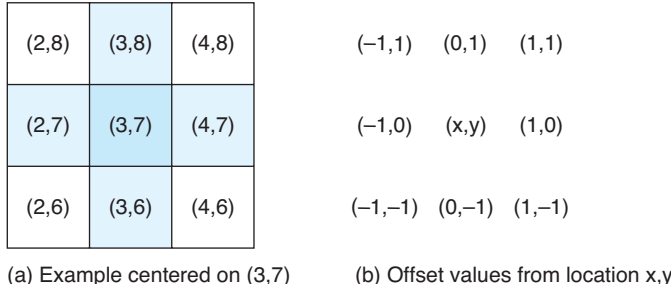

**FIGURE 13.2** Eight neighbors.

If an animal is at a particular location (particular coordinates), what are the coordinates of the eight neighboring locations that it might move to? Figure 13.2(b) shows the offsets of the eight neighbors. We can add the offset to an animal's current coordinates to find the coordinates of a neighbor. For example, if an animal is at (3,7), the location immediately below it has offset  $(0,-1)$ , so the neighboring coordinates are  $(3+0,7-1) = (3,6)$ (see Figure  $13.2(a)$ ).

To implement movement, we can loop through the neighbors, but what is the best way to represent neighbors for looping? The offsets provide regularity that can be worked into a loop. Let's make a list of offsets and then refer to the offset list each time we want to determine coordinates for a neighbor. Examining each neighbor becomes a walk through the offset list, applying each offset to an animal's current location. A refinement of our algorithm now looks like this:

- 1. For each offset:
	- (a) Neighbor  $x = current x + offset x$
	- (b) Neighbor  $y = current_y + offset_y$
	- (c) If neighboring location is empty:
		- i. Move to neighboring location.
		- ii. Break (stop looking for a place to move to).

We now have two new actions to consider. First, how do we know if a neighbor is empty? We can use the animal method previously defined for the Island class. That method returns a Predator or Prey instance, if it exists at the specified location.

Second, how do we move to a neighboring location? We can update the local location, the *x* and  $\gamma$  coordinates in the Animal instance, but we also need to update the island to keep the global information in synch. We also need to remove the animal from its current location and then register it in its new location. Therefore, the Island class needs a method to remove an animal from a given location. Removal simply sets the grid location to 0.

```
def remove(self,x,y):
   self. grid[x][y] = 0
```
With those two island methods in hand, we can write the Prey's move method and test it. This is shown in Code Listing 13.6.

### **Code Listing** 13.6

```
def move(self):
    ""Move to an open, neighboring position."""
    # neighbor offs ets
    offset = [(-1,1),(0,1),(1,1),(-1,0),(1,0),(-1,-1),(0,-1),(1,-1)]for i in range(len(offset)):
        x = self.x + offset[i][0] # neighboring coordinates
        y = self.y + offset[i][1]if self.island.animal(x,y) == 0: # neighboring spot is open
            self.island.remove(self) # remove from current spot
            self.x = x # new c o o rdi nat es
            self.y = yself.island.register(self) # register new coordinates
            break # finished with move
```

```
>>> royale = Island(5) # create island
>>> moose1 = Prey(royale, "m1") # create two moose
>>> moose2 = Prey(royale,"m2")
>>> print royale # print initial state of island
   .....
      .....
   . . m1 . .
  . m2 . . .
.....
>>> moose1.move() # move each moose
>>> moose2.move()
```
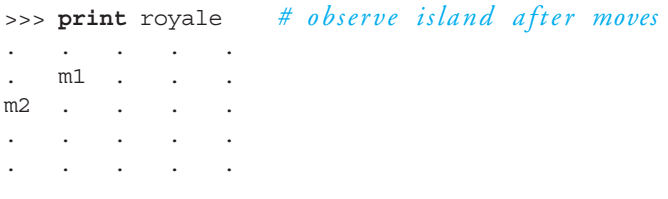

Note how each neighboring coordinate is calculated using offset. Each item in the offset list is a tuple:  $(x, y)$ . To get the *x* value of offset "i" we use offset [i][0] that is, the first item of the pair. The *y* value is similar. Also, note how the first offset is up-and-left, so each animal in the test moves up one and left one position.

#### Falling off the Island?

Some of you may be asking, "How do we keep from falling off the island?" It is a good question. Some models of a "world" allow the world to "wrap" at the edges. That is, if you walk off the island going left (an *x* value less that 0), you reset yourself to the right (to an *x* value of 9, or whatever the size of the island is). Other approaches simply prevent you from making a "bad" move.

Our particular approach is the latter: we prevent a bad move. This prevention is done in the Animal method of Island. If the passed arguments are out of range, the method returns a –1, indicating the problem.

Is this a good approach? See the exercises for other options.

### **13.3.2 Refinement: Time Simulation Loop**

Let's add a main function to initialize our world and a loop to drive our simulation. We add a number of each of the Predator and Prey instances to an Island instance. Then, in the main loop, each trip through the loop constitutes one unit of time. In that unit of time, we give each instance the opportunity to move. We do this by moving through each grid element in the Island instance and, if the element holds an animal, allow it to move.

Here is an outline of our driving loop:

- 1. Create Island instance with a set number of Predator and Prey instances.
- 2. Loop for a specified number of time ticks:
	- (a) Move each instance.

Let's take a look in Code Listing 13.7 at how that driving loop might be implemented in Python. We included a **print** statement so we can observe the movement in each time step. However, we only print the first two time steps here.

```
Code Listing 13.7
```

```
def main ():
    # initialization of the simulation
    royale = Island(5,1,1) # 5x5 island , 1 predator , 1 prey
    time\_steps = 20# run the event loop
    island size = royale.size()
    count = 0while count < time_steps:
        print(royale) # print the island
        for x in range(island_size):
            for y in range(island_size):
                animal = royale.annotation(x, y)if animal:
                    animal.move()
        count += 1
```

```
. m. ..
    \mathbb{W} .
   . .. ..
. .. ..
. .. ..
m . . w .
. .. ..
. .. ..
. .. ..
. .. ..
< rest of simulation not shown >
```
Notice again how animals tend to move up and to the left. That is because our move method always works through the offsets in the same order. Improving on that movement is left as an exercise.

# **13.4** [REFINEMENT: EATING, BREEDING,](#page-16-1) AND KEEPING TIME

The next refinements introduce a number of complications that require close attention. First, we need to add breeding to the Animal class, allowing both Predator and Prey instances to breed. Second, we differentiate Prey and Predator classes by introducing the eating behavior to the Predator class. In our simple model, only predators eat, and, if they cannot eat, they starve. Third, the time span in which prey and predators breed must be different. For the simulation to work, prey must breed at a faster rate than predators otherwise, predators quickly starve. Finally, yet another time span must be introduced in which predators must eat or, if they cannot, starve.

The ability to set these time spans is important, as their values are critical for the simulation. If Prey instances cannot breed quickly enough, then they will *all* be consumed, ending the simulation. If not enough Prey instances are provided, the Predator instances will *all* starve and the simulation will end. Part of the interest in the simulation is examining what values will work and how they affect the simulation. We must therefore find a way for the user to easily changes these values.

### **13.4.1 Improved Time Loop**

We can start by improving the main function, both for initialization of values and for introducing the new (yet unwritten) behaviors into the main loop. The new main function will now take seven parameters to establish the various aspects of the simulation. Those parameters are:

- **predator breed time**: the time span that must pass before a Predator instance can breed
- **predator starve time**: the time span that a Predator instance must eat within, otherwise it will starve
- **initial predators**: the number of Predator instances that will initially be placed on the island

**prey breed time**: the time span that must pass before a Prey instance can breed **initial prey**: the number of Prey instances that will initially be placed on the island **size**: the size of a single side of the Island instance (which, you remember, is a square) **ticks**: the number of time "ticks" that will pass before the simulation ends

We can also provide default values for these parameters that constitute a runnable version of the simulation. However, the user is now free to change them by simply indicating which ones to override when calling the new main function.

#### Remembering the Breed and Starve Time Spans

Where can we place the breeding and starving time spans (predator\_breed\_time, prey\_breed\_time, predator\_starve\_time)? They are set as variables in the main function (as parameters), but this does not make them available to each individual Prey and Predator instance. One option would be to set the values outside of the main function as global variables, but global variables are undesirable, for a number of reasons. Another option would be to pass them as arguments when we create Predator and Prey instances—adding another parameter to the classes. That is a good option, but let's choose yet another option that shows off some of Python's object-oriented capabilities.

Remember how a variable is searched for in a class hierarchy (see Section 12.6). First Python looks in the instance, then in the class, then up the class hierarchy through the class's parent class. If we place a variable in both the Predator and Prey *classes* (not the instance, the class), that value will be globally available to all instances of the two classes. A potential issue is that if we later change the value of that variable, it is changed for all instances, so we must be careful! That issue may be desirable or undesirable, depending on our needs. In our case, we will use these values only in the constructor  $(\_$ init $\_$ ), so any changes to the values will impact instances as they are created. We create three variables in the main function with the initial parameter values: Predator.breed time, Predator. starve\_time, and Prey.breed\_time. Because each specifies a class name (Predator or Prey), these assignments augment the respective class definitions; that is, these names are added to the class namespace. These values will now be available for all the instances of those classes when we create them.

We then extend the event loop to include eating and breeding (for Predator instances only in the listing). We also include at the end of the event loop a new method,  $\text{clock\_tick}$ . This method will "change" each instance based on its type. Anything that must happen every time tick for an instance is handled here. The updated driver is shown in Code Listing 13.8.

#### **Code Listing** 13.8

```
def main(predator_breed_time=6, predator_starve_time=3, initial_predators=10,\
        prey breed time=3, initial prey=50, size=10, ticks=300):
     ''' main simulation; sets defaults, runs event loop, plots at the end
     '''# initialization values
    Predator.breed_time = predator_breed_time
    Predator.starve_time = predator_starve_time
    Prey.breed_time = prey_breed_time
    # make an isla nd
    isle = Island(size,initial prey, initial predators)
    print(isle)
    # event loop.
    # For all the ticks , for every x, y location .
    # If th e r e i s an animal the re , t r y eat , move , breed and clock tick
    for i in range(ticks):
        for x in range(size):
            for y in range(size):
                animal = isle.animal(x,y)if animal:
```

```
if isinstance(animal, Predator):
    animal.eat()
animal.move()
animal.breed()
animal.clock_tick()
```
#### Updating the  $\text{unit}$ . Methods

We need to include these new time spans in the instance. Each instance will have its own clock to keep track of its breeding time. The Predator instance will have a second clock to keep track of its starvation time. That is, when an instance is created its internal clocks need to be initialized. Both Predator and Prey instances should be initialized with a breed\_clock whose value is set to the respective class breed\_time value. Each instance will then update its clock during every clock tick via that  $\texttt{clock\_tick}$  method. When their individual breeding clocks hit 0, they may breed. Similarly, Predator instances should be initialized with a starve\_clock, initialized to the value in Predator.starve\_time.

The updated methods are shown Code Listing 13.9.

```
Code Listing 13.9
```

```
class Prey(Animal):
    def __init__(self, island, x=0, y=0, s='O") :Animal.__init__ (self, island,x,y,s)self. breed\_clock = self.breed_timeclass Predator(Animal):
    def __init__(self, island, x=0, y=0, s="X") :Animal. _iinit _i (self, island, x, y, s)
        self.startve\_clock = self.startve_timeself.breed clock = self.breed time
```
Where did self.breed\_time and self.starve\_time get set? They are not assigned in the Predator or Prey class definitions. As mentioned earlier, they were added to the class namespace in the main function where we assigned Predator.breed\_time, Predator.starve\_time, and Prey.breed\_time. When we assigned those values, they were added to the respective classes' namespaces, so they were available when the constructors were called. Notice how in the Predator and Prey classes the  $self$  in  $self$ . breed time was resolved to the respective class name (Predator or Prey) when in the main function we assigned values to Predator.breed\_time and Prey.breed\_time. The starve time worked similarly.

Taking this approach with the breed\_time and starve\_time shows how class definitions can be dynamically augmented in Python—a powerful capability, but one that must be used carefully to ensure that readability is maintained.

### **13.4.2 Breeding**

The breeding method is common to both subclasses (except for their time spans, as described in the previous section), so we place the breed method in Animal.

The rules described for the simulation said that when an animal breeds, the local neighborhood is examined for the first unoccupied location. If such a location is found, the new instance (the offspring) is placed at that location. It is unspecified what to do if an unoccupied location cannot be found—something we will have to resolve.

#### The check grid Method and Updating move

Again, a little introspection is useful here. The process of looking for an unoccupied space used for breeding looks quite like the move method already described, which also requires an unoccupied neighbor. In fact, when we get to the eat method we will need to do something similar again, though in the eating case it will be to look for a neighbor that is Prey, not an unoccupied neighbor. It seems that we might be able to abstract out the "check neighbors" function and use it in many places.

We separate the "check neighbors" method from the existing move method so we can abstract the neighbor-checking aspect. That is, we *refactor* the move code! We call the new method check grid, also part of the Animal class. It checks the eight neighbors for a location and returns either the location or 0.

One change is that we add a new parameter to check grid, the type looking for parameter. Instead of looking only for empty grid locations, we look for a location that contains the type looking for type. If we want an unoccupied location, we are looking for a grid location with type int since an unoccupied location has a 0 value. However, we could also look for a location that has a Prey instance (for eating).

The updated move code and added check grid are shown in Code Listing 13.10.

#### **Code Listing** 13.10

def check\_grid(self,type\_looking\_for=int):

*' ' ' Look in the 8 di r e ctions from the animal ' s location* and return the first location that presently has an object *of the s p e cifi ed type . Return 0 if no such lo cation exists*

*# neighbor offs ets*

*'''*

```
offset = [(-1,1),(0,1),(1,1),(-1,0),(1,0),(-1,-1),(0,-1),(1,-1)]result = 0for i in range(len(offset)):
        x = self.x + offset[i][0] # neighboring coordinates
        y = self.y + offset[i][1]if not 0 \le x \le self. island.size() or \setminusnot 0 <= y < self.island.size():
            continue
        if type(self.island.annotation(x,y)) == type\_looking_for:result=(x,y)break
    return result
def move(self):
    '''Move to an open, neighboring position '''
    location = self. check grid(int)if location:
             # p rint ( 'Move, {} , from {} ,{} to {} ,{} '.format ( \
                     # type ( s elf ) , s elf .x, s elf .y, location [0], location [1]) )
       self.island.remove(self) # remove from current spot
        self.x = location[0] # new coordinates
        self.y = location[1]self.island.register(self) # register new coordinates
```
#### Back to Breeding

Now we have a method that can check the eight neighbors for a location of a particular type. If our instance's local  $b$  reed  $c$  lock hits 0, we will look for an open neighbor. Using the check\_qrid method, we will look for a location that contains an int. If one is found, we can initialize the breed process. That requires the following steps:

- We must reset the instance's breed\_clock to the standard breed\_time contained  $\,$ in the class so it may breed again.
- We must create a new instance (for the offspring) with the proper *x* and *y* values—from the open neighboring location.
- We must register the new offspring instances with the Island instance.

Interestingly, if this is an Animal method, how do we know which kind of instance to make, a Predator or a Prey? We want the method to be flexible so it will make either under the correct circumstances. Usefully, every instance knows the class to which it belongs, stored in the special variable  $\angle$  class  $\angle$ . We capture that class in the the class variable, then call the constructor on that class. The breed method is shown in Code Listing 13.11.

**Code Listing** 13.11

```
def breed(self):
    ''' Breed a new Animal. If there is room in one of the 8 locations,
    place the new Prey there. Otherwise, you have to wait.
     '''if self.breed_clock <= 0:
        location = self. check grid(int)if location:
           self. breed\_clock = self.breed_timethe_{class} = self._{class_{-}}new_animal = the_class(self.island, x=location[0], y=location[1])self.island.register(new_animal)
```
# **13.4.3 Eating**

Interestingly, the eat method has much in common with both the move and breed methods, given the existence of the check grid method. There are some differences, though. This eating method *must* be in the Predator class, as Prey instances are not allowed to eat. Further, there is a little more manipulation that must be done to deal with eating.

Remember the rules. A Predator instance can look in the local neighborhood for a Prey instance. If one is found, the Predator instance moves to that location and removes the Prey instance from the Island instance. In particular, the eating method must do the following:

- Call the check grid method passing the Prey class as the type looking for argument.
- If a location is found with a Prey instance:
	- Remove the Prey instance from the island.
	- Remove the Predator instance—the instance indicated by the self variable—from the Island instance.
	- Update the Predator instance to the new *x* and *y* coordinates, the coordinates of the Prey that was just removed.
	- Reregister the Predator instance, now at the new location.
	- Set the starve clock of the Predator instance to the original Predator. starve\_time value (so it will not starve and will continue to operate).
- If no Prey instance is found, the method does nothing.

The code for eating is shown in Code Listing 13.12.

```
Code Listing 13.12
```

```
def eat(self):
    ' ' ' Predator looks for one of the eight locations with Prey . If found ,
    moves to that location , updates the starve clock , removes the Prey .
     '''location = self.check_grid(Prey)if location:
        self.island.remove(self.island.animal(location[0],location[1]))
        self.island.remove(self)
        self.x=location[0]
        self.y=location[1]
        self.island.register(self)
        self.starve clock=self.starve time
```
# **13.4.4 The Tick of the Clock**

Every pass through the event loop should update each instance's present status. In particular, the individual clocks that were initialized to their class values (breed and starve times) must be decremented. Therefore, we need a method for each class that updates the internal instance clocks on each tick of the clock. We create two methods in each subclass, called clock\_tick.

The Preyclock tick decrements the instance's breed clock. The Predator clock tick method decrements its breed clock, but it also checks to see whether the starve\_clock has hit 0. If so, then the instance has starved and must be removed.

The two methods are shown in the following code:

**Code Listing** 13.13

```
class Prey(Animal):
    # ...
    def clock_tick(self):
         ' ' ' Prey updates only its local breed clock
         '''self.breed_clock -= 1
class Predator(Animal):
    # ...
    def clock_tick(self):
```
```
''' Predator updates both breeding and starving
'''self.breed_clock -= 1
self.starve_clock -= 1
if self.starve clock <= 0:
    self.island.remove(self)
```
## **13.5** [REFINEMENTS](#page-16-0)

We have sketched out a fairly good solution to the predator-prey simulation, but the astute reader may have noticed some problems. We examine some issues in the following sections.

## **13.5.1 Refinement: How Many Times to Move?**

Remember our picture of the eight neighbors available for a local move (Figure 13.2)? Our present event loop does the following:

- It moves through the Island instance a row a time, through each *y* value.
- If there is an animal instance in that row (the *x* value) and the *y* value, it gives that animal an opportunity to:
	- Potentially eat, if it is a Predator instance
	- Move if it can
	- Breed if it can
	- Do whatever must be done to the instance every clock tick

If our animal moves up or to the left, things seem to work fine. But what happens if our animal moves down or to the right? In those cases, either  $x$  is incremented (moving down) or *y* is incremented (moving right). Lets look at the "moving down" case. From wherever the instance starts, it moves to a new location with an *x* value one greater. The event loop processes *x* and  $\gamma$  values by incrementing first all the  $\gamma$  values in a row, then incrementing the *x* value to begin a new row. This ordering means that the instance we just moved will be given the opportunity to move again because it moved into the next row. If it moves down again, it will get yet another chance to move. Thus, a single instance may move multiple times during the same clock tick. A Predator instance could similarly eat multiple times, if every time it eats it eats going down or to the right.

The result may or may not be the behavior we wanted, but in truth it makes sense to have one move (eat) per clock tick per instance. Each instance should move (eat) at most one time-event clock tick. The problem is really one of isolating the global state, the grid of Predator and Prey instances, in time. Each clock tick should have its own global state, but in the implementation we present, we have a common global state across all ticks of the clock. How can we repair this? There are a number of approaches we might take. We could:

- Have *two* grids, one for the present clock tick and one for the next. Moves would be from the location in the present grid to the future grid of the next clock tick, as would eating. When the present clock tick ends, the new grid becomes the present grid and a fresh empty grid is created for the next clock tick.
- Create a list of instances from the global state and move only instances from the list. Once moved, they are removed from the list and not moved again during this clock tick.
- Mark each instance with a flag, indicating movement. During the present clock tick, if an instance is moved, its flag is changed. All of the movement methods pay attention to the flag and will not move it again if the flag is set. All the movement flags must be cleared on every instance after the present clock tick.

Each approach has its advantages and disadvantages. The multiple-grid approach is more realistic and more in tune with having multiple global states for different time periods. However, the changes to the present code to include multiple grids would be extensive. Moreover, instances that cannot move must still be copied into the new grid. The list approach is easy for movement but complicated for eating. If a Predator instance eats a Prey instance, we have to search through the list to make sure it is also removed. Marking is conceptually simple and requires minimal code updates, but it is time-consuming. We have to manipulate all the instances on every cycle to clear their move flags.

Ultimately, we chose the marking approach because it fit best with our existing design. To implement it, we need to make changes in the following locations:

- The Animal \_\_init\_\_ method must add a new variable moved to every instance and initialize it to False (the instance has not been moved).
- The move and eat methods must be modified to check whether the instance has its moved flag set to *True*. If so, it should not be moved again. If the flag is not set, the instance can be moved and its moved flag should be set to *True* (so it cannot move again during this clock tick).
- The Island class gains a new method, clear all moved flags. This method clears the moved flag of every instance on the island to False.
- . The main loop must call the clear\_all\_moved\_flags at the beginning of every clock tick.

## **13.5.2 Refinement: Graphing Population Size**

One of the original ideas of predator-prey simulations is to follow the change in population size during the course of the simulation. Watching the printouts of the Island instance does not convey that well. It would be useful to add graphing to observe the changes. Matplotlib to the rescue!

In this situation, it would be useful to plot both the Predator and Prey population counts during the course of the run. Matplotlib works best by collecting the *y* values of each clock tick. We do so for both Predator and Prey by creating two lists, Predator\_list and Prey list. These lists will contain the counts of each population at a particular clock tick: index 0 will have the value for clock tick 0, and so on.

We need methods to actually find the counts for both predator and prey on the island. We add two methods, count\_predators and count\_prey. Each will count the number of each type of instance and return the value. At the end of every clock tick we query the island for the counts and append them to the appropriate list.

Once the counts are collected and the simulation ends, we plot each list individually and then display the results.

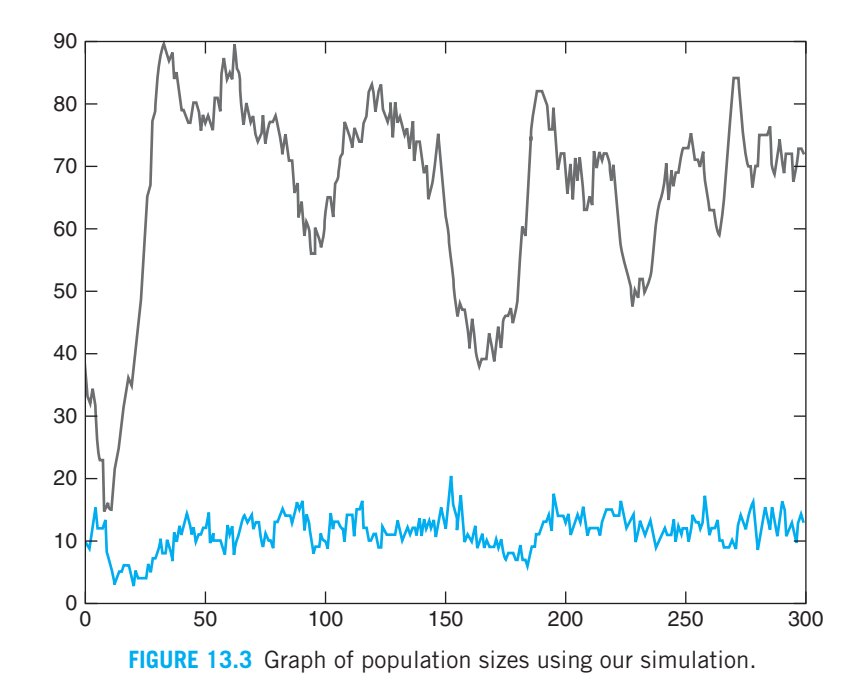

A typical graph is shown in Figure 13.3 for the following parameter settings (the defaults for the main function): predator\_breed\_time=6, predator\_starve\_time=3, initial predators=10, prey breed time=3, initial prey=50, size=10, ticks=300. The population swings are more pronounced for the Prey instances than the Predator instances, which is typical of the real situation. Note that when the Predator population rises (around tick 160), the Prey population falls dramatically. This results in Predator loss and Prey recovery, just as predicted!

The final code is available online.

## **Summary**

In this chapter, we developed a predator-prey simulation to illustrate the use of classes in problem solving.

## **Exercises**

- **1.** Add randomness to the direction chosen in move.
- **2.** Have Prey move away from neighboring Predators.
- **3.** Add the ability to look two "hops" away to see Predators or Prey, and move toward or away from them as appropriate.
- **4.** Adjust survival rules so Predators starve quickly.
- **5.** Adjust survival rules so Prey reproduce quickly.
- **6.** init\_animals can be inefficient, especially if the island is quite full. Improve it.
- **7.** Test the code to determine situations in which multiple moves can occur.
- **8.** Implement one of the move improvements:
	- Multiple grids
	- List
	- Marking

*This page intentionally left blank* 

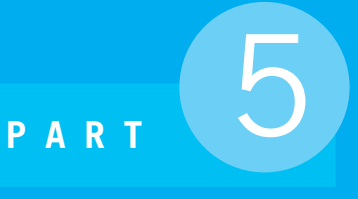

# Being a Better Programmer

- **Chapter 14** Files and Exceptions II
- **Chapter 15** Testing
- **Chapter 16** Recursion: Another Control Mechanism
- **Chapter 17** Other Fun Stuff with Python
- **Chapter 18** The End, or Perhaps the Beginning

*This page intentionally left blank* 

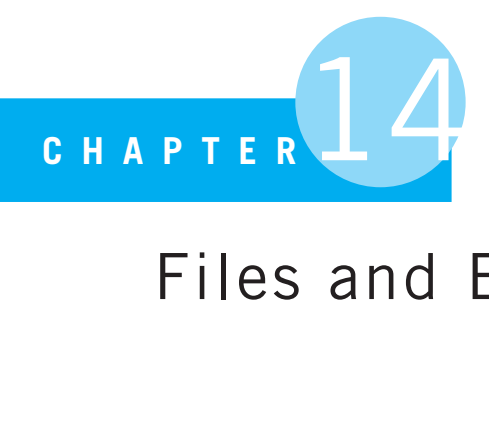

# Files and Exceptions II

The young man knows the rules, but the old man knows the exceptions.

Oliver Wendell Holmes Jr., Supreme Court jurist

WE HAVE WORKED A NUMBER OF TIMES WITH BOTH FILES AND EXCEPTIONS IN THE course of our programming travels. However, there are many interesting details on both topics that we have not yet had time to explore, so we do so in this chapter.

## **14.1** [MORE DETAILS ON FILES](#page-17-0)

Let's review what we know about files so far, and then move on with new details.

- A file is a collection of bytes of information that usually resides permanently on a disk. Files fall into two broad categories: text files and binary files. For this text, we are working with text files.
- To access a file from Python you must open a connection between the Python shell and the file residing on a disk. The open command sets up that connection and returns the file object that represents the connection. All subsequent actions we perform on a file are done through this object.
- We can open a file to read or write content to a file. The second argument to open, a string consisting of 'r', 'w', or 'a' indicates the type of access (see Table 5.1).
- We also learned in Section 9.3.1 that files can have different Unicode encodings, translation of the bytes of the file into readable characters. We can alter the decoding of a file by providing a third named argument to the open function, the encoding argument. The default is  $utf_8$ .
- All access to text files is via *strings*. We read and write strings to a file.
- To read a line from a file, we have been using iteration via a **for** loop over a file object as the collection. Each iteration through the loop yields one line of text.

- To write a string to a file, we have used the **print** function with the name argument file. The argument is an opened file object (with write access) that will be the target of printing. All output from the **print** is then written to the file object provided.

The following program reviews what we know so far.

#### **Code Listing** 14.1

```
1 # Prompt for three values: input file, output file, search string.
2 # Search for the string in the input file , write results to the
3 # output fil e
4
5 import sys
6 def process_file(i_file, o_file, a_str):
       7 ' ' ' if the a str is in a line of i fil e , add st a rs
          8 to the a str in line , write it out with the
9 li n e number to o file ' ' '
_{10} line count int = 1
11 for line str in i file:
12 if a str in line str:
13 new_line_str = line_str.replace(a_str, '***'+a_str)
14 print('Line {}: {}'.format(line_count_int, new_line_str),\
15 file=o_file)
16 line_count_int += 117
18 try:
19 in file str = input("File to search:")
20 in file = open(in file str, 'r', encoding='utf 8')
21 except IOError:
22 print('{} is a bad file name'.format(in_file_str))
23 sys.exit()
2425 out file str = input ("File to write results to:")
26 out_file = open(out_file_setr, 'w')27 search_str = input ("Search for what string:")
28 process file(in file, out file, search str)
29 in file.close()
30 out_file.close()
```
 $\rightarrow$ File to search:inFile.txt File to write results to:outFile.txt Search **for** what string:This

```
>>> ================================ RESTART ================================
>>>
File to search:fred.txt
fred.txt is a bad file name
Traceback (most recent call last):
  File "/Users/bill/tpocup/ch14/programs/program14-1.py", line 23, in <module>
    sys.exit()
SystemExit
\rightarrow
```
For the first, successful run, here are the contents of inFile.txt and outFile.txt

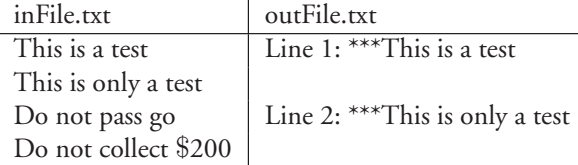

The following are some of the important features of the program.

- **Lines 6-16:** Define a function process \_ file. It takes an input file, an output file, and a string. The function looks for the string in a line of the input file and, if found, writes a modified version of the line to an output file.
	- **Line 13:** Use the replace method to change each occurrence of a\_str to have stars appended to the front.
	- **Lines 14-15:** Print the modified line, with the line number, to the file. Note the use of the file= parameter in **print**.
- **Lines 18-20:** Prompt for a file to open. Open in a **try** block to catch a bad file name. Note the use of encoding=ut $f_8$ .
- **Lines 21-23:** The **except** clause catches a bad file name. When executed, the except clause prints a message and calls sys.exit() (note **import** sys on **Line 5**). This function exits the program by raising the System Exit exception. Compare with  $\infty$ . exit (), which stops the program *and* IDLE when run.

### **14.1.1 Other File Access Methods, Reading**

So far, we have only used iteration to read a file. However, Python provides a number of methods to read the contents of a file:

- readline: read a single line.
- readlines (note the plural): read *all* the file lines, and store as a list of lines.
- read(size in bytes): read as many bytes as indicated in the argument into a single string. The default is *the entire* file.

Let's take a look at these methods using the file "temp.txt" with the following contents:

```
First Line
Second Line
Third Line
Fourth Line
```
The method readline reads a single line and returns that line as a string. It does essentially what one file iteration does: reads a single line. You can observe this functionality in the following session that has both a readline and a **for**. If you precede the loop with some number of readline calls, the **for** picks up where the readline left off in the file. Notice how the line stored in first\_line\_str contains a "carriage return" at the end of the string represented by the backslash-n character sequence  $(\n\cdot n)$  which, of course, could be removed by the string strip method. It is because we did not strip the lines in the loop that the output looks double-spaced (the carriage return from the read line and the carriage return added by the **print** statement). Finally, what happens when you try to read a line when the file contents have been completely read? All the file methods will simply return an empty string ("). No error is reported, just an empty string returned. We will see more about how to manipulate a "read" file in Section 14.1.4.

```
>>> temp_file = open("temp.txt","r") # open file for reading
>>> first line str = temp file.readline() # read exactly one line
>>> first line str
'First line\n'
>>> for line str in temp file: # read remaining lines
       print(line str)
Second line
Third line
Fourth line
>>> temp_file.readline() # file read, return empty str''
>>> temp_file.close()
```
The readlines method (again, note the plural) reads the *entire contents* of the file and stores each line as an element in a list. The list is what the method returns. The following session demonstrates readlines on the same input file previously noted.

```
>>> temp_file = open("temp.txt","r") # open file for reading
>>> file_contents_list = temp_file.readlines() # read all file lines into a list
>>> file contents list
['First line\n', 'Second line\n', 'Third line\n', 'Fourth line\n']
>>>
```
As simple as this looks, there is some danger in using readlines. If the file is very large, then the entire contents are read and placed in a list of lines, which will also be very large. Reading in gigabytes of file and storing the contents in this way can be very slow and inefficient.

Finally, there is the read method. This method takes a single-integer argument that is the number of bytes to be read from the file (where 1 byte is typically one character, at least given the use of a utf<sub>-8</sub> file encoding). However, if no such size argument is provided, the default is to read the *entire contents* of the file. However much of the file is read, the return value is a single string. Again, once the contents have been read, any further use of the method results in an empty string. The following session demonstrates this method.

```
>>> temp_file = open("temp.txt","r") # open file for reading
>>> temp file.read(1) # read 1 char
F'>>> temp file.read(2) # read the next 2 chars
' ir'
>>> temp_file.read() \# read remaining file
'st line\nSecond line\nThird line\nFourth line\n'
>>> temp_file.read(1) \qquad \qquad \# file read, return empty string
^{\dagger}>>> temp file.close()
```
## **14.1.2 Other File Access Methods, Writing**

So far, we have seen how to write to a file using the **print** function with a file= parameter. However, as with reading, there are a number of methods available for writing to files:

- write: write a string to a file. It returns the number of bytes (characters) written to the file.
- writelines: write a sequence (e.g., a list of lines) to a file

The simplest method to write a string to the file is the write method. This method writes *only* strings to the file (so conversion from other types is necessary). If you want multiple lines output to the file, you must insert the carriage-return character sequence  $(\nabla n)$ between the lines yourself. A common approach in Python is to assemble a string from various pieces and then write the final string to a file. Not surprisingly, it can be difficult to keep track of very long strings, so there is good reason to have multiple writes, often writing a single line on each iteration of the algorithm. Every write appends to the end of the file's present contents, making the file longer with each write. Let's look at a sample.

```
>>> word list = ['First', 'Second', 'Third', 'Fourth']
>>> out file = open('outFile.txt', 'w')
>>> for word in word list:
\ldots out file.write(word + ' line\n')
...
>>> out_file.close()
>>>
```
This session re-creates the original input file "temp.txt" we used in the file-reading section previously. Note that we must append the  $(\nabla \cdot n)$  at the end of each line before we write it, to get multiple lines in the output file.

The writelines method is the counterpart of the readlines method. Remember that readlines reads the contents of the file, returning a list of lines. The writelines takes a list of lines as an argument and writes that list to the file. Again, if you want multiple lines output to the file, you must insert the carriage-return character sequence  $(\nabla n)$  between the lines yourself. See the following session.

```
\Rightarrow>\text{out_file} = \text{open}('out.txt', 'w')>>>line_list = ['First line\n', 'Second line\n', 'Third line\n', 'Fourth line\n']>>>out_file.writelines(line_list)
>>>out file.close()
```
Note that each of the lines in the list ends with a  $(\n\cdot)$ , which creates a new line in the written file.

## **IC PROGRAMMING TIP**

It is common to write types other than strings to files (or to expect values from a file other than strings). All interaction with text files is done only with strings. Any other type must be converted to a string before it can be written to a text file. If not, you will get a TypeError, indicating that the value you are trying to write needs to be converted to a string.

## **14.1.3 Universal New Line Format**

It is an interesting fact that different operating systems (OS X, Windows, Linux) have different characteristics with regards to files. In particular, depending on the operating system, there is a particular character, or set of characters, that represent the newline character: the character placed at the end of a string to indicate that the next character goes on the following line of text. There have been a number of ways to indicate a new line through the history of computer operating systems, $<sup>1</sup>$  but two characters are used most commonly:</sup> '\n' and '\r'. Though not strictly true, they are usually referred to as the "newline" character and the "carriage-return" character, respectively. Commonly used combinations are shown in Table 14.1.

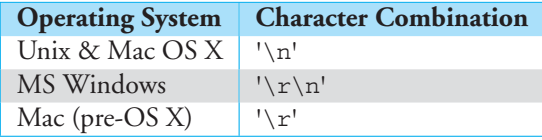

**TABLE 14.1** End-of-Line Characters

<sup>1</sup> <http://en.wikipedia.org/wiki/Newline>

What an inconvenience! To avoid having to worry about this issue, Python provides what is called the Universal New Line format. This process translates the operating specific values to " $\ln$ " on read and from " $\ln$ " to the operating specific values on write. By default, this translation is turned on. However, the open function provides a named argument newline= , which specifies what get's translated.

The main point is that Python is smart about doing the translation. *By default*, if you do not provide a newline= in the open statement, Python will do the right thing. Very nice!

For completeness, here is what you *could* do. This is reprinted (mostly) from the Python documentation.

- On input, if newline=None or is not provided, universal newlines mode is enabled. Lines in the input can end in '\n', '\r', or '\r\n', and these are translated into '\n' before being returned. If newline='', universal newline mode is enabled, but line endings are returned to the caller untranslated. If newline is set to any of the other legal values, input lines are only terminated by the given string, and the line ending is returned untranslated.
- On output, if newline=None or is not provided, any '\n' characters are translated to the system default line separator. This is indicated in the special value of the os module, os.linesep. If newline='', no translation takes place. If newline is any of the other legal values, any  $\ln$  characters are translated to the given string.

## **14.1.4 Moving Around in a File**

Table 5.1 indicates where reads and writes will begin in a file by default. However, Python provides a way to control *where* we are in a file when we read or write and to change the position of where a read or write occurs.

Remember how the file object gains access to the contents of a disk file: the open function creates a buffer—a location in memory—where the disk contents are copied. Once the contents are read into the file object buffer, the file object treats the buffer as a very large list in which each element of the list has an index. A file object counts each byte (roughly each character) as an index into the file object buffer. Furthermore, the file object maintains a *current file position*, which is the present index where reads or writes are to occur. See Figure 14.1.

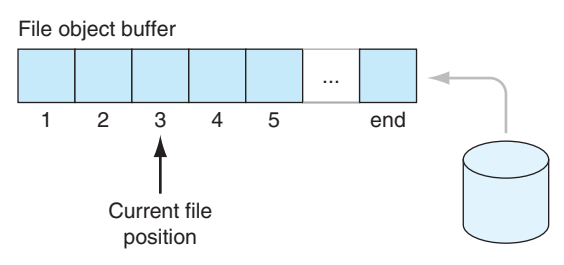

**FIGURE 14.1** Current file position.

Many of the file methods implicitly use the current file position. For example, after a readline occurs, the current file position moves to the position after the next carriage return. The write method writes at the current file position.

Python provides methods to work with the current file position. The first is the tell method. The tell method reports the position of the current file position relative to the beginning of the file in bytes. The second is the seek  $(n)$  method. This methods shifts the current file position to a new position n bytes into the file object buffer.

A common usage is seek (0) to go to the beginning of the file. An idiomatic expression seek  $(0, 2)$  will take you to the end of the file. Other seek options are available for binary files.

To illustrate these concepts, let's experiment with the same "temp.txt" file used earlier.

```
>>> test_file = open('temp.txt','r')>>> test file.tell() # where is the current file position?
\Omega>>> test file.readline() # read fi rst line
'First Line\n'
>>> test file.tell() # where are we now?
11
>>> test file.seek(0) # go to beginning
\Omega>>> test file.readline() # read fi rst line again
'First Line\n'
>>> test file.readline() # read second line
'Second Line\n'
>>> test file.tell() # where are we now?
23
>>> test file.seek(0,2) # go to end
46
>>> test file.tell() # where are we now?
46
>>> test_file.readline() # try readline at end of file: nothing there
\mathbf{I}>>> test_file.seek(11) # go to the end of the first line (see tell above)
11
>>> test_file.readline() # when we read now we get the second line
'Second Line\n'
>>> test file.close()
>>> test file.readline() # Error: reading after file is closed
Traceback (most recent call last):
 File "<pyshell#65>", line 1, in <module>
   test file.readline()
ValueError: I/O operation on closed file.
>>>
```
There are a few things to note about this session:

- arthur file.tell() reports the position in bytes.
- When you try to read information from a file and the current file position is at the end of the file, the read returns an empty string.
- Trying to read a file after closing it generates an error.

The most common operation is to seek to the beginning of the file, that is  $a$ \_ $f$ ile. seek(0)!

## **14.1.5 Closing a File**

Closing a file is the process of tearing down the connection between the program and a file—separating the stream from the file. In particular, everything in the buffer that is in memory is written back to the disk so that the contents of the buffer and the contents of the file are in sync. Closing a file ensures that the synchronization between the file and the buffer is done properly and no information is lost.

## **IGET** PROGRAMMING TIP

Not closing a file, especially a file that is being written, increases the risk of losing the contents of the file. Because the program writes data to the file object in memory (not directly to the file on disk), the operating system will occasionally *synchronize* the contents of the file object and disk file contents, to make sure that everything that was written to the file object gets written to the disk file. Closing the file ensures this synchronization. Although Python is very good about closing files if you forget, it is always best to close your file when you are done with it.

## **14.1.6 The** with **Statement**

The process of opening and closing a file is a common enough event that Python provides a shortcut, the with statement. This statement makes it a little easier to open and file and ensures that a file, once opened, gets closed automatically without requiring the programmer to provide the actual *close* statement.

The general form of a with statement is:

```
with expression as variable:
  # with suite
```
and a typical example of its usage is shown in the following session, using the same file "temp.txt" as previously

```
>>> with open('temp.txt') as temp_file:
... temp_file.readlines()
...
['First line\n', 'Second line\n', 'Third line\n', 'Fourth line\n']
>>>
```
The with expression performs its action and the returned value is associated with the variable of the statement. That variable can then be used in the following suite. The advantage of the with statement is that, if an error occurs in the suite, Python will automatically close the opened file before the suite is exited.

We examine more of how this might work in Section 14.5.1 on exceptions.

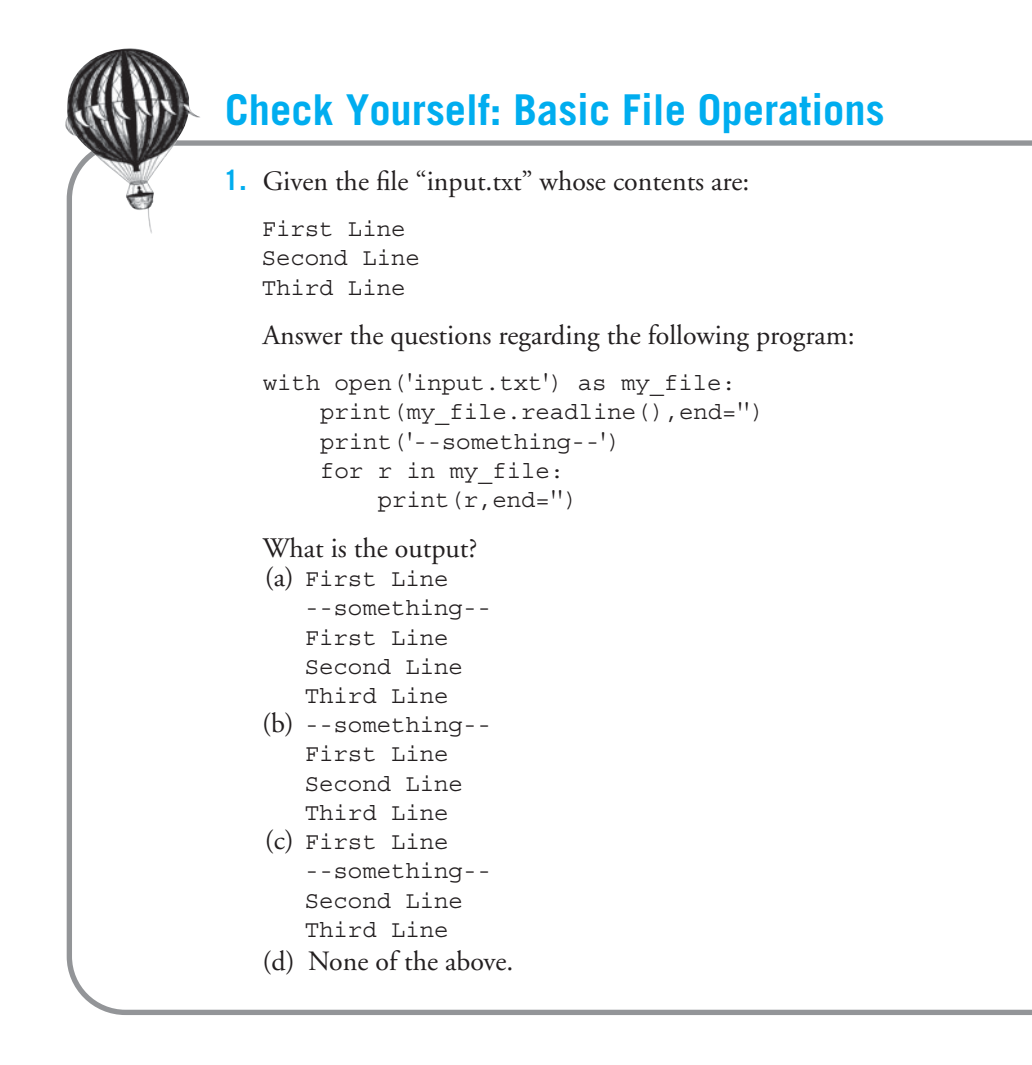

## **14.2** [CSV FILES](#page-17-0)

We have shown the use of CSV (comma-separated value) files in a couple of examples. Here we discuss those files in a little more detail.

A CSV is not a different kind of file but rather a different kind of file *format*. A CSV is actually a text file and can be used in conjunction with the functions and methods we have discussed. However, the arrangement of data in the file is special, and we can take advantage of that.

The Wikipedia page on CSV files describes them as follows:

A file format is a particular way to encode information for storage in a computer file. Particularly, files encoded using the CSV format are used to store tabular data. The format dates back to the early days of business computing and is widely used to pass data between computers with different internal word sizes, data formatting needs, and so forth. For this reason, CSV files are common on all computer platforms.

The problem with this file format, as we have mentioned previously, is that the standards for reading and writing do not really exist, especially given the age of the format. Nonetheless, it is a very useful way to exchange data between applications and therefore an important format for us to understand.

## **14.2.1** csv **Module**

As we have mentioned many times, one of the great advantages of Python is the community that supports its use. When common problems arise, the Python community provides powerful, free solutions. Such is the case with CSV files. In the case of CSV files, different venders have annoying variations in how they generate the CSV format. To help alleviate the difficulties of dealing with multiple variations in CSV files, Python provides the csv module. The csv module provides an easy way to read and write CSV files.

To work with CSV-formatted files, we need some new objects: a csv.reader object to read the file and a CSV.writer object to write a CSV file. We will use the following example to show reading and writing to such a file. We created a simple spreadsheet using Microsoft Excel 2008, shown in Figure 14.2. The values in bold are calculated values using simple Excel formulas to average the four rows for a grade, then average grades for an overall grade average. The corresponding CSV file is also shown here:

> Name,Exam1,Exam2,Final Exam,Overall Grade Bill,75.00,100.00,50.00,75.00 Fred,50.00,50.00,50.00,50.00 Irving,0.00,0.00,0.00,0.00 Monty,100.00,100.00,100.00,100.00 Average,,,,56.25

| <b>Name</b> | Exam1  | Exam <sub>2</sub> | <b>Final Exam</b> | <b>Overall Grade</b> |
|-------------|--------|-------------------|-------------------|----------------------|
| Bill        | 75.00  | 100.00            | 50.00             | 75.00                |
| Fred        | 50.00  | 50.00             | 50.00             | 50.00                |
| Irving      | 0.00   | 0.00              | 0.00              | 0.00                 |
| Monty       | 100.00 | 100.00            | 100.00            | 100.00               |
|             |        |                   |                   |                      |
| Average     |        |                   |                   | 56.25                |
|             |        |                   |                   |                      |

**FIGURE 14.2** A simple spreadsheet from Microsoft Excel 2008.

First, it is important to note that some information from the original Excel file is lost. The CSV format preserves only values. For example, the four grades and the grade average are no longer formulas. Changes to one of the row values will *not* update the corresponding averages. Second, a series of commas in the last line of the CSV file indicate empty values for that field.

## **14.2.2 CSV Reader**

To create a csv.reader object, we use the constructor method reader. Interestingly, the reader method takes as an argument a file object, meaning that you must have already opened a file for reading and created a file object. The reader constructor returns a reader object that can be used to iterate through a CSV file, much like a file object can be used to iterate through the contents of a text file.

The difference, however, is that the csv.reader returns a single row of the file for each iteration (not necessarily a line). Further, the returned value from the iteration is not a string but a *list of strings*, where each element of the list represents one of the fields of the row. The code and its results are shown here in Code Listing 14.2.

#### **Code Listing** 14.2

```
import csv
workbook file = open('Workbook1.csv','r')
workbook reader = csv.reader(workbook file)
```

```
for row in workbook_reader:
   print(row)
```

```
workbook file.close()
```

```
>>>
['Name', 'Exam1', 'Exam2', 'Final Exam', 'Overall Grade']
['Bill', '75.00', '100.00', '50.00', '75.00']
['Fred', '50.00', '50.00', '50.00', '50.00']
['Irving', '0.00', '0.00', '0.00', '0.00']
['Monty', '100.00', '100.00', '100.00', '100.00']
\Box['Average', '', '', '', '56.25']
>>>
```
A few things to note:

- By default, files open in Universal New Line mode. That is good. It is important here: for this particular Excel spreadsheet, it was required—otherwise, an error is generated. The error is even very helpful, suggesting you use that mode.<sup>2</sup> Isn't Python nice?
- The blank line of the CSV file between the "Monty" row and the "Average" row does appear in the output as an empty list. Every row, even blank rows, are returned by the reader object.
- If a field in a row is not filled in, the row is still marked with an empty string, as shown in the last row.

## **14.2.3 CSV Writer**

Like the reader, we create a csv.writer object using the writer constructor. As with the reader, the required argument is a file object, but in this case that file must have been opened for writing.

The csv.writer object has a method writerow that will write a row of data to the file.

## **14.2.4 Example: Update Some Grades**

As an example, let us update Irving's final grade to 100.00. In so doing, we have a lot of work that must be done, as all the formulas for updating the spreadsheet are missing. We must update Irving's average as well as the grade average. The code is shown below.

#### **Code Listing** 14.3

```
1 import csv
2 workbook file = open('Workbook1.csv','r')
3 workbook reader = csv.reader(workbook file)
4
5 sheet list = []
```
<sup>&</sup>lt;sup>2</sup> \_csv.Error: newline character seen in unquoted field—do you need to open the file in universal-newline mode?

```
6 for row in workbook reader:
      sheet_list.append(row)
8 workbook file.close()
 9
_{10} sheet_list[3][3] = '100.00' # give Irving a break, 100 on the final
11
12 # update Irving ' s average
13 sum_float = 0.014 for field str in sheet list[3][1:-1]: # f i e l d s 1, 2 and 3: the g rades
15 sum float += float(field str)
16 avg_float = sum_float/3
17 # we have to w rit e a st ri n g , conv e rt to two decimal pl a c es using s t r
  formatting
18 sheet_list[3][4] = '{:.2f}'.format(avg_float)
19
20 # l i s t comp sh o rt cut f o r update I rving ' s average
21 # sheet list [3][4]='{ :. 2f} ' . format (sum ( [ f l o at ( fi e l d str )\
                                      22 # for field str in sheet l i st [3 ] [ 1:−1]]) /3)
23
24 # update the overall grade average
25 sum_float = 0.026 for row in sheet list[1:-2]: # rows 1,2,3,4: the student rows
27 sum float += float(row[-1]) # the average of that row
28 grade average float = sum float/4
29 # we have to write a string, convert to two decimal places using str
  formatting
30 sheet list[-1][-1] = '{:.2f}'.format(grade average float)
31
32 # l i s t comp sh o rt cut f o r update o v e r all average
33 # sheet list[−1][−1] = '{ :. 2f} ' . format (sum ( [ f l o at ( row[−1])\
                                               for row in sheet\_list[1:-2]/(4)35
36 newbook file = open('NewWorkbook1.csv','w')
37 newbook_writer = csv.write (newbook_file)
38 for row in sheet list:
39 newbook writer.writerow(row)
40 newbook file.close()
```
There is a lot of slicing going on here, which is a good exercise for us. Let's take a look.

**Lines 2–5:** We do the normal opening and reading of the CSV file. However, we create a variable sheet list as an empty list to collect all the rows.

- **Lines 6–8:** Iterate through the rows and append them to the sheet\_list. At the end, sheet list contains a list of lists (the inner lists are the rows).
- **Line 10:** Give Irving a break; update his final exam grade to 100.00 as a string. Remember, CSV files are text files!
- **Lines 12–18:** This code updates Irving's average based on the new grade. Check to make sure you understand the slicing there! Look at the CSV file contents in the example. The comments give some hints (as they should). Line 18 is interesting. We need to write a string for the final average (a floating-point number). We want to write it with only two decimal places, so we use string formatting to do the work.
- **Lines 20–22:** These lines are a list comprehension that do all the work of lines 12–18. Is it readable? Readability depends on the reader, but this code is more dense and therefore more likely to have a mistake.
- **Lines 25–30:** Now we must update the overall average based on the new averages. Again, lots of slicing going on—make sure you can follow it.
- **Lines 32–34:** As we did earlier, these lines are a list comprehension that does all the work of lines 25–30.
- **Lines 36–40:** Having updated sheet list, we now write it out to a new file using the writerow method, one row a time.

The updated CSV file is shown here. The Excel spreadsheet created from reading in that file is shown in Figure 14.3.

> Name,Exam1,Exam2,Final Exam,Overall Grade Bill,75.00,100.00,50.00,75.00 Fred,50.00,50.00,50.00,50.00 Irving,0.00,0.00,100.00,33.33 Monty,100.00,100.00,100.00,100.00

Average,,,,64.58

Some of the formatting is lost in the spreadsheet, but the values are correct. Again, no formulas are preserved.

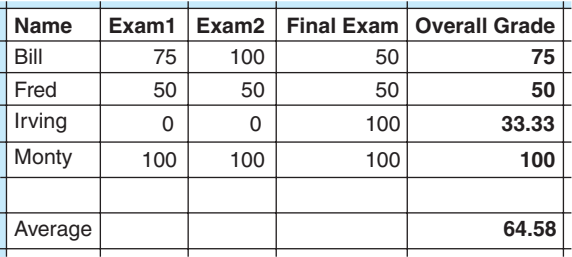

**FIGURE 14.3** The updated Excel spreadsheet created from the new CSV file.

### **14.3** [MODULE:](#page-17-1) os

Let's take a look at the  $\circ$ s module ("os" is an abbreviation for "operating system"). It is a module included with the Python distribution—like the math module. The os module has many capabilities, but we will look at the file-related ones here. You can find the full list of functions in the documentation that comes with Python, or you can simply search online for "Python os module." To appreciate some of the capabilities we have at hand, let's begin with a look at how files are organized on your disk.

## **14.3.1 Directory (Folder) Structure**

Part of the role of an operating system is to keep files organized. The currently popular operating systems, such as Microsoft Windows, Linux, and Apple's OS X, maintain files in a *directory structure*. This assumes the existence of a special container called a *directory* in Linux and OS-X and a *folder* in Windows.<sup>3</sup> Each directory can hold three things:

- A list of files that are in the directory
- A list of other directories, also contained in the directory
- A link to the directory's parent in the directory structure

Directories are organized by the last two items: directories they contain and the parent directory they are connected to. The organization is typically referred to as a *hierarchy*, or often by computer scientists as a *tree*. The tree contains the relationship of each directory to its "parent" and "children." The "children" of a directory are those directories that it contains. The parent of a directory is the directory that contains it. We can draw the *tree structure* of the directories as shown in Figure 14.4. However, it is an odd tree. It has a root, branches, and leaves, but it is upside down: the root is at the top and the leaves are at the bottom. Each inner circle in the tree is a directory (more generally a *node*), and each line connecting nodes is the relationship between directories (more generally called an *edge*). The root is a special directory, alone at the top, whereas leaves are special nodes at the bottom: nodes with no children (files).

The operating system finds files by beginning at the root, represented by "/" (spoken as "slash"). The operating system moves down the tree structure by following edges and directories until it finds the desired file (contained in a directory) or a directory itself. The path taken through the tree structure is called just that: a *path*. The path represents an ordered list of directories traversed to get to the desired directory. For example, in Figure 14.4 the file "ex1.py" is found in the directory "python," which is a child of the directory "punch," which is a child of the directory "/." The full path is indicated by separating each directory with a "/," thus "/punch/python/ex1.py" is the *fully qualified*

<sup>&</sup>lt;sup>3</sup> We'll continue to just use the word *directory* from now on, but be aware that in Windows it would be called a "folder."

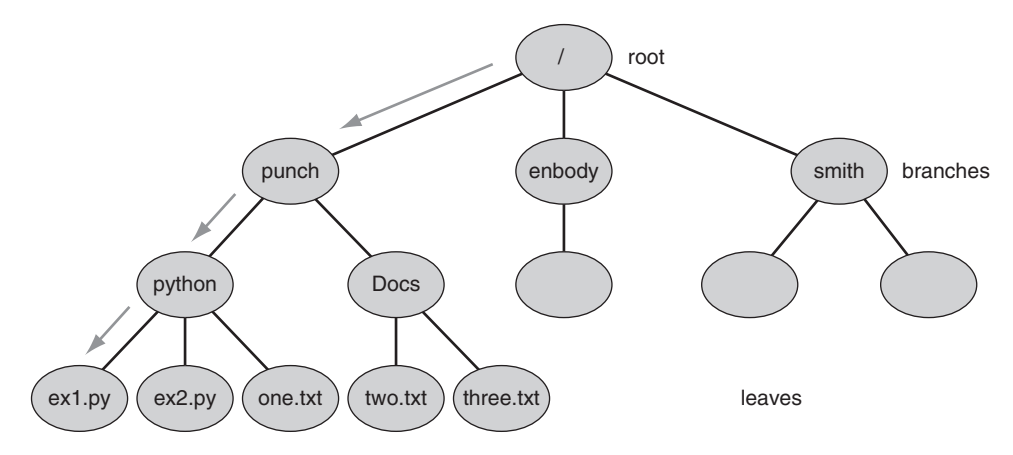

**FIGURE 14.4** Directory tree with path /punch/python/ex1.py, marked with arrows.

*name* of the file. That path is highlighted with arrows in Figure 14.4. Every leaf node (usually a file) can be represented by a fully qualified name, indicating a path from the root. Of importance to us is that a path can be represented as a string in Python: "/punch/ python/ex1.py".

Paths are represented slightly differently by different operating systems. The path shown in the example is the Unix style used in Linux and OS X (underneath OS X is a flavor of Unix). Microsoft Windows uses backslashes (\) instead of forward slashes and starts its paths with the device name—e.g., C:\punch\python\ex1.py. Fortunately, Python understands which operating system it is working on, so it automatically converts whichever style you use to the appropriate one.

There are two special directory (folder) names: "." (spoken as "dot") and ".." (spoken as "dot-dot"). The single dot represents the directory you are currently working in. For example, if you are working in punch's python directory, the "." is synonymous with the path "/punch/python/" so whenever you use ".," the operating system will fill in the current path, "/punch/python." The double-dot is synonymous with the parent directory (folder) that is, the node "above" where you are currently working. For example, if your current directory (folder) is "/punch/python" then ".." is "/punch/.'

## PROGRAMMING TIP

In Python, if you type a file name without a full path, the assumption is that the file is in the directory where the program currently running resides. Thus, if you run your program from a directory, you can open any file in that directory without fully qualifying the path. Otherwise, Python requires that the full path be provided.

## **14.3.2** os **Module Functions**

Let's look at a few sessions illustrating a small subset of the many functions available in the os module. The directory tree we use in this example is shown in Figure 14.4.

The first session illustrates functions that allows one to move about the directory tree and list the contents of any directory:

- os.getcwd: Here *getcwd* stands for "get cwd" and "cwd" stands for "current working directory"—the directory or folder that you are currently working in. The cwd is returned as a string. By default, the current working directory is set to the directory from where the program started (see the previous programming tip).
- os.chdir: Here the *chdir* stands for "change directory," so it changes the current working directory to the path that was used as an argument (side effect). All paths are strings in Python, where the directories are separated by "/" as mentioned earlier.
- os.listdir: Here*listdir* stands for "list directory," which lists the files and directories in the node specified by the path argument. A list of strings is returned.

```
>>> import os # load the os package
>>> os.chdir("/punch/python") # change to the example starting point
>>> os.getcwd() # check that we are there
'/punch/python'
>>> os.listdir(".") # list contents of current directory , indicated by "."
['ex1.py', 'ex2.py', 'one.txt']
>>> dir_list = os.listdir(".") # we can give that list a name
>>> dir list
['ex1.py', 'ex2.py', 'one.txt']
>>> os.listdir("/punch") # list the contents at some path
['Docs', 'python']
```
The second session illustrates functions that manipulate path and file names. Notice how this group begins with  $\circ$ s.path, indicating the "path" subset of the  $\circ$ s module. The first return Booleans (True or False) to indicate whether the path "is a file" (isfile ), "is a directory" (isdir), or generically if such an item exists (exists). The final functions manipulate path names (strings). They can extract a file name from a path (basename) or extract the directory part of the path from the whole path (dirname). Some can create a list by splitting off the file name from a path (split) or splitting off only the file extension from a path (splitext). Finally, there is a join function to combine partial paths into a complete path—note how it inserts a slash (/) character as needed.

```
>>> import os # load the os package
>>> os.path.isfile("/punch/python/ex1.py") # check if a file exists
True
>>> os.path.isfile("/punch/python/ex3.py")
False
```

```
>>> os.path.isdir("/punch/python") # check if a directory exists
True
>>> os.path.exists("/punch/python") # check if file or directory exists
True
>>> os.path.basename("/punch/python/ex1.py")# split a file name off a path
'ex1.py'
>>> os.path.dirname("/punch/python/ex1.py") # split the directory from a path
'/punch/python'
>>> os.path.split("/punch/python/ex1.py") # split path to [directory, file]
('/punch/python', 'ex1.py')
>>> os.path.splitext("/punch/python/ex1.py")# split off extension (after ".")
('/punch/python/ex1', '.py')
>>> os.path.join("/punch/python", "ex1.py") # join a path to a file name
'/punch/python/ex1.py'
>>> path str = os.getcwd() # name a path
>>> path str
'/punch/python'
# join directory in path st r to new filename
>>> os.path.join(os.path.split(path_str)[0], "dummy.py")
'/punch/dummy.py'
>>> os.path.join("/punch/python/", "ex1.py")
'/punch/python/ex1.py'
>>>
```
The final session illustrates the  $\infty$ .walk(path\_str) function. This is a particularly useful function for moving through the contents of a directory tree. It takes a path  $str$ argument (a valid path string) and yields three values: the name of the current directory, a list of subdirectories in the directory, and a list of files in the directory, for *every directory* on the tree under the directory argument provided. If you put os.walk in a **for** loop, it will visit every node in the directory tree under the path\_str directory. In the following session, we walk through the directory tree of Figure 14.4, starting in /punch.

```
>>> os.getcwd() # check our starting point
'/punch'
>>> for dir_name, dirs, files in os.walk("."): # "walk" in the current directory
       print(dir name, dirs, files)
```
. ['Docs', 'python'] [] # current directory, list of 2 subdirectories, no files ./Docs [] ['three.txt', 'two.txt'] # Does directory, no subdirectories, 3 files ./python [] ['ex1.py', 'ex2.py', 'one.txt'] # directory, no subdirectories, 3 files >>>

## **14.3.3** os **Module Example**

Here is an example that shows something you can do with the os module functions. The task is to write a Python program that searches a directory tree for any text file that contains a particular string. We'll walk down the directory tree, starting in the current working directory. In addition, we will make a list of text files that contain the string and a list of directories those files are in.

The basic idea is this. In each directory, we look at each file in the directory to see if it is a text file (extension ".txt"). If it is a text file, we open it, read it in, and then check to see if our search string is in the file. If so, we add the file to our list of files and add the directory to the list of directories. Once we finish with the files in the directory, we output what we found.

We begin with a function that does most of the work:

I. Walk the directory tree, starting at the current directory.

- 1. For each file in the directory:
	- (a) If file is a text file:
		- i. Add to the count of text files examined.
		- ii. Open the file and read its contents into a string.
		- iii. If search str is in the file string:
			- A. Create path for file.
			- B. Add file to list of files containing search\_str.
			- C. Add directory to list of directories.

The program prompts for a search string, initializes the count and lists, and then calls the function. After the function call, the information is output.

When looking at Figure 14.4, assume that files "one.text" and "two.txt" contain the string "red." Code Listing 14.4 is the program and the output.

#### **Code Listing** 14.4

```
# search for a string :
# starting from the current directory, walk a directory tree
# look in all text fil es ( extension ". txt ") for the string
```
#### **import** os

```
# walk the di r e cto ry subtree sta rting at the current di r e cto ry
# search for search str , count fi l e s examined ,
# keep l i s t s of f i l e s found and di r e ct o ri es
def check(search_str,count,files_found_list,dirs_found_list):
    for dirname,dir list,file list in os.walk("."): # walk the subtree
        for f in file list:
            if os.path.splitext(f)[1] == ".txt": # if it is a text file
                count = count + 1 \# add to count of files examineda file = open(os.path.join(dirname,f),'r') # open text fil e
                file_str = a_file.read() # read whole file into string
```

```
if search str in file str: # is search str in file?
                    filename = os.path.join(dirname,f) # if so , create path
                                                         for file
                    files found list.append(filename) # and add to f i l e l i s t
                    if dirname not in dirs found list: # if directory is not
                        dirs_found_list.append(dirname) # and directory list
                a file.close()
    return count
search\_str = input('What string to look for: ')file list = [] # list of files containing string
dir_list = [] # list of directories of files containing string
count = 0 # count of text files examined
# call our function that examines directory tree for string
count = check(search_str,count,file_list,dir_list)
print('Looked at {} text files'.format(count))
print('Found {} directories containing ".txt" files and target string:{}'.\
       format(len(dir_list), search_str))
print('Found {} files ".txt" files containing the target string: {}'.\
       format(len(file_list), search_str))
print('\n*****Directory List*****')
for a dir in dir list:
    print(a dir)
print('\n'---File List---')for a_file in file_list:
   print(a file)
```

```
What string to look for: red
Looked at 3 text files
Found 2 directories containing files with ".txt" suffix and target string:red
Found 2 files with ".txt" suffix containing the target string: red
*****Directory List*****
./Docs
./python
-----File List-----
./Docs/two.txt
./python/one.txt
```
## **14.4** [MORE ON EXCEPTIONS](#page-17-1)

In Chapter 5 we first touched on the basic use of Python exceptions. In particular, we introduced the idea of an exception in the context of **RULE 7**, all input is evil until proven otherwise. We need to write our code to deal with unforeseen issues that might arise, especially when dealing with user input. Let's review what we have already seen.

## **14.4.1 Basic Exception Handling**

The basic syntax of Python exception handling is called a **try**-**except** suite:

**try**: *# code to watch here* **except** ParticularErrorName: *# some code to handle the named error, if it occurs*

There are two parts to the handling of exceptions:

- **try suite:** The suite of code after **try**. It contains the code we want to "watch" to see whether any exception occurs. If an exception occurs anywhere in the **try** suite, Python will halt execution of the suite at the error line and look for some exception code to handle the particular error that occurred. If no handler is found, Python will halt the entire program and print the exception.
- **exception suite:** The suite of code associated with an exception—almost always a particular exception as indicated by Python's standard error names—e.g., ValueError, KeyError, etc. There may be multiple exception suites, with each one written to handle a particular kind of error that might have happened in the **try** suite.

If no error occurs, the **try** suite finishes normally; all exception suites are ignored (not executed), and control passes to whatever code follows the **try**-**except** group. The flow is illustrated in Figure 14.5.

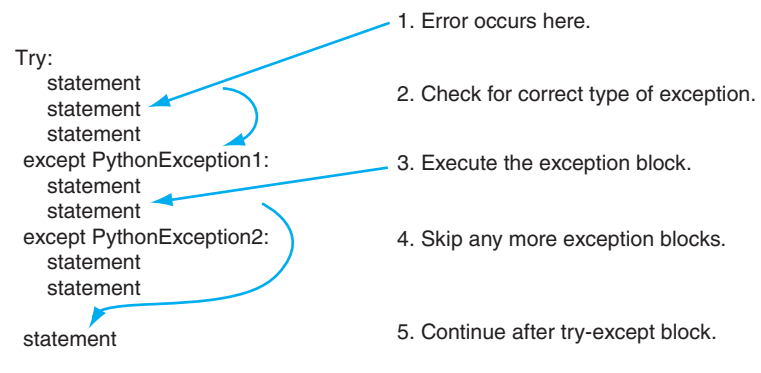

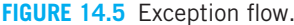

## **14.4.2 A Simple Example**

**VideoNote 14.1 Dictionary Exceptions**

Let's take a look at an example that shows the flow of control. Code Listing 14.5 prompts for two integers, where the first (the dividend) is to be divided by the second (the divisor). Two errors are possible here. The first occurs if the provided input cannot be converted to a floating-point number: a ValueError. The second occurs if the divisor value is a 0: Python raises a ZeroDivisionError exception. The **print** statements at the beginning and the end of the **try** suite help indicate what parts of the **try** suite are executed. The code also provides two except suites—one for each of those specific errors. In this simple example, the handling code simply prints that the error occurs. The code ends with a **print** statement, something to illustrate what gets executed **after** the **try**-**except** group is finished.

**Code Listing** 14.5

```
1 try:
```

```
2 print("Entering the try suite")
     dividend = float(input("Provide a dividend to divide:"))divisor = float(input("Provide a divisor to divide by:"))5 result = dividend/divisor
6 print("{:2.2f} divided by {:2.2f} yields {:2.2f}".\
          format(dividend,divisor,result))
8 except ZeroDivisionError:
9 print("Divide by 0 error")
10 except ValueError:
11 print("Value error, could not convert to a float")
12
13 print("Continuing on with the rest of the program")
```
>>> Entering the **try** suite Provide a dividend to divide:10 Provide a divisor to divide by:2 10.00 divided by 2.00 yields 5.00 Continuing on with the rest of the program >>> ================================ RESTART ================================ >>> Entering the **try** suite Provide a dividend to divide:10 Provide a divisor to divide by:a Value error, could **not** convert to a float Continuing on with the rest of the program

```
>>> ================================ RESTART ================================
>>>
Entering the try suite
Provide a dividend to divide:10
Provide a divisor to divide by:0
Divide by 0 error
Continuing on with the rest of the program
>>> ================================ RESTART ================================
\rightarrowEntering the try suite
Provide a dividend to divide:
Traceback (most recent call last):
  File "/Users/bill/book/v3.5/chapterExceptions/divide.py", line 3, in <module>
    dividend = float(input("Provide a dividend to divide:"))
KeyboardInterrupt
>>>
```
Four examples of input are provided for this code, shown in the previous session. It is useful to go through the four examples and follow the control of the program:

- **No error:** The input values are 10 and 2. This session has no errors. The entire **try** suite is executed (lines 2–6), the two exception suites are skipped, and the code finishes by executing line 13.
- **Value error:** The input values are 10 and 'a'. In this case, the conversion of the second value to a float will generate an exception. The flow of control gets through lines 1–4. Line 4 ends in an exception, meaning that lines 5–6 of the **try** suite are skipped. Control then skips to line 10, the ValueError handler, and executes line 11, the exception suite. The **try**-**except** group ends and the program finishes by executing line 13.
- **Zero division error:** The input values are 10 and 0. The **try** suite executes lines 2–5. Line 5 results in an exception, meaning that line 6 of the **try** suite is skipped. Control skips to line 8, the ZeroDivisionError handler, which then executes line 9, the exception suite. The **try**-**except** group ends and the program finishes by executing line 13.
- **Keyboard interrupt:** Lines 1–3 are executed. At the first prompt for input, the user enters a Control-C (holding down the Ctrl key and then typing C). This is an event sent to the program to indicate "stop processing," resulting in an exception, the KeyInterrupt exception. Lines 3–6 of the **try** suite are skipped. Python finds no handler for this exception, so Python halts the program with an error and prints the error message shown.

BaseException

- +– SystemExit
- +– KeyboardInterrupt
- +– GeneratorExit
- +– Exception
	-
	- - | +– FloatingPointError +– SyntaxError
		-
		-
	-
	-
	-
	- -
		- - -
	-
	-
	-
	-
	-
	-
	-
	-
	-
	- +– StopIteration +– RuntimeError +– ArithmeticError  $|$  +– NotImplementedError | +– OverflowError | +– IndentationError | +– ZeroDivisionError | +– TabError +– AssertionError +– SystemError +– AttributeError +– TypeError +– BufferError +– ValueError +– EnvironmentError | +– UnicodeError | +– IOError | +– UnicodeDecodeError | +– OSError | +– UnicodeEncodeError | +– WindowsError | +– UnicodeTranslateError | +– VMSError +– Warning +– EOFError +– Deprecation Warning +– ImportError +– PendingDeprecationWarning +– LookupError +– RuntimeWarning +– IndexError +– SyntaxWarning | +– KeyError +– UserWarning +– MemoryError +– FutureWarning +– NameError +– ImportWarning | +– UnboundLocalError +– UnicodeWarning +– ReferenceError +– BytesWarning +– ResourceWarning
		- **FIGURE 14.6** Python exceptions.

As we mentioned previously, it can be difficult to remember the specific names for exceptions. For convenience, Figure  $14.6$  lists the Python exceptions.<sup>4</sup> However, the easiest way to find the error is to simply cause the error and see what Python prints. For example, here is a Python shell generating a couple of errors:

```
>>> 1/0
Traceback (most recent call last):
  File "<pyshell#9>", line 1, in <module>
    1/0
```
<sup>4</sup> <http://www.python.org/doc/current/lib/module-exceptions.html>

```
ZeroDivisionError: integer division or modulo by zero
>>> open('junk')
Traceback (most recent call last):
 File "<pyshell#10>", line 1, in <module>
    open('junk')
IOError: [Errno 2] No such file or directory: 'junk'
```
#### Multiple Exceptions in one except

An **except** statement can take a parenthetical list of comma-separated exceptions that it can handle. If *any* of the listed exceptions occur, then that statement is activated.

#### No Exception except

It is legal to have an exception handler with no particular exception name specified. Such a handler will catch *all* exceptions, but that is generally not a good idea. Consider what that handler must do. It must handle any error that occurs. That is as general a problem as just passing control to Python and the shell. Specific exception handlers can be created with strategies to handle specific exceptions. A general exception handler can do very little, as it does not have enough specific information about the error.

## **14.4.3 Events**

Besides input and related errors, another major type of exception that occurs in programs comes from *events* that need to be handled. These are not errors but "things that happened" and that need to be addressed. Handling events as they occur is an important task. For example, in an operating system an event occurs every time someone clicks a mouse button. The operating system, also a program (and typically a very large one), may be working on something else, such as processing information coming from a network when the mouse-click event happens. However, the mouse-click event needs attention right now! The operating system needs to divert its "attention" to that mouse-click event now (waiting a long time to deal with a mouse click would not be good for the user). Once it's finished handling that mouse click, it can go back to dealing with other events (keyboard clicks, network information arrival, video updates, etc.). Exception handling is a way for the developer to handle such an event. In this chapter, we focus on exceptions with respect to errors. However, the topic of *event-driven* programming is very important in computer science.

## **14.4.4 A Philosophy Concerning Exceptions**

There are really two ways to look at dealing with errors, both of which can be summarized with pithy expressions: "Easier to Ask Forgiveness than Permission," EAFP, or "Look Before

You Leap," LBYL. First-time programmers, when they think of dealing with errors at all, tend to take the LBYL approach. In this approach, the programmer will provide conditional expressions that test for all the possible error conditions that might occur, and, if none are found, then the associated code is run. However, as you gain more experience with programming, you might find EAFP to be easier to work with and, subsequently, to read: try to do something, whatever it is, but catch any potential errors that occur and handle them. It is a kind of "clean up any messes" approach. It focuses on creating good code to solve the problem and then, in a separate construct, deal with any errors. This means that EAFP better separates the main intent of the code from the error conditions that might arise.

Take a look at two examples in Code Listing 14.6 that convert a string value to an int using the two different philosophies.<sup>5</sup>

#### **Code Listing** 14.6

*# check whether int conv e rsion will r ais e an erro r , two examples . # Python Idioms , [http : / / jaynes . colorado . edu/ PythonIdioms . html](http://jaynes.colorado.edu/PythonIdioms.html)*

#LBYL, test for the problematic conditions

```
def test_lbyl (a_str):
    if not isinstance(a_str, str) or not a_str.isdigit:
        return None
    elif len(a_str) > 10: #too many digits for int conversion
        return None
    else:
        return int(a str)
#EAFP, j u st t r y it , cl ean up any mess with handl e rs
def test eafp(a str):
    try:
        return int(a str)
    except (TypeError, ValueError, OverflowError): #int conversion failed
        return None
```
Which approach seems more readable? The EAFP is more succinct and the list of errors being caught is clearly labeled. We can certainly understand the other, LBYL, approach, but EAFP seems clearer.

<sup>5</sup> Taken from the Python Idioms page, [http://jaynes.colorado.edu/PythonIdioms.html.](http://jaynes.colorado.edu/PythonIdioms.html) [Copyright © 2010 by Rob Knight. Reprinted with permission.] This information is now part of the PyCogent Paper: "PyCogent: a toolkit for making sense from sequence," [http://www.ncbi.nlm.nih.gov/pubmed/17708774?ordinalpos=2&itool= EntrezSystem2.PEntrez.Pubmed.Pubmed](http://www.ncbi.nlm.nih.gov/pubmed/17708774?ordinalpos=2&itool=EntrezSystem2.PEntrez.Pubmed.Pubmed_ResultsPanel.Pubmed_DefaultReportPanel.Pubmed_RVDocSum) ResultsPanel. Pubmed [DefaultReportPanel.Pubmed](http://www.ncbi.nlm.nih.gov/pubmed/17708774?ordinalpos=2&itool=EntrezSystem2.PEntrez.Pubmed.Pubmed_ResultsPanel.Pubmed_DefaultReportPanel.Pubmed_RVDocSum) RVDocSum

In general, if you are adding code to test for possible error conditions, it makes sense to just *try* what you intend and then *handle* the errors you are concerned about. That is what **try**-**except** groups are for.

### **14.5** [EXCEPTION:](#page-17-1) ELSE AND FINALLY

Another clause that can be added to a **try**-**except** group is the **finally** clause. The **finally** suite is run as you exit the **try**-**except** group *no matter whether an error occurred or not*. If something absolutely, positively has to be done, whether an error occurs not, this is the place for that code. For example, if you are working with files, the file should be closed at the end of processing, regardless of whether an error occurred. The **finally** clause gives you an opportunity to clean up as the **try**-**except** group ends.

The **try**-**except** group also can have an **else** clause. The **else** suite is executed only if the **try** suite does *not* encounter an error. One can think of the **try** as a kind of conditional execution: if an exception occurs, you jump to the exception handler, otherwise (else) you jump to the **else** suite and perform a "normal" exit from the group.

### **14.5.1 finally and with**

Understanding the **finally** statement brings us back to the with statement and understanding how it works. Python provides a special concept called a *context*, typically viewed as a resource that persists for some period of time and must be managed. Some objects in Python provide context management that can be manipulated by the with statement. Objects that provide these contexts could be web transactions, database access, a user login, or any object that needs to manipulate some available resource. The most obvious such object is a file, which needs to be opened and closed.

What the with statement guarantees is that when its associated suite is exited, then access to the resource is closed no matter whether the exit is planned or by error. In this way, a with statement can be viewed as working with objects that have an associated **finally** clause that closes the resource. No matter what, when the suite ends, however it ends, the closing of a resource utilized by a with statement is executed.

## **14.5.2 Example: Refactoring the Reprompting of a File Name**

We saw an example in Section 5.7.1 how you might use exceptions to reprompt for a file name when the user-provided name does not exist. Here we refactor that code to be more complete and show how the **else** and **finally** clauses can be used. Assume that a file named "test.txt" exists with the following content:

> This is a test. It is only a test.

```
Code Listing 14.7
```

```
# all aspects of exceptions
def process_file(data_file):
     " Print each line of a file with its line number. """
    count = 1for line in data file:
       print('Line ' + str(count) + ': ' + line.strip())count = count + 1while True: # loop forever : until "break" is encountered
    filename = input('Input a file to open: ')
    try:
        data_file = open(filename)except IOError: \# we get here if file open failed
       print('Bad file name; try again')
    else:
        # no exception so l et ' s p r o c ess the f i l e
       print<sup>('Processing file',filename)</sup>
        process_file(data_file)
       break # exit "while" loop (but do "finally" block first)
    finally: # we get here whether there was an exception or not
        try:
            data_file.close()
        except NameError:
           print('Going around again')
print('Line after the try-except group')
```

```
>>>
Input a file to open: aaaa # bad input raises exception
Bad file name, try again # line from except block
Going around again... # line from finally block
Input a file to open: test.txt # good file name this time
Processing the file test.txt # in else block we call function to process file
Line 1: This is a test.
Line 2: It is only a test.
Line after the try/except block. # line after try / except block
```
As before, the goal of this code is to repeatedly ask the user for a file name until the name provided can be opened. Once opened, the file is processed and subsequently the file is closed.
We create a **while** loop that loops forever, **while** True:, requiring that a **break** statement occur somewhere in the subsequent code so that the loop can end. In the loop, we prompt for a file name to open.

The **try** suite monitors the open function. Either the file opening succeeds or it does not. That is, there are two possible cases: the error case or the success case.

ERROR CASE: If the open fails, it raises an IOError. Control jumps to the **except** suite, which prints an error message, finishes, and control moves to the **finally** clause (finally is *always* executed), where the **finally** suite is executed. What we would like to do here is close the file that was opened, but in this case (the error case), no file was opened and the variable dataFile has not been assigned a value. Nonetheless, in EAFP tradition, we close it anyway but monitor *that* closure in a **try** suite. If the closure fails, as it does here, we catch the error, in this case a NameError because the variable data file has not yet been assigned a value (because of the opening error). The **except** suite prints a message and the loop continues, reprompting for a file to open.

SUCCESS CASE: If the open succeeds, data\_file is assigned the file descriptor and no exception is raised. Therefore, control moves to the **else** clause and executes the **else** suite. The **else** suite executes the process file function, which prepends the line number to each line of the file and prints the new line. When process \_file ends, control flows back to the **else** clause of the **try**-**except** group, which executes a **break**. The **break** will end the loop, but as always, the **finally** suite must be executed before the **tryexcept** group can end. The **finally** suite executes data file.close(), which now succeeds, because data\_file was defined by the assignment in the open process earlier. The **finally** suite finishes, the **break** leaves the loop, and the last **print** line of the code is executed.

## **14.6** [MORE ON EXCEPTIONS](#page-17-0)

## **14.6.1 Raise**

It is possible for you to *raise* an exception anytime you wish, instead of having Python raise it for you. Simply use the keyword **raise** followed by the exception name:

#### **raise** ExceptionName

Raising an exception allows you also to pass a particular value to the exception handler. You pass the argument by calling the exception with the argument following in parentheses. In Code Listing 14.6, we use an **if** statement to identify the problem and then use the **raise** command to pass the offending value. This example is not compelling, because in this case a simple **if**-**else** would suffice. However, in a very large program, the **except** block may be in a distant calling function.

## **Code Listing** 14.8

```
dig_str = input("Input an integer: ")
try:
    if dig str.isdigit():
        dig_int = int(dig_str)
    else:
       raise ValueError(dig_str) # raise an exception here!
except ValueError:
    print ("Conversion to int Error: ", dig_str)
```
#### **Check Yourself: Basic Exception Control 1.** Answer the questions regarding the following program: my\_dict = {'bill':100, 'zach':'hi mom', 'laurie':'bye mom'} try: result = '' key\_str = input("Enter a key:") val = my\_dict[key\_str] result = result + val except KeyError: result = 'hi mom' except TypeError: result = '100' else: result = result+" "+'all done' finally: if result.isdigit():  $result = int(result) + 10$ print(result) # Line 1

- (a) What output does Line 1 produce with the input  $!\;$  bill'?
- (b) What output does Line 1 produce with the input 'zach'?
- (c) What output does Line 1 produce with the input 'fred'?
- (d) What output does Line 1 produce with the input 0?

## **14.6.2 Create Your Own**

It is also possible to create your own exceptions. In Python, exceptions are classes. To make your own exception, you must create a subclass of one of the existing exception classes shown in Figure 14.6. By using inheritance, all the essential features of exceptions are preserved. However, the new exception provides a way for you to communicate unique errors for user-built classes. Though this can be done in more detail, all that is really required is to make a subclass of an existing exception class. No body is required of this new class. Thus the expression **class** NewException (Exception): **pass** is sufficient to make a new exception. The class definition is empty (hence the keyword **pass**), but the characteristics of base Exception class are inherited by NewException.

## **14.7** [EXAMPLE: PASSWORD MANAGER](#page-17-0)

The following example creates a new class that is a password manager. It can be used to validate a user's name and password or to add a new user to the password database. For simplicity's sake, in this example we do not securely manage our password database. It is just a dictionary. However, it would not be too much work to import an encryption module and securely manage the dictionary data. We leave that as an exercise for those interested.

The code for the passManager class is shown in Code Listing 14.9.

#### **Code Listing** 14.9

```
1 import string
\overline{2}3 # d efi n e our own e x c e pti o ns
4 class NameException (Exception):
5 ' ' ' For malformed names ' ' '
6 pass
7 class PasswordException (Exception):
8 ' ' ' For bad password ' ' '
9 pass
10 class UserException (Exception):
11 ' ' ' Raised for existing or missing user ' ' '
12 pass
13
14 def check_pass(pass_str, target_str):
15 """Return True , if password contains characters from target . """
16 for char in pass_str:
17 if char in target_str:
18 return True
19 return False
20
21 class PassManager(object):
<sup>22</sup> <sup>""</sup>A class to manage a dictionary of passwords with error checking.
23 def __init__(self, init_dict=None):
24 if init dict==None:
25 self.pass dict={}
```

```
26 else:
27 self.pass dict = init dict.copy()
28
29 def dump passwords(self):
30 return self.pass dict.copy()
31
32 def add user(self,user):
<sup>33</sup> <sup>"""</sup>Add good user name and strong password to password dictionary.
34 if not isinstance(user,str) or not user.isalnum():
35 raise NameException
36 if user in self.pass dict:
37 raise UserException
38 pass str = input('New password:')
39 # st ron g password must have di gits , uppercase and punctuation
40 if not (check pass(pass str, string.digits) and\
41 check pass(pass str, string.ascii uppercase) and\
42 check_pass(pass_str, string.punctuation)):
43 raise PasswordException
44
45 def validate(self,user):
<sup>46</sup> """ Return True, if valid user and password. ""
47 if not isinstance(user,str) or not user.isalnum():
48 raise NameException
49 if user not in self.pass dict:
50 raise UserException
51 password = input('Passwd:')
52 return self.pass dict[user]==password
```
Here are some notes about this class:

**Lines 4–12:** Define three new exceptions. The doc strings indicate their purpose.

- **Lines 14–19:** The function check pass looks to see whether parameter pass str contains any character of the parameter target\_str.
- Lines 23-27: The \_\_init\_\_ method takes a default argument for the password dictionary, None, which can then be checked for in the code (see the programming tip in Section 8.2.1) Using None and then checking for its use avoids the issues of modifying a mutable default value. If a parameter value is provided, it should be a dictionary, and we make a shallow copy of it. Given that all the values should be strings, this approach should be sufficient.
- **Lines 32–43:** The add user method ensures three conditions. First, the user parameter should be a string and consist only of letters or digits. Second, the user being added should not already be in the dictionary. Third, the password provided should have at least one uppercase letter, at least one punctuation mark, and at least one digit.

The second and third conditions are checked using check pass and the appropriate string from the string module. Any violation of these conditions raises one of our user-defined errors.

Lines 45-52: The validate method does most of the checks done in add\_user. It makes sure that the name is a valid name (only letters and digits), and it makes sure the user *is* in the dictionary. Finally, it returns a Boolean indicating whether the dictionary password matches the provided password.

Code Listing 14.10 utilizes PassManager for validating a user. Notice that, except for the return value from validate, most of the interaction between the main program and the module is via monitoring of exceptions. The comments should be fairly helpful, so we point out only the most interesting points.

**Code Listing** 14.10

```
1 from program14 9 import *
\overline{2}3 def main ():
4 pm = PassManager({'bill':'$4Donuts', 'rich':'123ABC!'})
5
6 max tries = 3 # three tries allowed
    cnt = max\_tries8 valid bool = False
9 while cnt > 0 and not valid bool:
10 user_str = input('User name:')
11 try:
12 valid bool = pm.validate(user str) # validate prompts for password
13 except NameException:
14 print('Bad name!')
15 except UserException:
16 if input('No such name, add as new user (Y or y)? ') in 'Yy':
17 try:
18 pm.add_user(user_str)
19 # only g et here if no ex c eptions rais ed in add user
20 valid bool = True21 except NameException:
22 print('Bad name!')
23 except UserException:
24 print('User already exists!')
25 except PasswordException:
26 print('Bad password!')
```
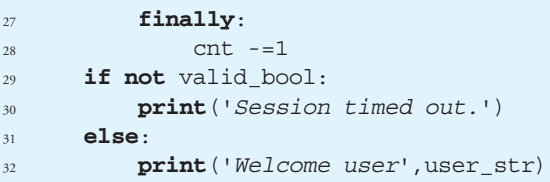

- **Line 1:** We import, using the **from** statement, the new exception classes and the PassManager class.
- **Lines 4–8:** We establish some variables. We instantiate a PassManager and pass a dictionary as an initial value. Again, this is not a secure password approach, but it is simple and useful for this example. The maximum times a password can be guessed is three times (stored in cnt). The Boolean valid\_bool is what is returned from validate.
- **Lines 9–12:** As long as the number of tries is greater than 0 and valid bool is False (validation has not yet succeeded), we will try to validate the user. Note that if validate raises an exception, valid\_bool will not be set to True.
- **Lines 15–26:** This UserException occurs if no such user exists in the PassManager as determined by the validate call of Line 12. In this case, we provide the option to add a new user. We add a new **try-except** block to add the new user. If add\_user does not raise an exception, then valid\_bool will be set to True.
- **Line 27:** The **finally** statement goes with the outer **try**-**except** block. No matter what finally ensues, cnt is decremented every time through the loop, so that only three tries are allowed.

The following session shows a basic interaction of the two modules:

```
>>> program14_10.main()
User name:bill
Passwd:$4Donuts
Welcome user bill
>>> program14 10.main()
User name:fred
No such name, add as new user (Y or y)? y
New password:abc123
Bad password!
User name:fred
No such name, add as new user (Y or y)? y
New password:Good4You!
Welcome user fred
>>>
```
## **Summary**

In this chapter, we explained file input and output in greater detail. We also looked at handling CSV-formatted files in more detail. Finally, we showed more complex file handling using the os module. We also examined exceptions in more detail. It is particularly useful for ensuring that input is valid. We provided a couple of code snippets for checking input and checking file openings.

## **Files**

- readline(): read one line; return a string.
- readlines(): read all lines; return a list of strings.
- read(n): read n bytes; return a string.
- write(s): write string s.
- writelines(l): write list of strings.
- tell (): return position in file as bytes from beginning.
- seek(n): go to n bytes from beginning of file.
- seek(0,2): go to end of file.
- vith open(s) as f: open, do something to f, close.

#### - **CSV**

```
import csv
f = open(s)r = \text{csv.reader}(f)for row in r:
   # do something to each row
```
#### - **import** os

- os.getcwd(): get curent working directory (cwd); return path string.
- $\circ$ s.chdir( $p_{str}$ ): change cwd to path string p\_str.
- os.listdir(): return a list of files and directories in cwd.
- **for** dir name, dirs, files in  $\circ$ s.walk(p str): walk the directory.
- **import** os.path
	- os.path.isfile(p\_str): is p\_str a file? Returns Boolean.
	- os.path.isdir(p\_str): is p\_str a directory? Returns Boolean.
	- os.path.exists(p\_str): does p\_str exist? Returns Boolean.
	- os.path.basename(p\_str): return file name from p\_str.

```
- os.path.dirname(p_str): return directory prefix from p_str.
```

```
- os.path.split(p_str): split p_str as (directory, file_name).
```
- os.path.join(path,file\_name): inverse of split-builds p\_str.

```
- os.path.splitext(p_str): split p_str as (path, file_extension).
```
## **Exceptions**

- **else**: suite executed if no errors occur in **try** suite.
- **finally**: suite always executed.
- **raise** ErrorName: raise an error.
- Create your own exception: **class** SomeException(Exception): **pass**

# **Exercises**

- **1.** A KeyError exception exists if you attempt to access a dictionary with an invalid key. Write a small program that illustrates using a **try**-**except** block to handle a KeyError exception. Create a small dictionary and write a special error message if an attempt is made to access the dictionary with an invalid key.
- **2.** Given dictionary D, rewrite this code using exceptions:

```
if x in D:
   D[x] += 1
else:
   D[x] = 1
```
- **3.** Write a function that takes a string of words and integers as an argument and returns two lists: one a list of the words, the other a list of the integers. Use exceptions to distribute words and integers to their respective lists.
- **4.** Phone records

Telecom operators such as AT&T or Verizon maintain records of all the calls made using their network (named "call detail records," or CDRs). Usually, the CDRs are collected at the routers within the telecom networks, and millions of CDRs are stored in a single file. Although most of the records are in correct format, some records (a handful) either do not contain all the requisite fields or contain garbled data; these records cause problems during any data processing.

Consider a simplified version of a CDR that has only four fields: date and time of the call, source number, destination number, and duration of the call. Create a comma-separated file containing multiple CDRs. In that file include some erroneous or incomplete records that:

- Do not have duration of the call (no duration, no billing!)
- Have garbled phone numbers, like 12-345-6789 or 123-45?-6789

Also, create some records in which the source or destination number is recorded as null (this happens sometimes if it was an international call). Create some records in which the comma is missing between the source and destination numbers—e.g., 123-456-7890 987-654-3210.

Note: If a comma is missing between the source and destination or they have null values, you can still get the required information and it should not be counted as an erroneous record.

Also, create another file containing all the North American area codes (see <http://www.bennetyee.org/ucsd-pages/area.html>).

- (a) Find the call that had the longest duration and find its source and destination regions.
- (b) Find the number of garbled or incomplete CDRs.
- (c) How many international calls were made?
- (d) Create a list of all calls made on a particular date.
- (e) Create a list of all calls made during a particular hour.
- (f) Optional: Plot a distribution of the arrival times of the calls. This plot could help in identifying busy and idle periods of the network.

Use exceptions (IndexError, ValueError, TypeError) to handle erroneous CDRs rather than checking individual cases using if-else constructs.

- **5.** Assume that a file has opened as "somefile," such as some file = open('test.txt ', ' $r'$ ). Try the following (note the "s" in the second method name).
	- (a) What will somefile.readline() return?
	- (b) What will somefile.readlines() return?
- **6.** Given a test file named "test.txt" containing the following three lines:

Line One Line Two Line Three

Consider the following code:

```
someFile = open('test.txt','r')
for line in someFile: # Loop 1
    print line
```

```
for line in someFile: # Loop 2
   print line
```
- (a) What will be printed by Loop 1?
- (b) What will be printed by Loop 2?
- (c) How can you modify the code so that both Loop 1 and Loop 2 print the same thing (other than having them both print nothing)?
- **7.** Suppose that a text file contains student records on each line and each record is of the format:

Name of Student, Student Id, GPA

Write code to read the file line by line and store all the records in lists or tuples. Hint: You need to create a list of lists or list of tuples.

- **8.** Write a function that takes one argument: a string file name. The function should return a list of lists such that each list is a list of the words in each line. In addition:
	- (a) Remove all whitespace from each word and remove all punctuation. The string module constants will be useful for the last task.
	- (b) Clean the words before placing them in the list. Specifically, convert all words to lowercase and throw out any "words" that contain anything other than letters.

## **Programming Projects**

#### **1. Spreadsheets**

Spreadsheet programs such as Microsoft Excel or OpenOffice Calc have an option to export data into CSV files. In this exercise, you will create a program that will read in a spreadsheet (in CSV format) and manipulate it. Provide the following capabilities:

- Print the data.
- Delete a row or column.
- Insert a row or column.
- Change a value in a cell.
- Output the data in CSV format.

Issues to consider:

- Use Python's csv module to read in a spreadsheet. Choose an appropriate data structure to store the data. Should you use lists, tuples, or dictionaries?
- Construct a driving loop in your program that will prompt for the operations specified previously. A useful interface is to allow choices to be specified with a single letter related to the operation—e.g., *d* for delete.

#### **2. File copy**

All operating systems have commands that will create a copy of a file. In this exercise, you are to create a program that will make an *exact* copy of a file. Provide the following capabilities:

- Copy only files that end with a ".txt" extension. Generate an appropriate error if something else is specified.
- Using the os module, check whether the source file exists.
- Using the os module, check whether the destination file exists. If so, ask the user if he or she wants to overwrite it.
- If no paths are specified, assume that the file is in the current folder (directory). Otherwise, use the os module to separate the path from the file name. If a path is specified for the destination file, check whether the path exists. Otherwise, generate an error.

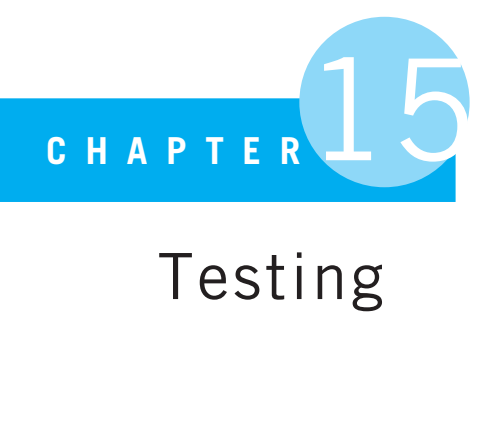

# Testing

"We have met the enemy and he is us."

Pogo by Walt Kelly

## **15.1** [WHY TESTING?](#page-17-1)

WHY SHOULD A BOOK ON INTRODUCTORY COMPUTER PROGRAMMING BE INTERESTED IN talking about testing? In Chapter 5 we talked about the need to protect ourselves from "evil" input. We could not count on users providing the "correct" input requested for our programs (wrong type, wrong length, wrong number of elements, etc.), so we have to check to make sure their potentially incorrect input does not crash our program. But from what other sources of error must we protect our programs? How about ourselves—the programmers!

Programmers make mistakes when writing programs. These mistakes come in many different forms: assumptions about the data, misunderstanding of the algorithm, incorrect calculations, poorly designed data structures, and—best of all—just plain blunders. Testing is a way to protect us from ourselves. If we make a mistake, it would be most useful to be informed *before* we release code for use. Without some form of testing, how will we ever really know how well our program works?

## **15.1.1 Kinds of Errors**

There are at least three classes of errors:

- Syntactic errors
- Runtime errors
- Design errors

**Syntactic errors** are the easiest to detect and are detected for us by the interpreter. They are errors in the use of the programming language. Examples of syntactic errors include forgetting a colon (:) at the end of a header, a misplaced parenthesis, and a misspelling of a Python command—the list is long. When a program is run that contains a syntax error, Python reports the error and (as best it can) identifies where the error occurred.

**Runtime errors** are errors of intent. They are legal language statements; they are syntactically correct, but they ask Python to do something that cannot be done. Their incorrectness cannot be detected by the Python interpreter syntactically but occur when Python attempts to run code that cannot be completed. The classic example is to make a list of length 10 (indices 0–9) and then at some point during processing ask for the list element at index 10. There is no syntactic error; requesting a value at some index is a reasonable request. Furthermore, requests of values at index 0–9 provide results. Only when the 10th index value is requested does Python encounter the problem. Python cannot provide that value at index 10 because it doesn't exist; hence the runtime error. Runtime errors can be hard to find, even with testing. They may occur intermittently: we may only occasionally ask for the index 10 element, depending on our calculations. Runtime errors may occur only under special circumstances. For example, if the name of the file we open has a suffix ".txt" and an error is triggered, any other suffix might be fine. Whatever the cause, just because you haven't seen the error doesn't mean it isn't there!

**Design errors** are a broad class of errors that basically cover everything else that is neither a syntactic nor a runtime error. The program is syntactically correct and we do not ask Python to do something that it inherently cannot do. However, the results we get are simply wrong. Design errors are just that: errors. We didn't write our averaging equation correctly, we skipped a value in the list, we multiplied instead of dividing, we didn't reset a default value in our function call, and so on. We made a mistake and, through no fault of the language, we got the wrong answer.

### Testing for Runtime and Semantic Errors

Testing is about minimizing our errors as we program. We will make errors—that's a given. Can we recover from them, find them early, and minimize their effect? These are important questions.

# **15.1.2 "Bugs" and Debugging**

Programmers often talk about bugs in their programs. The source of the term *bug* is something much discussed in computer science. The source of the term is not clear, but it is clear that it predates computers. There are a number of documented letters of Thomas Edison using the term *bug* to indicate defects in his inventions. There is some evidence that the term dates back to telegraphy equipment and the use of semiautomatic telegraph keys that were called "bugs" and, though efficient, were difficult to work with. One of the most famous computer examples is traced to Admiral Grace Hopper. See Figure 15.1.

In 1946, when Hopper was released from active duty, she joined the Harvard faculty at the Computation Laboratory where she continued her work on the Mark II and Mark III. Operators traced an error in the Mark II to a moth trapped in a relay, coining the term bug. This bug was carefully removed and taped to the log book. Stemming from the first bug, today we call errors or glitch's [sic] in a program a bug.<sup>1</sup>

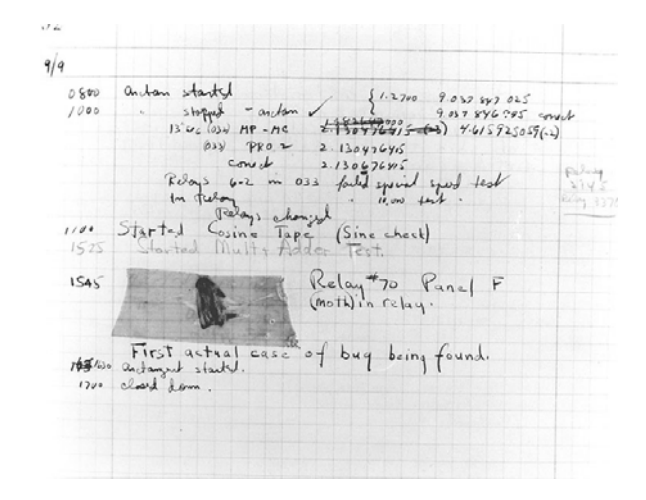

**FIGURE 15.1** A real hardware bug! [U.S. Naval Historical Center Photography]

<sup>1</sup> http://ei.cs.vt.edu/∼[history/Hopper.Danis.html](http://ei.cs.vt.edu/~history/Hopper.Danis.html)

Removing bugs from a program has been called "debugging," likely from this incident. To call these errors "bugs" is a bit self-forgiving of us. It implies that these errors were not our fault. Rather, they slipped into our program without our knowing. We may not have known it at the time, but they are our errors. Edsger Dijkstra, a famous professor of computer science, said the following about the word *bug*:

We could, for instance, begin with cleaning up our language by no longer calling a bug "a bug" but by calling it an error. It is much more honest because it squarely puts the blame where it belongs, viz., with the programmer who made the error. The animistic metaphor of the bug that maliciously sneaked in while the programmer was not looking is intellectually dishonest as it is a disguise that the error is the programmer's own creation. The nice thing of this simple change of vocabulary is that it has such a profound effect. While, before, a program with only one bug used to be "almost correct," afterwards a program with an error is just "wrong."<sup>2</sup>

## **15.2** [KINDS OF TESTING](#page-17-1)

Testing is a very broad category; it would be difficult to cover it in sufficient depth in an introductory programming book. However, it is an interesting topic and one often ignored in introductory books. We think it is important enough to take a quick look. Let's get started.

<sup>2</sup> <http://www.cs.utexas.edu/users/EWD/ewd10xx/EWD1036.PDF>

There are various philosophies on how, when, and why testing should be done. Some of these include the following:

- Planning versus code testing. This might be better phrased as *static* versus *dynamic* testing. Static testing is work done without running the code. You might think of it as the various stages of understanding the requirements of the code and then planning to achieve those goals. Dynamic testing is the kind of testing done with the code, during execution of the code. It should be noted that in good software development, developing static tests is an important part of the overall software development process. However, this chapter will focus on dynamic testing—that is, testing with code.
- When to test: *post-coding* versus *precoding* testing. Traditionally, code is developed and then handed off to an independent testing group. The testing group develops the tests and, when errors are found, passes that information back to the developers, all in a cycle. However, more modern testing approaches, including *agile* and *extreme* programming, focus on developing the tests to be applied to code *before* the code is written. As the code is written and updated, these tests are used as the standard for gauging progress and success.
- Levels of testing. *Unit* testing is focused on the individual pieces (modules, functions, classes) of code as they are developed. *Integration* testing focuses on bringing tested modules together to see whether they work as intended. *System* testing focuses on the entire system to see whether it meets the goals of the project.
- What to test? This is probably a category all unto itself, as there are many goals one might focus on for testing. They would include the following:
	- **Correctness.** Are the results produced correct? What counts as correct? Do we know all the cases?
	- **Completeness.** Are all the potential cases covered: all user entries, all file formats, all data types, and so on?
	- **Security.** Is the program safe from being broken into by another user, through the Internet, or otherwise?
	- **Interface.** Is the interface usable? Are its features complete? Does the user get what he or she expects when using the program?
	- **Load.** Does the program respond well if it is presented with a heavy load: many users, large data sets, heavy Internet traffic, and so on?
	- **Resources.** Does the program use appropriate amounts of memory, CPU, network?
	- **Responsiveness.** Does the program respond in a reasonable amount of time? If there are time limits, does it meet those limits?

And on and on. Testing is a complicated business!

# **15.2.1 Testing Is Hard!**

One of things we want to convey is that testing is hard—at least as hard as writing the program in the first place. That is one of the reasons we have left testing to the end. You have had enough on your hands learning to design programs, implement them in code, and then fix them.

#### Correctness

How hard is testing? Let's just pick one of the examples mentioned earlier: correctness. How does one determine whether a program is correct? One type of correctness would be a *proof*. There is a branch of software engineering that focuses on that very topic: taking a program, turning it into a mathematical expression, and proving its correctness. However, that is a very difficult task. In fact, at this time it is not possible to take an arbitrary program and prove it correct. So correctness is often practically measured against a specification of behavior provided by the user. However, even that measurement can be difficult.

In 1993, Intel released its first Pentium desktop CPU. It was a new architecture and required many years of development, including new software to make the chip run. In 1994, it was discovered that the floating-point division instruction had a small flaw, due to an error in tables that the algorithm used for its calculations (these tables were stored on the chip). It resulted in a rare error in some divisions. *Byte* magazine in 1994 estimated that about 1 in  $9 \times 10^9$  divisions of random numbers would show the defect. How many cases should Intel have tested to see whether it was correct? Yet a professor at Lynchburg College performing some mathematical calculations *did* hit the error in his work, rare or not.<sup>3</sup> To further illustrate the insidiousness of this example, Intel *had* developed both the correct algorithm and table, but when the table was loaded into the chip, a portion was inadvertently set to zeros!

## **15.2.2 Importance of Testing**

Testing is important. In fact, many modern software developers put testing as the first problem to be solved! As we mentioned earlier, *agile* software development focuses on writing the tests before the code is written. In so doing, a developer accomplishes two very important tasks:

- Focus on what the code *should* do before actually coding the implementation. It relates to our old maxim: think before you program. By writing the tests first, you focus on what the code should do.
- Once tests have been set up, every new piece of code or change to existing code has a test base in place to assure the developer that his or her code is correct, at least as far as the measures provided.

Even beginning programmers should try to integrate testing into their development process. Python embeds tools to make this process easier. We will introduce some examples here and hope that you will be exposed to more in your programming career.

<sup>&</sup>lt;sup>3</sup> See more information at the Wikipedia page on the FDIV error: [http://en.wikipedia.org/wiki/Pentium](http://en.wikipedia.org/wiki/Pentium_FDIV_bug)\_FDIV\_bug.

## **15.3** [EXAMPLE PROBLEM](#page-18-0)

We will use a fairly simple example to show the kinds of testing that a developer might use and some of the tools that Python provides to support the developer in this activity.

## **15.3.1 NBA Efficiency**

The National Basketball Association (NBA) has collected various statistics throughout its history. These statistics are freely available at sites such as [http:// basketballreference.](http://basketballreference.com/stats_download.htm) [com/stats\\_download.htm](http://basketballreference.com/stats_download.htm) and include information on coaches, players, and teams. You can use this information to do a variety of interesting analysis of your team, similar to the "safe lead" heuristic we presented in Section 2.1.3. One of the statistics used to rate players is called a player's *efficiency*. <sup>4</sup> The basic efficiency formula for a player has the following form:

*efficiency* = (( *points* + *rebounds* + *assists* + *steals* + *blocks*) − ((*shotAttempts* − *shotsMade*) + ( *freeThrowsAttempts* − *freeThrowsMade*) + *turnOvers*))/*gamesPlayed*

Those players who are most efficient by this measure are often the best players. If we take a look at all the players who have ever played in the NBA, which players were the most efficient?

## **15.3.2 Basic Algorithm**

The data we will use are from the "player career.csv" file provided by the NBA. It contains all the player statistics for every player of the NBA. It is a CSV file, which we have worked with before. The file is simply formatted, so we chose to not use the csv module.

Figure 15.2 shows the first five lines of the file. The first line of the file describes the file format, though the abbreviations are terse. Table 15.1 describes the format a little more clearly.

ilkid,firstname,lastname,leag,gp,minutes,pts,oreb,dreb,reb,asts,stl,blk,turnover,pf,fga,fgm,fta,ftm,tpa,tpm ABDELAL01 ,Alaa,Abdelnaby,N,256,3200,1465,283,563,846,85,71,69,247,484,1236,620,321,225,3,0 ABDULKA01 ,Kareem,Abdul-jabbar,N,1560,57446,38387,2975,9394,17440,5660,1160,3189,2527,4657,28307,15837,9304,6712,18,1 ABDULMA01 ,Mahmo,Abdul-rauf,N,586,15633,8553,219,868,1087,2079,487,46,963,1107,7943,3514,1161,1051,1339,474 ABDULTA01 ,Tariq,Abdul-wahad,N,236,4808,1830,286,490,776,266,184,82,309,485,1726,720,529,372,76,18

**FIGURE 15.2** The NBA player career statistics file, first five lines.

<sup>4</sup> <http://www.nba.com/statistics/efficiency.html> There is also a more complicated evaluation called the Performance Efficiency Rating.

|    | <b>Field Abbreviation Meaning</b> |                    |                | <b>Field Abbreviation Meaning</b> |                       |
|----|-----------------------------------|--------------------|----------------|-----------------------------------|-----------------------|
|    | ilkid                             | Unique ID          | $\overline{2}$ | firstName                         | Player's first name   |
| 3  | lastName                          | Player's last name | 4              | leag                              | League (NBA or ABA)   |
| 5  | gp                                | Games played       | 6              | minutes                           | Minutes played        |
| 7  | pts                               | Points scored      | 8              | oreb                              | Offensive rebounds    |
| 9  | dreb                              | Defensive rebounds | 10             | reb                               | Total rebounds        |
| 11 | asts                              | Total assists      | 12             | stl                               | Total steals          |
| 13 | blk                               | Total blocks       | 14             | to                                | Total turn overs      |
| 15 | pf                                | Personal fouls     | 16             | fga                               | 2-pt shots attempted  |
| 17 | ftm                               | 2-pt shots made    | 18             | fta                               | Free throws attempted |
| 19 | ftm                               | Free throws made   | 20             | tpa                               | 3-pt shots attempted  |
| 21 | tpm                               | 3-pt shots made    |                |                                   |                       |

**TABLE 15.1** NBA Player Fields

Our goal is to read in this information, calculate the player efficiency for each player, and report the top  $x$  players, where  $x$  is something like the top 10, top 50, top 100. Our first pass at an algorithm is:

> for every line in the player file: gather the player information calculate the efficiency for each player find the top X players print the top players in a nice format

By now, you know that divide and conquer is the right design approach for this problem. There are three functions we need:

- **calc efficiency**: Gather the information from the file, calculate that player's efficiency, and store it in a dictionary. The function takes as arguments a file line (string) and a dictionary. The key is the concatenation of the player's last name and first name. The value will be another dictionary of *all* the gathered player stats as well as the just-calculated efficiency.
- **find most efficient**: Takes as arguments the player dictionary and how many of the top players we wish to identify. It returns a sorted list of tuples, where the first element is the efficiency and the second element is the player name.
- **print results**: Takes the list of tuples results and nicely prints the top *x* players.

A first cut at the main program and the function calc efficiency is shown in Code Listing 15.1.

## **Code Listing** 15.1

```
1 def calc_efficiency (line_str, the_dict):
2 """Calculate player efficiency . """
3 fields_list = line_str.split(',')
4 first name = fields list[1]
5 last name = fields list[2]
6
<sup>7</sup> # mapping fields in a line to their particular variable.
      8 # league i s a st r , ev e r ything e l s e an int
      9 leag,gp,mins,pts,oreb,dreb,reb,asts,stl,blk,to,pf,fga,fgm,fta,ftm,tpa,
  tpm = \sqrt{ }10 fields list[3],int(fields list[4]),int(fields list[5]),int(fields
  list[6],
11 int(fields list[7]),int(fields list[8]),int(fields list[9]),int
  (fields_list[10]),
12 int(fields_list[11]),int(fields_list[12]),int(fields_list[13]),
13 int(fields list[14]),int(fields list[15]),int(fields list[16]),
14 int(fields list[17]), int(fields list[18]), int(fields list[19]),
15 int(fields list[20])
16
17 # calculate the player 's efficiency
18 efficiency = ((pts+reb+asts+stl+blk)-((fga-fgm)+(fta-ftm)+to))/gp
19
20 the dict [last_name+first_name] = \{ 'first':first_name, 'last':last_name, \ \ \}21 'league':leag,'mins':mins,'gp':gp,'pts':pts,\
22 'oreb':oreb,'dreb':dreb,'reb':reb,'asts':asts,\
23 z 'stl':stl,'blk':blk,'to':to,'fga':fqa,'fgm':fgm,
24 'fta':fta,'ftm':ftm,'tpa':tpa,'tpm':tpm,\
<sup>25</sup> e^{25} e^{25} e^{25} e^{25} e^{25} e^{25} e^{25} e^{25} e^{25} e^{25} e^{25} e^{25} e^{25} e^{25} e^{25} e^{25} e^{25} e^{25} e^{25} e^{25} e^{25} e^{25} e^{25} e^{25} e^{25} e^{25} e^{25} 2627 def find most efficient(the dict,how many):
<sup>28</sup> ''' return list of tuples ( efficiency, name) from dictionary
<sup>29</sup> how_many is number of tuples to gather '''
30 # user must implement
31 return []
32
33 def print_results(lst):
34 ' ' ' pretty print the results ' ' '
35 print('The top {} players in efficency are'.format(len(lst)))
36 print('*'*20)
37
38 # main program as a fun ction
39 def main (file name):
40 nba_file = open(file_name)
```

```
41 nba dict={}
42 for line str in nba file:
43 calc efficiency(line str,nba dict)
44 results list = find most efficient(nba dict,20)
45 print_results(results_list)
46 nba file.close()
```
Though the function code is a bit long, it really doesn't do much. It seems long because of all the data we are gathering. In summary, the code does the following:

**Line 3:** Split the line into fields based on comma separation.

**Lines 4–5:** Extract the first and last name.

- **Lines 9–15:** These lines represent a large multiple assignment and conversion of each field value.
- **Line 18:** Calculate the efficiency.
- **Line 20:** Fill the dictionary. Each key is a string consisting of last\_name+first\_name. The associated value is another dictionary containing all the player statistics, including the efficiency.

Now, let's add some testing and error checking to both the main function and calc efficiency.

## **15.4** [INCORPORATING TESTING](#page-18-1)

In Chapter 5, we introduced exceptions to catch user errors. By "user errors," we mean to catch the misuse of the program by the user as we have defined it and to try, if possible, to keep the program running. For example, if a user mistypes the file he or she wishes to open, we catch the error and reprompt. We, the developers, are protecting ourselves from the users. These are, in a sense, expected errors. We know where the user provides input, and at that point, we check to see whether the user has provided what we requested. If not, we do what we can to help.

## **15.4.1 Catching User Errors**

What errors should we catch in the example code? As we have discussed, this is often a hard question to answer. In looking at our example code, where does the user touch the program, and how can we catch any potential errors? It would be most useful if you were to look at the code and think about it before you go further.

A couple of things come to mind:

- The user might enter a nonexistent file.
- The user might enter an existing file but not a file with the format we expect (could be the wrong file, could be the correct file but the format changed).

To catch the nonexistent file case, we use an exception to the open clause on line 40. If it can open the file, then there is no error (an **else** situation) and we continue processing, otherwise we catch the resulting IOError, print a useful error message, and quit the program. Code Listing 15.2 shows this approach.

## **Code Listing** 15.2

```
def main ():
    file name = input('NBA player file name:')
    try:
        nba file = open(file_name)except IOError:
        print('File named {} not found'.format(file name))
    else: # file opened correctly
        nba dict={}
        for line str in nba file:
            if 'ilkid' in line str:
                continue
            calc efficiency(line str,nba dict)
        results list = find most efficient(nba dict,20)
        print_results(results_list)
        nba file.close()
```
To catch that the file is correctly formatted, we need to do a little more work. First, it would be good to notice that the first line of the file is different from all the others! The fields on the first line are all strings, and the remaining lines have integers in fields from index 4 on. We need to ignore that first line (header line) for our regular processing, but, at the same time, we can use that line to check whether this is a correctly formatted file. The first field of the first line should have the string 'ilkid'. If not, it isn't the correct file. We grab the first line using the readline method and check the first field (the first five characters). If it has the right value, we keep going, otherwise, we raise an IOError. Code Listing 15.3 shows the approach.

**Code Listing** 15.3

```
def main ():
    file name = input('NBA player file name:')
```

```
try:
    nba_file = open(file_name)except IOError:
   print('File named {} not found'.format(file name))
else:
    nba dict={}
    # check the fi rst line
    line\_str = nba\_file.readline()if line_str[0:5] != 'ilkid':print('Bad File Format, first line was:', line_str)
        raise IOError
    # process the rest of the lines
    for line str in nba file:
        calc_efficiency(line_str,nba_dict)
    results list = find most efficient(nba dict,20)
    print_results(results_list)
    nba file.close()
```
What about checking the format of each line? You could look at that in two ways. On the one hand, we remember that all input is evil and this is indeed input. On the other, this is a file specifically provided with the correct format. To be safe you could check each line: for number of fields, and for format of each field, before it gets processed. We leave that as an exercise.

## **15.4.2 Catching Developer Errors**

In testing, we must also ask the question, who is protecting us, the developers, from ourselves? How do we check for situations that should *never happen* if the program we designed is used correctly? This is the job of the assert statement. We use assert to check for programming errors, things that should never happen. We use exceptions to check for events that, although unpredictable (they may or may not happen), can occur. The best description is perhaps that assert tells the *programmer* when he or she has made a mistake, while exceptions tell the *users* when they have made a mistake. We insert assert into our code to guard against mistakes that the programmer should never make. If they do, the assert catches the programming error, forcing the developer to fix it.

The Python function assert takes two arguments. The first is a Boolean that is checked by assert. If the Boolean check is True, the code continues. If the Boolean check is False, assert will raise an error, AssertionError. If a second expression, separated by a comma, also exists, it is printed at the time of the error. These arguments allow the developer to print out information about the error when it occurs.

## The calc efficiency Function

What could we assert in the calc\_efficiency function? We know the following:

- The first argument, the line being processed, should never be empty. That would be a misuse of the function.
- The second argument should be a dictionary. That is what the function requires.
- The value gp (standing for "games played") should never be 0 (only players that have played games should be in the file). This is an issue because our efficiency formula divides by gp.

These are all issues that should *never happen*. If they do, then there is something wrong from the point of view of the programmer and it should be repaired.

The snippet in Code Listing 15.4 inserts those assert calls in the calc\_efficiency function.

## **Code Listing** 15.4

```
def calc_efficiency (line_str, the_dict):
    # ass e rts on the parameters
    assert isinstance(the_dict, dict), \
            'bad parameter, expected a dictionary, got {}'.format(the dict)
    assert isinstance(line_str,str) and line_str != \cdot', \setminus'bad parameter, expected string, got \{\}'.format(line_str)
    line\_str = line\_str.strip()fields\_list\_list = line\_str.split(',')first name = fields list list[1]
    last_name = fields_list_list[2]
    # mapping fi e l d s list in a line to their particular variable .
    # league i s a st r , ev e r ything e l s e an int
    leag,gp,mins,pts,oreb,dreb,reb,asts,stl,blk,to,pf,fga,fgm,fta,ftm,tpa,
tpm = \sqrt{ }fields list list[3],int(fields list[4]),int(fields list[5]),int
(fields list[6]), \int(fields list[7]),int(fields list[8]),int(fields list[9]),int
(tields_list[10]),
     int(fields\_list[11]), int(fields\_list[12]), int(fields\_list[13]),
     int(fields\_list[14]), int(fields\_list[15]), int(fields\_list[16]),
     int(fields\_list[17]), int(fields\_list[18]), int(fields\_list[19]),
     int(fields list[20])
    # gp can ' t be 0
    assert gp!= 0, '\{\} has no games played'.format(first_name, last_name)
```

```
# need to address this problem !
# assert last name+first name not in the dict ,
      # ' dupli cat e on name {} '.format (first name + last name )
# calculate the player 's efficiency
efficiency = ((pts+reb+asts+stl+blk)-((fga-fgm)+(fta-ftm)+to))/gp
the_dict[last_name+first_name] = \{ 'first': \text{first\_name}, 'last': \text{last\_name}, \}'league':leag,'mins':mins,'gp':gp,'pts':pts,\
                          'oreb':oreb,'dreb':dreb,'reb':reb,'asts':asts,\
                          'stl':stl,'blk':blk,'to':to,'fga':fga,'fgm':fgm,\
                          'fta':fta,'ftm':ftm,'tpa':tpa,'tpm':tpm,\
                          'efficiency':efficiency}
```
We can also assert that a player's name should not be duplicated in the file and as part of the testing add that to the function. Interestingly, when we tried that, our assert *was* triggered. Upon inspection of the file, it turns out that player names *are* duplicated. Some players played in the old ABA league and then transfered to the NBA. Some players moved back and forth and have many entries! You will note that our program does not deal with this problem, but by thinking of what to test we discovered that issue and noticed that we should fix it. That is what testing is about!

## **15.5** [AUTOMATION OF TESTING](#page-18-1)

Now that we have placed tests in our code, it would be good to try different examples against our code to make sure that we have covered all our important cases. In fact, we should recheck our examples every time we make a change to the code. It is always possible that, by making some code change, some test example will no longer run properly.

Let's also be honest. If it were left up to the individual developer to manually run tests after every code change, those tests would not get done. No developer believes that his or her changes have caused any problem! Thus, Python has provided some tools to help automatically run test code.

## **15.5.1 doctest**

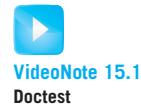

The doctest module provides a way to test individual elements of your code to make sure that they perform as you expect. As such, doctest is an example of a unit-test approach, a way to test each piece (function/method/class) of your program. How doctest does this is interesting.

The doctest module operates by placing examples of code use, or misuse, as a part of the docstring of a piece of code—in this case, a function. Each example provides the code invocation, as well as the results that are expected to be returned as a result of the invocation. In this way, the docstring serves as documentation, as good examples of code use and misuse, and as an automatic test system, since we can ask doctest to run all the examples and make sure the desired output is provided.

Each doctest example is provided by prefacing the example with the characters ">>>." These are the standard prompt characters by the Python shell. What follows the ">>>" on the same line is the invocation. The next lines are the expected output that the invocation should generate. You can easily collect the examples by simply running your example in the Python shell, and then cut and paste the example invocation and output into the function. How easy is that!

Code Listing 15.5 illustrates placing doctest examples in the main function.

### **Code Listing** 15.5

```
def main (file name):
```
*'''*

```
>>> main ( ' ' )
File named not found
\gg main (x')Traceback (most recent call last ) :
     ...
     rais e IOError ( 'bad f i l e format . ' )
IOError: bad file format.
>>> main ( ' pla y e r career. csv ')
The top 10 players in efficency are
∗∗∗∗∗∗∗∗∗∗∗∗∗∗∗∗∗∗∗∗
          Wilt Chamberlain : 41. 50
              Bill Russ ell : 31. 71
           Oscar Robertson : 31. 61
                Bob P ettit : 31. 11
       Kareem Abdul−jabbar : 30. 93
                Larry Bird : 29. 77
              Elgin Baylor : 29. 74
            Michael Jordan : 29. 19
             Magic Johnson : 29. 10
           Charles Barkley : 28. 16
 '''try:
    nba_file = open(file_name)except IOError:
```

```
print('File named {} not found'.format(file name))
   else:
       nba dict={}
        line\_str = nba\_file.readline()if line str[0:5]! = 'ilkid':
            raise IOError('bad file format.')
        for line str in nba file:
            calc efficiency(line str,nba dict)
        results list = find most efficient(nba dict,10)
        print_results(results_list)
        nba file.close()
if __name__ == ' __main__':
   import doctest
   doctest.testmod()
```
This code lists three example invocations: the first two check error conditions (missing file and file of the wrong format), and the last checks a successful run. Each invocation begins with the ">>>" and is followed by the expected output. Note the special code listed at the bottom:

```
if _{\_}name_{\_} == ' _{\_}main_{\_}':import doctest
 doctest.testmod()
```
This code is a shortcut to invoke doctest. Remember that the special variable  $_{\text{name}}$  is the name of the current module. If that module is named ' $_{\text{name}}$ , main  $_{\text{max}}$ ', then this means that the code was invoked from the command line—i.e., python nbaEfficiency.py. In this case, the doctest module is run and every element that has doctest examples is invoked.

Interestingly, if you were to invoke that code from the command line as listed, you would get no output. The doctest code is run, but it only provides output if the test fails. However, if you want to see all the tests run in detail, you can invoke the command line code with the special  $-\mathbf{v}$  switch at the end of the line. This switch setting will provide detailed information of the doctest run. The session below lists a run of our main function using the '-v' switch.

```
>python nbaEfficiency.py -v
Trying:
   main('')
```

```
Expecting:
    File named not found
ok
Trying:
    main('x')Expecting:
    Traceback (most recent call last):
        ...
    IOError: bad file format, line was: this is a bad file
ok
Trying:
    main('player_career.csv')
Expecting:
    The top 10 players in efficency are
    ********************
             Wilt Chamberlain : 41.50
                 Bill Russell : 31.71
              Oscar Robertson : 31.61
                   Bob Pettit : 31.11
          Kareem Abdul-jabbar : 30.93
                   Larry Bird : 29.77
                 Elgin Baylor : 29.74
               Michael Jordan : 29.19
                Magic Johnson : 29.10
              Charles Barkley : 28.16
ok
4 items had no tests:
    \_main\___main__.calcEfficiency
    __main__.findMostEfficient
    __main__.printResults
1 items passed all tests:
   3 tests in __main__.main
3 tests in 5 items.
3 passed and 0 failed.
Test passed.
```
Note that by running with the  $1-v1$  switch at the end of the line, you not only get information on the tests run but also information on which elements had tests available and which did not.

Once the example tests are in place, you can run all the tests by simply running the code. This feature makes test creation at the unit level very easy. The only drawback can be the length of the docstring now associated with the code.

# **15.5.2 Other Kinds of Testing**

Python provides a number of support modules for testing. The unittest module provides a much greater level of control to run testing. The module nose<sup>5</sup> provides a greater level of control, and both can do some system testing. In-depth coverage of those modules is beyond the scope of an introductory book and is left to the reader.

# **Summary**

In this chapter, we introduced the built-in testing capabilities of Python. These techniques assist in developing better code.

# **Exercises**

- **1.** The find\_most\_efficient function is not implemented. Implement it as indicated in the comments.
- **2.** Refactor your find most efficient function to use comprehension. Did the change make your function more readable?
- **3.** Having written the find most efficient function, add tests for that function using the doctest approach discussed in the chapter.
- **4.** In Chapter 7 an anagram function was developed. Add tests using the doctest approach of this chapter.
- **5.** Multiple exercises developed a multi\_find function. Add tests using the doctest approach of this chapter.
- **6.** In Chapter 9, the example counted words in the Gettysburg Address. Add tests using the doctest approach of this chapter.
- **7.** Choose a function that you have written and add tests using the doctest approach of this chapter.

<sup>5</sup> <http://code.google.com/p/python-nose>

*This page intentionally left blank* 

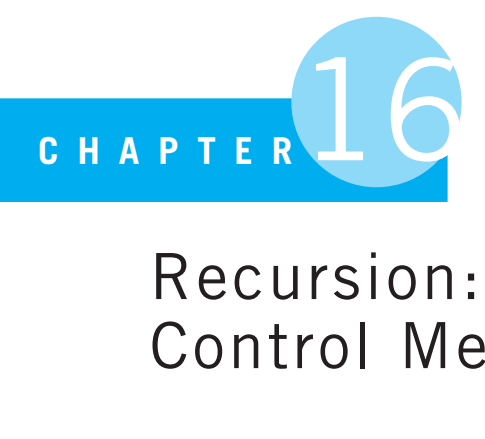

# Recursion: Another Control Mechanism

A journey of a thousand miles begins with a single step.

Lao-Tzu (老子), The Way of Lao-Tzu

EARLIER YOU LEARNED ABOUT LOOPING AND SELECTION AS CONTROL TECHNIQUES. IN this chapter you learn about another control mechanism: recursion. Recursion does not add any power to our programming, as looping and selection are sufficient for all programs, but there are some solutions that are easier to both understand and implement with recursion. In fact, there is a class of languages called *functional programming languages*, such as Haskell, Scheme, and Lisp, that feature recursion as their primary control mechanism. Once understood, recursion can be a natural way to express a solution to a problem, so we need it in our problem-solving tool box.

# **16.1** [WHAT IS RECURSION?](#page-18-1)

Syntactically, recursion is simple: it is a function that calls itself. For example:

```
def f(n):
     ...
f(n-1)
```
At first blush, however, it looks rather odd. Take a look ahead at the recursive function factorial in Section 16.2. It seems that there is nothing there. It looks quite "circular," defining something in terms of itself. How could that work?

The key is to understand that recursion is not circular, if there is a condition under which the circularity ends: it "bottoms out" at some point. That is the key. Understanding recursion implies understanding two parts of your problem:

- How to break your problem into smaller pieces, each of which can be addressed by your function and then "put back together"
- Determining when the recursive invocation of a function ends, when the recursion "bottoms out"

Recursion ends up being an algorithm that, in itself, uses a form of divide and conquer, our frequently applied approach for designing algorithms. Recursion breaks a problem down into pieces, down to the "smallest" piece, solves that smallest piece, and then reassembles the smaller solutions into an overall answer.

Correctly controlling recursion requires dealing with two different cases. The first case terminates a recursive sequence and is known as the *base case*. If the base case is missing, the recursive function calls go on forever. Such a program never halts with an answer—known as *infinite recursion*. The second case is the *recursive step*. It both breaks the problem down and reassembles the partial solutions.

Recursion can occur in many situations. The English language allows for recursion, and a classic (and humorous) case of infinite recursion is a recursive definition that simply refers to itself. Here is an actual, and useless, definition of a "recursive definition" from the Jargon File<sup>1</sup>:

#### **Recursion:**

#### *see Recursion*

Another example of a recursive definition of an English word is a definition of one's *ancestors*:

**def** ancestors:

One's parents are one's ancestors (base case).

The parents of one's ancestors are also one's ancestors (recursive step).

We can think of Lao-Tzu's quote at the beginning of this chapter as a recursive description of how to make a long journey. For the purpose of illustrating recursion, let's rewrite the quote as "a journey of a thousand *steps* begins with single step." If you have taken 999 steps, you can easily take that 1000th step. If you have taken 998 steps, you can easily take the 999th step. The process continues recursively until you get to that first step (the base case), and you know how to take that first step.

Written recursively, our modified version of Lao-Tzu's quote becomes:

#### **def** journey:

The first step is easy (base case).

The  $n^{\text{th}}$  step is easy after already completing the previous  $n-1$  steps (recursive step).

<sup>1</sup> A glossary of so-called computer hacker slang; see:<http://www.catb.org/esr/jargon>

We can express this journey of a thousand steps as a Python function that expresses each step as a string—the first step is the string "Easy." All other steps are strings in the form of step(n). A call to take\_step(4) results in the string 'step(4) + step(3) + step(2) + Easy'. Recursively, the take\_step function begins with  $n = 4$ , then calls itself with  $n = 3$ , and so on until it is called with  $n = 1$ . At that point, the calling sequence reaches its end, and we return from the calls backwards from  $n = 1$  with string "Easy." See Code Listing 16.1.

**Code Listing** 16.1

```
def take_step(n):
   if n == 1: # base case
        return "Easy"
   else:
        this_step = "step(" + str(n) + ")"
       previous steps = take step(n-1) # recursive call
        return this_step + " + " + previous_steps
```
>>> take Step(4)  $!step(4) + step(3) + step(2) + Easy'$ 

We'll look at how the control is managed a little later. An astute reader will notice that the **else** is not necessary, because if n != 1, the first **return** will not happen, and the program will proceed to the **else** clause anyway.

## **16.2** [MATHEMATICS AND RABBITS](#page-18-1)

Let's consider a recursive definition from mathematics. The factorial function may be familiar to you. The factorial function is so frequently used in mathematics and statistics that the shorthand expression uses an exclamation point. That is,  $factorial(4)$  is written as 4! and its value is 4! =  $4 \times 3 \times 2 \times 1$ . Because 1! is defined to have a value of 1, we can define the factorial function recursively as follows:

```
factorial(n):
  factorial(1) = 1 # base case
  factorial(n) = n * factorial(n - 1) # recursive step
```
Our base case, where we "bottom out," is when the factorial function gets an argument of 1. At that point, we know the answer (no calculation is required), and we return the value 1.

The recursive step both breaks the problem down and reassembles the partial answer. At every step, we divide the problem into two parts:

- The value n
- The value of factorial (n-1)

Once those two parts are calculated, we combine them (the conquer step) by multiplying the two values and returning that product.

That is, to find factorial (4) recursively:

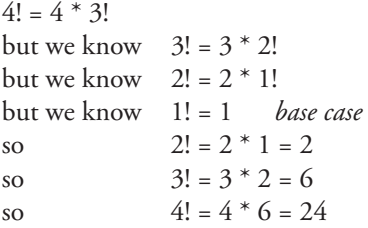

Written to look more like Python, we can write the function as:

```
factorial(n):
  if n == 1, return 1 # base case
  if n > 1, return n * factorial(n - 1) # recursive case
```
#### **Code Listing** 16.2

```
def factorial(n):
   """Recursive factorial . """
   if n == 1:
      return 1 # base case
   else:
       return n * factorial(n-1) # recursive case
```
>>> factorial(4) 24

Another classic example of recursion is the Fibonacci sequence, which first appeared in print almost a thousand years ago. The author, Fibonacci, presented the sequence as an artificial example of how rabbits might breed. If you start with two rabbits, they will breed, to created a third rabbit. The three rabbits will produce two more offspring, to yield a total of five. Fibonacci's pattern to find the number of rabbits in the next generation was to add the totals from the two previous generations:

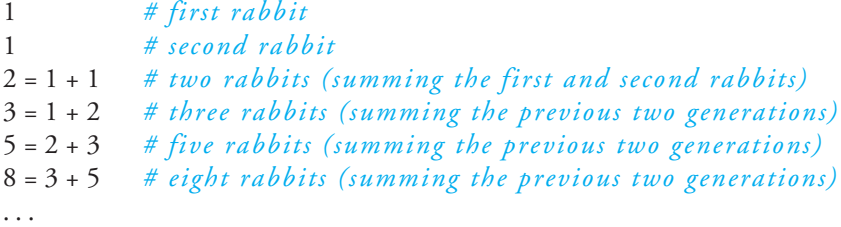

What is our base case? In the case of the Fibonacci sequence, there are two base cases, because we are summing the previous *two* generations in our recursive step. That is, our first base case is the "first rabbit" and the second base case is the "second rabbit."

For the recursive step, we divide the data into two parts:

- The value for fibonacci(n-1)
- The value for fibonacci(n-2)

The conquer stage is to sum those two values together, once calculated, and return that sum as the function value.

The resulting recursive definition is (in English first):

fibonacci(n):

```
For the first two cases (n=0 or n=1): there is 1 rabbit # base case
if n > 1: sum the previous two generations # recursive case
```
The definition translated into Python is shown in Code Listing 16.3.

### **Code Listing** 16.3

```
def fibonacci(n):
    """Recursive Fibonacci sequence . """
    if n == 0 or n == 1: # \text{ base cases}return 1
    else:
        return fibonacci(n-1) + fibonacci(n-2) # recursive case
```
>>> fibonacci(4) 5 >>> fibonacci(6) 13

```
fibonacci(4) = fibonacci(3) + fibonacci(2)so we next determine fibonacci(3) = fibonacci(2) + fibonacci(1)
and fibonacci(2) = fibonacci(1) + fibonacci(0) base case
the base case yields fibonacci(2) = 1 + 1 = 2so fibonacci(3) = 2 + fibonacci(1) = 2 + 1 = 3
and fibonacci(4) = fibonacci(3) + fibonacci(2) = 3 + 2 = 5
```
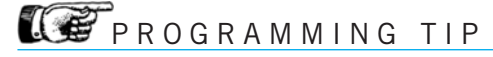

Recursion must have a base case, and it must appear *first* in the function.

## **16.3** [LET'S WRITE OUR OWN: REVERSING](#page-18-0) A STRING

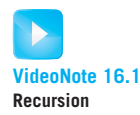

You've seen some examples—now let's write our own recursive function. Let's reverse a string. You already know an easy way to reverse a string (remember the slicing with a negative step in Section 4.1.5 ), but let's write a recursive function that does the same job.

As always, we need to define the base case and the recursive step. In the recursive step we need to define the divide process and the conquer process. A skeleton function would then look like Code Listing 16.4:

#### **Code Listing** 16.4

```
# recursive function to reverse a string
def reverser (a str):
    # base case
    # recursive step
       # divide into parts
       # conquer/ reassemble
the_str = input ("Reverse what string:")
result = reverser(the str)
print("The reverse of {} is {}".format(the str,result))
```
What is the base case for a string reversal? Well, what string is easy to reverse? Certainly a string with a length of 1 is trivial to reverse—it is just the string itself! We put that in as the base case as shown in Code Listing 16.5.

## **Code Listing** 16.5

```
# recursive function to reverse a string
def reverser (a str):
    # base case
    if len(a_str) == 1:return a str
    # recursive step
      # divide into parts
       # conquer/ reassemble
the str = input("Reverse what string: ")
result = reverser(the str)
print("The reverse of {} is {}".format(the str,result))
```
Now let's consider the divide-and-conquer step. We need to answer the two questions: how to divide the data up and how to reassemble (conquer) those data once the parts are calculated. As you have seen previously, these two steps are often done together.

What to do? Let's assume that reverser does what it is supposed to do: reverse a string. If that is true, how can we take advantage of that? If we were to break a string into two pieces—one sent to the reverser function recursively and one not—what data should we send?

Consider the string 'abcde'. If the reverser function works as advertised, we could just take the first letter, in this case, 'a', and append that to the *end* of the rest of the string if that string were reversed. That is,

> beginning with: first-character + rest-of-string the reverse is: reverse of rest-of-string + first-character

or, in Python,

```
reverseer(a_str[1:]) + a_str[0]
```
This approach reverses the position of the first letter and leaves the work of reversing the rest of the string to a recursive call. In typical recursive fashion, we continue with the process until we hit a string of length 1, and then we can begin reassembly.

Code Listing 16.6 shows the final product. We add some **print** statements just to show the "divide" steps as they happen, the "bottoming out" of the base case, and then finally the reassembly.
## **Code Listing** 16.6

```
# Reverse a string using a recursive function .
def reverse (a str):
    """Recursive function to reverse a string . """
    print<sup>("Got as an argument:", a_str)</sup>
    # base case
    if len(a_str) == 1:print("Base Case!")
        return a str
    # recursive step
    else:
        new str =reverse(a str[1:]) + a str[0]print("Reassembling {} and {} into {}".format(a str[1:],a str[0],
new str))
        return new str
the_str = input("What string: ")
print()
result\_str = reverse(the\_str)print("The reverse of \{\} is \{\}".format(the_str,result_str))
```

```
>python reverser.py
What string:abcde
Got as an argument: abcde
Got as an argument: bcde
Got as an argument: cde
Got as an argument: de
Got as an argument: e
Base Case!
Reassembling e and d into ed
Reassembling de and c into edc
Reassembling cde and b into edcb
Reassembling bcde and a into edcba
```
## **16.4** [HOW DOES RECURSION ACTUALLY WORK?](#page-18-0)

How is it possible for a function to call itself, and how does the computer keep track of all the function calls that result?

## **16.4.1 Stack Data Structure**

The computer keeps track of function calls on a data structure known as a *stack*. A stack is a data structure that grows and shrinks only at one end. Imagine a stack of plates, as you might find in a cafeteria (see Figure 16.1).

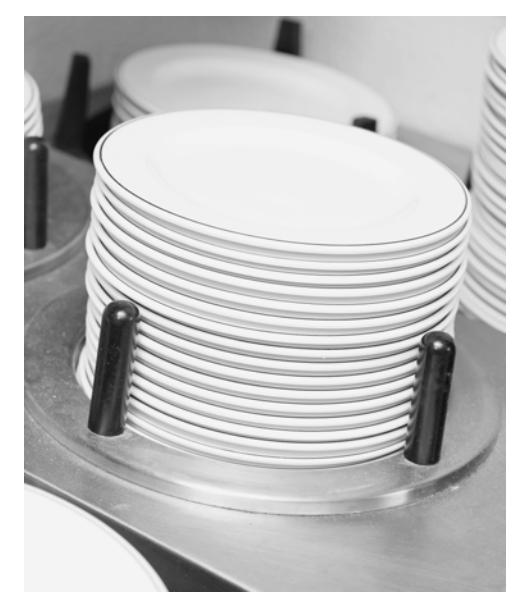

**FIGURE 16.1** A stack of plates, cafeteria-style. [© Jupiterimages/Thinkstock/Getty Images]

The stack of plates is spring-loaded. You may add more plates to the stack, but only the top plate is available. If you remove a plate from the top, the stack of plates lifts up, presenting the next user with a new "top" plate. The process can continue until the stack fills up or the stack empties out. One can imagine a data structure with much the same behavior. You can add and remove new data to and from the stack. The order of availability is often called *LIFO*, meaning Last In, First Out. The last data item you add to the stack is the first item you can retrieve. Such a stack might fill to capacity or run out of data items to provide. A data structure stack is shown in Figure 16.2. A stack has three standard operations: pop, push, and top. The names are really quite descriptive of our "stack of plates":

**pop:** Pop removes the item at the top of the stack and returns it. The stack is one element smaller as a result. In our plate analogy, this action removes the top plate from the stack of plates.

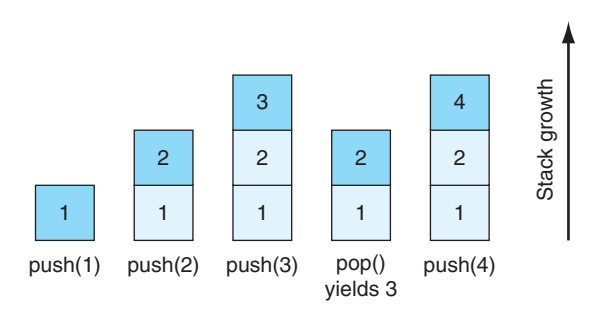

**FIGURE 16.2** The operation of a stack data structure.

- **push:** Push takes a parameter and adds that parameter as an element to the top of the stack. The stack is one element larger as a result. The item just pushed becomes the top element of the stack. In our plate analogy, this action puts a plate on top of the stack of plates.
- **top:** Top returns, but does not remove, the top element of the stack. The stack is not modified. In our plate analogy, in this action we simply look at the top plate.

We can implement a stack data structure using a Python list. Remember, append adds an element to the end of the list (the *top*), and pop removes an element from the end of a list (the *top*). The top method corresponds the last element of the list. The correspondence is shown in Table 16.1.

| <b>Stack Terminology</b> | <b>Python Terminology</b> | <b>Action</b>                        |
|--------------------------|---------------------------|--------------------------------------|
| top()                    | $List[-1]$                | Return the value of top of stack     |
| push(x)                  | List.append $(x)$         | Push x onto top of stack             |
| $y = pop()$              | $y = List.pop()$          | Pop top off of stack and assign to y |

**TABLE 16.1** Stack Terminology Translated to Python

Here is a Python session illustrating stack behavior using Python list methods. We name the stack "stack list" and illustrate pop, push (Python append), and top:

```
>>> stack list = [1,2,3] # create a stack
>>> x = stack_list.pop() # pop an item off the stack
>>> x # the poped item was assigned to x
3
>>> stack list # pop removed the item
[1, 2]
>>> stack_list.append(7) # push 7 onto the stack (using append)
>>> stack list
[1, 2, 7]
```

```
>>> stack list[-1] # top ()
7
>>> stack list # top () doesn 't change the stack
[1, 2, 7]
```
## **16.4.2 Stacks and Function Calls**

Python keeps track of function calls by pushing the namespace for each function call onto a stack. Examining the stack during recursive calls illustrates how Python keeps track of the many calls to the same function.

Remember the recursive factorial function of the previous section:

```
factorial(n):
  if n == 1, return 1 # base case
  if n > 1, return n * factorial(n - 1) # recursive case
```
Let's examine the stack when we execute factorial (4). First, let's adjust our factorial function to print information about the state of each recursive function call. An indent variable was added so that deeper recursion gets more indentation so that it is easier to visualize the recursion. Printed statements with the same indentation are made within the same function instance. Also, the recursive function call is moved to a separate line to allow us to print a line right after the recursive call returns. Included in that line is the value returned by the recursive call. See Code Listing 16.7.

#### **Code Listing** 16.7

```
def factorial(n):
    """ r e cu rsiv e fa ct o rial with print to show operation . """
    indent = 4*(6-n)*" " # more indent on deeper recursion
   print(indent + "Enter factorial n = ", n)
   if n == 1: # base case
       print(indent + "Base case.")
       return 1
   else: # recursive case
       print(indent + "Before recursive call f(" + str(n-1) + ")")
       # separate recursive call allows print after call
       rest = factorial(n-1)print(indent + "After recursive call f(" + str(n-1) + ") = ", rest)
       return n * rest
```

```
>>> factorial(4)
       Enter factorial n = 4Before recursive call f(3)
           Enter factorial n = 3
```

```
Before recursive call f(2)
       Enter factorial n = 2Before recursive call f(1)
           Enter factorial n = 1Base case.
       After recursive call f(1) = 1After recursive call f(2) = 2After recursive call f(3) = 6
```
24

Notice the the pattern of calls. First is a series of "Enter-Before" pairs that reflect entering each function call ("Enter . . . ") followed by a recursive call ("Before . . . "). This series of "Enter-Before" pairs reflects the ever deeper recursive calls until we finally reach the base case. Each is indented as we go deeper. The base case is followed by a series of "After ..." lines, one after each return from a recursive call. Notice how each "After . . . " line matches up with a corresponding "Before . . . " line—identical indentation indicates that the lines are being printed in the same function instance.

The overall pattern is a series of recursive calls that go deeper and deeper until the base case is reached. This is followed by an unwinding of the sequence of calls, each completing and returning a value until the original factorial value is computed.

To see how Python actually keeps track of the values and recursive function calls, see Figure 16.3. The figure shows the call stack for factorial(4). As time moves from left to right we see the stack grow until the base case is reached and then shrink until we get back to the original call. To fit the notation into the figure, we abbreviated "factorial(n)" to "f(n)".

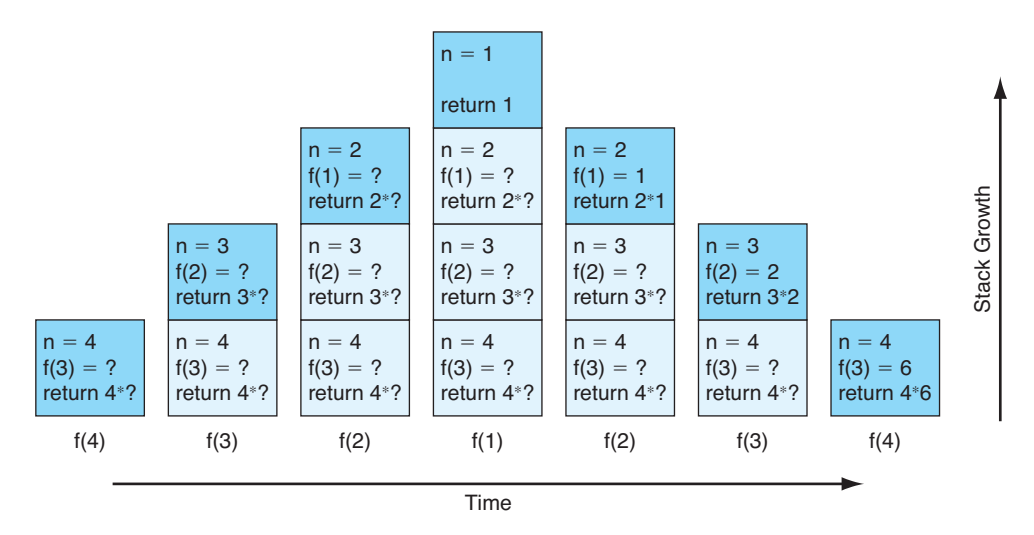

**FIGURE 16.3** Call stack for factorial (4). Note the question marks.

Values that are yet to be determined are labeled with a question mark (?). For example, in the first call to factorial (4), we see that  $n = 4$ ,  $f(3) = ?$  (the recursive call hasn't been completed), and we will eventually execute **return**  $4 * ?$  once "?" is resolved by the recursive call. The second stack shows a frame added for the recursive factorial (3) call. Note the question marks that remain in the bottom frame as well as in this new frame, because we have not yet determined what those values are. In fact, no question marks are resolved until we reach the base case at factorial(1). At that point, we finally have a value (1) to return. After that point, the rightmost stacks successively shrink as the recursive function calls return and the question mark values are resolved. Eventually, we see a final **return** 6\*4 that yields our final value of 24.

Compare Figure 16.3 to the output we printed above for the same  $factorial(4)$ call earlier. There is a direct correspondence between the height of the stack in the figure and the amount of indentation in the output. Also, observe the values of *n* and the recursive calls  $f(n-1)$  in both the output and in the figure. It is important to be able to see the correspondence between the stack and the values output by the program.

# **16.5** [RECURSION IN FIGURES](#page-18-1)

## **16.5.1 Recursive Tree**

Recursion is used to describe fractals—mathematical figures that can be used to describe many highly irregular, real-world objects in nature. Figures drawn recursively can also help illustrate how recursion works. Consider a recursively drawn "tree" in Figure 16.4(a). Branches are drawn recursively by first drawing a straight line, then turning left, drawing

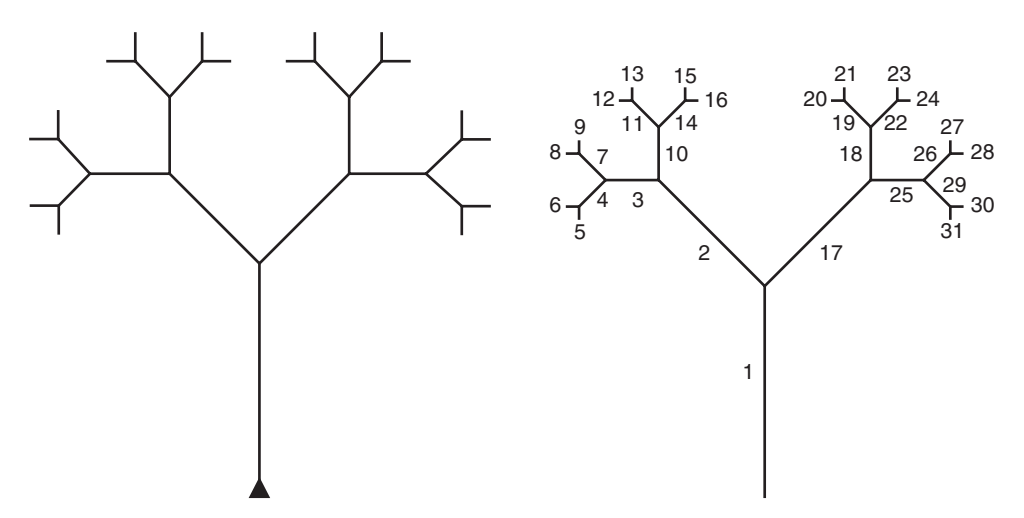

**FIGURE 16.4** Recursive tree: (a) Python-drawn on left; (b) order-of-drawing on right.

a (recursive) branch, turning right, drawing a (recursive) branch, and then returning back along the original line. Figure 16.4(b) shows the order in which the branches were drawn.

The recursive algorithm follows. The "edge" labels refer to the numbered edges in Figure 16.4(b). Notice how when we draw edge 2, we recursively draw that whole left branch before returning to this instance and drawing edge 17 and its recursively drawn right branch. Each time we encounter the first recursive branch, we draw a left branch. For example, edges 2, 3, 4, and 5 are all drawn first as we successively call on drawing a left branch. When we eventually reach the base case after drawing edge 5, we finally return from a (left) branch call, turn right  $90^\circ$ , and draw a right branch (edge 6). We then move backward along edge 4, which completes that recursive branch instance, so we can turn right and recursively execute a right branch starting with edge 7. And so on.

At the highest level, our drawing looks like this:

draw edge 1 turn left draw edge 2 and left branch *# recursive case* turn right draw edge 17 and right branch *# recursive case* turn left move back

Figure 16.4(a) was drawn using the following Python program with Turtle Graphics. Notice how the level parameter is reduced on each call, so it provides a way to work down to the base case. We added a length parameter to our program so that branches become shorter as we progress to lower levels. Since Turtle Graphics draws relatively slowly, it is instructive to watch as the branches are drawn. Notice the pattern: forward, turn left, recursive call, turn right, recursive call, move back. See Code Listing 16.8.

#### **Code Listing** 16.8

#### *# Breadth*−*first tree*

```
from turtle import *
def branch(length, level):
   if level <= 0: # base case
       return
   forward(length)
   left(45)
   branch(0.6*length, level-1) # recursive case : l eft branch
   right(90)
```

```
branch(0.6*length, level-1) # recursive case : right branch
    left(45)
   backward(length)
    return
# turn to get started
left(90)
```
branch(100,5)

## **16.5.2 Sierpinski Triangles**

Drawing fractal patterns is a fun way to experiment with recursion. Here is another fractal figure, the Sierpinski triangle (Figure 16.5). Like the tree we drew previously, it has a simple pattern: forward, recursive call, backward, turn left 120◦. It must also keep track of levels, so we can define a base case to stop, and there is a length parameter, so the edges get smaller with each recursive call. When it reaches the base case, it stamps a triangle shape at that

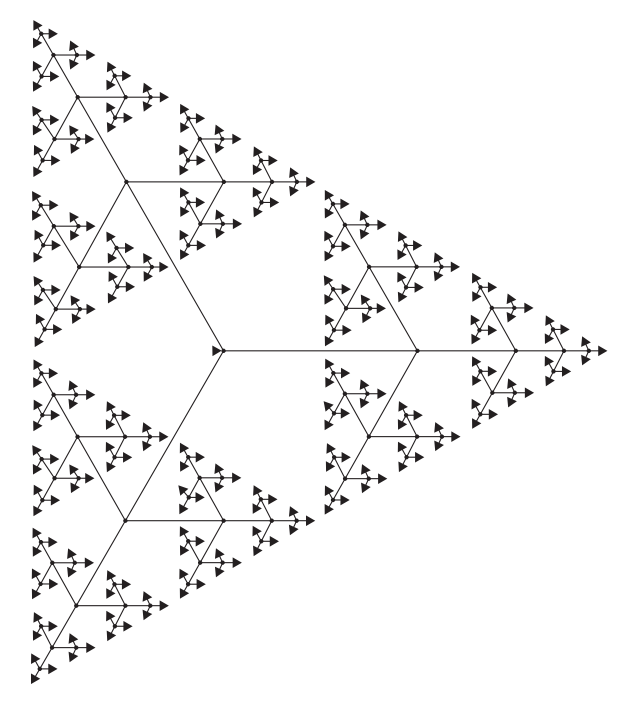

**FIGURE 16.5** Sierpinski triangle.

spot. Finally, a dot marks the start of each recursive call to help us observe the calls. As with the tree example, it is instructive to watch the Turtle Graphics slowly draw the triangle so that you can observe the recursive calls in action. See Code Listing 16.9.

**Code Listing** 16.9

*# Draw Si e rpi nski fi gu r e*

```
from turtle import *
```

```
def sierpinski(length, depth):
   if depth > 1: dot() # mark position to better see recursion
   if depth == 0: # base case
        stamp() # stamp a triangular shape
   else:
        forward(length)
        sierpinski(length/2, depth-1) # recursive call
       backward(length)
       left(120)
       forward(length)
       sierpinski(length/2, depth-1) # recursive call
       backward(length)
       left(120)
       forward(length)
       sierpinski(length/2, depth-1) # recursive call
       backward(length)
       left(120)
sierpinski(200,6)
```
## **16.6** [RECURSION TO NONRECURSION](#page-18-0)

We mentioned earlier that recursion provides a different way to view a problem, but it does not add any computing power to our tool kit. In fact, there exists an algorithm that can convert a recursive algorithm to a nonrecursive algorithm. Such an algorithm can be found in an algorithms textbook.<sup>2</sup> Because there is overhead in calling functions, the many function calls in a recursive algorithm can be slower than the nonrecursive version. When that is the case, one can think of a solution recursively, write and test a recursive solution, and then convert the solution into a more efficient nonrecursive one.

<sup>2</sup> For example, R. Sedgewick, *Algorithms* (Boston: Addison-Wesley, 1988).

## **Summary**

In this chapter, we introduced the concept of recursion. Some problems are naturally recursive, and writing code recursively can be particularly effective for crafting a solution to such problems. For example, we show that fractals can be very complex, but many can be expressed with relatively simple recursive algorithms.

The recursive function syntax is simple: a function simply calls itself. However, a base case is needed at the beginning of the function so that the series of recursive calls will eventually terminate.

## **Exercises**

**1.** A common task in an editor application, such as WordPad or TextEdit, is parentheses matching. For example, " $(()())$ " is a valid string of parentheses, because each opening bracket has a corresponding closing bracket. On the other hand, "(()" is not a valid string. Another invalid example would be ")(," as the opening bracket should precede the closing bracket.

Write a recursive function that takes a string as input and returns True if the string is valid with respect to matched parentheses. To simplify matters, begin by considering that the input string has only "(" or ")" and no other characters.

**2.** An XML file has entries of the type:

```
<abc>
   <xyz> Mother </xyz>
    <pqr> Father </pqr>
    <lmn> Brothers </lmn>
    <def> Sisters </def>
</abc>
```
In this example,  $\langle abc \rangle$  is a start tag and  $\langle abc \rangle$  is the corresponding end tag, and so on for the others. Your task is to write a recursive function to check whether each start tag has a corresponding end tag in the correct order. Return True if the XML file is valid; otherwise, return False.

The order is important here—the end tag for any tag cannot occur before its corresponding start tag.

- **3.** When developing the Rational class, we created a function to calculate the greatest common denominator: gcd. Refactor the function to be recursive.
- **4.** A recursive function to calculate the Fibonacci numbers was presented in this chapter. However, each time a number was calculated, it recalculated previous Fibonacci numbers. Refactor your recursive function to retain previous, already calculated Fibonacci numbers and reference them instead of recalculating them. A list could be used, but a dictionary works better. The name for this technique is "memoization."

**5.** A formula exists for calculating the amount of money in a savings account that begins with an initial value (the initial principal, P) and earns interest with an annual interest rate *i*, for *n* years:  $P(1 + i)^n$ .

Write a recursive function that calculates that same value, and check your result against the formula.

**6.** Converting decimal numbers to binary numbers can be done recursively. Write a function that takes a positive *int* argument and returns the corresponding binary number as an *int* composed of only 1s and 0s. For example, convert (5) returns the int: 101.

The insight for this problem comes from the fact that the rightmost digit of a decimal *n* is easy to calculate. It is the remainder when dividing by the base 2: *n*%2. To get the next rightmost digit, you take the resulting quotient, i.e.,  $n_2 = n/2$ , and find its remainder, *n*2%2, which is the next digit. Unfortunately, that generates the digits from right to left, and we want them from left to right. We could easily do that nonrecursively using string concatenation or string reversal, but in this exercise you are to use recursion to recursively calculate the digits. Effectively, you are letting recursion reverse the ordering: think in terms of calculating the rightmost digit as described previously, but then let recursion reverse the digits.

**7.** The United States still uses the traditional English system of measurement. Each inch on a ruler is marked off as fractions, using tick marks that look like this:

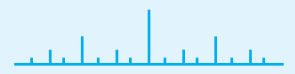

The tallest tick mark is the one-half-inch mark, the next two tallest ticks are the quarterinch marks and even shorter ones are used to mark the eighths and sixteenths, and so on. Write the following recursive function:

drawRuler(x, y, width, height)

where  $(x, y)$  represents the lower-left corner of a rectangle that has dimensions width  $\times$  height. The ruler will be drawn within that rectangle. The function draws a line along the rectangle's bottom edge and then recursively draws vertical tick marks. The rectangle itself is not drawn. The middle-most tick mark is centered in the rectangle and is as tall as the rectangle height. Each smaller tick mark is half the height of the next larger one. Once the tick marks become sufficiently small, the recursion terminates. The recursive insight to this problem is to recognize that the middle-most tick mark subdivides the rectangle into two smaller rectangles, each of which is a smaller ruler of its own. Use Turtle Graphics to draw the figure.

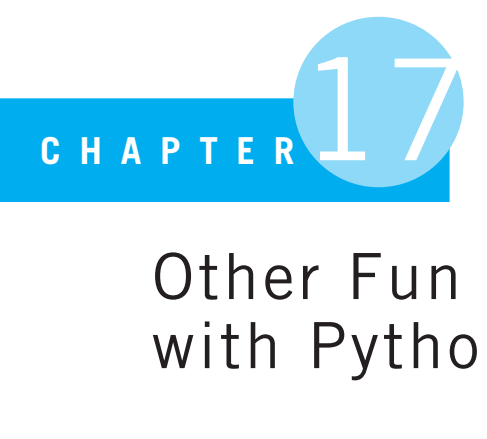

# Other Fun Stuff with Python

People rarely succeed unless they have fun in what they are doing.

Dale Carnegie, author/lecturer

WE HAVE COME A LONG WAY IN OUR PROGRAMMING JOURNEY, AND WE HAVE LEARNED to do many interesting and useful things using Python. The experience you have gained will serve you well in your nascent Python career.

However, we would be remiss in leaving you with the impression that we have covered all of Python. We most definitely have not! Python has many features that we have overlooked for the sake of teaching you the fundamentals of programming. That is, when we had to make a choice, we chose *not* to introduce a new Python feature when the programming concept we were introducing could be done using our existing Python skills. We hoped to focus on programming and less on Python when such a choice was presented.

However, we *really* do want to talk about some of the cool things you can do in Python, so we have added those topics here at the end of the book. These things may not be essential to understanding programming or even Python, but they are useful tools that allow you to solve problems in interesting ways.

So, enjoy these interesting aspects of Python.

## **17.1** [FUNCTION STUFF](#page-18-1)

Because functions are such an important aspect of programming, Python has added quite a few features that make the programming and use of functions easier. They may not be essential to writing functions, but they can definitely be very useful! Let's take a look.

## **17.1.1 Having a Varying Number of Parameters**

Imagine that you are faced with the task of re-implementing the standard Python **print** function with the same basic operation. You might start by writing a skeleton definition as we have frequently done, providing the name of the function and the list of parameters it needs.

However, at that point you already have a problem. How many parameters should a re-implementation of **print** have? That turns out to be a hard question to answer. Think about it, how many arguments might be provided in a **print** function call: 0, 2, 10, 100? The answer is that it varies, and having a varying number of arguments (and hence parameters) is a bit of a problem. What should we do? We could write the function with some large number of parameters, most with defaults, but that is unwieldy.

What Python does (and other programming languages do as well) is to provide a way to pass a varying number of arguments to a function. In fact, Python provides *two* ways to deal with this problem.

Let's review two concepts: the difference between positional arguments and keyword arguments. Positional arguments are arguments that are provided in the function call at some position in the argument list. The argument is passed to the parameter based on their positions: the first argument to the first parameter, and so on. Keyword arguments are designated in the call with an equal (=) sign. Keyword arguments are passed to parameters based on the name of the parameter.

It can be messy to mix keyword arguments and positional arguments in one function call. There is a detailed algorithm for how such a mix can occur, but here are two pieces of advice:

- Don't mix positional and keyword arguments, because it can be tangled. If you don't do it right, you can get syntax errors.
- If you mix the two anyway, provide all the positional arguments first followed by keyword arguments, making sure you are not trying to "double assign" a parameter with both a positional and keyword argument.

With that in mind, let's look at the two approaches.

#### Multiple Positional Arguments

Python allows you to define a special parameter in the parameter list of a function definition that will gather all the extra positional arguments provided by a function call. What makes this parameter special is that it is preceded by an asterisk (\*), sometimes called a star. Take a look at the following session.

```
>>> def my_function (param1, param2, *param_rest):
   print('p1=\{}, p2=\{}, p3=\{}. format(param1, param2, param_rest))
```

```
>>> my function(1,2)
p1=1, p2=2, p3=()
>>> my function(1,2,3,4,5)
```

```
p1=1, p2=2, p3=(3, 4, 5)
>>> my function('hi','mom','how','are','you')
p1=hi, p2=mom, p3=('how', 'are', 'you')
>>> my function(1) # 2 args required
Traceback (most recent call last):
 File "<pyshell#7>", line 1, in <module>
   my function(1)
TypeError: my function() takes at least 2 arguments (1 given)
>>> my function(param1=1, param2=2, 3,4,5,6) # positional first
SyntaxError: non-keyword arg after keyword arg
>>>
```
Placing a single star in front of a parameter name means that any extra position arguments are gathered as a tuple and associated with that parameter. If no extra arguments are passed, then the starred parameter (such as  $*$  param rest) has the value of an empty tuple. This means that, no matter how many arguments you pass, the starred parameter will store them. Note that in the session, the two arguments are required (two positional arguments before \*param\_rest) for the function call to proceed. The session demonstrates the "positional arguments first" error mentioned above.

Note that you *cannot* use a starred parameter as a keyword argument. It is forbidden by Python syntax rules.

#### Multiple Keyword Arguments

Having provided a way to pass multiple positional arguments, Python also provides a way to pass an unknown number of keyword arguments where keyword parameters have not all been provided. That is, you can write an argument of the form my key=value where  $my$ <sub>-</sub> $key$  has not been defined as a parameter of the function. The following session demonstrates this process.

```
>>> def a function(param1, param2, **param dict):
   print(param1, param2, param dict)
>>> a function(1,2)
1 2 {}
>>> a function(param2=1, param1=2)
2 1 {}
>>> a_function(param2=1, param1=2, new_key=10, another_key=20)
2 1 {'new key': 10, 'another key': 20}
>>> a_function(1,2, new_key=10, another_key=20)
1 2 {'new key': 10, 'another key': 20}
>>> a function(1,2,3) # too many p ositi o n al a r gs
Traceback (most recent call last):
 File "<pyshell#28>", line 1, in <module>
   a_function(1,2,3)TypeError: a function() takes exactly 2 positional arguments (3 given)
>>>
```
In this case the special parameter requires two stars  $(*^*)$ . The two stars indicate that any extra keyword arguments are assigned to a dictionary stored in the two-starred parameter (such as  $*$   $*$   $\gamma$   $\alpha$   $\alpha$   $\beta$ ). The keywords are assigned as string keys in the dictionary. Thus, the call bill=100 would create an entry ' $b$ ill':100 in the dictionary.

Using a two-starred parameter allows more freedom in mixing positional and keyword arguments. Positional arguments can be provided first in the argument list, followed by keyword arguments. However, only the number of positional arguments in the function definition can be used positionally. That is, a two-starred parameter will not pick up extra positional arguments.

As with a starred parameters, two-starred parameter names *cannot* be used as a keyword argument.

Both starred and two-starred parameters can be used in the same function as long as positional (starred) parameters preceded named parameters (two-starred). We illustrate with Code Listing 17.1, which creates a grade dictionary. It accepts the dictionary and a default grade as two positional arguments, then a variable number of students (who will be assigned the default grade), then a variable number of keyword arguments (student=grade) that will also be entered in the dictionary. The associated session is also shown.

## **Code Listing** 17.1

```
def setup_grades (grade_dict, default_grade, *student_tuple, **special_dict):
    ''' Set up a grade dictionary. All students (variable number) get
        the default grade except for any keyword pairs provided
     '''for student in student_tuple:
        grade dict[student] = default grade
    for student,grade in special dict.items():
        grade dict[student] = grade
grade\_dict = \{\}setup grades(grade dict, 0, 'wanda', 'fred', 'irving', bill=100, rich=100)
for key, val in grade_dict.items():
    print('{:10} | {:5}'.format(key,val))
         >>>
         wanda | 0
         bill \qquad | 100
```
irving | 0 rich | 100 fred | 0

>>>

## **17.1.2 Iterators and Generators**

Iterators have been discussed multiple times, especially iteration over a collection of elements. We know that all collections can be placed in a **for** loop and that, subsequently, the loop will move through every element of the collection.

We have not talked much about *how* iteration is done. In so doing, we can gain some insight into the underlying structure of Python and even get an idea of how we might write our own classes so that they, too, could do iteration.

#### Iterator Objects

Like nearly everything else in Python, iterators are objects. As an object, iterators support two attributes:  $a_{\text{--next}_{--}}($  method and an  $_{\text{--iter}_{--}}($  method. Both of these methods are more easily accessed using their respective Python built-in functions: next and iter. These two functions are relatively easy to understand:

- **next(an iterator):** The next function takes a single argument, an iterator, and returns the next element of the iteration. It raises a StopError exception when it reaches the end of the elements it can provide.
- **iter(an iterator):** The iter function takes as an argument an iterator and returns that iterator.

It is the next function that is at the heart of iteration. Consider the following session, which iterates through a file named *test.txt* with contents we have seen previously, namely:

```
First Line
                   Second Line
                   Third Line
                   Fourth Line
>>> test file = open('test.txt', 'r')
>>> test file
< io.TextIOWrapper name='test.txt' mode='r' encoding='UTF-8'>
>>> iter(test file)
< io.TextIOWrapper name='test.txt' mode='r' encoding='UTF-8'>
>>> next(test_file)
'First line\n'
>>> next(test_file)
'Second line\n'
>>> next(test_file)
'Third line\n'
>>> next(test_file)
'Fourth line\n'
>>> next(test_file)
```

```
Traceback (most recent call last):
 File "<pyshell#7>", line 1, in <module>
    next(test_file)
StopIteration
>>> next(test_file)
Traceback (most recent call last):
 File "<pyshell#8>", line 1, in <module>
    next(test file)
StopIteration
>>>
```
A file object is, in fact, an iterator object. It can be used as an argument in both the iter and next function calls. When used in a next call, it yields the next item in the iteration: a line of the file. Every subsequent call yields the next item (next line in this case) until no more items are available, at which point the next call yields a StopIteration exception, and it will continue to do so for subsequent calls.

Iterator objects are interesting because they store some state information about the elements they are iterating over. That is, they "remember" what the last call of next provided and provide the following element (whatever the order may be for the elements of that type) for subsequent calls.

#### Collections and Iterator Objects

Collections themselves are not iterators. They cannot be used as an argument to the next method. However, all collections are iterable objects. By that we mean, we can create an iterator from any collection. We do this by use of the iter function.

**iter(a collection):** Creates an iteration object for the particular collection.

When called with a collection as an argument, iter yields an iterator object specific for the type of collection (a str yields a str\_iterator, a list a list\_iterator, etc.). It is specific for the type, as it matters what elements are provided and their order, depending on the type (a  $str$  for the next character in the sequence, a  $dict$  for one of the keys but without any implicit order, etc.). Each call of next on the iterator yields the next value. Note that if we use the list function with the iterator object as an argument, all the elements are provided and a list of the elements is created. The session below shows working with iterators from collections.

```
>>> range_object = range(10)
>>> type(range_object)
<class 'range'>
>>> next(range object)
Traceback (most recent call last):
  File "<pyshell#32>", line 1, in <module>
    next(range object)
```

```
TypeError: range object is not an iterator
>>> range iter = iter(range(10))
>>> type(range iter)
<class 'range iterator'>
>>> next(range iter)
\Omega>>> next(range iter)
1
>>> dict iter = iter({'a':1, 'b':2, 'c':3})
>>> type(dict_iter)
<class 'dict_keyiterator'>
>>> next(dict iter)
'a'
>>> next(dict_iter)
C<sup>1</sup>>>> next(dict_iter)
b'>>> next(dict iter)
Traceback (most recent call last):
  File "<pyshell#41>", line 1, in <module>
    next(dict iter)
StopIteration
>>>dict iter = iter({'a':1, 'b':2, 'c':3})
>>>list(dict iter)
['a', 'c', 'b']
>>>
```
## How for Works

Given what we know now, it should be clear how a **for** loop works. When started, a **for** loop uses the iter function to create an iterator object from its target. If the target is already an iterator object, then iter returns that object. If the target is a collection, iter returns a new iterator object specific for that collection. The loop then calls the next function on the iterator object during each iteration of the loop. It continues to do so until the next function call results in a StopIteraton exception, which the **for** loop captures and uses to end the loop.

## Generators

We can write our own functions that act like iterator objects. These are functions that yield a sequence of elements as a result of their operation but yield them one at a time in response to a next call. As a result, these functions remember what element they yielded last and know what element to yield next.

We used the word *yield* in the previous paragraph, and there is a good reason for that. The only thing that differentiates a regular, everyday function and a generator is a single Python keyword, *yield*. Instead of a **return** statement, generators use the yield statement to return values. In so doing, the function changes significantly. When a yield expression is evaluated, the associated function generates its next value, only its next value, returns it, and then *waits* for its next function call at the yield. When the function ends (cannot yield more data), the next call raises a StopIteration error. If you take a look back at the paragraph above, this generator looks a lot like an iterator. It is, in fact, a way to write your own iterator. Let's look at a session.

```
>>> def regular_function(int_list, an_int):
        result list=[]
        for num in int list:
                result_list.append(num * an_int)
        return result list
>>> def generator_function(int_list, an_int):
        for num in int list:
                yield num * an int
```

```
>>> regular function([1,2,3], 5)
[5, 10, 15]
\gg generator_function([1,2,3], 5)
<generator object generator function at 0x1018c1e10>
\Rightarrow \Rightarrow gen object = generator function ([1,2,3], 5)
>>> next(gen_object)
5
>>> next(gen object)
10
>>> next(gen object)
15
>>> next(gen_object)
Traceback (most recent call last):
  File "<pyshell#62>", line 1, in <module>
    next(gen object)
StopIteration
>>> gen_object = generator_function([1,2,3],5)
>> list(gen object)
[5, 10, 15]
>>>
```
We wrote two versions of a function that multiplies each element of a list of integers by an integer argument. The first, regular\_function, iterates through the list, multiplies each element by the integer parameter, and collects the results in a list  $result$  list. This list is returned. The second version, generator function, performs the same operation but with two differences:

- This function uses the yield statement instead of the **return** statement.
- As a result, no intermediate result\_list is created and returned. Each result is yielded individually.

It is also interesting to note the result of the invocations of the two functions. The first yields a list result as expected. The second simply returns a *generator object*. That generator object can then be used as an argument to the next function to yield the next result in the sequence. When all the results have been provided, subsequent calls to next raise a StopIteration error. If we use a generator object as the argument to the list function, it captures all the elements of the generator in a list. See, a generator looks very much like an iterator!

#### Why Generators?

Why would having such a thing as a generator be useful? You can write a generator to *represent* a sequence of elements without actually having to generate all the elements in that sequence. Like the range function, a generator is a representation of a sequence that could be very long, but only a representation, not the sequence. In fact, you can write a generator to represent a sequence that is *infinitely* long. Remember the Fibonacci sequence from Section 16.2? We wrote the solution to that sequence recursively, but here is a generator version of the Fibonacci sequence in Code Listing 17.2.

#### **Code Listing** 17.2

```
def fibo generator():
   first, second = 0,1
    while True:
        yield first
        first,second = second, first + second
fibo\_generator\_object = fibo\_generator()print(next(fibo_generator_object))
print(next(fibo_generator_object))
for count in range(100):
   print(next(fibo_generator_object), end=', ')
```
How many elements of the series will this program generate? As many as you like. Every call to next will yield the next value. This generator really does represent the series, and *all* the elements of the series can be generated by this function. Yet, we only get as many as we wish. Generators can be very useful in this way.

# **17.1.3 Other Functional Programming Ideas**

Though we have not talked explicitly about it, we have really worked with two different programming paradigms in Python:

- **Procedural:** Procedural programming is the use of instructions, followed line by line, that change the values of variables and other elements using built-in or user-defined functions.
- **Object oriented:** Object-oriented programming uses classes and instances as a way to encapsulate programming elements and provide interfaces to those elements via methods.

There is another (there are, in fact, many others) programming paradigm that Python also provides access to, called *functional* programming. Functional programming is focused on the use of functions, but functions that do not have side effects as we have often seen. A function in this paradigm focuses on taking input, doing a computation, and providing output without side effects.

The use of generators, iterators, and comprehensions is a kind of functional programming. These are functions that take inputs and provide outputs but without side effects. You can chain the output of one as the input of another and create complicated programs that rarely set values, only pass data elements through functions. Let's look at a few other functional elements you can find in Python.

#### Anonymous Functions: **lambda**

There is a special way to define a function called a *lambda expression*. The word *lambda* is a kind of homage to the original method used to define functional programming, the lambda calculus.<sup>1</sup> However, for our purposes it is a regular function definition with three restrictions:

- The body of a lambda expression can contain only a single line.
- The body can only contain an expression (something that returns a value), no statements or other elements.
- The result of the expression is automatically returned; no **return** statement is required (or allowed).

The form of a lambda is:

lambda arg\_list: expression

<sup>1</sup> [http://en.wikipedia.org/wiki/Lambda](http://en.wikipedia.org/wiki/Lambda_calculus) calculus

The following session shows some examples.

```
>>> def add func (int1, int2):
        return int1 + int2
>>> add lambda = lambda int1,int2: int1 + int2
\gg add_func(2,3)
5
>>> add lambda(2,3)
5
\rightarrow
```
You might ask why this style is useful. It has two uses. One, anywhere an expression can be used, you can use a lambda as it is—in effect, an expression (it always returns something; it has to). Second, if you need a function for something but only for some small task, you can use a lambda. A lambda is essentially an anonymous function—a function without a name. Some applications below will show how you might use a lambda.

## **17.1.4 Some Functional Tools: map, reduce, filter**

The three functions map, filter, and reduce are good examples of functional programming tools.

- **map:** This function takes as arguments a function and one or more iterables. For one iterable, the function should take one argument; for two iterables, two arguments. It applies the provided function to each element of the iterable(s). It returns an interable, a map object.
- **filter:** This function takes as arguments a Boolean function and an iterable. It applies the function to each element of the iterable and collects those elements for which the function returns True. It returns an iterable, a filter object.
- **reduce:** This function is part of the functools module. It takes as arguments a function of two arguments and an iterable. The function is applied first to the first two elements of the iterable and is then reapplied to the previous result and the third element of the iterable, then reapplied to the previous result and the fourth element, and so on. It returns the value that results from the application.

An example of their use is shown in the following session.

```
>>> map result1 = map(lambda x: x + 1, [1,2,3,4,5])
>>> map_result1
<map object at 0x1018c7290>
>>> list(map_result1)
[2, 3, 4, 5, 6]
>>> list(map_result1)
\Box
```

```
>>> map result2 = map(lambda x,y: x + y, [1,2,3,4,5], [10,20,30,40,50])
>>> list(map result2)
[11, 22, 33, 44, 55]
>>> filter result1 = filter(lambda x : x.isdigit(), 'abc123')
>>> filter_result1
<filter object at 0x1018c75d0>
>>> list(filter_result1)
['1', '2', '3']
>>> from functools import reduce
\Rightarrow reduce_result = reduce(lambda x, y: x + y, [1, 2, 3, 4, 5])
>>> reduce result
15
>>>
```
A couple of things to note:

- With both map and filter, the return result is an iterable. If you use the result as an argument to *list*, the contents of the iterable are shown.
- With both map and filter, the result, once iterated over, is exhausted. Further iteration yields no value.
- We used only lambda expressions in the examples (since we just talked about them), but any function with the correct number of arguments works.

## **17.1.5 Decorators: Functions Calling Functions**

Of all the interesting things you can do with functions, the Python *decorator* is one of the most interesting—but also one of the hardest to understand, at least the first time through. Once you understand decorators we think you will find them very useful, but it takes a little work. Here we go.

Imagine you have written a set of functions that each performs the same task—say, add up all the integers in a list of integers—but you'd like to know which one is the fastest. How can you do this without changing the functions?

One way is shown in Code Listing 17.3.

#### **Code Listing** 17.3

#### **import** time

```
def add list1 (int list):
     ' ' ' add a l i s t of ints , it e rati o n ' ' '
    result sum=0
    for num in int list:
         result\_sum = result\_sum + numreturn result_sum
```

```
def add list2(int list):
    ''' add a list of ints, use builtin sum'''
    return sum(int_list)
def timer func(int list):
   t1 = time.time()add list1(int list)
    t2 = time.time()print("First function took {:7f} seconds".format(t2 - t1))
    t1 = time.time()add list2(int list)
    t2 = time.time()print("First function took {:7f} seconds".format(t2 - t1))
# big list
int_list = list(range(100000))# run timer
```
timer\_func(int\_list)

We define the two functions, add\_list1 and add\_list2, which are the functions we want to test. The first iterates through the list, adding up the values. The second uses the built-in sum function.

We then define a third function, timer\_func. The timer\_func uses the time module, in particular the time.time function (the function time in the module time). The time.time function returns the present time to some number of fractions of a second depending on the operating system you are using.

To time a particular invocation of one of our two functions, we then *wrap* around the function call two invocations of  $\tt time$ .  $\tt time$ . The difference between the two times should be the difference it took to run the function. We do this for both functions.

The following session shows the result of running our code. Note that the time varies depending on how much other stuff is going on in your computer, but the general difference is shown: the built-in approach is definitely faster.

```
>> ================================ RESTART ================================
>>>
First took 0.0063229 seconds
Second took 0.0014639 seconds
>>> ================================ RESTART ================================
>>>
First took 0.0077262 seconds
Second took 0.0019238 seconds
```

```
>>> ================================ RESTART ================================
>>>
First took 0.0072241 seconds
Second took 0.0014629 seconds
>>> ================================ RESTART ================================
\rightarrowFirst took 0.0072711 seconds
Second took 0.0018129 seconds
\rightarrow
```
What we showed was that we can write an extra timer function, and every time we need to time a function we can modify the timer function to include the new function to time. That works, but it is inconvenient. We don't have to rewrite the function we want to time, but we do have to rewrite the timer function. That seems kind of silly in a way, because what we do, the wrapping part, is *exactly* the same except for the particular function we are timing. Can we get around that?

Well, the answer is yes, but let us do it in two parts.

## Passing a Function Object as a Parameter

We have said this before, but let us say it again. Everything in Python is an object, and a function is no different. As such, we can pass a function as a parameter to *another* function (in this case, our timer func) and have the parameter function invoked inside timer\_func. That's worth saying again. We can pass a function as a parameter and invoke the passed function wherever we pass it to. How to do that? Execution of a function is indicated by adding an argument list to the end of the function name. If it is a function, it is invoked. If not, you get an TypeError, indicating it is not a callable item. Take a look at Code Listing 17.4 and session.

## **Code Listing** 17.4

```
import time
import functools
def add_list1 (int_list):
    ' ' ' add a l i s t of ints , it e rati o n ' ' '
    result_sum=0
    for num in int_list:
        result sum = result sum + num
    return result_sum
def add list2(int list):
    ''' add a list of ints, use builtin sum'''
    return sum(int list)
```

```
def add list3(int list):
    ''' use a map to do the addition '''
    return functools.reduce(lambda x, y: x + y, int\_list)
def timer_func(int_list, *func_tuple):
    ''' time a tuple of functions and report'''
    func_counter = 1for func in func_tuple:
        t1 = time.time()func(int list)
        t2 = time.time()print("Function \{\} took \{:\mathcal{I}f\} seconds".format(func_counter, t2 - t1))
        func_counter += 1# big list
int\_list = list(range(100000))# run timer
timer_func(int_list, add_list1, add_list2, add_list3)
          >>>
```

```
Function 1 took 0.006709 seconds
Function 2 took 0.001549 seconds
Function 3 took 0.015519 seconds
>>> add_list1
<function add list1 at 0x1020cee20>
>>> add list1(int list)
4999950000
>>> renamed func = add list1
>>> renamed_func
<function add list1 at 0x1020cee20>
>>> renamed_func(int_list)
4999950000
\text{>>} my_int = 10
>>> my int(int list)
Traceback (most recent call last):
  File "<pyshell#10>", line 1, in <module>
    my int(int list)
TypeError: 'int' object is not callable
>>>
```
We did a few things here. First, we added yet another test function, add\_list3, that used reduce and a **lambda** function.

Second, the session shows that a function is just like any other object. We can assign the function object to another name, here renamed func, and still invoke it under the new name. Only a function is callable, and Python reports an error if you try to call a non-function.

Third, and most important, we really changed timer\_func. Instead of taking a single parameter, and a list of integers to add, we also provided a varying length, positional argument that is a list of *functions*. We pass in the functions we want to run, and run them. For each function we run, we wrap the function with time checks and invoke the function with the list of integers. We can pass as many functions to test as we like to timer func and it will time all of them! Note how timer func is invoked. It now passes all the functions we want to test as arguments. Note that the reduce **lambda** combination is the slowest.

#### **Decorators**

The previous example was an improvement because we wrote a function that accepts other functions as parameters. We can then invoke the passed function and wrap whatever we need around the invocation, such as timing information. Can we do better than that?

Yes, a little better. It would be even better if we could find a way to automatically do the wrapping *on* the *function* itself instead of calling a separate wrapper function. That is, could we easily turn on or turn off the kind of wrapping we are doing by somehow augmenting the function itself? That, in essence, is what a decorator does. Let's look at it in Code Listing 17.5 and then explain it.

#### **Code Listing** 17.5

```
1 import time
2 import functools
3
4 def timer decorator(func):
5 ''' time a tuple of functions and report'''
6 def wrapper(int list):
7 \quad t1 = \text{time.time}()8 result = func(int list)
9 t2 = time.time()
10 print("Function took {:7f} seconds".format(t2 - t1))
11 return result
12 return wrapper
13
14 # decorate add list1
15 @timer decorator
16 def add_list1 (int_list):
<sup>17</sup> i'' add a list of ints, iteration '''
18 result_sum=0
```

```
19 for num in int list:
20 result_sum = result_sum + num
21 return result sum
22
23 # @timer decorator comment out de co ration
24 def add list2(int list):
<sup>25</sup> ''' add a list of ints, use builtin sum'''
26 return sum(int list)
27
28 # and do it by hand
29 add_list2 = timer_decorator(add_list2)
30
31 @timer decorator
32 def add_list3(int_list):
33 \hspace{1cm} ''' use a map to do the addition '''
34 return functools.reduce(lambda x,y: x + y, int list)
35
36 int_list = list(range(100000))37
38 print(add list1(int list))
39 print(add_list2(int_list))
40 print(add list3(int list))
```

```
>>>
Function took 0.007209 seconds
4999950000
Function took 0.001441 seconds
4999950000
Function took 0.013848 seconds
4999950000
>>>
```
The big idea here is found in the timer\_decorator function. Note that it takes in a function as a parameter as we have seen before. The timer decorator function also wraps the function parameter with timing, calls as before. However, the big differences are in the following:

Line 6: Inside timer decorator we defined another function, here called wrapper, that does the wrapping.

**Line 12:** What timer decorator returns is the internally defined function wrapper.

What does all that mean, wrapping the provided parameter function inside another function and returning that function? Take a look at line 15 and line 29. Line 15 decorates the function add list1, and line 29 does the decoration by hand. Look at that line 29. What we have done is pass, as an argument, the original function  $(\text{add\_list2})$  to the decorator. The decorator creates a new function that wraps the original function and then *reassigns* the new wrapper function to the same name as the parameter function. Having run that code, the parameter to time decorator, used in wrapper, points to the original function we are trying to wrap, and the original name of that function we are trying to wrap is associated with the returned function wrapper. Since the wrapper function (which is now also the add2 list function) takes a single argument, we call the new function with that single argument. That's all a decorator does: change the original function to be associated with the new wrapped function.

Note a couple of things:

- Running a decorator *changes* the function that is decorated to be the wrapped function in the decorator.
- It is easy to turn decoration on and off. Just comment/uncomment the decorator and reload the code.

#### Why Is This a "Good Thing"?

With decorators, we now have the ability to modify the operation of a function without ever changing the definition of the function. We just "wrap" whatever changes we want around the function to change its behavior. We can even wrap built-in functions—functions to which we do not have the definition—and change their behavior, *and* we can turn it on and off at will. Very handy indeed!

## **17.2** [CLASSES](#page-18-0)

Writing your own classes is an important part of Python programming. Python provides some advanced tools to aid in the writing of classes. We will look at a few of them here.

## **17.2.1 Properties**

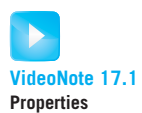

You are probably familiar with writing spreadsheets using applications such as Excel. When writing a spreadsheet, there are two kinds of elements (more really, but we only care about two here) that you can put in the spreadsheet: actual values and a calculation that depends on actual values. Figure 17.1 shows a very simple spreadsheet.

The fourth column, labeled "Sum of Grades" is not a value but a formula. It adds the previous two values in the row, creating the sum value. If either of those two values is ever modified, the formula will upgrade the sum to reflect that change. One way to phrase this is to say that any change to one of the grade values will *trigger* a change to the formula result. It triggers this update automatically, which is why spreadsheets are so useful.

It would be nice to have the same kind of trigger mechanism in our instances. If we need a particular attribute of an instance to depend on other attributes, then whenever the

| Workbook1                                                                                                    |                  |        |                              |                                    |                       |              |  |  |
|----------------------------------------------------------------------------------------------------|------------------|--------|------------------------------|------------------------------------|-----------------------|--------------|--|--|
| 面向日目XDDSO· Q · E · Carch in Sheet                                                                                                    |                  |        |                              |                                    |                       |              |  |  |
|                                                                                                    | A Home<br>Layout | Tables | Charts<br>SmartArt           | Formulas                           | Review<br><b>Data</b> | 综-           |  |  |
|                                                                                                    | Edit             | Font   | Alignment                    | Number<br>Format                   | Cells                 | Themes       |  |  |
| Calibri (Body)<br>$-28$<br>$\overline{\phantom{a}}$                                                                                                  |                  |        | General<br>$\mathbb{Q}$<br>言 | $\overline{\mathbf{v}}$            |                       | 먦.<br>$Aa^D$ |  |  |
| 图 - %<br>$\bigotimes$ $\mathbf{A}$<br>Conditional<br>Formatting<br>$\overline{\mathsf{U}}$<br>B<br>Themes Aa-<br>Align<br>Paste<br>Styles<br>Actions |                  |        |                              |                                    |                       |              |  |  |
| $\odot$<br>$\left( \begin{array}{cc} x & f \end{array} \right)$<br>D <sub>2</sub><br>$\div$<br>$\circ$<br>٠                                          |                  |        |                              |                                    |                       |              |  |  |
|                                                                                                    | $\overline{A}$   | B      | $\overline{C}$               | D                                  | E                     | F<br>G       |  |  |
| $\mathbf{1}$                                                                                                    |                  |        |                              | Name Grade 1 Grade 2 Sum of Grades |                       |              |  |  |
| $\overline{2}$                                                                                                    | Bill             | 10     | 8                            |                                    | 18                    |              |  |  |
| $\overline{3}$                                                                                                    | Rich             | 20     | 18                           |                                    | 38                    |              |  |  |
| $\overline{4}$                                                                                                    | Irving           | 5      | 5                            |                                    | 10                    |              |  |  |
| 5                                                                                                    |                  |        |                              |                                    |                       |              |  |  |
| 6                                                                                                    |                  |        |                              |                                    |                       |              |  |  |
| $\overline{7}$                                                                                                    |                  |        |                              |                                    |                       |              |  |  |
| 8                                                                                                    |                  |        |                              |                                    |                       |              |  |  |
| Sheet1 $+$<br>$ 4 +  + + $<br>田田<br><b>HH</b>                                                                                                    |                  |        |                              |                                    |                       |              |  |  |

**FIGURE 17.1** A simple spreadsheet with a formula. [Screenshot by Microsoft. Copyright  $\odot$ 2011 by the Microsoft Corporation. Reprinted with permission.]

other attributes are changed, the trigger attribute will update itself based on these changes, just like a spreadsheet. How can we do this?

Python provides *properties* as a way to write trigger functions for an attribute. It does this in a very nice way. The normal way to fetch or set a value from the point of view of the person using the attribute does not change. He or she can *print* (my\_instance.attribute) or my instance.attribute = 10 as would normally be done. However, we the class designers can change these attributes to be functions (triggers), not just values.

Python provides three activities that can be triggered: the setting of an attribute, the fetching of an attribute, and the deletion of an attribute (though this is less commonly used). The first two are often called "setters" and "getters": functions used to set and get an attribute's value.

Let's take a look at a simple example. We will create a Circle class that has attributes radius, area, and circumference. The behavior we want is that, whenever radius is set, then the other two values are properly updated. Furthermore, neither area nor circumference should be settable: only radius. Lets take a look at Code Listing 17.6.

```
Code Listing 17.6
```

```
1 from math import pi
2
3 class Circle (object):
4 ''' only allows setting radius. When radius is set, area and circumference
      5 are updated . Neither area nor circumference can be s et .
6 '''
7 def \text{\_init}\text{\_} (self, rad=1):
self._-radius = rad
9 self. circumference = 2*pi*rad
10 self. area = rad*rad*pi
11 def {\sf \_strut} {\sf \_strut} (self):
12 return 'Radius={:.2f}, Circumference={:.2f}, Area={:.2f}'.\
13 format(self. radius, self. circumference, self. area)
14
15 # propety functions
16 def get_radius(self):
17 print ('in get_radius')
18 return self. __radius
19 def set_radius(self,rad):
20 print ('in set_radius')
21 self. r = rad radius = rad
22 self. circumference = 2*pi*rad23 self. __area = rad*rad*pi
24 def get area(self):
25 print('in get area')
26 return self. area
27 def get circumference(self):
28 print('in get circumference')
<sup>29</sup> return self. circumference
30
31 #property attributes
32 radius = property(fget=get_radius, fset=set_radius)
33 circumference = property(fget=get_circumference)
34 area = property(fget=get area)
```

```
>>> default circle = Circle()
>>> new circle = Circle(2)
>>> print(default_circle)Radius=1.00, Circumference=6.28, Area=3.14
>>> print(new circle)
Radius=2.00, Circumference=12.57, Area=12.57
>>> new circle.radius
```

```
in get_radius
\mathcal{D}>>> new circle.radius = 4
in set radius
>>> print(new circle)
Radius=4.00, Circumference=25.13, Area=50.27
>>> new circle.area = 4
Traceback (most recent call last):
  File "<pyshell#19>", line 1, in <module>
    new circle.area = 4
AttributeError: can't set attribute
>>> dir(new circle)
['_Circle__area', '_Circle__circumference', '_Circle__radius', '__class__',
'__delattr__', '__dict__', '__doc__', '...
 '__sizeof__', '__str__', 'area', 'circumference', 'get_area', 'get_circumference',
 'get_radius', 'radius', 'set_radius']
>>>
```
Some important ideas to pay attention to:

- The \_\_init\_\_ function defines three attributes prefixed with double underscores (\_ \_) (lines 8–10). These indicate privacy. However, remember how to access them. Inside the class methods, they are accessed normally. Outside the class methods, they get mangled with the class name: so \_\_area gets mangled to \_Circle\_\_area. The dir function shows this for the class instance new\_circle.
- We define four methods as our trigger functions: three getters (get radius, get\_area, and get\_circumference) and one setter (set\_radius).
- . All four of the trigger methods work with the *private* variables defined in \_\_init\_\_. We'll see why in a minute.
- Finally, the interesting part. At the very end (lines 32–34) we define three new attributes and set them as properties using the property function. The property function takes three keyword arguments: fget, fset, and fdel. Each is a function that gets triggered under the appropriate access:
	- fget is the function triggered on a get (a fetch of the property value).
	- fset is the function triggered on a set (a setting of the property value).
	- fdel is the function triggered on the deletion of a property value.

We defined three properties in our class. We can access those properties as if they were normal attributes. To make that obvious, we have placed **print** statements in the getters and setters (lines 17, 20, 25, 28). We don't need these prints for the class, but they illustrate what functions are being run (we can comment them out later).

In the session, when we write new\_circle.radius, it triggers the get\_radius method as that is the function we associated with the fget property of radius (line 32). Note what happens when we try to do new circle.area=4. Since we did not provide an fget for the area property (line 34), there is no way to set that attribute. We have made it a read-only attribute!

Effectively, we have made two sets of attributes in our class: the private attributes and the public property attributes. If the class user only uses the property attributes, then by setting the radius, all other values are updated automatically. If the user tries to update the other attributes, an error is thrown. The associated methods manipulate the private variables, which store the actual values. Thus, the properties are the public face of the class, and the private attributes are hidden.

Properties give us a more powerful way to control how a class user accesses our class. Properties are an *active* control on how the class gets used.

## **17.2.2 Serializing an Instance: pickle**

Imagine you have developed a grade class for recording grades. Inside this class is a dictionary, where the dictionary keys are the names of the students and the values are a tuple of the recorded grades. You want to create an instance of this grade class for each class, develop a nice interface to initialize, and modify the contents of the instance. All very nice!

However, let's imagine that you want to work with this class instance over the course of the semester (grades come in over time, remember?). Therefore, you want to be able to store and reload the instance and its contents so you can save the *state* of the instance. You don't want to forget any grades, and you want to update them over time. How are you going to do this? You could develop your own way to record the contents of an instance and reestablish it, but that is likely a lot of work. Again, Python to the rescue.

Python implements what is called a *serialization* protocol. It is a big word, but serialization means that we take a set of elements (objects, variables, etc.) and turn them into a sequence that we can save, hence the serializing of the objects. The sequence that serialization creates is a series of instructions that when executed, re-create the original object and its contents. This means you can save your data structures and their contents and later reload them and pick up where you left off. Very nice.

Python provides a couple of ways to serialize objects, but the best is the pickle module (and its close cousin, the cPickle, which is much faster). The main methods are the following:

**dumps(obj):** This method creates the serialization string that can re-create the provided object.

- **dump(obj, file):** This method stores the serialization string of the object to a file object. The file must have been opened for writing as a binary file.
- **load (file):** This method loads from a file object whose file contains pickle (serialized) strings and re-creates the object. The file associated must be opened for reading as a binary file.

Code Listing 17.7 creates a *very* simple implementation of a Grades class. The session creates a Grades instance, fills it with grades, dumps the contents of the Grades instance to a file, and then reloads it.

**Code Listing** 17.7

```
import pickle
class Grades(object):
   ' ' ' grades are a list of tuples : test , grade ' ' '
  def __init__(self, name='', semester='FS12'):
    self.grades dict = {}
    self.class name = name
    self.semester = semester
  def add_name(self, name):
    self.grades dict[name] = []
  def add_grade(self, name, grade):
    try:
        self.grades_dict[name].append(grade)
    except KeyError:
        print("Bad name, can't add grade")
  \det _{--}str<sub>_{--}</sub>(self):
        ' ' ' print in alphabetical order ' ' '
    grade\_list = list(self.grades\_dict.items())grade list.sort()
    result\_str = ''result str += 'Class:'+self.class name+', Semester:'+self.semester+'\n'
    for student in grade_list:
      result_str += 'Student:\{:10\}, Grades:\{\}\n^n.format(student[0],student[1])
    return result str
```

```
>>> grades = Grades("cse231", "FS11")
>>> for name in ['bill', 'rich', 'irving']:
        grades.add_name(name)
```

```
>>> print(grades)
Class:cse231, Semester:FS11
Student:bill , Grades: []
Student:irving , Grades:[]
Student:rich , Grades:[]
```

```
>>> grades.add grade('rich', ('mid1', 100))
>>> grades.add grade('rich', ('mid2', 50))
>>> grades.add grade('rich', ('final', 75))
>>> grades.add grade('bill', ('mid1', 50))
>>> grades.add grade('bill', ('mid2', 50))
>>> grades.add grade('bill', ('final', 50))
>>> print(grades)
Class:cse231, Semester:FS11
Student:bill , Grades:[('mid1', 50), ('mid2', 50), ('final', 50)]
Student:irving , Grades:[]
Student:rich , Grades:[('mid1', 100), ('mid2', 50), ('final', 75)]
>>> pickle.dumps(grades)
b'\x80\x03c main \nGrades\nq\x00)\x81q\x01}q\x02(X\n\x00\x00\x00class nameq\x03X\
x06\x00\x00\x00cse231q\x04X\x08\x00\x00\x00semesterq\x05X\x04\x00\x00\x00FS11q\x06X
\x0b\x00\x00\x00grades dictq\x07}q\x08(X\x04\x00\x00\x00billq\t]q\n(X\x04\x00\x00\
x00mid1q\x0bK2\x86q\x0cX\x04\x00\x00\x00mid2q\rK2\x86q\x0eX\x05\x00\x00\x00finalq\
x0fK2\x86q\x10eX\x06\x00\x00\x00irvingq\x11]q\x12X\x04\x00\x00\x00richq\x13]q\x14(X
\x04\x00\x00\x00mid1q\x15Kd\x86q\x16X\x04\x00\x00\x00mid2q\x17K2\x86q\x18X\x05\x00\
x00\x00finalq\x19KK\x86q\x1aeuub.'
>>> grade file = open('cse231.grades', 'wb')
>>> pickle.dump(grades, grade_file)
>>> grade file.close()
>>> ================================ RESTART ================================
>>> grades
Traceback (most recent call last):
  File "<pyshell#16>", line 1, in <module>
   grades
NameError: name 'grades' is not defined
>>> grade file = open('cse231.grades', 'rb')
>>> reloaded grades = pickle.load(grade file)
>>> print(reloaded grades)
Class:cse231, Semester:FS11
Student:bill , Grades:[('mid1', 50), ('mid2', 50), ('final', 50)]
Student:irving , Grades:[]
Student:rich , Grades:[('mid1', 100), ('mid2', 50), ('final', 75)]
```
>>>

We load the program, which restarts Python, and proceed to create some grades, which we store in the class instance associated with grades. We dumps the object associated with grades to see the (mostly unreadable) serialization of the object. We then open a *binary* file for writing. It must be binary because the serialization object is a series of bytes (bytes is a Python type; see the next section), not a string or other readable type. We dump the object to the file and close the file.

We can then restart Python and load the Grade class file. We need the definition of the Grade class to be loaded into the shell so that the saved instructions will operate properly, re-creating the saved instance. We then open the same file for reading as a binary file and call the load function. The new object is associated with a new variable name, which when we **print**, showing we re-obtained the same values.

## Restrictions

There are some restrictions on serialization that we have to pay attention to:

- By default, we cannot serialize a file object's connection to a file. In general, we cannot serialize any resource connected to the operating system of the machine on which we are running.
- Serializing instances (as we did) requires that the class definition be loaded and not nested inside another class or other scope. It must be available at the top level of the shell or module.
- Pickle is not considered secure. The file that is created can be modified and the resulting loaded object changed.

# **17.2.3 Random Numbers**

Earlier we described random numbers and various methods from the random module. However, just what does it mean to have a "random number" module, and what does it do? Take a look at the following session:

```
>>> random.seed(1)
\Rightarrow for r in range(4):
        print(random.random())
0.13436424411240122
0.8474337369372327
0.763774618976614
0.2550690257394217
>>> random.seed(1)
\Rightarrow for r in range(4):
        print(random.random())
0.13436424411240122
0.8474337369372327
0.763774618976614
0.2550690257394217
```
>>>
The session uses two of the modules functions:

**seed(obj):** Initializes the random number generator **random():** Generates a random number in the range from 0.0 to 1.0

Look what happened. We set the seed and then generated four random numbers. We set the seed again, to the same value, and generated four more random numbers. However, those four numbers were the same as the previous four! How is that random?

What the random package has are functions to generate what are called *pseudo-random* numbers. They are random numbers in the following sense: When looking at a sequence of generated "random" numbers, it is hard to predict what the next generated random number will be. The *sequence* looks random. However, the algorithm that generates the numbers *is* an algorithm. If you initialize it with the same seed, it will generate the same sequence. The sequence generated isn't random, but the elements within the sequence appear random relative to each other, even to sophisticated statistical tests.

To simulate what most people would consider random numbers, a random sequence, the seed function will, if provided with no argument, seed a value based on the present clock value on the local computer. As that value changes from microsecond to microsecond, it generates a sufficiently random sequence for most purposes.

Here is a list of functions that you might find useful in the module random.

**randint (a, b):** Generate a random integer *N* in the range  $a \leq N \leq b$ .

**choice(sequence):** Select a random element from the sequence and return it.

**shuffle(sequence):** Shuffle the order of the sequence in place.

**sample (sequence, num):** Generate a new sequence by sampling *k* elements from the original sequence.

The following session shows the use of some of these functions.

```
>>> random.seed() # seed it to the clock
>>> random.random()
0.8906539974571333
>>> random.randint(1,100)
1
>>> random.randint(1,100)
31
>>> random.randint(1,100)
13
>>> random.choice('abcdefgh')
|f|>>> random.choice('abcdefgh')
h<sub>h</sub>>>> random.choice('abcdefgh')
| \mathbf{f} |>>> random.shuffle([1,2,3,4,5]) # shuffle is in place
\Rightarrow a_list = [1, 2, 3, 4, 5]
```

```
>>> random.shuffle(a_list)
>>> a list
[1, 3, 4, 5, 2]
>>> random.shuffle(a list)
>>> a list
[4, 1, 3, 5, 2]
>>> random.shuffle(a list)
>>> a list
[1, 3, 2, 4, 5]>>> random.sample(a_list,2)
[3, 4]
>>> random.sample(a_list,2)
[4, 2]
>>> random.sample(a_list,2)
[3, 2]
>>>
```
#### **17.3** [OTHER THINGS IN PYTHON](#page-18-0)

The list of things we have not covered is quite long, but here are a couple of other things in Python you might want to take a look at.

#### **17.3.1 Data Types**

Python has the following built-in data types that we have not covered:

**bytes, bytearray** The bytes type is an immutable array of 8-bit bytes ( $0 \leq byte \leq 255$ ). The bytearray is a mutable array of the same type.

**frozenset** An immutable set.

**collections** There are a number of other data types in the collections module.

- *namedtupel*: A way to create a new subclass of tuple that has all the properties of a tuple but also named attributes.
- *OrderedDict*: A dictionary that "remembers" the order in which elements were added. It can be used to create a sorted dictionary.
- *deque*: Pronounced "deek," this is a list-like data structure with fast access (append or pop) to either end.

#### **17.3.2 Built-in Modules**

Python has a large number of built-in modules. Here are a few interesting ones:

**calendar:** Module to support making calendars **functools:** More tools to support functional programming **array:** Sequence of same-type numeric values; more efficient **shelve:** A "permanent" dictionary, whose keys and values are stored in a file via pickle **email:** A module to manipulate MIME types and email contents **urllib.request:** A way to request web content over the Internet via Python calls **http.server:** A way to establish a web server in Python **tkinter:** Python's default 2-D graphics library and GUI development system **pdb:** The Python debugger, for understanding the cause of errors and fixing them **timeit**, **trace:** Profiling tools to figure out where your Python programming is spending all

of its computational resources

#### **17.3.3 Modules on the Internet**

Of course, one of the best things about Python is the large number of modules that other developers make available to share with Python users. The best way to look at such modules is through the Python Package Index (pypi) at <http://pypi.python.org>. Here are some great modules that you might want to take a look at.

**pygame:** Module for developing graphics and audio to support gaming in Python

- **Vpython:** Visual Python is a stunning package that makes it very easy to create 3-D graphics with animation
- **nltk:** The Natural Language Toolkit, a Python implementation of many tools to work with natural language
- **django:** A framework for the development of websites using Python
- **pyWemSMS:** A program that lets you send sms through the Internet without opening any browser
- **python-itunes:** A simple Python wrapper to access the iTunes Store API

**biopython:** Tools for computational molecular biology

- **ephem:** A toolkit for high-precision astronomical calculations
- **ChemKit:** Artificial Chemistry Kit, a spin-off topic of Artificial Life; aimed at emergence of life from nonliving environment – primordial soup

**music21:** A toolkit for computer-aided musical analysis and manipulation

There are so many more than that available. Take a look and see if you can find the Python module that fits your needs, or write your own and publish it in pypi.

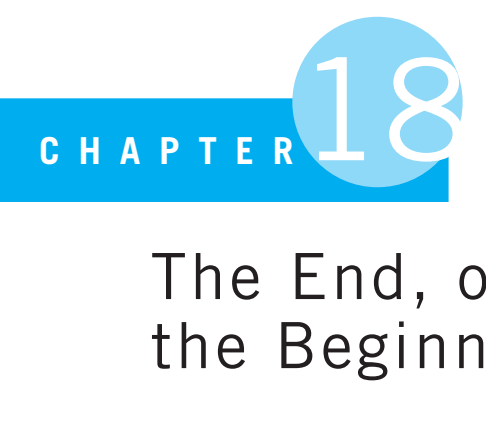

### The End, or Perhaps the Beginning

Every new beginning comes from some other beginning's end.

Seneca, Roman philosopher

WE HAVE REACHED THE END OF OUR PROGRAMMING JOURNEY. HOWEVER, IT IS REALLY not the end. You will surely continue on, learning more about programming, expanding your problem-solving abilities, and hopefully doing wonderful things with Python.

We feel the same way. Programming is a dynamic process, with new topics popping up all the time. As a result, Pearson has established a website:

<http://www.pearsonhighered.com/punch-enbody>

At this site, we plan on posting new material that we think you, as Python programmers, might find interesting. They might be proto-chapters that we are working on, new exercises, other web connections—anything of interest to us and, hopefully, to you as well.

So please stop by and see what is new and exciting. We wish you a happy programming journey.

*This page intentionally left blank* 

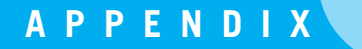

# APPENDIX<br>Getting and Getting and Using Python

#### **A.1** [ABOUT PYTHON](#page-18-0)

#### **A.1.1 History**

PYTHON WAS CONCEIVED IN THE 1980S BY GUIDO VAN ROSSUM, AND THE FIRST version was published in 1991. Python was designed around a philosophy that emphasized the importance of programmer effort over computer effort, so it prioritized readability. Python is often characterized as minimalist, but only with respect to the core language's syntax and semantics. Both of these characteristics make it appropriate for a first language. The large number of modules developed to support Python allows it to be used in a wide variety of environments, which greatly enhances its utility beyond a first language. That is, it offers the best of both worlds: it's readable and powerful to use.

An important goal of the Python developers was to make Python fun to use. This goal is reflected in the origin of the name (after the television series *Monty Python's Flying Circus*), in the common practice of using Monty Python references in example code, and in an occasionally playful approach to tutorials and reference materials. For example, although many programming languages choose the nonsense words *foo* or *bar* for arbitrary variable names in examples, one is more likely to find *nit* and *spam* in Python literature. We will hold to that Python tradition.

#### **A.1.2 Python 3**

In April 2006, discussions began on how to improve the Python language. These were discussions about "Python 3000" or "Python 3k," eventually settling on the name *Python 3*, a new version of the language that is both more stable and more consistent. As is true with any project, first attempts often have flaws, and these can be hard to correct once the project takes off. This is true of Python as well. The problem is that, to correct many of these flaws, the new Python would have to be made such that older (pre–Python 3) programs would not run under it. Thus, to get the language to this better state, the Python team made a bold decision. They would fix the known problems with Python and make a new version, Python 3, that would not be backward compatible with older programs. A program written in a version of Python 2 would not work under Python 3. After many years of group effort, the first release of Python 3.0 was made in December 2008.

Python 3 is not a wholesale rewriting of the Python language, but it does fix many fundamental issues. Even simple things like the **print** statement changed! One of the downsides of such a big change was that the many packages that were already written have to catch up to the changes. This is proceeding, and Python 3 is fast becoming the new standard for Python programming.

In this book, we focused strictly on Python 3 programs. We did not even discuss conversion from Python 2 to Python 3. If you are starting to program today (and that is the audience this book is intended for), you should start with Python 3.

#### **A.1.3 Python Is Free and Portable**

It is important to note that the Python language and many of its components are *free*. It is also important to note that Python is *mostly* agnostic<sup>1</sup> when it comes to operating systems. You can run Python on a Windows machine, a Macintosh machine, or under any of the Unix variants out there, especially Linux. Even more useful is that fact that a Python program written on one kind of machine should run exactly the same on another without any changes being required.<sup>2</sup> This portability means that you can work in *your* favorite environment. You can also move to a new environment, and your Python program should run there as well. Very convenient!

You can download Python for the operating system of your choice from the web at <http://www.python.org>. Go to the download section (currently on the left-hand side of the web page) and select the Python 3 version (currently Python 3.2.1) that is right for you (actually, right for your computer, depending on the operating system that you are using). Download that package and install Python. You are now all set to begin experimenting!

Included in your Python download are hundreds of packages. If you are feeling adventurous, you can also browse the list of more packages (at the time of this writing, over 16,000 supporting packages) at <http://pypi.python.org/pypi>, and many of them are Python 3 compatible. However, remember to check! Python 2 programs will not run under Python 3.

<sup>&</sup>lt;sup>1</sup> There are some aspects of Python that depend on the particular operating system being used, but for the most part Python works the same anywhere.

<sup>&</sup>lt;sup>2</sup> The exceptions being when you use operating-system-specific code.

#### What You Get

When you install Python for your computer, you get a number of features:

- A Python *shell*, which is a window into which you can directly type Python commands and where interaction between you and programs you write typically occurs.
- $\bullet$  A simple editor called IDLE, $^3$  in which you can type programs, update them, save them to disk, and run them. IDLE's interface is essentially the same on any machine, because it is a Python program!
- You get access to all the Python documentation on your local computer, including the following:
	- A tutorial to get you started
	- A language reference for any details you might want to investigate
	- A library reference for modules you might wish to import and use
	- Other nifty items

#### **A.1.4 Starting Python Up**

Let's get started with Python. To start the Python/IDLE combination on Windows, go to Start Menu  $\implies$  All Programs  $\implies$  Python 3.2  $\implies$  IDLE (Python GUI), as shown in Figure A.1.

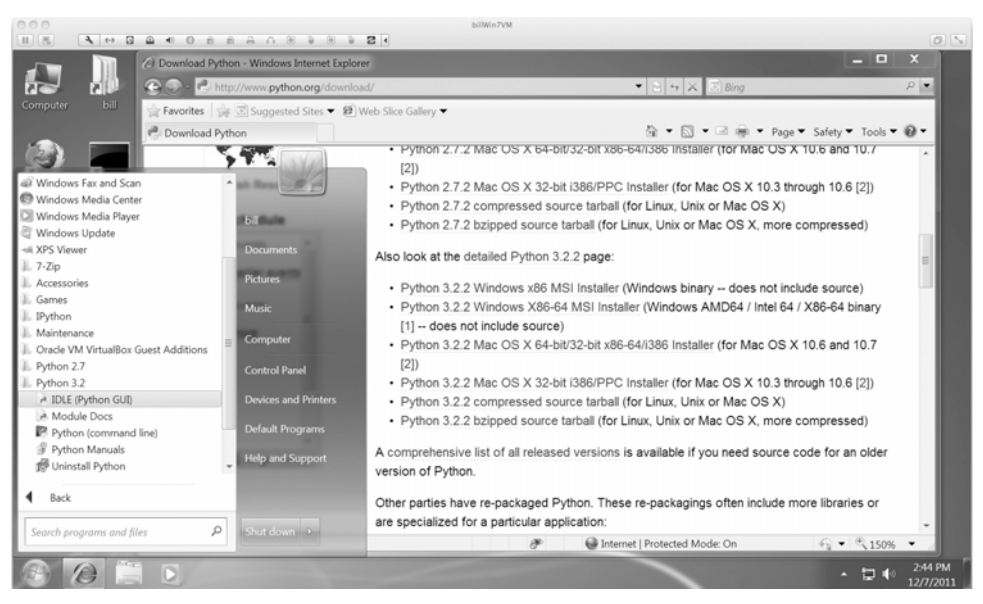

**FIGURE A.1** Starting Python in Windows 7.

<sup>3</sup> Named after Monty Python actor Eric Idle.

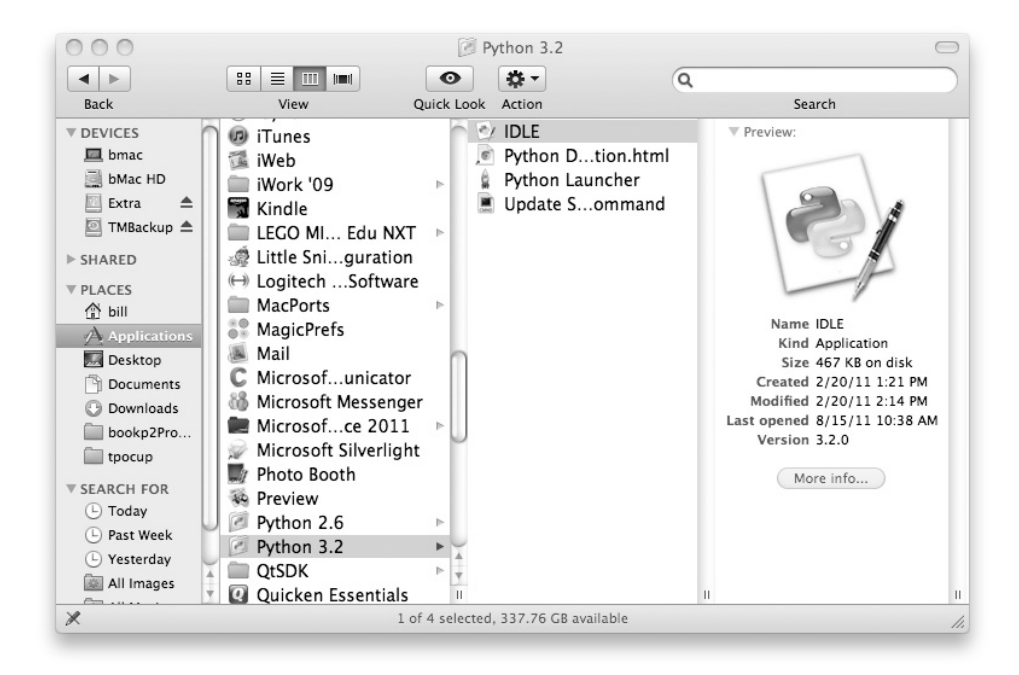

**FIGURE A.2** Starting Python in Mac OS X. [Screenshot from Mac OS X. Copyright @ 2011 by Apple, Inc. Screenshot reprinted with permission from Apple, Inc.]

For the Mac (OS X), go to the Finder and Select Applications  $\Longrightarrow$  Mac Python 3.2  $\implies$  Idle.app, as shown in Figure A.2.

For Linux, it depends on the distribution you are using and even the window manager. If you just start a terminal session, you should be able to start the system by just typing "idle." The window in Figure A.3 shows an Ubuntu Linux install in GNOME, with the two ways to start IDLE.

#### **A.1.5 Working with Python**

The good news is that no matter how you start it, you should get a window that looks like pretty much like Figure A.4 (the remaining examples are from Windows 7).

What you type shows up after the  $\gg$  prompt. When you type something and hit the Enter key, the result shows up on the next line(s). For example, go to the Python shell and type in the following:

```
1+1 <Enter Key>
print( 'Hi Mom') <Enter Key>
```
If you begin to type a command, such as the len command (which gives the length of the element in parentheses), but don't complete it, Python will prompt you with some

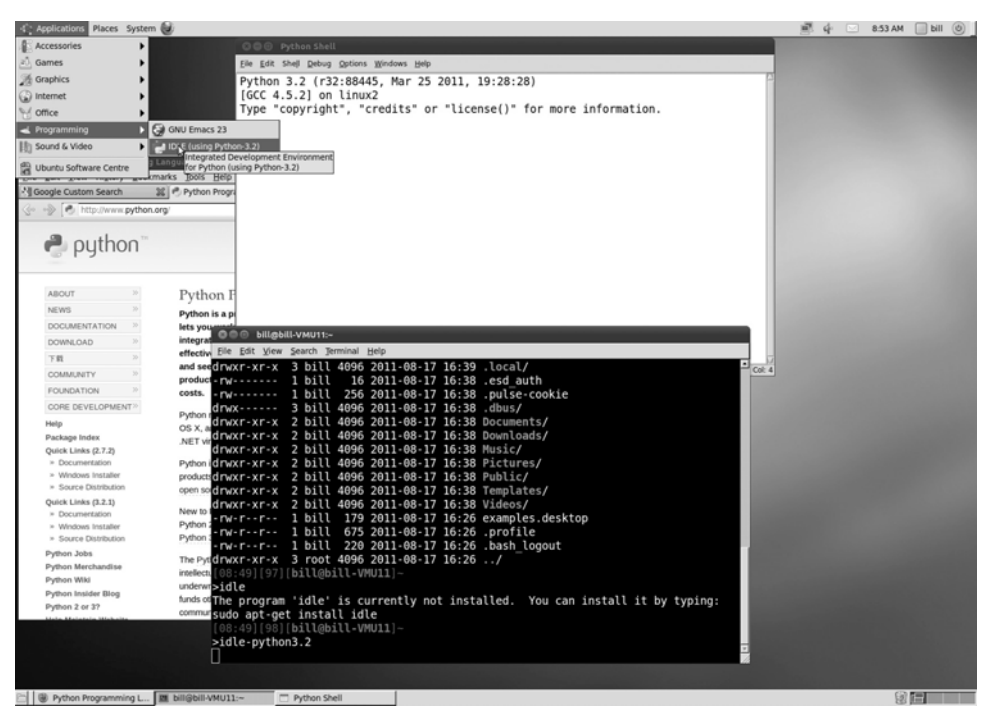

**FIGURE A.3** Starting Python in Linux. [Screenshot by Linux. Copyright © 2011 by the Linux Foundation. Reprinted with permission.]

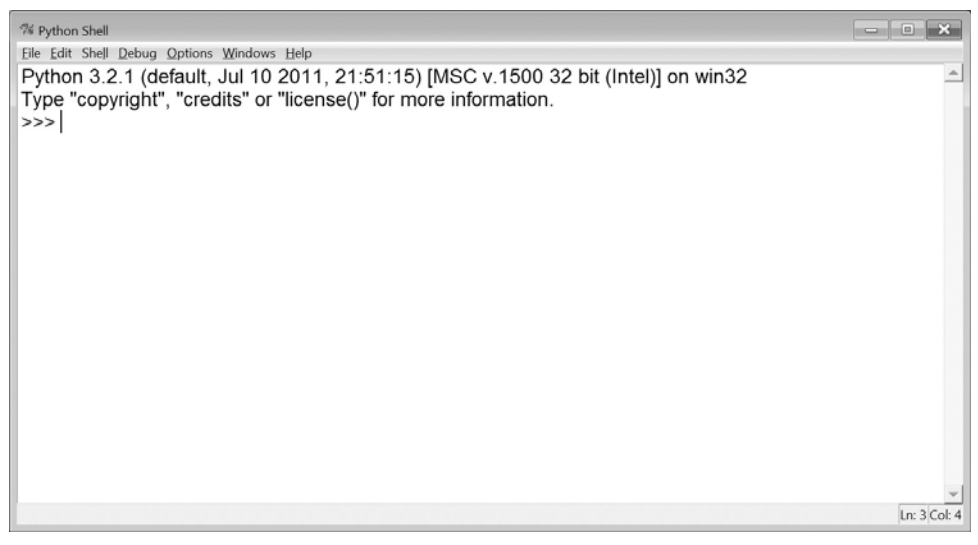

**FIGURE A.4** The Python interactive "shell."

```
% *Python Shell*
Eile Edit Shell Debug Options Windows Help
Python 3.2.1 (default, Jul 10 2011, 21:51:15) [MSC v.1500 32 bit (Intel)] on win32
Type "copyright", "credits" or "license()" for more information.
>> 1 + 1\overline{2}>>> print("Hi Mom")
Hi Mom
>>> len('abcd'
        len(object) -> integer
                                                                                                         Ln: 7 Col: 14
```
**FIGURE A.5** Typing your first Python commands.

information on the command and what it expects. Figure A.5 shows an example of interactive input.

Sometimes you can get results you expect; sometimes you get an error. For example, try entering:

1 + 1.2 <Enter Key> **print**(hello) <Enter Key>

The results would look like Figure A.6:

The last output shows that an error occurred. Because hello was not a variable and did not have quotes around it, **print** failed to perform.

#### **A.1.6 Making a Program**

Typing into the shell is useful, but the commands that you write there are not saved as a file so they cannot be reused. We need to save our commands in a file so we can run the program again and again and, more important to turn programs in as assignments!

To open a file, go to the shell window, and left-click on File  $\Longrightarrow$  New Window, as shown in Figure A.7:

A second window will appear, into which you can type Python commands. This window is an editor window, into which you can type your first program.

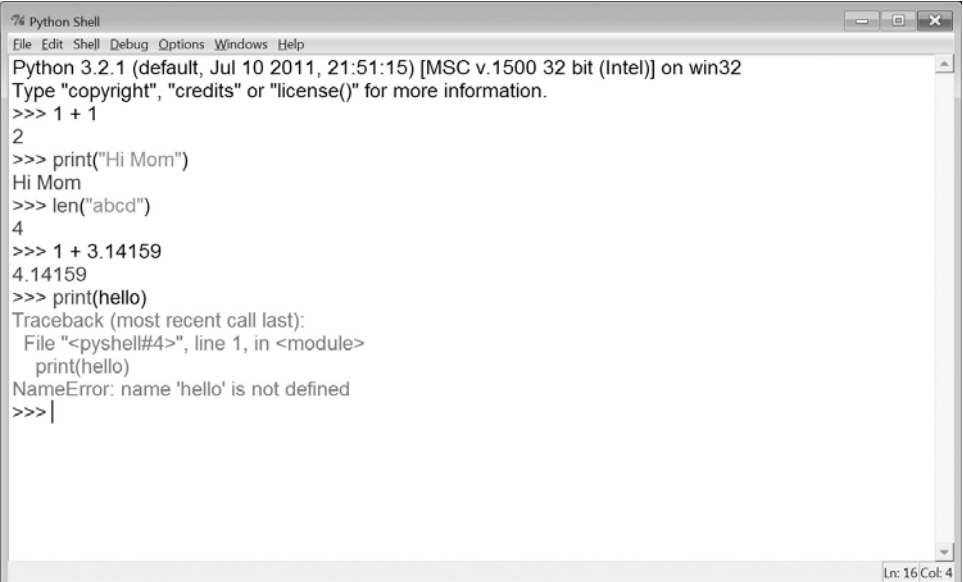

**FIGURE A.6** How Python shows errors.

| % Python Shell                                                                                                    |                                                                                                    | $\begin{array}{c c c c c c} \hline \multicolumn{3}{c }{\mathbf{B}} & \multicolumn{3}{c }{\mathbf{X}} \\\hline \multicolumn{3}{c }{\mathbf{A}} & \multicolumn{3}{c }{\mathbf{B}} & \multicolumn{3}{c }{\mathbf{X}} \\\hline \multicolumn{3}{c }{\mathbf{A}} & \multicolumn{3}{c }{\mathbf{B}} & \multicolumn{3}{c }{\mathbf{A}} \\\hline \multicolumn{3}{c }{\mathbf{A}} & \multicolumn{3}{c }{\mathbf{A}} & \multicolumn{3}{c }{\mathbf{A}} \\\hline \$ |
|----------------------------------------------------------------------------------------------------|----------------------------------------------------------------------------------------------------|----------------------------------------------------------------------------------------------------|
| File Edit Shell Debug Options Windows Help                                                                                                    |                                                                                                    |                                                                                                    |
| New Window<br>$Ctrl + N$<br>$Ctrl + O$<br>Open<br><b>Recent Files</b><br>٠<br>Open Module Alt+M<br>Class Browser<br>$Alt + C$<br>Path Browser<br>$Ctrl + S$<br>Save<br>$Ctrl + Shift + S$<br>Save As<br>Save Copy As Alt+Shift+S<br>Print Window<br>$Ctrl + P$<br>$Alt + F4$<br>Close<br>$Ctrl + Q$<br>Exit | ul 10 2011, 21:51:15) [MSC v.1500 32 bit (Intel)] on win32<br>ts" or "license()" for more information. | ÷                                                                                                    |
|                                                                                                    |                                                                                                    |                                                                                                    |
|                                                                                                    |                                                                                                    |                                                                                                    |
|                                                                                                    |                                                                                                    | Ln: 3 Col: 4                                                                                                    |

**FIGURE A.7** Opening an editing session in IDLE to make a Python program.

There is a tradition in computer science: the first program you run in a new language is the Hello World program. This program does nothing put print the words *Hello World*. It is a tradition, because it does very little except focus on the mechanics of writing your first program and running it. There is a wikibooks.org page with more than 200 programming language examples of Hello World programs.<sup>4</sup> In Python, the Hello World program is very easy. Type the following in the Untitled window:

print( 'Hello World') <Enter Key>

The phrase after **print** should be in quotes. Having done that, we should save our first program so that we can use it again. How and where you save a file differs depending on your operating system. For Windows, in the Untitled window select the menu File  $\Longrightarrow$ Save As. Your system will look something like Figure A.8:

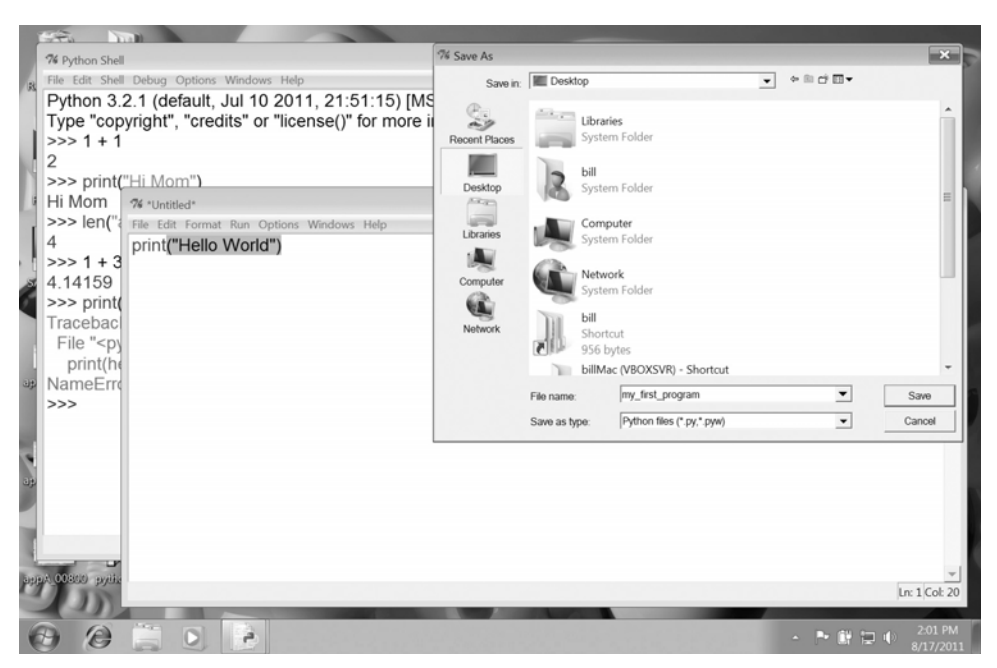

**FIGURE A.8** Saving your Python program.

This figure shows part of the way to save a file—not quite completed. It shows the file dialog, and there are a few things to note. First, we type the name of the file at the bottom of the dialog. The name I have chosen is "helloWorld.py." The .py file extension is important to add—*very important*. If you do not, then all the nice coloring and

<sup>&</sup>lt;sup>4</sup> [http://en.wikibooks.org/wiki/List](http://en.wikibooks.org/wiki/List_of_hello_world_programs)\_of\_hello\_world\_programs

formatting you get in the IDLE editing window will be lost. Second, once saved, you will notice that the title of the editing window changes to the file name you used to save your program.

You can then run your module to see what your program produces. To run the program in the editing window menu, select Run  $\Longrightarrow$  Run Module (see Figure A.9).

Congratulations—you wrote your first Python program. Celebrate with a Spam sandwich!

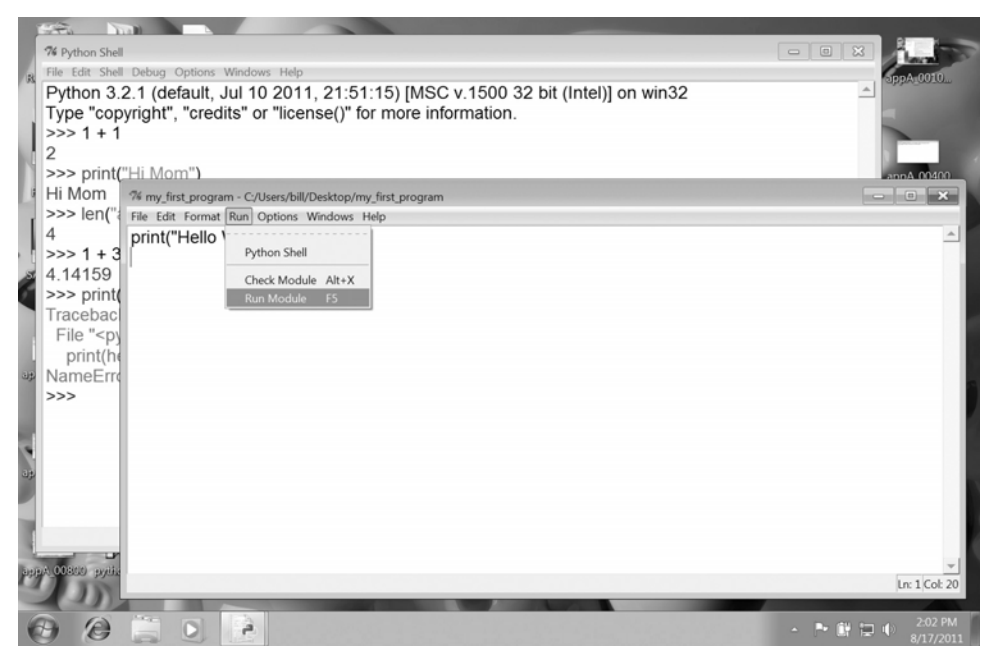

**FIGURE A.9** Running your Python program.

#### A Couple of Early Tips

Every time you make a change to a file, IDLE asks you to save the file before you run it. If you try to run it before you save, it will display the following dialog to remind you (Figure A.10).

After saving the program, you will then be able to run the program.

After some time, you will come to find two keyboard shortcuts very useful. After you save the file for the first time, the keyboard combination Ctrl-S will resave the file under the present file name (Command-S on a Mac). The key F5 will then run the program. So the combination Ctrl-S followed by F5 will help you try things out quickly and clean up errors as you go.

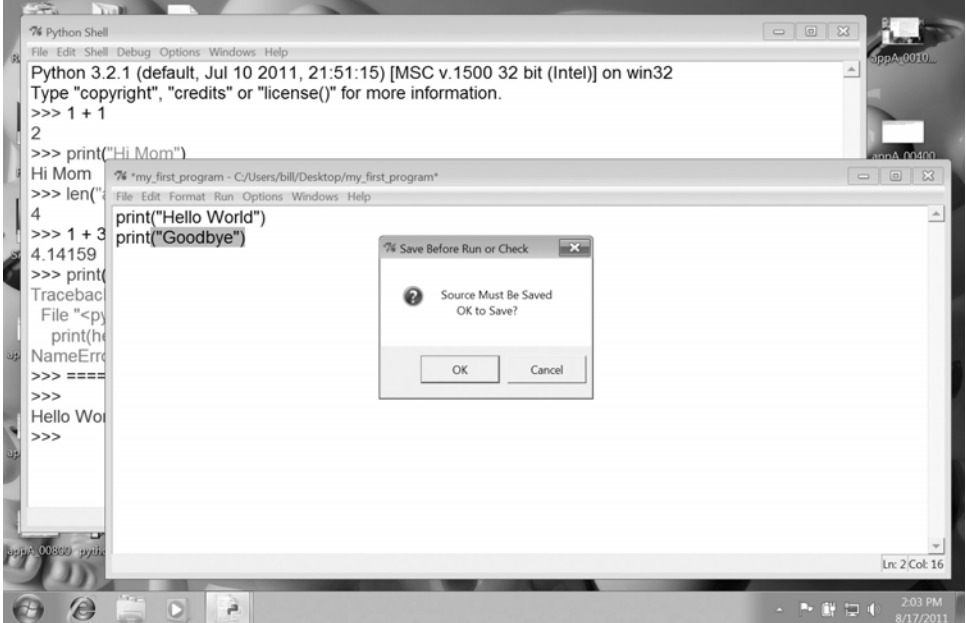

**FIGURE A.10** Python reminds you to save a file before you run it.

#### **A.2** [SOME CONVENTIONS FOR THIS BOOK](#page-19-0)

Looking at screen shots can be a bit tedious, as the fonts can be small and hard to read. We have adopted the following conventions for both interactive and edited code in this book.

#### **A.2.1 Interactive Code**

When we type code that is interactive—that is, typing directly into the Python shell—we will frame the interaction as follows:

```
>>> print("Something")
Something
>>> len("Something")
9
\Rightarrow >> 3 + 4 * 7
31
>>> 3.14159/2
1.570795
>>>
```
#### **A.2.2 Program: Written Code**

When we display a program (written in IDLE), we will use code listings, as shown here:

```
Code Listing A.1
```

```
1 # calculate area of a triangle
2
3 \text{ base} = 44 height = 3
5
6 \text{ area} = 1.0/2.0 * \text{ base} * \text{ height}7
8 print("Area is: ", area)
```
#### **A.2.3 Combined Program and Output**

Sometimes we will display both a program and its output (after it was "run"), so we will use this type of code listing:

**Code Listing** A.2

```
# calculate area of a triangle
base = 4height = 3area = 1.0/2.0 * base * height
print("Area is: ", area)
```
Area **is**: 6.0 >>>

#### **A.3** [SUMMARY](#page-19-1)

Now you have Python. You can begin to learn to program!

*This page intentionally left blank* 

## **APPENDIX**<br>[•](#page-19-1)Simple Draw<br>•Turtle Graph Simple Drawing with Turtle Graphics

TURTLE GRAPHICS IS A SIMPLE WAY TO DO GRAPHICS THAT DATES BACK TO THE 1960S. A turtle module has been included with standard distributions of Python, starting with Python 2. The "turtle" is a cursor that you can control to draw on a two-dimensional palette. The last half century of experience indicates that it is relatively easy for novice programmers to control a turtle by imagining that they are the turtle as it moves around. The Turtle Graphics module provides an easy way to do two-dimensional drawing in Python.

#### **[B.1.1 What Is a Turtle?](#page-19-1)**

The programming language LOGO was created in the 1960s as a teaching tool for children to experiment with math and programming. One of its main features was a "turtle robot." Literally, they imagined that a tethered robot could be controlled from a workstation, with a pen attached to the robot, so that children could draw. Typically they used an artificial turtle (a cursor on the screen) as a way to learn to control the robot.

This approach to drawing was a very important concept. All the drawing was done *relative to the present position* of the turtle. It could turn, move forward and position the pen to create drawings. This approach has proven to be simpler than trying to teach the concepts of Cartesian absolute coordinates. Children could literally ''be the turtle'' and imagine what would be drawn.

Thus was born Turtle Graphics. As such, our artificial Turtle Graphics system has a number of characteristics:

- A two-dimensional drawing screen
- One (or more) turtles; each turtle has:
	- A position
	- An orientation or direction
	- A pen, with attributes such as color, width, up/down, etc.

When Turtle Graphics are started, with the **import** turtle line, a window is created with a small "turtle" cursor in the center. The default screen is  $400 \times 300$ , though it can be modified. The default turtle is actually an arrow that points in the direction of its current orientation. The turtle starts in the middle of the screen facing east (right), with increasing angles going counterclockwise (turtle facing 0 degrees, standard Cartesian angle settings). See Figure  $B.1$ .<sup>1</sup>

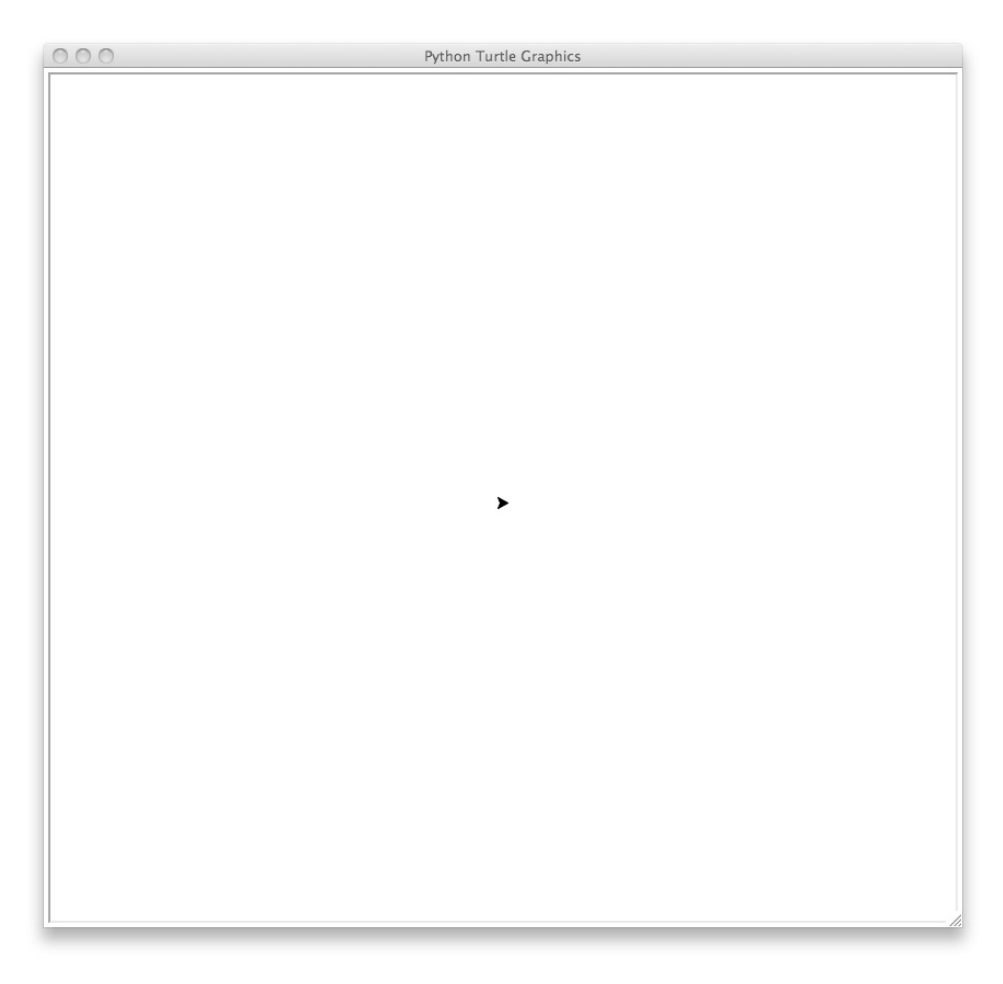

**FIGURE B.1** The initial turtle screen. [Screenshot by Python. Copyright  $\odot$  2001 – 2010 by Python Software Foundation. All Rights Reserved. Reprinted with permission.]

<sup>1</sup> All figures in this chapter were done on Mac OS X.

We create drawings on the screen by giving the turtle(s) a series of commands. Let's look at some of those commands.

#### **[B.1.2 Motion](#page-19-1)**

As mentioned, commands move a turtle relative to its current position---e.g., ''move forward 10 pixels'' or ''turn right 45 degrees.'' The distance moved (pixels) or degrees turned can be integer or floating-point numbers. These values can be positive or negative as well. Many of the commands have shortcuts, but these tend to be a bit cryptic (fd for forward, bk for backward) so we only show the full command names. See the official Python documentation ([http://](http://docs.python.org/py3k/library/turtle.html#module-turtle) [docs.python.org/py3k/library/turtle.html#module-turtle](http://docs.python.org/py3k/library/turtle.html#module-turtle)). Table B.1 shows some of these commands.

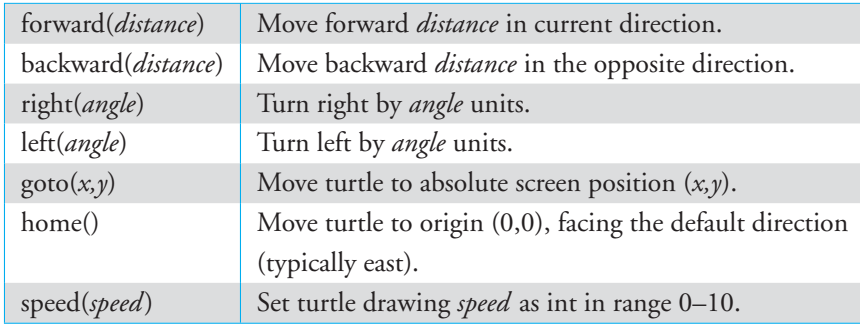

**TABLE B.1** Turtle Movement Commands

Speed can be a particulary useful attribute. First, calling speed() with no arguments will yield the present setting. This is true for most of the attribute settings of the Turtle Graphics module: calling them without arguments yields the present setting.

Second, the turtle is purposefully set to be animated so you can see the process of drawing. However, with longer, more complicated drawings, the animation can be tedious. The default setting is 3, with the range 1–10 indicating slower to faster. However, a setting of 0 (zero) should mean *no* animation, making 10 the fastest setting. However, if the driving program itself is slow, the turtle can still look slow, but this is not because of the speed setting.

#### **[B.1.3 Drawing](#page-19-1)**

Drawing is what Turtle Graphics is all about, and the turtle module provides many commands for just that purpose. We list the important ones in Table B.2.

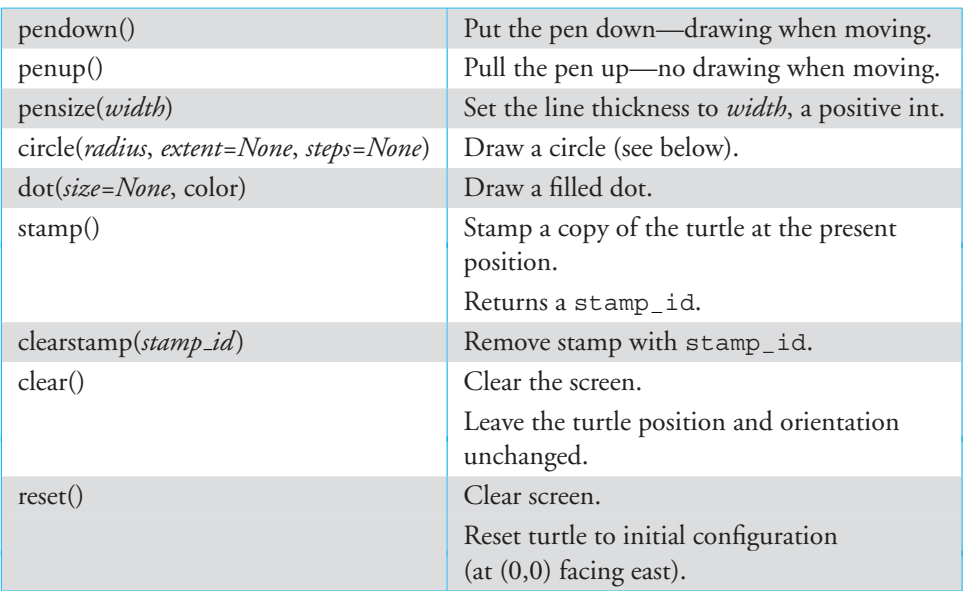

**TABLE B.2** Turtle Drawing Commands

The circle command is a little tricky. Here are some details that are good to know when using it:

- Draws a circle of size radius. Turtle position is unchanged and the circle center is radius distance*left* of the turtle. Thus, just changing the orientation, not the position, of the turtle draws a different circle.
- The argument extent is an angle. By setting this value, you can draw semicircles, where extent is the number of degrees completed. Both the turtle position and orientation are changed when extent is provided.
- The argument steps is the number of straight line segments used to draw the circle. By default, the circle is drawn smoothly (many steps), but by setting the value to a particular number, you can create polygons. For example, steps=6 will draw a hexagon.

Code Listing B.1 exercises some of these commands. Figure B.2 is the result of the process.

**Code Listing** B.1

*# draw a smil e y fa c e*

**from** turtle **import** \* **import** time

speed(10) # draw fast! penup() *# right side of face* forward(75) pendown() *# draw an e y e* right(90) circle(25) circle(10) penup() *# left side of face* right(90) forward(150) pendown() *# draw an e y e* right(90) circle(25) circle(10) penup() # center and down right(90) forward(75) right(90) forward(50) pendown() *# draw a nose* left(45) forward(40) right(135) forward(56.56) right(135) forward(40) penup() # center, down, then 100 left right(135) forward(50) right(90) forward(100) left(90) *# need to face east* pendown() circle(100, 180) *# smile* time.sleep(3) # hold for 3 seconds so we can see

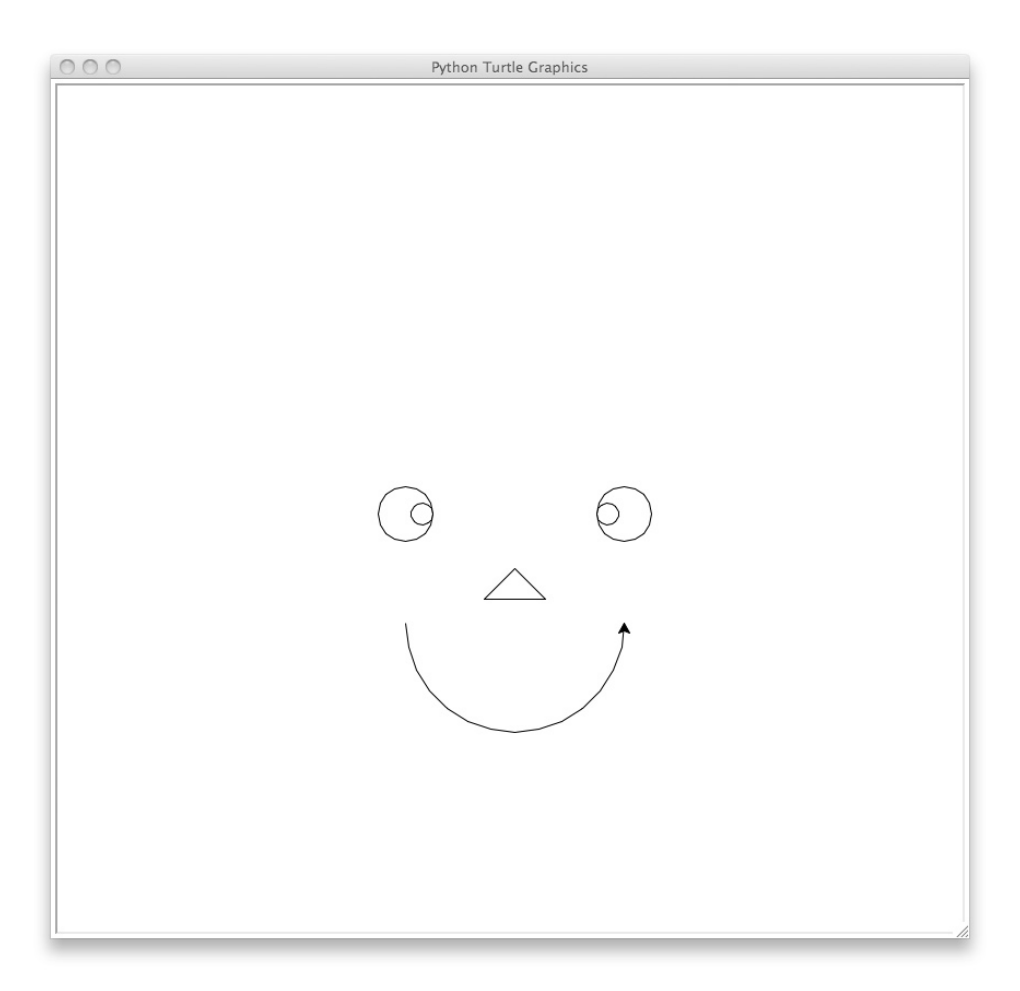

**FIGURE B.2** Our first turtle figures. [Screenshot by Python. Copyright © 2001 – 2010 by Python Software Foundation. All Rights Reserved. Reprinted with permission.]

#### **[B.1.4 Color](#page-19-0)**

What would good drawing be without color! The turtle module provides ways to specify color and to apply color to your drawing.

#### Specifying Color

There are three ways to specify color in Python Turtle Graphics, two of which are very common:

- A colorstring
- A tuple of three values, each value in the range 0--255 (usually as  $int$ , but float is accepted)
- A tuple of three values, each value in the range 0.0–1.0 (less common, so not discussed)

For colorstrings, Python accepts any of the standard color strings provided by Python's built-in drawing module, **Tk**. Tk provides a long list of predefined color strings, where as in all things Python the case of the string matters. Common strings such as "green," "blue," "red," and "yellow" are obvious, but others such as "BlanchedAlmond" or "CornflowerBlue" are less so. The full list can be found at [http://www.tcl.tk/man/tcl8.5/TkCmd/](http://www.tcl.tk/man/tcl8.5/TkCmd/colors.htm) [colors.htm](http://www.tcl.tk/man/tcl8.5/TkCmd/colors.htm).

In general, color can be complicated to specify, and there are various ways to do it. One way is *additive color*, where a mixture of red, green, and blue is sufficient to reproduce any color. Therefore, a common way to specify a color is to provide the mixture of the color's red, green, and blue content, often referred to as the *rgb* color. The use of rgb specifications of color is common, as most television and monitors typically use these three pixel colors to create color. Specifying color as three integer values between 0–255 is a common way to represent color in computer applications. Thus, specifying a tuple of  $(0,0,0)$  (zero red, zero green, and zero blue) is another way to specify black. Blue would be (0,0,255), red (255,0,0), yellow (255,255,0), and CornflowerBlue (100, 149, 237).

#### **[B.1.5 Drawing with Color](#page-19-1)**

You can specify two different drawing colors: the color of the pen and the color used to fill a region drawn on the screen. Not suprisingly, the first is set by the pencolor command and the second by the fillcolor command. Table B.3 lists the commands.

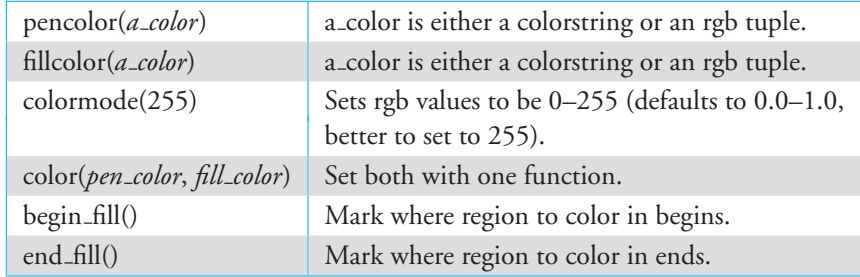

**TABLE B.3** Turtle Pen Commands

Some things to note.

- The color command will set *both* colors in one call. If you provide one argument, both the pen and fill colors are set to the argument color. If you provide two arguments, the first is the pen color and the second is the fill color.
- Filling an area is done by bracketing the drawing with the two commands, begin  $fill()$  and  $end_fill()$ . The area filled is whatever occurs between the two calls. When  $end_fill()$  is executed, the area is filled using the line between end and begin as the final part of the filled area.
- As with most of the commands we have seen, calling any of these commands without arguments will yield the present values.

Code Listing B.2 exercises some of these calls. Figure B.3 shows the result of using this code.

#### **Code Listing** B.2

# draw squares, change the pen size and color *# just to show off*

```
from turtle import *
import time
```

```
colormode(255) # colors in range 0−255
def square(length, fill_tuple):
```

```
''' Draw a square, side length, color fill_tuple '''
fillcolor(fill_tuple)
begin_fill()
for i in range(4):
   forward(length)
```

```
right(90)
end_fill()
```

```
# init values , fun to change
```

```
red = 100
green = 0blue = 50color inc = 10
side length = 50
pen_width = 1
pen inc = 1
pen\_limit = 5speed(0)
```

```
for i in range(36):
   square(side_length, (red, green, blue))
   right(10)
   red = (red + color inc) % 255 # range 0−254
   blue = (blue + color_inc) % 255
   green = (green + color inc) % 255
   side length += 3
   # range 1−pen limit
   pen_width = ((pen\_width + pen\_inc) % pen\_limit) + 1pensize(pen width)
```

```
time.sleep(5)
```
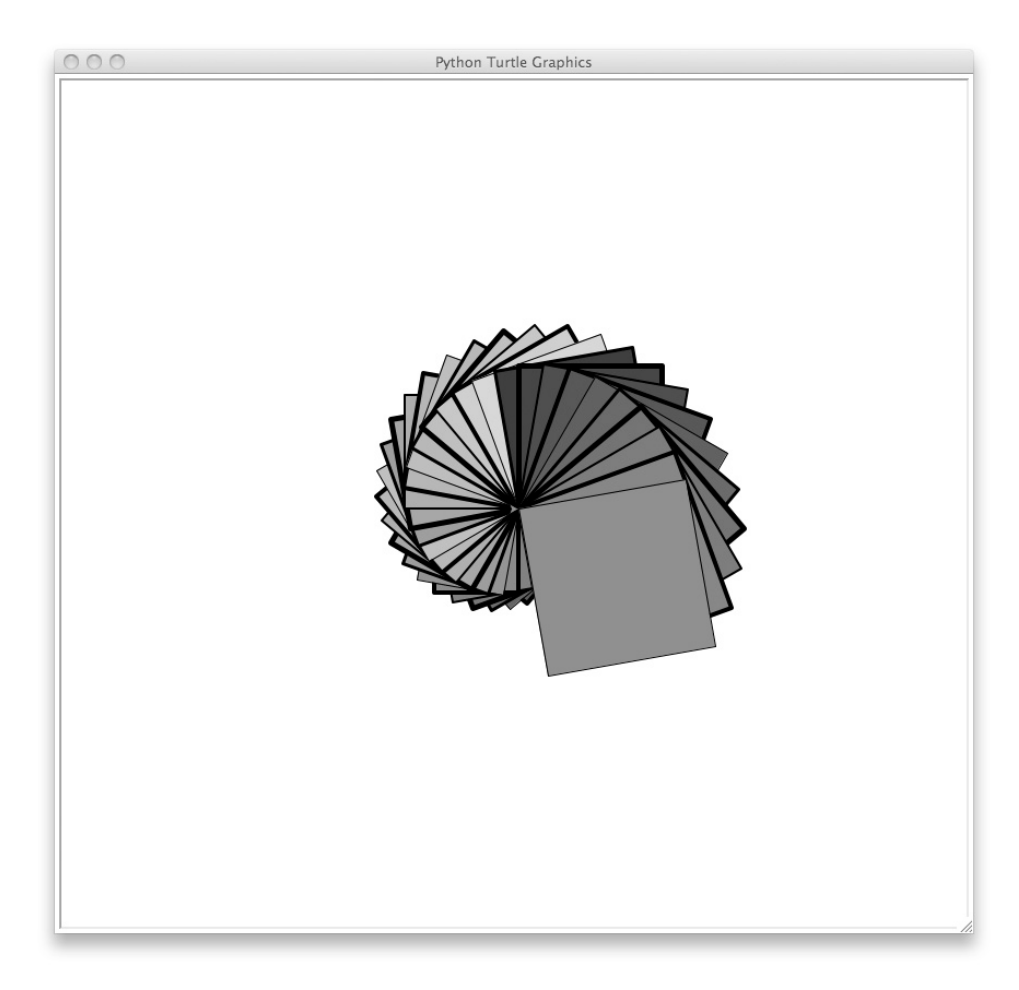

**FIGURE B.3** Turtle squares. [Screenshot by Python. Copyright © 2001 – 2010 by Python Software Foundation. All Rights Reserved. Reprinted with permission.]

#### **[B.1.6 Other Commands](#page-19-1)**

There are over 90 turtle commands, so there are many things you can do with Turtle Graphics. Here are some commands we have not yet mentioned.

The write command is a bit tricky in that you have to know something about fonts to use it. A typical font tuple would be something like ('Arial','14','normal'), but you need to know what fonts you have on your system. The hide and show turtle functions are useful. When you hide the turtle, drawing goes much faster. Also, you can hide the turtle and move the pen somewhere to write a string and then move it back and show the turtle again.

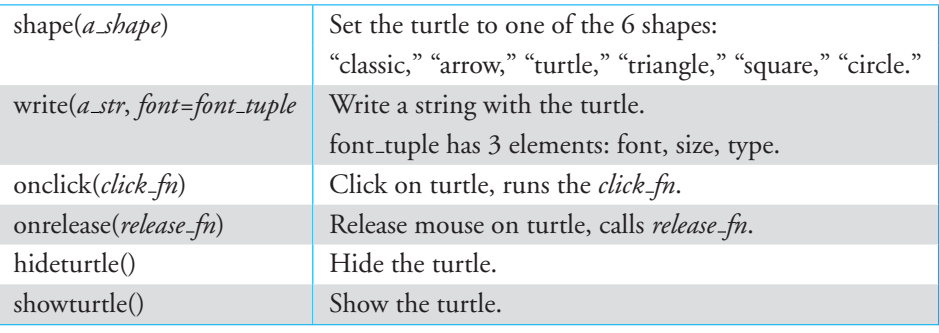

**TABLE B.4** Other Commands

Finally, you can subclass that Turtle class and create new kinds of turtles. You can also create multiple turtles on the screen and move them around in parallel.

Code Listing B.3 shows making an "exploding" turtle, one that you can click on and it does a brief animation of an explosion, finally writing a string on the screen. Figure B.4 shows the result of clicking on a turtle (which is in the shape of a turtle).

#### **Code Listing** B.3

```
from turtle import *
import time
class NewTurtle(Turtle):
    def __init__(self, shape='classic', color='red'):
         ''' store boom color, call parent with the rest '''
        Turtle.__init__(self,shape=shape)
        self.boom color=color
    def explode(self,x,y):
        ' ' ' quick animation , draw expanding dots , then clear ' ' '
        self.dot(5, self.boom_color)
        self.dot(20, self.boom_color)
        self.dot(50, self.boom_color)
        self.dot(50,'white') # clear the color
        self.write(' boOOOM!', font=("Arial", "14", "normal"))
t1 = NewTurtle(shape='turtle')
t1.onclick(t1.explode)
t1.forward(100)
time.sleep(4)
```
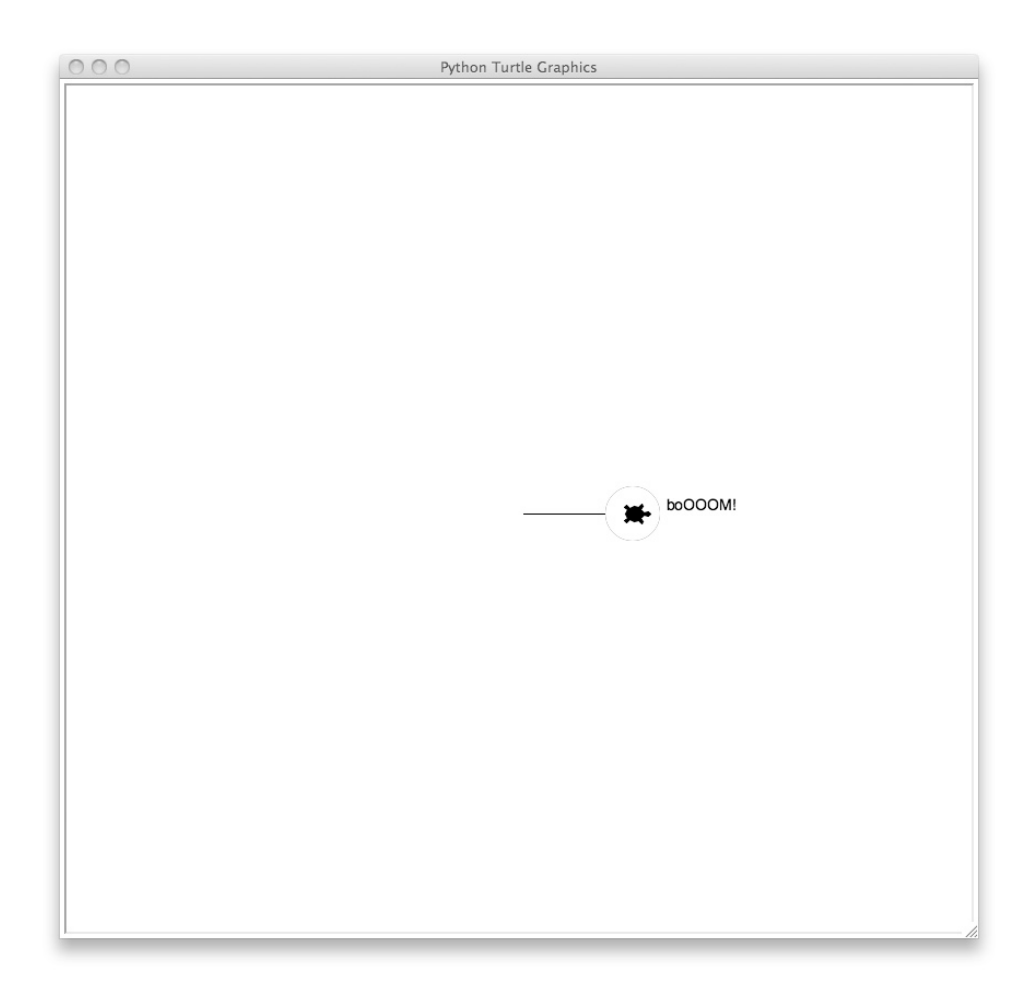

**FIGURE B.4** Turtle explosion! [Screenshot by Python. Copyright © 2001 – 2010 by Python Software Foundation. All Rights Reserved. Reprinted with permission.]

#### **B.2** [TIDBITS](#page-19-1)

#### **B.2.1 Keeping the Window Open**

The drawing window has a tendency to disappear very quickly. One way to "hold" the window is to use the sleep function in the time module, as follows:

> **import** time time.sleep(seconds)

The program will wait the number of seconds indicated before it ends.

#### **B.2.2 Working Nicely with IDLE**

IDLE can be a bit touchy when working with other graphics programs, such as Turtle Graphics. Subsequently, after you open a program in IDLE that does graphics (such as Turtle), some of the windows may hang, or not close. To get around this, you can use the os. \_exit(1) function from the os module. Note the underline in the name. Make the  $\circ s$ .  $\circ$  exit(1) function the last line in the program. Using the time. sleep call right before the os. \_exit(1) call works well so that the window will stay open for some number of seconds and then close.

**import** os<br>os.\_exit(1)

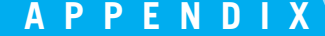

## **APPENDIX**<br>[•](#page-19-1)Plotting and<br>•Tools: A Qui Plotting and Numeric Tools: A Quick Survey

None of us is as smart as all of us.

Ken Blanchard

AS WE HAVE SAID PREVIOUSLY, ONE OF THE STRENGTHS OF PYTHON IS ITS FANTASTIC user base—in particular, the many useful modules that those users provide. In fact, this is exactly what open-source software is about—the sharing of effort for the good of all users.

In this chapter, we take a brief look at the numpy and matplotlib modules. Note that examples of their use are sprinkled throughout the book, so this appendix stands as a jumping-off point for more details.

#### **C.1** [MATPLOTLIB](#page-19-1)

Matplotlib is a software package provided for creating graphs. As matplotlib itself puts it:

matplotlib is a python 2D plotting library (and soon some 3D) which produces publication quality figures in a variety of hard copy formats and interactive environments across platforms. . . . matplotlib tries to make easy things easy and hard things possible [\(http://matplotlib.sourceforge.net](http://matplotlib.sourceforge.net)).

As you have seen in some of the examples (see Figure 2.10 or Figure 2.11 and their associated code), it is relatively easy to do simple 2-D plotting. However, matplotlib is *not* part of the standard Python distribution. It requires that you download some extra packages into your existing Python environment. Once downloaded and installed, matplotlib can be used in your Python code.

#### **C.1.1 Getting matplotlib**

As is true for many open-software projects, matplotlib is hosted by SourceForge. SourceForge (<http://sourceforge.net>) is the largest open-source collection on the Internet. As of September 2011, SourceForge reported hosting more 306,000 projects, with more than 2 million registered users.

The matplotlib website is <http://matplotlib.sourceforge.net>.

#### The Simplest Way

The simplest way to get matplotlib, and a lot of other tools not packaged with the standard Python distribution, is to get an *augmented* Python distribution that comes with all the extra tools preinstalled! In this way, you can not only get all of the standard Python distribution, and not only matplotlib, but also a host of other tools that you can explore as you wish. Two such distributions exist that can be downloaded off the Internet:

- **Enthought Python Distribution (EPD)**. The EPD ([http://www.enthought.](http://www.enthought.com/products/epd.php) [com/products/epd.php](http://www.enthought.com/products/epd.php)) distribution contains approximately 100 extra modules in its distribution. The download is free for educational use and requires a nominal fee otherwise. It is available for multiple platforms, including Windows, Macintosh, and Linux.
- **Python(x,y)**. Python(x,y) (<http://code.google.com/p/pythonxy>) is a Python distribution focused on scientific and numeric computation, data visualization, and data analysis. It is specific to the Windows platform only.

If you have not yet installed Python, take a look at these distributions as a possible alternatives. Installing one of these might save you a bit of time when it comes to adding modules later.

#### The Standard Way

The standard way to install any Python module is to begin with the standard Python distribution, then add modules as you need them by downloading the module from the Internet. There are even a couple of ways to do the downloading.<sup>1</sup> The simplest way is to go to the appropriate website, download the package, then install it.

#### Dependencies

One problem with this approach is called a *dependency*. A dependency occurs when a module that you download requires another module to function. A dependency necessitates

<sup>&</sup>lt;sup>1</sup> If you are interested, take a look the easy\_install package [\(http://peak.telecommunity.com/DevCenter/EasyInstall\)](http://peak.telecommunity.com/DevCenter/EasyInstall) in setuptools, which will do a pretty good job of downloading a module, as well as any module it depends on.

downloading the dependency module *before* you download the module you are interested in. Sometimes tracking dependencies can be complicated, which is why we bring it up here.

Matplotlib has one dependency. It requires that you download the Numeric Python (always shortened to numpy, great name!) package first. We will discuss numpy in the next section, but for now you just need to have it before we can do plotting.

#### Platform and Python Version

One other thing to worry about when downloading a Python module off the web is getting the right one, which means two things:

- You need to get the correct version for your platform. Depending on what kind of computer you have, you need to get the correct distribution. Windows distributions come with an installer, typically with a suffix of .exe or .msi. Macintosh distributions come as a disk image, usually with a suffix of .dmg. Linux distributions often come as tar files with a suffix of .tar.gz or .tar.zip.<sup>2</sup> Make sure to select the distribution that is correct for your platform. It is not hard to do, but it does require that you pay attention.
- You need to get the correct Python version for the Python on your machine. There are different versions of Python, each with its own unique numeric identifiers. Because Python is a language that is under constant development, these numeric identifiers are useful for developers to identify the particular characteristics of any Python distribution.

Consider the current 3.2 Python version (as of the writing of this book), Python 3.2.1. The first number is referred to as the *major* number, the second the *minor* number, and the third the *maintenance* number. Python versions with different major numbers are very different. Python 3.x is significantly different from any Python whose major version number is 2 or 1. Differences in minor numbers on a Python distribution indicate more subtle differences between versions. Thus Python 3.1 is similar to, but not the same as, Python 3.2 . The maintenance number indicates the level of bug fixes that have been applied. There is little difference between Python 3.2.1 and 3.2.2 except that more bug fixes have been applied to the latter.

When you download a module, you must download it such that the module matches the major and minor number of your Python distribution. The maintenance number is not relevant for compatibility.

Thus, for my local machine (a Macintosh) running Python 3.2.1, I would be sure to select a Mac distribution for Python 3.2 of any module I download.

#### Download NumPy

Go to the NumPy web site (<http://numpy.scipy.org>), select the Download link, and download the correct platform and version number for your computer.

<sup>2</sup> Most Linux distributions would use some type of package manager to load a new Python module.

How you start the actual install depends on your computer type. For Windows, doubleclicking the downloaded file should start the installation. For the Mac, the disk image should open up and allow you to start the install. For Linux, again, a package manager should get the process going.

#### Test that numpy works

Before you go any further, it would be good to make sure that NumPy was installed properly. Open up Python (through IDLE or however you typically do it), and type the following into the shell:

```
>>> import numpy
>>> numpy.__version__
'1.6.0'
```
NumPy has a version as well, and its version number should be greater than or equal to 1.5 to work properly with Python 3.x.

#### Now matplotlib

If NumPy worked, then next install matplotlib. Go the matplotlib website ([http://](http://matplotlib.sourceforge.net) [matplotlib.sourceforge.net](http://matplotlib.sourceforge.net)) and, as with NumPy, download the proper matplotlib for your platform and Python version. As with NumPy, install matplotlib.

#### Test that matplotlib works.

Try the following to see if your matplotlib installed properly:

```
>>> import pylab
>>> pylab.plot([5,4,3,2,1])
[<matplotlib.lines.Line2D object at 0x1fed8b0>]
>>> pylab.show()
```
You should get a new window with a plot, titled Figure 1, as in Figure C.1.

#### Warning About IDLE Shell and matplotlib

IDLE and matplotlib do not always "play well" with each other. They are essentially sharing the graphics routines that draw to your screen, and they sometimes get confused. It may

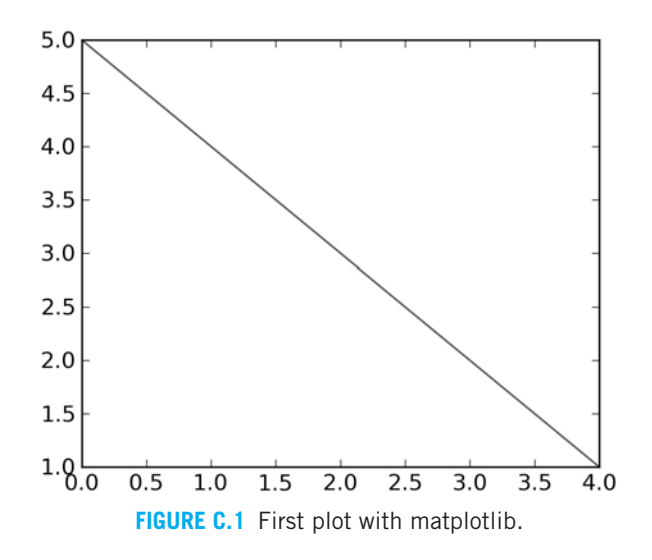

require that you stop Python and restart. If this is a problem, you can always run your programs from a command line—covered next.

#### Working from the Command Line

Although IDLE is a great way to get started with Python, you may find that other editors are more to your liking. That is fine—Python is not restricted to working with IDLE. In fact, many people develop Python code using a variety of editors.

There are many Integrated Development Environments (or IDEs) that work well with Python. The Python wiki page (<http://wiki.python.org/moin>) is a good place to find out information about current IDEs for Python.

Whatever your editor (including IDLE), a common way to execute Python code is to use what is variously called a *terminal* or *command line*. All current operating systems provide access to a command line window.

The name *command line* or *terminal* is pretty descriptive of these applications' functioning. They are windows into which you can type commands to perform various tasks. It turns out that the list of commands is quite long and occasionally complicated, but a command line is a useful way to interact with your computer, one that does not involve a mouse or a graphic user interface (GUI). More important, it is also a way to run a Python program!

Both Linux and Mac come with a terminal. The Mac Terminal.app can be found in Applications  $\Longrightarrow$  Utilities. Both allow you to either start a Python interactive session by typing python or to run a Python program you have edited by typing python yourProgram.py. Most Python programs are stored with the suffix .py.

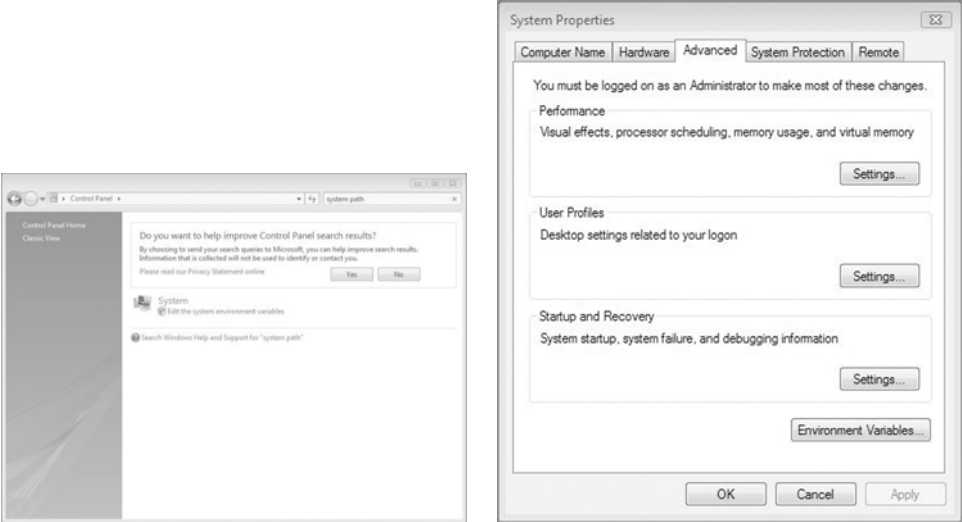

**FIGURE C.2** (a) The Control Panel search; (b) the System Properties panel. [Screenshot by Microsoft. Copyright  $\odot$  2011 by the Microsoft Corporation. Reprinted with permission.]

#### Setting Up the Windows Command Line

Windows makes things a little harder. You can launch the command line by either clicking on the Start button and typing in "cmd" and clicking Run, or by going to Computer  $\implies$  Local Disk (C:)  $\implies$  Windows  $\implies$  System32 and clicking on the "cmd" application. However, once up, if you type python in the window, you will get an error. What to do?

We need to inform Windows where Python is stored so the command line can run it. There are various methods, but here is the quickest (yes, there are longer ways):

- 1. Go to the Start menu and select the Control Panel on the right-hand side.
- 2. In the Control Panel, type "system path" (no quotes) in the top right-hand corner. Select "Edit the system environment variables," as shown in Figure C.2.
- 3. In the System Properties window that pops up, select the Environment Variables button at the bottom right.
- 4. In the Environment Variables window that pops up, look at the lower pane, named System Variables. Scroll down until you see a variable named Path. Select that line and click Edit (see Figure C.3).
- 5. In the Edit System Variable window that pops up, we have to edit the values listed in Path, listed in the pane called Variable Value. Select the pane and use the arrow keys to reach the end of the line. Add the following to the end of the line, exactly as typed: ;C:\Python32;C:\Python32\Lib\idlelib. This assumes that you installed Python 3.2 in the "standard" or default location. Change the names (e.g., Python33) to suit your distribution.

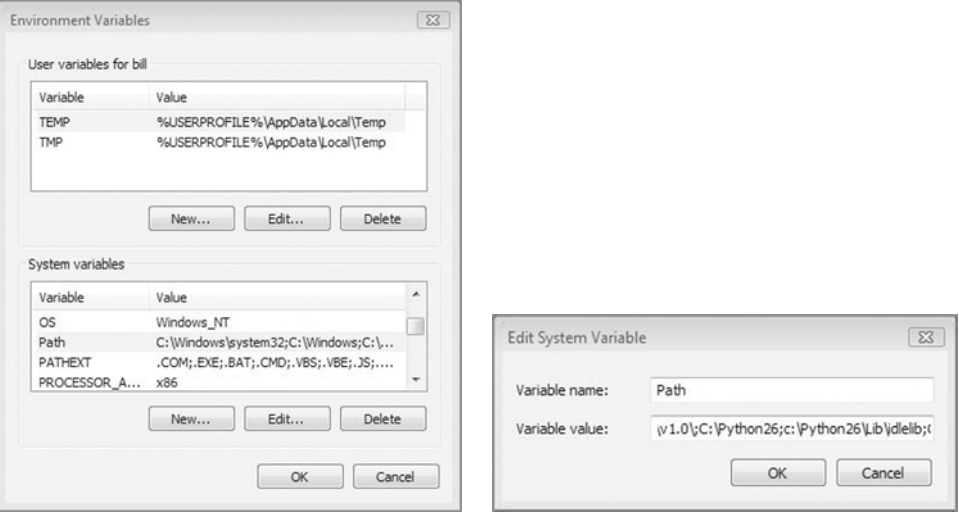

**FIGURE C.3** (a) The Environment Variables; (b) editing the Path value. [Screenshot by Microsoft. Copyright © 2011 by the Microsoft Corporation. Reprinted with permission.]

Once you complete this, you should be able to open a command line and type in Python commands or start IDLE.

#### **C.2** [WORKING WITH MATPLOTLIB](#page-19-1)

Examples of working matplotlib code will be sprinkled throughout the book, but there are some wonderful repositories of more complicated examples at the matplotlib website. In particular, the gallery (<http://matplotlib.sourceforge.net/gallery.html>) provides a number of beautiful examples of what you can do with matplotlib!

Let's quickly review some of the basic plotting commands. Remember, the online documentation is very good and provides a great deal of detail as well as examples.

#### **C.2.1 plot Command**

The plot command allows you to make two-dimensional line drawings. We first **import** pylab, then we can do plots of the following kinds:

 $\bullet$  pylab.plot (x\_vals , y\_vals): Assumes two lists of numeric values of equal length. Plot with default properties.
- <span id="page-756-0"></span>pylab.plot (y\_vals): Creates *x* values in range of 0 to len (y\_vals) -1. Plot with default properties.
- pylab.plot(x\_vals, y\_vals, '*bo*'): Plots the *x* and *y* values, modifies the line type to blue circles.
- pylab.plot(x\_vals,y\_vals, 'gx', x\_vals2, y\_vals2, 'y+'): Plots ' with two graphs in the same window. First plot is x-vals vs. y-vals with green  $x<sup>2</sup>$ s, second plot is x-vals2 vs. y-vals2 with yellow  $\pm$ 's.

See the online documentation for all the variations on color and line styles.

#### **C.2.2 Plot Properties**

There are a number of properties you can attach to a plot. Here are some simple examples:

- The *x*-axis can be labeled in your plot using the pylab.xlabel('a\_str') command. The provided string will be used as an *x* -axis label.
- The *y*-axis can also be labeled in your plot using the pylab.ylabel('a\_str') command. Again the string will be used and printed vertically along the *y*-axis.
- The figure can be given a title (which shows up just above the plot) using the command pylab.title('a\_str').
- The figure can have a grid superimposed on the plot area. The command is pylab. grid(True).

The program in Code Listing C.1 shows the sine plot from earlier with labels, as shown in Figure C.4.

#### **Code Listing** C.1

```
import math
import pylab
import numpy
# use numpy arange to get an array of float values.
x_{values = numpy.arange(0,math,p<sub>i</sub> * 4, 0.1)y_{\text{values}} = [\text{math.sin}(x) \text{ for } x \text{ in } x_{\text{values}}]pylab.plot(x_values,y_values)
pylab.xlabel('x values')
pylab.ylabel('sine of x')
pylab.title('Plot of sine from 0 to 4pi')
pylab.grid(True)
pylab.show()
```
<span id="page-757-0"></span>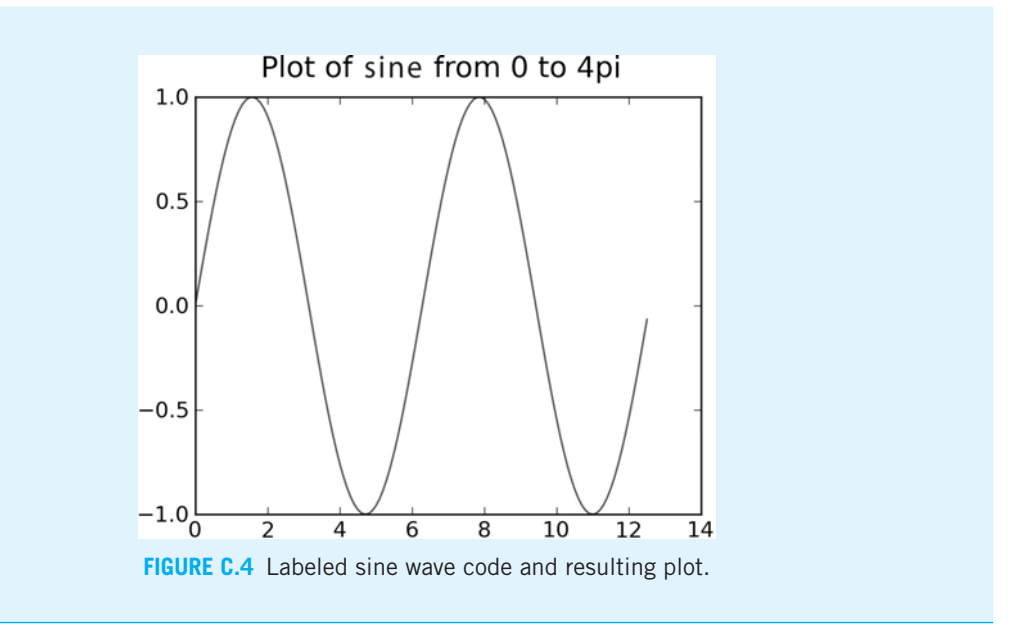

#### **C.2.3 Tick Labels**

Matplotlib provides a command to orient and label each *x* -axis entry. These entries are often called "ticks," so the commands to label them are called xticks and yticks. If you do not provide such a command, matplotlib will label the ticks with the appropriate number. However, you have the option to say what each tick label should be and where it should be located.

The xticks command can take a number of arguments. The first is the location of the tick being placed. A range can be used by NumPy to center the label in the middle of the tick. This means we can add a bar width to each element and divide by 2 to center, such as numpy.arange(5)+bar\_width/2.0. The second argument is the list of labels. The remaining arguments are optional; for example, the rotation argument to describe label orientation. See Section 9.9 for an example.

#### **C.2.4 Bar Graphs**

The bar command also takes a number of arguments. The first are the tick locations, typically a NumPy *arange*. The second is the list of values to plot. The remaining arguments are optional, such as the width and the color arguments. See Section 9.9 for an example.

#### <span id="page-758-0"></span>**C.2.5 Histograms**

A histogram is a graph that shows the number of elements within a range of values. The range, called a *bin*, is used uniformly for all the data in the histogram. Thus, the *x* -axis indicates the various bins and the *y*-axis the number of elements in each bin.

The command for a histogram is pylab.hist. There are a number of arguments that can be provided, but the two most important are the list of values and the number of bins. For example, the program in Code Listing C.2 generates 10,000 values, randomly distributed between 0 and 1000. We allow for 100 bins (thus each bin is of size 10, 100 bins for a range from 0–1000). Note that the distribution is fairly, but not exactly, equal in all bins. See Code Listing C.2 with the associated Figure C.5.

**Code Listing** C.2

```
import pylab
import random
x_values = [random.random(t0,1000) for x in range(10000)]pylab.hist(x_values,100)
pylab.xlabel('bins of size 10')
pylab.ylabel('frequency')
pylab.title('plot of 10,000 random ints 0-1000, bins of size 10')
pylab.show()
```
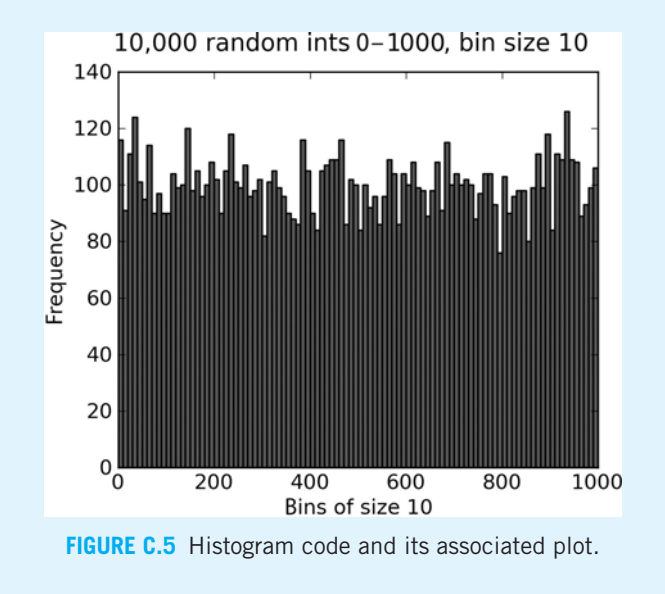

#### <span id="page-759-0"></span>**C.2.6 Pie Charts**

Pie charts show the percentage of the whole that each value in the list occupies. The command is  $py$ lab.pie(values,...), and plots each element in the values list as a "slice" whose size is proportional to that element's percentage of the whole (the sum of all the values). It takes a number of optional arguments, but two very useful ones are the following:

- colors=(...): a list of strings, each a single letter indicating a color. This is the progression of colors in the pie chart. The length of this list must be the same as the number of values in the chart.
- labels=(...): a list of strings, each one a label for its corresponding pie value. It also must have the same number of entries as the number of values being plotted.

An example pie chart is provided in Figure C.6 for Code Listing C.3.

**Code Listing** C.3

**import** pylab

```
values = [10,20, 50,100,200,1000]
pie labels = ['first','second','third','fourth','fifth','sixth']
# these are the default c o l o r s . You g et th es e if you do not provide any
color_list = ('b', 'g', 'r', 'c', 'm', 'y', 'k', 'w')
```

```
pylab.pie(values,labels=pie labels,colors=color list)
pylab.title('Pie chart of 6 values')
pylab.show()
```
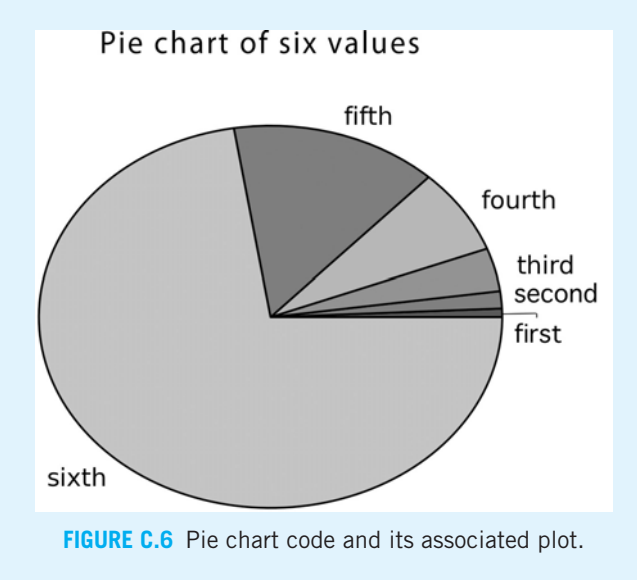

#### <span id="page-760-0"></span>**C.3** [NUMERIC PYTHON \(NUMPY\)](#page-19-0)

Numeric Python, or NumPy, is the base module for scientific, mathematical, and engineering computing in Python. It implements a special *array* data type that is efficient, can be manipulated easily, and interfaces with other programming languages (C, C++, Fortran, and others).

As with plotting, a full discussion of NumPy is out of the scope of this book, but we can take a quick tour and show you how useful it is.

#### **C.3.1 Arrays Are Not Lists**

The basic unit of NumPy is the array. An array is a sequence, similar to a list, but it differs in two important ways:

- Arrays can consist only of numbers.
- The type of the numbers must be the same throughout the entire array.

Arrays can be indexed, sliced, and iterated through, just like lists, but only with numbers and only with the same type of number (integer or floats) throughout the entire array.

#### **C.3.2 Creating a NumPy Array**

An array is created by one of two general methods:

- Using the array constructor. The array constructor takes a *single* sequence of sametype, numeric elements and creates an array—for example aray=numpy.array ([10,20,30]).
- NumPy provides a separate range function called arange(). Like range, it takes three potential arguments (the begin value, the end value, and the increment value), but it differs in that it can also work with floats. For example: aray=arange(0, math.pi\*4, 0.1) generates the sequence from 0 to  $4<sup>*</sup>\pi$  by increments of 0.1.
- Two special array constructors are zeros and ones. They create arrays of all 0s or all 1s. The argument can be a type of *n* values, and an *n*-dimensional array will be created.

# **C.3.3 Manipulating Arrays**

Arrays can be manipulated in ways that lists cannot. Because the type of an array is fixed at its creation (a float or integer array), you can perform mathematical operations on the entire array using an approach called *broadcasting*. By broadcasting, NumPy means that a single operation is "broadcast" across the entire array. For example:

- my array \* 4 multiplies each element of the NumPy array ny array by 4. The other operations of +, -, / would produce similar results.

<span id="page-761-0"></span>- my array + my array adds each element of my array together, creating a third array of values. The two NumPy arrays must be of the same "shape," which for us really means of the same dimension (length).

The following code (Code Listing C.4) will generate a normal distribution of 10,000 values with  $\mu$  = 100 and  $\sigma$  = 15, which is then plotted as a histogram (see Figure C.7).

#### **Code Listing** C.4

```
import numpy
import pylab
ones array = numpy.ones((10000))
ones array = ones array * 100
# standard distribution, 10,000 elements, mu = 0, std = 1
sigma = numpy.random.standard_normal(10000)
sigma = sigma*15
# generate a standard distribution, mu = 100, std = 15
ones array = ones array + sigma
pylab.hist(ones array,100)
pylab.show()
```
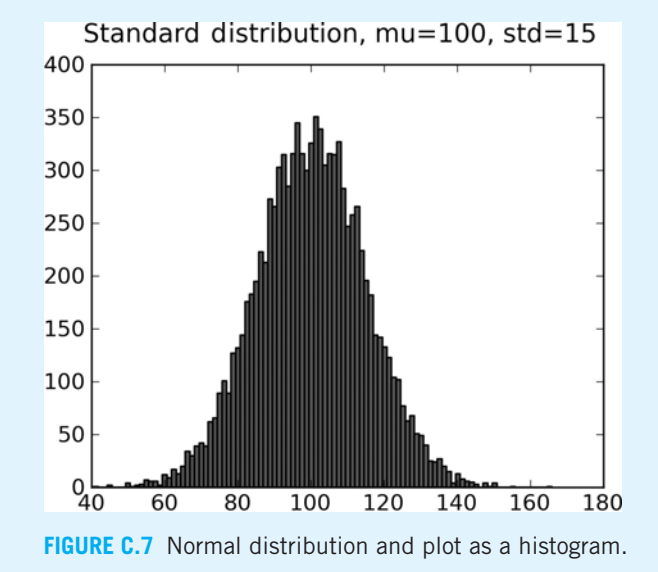

*This page intentionally left blank* 

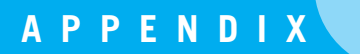

# **APPENDIX**<br>Table of UT<br>Encodings Table of UTF-8 One-Byte Encodings

UTF-8 IS A MULTIBYTE ENCODING OF THE UNICODE CHARACTER SET. AS IT IMPLEMENTS the original ASCII character set unchanged, it is the most popular Unicode encoding in use on the web. Below (Table D.1) is shown the single-byte encodings of UTF-8, which are in fact the same as the original ASCII encoding.

<span id="page-764-0"></span>

| Char                       | Dec         | Char                 | Dec | Char                    | Dec | Char                      | Dec |
|----------------------------|-------------|----------------------|-----|-------------------------|-----|---------------------------|-----|
| <b>NUL</b>                 | 0           | SP                   | 32  | a                       | 64  |                           | 96  |
| SOH                        | $\mathbf 1$ | Ţ                    | 33  | $\mathbb A$             | 65  | $\alpha$                  | 97  |
| <b>STX</b>                 | 2           | H                    | 34  | $\, {\bf B}$            | 66  | b                         | 98  |
| $\operatorname{ETX}$       | 3           | $\#$                 | 35  | $\mathsf C$             | 67  | $\mathsf C$               | 99  |
| <b>EOT</b>                 | 4           | \$                   | 36  | D                       | 68  | d                         | 100 |
| ENQ                        | 5           | $8\,$                | 37  | $\mathbf E$             | 69  | $\mathop{\rm e}\nolimits$ | 101 |
| ACK                        | 6           | &                    | 38  | $\mathbf F$             | 70  | f                         | 102 |
| <b>BEL</b>                 | 7           | $\mathbf{I}$         | 39  | ${\bf G}$               | 71  | g                         | 103 |
| <b>BS</b>                  | 8           | $\overline{(}$       | 40  | Η                       | 72  | h                         | 104 |
| HT                         | 9           | $\left( \right)$     | 41  | I                       | 73  | i                         | 105 |
| LF                         | 10          | $^{\star}$           | 42  | J                       | 74  | j                         | 106 |
| VT                         | 11          | $\! +$               | 43  | $\rm K$                 | 75  | k                         | 107 |
| ${\rm FF}$                 | 12          | $\mathbf{r}$         | 44  | $\mathbb L$             | 76  | 1                         | 108 |
| CR                         | 13          | <sup>-</sup>         | 45  | $\mathbb M$             | 77  | m                         | 109 |
| SO                         | 14          | $\ddot{\phantom{0}}$ | 46  | $\mathbb N$             | 78  | n                         | 110 |
| $\texttt{SI}$              | 15          | $\sqrt{\phantom{a}}$ | 47  | $\bigcirc$              | 79  | $\circ$                   | 111 |
| DLE                        | 16          | 0                    | 48  | $\rm P$                 | 80  | p                         | 112 |
| DC1                        | $17$        | $1\,$                | 49  | Q                       | 81  | q                         | 113 |
| DC2                        | 18          | 2                    | 50  | R                       | 82  | $\Upsilon$                | 114 |
| DC3                        | 19          | 3                    | 51  | $\rm S$                 | 83  | $\rm S$                   | 115 |
| DC4                        | 20          | 4                    | 52  | $\mathbf T$             | 84  | t                         | 116 |
| NAK                        | 21          | 5                    | 53  | U                       | 85  | u                         | 117 |
| SYN                        | 22          | 6                    | 54  | V                       | 86  | V                         | 118 |
| <b>ETB</b>                 | 23          | $\overline{7}$       | 55  | W                       | 87  | W                         | 119 |
| CAN                        | 24          | 8                    | 56  | Χ                       | 88  | X                         | 120 |
| $\mathop{\rm EM}\nolimits$ | 25          | 9                    | 57  | Y                       | 89  | У                         | 121 |
| <b>SUB</b>                 | 26          | $\colon$             | 58  | Ζ                       | 90  | Ζ                         | 122 |
| <b>ESC</b>                 | 27          | $\ddot{i}$           | 59  | $\overline{\mathbb{L}}$ | 91  | {                         | 123 |
| $_{\rm FS}$                | 28          | $\,<$                | 60  | $\backslash$            | 92  |                           | 124 |
| $\operatorname{GS}$        | 29          | $\equiv$             | 61  | J                       | 93  | }                         | 125 |
| RS                         | 30          | >                    | 62  | Λ                       | 94  |                           | 126 |
| US                         | 31          | $\ddot{\cdot}$       | 63  |                         | 95  | DEL                       | 127 |

**TABLE D.1** Single-Byte UTF-8 (ASCII) Characters

<span id="page-765-0"></span>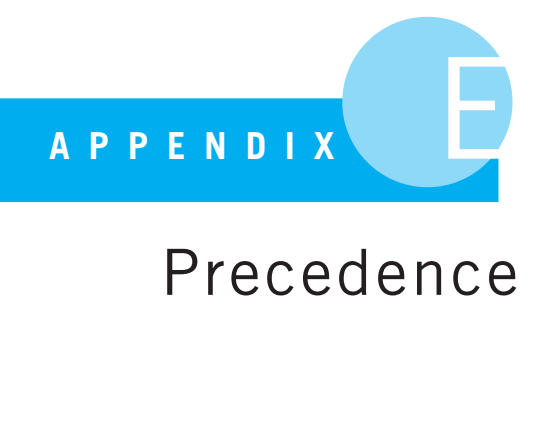

# Precedence

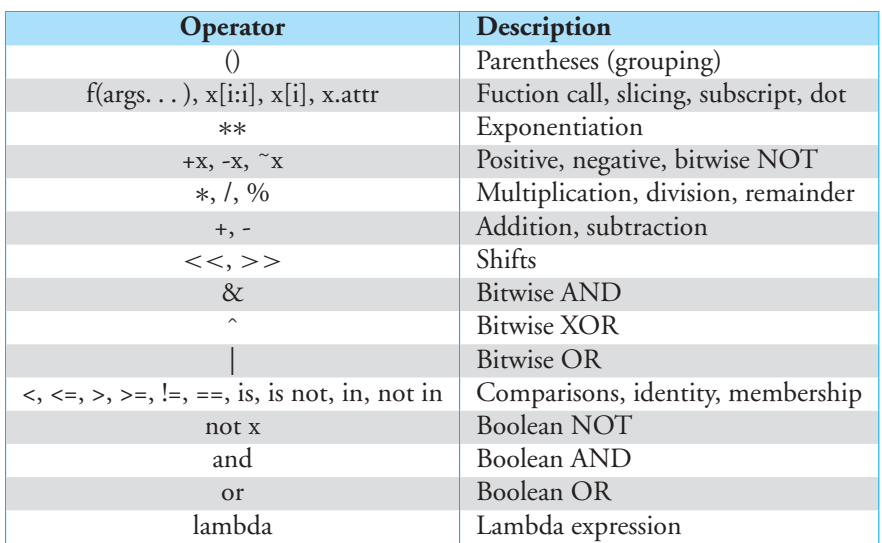

**TABLE E.1** Precedence of Python Operators: Highest to Lowest

*This page intentionally left blank* 

# <span id="page-767-0"></span>**APPENDIX**<br>[•](#page-19-1) Naming Con Naming Conventions

YOU HAVE HEARD IT MANY TIMES BEFORE, AND WE SUMMARIZED IT IN **RULE 2**: programs should be readable. Part of that readability is good naming. We have focused in the book on naming variables and functions based on what they are used for. However, there are also conventions on *how* elements should be named and the format of that naming.

As simple as that sounds, the style used for naming can be quite contentious. For example, see [http://en.wikipedia.org/wiki/Naming\\_conventions\\_](http://en.wikipedia.org/wiki/Naming_conventions_(programming)) [\(programming\)](http://en.wikipedia.org/wiki/Naming_conventions_(programming)) for all the different conventions that programmers have used to name programming elements.

Whatever style you prefer, one consideration in choosing a programming style is fitting in with the programming style of the group you are working with. Groups establish naming conventions so that reading a program is even easier. Conventions make it easier to recognize different programming elements just by how they are formatted.

Python has established such a naming convention. Python provides a special process called the *PEP* process, short for Python Enhancement Proposal, for changes proposed to Python. A PEP is described as follows [http://www.python.org/dev/](http://www.python.org/dev/peps/pep-0001/) [peps/pep-0001/](http://www.python.org/dev/peps/pep-0001/):

We intend PEPs to be the primary mechanisms for proposing new features, for collecting community input on an issue, and for documenting the design decisions that have gone into Python. The PEP author is responsible for building consensus within the community and documenting dissenting opinions.

You can see that Python is very open to the community at large when it comes to improving the language. One of the early PEPs, PEP-8, was focused on a style guide for writing Python programs (see <http://www.python.org/dev/peps/pep-0008/>).

<span id="page-768-0"></span>For the most part, we have followed the style guidelines provided in PEP-8. Not all of those guidelines apply to what we have done in this book (there is a *lot* Python you have yet to see), but we did stick with those parts that applied to our book. Some prove difficult to use in a book (where space is at a premium), but we did as much as we felt we could. Also, remember **RULE 4** (which, by the way, shows up prominently in PEP-8). We followed the rules as long as they helped in readability, but we diverged when we thought there was a better way!

#### **F.1** [PYTHON STYLE ELEMENTS](#page-19-0)

If you read all of PEP-8, you can see that it is quite detailed! In fact, there are enough details that Python has a package you may download called *pep8* ([http://pypi.python.org/](http://pypi.python.org/pypi/pep8) [pypi/pep8](http://pypi.python.org/pypi/pep8)) that will check for you how well you adhere to the style standards. How you write Python code is prescribed to a level that might surprise many people. Remember, if we as Python programmers follow these conventions, then our code is likely to more readable.

These are some of the highlights that we adhered to in the book:

#### **F.2** [NAMING CONVENTIONS](#page-20-0)

There are a couple of naming conventions in use in Python:

- *lower with underscores*: Uses only lowercase letters and connects multiple words with underscores
- *UPPER WITH UNDERSCORES*: Uses only uppercase letters and connects multiple words with underscores
- *CapitalWords*: Capitalizes the beginning of each letter in a word; no underscores

With these conventions in mind, here are the naming conventions in used in the book.

**Variable names:** lower with underscores **Constants:** UPPER WITH UNDERSCORES **Function names:** lower\_with\_underscores **Function parameters:** lower\_with\_underscores **Class names:** CapitalWords **Method names:** lower with underscores **Method parameters and variables:** lower\_with\_underscores

- Always use *self* as the first parameter to a method.
- To indicate privacy, precede name with a single underscore. To invoke the namemangling rules, see Section 11.8.2.

#### <span id="page-769-0"></span>**F.2.1 Our Added Naming Conventions**

We adopted two other naming conventions that we use throughout the book.

First, we often (though not always) append a type name to the end of a variable, preceded with an underscore. As we know, this does not affect the ability to associate whatever type we wish with a variable, but it helps us as programmers remember the types we intended to store with this variable. We violate this rule when the type is clear (making the naming tedious) and usually add a comment in the code to indicate what a name without type is assumed to be.

Second, when we create variable names that are used to demonstrate some attribute of programming, as opposed to performing some operation in a program, we name variables as  $my\_str$  or  $my\_list$ . That is, we preced the name with  $my$  just to indicate we need a "throwaway" variable for some demonstration.

#### **F.3** [OTHER PYTHON CONVENTIONS](#page-20-1)

- Indentation should be done using four spaces per indentation level. If you use IDLE, you get this kind of indentation "for free"—that is, IDLE does it for you. However, remember that you are using spaces, not tabs, when you do indentation. This difference might matter, if you use an editor that does not understand Python.
- Lines that get too long should be aligned in a "reasonable" fashion—for example, aligned with an open delimiter and at a different indentation level than any following indented suites.
- Lines should be less than 80 characters. This rule ensures compatibility with many display formats.
- Blank lines are recommended in many circumstances, which we list below. However, writing a book and trying to minimize spacing required us to violate these rules occasionally.
	- Separate functions and class definitions with two lines.
	- Separate method definitions with one line.
	- Use blank lines to group related elements.
- Do individual imports on a separate line at the top of the file.
- Use of whitespace:
	- Whitespace should be used to separate binary operators and assignment statements from other elements (just one space is sufficient).
	- No whitespace around default parameter assignments in function definitions.
	- No space between a function call and its argument list's first parenthesis.

*This page intentionally left blank* 

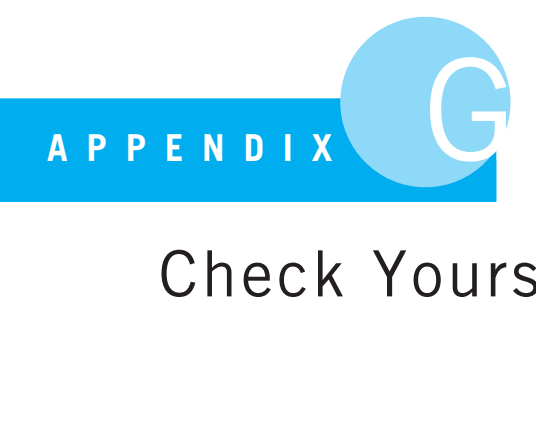

# Check Yourself Solutions

# [CHAPTER 1](#page-20-1)

# **Variables and Assignments**

- 1. a,d,e
	- (b) is invalid because it begins with a number.
	- (c) is invalid because it has a character that is not a number, letter, or underscore.
- 2. b,c
- 3. (a) 6
	- (b) 10
	- (c) 5

# **Types and Operators**

- 1. (a) 1.1666666666666667 float
	- (b) 1
		- int
	- (c) 1
		- int
	- (d) 2
	- int (e) 7.0
	- float
- 2. (a) 16
	- (b) 26

(c) 9 (d) 10

# [CHAPTER 2](#page-20-0)

# **Basic Control Check**

- 1. 4
- 0
- 2. 5
	- $\Omega$
- 3. assignment (to update count)
- 4. Separate the loop header from the suite.

# **Loop Control Check**

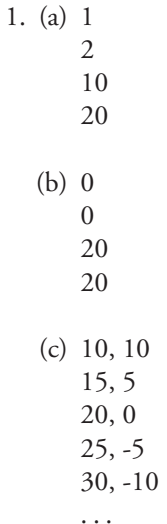

# **More Control Check**

- 1. (a) 3
	- (b) 0
	- $(c)$  4
	- (d) 1
	- (e) iv

# **for and range Check**

- 1. (a) 12
	- (b) 8
	- (c) iv
	- (d) v (line 3 will always print 0)

#### [CHAPTER 4](#page-20-1)

# **Slicing Check**

- 1. (a) bbcc
	- (b) abb
	- (c) abc
	- (d) aabb
	- (e) a b

# **String Comparison Check**

- 1. (a) the empty string is printed
	- (b) cb
	- $(c)$  cc
	- (d) infinite loop (loop control variable never changes)
	- (e) IndexError: string index out of range

# [CHAPTER 5](#page-20-1)

# **File Check**

1. b and c are both correct.

# **Exception Check**

1. c

#### [CHAPTER 6](#page-20-1)

# **Simple Functions Check**

1. 5

TypeError: Can't convert int object to str implicitly 7 8

2. def make\_even(n): return 2\*n

> The expression 2\*n works fine with a string: it concatenates two copies. The reason is that the  $*$  operator is defined for strings and n is a string. However, in make odd the expression 2\*n+1 mixes strings and ints.

# **Function Practice with Strings**

- 1. (a) bcd45
	- cd456
	- (b) aaabbc aabbcd

#### [CHAPTER 7](#page-20-0)

#### **Basic Lists Check**

- 1. (a) ['hi', 'mom', 'dad', 1, 57, 25]
	- (b) ['hi', 25]
	- (c) None
	- (d) ['hi', 'mom', 'dad', [1, 57, 25]]
	- (e) TypeError: unorderable types: list() < str()
	- (f) ['hi', 'mom', 'dad',  $[1, 57, 25]$ ]
	- (g) None
	- (h) ['hi', 'mom', 'dad', [1, 57, 25], 127, 256]
	- (i) 256
	- (j) ['hi', 'mom', 'dad', [1, 57, 25], 127]

#### **Lists and Strings Check**

- 1. (a) [1.6, 2.7, 3.8, 4.9]
	- (b)  $[[1', 6'], [2', 7'], [3', 8'], [4', 9']]$
	- (c) [1, 2, 3, 4]
	- (d) ['4', '9']
	- $(e)$  4:9

# [CHAPTER 8](#page-20-0)

#### **Passing Mutables Check**

- 1. (a) ['a', 'b', 'c', 'd']
	- (b) ['goodbye', 'mother', 'and', 'father']
	- (c) sister

# **More on Functions Check**

- 1. (a) (10, [10, 20, 30])
	- (b) (5, [5, 10, 15, 20])
	- (c) (3, [3, 6, 9])
	- (d) (7, [7, 14, 21, 28, 35])
	- (e) 2

# [CHAPTER 9](#page-20-1)

#### **Dictionary Check**

- 1. (a) 33
	- (b) walter
	- (c) True
	- (d) 'walter': 20, 'bill': -1, 'rich': 2, 'fred': 10

# **Set Check**

- 1. (a) {'ab', 'cd'} (b) set()
	-
	- (c)  $\{ab\}$

# [CHAPTER 11](#page-20-1)

# **Basic Classes Check**

- 1. (a)  $\lceil \cdot \rceil$ 
	- (b) [11, 12]
	- (c) 23
	- (d) AttributeError: MyClass object has no attribute local\_list. Since method1 was never called, local list was not created.

# **Defining Special Methods**

- 1. (a) Value 4 is even
	- (b) even
	- (c) negative
	- (d) odd

# [CHAPTER 12](#page-20-0)

# **Check Defining Your Own Operators**

- 1. (a) Value: abc
	- (b) Value: abcijk
	- (c) Value: abc
	- (d) True

# [CHAPTER 14](#page-20-0)

#### **Basic File Operations**

1. (a) c

# **Basic Exception Control**

- 1. (a) Enter a key: bill 110
	- (b) Enter a key: zach hi mom all done
	- (c) Enter a key: fred hi mom
	- (d) Enter a key: 0 hi mom

# **[INDEX](#page-20-1)** •

#### **A**

Abundant numbers[, 95](#page-123-0) Accessing text files reading[, 227–](#page-255-0)[229](#page-257-0) writing[, 229–](#page-257-0)[230](#page-258-0) Accumulators[, 142](#page-170-0)  $_{-}$ add  $_{-}$  ()[, 527](#page-555-0)[, 532–](#page-560-0)[535](#page-563-0) add(element)[, 411](#page-439-0) Addition[, 63](#page-91-0)[, 191](#page-219-0) add word()[, 393–](#page-421-0)[394](#page-422-0)[, 412–](#page-440-0)[413](#page-441-0) Algorithms[, 5](#page-33-0) classifier[, 441–](#page-469-0)[462](#page-490-0) defined[, 69](#page-97-0)[, 153–](#page-181-0)[154](#page-182-0) developing[, 68–](#page-96-0)[72](#page-100-0) examples of[, 154–](#page-182-0)[155,](#page-183-0) [327–](#page-355-0)[337](#page-365-0) periodic table, overview and example of[, 400–](#page-428-0)[401](#page-429-0) program design and, example of[, 169–](#page-197-0)[177](#page-205-0) qualities of[, 157–](#page-185-0)[159](#page-187-0) versus programs[, 155–](#page-183-0)[157](#page-185-0) Alias[, 50](#page-78-0) Alignment descriptors[, 202](#page-230-0)[, 203–](#page-231-0)[204,](#page-232-0) [214](#page-242-0) al-Khwārizmī, Abūʻd Allāh Muhammad ibn Mūsā[, 154](#page-182-0) Anagrams[, 299–](#page-327-0)[304](#page-332-0) and circuit[, 19](#page-47-0) **and** operato[r 109–](#page-137-0)[110](#page-138-0) Annotations[, 370–](#page-398-0)[371](#page-399-0) Antonelli, Kay Mauchly[, 17–](#page-45-0)[18](#page-46-0) Apache[, 12](#page-40-0) append(X)[, 293,](#page-321-0) [294](#page-322-0)

Architecture[, 24–](#page-52-0)[26](#page-54-0) Argument list, function[, 67](#page-95-0) Arguments defined[, 195](#page-223-0) determining[, 198–](#page-226-0)[200](#page-228-0) functions and[, 257–](#page-285-0)[258](#page-286-0)[, 260](#page-288-0) having a varying number of[, 668–](#page-696-0)[670](#page-698-0) keyword[, 669–](#page-697-0)[670](#page-698-0) optional[, 197](#page-225-0) passing information from, to parameters[, 359–](#page-387-0)[361](#page-389-0) positional[, 668–](#page-696-0)[669](#page-697-0) Arithmetic and Logic Unit (ALU)[, 24](#page-52-0) Arrays defined[, 732](#page-760-0) manipulating[, 732–](#page-760-0)[733](#page-761-0) NumPy, creating[, 732](#page-760-0) range() and, 340-[341](#page-369-0) *Art of Computer Programming, The* (Knuth)[, 153](#page-181-0) ASCII (American Standard Code for Information Interchange)[, 29,](#page-57-0) [216](#page-244-0) Assembly language[, 142](#page-170-0) assert statement[, 641](#page-669-0) Assignment augmented, operator[, 40,](#page-68-0) [65–](#page-93-0)[67](#page-95-0) dictionaries[, 385–](#page-413-0)[386](#page-414-0) multiple[, 114–](#page-142-0)[116,](#page-144-0) [295–](#page-323-0)[296](#page-324-0) rational numbers and[, 535](#page-563-0) statement[, 40,](#page-68-0) [50](#page-78-0)[, 65–](#page-93-0)[66](#page-94-0)[, 105](#page-133-0) variable names and[, 50–](#page-78-0)[52](#page-80-0) Associative array[, 383](#page-411-0)

Asterisks single[, 668–](#page-696-0)[669](#page-697-0) two[, 670](#page-698-0) & operator[, 407](#page-435-0) Attributes[, 53](#page-81-0) class[, 483](#page-511-0) class, changing[, 484–](#page-512-0)[485](#page-513-0) instance[, 495](#page-523-0) private versus public[, 507–](#page-535-0)[508](#page-536-0) Augmented assignment operator, [65–](#page-93-0)[67](#page-95-0)

#### **B**

Babylonian square root algorithm[, 154–](#page-182-0)[155,](#page-183-0) [258](#page-286-0) Backslash[, 41](#page-69-0)[, 46](#page-74-0)[, 180](#page-208-0)[, 181](#page-209-0) Bardeen, John[, 19](#page-47-0) Bar graph of word frequency example[, 425–](#page-453-0)[427](#page-455-0) Bar graphs[, 729](#page-757-0) Base case[, 650,](#page-678-0) [654](#page-682-0) Basketball lead example[, 86–](#page-114-0)[90](#page-118-0) Basketball program, example of testing[, 636–](#page-664-0)[639](#page-667-0) Binary data[, 26–](#page-54-0)[28](#page-56-0) Binary decision/selection[, 81](#page-109-0) Binary files[, 227](#page-255-0) Binary operators[, 407](#page-435-0) Bits[, 29](#page-57-0) bool[, 57,](#page-85-0) [104](#page-132-0) Boole, George[, 103–](#page-131-0)[104](#page-132-0) Boolean operators[, 83](#page-111-0)[, 109–](#page-137-0)[110](#page-138-0) operators, example of[, 111–](#page-139-0)[113](#page-141-0) relational operators[, 104–](#page-132-0)[108](#page-136-0) type[, 57,](#page-85-0) [83](#page-111-0) variables[, 104](#page-132-0) Braces, curly[, 57,](#page-85-0) [58,](#page-86-0) [385](#page-413-0) Brackets, square[, 57](#page-85-0)[, 182,](#page-210-0) [200,](#page-228-0) [283](#page-311-0)[, 385](#page-413-0) Branch instruction (BRZ)[, 142–](#page-170-0)[143](#page-171-0) Brattain, Walter[, 19](#page-47-0) **break** statement[, 123–](#page-151-0)[127,](#page-155-0) [131](#page-159-0) Breast cancer classifier example. *See* Program development, breast cancer classifier example Broadcasting[, 737](#page-765-0) Bubble Sort[, 5](#page-33-0) Buffer[, 228–](#page-256-0)[229](#page-257-0) Bugs and debugging[, 632–](#page-660-0)[633](#page-661-0) Built-ins[, 422](#page-450-0) class and instance[, 481–](#page-509-0)[482](#page-510-0)

data types[, 693](#page-721-0) modules[, 693–](#page-721-0)[694](#page-722-0) bytearray[, 693](#page-721-0) Bytes[, 29,](#page-57-0) [693](#page-721-0)

#### **C**

Calling/ invoking. *See* Invoking/calling Cantor, Georg[, 405](#page-433-0) CapitalWords approach[, 483,](#page-511-0) [740](#page-768-0) Carriage return[, 181,](#page-209-0) [596](#page-624-0) Case, changing[, 211](#page-239-0) Central Processing Unit (CPU)[, 24](#page-52-0) Chained relational operators[, 108](#page-136-0) Chaining methods[, 197](#page-225-0) Characters non-printing[, 181](#page-209-0) representing[, 29–](#page-57-0)[30](#page-58-0) choice(sequence)[, 692](#page-720-0) chr()[, 182](#page-210-0) Circumference program[, 38–](#page-66-0)[41](#page-69-0) Class *See also* Instance; Program development, predator-prey simulation attributes[, 483](#page-511-0) attributes, changing[, 484–](#page-512-0)[485](#page-513-0) built-in[, 481–](#page-509-0)[482](#page-510-0) definition[, 483](#page-511-0) definition, format of[, 482](#page-510-0) elements in, deciding on[, 493](#page-521-0) hierarchy, 545-[547](#page-575-0)  $_{--}$ init $_{--}$ ()[, 494–](#page-522-0)[495](#page-523-0) instance-of relationship[, 485–](#page-513-0)[488](#page-516-0) introspection[, 520–](#page-548-0)[522](#page-550-0) is-a relationship and class hierarchy[, 545–](#page-573-0)[547](#page-575-0) keyword[, 483](#page-511-0) name[, 483](#page-511-0) properties[, 684–](#page-712-0)[688](#page-716-0) random numbers[, 691–](#page-719-0)[693](#page-721-0) rational number (fraction), example[, 518–](#page-546-0)[520,](#page-548-0) [526–](#page-554-0)[539](#page-567-0) scope rules[, 486–](#page-514-0)[488](#page-516-0) serializing an instance[, 688–](#page-716-0)[691](#page-719-0) simple example[, 477–](#page-505-0)[478,](#page-506-0) [482–](#page-510-0)[484,](#page-512-0) [493–](#page-521-0)[494](#page-522-0)  $_{--}$ str $_{--}$ ()[, 496–](#page-524-0)[497](#page-525-0) use of term[, 479–](#page-507-0)[480](#page-508-0)

Class designer point class example[, 499–](#page-527-0)[506](#page-534-0) role of[, 498–](#page-526-0)[499](#page-527-0) Classifier (classification) *See also* Program development, breast cancer classifier example algorithm[, 441–](#page-469-0)[462](#page-490-0)  $\texttt{classify\_test\_set}($ , 456-[460](#page-488-0) Class separation value[, 441](#page-469-0) clear()[, 411](#page-439-0) Closing files[, 228,](#page-256-0) [599](#page-627-0) Code, use of interactive[, 706–](#page-734-0)[707](#page-735-0) Code point[, 217](#page-245-0) Collatz conjecture[, 136](#page-164-0) Collection operations dictionaries and[, 386–](#page-414-0)[387](#page-415-0) iterator objects and[, 672–](#page-700-0)[673](#page-701-0) Collection type[, 57](#page-85-0)[, 93,](#page-121-0) [693](#page-721-0) Colons, use of[, 183–](#page-211-0)[184,](#page-212-0) [186,](#page-214-0) [187,](#page-215-0) [202](#page-230-0) Color[, 140](#page-168-0) Turtle Graphics[, 714–](#page-742-0)[717](#page-745-0) Commas, use of[, 284](#page-312-0)[, 321–](#page-349-0)[322](#page-350-0) Comma-separated value (CSV) format. *See* CSV (comma-separated value) format Comments designating[, 40](#page-68-0) readability and[, 162–](#page-190-0)[163](#page-191-0) role of[, 46](#page-74-0) Compound statement[, 84](#page-112-0) Comprehension dictionary and set[, 424–](#page-452-0)[425](#page-453-0) list[, 337–](#page-365-0)[339](#page-367-0) Computation defined, [13](#page-41-0) efficiency of[, 5](#page-33-0) evolutionary[, 15–](#page-43-0)[16](#page-44-0) human brain[, 14–](#page-42-0)[15](#page-43-0) minimal[, 142–](#page-170-0)[143](#page-171-0) theory of[, 4–](#page-32-0)[5](#page-33-0) Computer architecture[, 24–](#page-52-0)[26](#page-54-0) defined[, 13–](#page-41-0)[14](#page-42-0) development of[, 18–](#page-46-0)[24](#page-52-0) human[, 17–](#page-45-0)[18](#page-46-0) Computer languages, choosing[, 11](#page-39-0) Computer processing unit (CPU)[, 21](#page-49-0)[, 22](#page-50-0) Computer science applications[, 4](#page-32-0)

defined[, 4](#page-32-0) fields[, 4–](#page-32-0)[6](#page-34-0) importance of[, 3–](#page-31-0)[4](#page-32-0) Concatenation string[, 189–](#page-217-0)[190](#page-218-0) + symbol[, 189–](#page-217-0)[191](#page-219-0) Condition[, 82](#page-110-0) Consistency[, 517](#page-545-0) Constructors[, 59–](#page-87-0)[61](#page-89-0) Context[, 618](#page-646-0) Continuation[, 45–](#page-73-0)[46](#page-74-0) **continue** statement[, 127–](#page-155-0)[129,](#page-157-0) [131](#page-159-0) Control *See also* Recursion; Repetition; Selection functions and flow of[, 262–](#page-290-0)[273](#page-301-0) nesting[, 134–](#page-162-0)[135](#page-163-0) strings and[, 205–](#page-233-0)[208](#page-236-0) try-except flow of[, 234–](#page-262-0)[237](#page-265-0) copy()[, 389,](#page-417-0) [411](#page-439-0) Copying dictionaries and shallow[, 389](#page-417-0) lists[, 313–](#page-341-0)[320](#page-348-0) shallow versus deep[, 316,](#page-344-0) [318–](#page-346-0)[320](#page-348-0) Copy slice[, 187](#page-215-0)[, 313–](#page-341-0)[314,](#page-342-0) [317](#page-345-0) Correctness program[, 164–](#page-192-0)[165](#page-193-0) testing for[, 635](#page-663-0) count()[, 292](#page-320-0) cp1252[, 399](#page-427-0) CSV (comma-separated value) format[, 242,](#page-270-0) [398–](#page-426-0)[400](#page-428-0) defined[, 601](#page-629-0) module[, 601–](#page-629-0)[602](#page-630-0) reader[, 602–](#page-630-0)[603](#page-631-0) updating grades example, [603–](#page-631-0)[605](#page-633-0) writer[, 603](#page-631-0) Current file position[, 597–](#page-625-0)[598](#page-626-0)

#### **D**

Data binary[, 26–](#page-54-0)[28](#page-56-0) limits[, 28–](#page-56-0)[29](#page-57-0) plotting, with pylab[, 137–](#page-165-0)[141](#page-169-0) quantities[, 32–](#page-60-0)[34](#page-62-0) value, interpreting[, 31–](#page-59-0)[32](#page-60-0)

Data structures[, 5](#page-33-0) *See also* Dictionaries; Lists; Sets; Strings defined[, 324–](#page-352-0)[325](#page-353-0) example, algorithm, [327–](#page-355-0)[337](#page-365-0) examples of[, 325–](#page-353-0)[327](#page-355-0) stacks[, 657–](#page-685-0)[661](#page-689-0) Data types, built-in[, 693](#page-721-0) Debugging[, 632–](#page-660-0)[633](#page-661-0) decimal module[, 56](#page-84-0) Decision. *See* Selection Declaration of Independence, compared with the Gettysburg Address, [412–](#page-440-0)[416](#page-444-0) Decorators[, 678–](#page-706-0)[684](#page-712-0) Deep copy, shallow versus[, 316](#page-344-0)[, 318–](#page-346-0)[320](#page-348-0) Default arguments[, 197](#page-225-0) Default values[, 365–](#page-393-0)[368](#page-396-0) Deficient numbers[, 95](#page-123-0) Definition, functions and[, 259–](#page-287-0)[262](#page-290-0) **def** statement[, 260–](#page-288-0)[262,](#page-290-0) [358](#page-386-0)[, 359](#page-387-0) Delimiters. *See* Punctuators Dependencies[, 722–](#page-750-0)[723](#page-751-0) deque[, 693](#page-721-0) Descriptor codes[, 202–](#page-230-0)[203](#page-231-0) Design errors[, 632](#page-660-0) Developer errors[, 641–](#page-669-0)[643](#page-671-0) dict[, 57](#page-85-0)[, 385](#page-413-0)[, 386](#page-414-0)  $_l$ -dict<sub>--</sub>[, 369](#page-397-0) Dictionaries[, 57](#page-85-0)[, 326](#page-354-0) collection operations[, 386–](#page-414-0)[387](#page-415-0) comprehension[, 424–](#page-452-0)[425](#page-453-0) creating[, 385,](#page-413-0) [424](#page-452-0) defined[, 383–](#page-411-0)[384](#page-412-0) example of[, 384](#page-412-0) indexing and assignment[, 385–](#page-413-0)[386](#page-414-0) key types[, 386](#page-414-0) methods, [387–](#page-415-0)[390](#page-418-0) mutable[, 385](#page-413-0) other terms for[, 383](#page-411-0) periodic table example[, 398–](#page-426-0)[404](#page-432-0) word count example[, 391–](#page-419-0)[398](#page-426-0) zip operator to create[, 424](#page-452-0) difference method[, 408–](#page-436-0)[409](#page-437-0) Dijkstra, Edsger[, 633](#page-661-0) dir()[, 371,](#page-399-0) [483](#page-511-0) Directory structure[, 606–](#page-634-0)[607](#page-635-0) Directory tree[, 606,](#page-634-0) [607](#page-635-0) discard(element)[, 411](#page-439-0)

Disk[, 25](#page-53-0) size[, 32–](#page-60-0)[33](#page-61-0) Divide-and-conquer problem solving[, 168](#page-196-0)[, 257,](#page-285-0) [259,](#page-287-0) [437–](#page-465-0)[438](#page-466-0)[, 539](#page-567-0) functions for[, 401–](#page-429-0)[404](#page-432-0) Division[, 62,](#page-90-0) [63](#page-91-0)[, 64](#page-92-0) Divisors, summing,[100–](#page-128-0)[101](#page-129-0)  $_$   $_$  doc  $_$ [, 369,](#page-397-0) [371](#page-399-0) Docstrings[, 261](#page-289-0)[, 371](#page-399-0) doctest[, 643–](#page-671-0)[646](#page-674-0) Dot notation[, 196,](#page-224-0) [197,](#page-225-0) [293](#page-321-0) Drawing. *See* Turtle Graphics dump(obj, file)[, 688](#page-716-0) dumps(obj)[, 688](#page-716-0) Dynamic testing[, 634](#page-662-0)

#### **E**

Early exit[, 124](#page-152-0) Edison, Thomas[, 632](#page-660-0) Efficiency[, 325](#page-353-0) *Elements* (Euclid)[, 530](#page-558-0) **else** clause[, 123](#page-151-0)[, 131](#page-159-0)[, 618](#page-646-0) EMC[, 33](#page-61-0) Empty list[, 284](#page-312-0) Empty object[, 104](#page-132-0) Empty set[, 405](#page-433-0) Encapsulation[, 194,](#page-222-0) [258](#page-286-0) object-oriented programming and[, 479](#page-507-0)[, 506](#page-534-0) Enclosed namespaces[, 422–](#page-450-0)[423](#page-451-0) Encoding[, 217](#page-245-0) ENIAC[, 18](#page-46-0) Enthought Python Distribution (EPD)[, 722](#page-750-0) \_\_eq\_\_()[, 527](#page-555-0) Equality[, 105–](#page-133-0)[108](#page-136-0) reducing rational numbers and[, 536–](#page-564-0)[539](#page-567-0) Equal to[, 83,](#page-111-0) [105](#page-133-0) Errors *See also* Exception handling; Testing bugs and debugging[, 632–](#page-660-0)[633](#page-661-0) checking[, 245–](#page-273-0)[246](#page-274-0) design[, 632](#page-660-0) developer[, 641–](#page-669-0)[643](#page-671-0) handling[, 232–](#page-260-0)[237](#page-265-0) IOError[, 233,](#page-261-0) [640–](#page-668-0)[641](#page-669-0) names[, 233](#page-261-0) out of range[, 183](#page-211-0)

philosophy concerning[, 616–](#page-644-0)[618](#page-646-0) runtime[, 232,](#page-260-0) [632](#page-660-0) StopError[, 671](#page-699-0) StopIteration[, 674](#page-702-0) syntax[, 232](#page-260-0)[, 632](#page-660-0) **try**-**except** construct[, 233–](#page-261-0)[234,](#page-262-0) [235–](#page-263-0)[237](#page-265-0) **try**-**except** flow of control[, 234–](#page-262-0)[235](#page-263-0) user[, 127,](#page-155-0) [639–](#page-667-0)[641](#page-669-0) ValueError[, 233](#page-261-0) Escape character[, 180](#page-208-0) Euclid[, 530](#page-558-0) evens()[, 363](#page-391-0)[, 365](#page-393-0) Events[, 616](#page-644-0) Exabytes (EB)[, 33,](#page-61-0) [34](#page-62-0) Exception handling[, 233](#page-261-0)[, 235–](#page-263-0)[237](#page-265-0) basic[, 612](#page-640-0) creating your own[, 621–](#page-649-0)[622](#page-650-0) **else** clause[, 123,](#page-151-0) [131,](#page-159-0) [618](#page-646-0) events[, 616](#page-644-0) example[, 613–](#page-641-0)[616](#page-644-0) **finally** clause[, 618–](#page-646-0)[620](#page-648-0) multiple[, 616](#page-644-0) philosophy concerning[, 616–](#page-644-0)[618](#page-646-0) raising[, 620–](#page-648-0)[621](#page-649-0) **try**-**except** suite[, 612–](#page-640-0)[616](#page-644-0) Exponentiation operator[, 41](#page-69-0) Expressions[, 43–](#page-71-0)[44](#page-72-0) extend(C)[, 293](#page-321-0)[, 294](#page-322-0)

#### **F**

factorial()[, 651–](#page-679-0)[654](#page-682-0) Fetch-decode-execute-store cycle[, 25–](#page-53-0)[26](#page-54-0) Fibonacci sequence[, 652–](#page-680-0)[654](#page-682-0) file handle.close()[, 228,](#page-256-0) [250](#page-278-0) file handle=open()[, 228,](#page-256-0) [250](#page-278-0) Files analysis example (Gettysburg address)[, 305–](#page-333-0)[310](#page-338-0) closing[, 228](#page-256-0)[, 599](#page-627-0) CSV file format[, 601–](#page-629-0)[605](#page-633-0) current position[, 597–](#page-625-0)[598](#page-626-0) defined[, 227](#page-255-0) descriptor or stream[, 228](#page-256-0) input-output[, 229](#page-257-0) modes[, 231](#page-259-0) moving around in[, 597–](#page-625-0)[599](#page-627-0) new line format[, 596–](#page-624-0)[597](#page-625-0)

object[, 228](#page-256-0) opening[, 227–](#page-255-0)[228](#page-256-0) overwriting[, 231](#page-259-0) reading[, 227–](#page-255-0)[229](#page-257-0)[, 593–](#page-621-0)[595](#page-623-0) reading and writing text, in a program[, 230–](#page-258-0)[231](#page-259-0) review of[, 591–](#page-619-0)[593](#page-621-0) **with** statement[, 599–](#page-627-0)[600](#page-628-0) writing[, 229–](#page-257-0)[230](#page-258-0)[, 595–](#page-623-0)[596](#page-624-0) filter()[, 677–](#page-705-0)[678](#page-706-0) Final grade example, determining[, 371–](#page-399-0)[375](#page-403-0) **finally** clause[, 618–](#page-646-0)[620](#page-648-0) find()[, 196,](#page-224-0) [197,](#page-225-0) [205–](#page-233-0)[208](#page-236-0) Firefox[, 12](#page-40-0) Flag designs based on religion, example[, 470–](#page-498-0)[471](#page-499-0) Floating-point numbers[, 56](#page-84-0) Floating-point operators[, 63](#page-91-0) Floating-point precision descriptor[, 204](#page-232-0) Floating Point Unit (FPU)[, 26](#page-54-0) float type[, 56](#page-84-0) Formatting alignment descriptors[, 202](#page-230-0)[, 203–](#page-231-0)[204](#page-232-0) command[, 202](#page-230-0) description of[, 213–](#page-241-0)[216](#page-244-0) descriptor codes[, 202–](#page-230-0)[203](#page-231-0) floating-point precision descriptor[, 204](#page-232-0) output for strings[, 201–](#page-229-0)[205](#page-233-0) width descriptors[, 202,](#page-230-0) [203–](#page-231-0)[204](#page-232-0) **for** statement/loop[, 120–](#page-148-0)[121](#page-149-0) **else** clause[, 131](#page-159-0) **break** statement[, 131](#page-159-0) **continue** statement[, 131](#page-159-0) equivalence of[, 134](#page-162-0) iteration[, 91,](#page-119-0) [93–](#page-121-0)[94](#page-122-0) range()[, 131–](#page-159-0)[134](#page-162-0) sets and[, 406](#page-434-0) view objects[, 388–](#page-416-0)[389](#page-417-0) when to use[, 134](#page-162-0)[, 673](#page-701-0) Fractions[, 28,](#page-56-0) [56–](#page-84-0)[57](#page-85-0) *See also* Rational number (fraction) example adding[, 529–](#page-557-0)[535](#page-563-0) frozenset[, 693](#page-721-0) Functional programming[, 676](#page-704-0) Functional programming languages[, 649](#page-677-0) Function calls, stacks and[, 659–](#page-687-0)[661](#page-689-0) Functions *See also specific one* annotations[, 370–](#page-398-0)[371](#page-399-0) argument list[, 67](#page-95-0)

Functions (*Contd.*) arguments[, 257–](#page-285-0)[258](#page-286-0)[, 260](#page-288-0) decorators[, 678–](#page-706-0)[684](#page-712-0) defined[, 40,](#page-68-0) [135](#page-163-0)[, 194–](#page-222-0)[195,](#page-223-0) [257–](#page-285-0)[258](#page-286-0) definition and invocation, [259–](#page-287-0)[262](#page-290-0) for divide-and-conquer[, 401–](#page-429-0)[404](#page-432-0) example, determining final grade, [371–](#page-399-0)[375](#page-403-0) examples[, 265–](#page-293-0)[273](#page-301-0) flow of control[, 262–](#page-290-0)[273](#page-301-0) invoking/calling[, 195,](#page-223-0) [259–](#page-287-0)[262,](#page-290-0) [273](#page-301-0) lists and[, 289–](#page-317-0)[290](#page-318-0) name[, 67,](#page-95-0) [358–](#page-386-0)[359](#page-387-0) names associated with[, 369](#page-397-0) namespaces[, 357–](#page-385-0)[359](#page-387-0) as objects[, 369–](#page-397-0)[371](#page-399-0) os (operating system) module[, 608–](#page-636-0)[609](#page-637-0) parameter[, 260,](#page-288-0) [263–](#page-291-0)[265](#page-293-0) parts of[, 261](#page-289-0) passing information from arguments to parameters[, 359–](#page-387-0)[361](#page-389-0) passing mutable objects[, 361–](#page-389-0)[363](#page-391-0) reasons for[, 258–](#page-286-0)[259](#page-287-0) returning complex objects[, 363–](#page-391-0)[364](#page-392-0) return statements[, 274–](#page-302-0)[275](#page-303-0) scope[, 357–](#page-385-0)[358](#page-386-0) string[, 195](#page-223-0)[, 201–](#page-229-0)[205](#page-233-0) when to use[, 273–](#page-301-0)[274](#page-302-0)

#### **G**

Generators[, 673–](#page-701-0)[676](#page-704-0) Genetic algorithms[, 16](#page-44-0) get()[, 390](#page-418-0) Gettysburg address, file analysis[, 305–](#page-333-0)[310,](#page-338-0) [393–](#page-421-0)[398](#page-426-0) compared with the Declaration of Independence, [412–](#page-440-0)[416](#page-444-0) Gigabytes (GB)[, 32](#page-60-0) Global namespace[, 418–](#page-446-0)[420](#page-448-0) **global** statement[, 421](#page-449-0) Google Style Guide, variable names[, 50](#page-78-0) Graph theory[, 4](#page-32-0) Greater than or equal to symbol[, 83](#page-111-0)[, 410](#page-438-0) Greater than/right symbol[, 83](#page-111-0)[, 214](#page-242-0) Greatest common divisor (GCD)[, 529–](#page-557-0)[532](#page-560-0) Group development[, 548](#page-576-0) Grouping statements[, 45,](#page-73-0) [84–](#page-112-0)[85](#page-113-0)

#### **H**

Hailstone sequence example[, 136–](#page-164-0)[137](#page-165-0) Half-open range[, 184](#page-212-0) Halting problem[, 5](#page-33-0) Hard drive[, 25](#page-53-0) Haskell[, 649](#page-677-0) Header[, 84](#page-112-0) Heron of Alexandria[, 154](#page-182-0) Hexadecimal[, 55](#page-83-0) Hierarchy[, 545–](#page-573-0)[547](#page-575-0) Histograms[, 730](#page-758-0) Hopper, Grace[, 632–](#page-660-0)[633](#page-661-0) Howard, Michael[, 234](#page-262-0) *How to Solve* It (Pólya)[, 165](#page-193-0) Human brain[, 14–](#page-42-0)[15](#page-43-0) Hungarian notation[, 59](#page-87-0)

#### **I**

IBM[, 21,](#page-49-0) [32](#page-60-0) id(), [53](#page-81-0) IDC Digital Universe study[, 33](#page-61-0) Identification number[, 53](#page-81-0)[, 54](#page-82-0) IDLE[, 38,](#page-66-0) [39](#page-67-0) indentation and[, 45](#page-73-0) matplotblib and[, 725–725](#page-753-0) method names and arguments, determining, [198–](#page-226-0)[200](#page-228-0) **if**-**elif**-**else** statement[, 116–](#page-144-0)[120](#page-148-0) **if**-**else** statement[, 85–](#page-113-0)[86](#page-114-0)[, 116](#page-144-0) **if** statement[, 83–](#page-111-0)[85,](#page-113-0) [116](#page-144-0) Images[, 30–](#page-58-0)[31](#page-59-0) Immutable strings[, 193–](#page-221-0)[194](#page-222-0) **import** command[, 67](#page-95-0) Import files[, 39](#page-67-0) **import** module[, 43](#page-71-0) variation using from[, 519–](#page-547-0)[520](#page-548-0) Indentation[, 45](#page-73-0)[, 84–](#page-112-0)[85](#page-113-0)[, 741](#page-769-0) readability and[, 163](#page-191-0) Index assignment[, 291](#page-319-0) character[, 182](#page-210-0) index()[, 292](#page-320-0) Indexing dictionaries[, 385–](#page-413-0)[386](#page-414-0) lists[, 286–](#page-314-0)[287](#page-315-0)

operator[, 182](#page-210-0)[, 385](#page-413-0) strings[, 183–](#page-211-0)[187](#page-215-0) Infinite loop[, 121](#page-149-0) Infinite recursion[, 650](#page-678-0) Inheritance changing code using[, 552–](#page-580-0)[554](#page-582-0) finding[, 544–](#page-572-0)[547](#page-575-0) is-a relationship and class hierarchy[, 545–](#page-573-0)[547](#page-575-0) object-oriented programming and[, 479](#page-507-0)[, 506–](#page-534-0)[507](#page-535-0) Standard Model[, 549–](#page-577-0)[554](#page-582-0)  $\left[\right]$  \_ init  $\left[\right]$  ()[, 494–](#page-522-0)[495,](#page-523-0) [526](#page-554-0)[, 528](#page-556-0) Initialization[, 121](#page-149-0) **in** operator[, 192–](#page-220-0)[193,](#page-221-0) [211](#page-239-0)[, 406](#page-434-0) Input, program design and[, 171–](#page-199-0)[173](#page-201-0) input function[, 40](#page-68-0) Input/output devices[, 25](#page-53-0) file streams[, 229](#page-257-0) insert(i, x)[, 293,](#page-321-0) [294](#page-322-0) Instance *See also* Class attributes[, 495](#page-523-0) built-in[, 481–](#page-509-0)[482](#page-510-0) changing[, 497](#page-525-0)[, 509–](#page-537-0)[510](#page-538-0) creating[, 483–](#page-511-0)[484](#page-512-0)  $_{--}$ init $_{--}$ ()[, 494–](#page-522-0)[495](#page-523-0) initializing[, 495–](#page-523-0)[496](#page-524-0) printing[, 496–](#page-524-0)[497](#page-525-0) serializing an[, 688–](#page-716-0)[691](#page-719-0)  $_{--}$ str $_{--}$ ()[, 496–](#page-524-0)[497](#page-525-0) use of term[, 479–](#page-507-0)[480](#page-508-0) instance-of relationship[, 485–](#page-513-0)[488](#page-516-0) Instructions[, 43](#page-71-0) Integer operators[, 61–](#page-89-0)[63](#page-91-0) Integers[, 26,](#page-54-0) [55–](#page-83-0)[56](#page-84-0) Integrated circuits[, 20–](#page-48-0)[21](#page-49-0) Integration testing[, 634](#page-662-0) Intel[, 21](#page-49-0)[, 22,](#page-50-0) [635](#page-663-0) Internet[, 4](#page-32-0) Interpreted language[, 42](#page-70-0) intersection method[, 407](#page-435-0) int function/type[, 40–](#page-68-0)[41](#page-69-0)[, 55](#page-83-0) Introspection[, 520–](#page-548-0)[522,](#page-550-0) [540–](#page-568-0)[542](#page-570-0) Invocation, functions and[, 259–](#page-287-0)[262,](#page-290-0) [366](#page-394-0) Invoking/calling functions[, 195,](#page-223-0) [259–](#page-287-0)[262,](#page-290-0) [273](#page-301-0) methods[, 196](#page-224-0) IOError[, 233](#page-261-0)[, 640–](#page-668-0)[641](#page-669-0)

is-a relationship and class hierarchy, [545–](#page-573-0)[547](#page-575-0) isinstance()[, 521–](#page-549-0)[522](#page-550-0) items()[, 387–](#page-415-0)[390](#page-418-0)  $_-\texttt{-iter}_-()$ [, 671](#page-699-0) Iterables lists[, 286,](#page-314-0) [290](#page-318-0) range[, 133](#page-161-0) string[, 187–](#page-215-0)[188](#page-216-0) iter(a collection)[, 672](#page-700-0) iter(an iterator)[, 671](#page-699-0) Iteration[, 91](#page-119-0)[, 93–](#page-121-0)[94](#page-122-0) Iterator objects[, 671–](#page-699-0)[673](#page-701-0)

#### **J**

join()[, 296–](#page-324-0)[297](#page-325-0)

#### **K**

key[, 57](#page-85-0) keys()[, 387–](#page-415-0)[390](#page-418-0) Key types, dictionaries and[, 386](#page-414-0) Keywords[, 47](#page-75-0) arguments, multiple[, 669–](#page-697-0)[670](#page-698-0) class[, 483](#page-511-0) parameters as[, 366](#page-394-0) Kilby, Jack[, 20–](#page-48-0)[21](#page-49-0) Kilobytes (KB)[, 32](#page-60-0) Knuth, Donald[, 153–](#page-181-0)[154](#page-182-0)

#### **L**

lambda expression[, 676–](#page-704-0)[677](#page-705-0) Last In, First Out (LIFO)[, 657](#page-685-0) Leading whitespace[, 45](#page-73-0) Leading zeros[, 55](#page-83-0) Least common multiple (LCM)[, 529–](#page-557-0)[530](#page-558-0) LeBlanc, David[, 234](#page-262-0) LEGB rule[, 416–](#page-444-0)[417](#page-445-0)[, 486](#page-514-0) len()[, 195](#page-223-0)[, 265–](#page-293-0)[267,](#page-295-0) [289,](#page-317-0) [406](#page-434-0) Less than/left symbol[, 83,](#page-111-0) [214](#page-242-0) Less than or equal to symbol[, 83](#page-111-0)[, 410](#page-438-0) Linux[, 12](#page-40-0) Lisp[, 649](#page-677-0)

Lists[, 57](#page-85-0) *See also* Tuples appending itself[, 315](#page-343-0) converting back and forth between strings and[, 296–](#page-324-0)[297](#page-325-0) copying[, 313–](#page-341-0)[320](#page-348-0) creating[, 283–](#page-311-0)[284](#page-312-0) defined[, 283](#page-311-0) difference between strings and[, 283,](#page-311-0) [290–](#page-318-0)[294](#page-322-0) empty[, 284](#page-312-0) example, anagrams[, 299–](#page-327-0)[304](#page-332-0) example, comprehension[, 337–](#page-365-0)[339](#page-367-0) example, file analysis (Gettysburg address)[, 305–](#page-333-0)[310](#page-338-0) functions and[, 289–](#page-317-0)[290](#page-318-0) indexing and slicing[, 286–](#page-314-0)[287](#page-315-0) iteration[, 286,](#page-314-0) [290](#page-318-0) list of[, 285](#page-313-0) methods, [292–](#page-320-0)[294](#page-322-0) mutable[, 290–](#page-318-0)[292,](#page-320-0) [310–](#page-338-0)[321](#page-349-0) naming[, 284](#page-312-0) nesting[, 285](#page-313-0) operators and[, 287–](#page-315-0)[289](#page-317-0) plotting using[, 138–](#page-166-0)[140](#page-168-0) sorting[, 297–](#page-325-0)[299](#page-327-0) Literals[, 48](#page-76-0) load(file), [688](#page-716-0) Local assignment rule[, 420–](#page-448-0)[421](#page-449-0) Local namespace[, 357–](#page-385-0)[359](#page-387-0)[, 417–](#page-445-0)[418](#page-446-0) Logo[, 709](#page-737-0) Loops break statement and non-normal exit[, 123–](#page-151-0)[127](#page-155-0) control[, 93](#page-121-0) control variable[, 121](#page-149-0) **for**[, 91](#page-119-0)[, 93–](#page-121-0)[94,](#page-122-0) [120–](#page-148-0)[121](#page-149-0) infinite[, 121](#page-149-0) initialization[, 121](#page-149-0) sentinel[, 130](#page-158-0) **while**[, 91–](#page-119-0)[93,](#page-121-0) [120–](#page-148-0)[122](#page-150-0) lower()[, 211](#page-239-0)[, 309](#page-337-0)

#### **M**

main()[, 374,](#page-402-0) [393](#page-421-0)[, 396,](#page-424-0) [412,](#page-440-0) [413](#page-441-0) make averages()[, 453](#page-481-0)  $make\_test\_set()$ ,  $450-451$  $450-451$ make\_training\_set(), 446-[450](#page-478-0) map[, 57](#page-85-0)[, 181–](#page-209-0)[182](#page-210-0) dictionary[, 383](#page-411-0)

map()[, 677–](#page-705-0)[678](#page-706-0) Markers[, 140](#page-168-0) math.cos(), [68](#page-96-0) Mathematical operations, precedence of[, 64–](#page-92-0)[65](#page-93-0) math.fabs(), [68](#page-96-0) math.hypot(), [68](#page-96-0) math module[, 67–](#page-95-0)[68](#page-96-0) math.pow(), [68](#page-96-0) math.sin(), [68](#page-96-0) math.sqrt(), [68](#page-96-0) matplotlib command line[, 725](#page-753-0) command line, Windows[, 726–](#page-754-0)[727](#page-755-0) defined[, 721](#page-749-0) getting[, 722–](#page-750-0)[726](#page-754-0) IDLE and[, 724–](#page-752-0)[725](#page-753-0) plotting data with[, 137–](#page-165-0)[141](#page-169-0) working with[, 727–](#page-755-0)[731](#page-759-0) Matrix, [327](#page-355-0) max()[, 289](#page-317-0) Megabytes (MB)[, 32](#page-60-0) Memory, main/random access[, 24](#page-52-0) Methods arguments, determining[, 198–](#page-226-0)[200](#page-228-0) arguments, optional[, 197](#page-225-0) chaining[, 197](#page-225-0) defined[, 195–](#page-223-0)[196](#page-224-0) dictionary[, 387–](#page-415-0)[390](#page-418-0) invoking/calling[, 196](#page-224-0) list[, 292–](#page-320-0)[294](#page-322-0) names, determining[, 198–](#page-226-0)[200](#page-228-0) nesting[, 197–](#page-225-0)[198](#page-226-0) object[, 488–](#page-516-0)[493](#page-521-0) set[, 407–](#page-435-0)[410](#page-438-0) string, [195–](#page-223-0)[198](#page-226-0)[, 200](#page-228-0) min()[, 289](#page-317-0) mirror()[, 258](#page-286-0)[, 363–](#page-391-0)[364](#page-392-0) Mixed operations[, 63–](#page-91-0)[64](#page-92-0) Modules built-in[, 693–](#page-721-0)[694](#page-722-0) csv[, 601–](#page-629-0)[602](#page-630-0) defined[, 40,](#page-68-0) [43](#page-71-0)[, 67](#page-95-0) Internet[, 694](#page-722-0) math[, 67–](#page-95-0)[68](#page-96-0) os (operating system)[, 606–](#page-634-0)[612](#page-640-0) Moore, Gordon[, 22](#page-50-0) Multiplication[, 41](#page-69-0)[, 63](#page-91-0) Music[, 31](#page-59-0)

Mutable dictionaries[, 385](#page-413-0) lists[, 290–](#page-318-0)[292,](#page-320-0) [310–](#page-338-0)[321](#page-349-0) objects and references[, 310–](#page-338-0)[321](#page-349-0) passing mutable objects[, 361–](#page-389-0)[363](#page-391-0) sets[, 406](#page-434-0)

#### **N**

 $_{-}$ name $_{-}$ [, 369](#page-397-0) namedtupel[, 693](#page-721-0) Namespaces[, 50](#page-78-0)[, 262](#page-290-0)[, 311](#page-339-0) built-ins[, 422](#page-450-0) enclosed[, 422–](#page-450-0)[423](#page-451-0) global[, 418–](#page-446-0)[420](#page-448-0) **global** statement[, 421](#page-449-0) local[, 357–](#page-385-0)[359,](#page-387-0) [417–](#page-445-0)[418](#page-446-0) local assignment rule[, 420–](#page-448-0)[421](#page-449-0) scope and[, 416](#page-444-0) Naming class[, 483](#page-511-0) conventions[, 739–](#page-767-0)[741](#page-769-0) functions[, 67,](#page-95-0) [358–](#page-386-0)[359](#page-387-0) Hungarian notation[, 59](#page-87-0) lists[, 284](#page-312-0) objects[, 48–](#page-76-0)[49](#page-77-0) parameters[, 367](#page-395-0) readability and[, 160–](#page-188-0)[162](#page-190-0) recommendations on[, 49](#page-77-0) variables[, 50–](#page-78-0)[52](#page-80-0) Nesting control and[, 134–](#page-162-0)[135](#page-163-0) lists[, 285](#page-313-0) of methods[, 197–](#page-225-0)[198](#page-226-0) Netflix[, 33](#page-61-0) Network[, 25](#page-53-0) Neumann, John von[, 24](#page-52-0) New line format[, 596–](#page-624-0)[597](#page-625-0) Newton's method[, 155](#page-183-0)  $_{--}$ next $_{--}$ ()[, 671](#page-699-0) next(an iterator)[, 671](#page-699-0) Non-empty object[, 104](#page-132-0) Non-normal exit[, 123–](#page-151-0)[127](#page-155-0) Non-printing characters[, 181](#page-209-0) Not equal to symbol[, 83](#page-111-0) **not** operator[, 109–](#page-137-0)[110](#page-138-0) Null set[, 405](#page-433-0)

Numbers example of classifying[, 99–](#page-127-0)[102](#page-130-0) range()[, 131–](#page-159-0)[134](#page-162-0) Numeric types[, 55–](#page-83-0)[57](#page-85-0) NumPy module[, 340,](#page-368-0) [723–](#page-751-0)[724](#page-752-0)[, 732–](#page-760-0)[733](#page-761-0)

#### **O**

Object-oriented programming (OOP)[, 676](#page-704-0) characteristics of[, 478–](#page-506-0)[480,](#page-508-0) [506–](#page-534-0)[507](#page-535-0) group development[, 548](#page-576-0) public versus private[, 507–](#page-535-0)[508](#page-536-0) **Objects** functions as[, 369–](#page-397-0)[371](#page-399-0) generator[, 675](#page-703-0) identity and attributes[, 53](#page-81-0) iterator[, 671–](#page-699-0)[673](#page-701-0) mutable[, 310–](#page-338-0)[321](#page-349-0) naming[, 48–](#page-76-0)[49](#page-77-0) passing mutable[, 361–](#page-389-0)[363](#page-391-0) passing references[, 375](#page-403-0) returning complex[, 363–](#page-391-0)[364](#page-392-0) scope rules[, 486–](#page-514-0)[488](#page-516-0) string[, 180](#page-208-0) types[, 53–](#page-81-0)[55](#page-83-0)[, 58–](#page-86-0)[59](#page-87-0) view[, 388–](#page-416-0)[389](#page-417-0) Octal[, 55](#page-83-0) Onion approach[, 168–](#page-196-0)[169](#page-197-0) Opening files[, 227–](#page-255-0)[228](#page-256-0) Open source model[, 12–](#page-40-0)[13](#page-41-0) **Operations** augmented assignment[, 65–](#page-93-0)[67](#page-95-0) object[, 53](#page-81-0) precedence of mathematical[, 64–](#page-92-0)[65,](#page-93-0) [737](#page-765-0) shortcut[, 65–](#page-93-0)[66](#page-94-0) **Operators** Boolean[, 83,](#page-111-0) [109–](#page-137-0)[110](#page-138-0) exponentiation[, 41](#page-69-0) floating-point[, 63](#page-91-0) indexing[, 182,](#page-210-0) [385](#page-413-0) integer[, 61–](#page-89-0)[63](#page-91-0) list of[, 47](#page-75-0) lists and[, 287–](#page-315-0)[289](#page-317-0) mapping, to special methods[, 524–](#page-552-0)[525](#page-553-0) mixed operations[, 63–](#page-91-0)[64](#page-92-0) overloading[, 61](#page-89-0)[, 190,](#page-218-0) [523–](#page-551-0)[526](#page-554-0) precedence of[, 64–](#page-92-0)[65,](#page-93-0) [110–](#page-138-0)[111](#page-139-0)[, 737](#page-765-0)

Operators (*Contd.*) rational number (fraction)[, 518–](#page-546-0)[520](#page-548-0) relational[, 104–](#page-132-0)[108](#page-136-0) ternary[, 339](#page-367-0) tuples[, 322–](#page-350-0)[323](#page-351-0) Operators, string comparison[, 191–](#page-219-0)[192](#page-220-0) + (concatenation)[, 189–](#page-217-0)[190](#page-218-0) determining when + means addition or concatenation[, 190–](#page-218-0)[191](#page-219-0) in[, 192–](#page-220-0)[193](#page-221-0) lists and[, 287–](#page-315-0)[289](#page-317-0) ∗ (repetition)[, 189–](#page-217-0)[190](#page-218-0) or circuit[, 19](#page-47-0) ord()[, 182,](#page-210-0) [217](#page-245-0) OrderedDict[, 693](#page-721-0) Ordering[, 294](#page-322-0) **or** operator[, 109–](#page-137-0)[110](#page-138-0) os (operating system) module directory (folder) structure[, 606–](#page-634-0)[607](#page-635-0) example[, 609–](#page-637-0)[612](#page-640-0) functions[, 608–](#page-636-0)[609](#page-637-0) os.chdir(), [608](#page-636-0) os.getcwd()[, 608](#page-636-0) os.listdir()[, 608](#page-636-0) os.path()[, 608](#page-636-0) os.walk()[, 609](#page-637-0) Out of range error[, 183](#page-211-0) Output[, 170–](#page-198-0)[171](#page-199-0) Overloading, operator[, 61,](#page-89-0) [190](#page-218-0)[, 523–](#page-551-0)[526](#page-554-0) Overwriting files[, 231](#page-259-0)

#### **P**

Palindromes[, 210–](#page-238-0)[213](#page-241-0) Parallel processing[, 5–](#page-33-0)[6](#page-34-0) Parameters[, 260](#page-288-0) default values and passing, by name[, 365–](#page-393-0)[368](#page-396-0) having a varying number of[, 668–](#page-696-0)[670](#page-698-0) as keywords[, 366](#page-394-0) naming[, 367](#page-395-0) passing[, 263–](#page-291-0)[265](#page-293-0) passing information from arguments to[, 359–](#page-387-0)[361](#page-389-0) Parentheses[, 65](#page-93-0) parse\_element()[, 401,](#page-429-0) 402-[404](#page-432-0) parse line()[, 373–](#page-401-0)[374](#page-402-0)

Passing by value or by reference[, 375](#page-403-0) information from arguments to parameters[, 359–](#page-387-0)[361](#page-389-0) mutable objects[, 361–](#page-389-0)[363](#page-391-0) of object references[, 375](#page-403-0) parameters[, 263–](#page-291-0)[265](#page-293-0) **pass** statement, [129–](#page-157-0)[130](#page-158-0)[, 399](#page-427-0) Password manager example[, 622–](#page-650-0)[625](#page-653-0) PEP (Python Enhancement Proposal[\) 8](#page-36-0) naming conventions[, 49](#page-77-0)[, 740–](#page-768-0)[741](#page-769-0) Perfect number, example[, 95–](#page-123-0)[99](#page-127-0)[, 119–](#page-147-0)[120](#page-148-0) Periodic table example, [398–](#page-426-0)[404](#page-432-0) Petabytes[, 32–](#page-60-0)[33](#page-61-0) pickle module[, 688–](#page-716-0)[691](#page-719-0) Pie charts[, 731](#page-759-0) Pixels[, 30–](#page-58-0)[31](#page-59-0) plot command[, 727–](#page-755-0)[728](#page-756-0) Plotting arrays and range()[, 340–](#page-368-0)[341](#page-369-0) data with pylab/matplotlib[, 137–](#page-165-0)[141](#page-169-0) properties[, 728](#page-756-0) trigonometric functions[, 342–](#page-370-0)[343](#page-371-0) Poker hands, counting example[, 238–](#page-266-0)[249](#page-277-0) Pólya, George, [165](#page-193-0) Polymorphism, object-oriented programming and[, 479](#page-507-0)[, 507](#page-535-0) pop()[, 293](#page-321-0)[, 294](#page-322-0) Pop operation, stack[, 657–](#page-685-0)[659](#page-687-0) Positional arguments[, 668–](#page-696-0)[669](#page-697-0) Post-coding[, 634](#page-662-0) Pound sign[, 40](#page-68-0)[, 214](#page-242-0) Powers of 2 or 10[, 32](#page-60-0) Precedence of mathematical operations[, 64–](#page-92-0)[65,](#page-93-0) [737](#page-765-0) of operators[, 64–](#page-92-0)[65,](#page-93-0) [110–](#page-138-0)[111,](#page-139-0) [737](#page-765-0) Precision descriptor[, 202](#page-230-0)[, 204](#page-232-0) Precoding, [634](#page-662-0) Predator-prey simulation. *See* Program development, predator-prey simulation pretty print(), [393](#page-421-0)[, 395–](#page-423-0)[396](#page-424-0)[, 412](#page-440-0)[, 414](#page-442-0) **print** statement[, 41,](#page-69-0) [496](#page-524-0) comment and uncommenting in[, 532](#page-560-0) Private attributes, [507–](#page-535-0)[508](#page-536-0) Problem solving[, 9](#page-37-0) divide-and-conquer[, 168](#page-196-0)[, 257](#page-285-0)[, 259,](#page-287-0) [401–](#page-429-0)[404,](#page-432-0) [437–](#page-465-0)[438](#page-466-0)[, 539](#page-567-0) program designing[, 165–](#page-193-0)[169](#page-197-0) Procedural programming[, 676](#page-704-0)

Procedures[, 274](#page-302-0) process line()[, 393](#page-421-0)[, 394–](#page-422-0)[395,](#page-423-0) [412,](#page-440-0) [413](#page-441-0) Processor[, 24](#page-52-0) Program development, breast cancer classifier example basic information[, 438–](#page-466-0)[441](#page-469-0) classifier algorithm, designing[, 441–](#page-469-0)[462](#page-490-0)  $classify_test_set()$ , 456-[460](#page-488-0) data structures[, 445](#page-473-0) divide-and-conquer[, 168,](#page-196-0) [257,](#page-285-0) [259,](#page-287-0) [401–](#page-429-0)[404,](#page-432-0) [437–](#page-465-0)[438](#page-466-0) file format[, 445–](#page-473-0)[446](#page-474-0) make averages()[, 453](#page-481-0)  $make\_test\_set()$ ,  $450-451$  $450-451$ make\_training\_set(), 446-[450](#page-478-0)  $report_results(), 460–462$  $report_results(), 460–462$  $report_results(), 460–462$ sum\_lists(), 452-[453](#page-481-0) testing[, 455–](#page-483-0)[460](#page-488-0) top-down refinement[, 438](#page-466-0) train classifier()[, 451–](#page-479-0)[452,](#page-480-0) [453–](#page-481-0)[455](#page-483-0) training versus testing[, 462–](#page-490-0)[466](#page-494-0) utility functions for manipulating lists[, 452](#page-480-0) Program development, examples flag designs based on religion[, 470–](#page-498-0)[471](#page-499-0) S&P 500 predictions[, 467–](#page-495-0)[470](#page-498-0) tag clouds[, 466–](#page-494-0)[467](#page-495-0) Program development, predator-prey simulation animal object[, 565–](#page-593-0)[568](#page-596-0) breeding, eating, and keeping time[, 576–](#page-604-0)[584](#page-612-0) filling the island[, 569–](#page-597-0)[572](#page-600-0) graphing population size[, 585–](#page-613-0)[586](#page-614-0) how many times to move[, 584–](#page-612-0)[585](#page-613-0) island class[, 563–](#page-591-0)[565](#page-593-0) movement, adding[, 572–](#page-600-0)[575](#page-603-0) object diagram[, 569,](#page-597-0) [570](#page-598-0) overview of[, 561–](#page-589-0)[562](#page-590-0) predator and prey classes[, 568–](#page-596-0)[569](#page-597-0) rules[, 562](#page-590-0) simulation using object-oriented programming[, 563](#page-591-0) time simulation loop[, 575–](#page-603-0)[576](#page-604-0) Programming difficulty of[, 6–](#page-34-0)[9](#page-37-0) functional[, 676](#page-704-0) object-oriented[, 478–](#page-506-0)[480](#page-508-0)[, 506–](#page-534-0)[507,](#page-535-0) [676](#page-704-0) procedural[, 676](#page-704-0) role of[, 10–](#page-38-0)[11](#page-39-0) rules[, 37](#page-65-0) what constitutes good[, 9–](#page-37-0)[10](#page-38-0)

Programs algorithms versus[, 155–](#page-183-0)[157](#page-185-0) changing[, 99](#page-127-0) correctness[, 164–](#page-192-0)[165](#page-193-0) defined[, 10,](#page-38-0) [159–](#page-187-0)[165](#page-193-0) design, example[, 169–](#page-197-0)[177](#page-205-0) designing[, 165–](#page-193-0)[169](#page-197-0) parts of[, 43–](#page-71-0)[49](#page-77-0) readability[, 159–](#page-187-0)[163](#page-191-0) robustness[, 163–](#page-191-0)[164](#page-192-0) skeleton[, 100](#page-128-0) Properties[, 684–](#page-712-0)[688](#page-716-0) Public attributes[, 507–](#page-535-0)[508](#page-536-0) Punctuators (delimiters), list of[, 47](#page-75-0) Push operation, stack[, 657–](#page-685-0)[659](#page-687-0) .py suffix[, 38](#page-66-0) pylab, plotting data with[, 137–](#page-165-0)[141](#page-169-0) Python history of[, 697](#page-725-0) making a program[, 702–](#page-730-0)[705](#page-733-0) obtaining[, 698–](#page-726-0)[699](#page-727-0) philosophy[, 12](#page-40-0) platform and version[, 723](#page-751-0) reasons for using[, 11–](#page-39-0)[13](#page-41-0) shell, use of[, 43](#page-71-0) starting up[, 699–](#page-727-0)[700](#page-728-0) working with[, 700–](#page-728-0)[701](#page-729-0) Python Enhancement Proposal (PEP[\) 8](#page-36-0) naming conventions[, 49](#page-77-0)[, 740–](#page-768-0)[741](#page-769-0) Python Package Index[, 694](#page-722-0) Pytho[n 3,](#page-31-0) [697–](#page-725-0)[698](#page-726-0)

#### **Q**

Queue[, 326](#page-354-0) Quick Sort[, 5](#page-33-0) Quotation marks single or double[, 43,](#page-71-0) [57,](#page-85-0) [180](#page-208-0) triple[, 180–](#page-208-0)[181](#page-209-0) Quotient[, 62](#page-90-0)[, 63](#page-91-0)

#### **R**

Raising exceptions[, 620–](#page-648-0)[621](#page-649-0) randint $(a, b)$ [, 692](#page-720-0) random()[, 692](#page-720-0)

Random numbers[, 691–](#page-719-0)[693](#page-721-0) range()[, 131–](#page-159-0)[134](#page-162-0) arrays and[, 340–](#page-368-0)[341](#page-369-0) half-open[, 184](#page-212-0) Range of numbers[, 99–](#page-127-0)[100](#page-128-0) Rational number (fraction) example[, 518–](#page-546-0)[520,](#page-548-0) [526](#page-554-0) assignment[, 535](#page-563-0) equality and reducing[, 536–](#page-564-0)[539](#page-567-0) fractions, adding[, 529–](#page-557-0)[535](#page-563-0) introspection[, 520–](#page-548-0)[522](#page-550-0)[, 540–](#page-568-0)[542](#page-570-0) making the class[, 527–](#page-555-0)[529](#page-557-0) methods used[, 527](#page-555-0) mixed-type comparisons[, 544](#page-572-0) reversed methods, using, [542–](#page-570-0)[544](#page-572-0) testing problems[, 539–](#page-567-0)[540](#page-568-0) read()[, 593,](#page-621-0) [595](#page-623-0) Readability[, 159–](#page-187-0)[163](#page-191-0) Reader, CSV[, 602–](#page-630-0)[603](#page-631-0) Reading files[, 227–](#page-255-0)[229,](#page-257-0) [593–](#page-621-0)[595](#page-623-0) example of, in a program[, 230–](#page-258-0)[231](#page-259-0) readline(), [593](#page-621-0)[, 594](#page-622-0) readlines()[, 593,](#page-621-0) [594–](#page-622-0)[595](#page-623-0) read table()[, 401–](#page-429-0)[402](#page-430-0) Recursion converting to nonrecursion[, 664](#page-692-0) defined[, 649–](#page-677-0)[651](#page-679-0) factorial()[, 651–](#page-679-0)[654](#page-682-0) Fibonacci sequence[, 652–](#page-680-0)[654](#page-682-0) how it works[, 656–](#page-684-0)[661](#page-689-0) infinite[, 650](#page-678-0) Sierpinski triangles[, 663–](#page-691-0)[664](#page-692-0) step[, 650](#page-678-0) of a string[, 654–](#page-682-0)[656](#page-684-0) tree[, 661–](#page-689-0)[663](#page-691-0) reduce()[, 677–](#page-705-0)[678](#page-706-0) Refactoring[, 119,](#page-147-0) [302](#page-330-0)[, 365](#page-393-0)[, 618–](#page-646-0)[620](#page-648-0) References[, 359](#page-387-0)[, 361](#page-389-0) mutable[, 310–](#page-338-0)[321](#page-349-0) object[, 375](#page-403-0) Relational operators[, 104–](#page-132-0)[108](#page-136-0) Remainder[, 62](#page-90-0) remove(x)[, 293,](#page-321-0) [294](#page-322-0) remove(element)[, 411](#page-439-0) Repetition[, 90](#page-118-0) **for** statement[, 91,](#page-119-0) [93–](#page-121-0)[94,](#page-122-0) [120–](#page-148-0)[121](#page-149-0) ∗ (string operator)[, 189–](#page-217-0)[190](#page-218-0) **while** statement[, 91–](#page-119-0)[93,](#page-121-0) [120–](#page-148-0)[121](#page-149-0) replace()[, 212–](#page-240-0)[213](#page-241-0)

 $report_results()$ , 460-[462](#page-490-0)  $r = \text{repr}_ ( )$ [, 527,](#page-555-0) [528](#page-556-0) Returning complex objects[, 363–](#page-391-0)[364](#page-392-0) **return** statements, functions and[, 260,](#page-288-0) [274–](#page-302-0)[275](#page-303-0) Return value[, 43–](#page-71-0)[44,](#page-72-0) [68,](#page-96-0) [195](#page-223-0) reverse()[, 293](#page-321-0) Robustness[, 163–](#page-191-0)[164](#page-192-0) Rossum, Guido van[, 697](#page-725-0) Routers[, 4](#page-32-0) Runtime errors[, 232](#page-260-0)[, 632](#page-660-0)

#### **S**

sample(sequence, num)[, 692](#page-720-0) S&P 500 predictions, example[, 467–](#page-495-0)[470](#page-498-0) Scheme[, 649](#page-677-0) Scope functions and role of[, 357–](#page-385-0)[358](#page-386-0) global namespaces[, 418–](#page-446-0)[420](#page-448-0) **global** statement[, 421](#page-449-0) local assignment rule[, 420–](#page-448-0)[421](#page-449-0) local namespaces[, 357–](#page-385-0)[359,](#page-387-0) [417–](#page-445-0)[418](#page-446-0) namespaces and[, 416](#page-444-0) rules for objects[, 486–](#page-514-0)[488](#page-516-0) search rule for[, 416–](#page-444-0)[417](#page-445-0) seed(obj)[, 692](#page-720-0) seek(n)[, 598](#page-626-0) Selection binary[, 81](#page-109-0) Boolean[, 83,](#page-111-0) [103–](#page-131-0)[113](#page-141-0) **break** statement and non-normal exit[, 123–](#page-151-0)[127](#page-155-0)[, 131](#page-159-0) **continue** statement[, 127–](#page-155-0)[129,](#page-157-0) [131](#page-159-0) control flow, [82](#page-110-0) **else** clause[, 123](#page-151-0)[, 131](#page-159-0) example, basketball lead[, 86–](#page-114-0)[90](#page-118-0) example, classifying numbers[, 99–](#page-127-0)[102](#page-130-0) example, finding perfect numbers[, 94–](#page-122-0)[99,](#page-127-0) [119–](#page-147-0)[120](#page-148-0) **for** statement[, 91](#page-119-0)[, 93–](#page-121-0)[94,](#page-122-0) [120–](#page-148-0)[121,](#page-149-0) [131–](#page-159-0)[134](#page-162-0) **if**-**elif**-**else** statement[, 116–](#page-144-0)[120](#page-148-0) **if**-**else** statement, [85–](#page-113-0)[86](#page-114-0)[, 116](#page-144-0) **if** statement[, 83–](#page-111-0)[85,](#page-113-0) [116](#page-144-0) **pass** statement[, 129–](#page-157-0)[130](#page-158-0) repetition[, 90–](#page-118-0)[94](#page-122-0)[, 120–](#page-148-0)[122](#page-150-0) sentinel loop[, 130](#page-158-0) **while** statement[, 91–](#page-119-0)[93,](#page-121-0) [120–](#page-148-0)[121,](#page-149-0) [130](#page-158-0) self[, 495,](#page-523-0) [501,](#page-529-0) [503](#page-531-0)[, 505](#page-533-0)[, 528](#page-556-0) Self- referencing[, 315](#page-343-0)

sentinel loop[, 130](#page-158-0) Sequence[, 57](#page-85-0)[, 93](#page-121-0) strings as[, 180,](#page-208-0) [182–](#page-210-0)[183](#page-211-0) sub-183 Serializing an instance[, 688–](#page-716-0)[691](#page-719-0) set()[, 405](#page-433-0) SET constructor[, 405](#page-433-0) Sets[, 58](#page-86-0)[, 93,](#page-121-0) [326,](#page-354-0) [404](#page-432-0) applications[, 411–](#page-439-0)[416](#page-444-0) comprehension[, 424–](#page-452-0)[425](#page-453-0) defined[, 405](#page-433-0) empty or null[, 405](#page-433-0) history of[, 405](#page-433-0) methods[, 407–](#page-435-0)[410](#page-438-0) subset and superset[, 409–](#page-437-0)[410](#page-438-0) Sets, Python creating[, 405–](#page-433-0)[406](#page-434-0) mutable[, 406](#page-434-0) operations[, 406](#page-434-0) Shallow versus deep copy[, 316,](#page-344-0) [318–](#page-346-0)[320](#page-348-0) Shanks, William[, 17](#page-45-0) Shannon, Claude[, 104](#page-45-0) Shockley, William[, 19](#page-47-0) shuffle(sequence)[, 692](#page-720-0) Side effect[, 44](#page-72-0) Sierpinski triangles[, 663–](#page-691-0)[664](#page-692-0) Sign format[, 214](#page-242-0) Simonyi, Charles[, 59](#page-87-0) Sine wave, plotting[, 140–](#page-168-0)[141](#page-169-0) Skeleton[, 100](#page-128-0)[, 170](#page-198-0)[, 443](#page-471-0) Slice assignment[, 291](#page-319-0) Slicing lists[, 286–](#page-314-0)[287](#page-315-0) strings[, 183–](#page-211-0)[187](#page-215-0) Smartphones[, 4](#page-32-0) Social networking[, 4](#page-32-0) Software engineering[, 6](#page-34-0)[, 548](#page-576-0) sort() method[, 293,](#page-321-0) [294,](#page-322-0) [397](#page-425-0) sorted() function, 297-[299](#page-327-0) Spaces (spacing)[, 85](#page-113-0)  $special_sum()$ [, 522](#page-550-0) split()[, 209–](#page-237-0)[210](#page-238-0)[, 295–](#page-323-0)[296](#page-324-0) Square roots, calculating[, 154–](#page-182-0)[155](#page-183-0)[, 258](#page-286-0) Stacks[, 657–](#page-685-0)[661](#page-689-0) Standard Model[, 549–](#page-577-0)[554](#page-582-0) Stars single[, 668–](#page-696-0)[669](#page-697-0) two[, 670](#page-698-0)

Statements compound[, 84](#page-112-0) defined[, 44](#page-72-0) grouping[, 45](#page-73-0)[, 84–](#page-112-0)[85](#page-113-0) Static testing[, 634](#page-662-0) StopError[, 671](#page-699-0) StopIteration error[, 674](#page-702-0) Stop words[, 397](#page-425-0)[, 467](#page-495-0) str[, 57](#page-85-0)[, 180](#page-208-0)  $= 5tx = (0, 368, 496 - 497, 527, 528)$  $= 5tx = (0, 368, 496 - 497, 527, 528)$  $= 5tx = (0, 368, 496 - 497, 527, 528)$  $= 5tx = (0, 368, 496 - 497, 527, 528)$  $= 5tx = (0, 368, 496 - 497, 527, 528)$  $= 5tx = (0, 368, 496 - 497, 527, 528)$  $= 5tx = (0, 368, 496 - 497, 527, 528)$ string()[, 195](#page-223-0) String operators comparison[, 191–](#page-219-0)[192](#page-220-0) + (concatenation)[, 189–](#page-217-0)[190](#page-218-0) determining when + means addition or concatenation, [190–](#page-218-0)[191](#page-219-0) in[, 192–](#page-220-0)[193](#page-221-0) lists and[, 287–](#page-315-0)[289](#page-317-0) ∗ (repetition)[, 189–](#page-217-0)[190](#page-218-0) Strings comparing[, 191–](#page-219-0)[192](#page-220-0) control[, 205–](#page-233-0)[208](#page-236-0) converting back and forth between lists and[, 296–](#page-324-0)[297](#page-325-0) defined[, 40–](#page-68-0)[41](#page-69-0)[, 179](#page-207-0) difference between lists and[, 283,](#page-311-0) [290–](#page-318-0)[294](#page-322-0) example, palindromes[, 210–](#page-238-0)[213](#page-241-0) example, reordering person's name[, 208–](#page-236-0)[210](#page-238-0) formatted output for[, 201–](#page-229-0)[205](#page-233-0) formatting[, 213–](#page-241-0)[216](#page-244-0) functions[, 195](#page-223-0)[, 201–](#page-229-0)[205](#page-233-0) immutable[, 193–](#page-221-0)[194](#page-222-0) indexing and slicing[, 183–](#page-211-0)[187](#page-215-0) iterable[, 187–](#page-215-0)[188](#page-216-0) methods[, 195–](#page-223-0)[198,](#page-226-0) [200](#page-228-0) non-printing characters[, 181](#page-209-0) objects[, 180](#page-208-0) operators[, 189–](#page-217-0)[194](#page-222-0) recursive[, 654–](#page-682-0)[656](#page-684-0) representation[, 181–](#page-209-0)[182](#page-210-0) as a sequence[, 180](#page-208-0)[, 182–](#page-210-0)[183](#page-211-0) triple-quote[, 180–](#page-208-0)[181](#page-209-0) type[, 57](#page-85-0) strip()[, 268–](#page-296-0)[269](#page-297-0)[, 309](#page-337-0)  $-$ sub $-$ ()[, 527](#page-555-0) Subsequences[, 183](#page-211-0) Subset[, 409–](#page-437-0)[410](#page-438-0) Subtraction[, 63](#page-91-0) Suite[, 84](#page-112-0)

sum()[, 134,](#page-162-0) [289](#page-317-0) sum\_lists(), 452-[453](#page-481-0) Summing divisors[, 100–](#page-128-0)[101](#page-129-0) Superset[, 409–](#page-437-0)[410](#page-438-0) Swapping, [115–](#page-143-0)[116](#page-144-0) Switches[, 18–](#page-46-0)[19](#page-47-0) Symbols + (addition)[, 63,](#page-91-0) [191](#page-219-0) alignment[, 214](#page-242-0) = (assignment statement)[, 40,](#page-68-0) [50](#page-78-0)[, 65–](#page-93-0)[66](#page-94-0)[, 105](#page-133-0) ∗ (asterisk or star)[, 668–](#page-696-0)[669](#page-697-0) ∗∗ (asterisks or stars)[, 670](#page-698-0) & operator[, 407](#page-435-0) \(backslash)[, 41,](#page-69-0) [46,](#page-74-0) [180,](#page-208-0) [181](#page-209-0) Boolean operators[, 83](#page-111-0) {} (braces, curly)[, 57,](#page-85-0) [58](#page-86-0)[, 385](#page-413-0) [ ] (brackets, square)[, 57,](#page-85-0) [182](#page-210-0)[, 200,](#page-228-0) [283,](#page-311-0) [385](#page-413-0) ∧ (center)[, 214,](#page-242-0) [409](#page-437-0) : (colon)[, 183–](#page-211-0)[184,](#page-212-0) [186,](#page-214-0) [187,](#page-215-0) [202](#page-230-0) , (comma)[, 284,](#page-312-0) [321–](#page-349-0)[322](#page-350-0) + (concatenation)[, 189–](#page-217-0)[191](#page-219-0) / (division)[, 62](#page-90-0)[, 63,](#page-91-0) [64](#page-92-0) . (dot notation)[, 196](#page-224-0)[, 197](#page-225-0)[, 293](#page-321-0) == (equal to)[, 83,](#page-111-0) [105](#page-133-0) \(escape character)[, 180](#page-208-0) \*\* (exponentiation)[, 41](#page-69-0)[, 63](#page-91-0) floating-point operators[, 63](#page-91-0) = (force fill between sign and digits)[, 214](#page-242-0) |operator[, 408](#page-436-0) > (greater than/right)[, 83](#page-111-0)[, 214](#page-242-0) >= (greater than or equal to), [83,](#page-111-0) [410](#page-438-0) integer operators[, 61–](#page-89-0)[63](#page-91-0) < (less than/left)[, 83](#page-111-0)[, 214](#page-242-0) <= (less than or equal to)[, 83](#page-111-0)[, 410](#page-438-0) - operator[, 408](#page-436-0) ∗ (multiplication)[, 41,](#page-69-0) [63](#page-91-0)  $!=$  (not equal to)[, 83](#page-111-0) operators, list of[, 47](#page-75-0) () (parentheses)[, 65](#page-93-0) # (pound sign)[, 40,](#page-68-0) [214](#page-242-0) punctuators, list of[, 47](#page-75-0) quotation marks, single or double[, 43,](#page-71-0) [57](#page-85-0)[, 180](#page-208-0) quotation marks, triple, [180–](#page-208-0)[181](#page-209-0) // (quotient)[, 62](#page-90-0)[, 63](#page-91-0) % (remainder)[, 62](#page-90-0) ∗ (repetition)[, 189–](#page-217-0)[190](#page-218-0) sign[, 214](#page-242-0) ∗ (star)[, 668–](#page-696-0)[669](#page-697-0)

∗∗ (stars)[, 670](#page-698-0) - (subtraction)[, 63](#page-91-0)  $_$  (underscore)[, 48](#page-76-0)  $_{--}$  (underscores, double)[, 483,](#page-511-0) [494,](#page-522-0) [508](#page-536-0) Symmetric difference[, 409](#page-437-0) Synchronizing file contents[, 599](#page-627-0) Syntax errors[, 232,](#page-260-0) [632](#page-660-0) System testing[, 634](#page-662-0)

#### **T**

Tabs[, 181](#page-209-0) Tag clouds[, 466–](#page-494-0)[467](#page-495-0) tell()[, 598](#page-626-0) Terabytes[, 32,](#page-60-0) [33](#page-61-0) Ternary operator, [339](#page-367-0) Testing automatic, [643–](#page-671-0)[646](#page-674-0) basketball program example[, 636–](#page-664-0)[639](#page-667-0) bugs and debugging[, 632–](#page-660-0)[633](#page-661-0) difficulty of[, 634–](#page-662-0)[635](#page-663-0) importance of[, 72–](#page-100-0)[73](#page-101-0)[, 173–](#page-201-0)[177](#page-205-0)[, 635](#page-663-0) incorporating[, 639–](#page-667-0)[643](#page-671-0) levels of[, 634](#page-662-0) post-coding versus precoding, [634](#page-662-0) reasons for[, 631–](#page-659-0)[633](#page-661-0) static versus dynamic[, 634](#page-662-0) types of[, 633–](#page-661-0)[634](#page-662-0)[, 647](#page-675-0) Texas Instruments[, 20–](#page-48-0)[21](#page-49-0) Text files Declaration of Independence compared with Gettysburg Address, [412–](#page-440-0)[416](#page-444-0) defined[, 227](#page-255-0) example of file analysis (Gettysburg Address)[, 305–](#page-333-0)[310,](#page-338-0) [393–](#page-421-0)[398](#page-426-0) example of reading and writing, in a program[, 230–](#page-258-0)[231](#page-259-0) reading, [227–](#page-255-0)[229](#page-257-0)[, 593–](#page-621-0)[595](#page-623-0) writing[, 229–](#page-257-0)[230](#page-258-0)[, 595–](#page-623-0)[596](#page-624-0) Thunderbird[, 12](#page-40-0) Ticks[, 426–](#page-454-0)[427](#page-455-0)[, 729](#page-757-0) Tokens defined[, 46](#page-74-0) keywords[, 47](#page-75-0) literals[, 48](#page-76-0) operators[, 47](#page-75-0) punctuators (delimiters)[, 47](#page-75-0) Top-down refinement[, 438](#page-466-0)

Top operation, stack[, 657–](#page-685-0)[659](#page-687-0) Top-tested loop[, 121](#page-149-0) train classifier()[, 451–](#page-479-0)[452,](#page-480-0) [453–](#page-481-0)[455](#page-483-0) Transistors, development of[, 19–](#page-47-0)[24](#page-52-0) Trigonometric functions, plotting[, 342–](#page-370-0)[343](#page-371-0) Triple-quote strings[, 180–](#page-208-0)[181](#page-209-0) True and False. *See* Boolean **try**-**except** construct[, 233–](#page-261-0)[234,](#page-262-0) [235–](#page-263-0)[237](#page-265-0) **try**-**except** flow of control[, 234–](#page-262-0)[235](#page-263-0) **try**-**except** suite[, 612–](#page-640-0)[616](#page-644-0) Tuples creating[, 321–](#page-349-0)[322](#page-350-0) defined[, 321](#page-349-0) from lists[, 323–](#page-351-0)[324](#page-352-0) operators[, 322–](#page-350-0)[323](#page-351-0) reasons for[, 324](#page-352-0) Turtle Graphics[, 73–](#page-101-0)[74](#page-102-0) color[, 714–](#page-742-0)[717](#page-745-0) development of[, 709–](#page-737-0)[711](#page-739-0) drawing a flag[, 276](#page-304-0) drawing commands[, 711–](#page-739-0)[713](#page-741-0)[, 717–](#page-745-0)[718](#page-746-0) drawing window[, 719](#page-747-0) IDLE and[, 720](#page-748-0) motion[, 711](#page-739-0) type()[, 190–](#page-218-0)[191](#page-219-0) Types *See also under specific one* Boolean[, 57](#page-85-0)[, 83](#page-111-0) collection[, 57](#page-85-0) dictionary[, 57](#page-85-0) floating-point[, 56](#page-84-0) fractions[, 56–](#page-84-0)[57](#page-85-0) integer[, 55–](#page-83-0)[56](#page-84-0) introspection[, 520–](#page-548-0)[522](#page-550-0) list[, 57](#page-85-0) map[, 57](#page-85-0) numeric[, 55–](#page-83-0)[57](#page-85-0) object[, 53–](#page-81-0)[55,](#page-83-0) [58–](#page-86-0)[59](#page-87-0) set[, 58](#page-86-0) string[, 57](#page-85-0) value[, 41](#page-69-0)

#### **U**

Underscore double[, 483](#page-511-0)[, 494](#page-522-0)[, 508](#page-536-0) single

Unicode[, 29,](#page-57-0) [216](#page-244-0) union method[, 408](#page-436-0) unittest[, 647](#page-675-0) Unit testing[, 634](#page-662-0) Universal New Line format[, 596–](#page-624-0)[597](#page-625-0) update()[, 497](#page-525-0) U.S. Army, Ballistics Research Laboratory[, 17](#page-45-0) upper()[, 211](#page-239-0) User errors[, 127,](#page-155-0) [639–](#page-667-0)[641](#page-669-0) UTF-8[, 29–](#page-57-0)[30,](#page-58-0) [216–](#page-244-0)[217](#page-245-0) mapping[, 181–](#page-209-0)[182](#page-210-0) single-byte characters[, 736](#page-764-0)

#### **V**

ValueError[, 233](#page-261-0) Values constructing new[, 59–](#page-87-0)[61](#page-89-0) default[, 365–](#page-393-0)[368](#page-396-0) map type[, 57](#page-85-0) return[, 43–](#page-71-0)[44](#page-72-0)[, 68](#page-96-0)[, 195](#page-223-0) types[, 41](#page-69-0) values()[, 387–](#page-415-0)[390](#page-418-0) Variables[, 25](#page-53-0)[, 40](#page-68-0) Boolean[, 104](#page-132-0) defined[, 49](#page-77-0) Google Style Guide[, 50](#page-78-0) names, creating[, 50–](#page-78-0)[52](#page-80-0)[, 311](#page-339-0) naming conventions[, 49–](#page-77-0)[50](#page-78-0) View objects[, 388–](#page-416-0)[389](#page-417-0)

#### **W**

weighted\_grade(), 372-[373](#page-401-0) Weinshank, Don[, 179](#page-207-0) **while** statement/loop[, 91–](#page-119-0)[93](#page-121-0)[, 120–](#page-148-0)[122](#page-150-0) **else** clause[, 123](#page-151-0) **break** statement and non-normal exit[, 123–](#page-151-0)[127](#page-155-0) **continue** statement[, 127–](#page-155-0)[129](#page-157-0) equivalence of[, 134](#page-162-0) summary of[, 130](#page-158-0) when to use[, 134](#page-162-0) Whitespace[, 45–](#page-73-0)[46,](#page-74-0) [741](#page-769-0) Width descriptors[, 202](#page-230-0)[, 203–](#page-231-0)[204](#page-232-0) Windows-1252[, 399](#page-427-0) **with** statement[, 599–](#page-627-0)[600](#page-628-0)[, 618](#page-646-0)
Word count add word()[, 393–](#page-421-0)[394](#page-422-0)[, 412–](#page-440-0)[413](#page-441-0) bar graph example[, 425–](#page-453-0)[427](#page-455-0) Declaration of Independence compared with the Gettysburg Address[, 412–](#page-440-0)[416](#page-444-0) dictionaries and[, 391–](#page-419-0)[398](#page-426-0) example of text file analysis (Gettysburg Address), [305–](#page-333-0)[310,](#page-338-0) [393–](#page-421-0)[398](#page-426-0) main()[, 393](#page-421-0)[, 396,](#page-424-0) [412,](#page-440-0) [413](#page-441-0) pretty print()[, 393](#page-421-0)[, 395–](#page-423-0)[396,](#page-424-0) [412,](#page-440-0) [414](#page-442-0) process line()[, 393](#page-421-0)[, 394–](#page-422-0)[395,](#page-423-0) [412,](#page-440-0) [413](#page-441-0) in a string[, 392](#page-420-0) Word puzzle example[, 267–](#page-295-0)[272](#page-300-0) write()[, 595–](#page-623-0)[596](#page-624-0) writelines()[, 595,](#page-623-0) [596](#page-624-0) Writer, CSV[, 603](#page-631-0)

*Writing Secure Code* (Howard and LeBlanc)[, 234](#page-262-0) Writing files[, 229–](#page-257-0)[230](#page-258-0)[, 595–](#page-623-0)[596](#page-624-0) example of, in a program[, 230–](#page-258-0)[231](#page-259-0)

## **Y**

Yield[, 673–](#page-701-0)[674](#page-702-0) YouTube[, 33](#page-61-0)

## **Z**

Zeros, leading[, 55](#page-83-0) Zettabytes[, 33–](#page-61-0)[34](#page-62-0) zip operator[, 424](#page-452-0)